手册版本 V4.1 产品版本 V4.1 资料状态 发行

# 版权声明

浪潮公司版权所有,并保留对本手册及本声明的最终解释权和修改权。

本手册的版权归浪潮公司所有。未得到浪潮公司书面许可,任何人不得以任何方式 或形式对本手册内的任何部分进行复制、摘录、备份、修改、传播、翻译成其他语言、 将其部分或全部用于商业用途。

### 免责声明

本手册依据现有信息制作,其内容如有更改,恕不另行通知。浪潮公司在编写该手 册的时候已尽最大努力保证其内容准确可靠,但浪潮公司不对本手册中的遗漏、不准确 或错误导致的损失和损害承担责任。

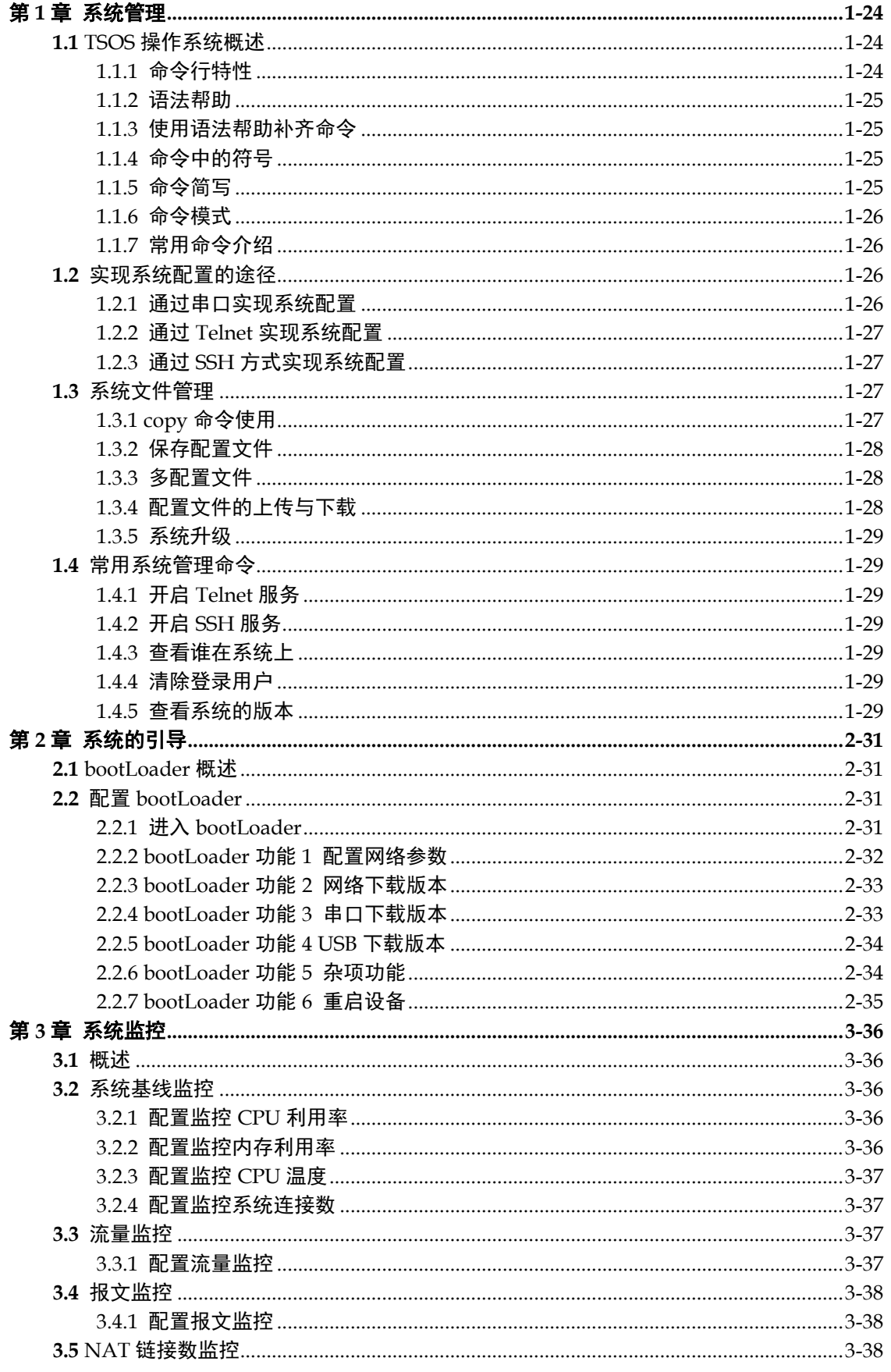

目录

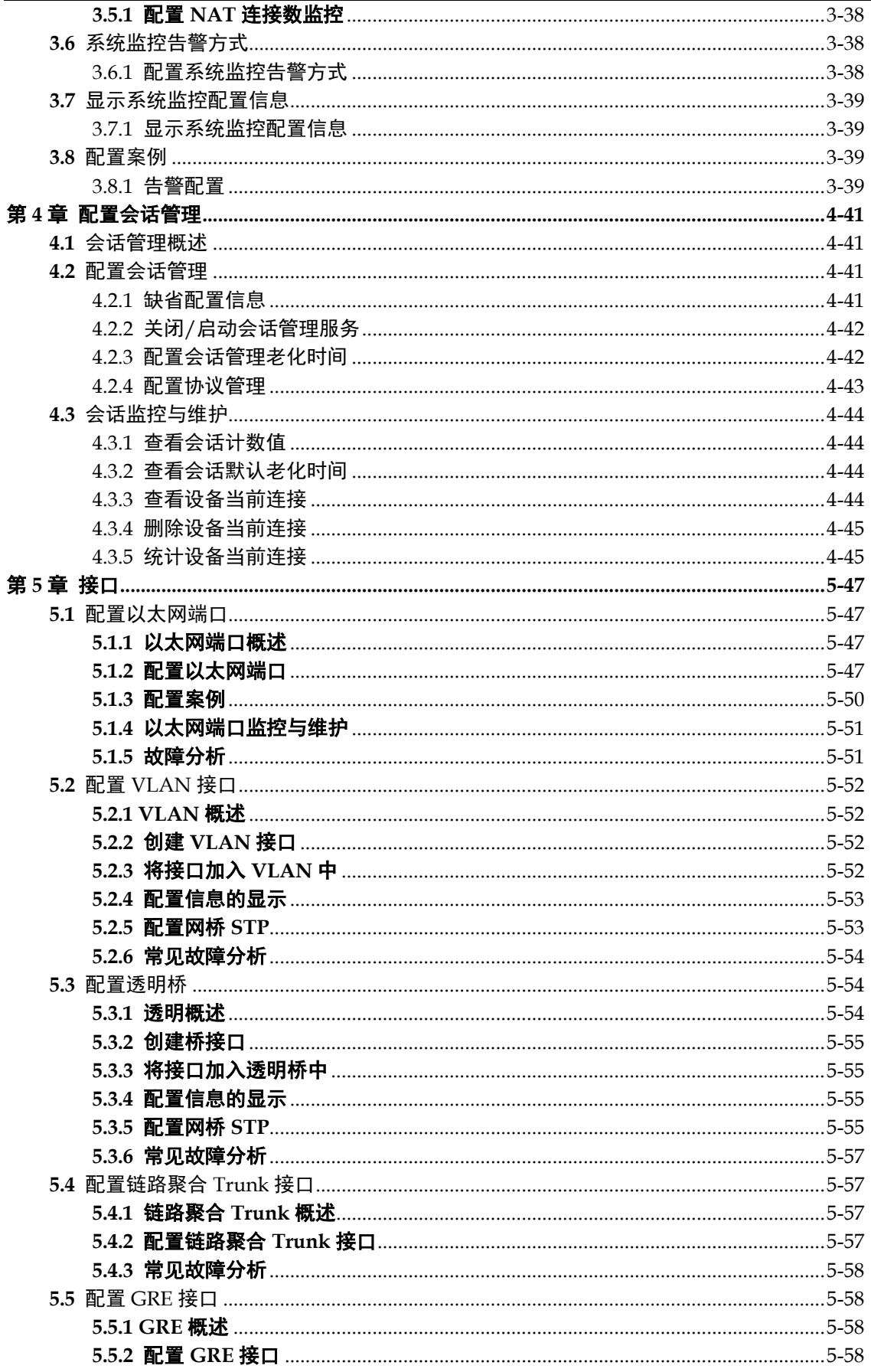

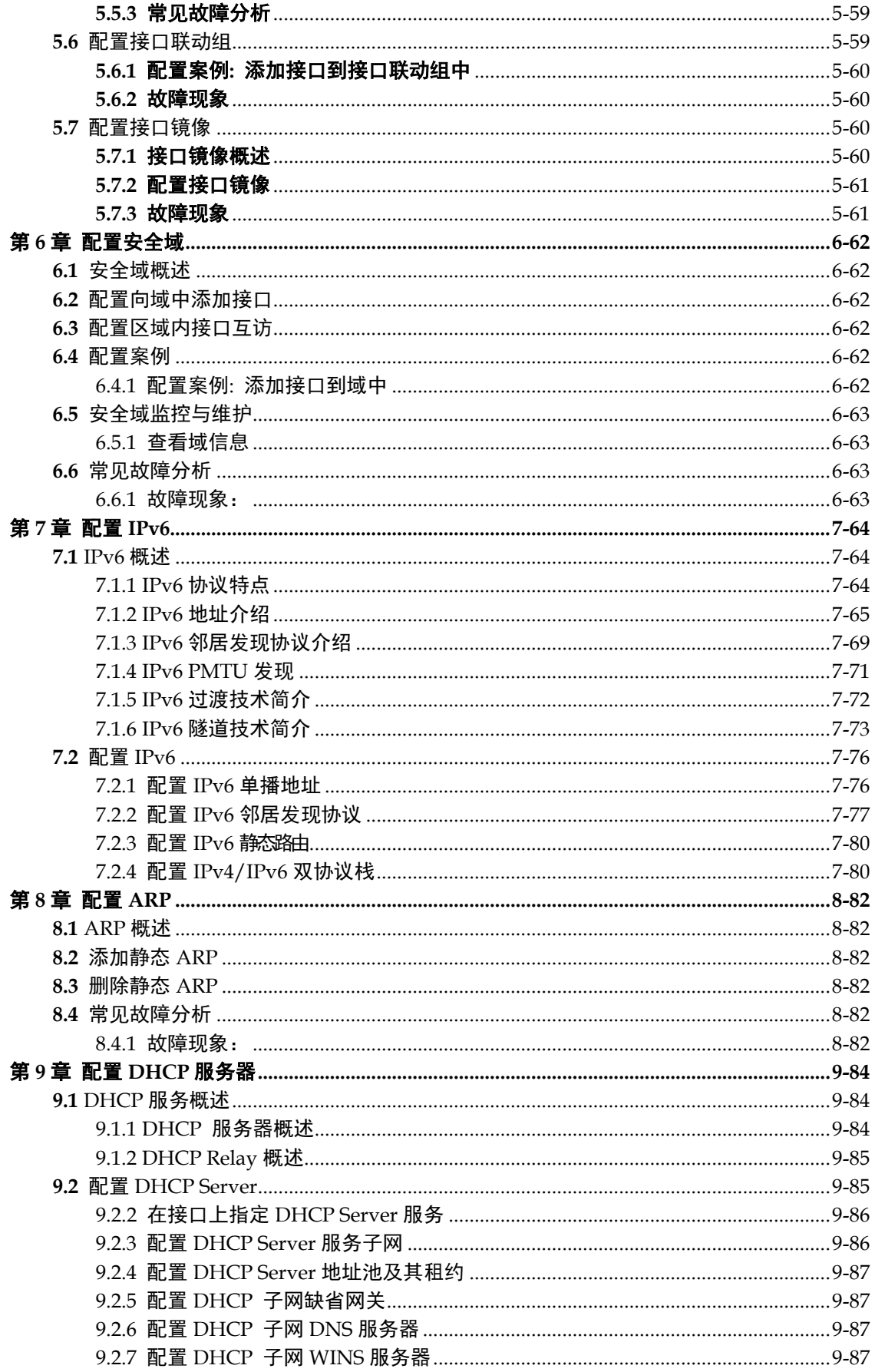

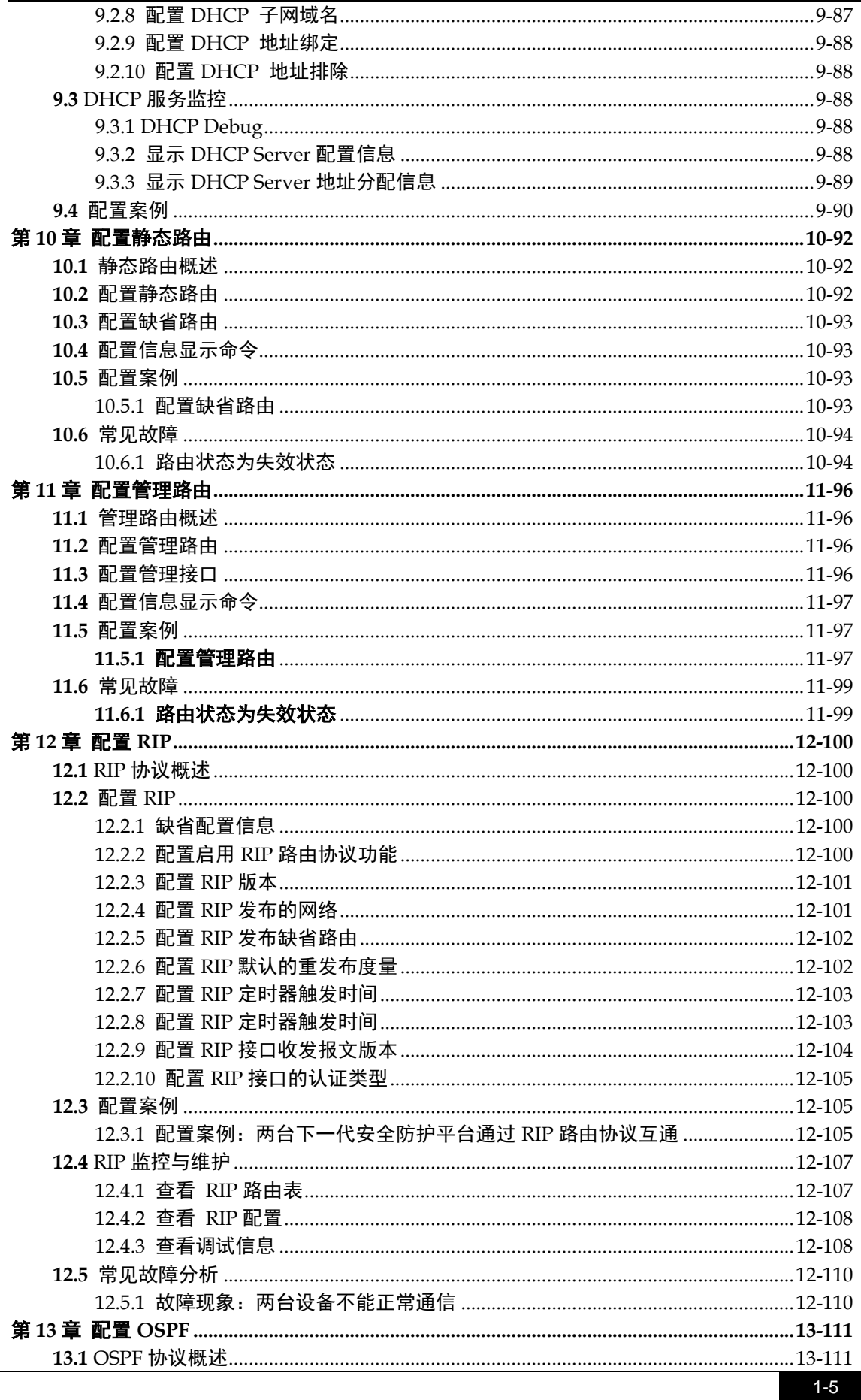

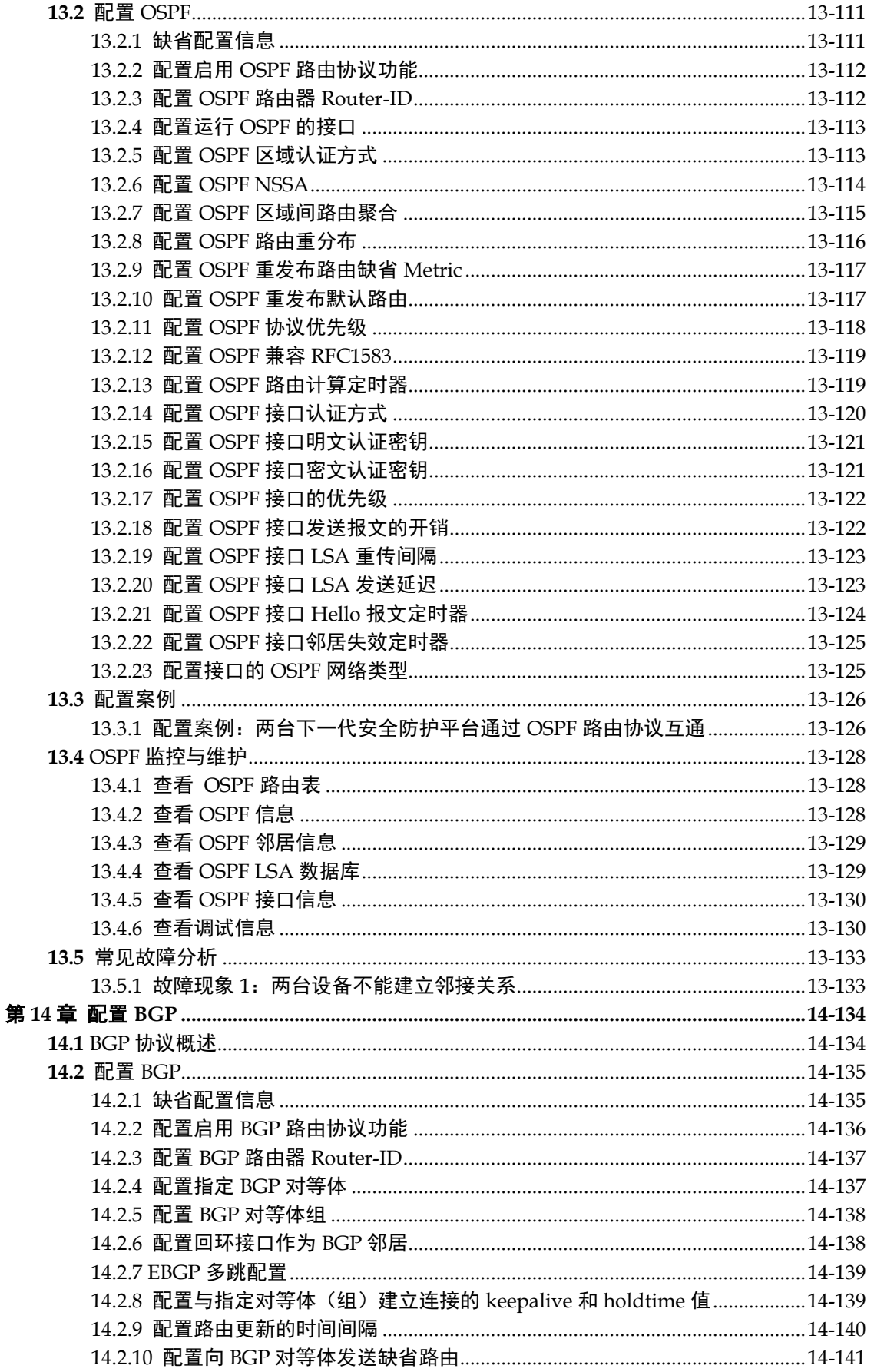

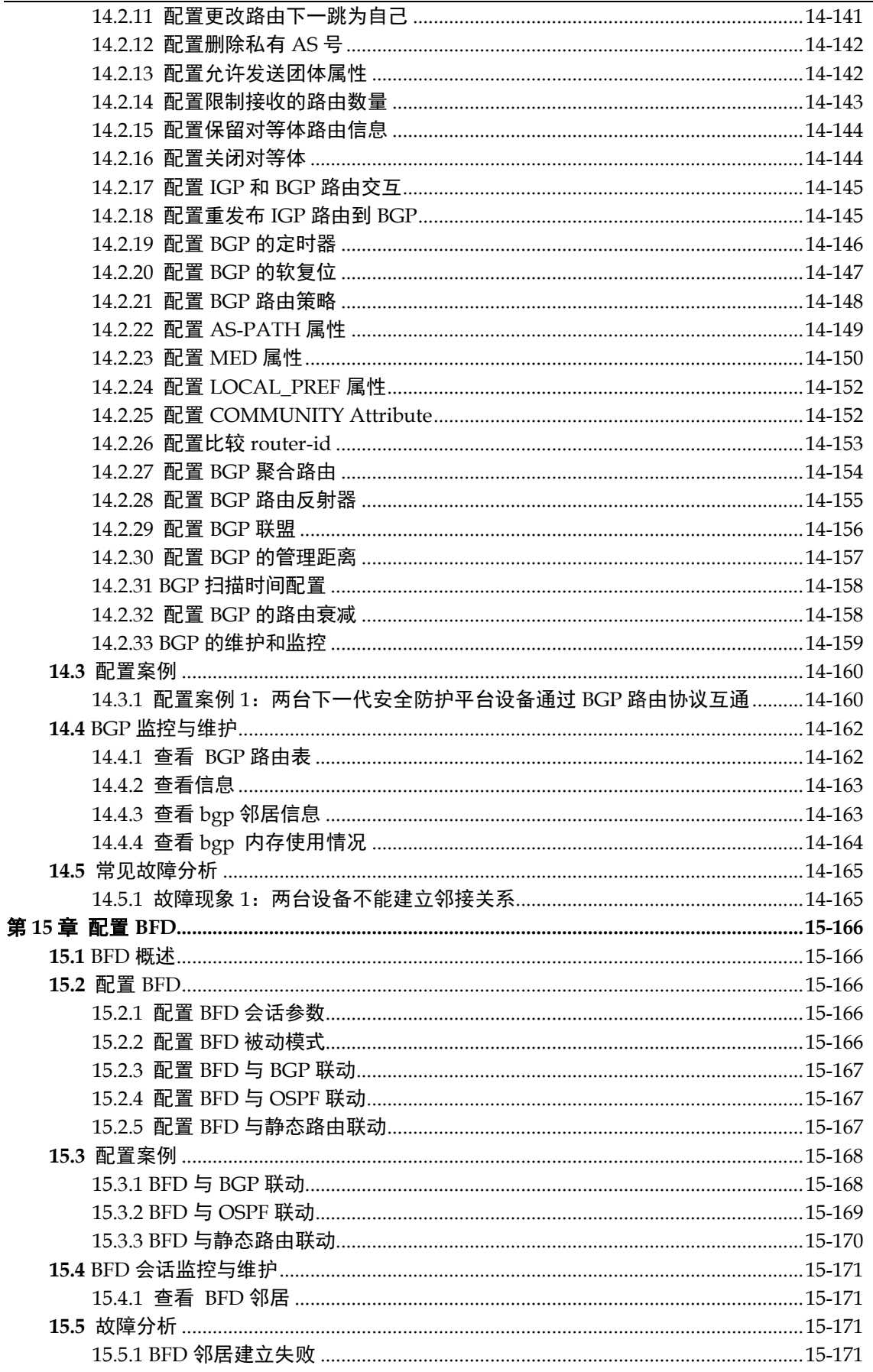

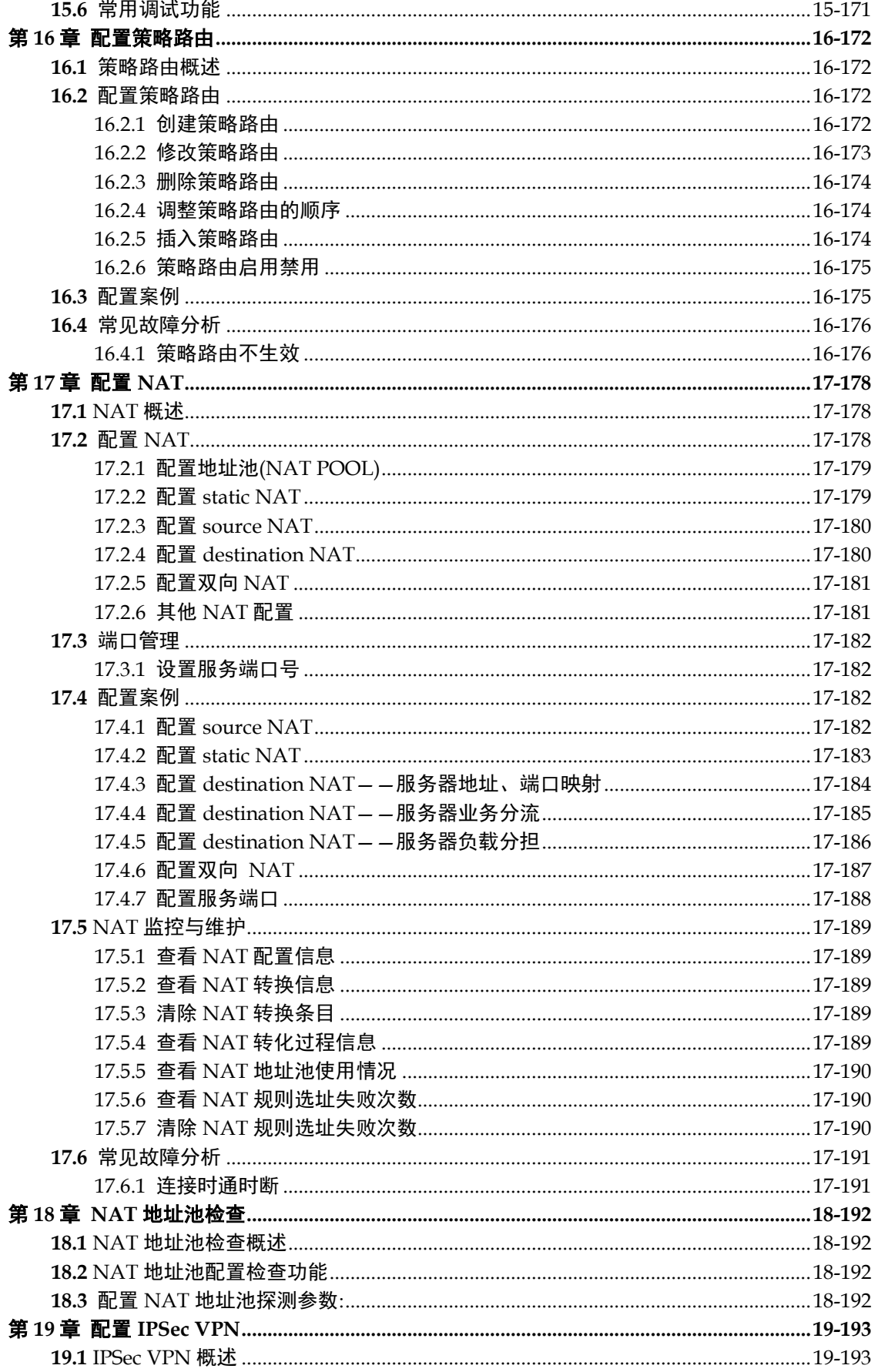

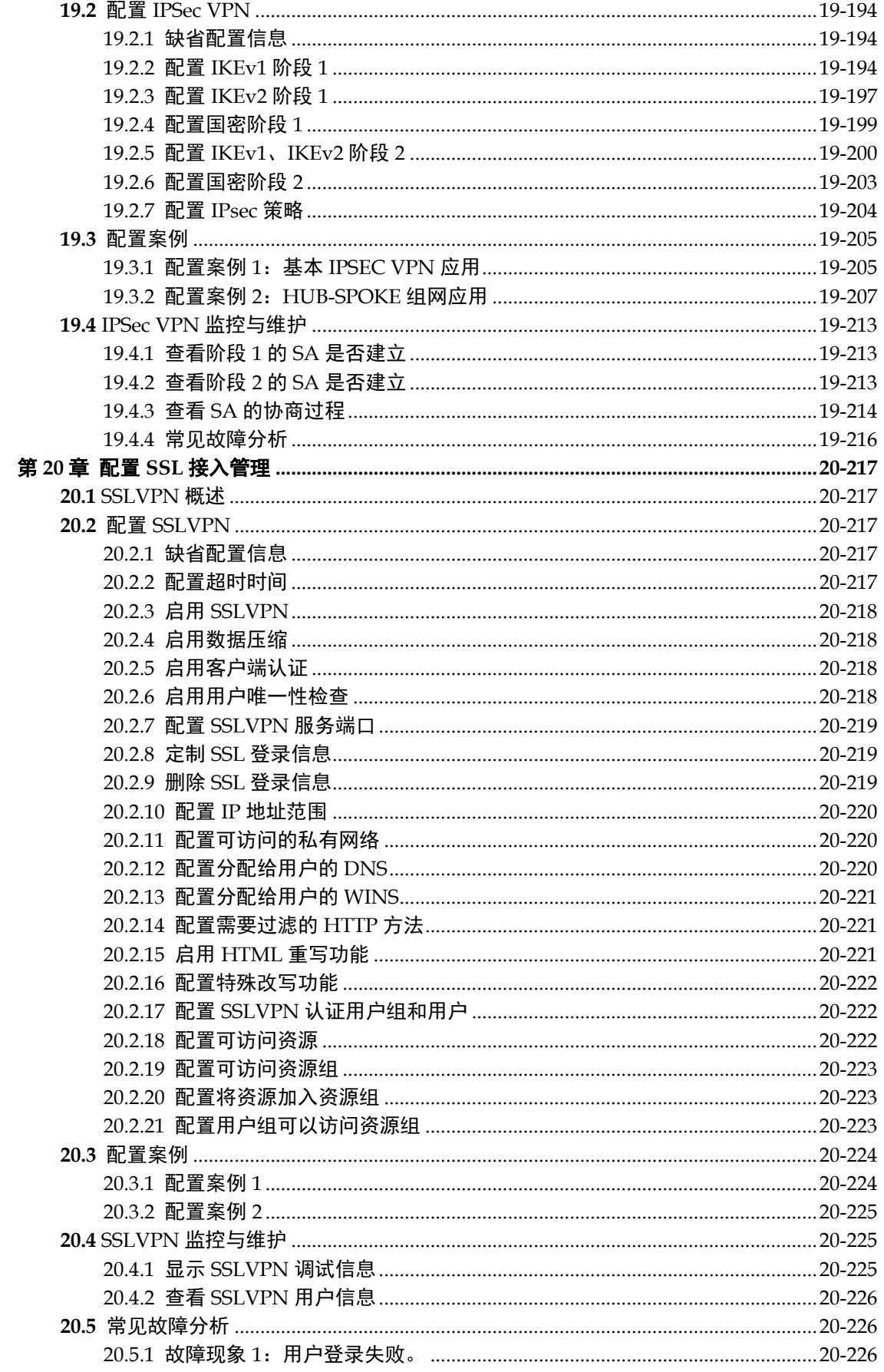

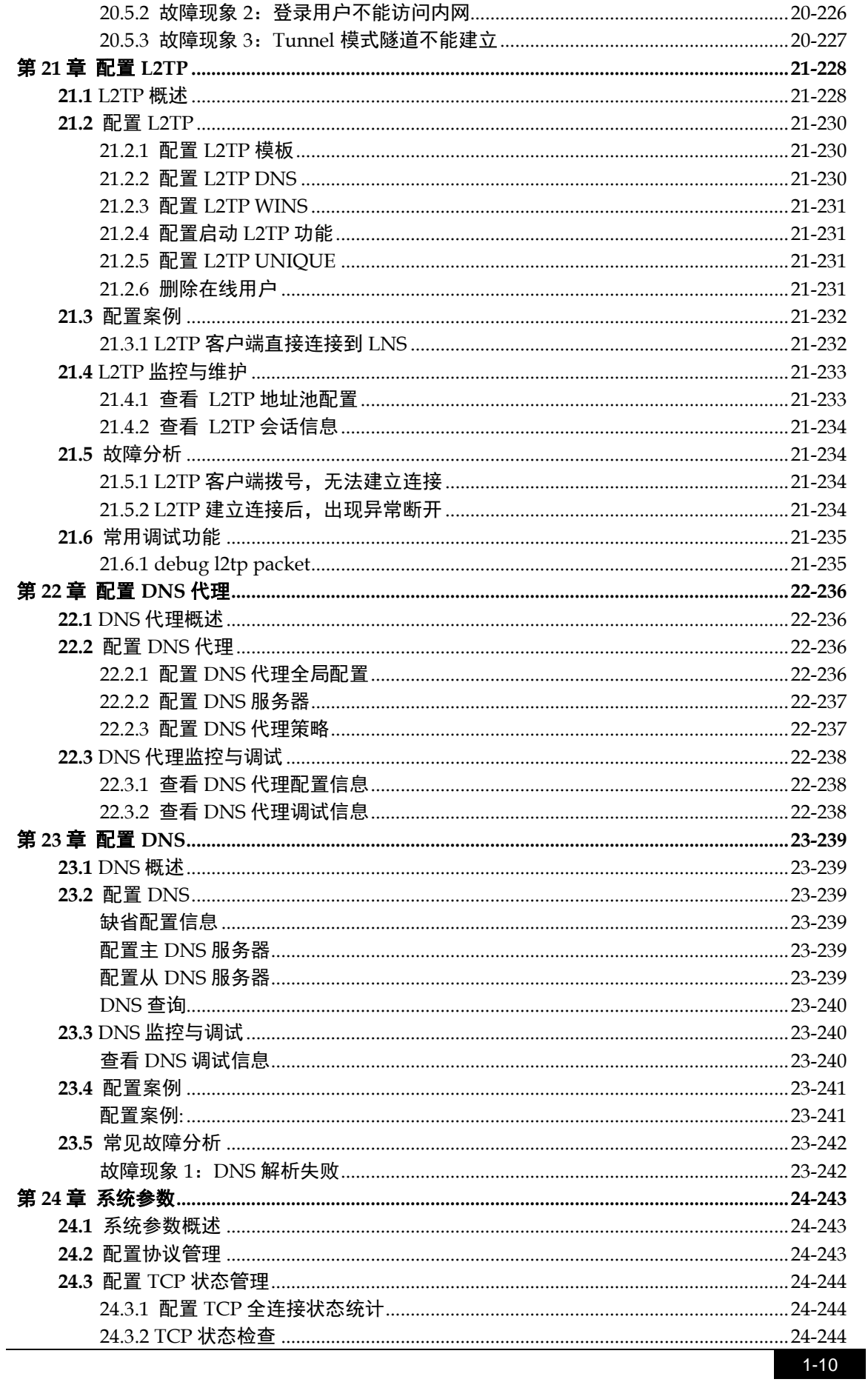

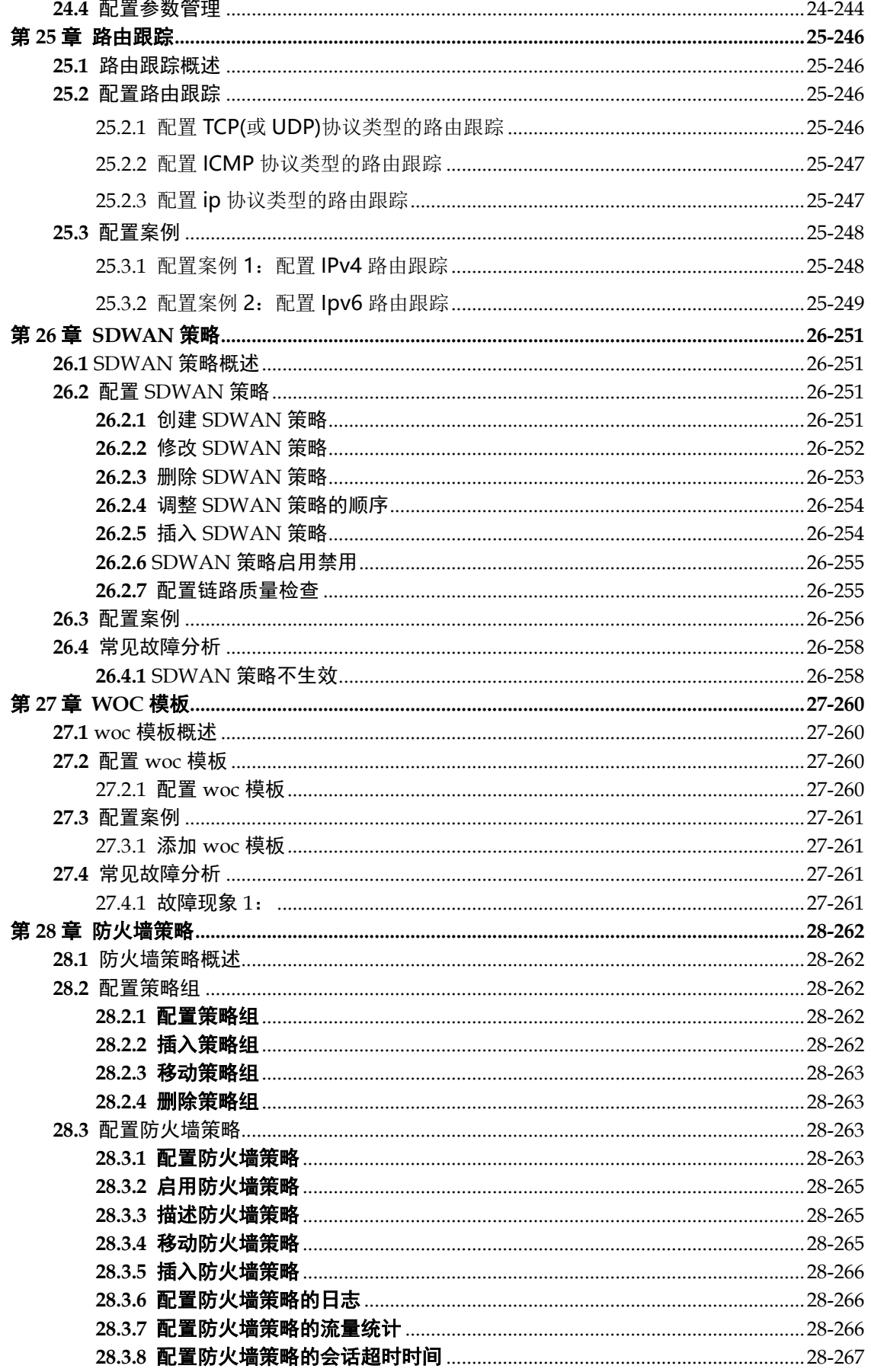

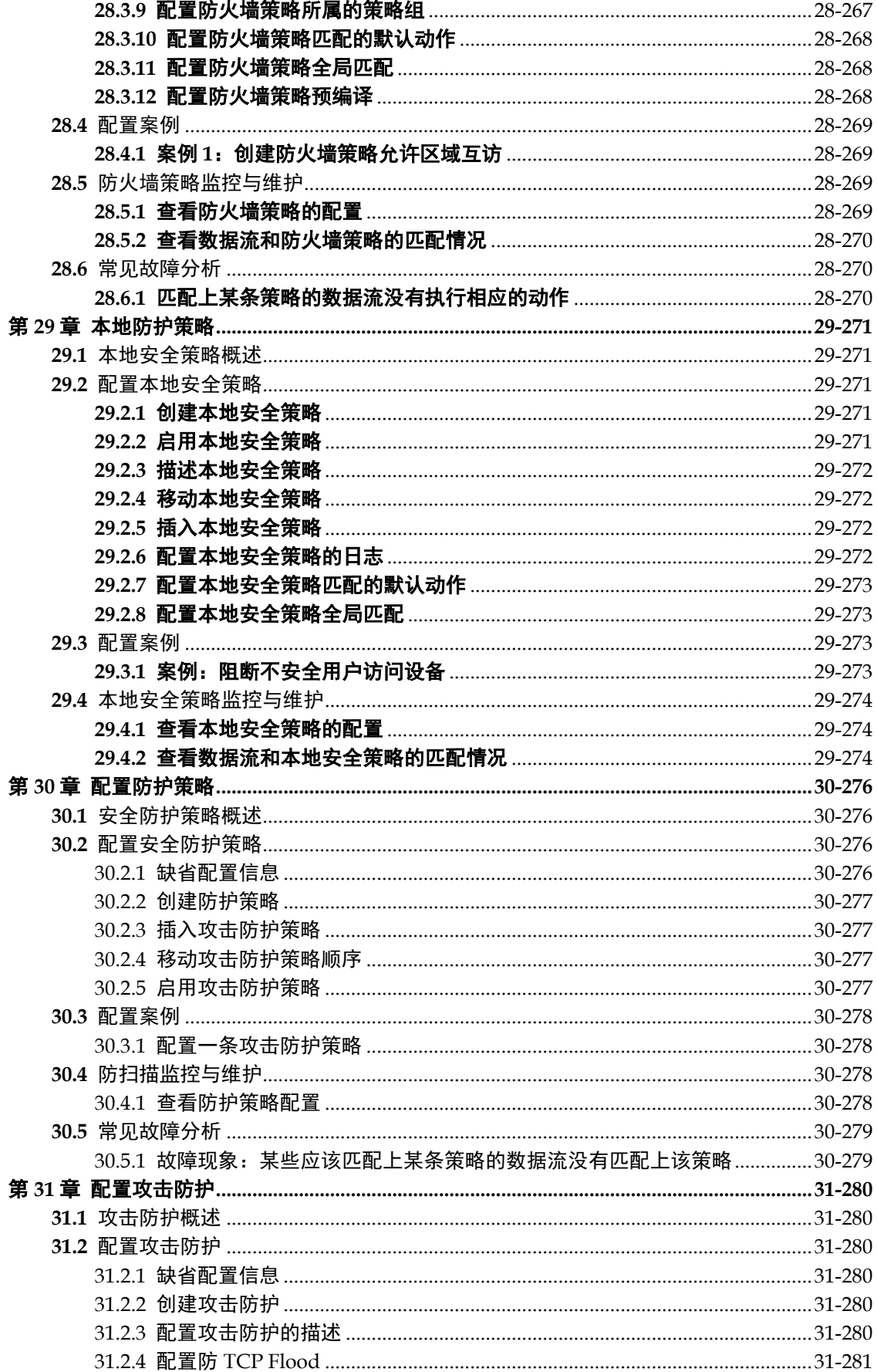

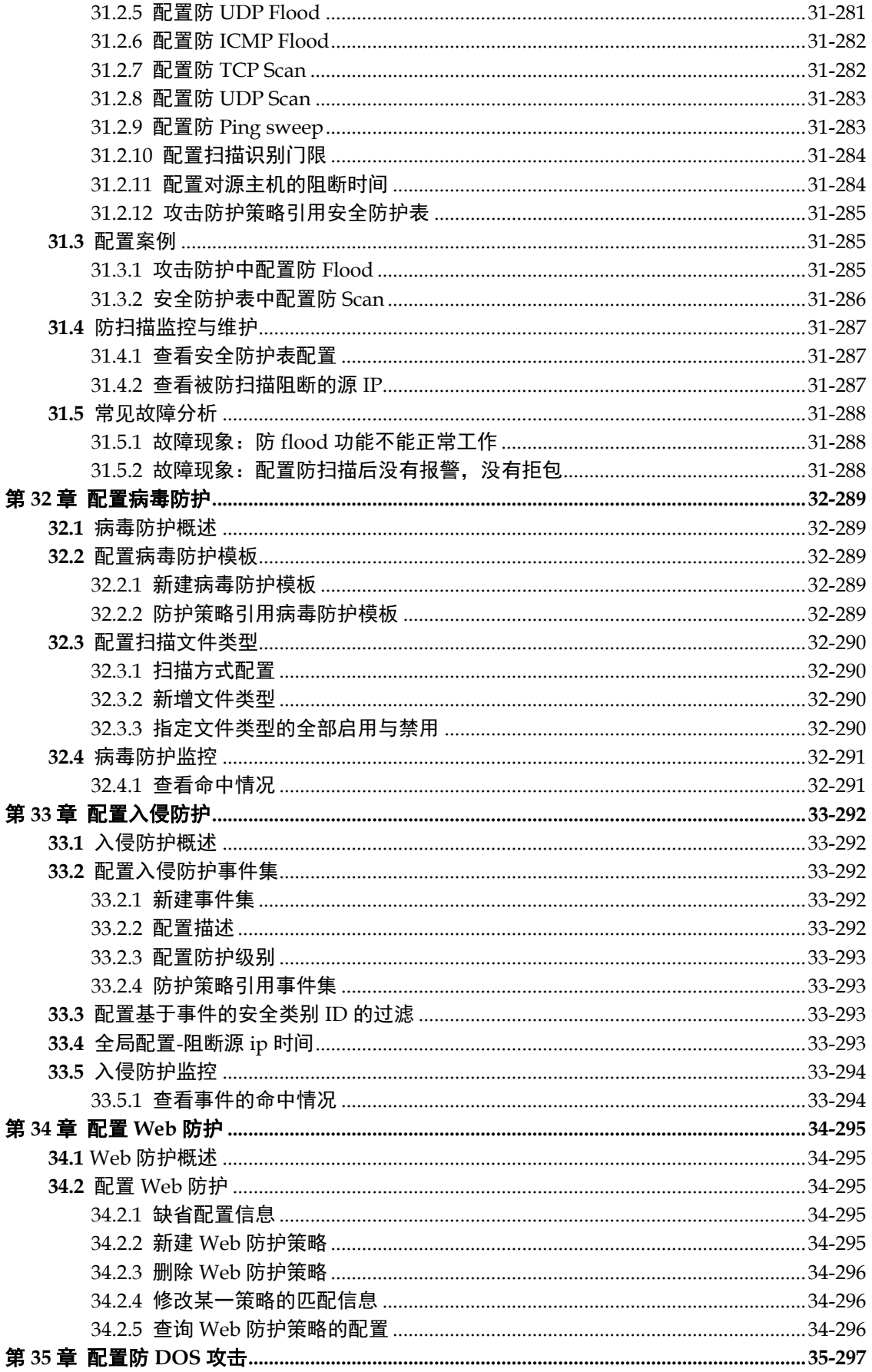

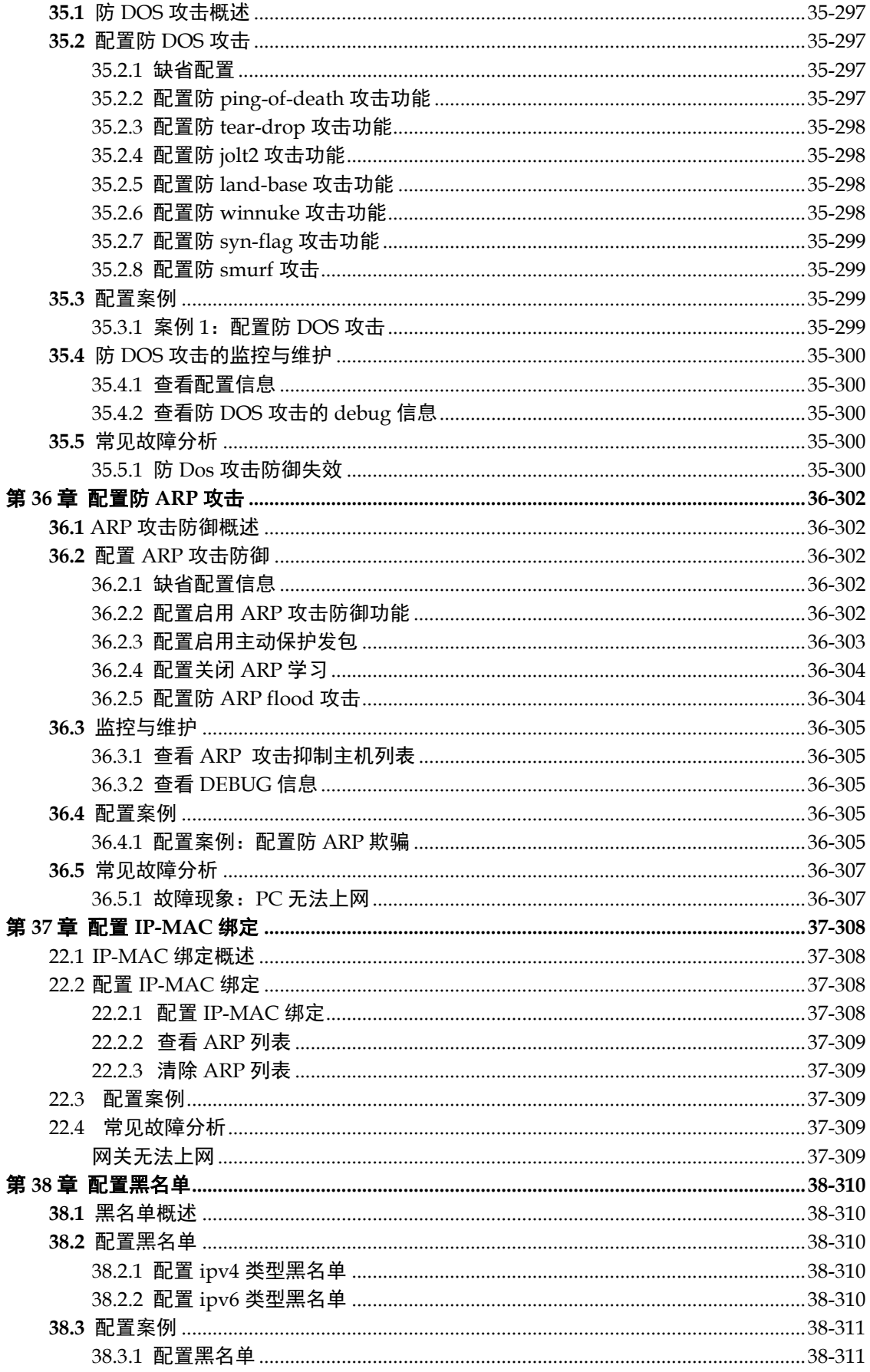

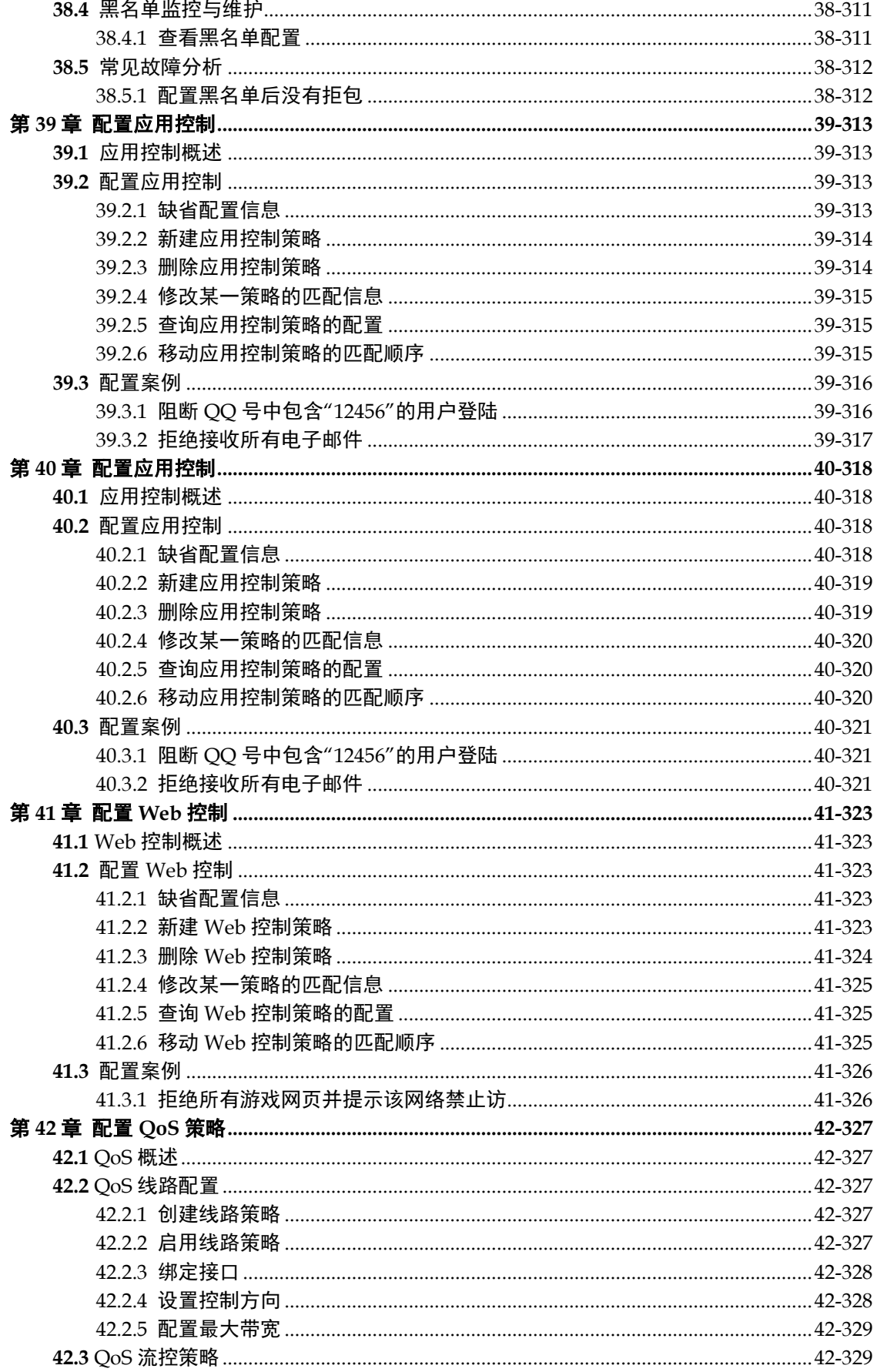

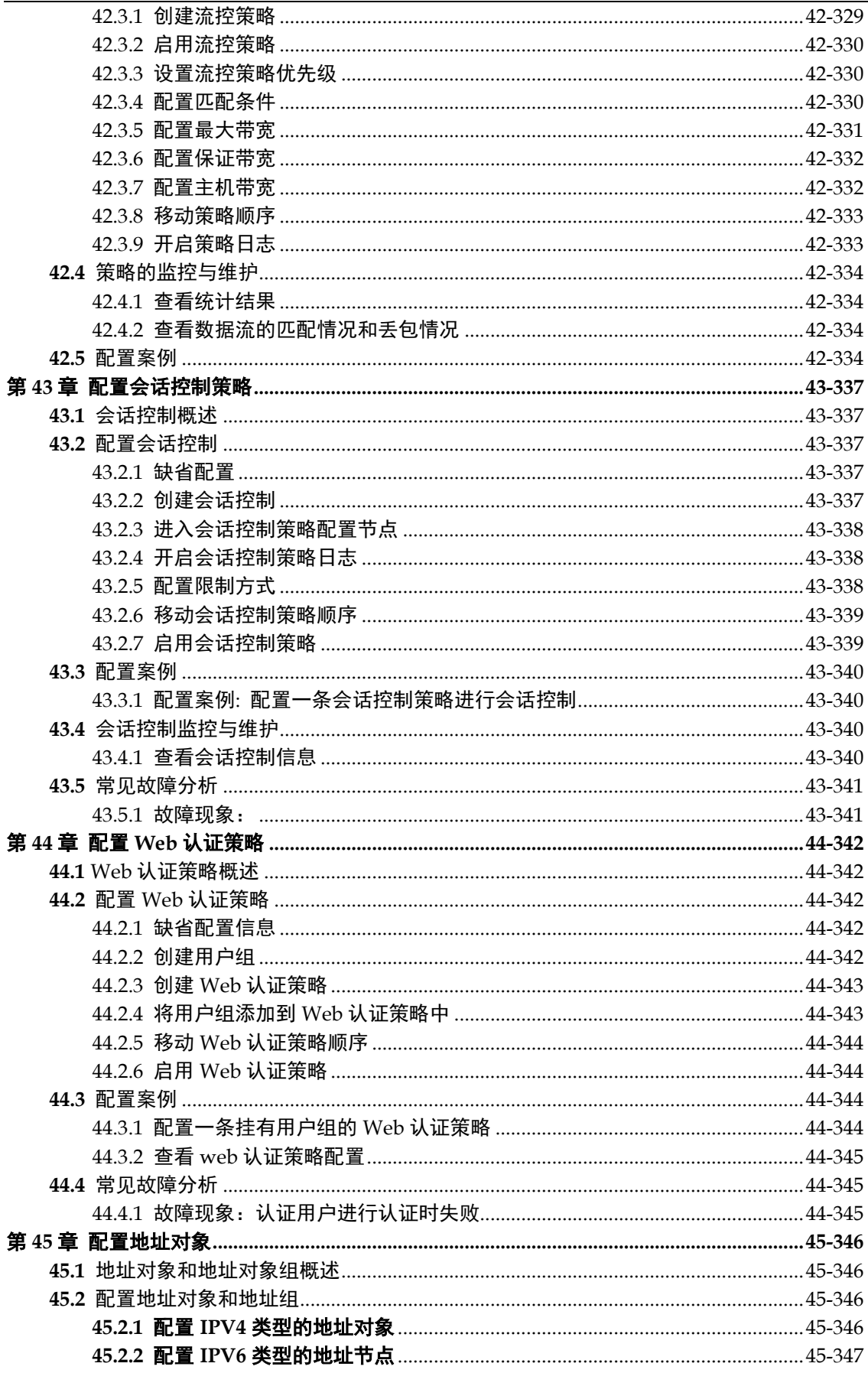

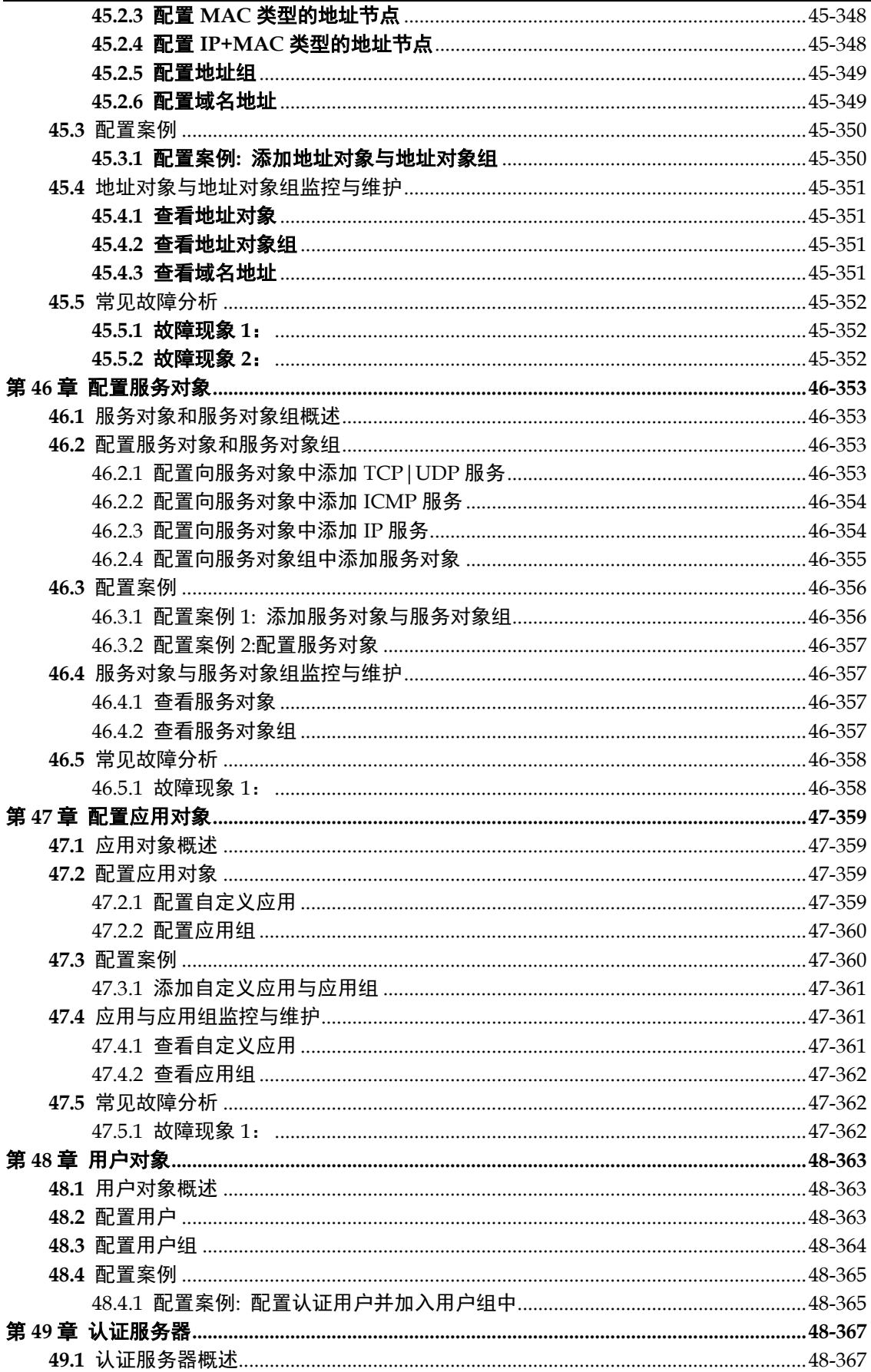

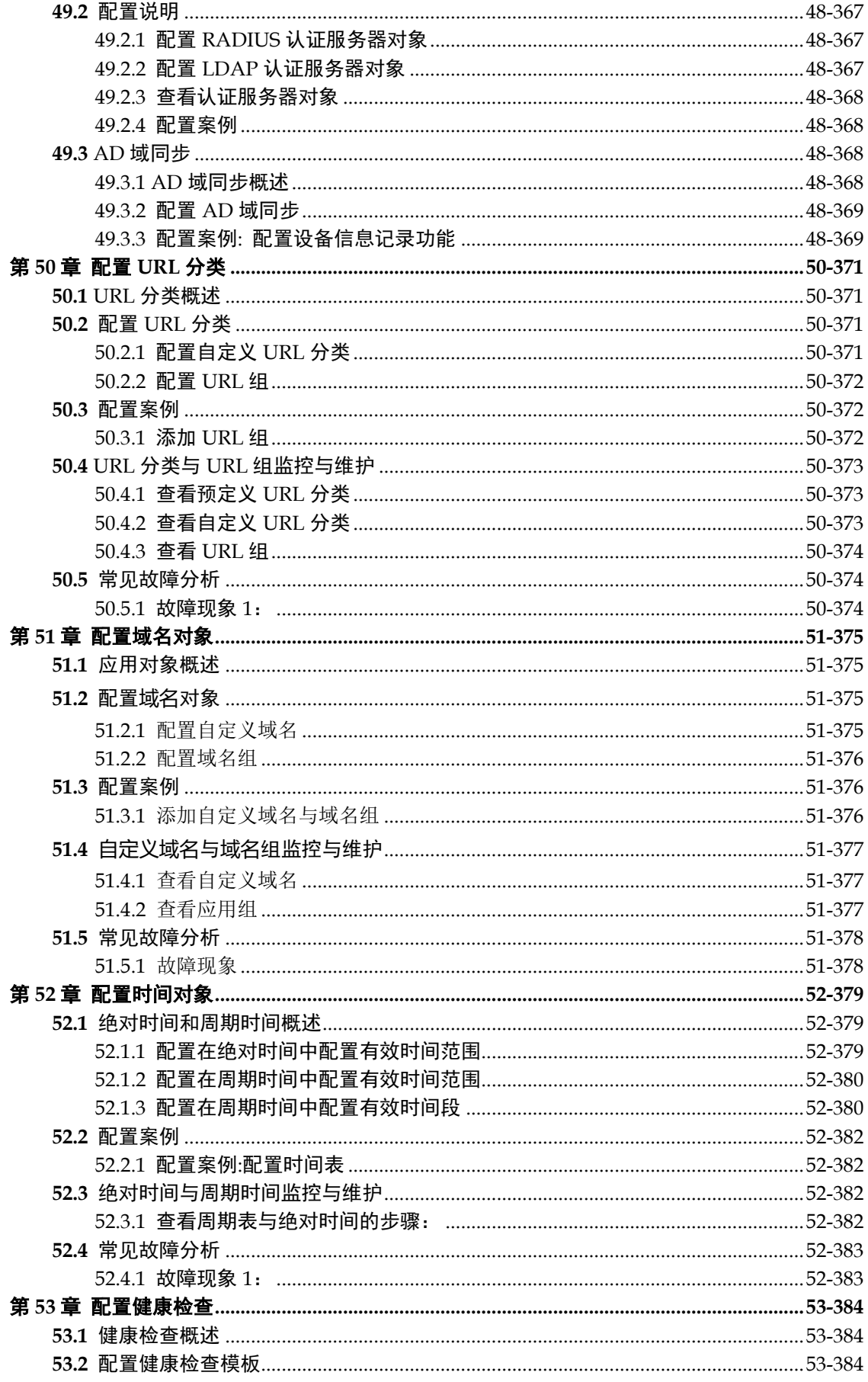

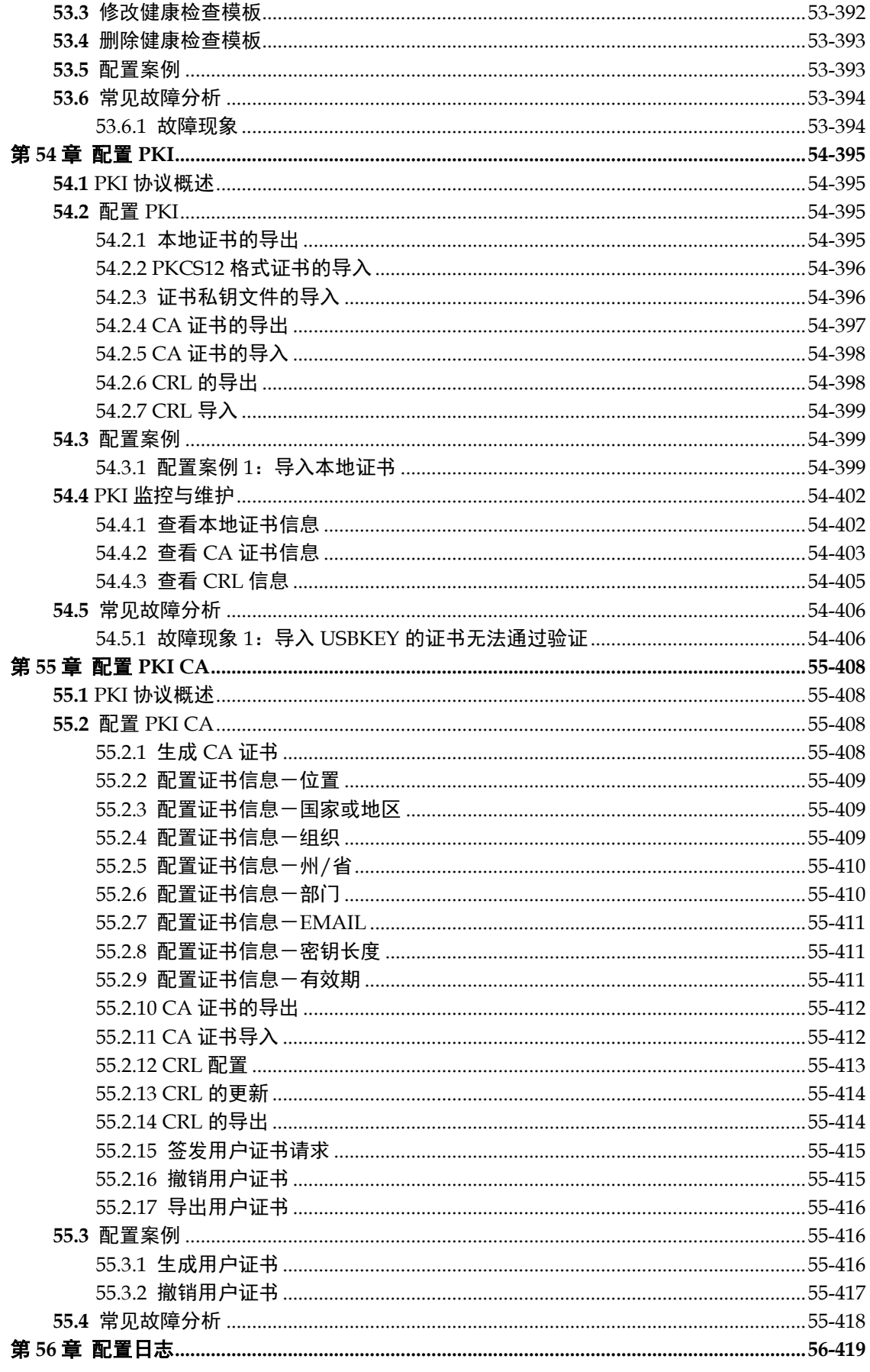

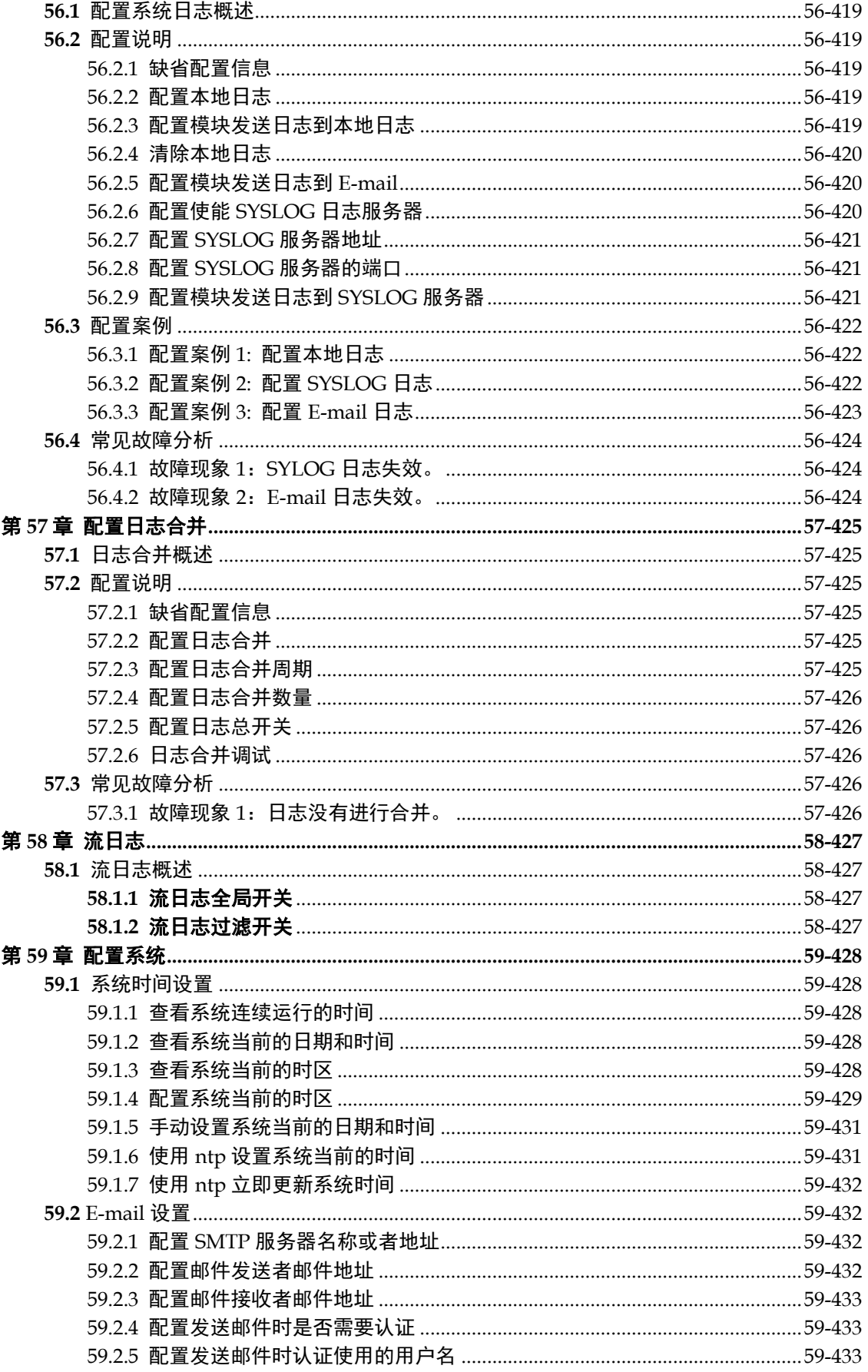

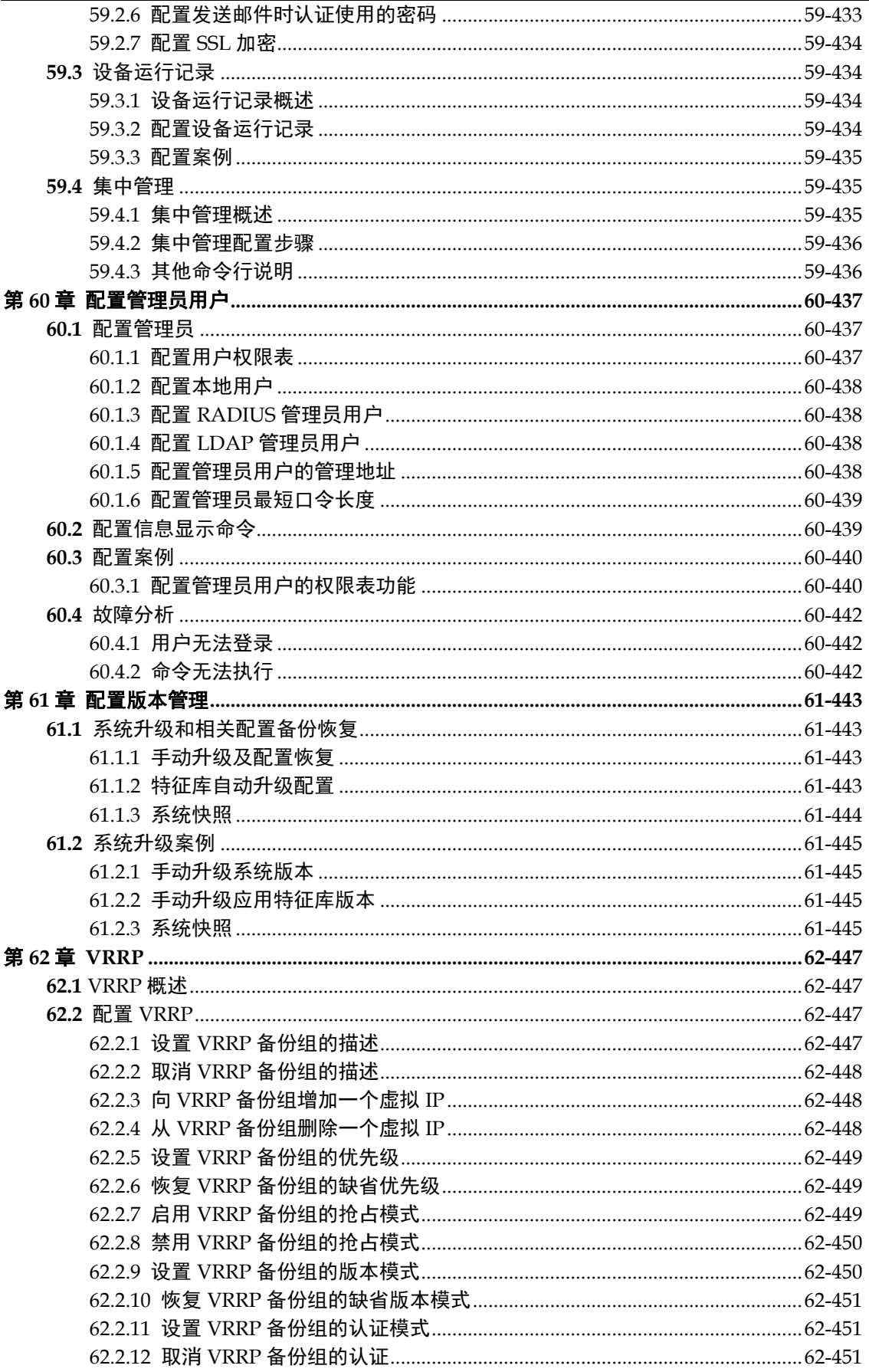

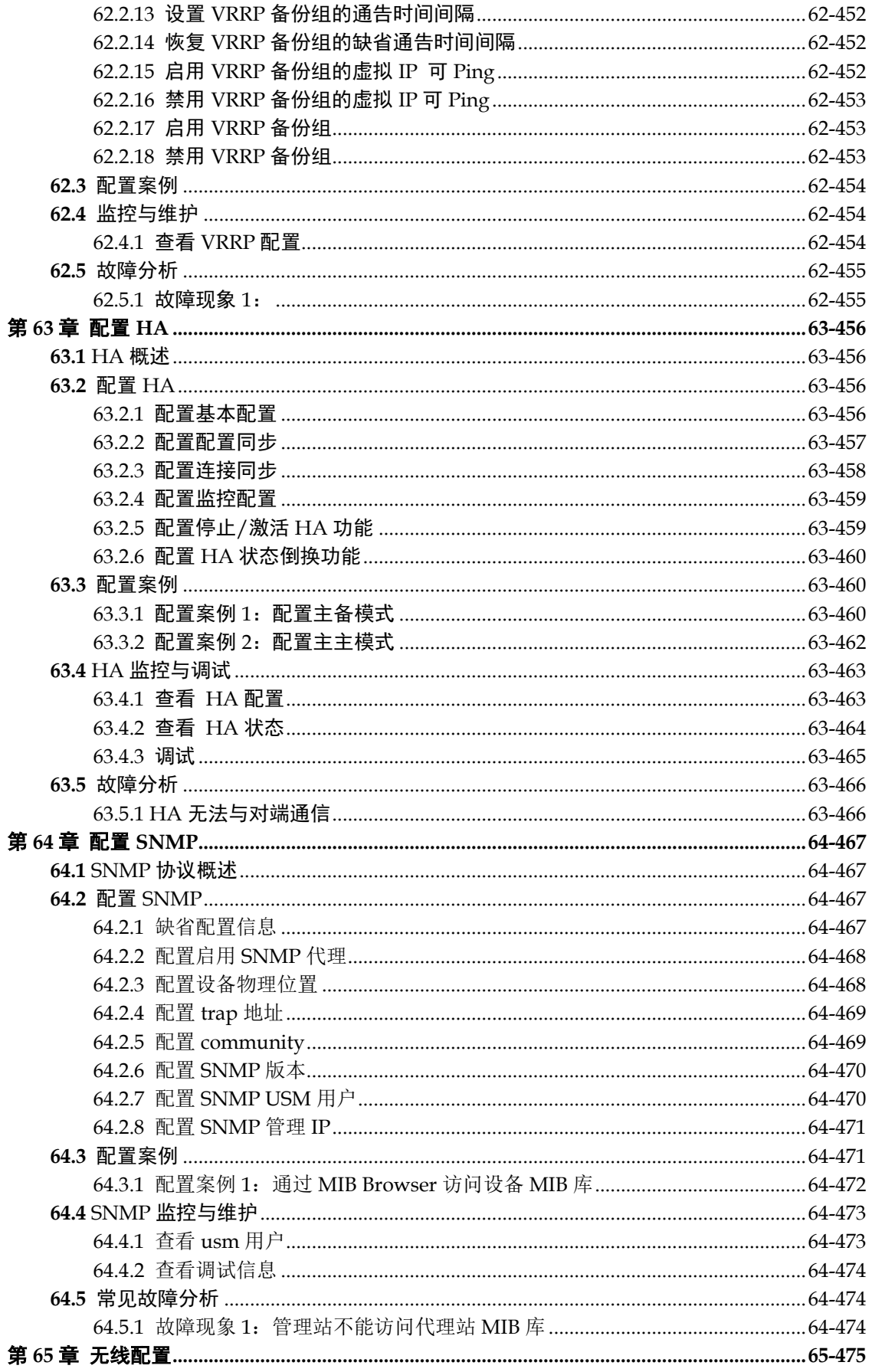

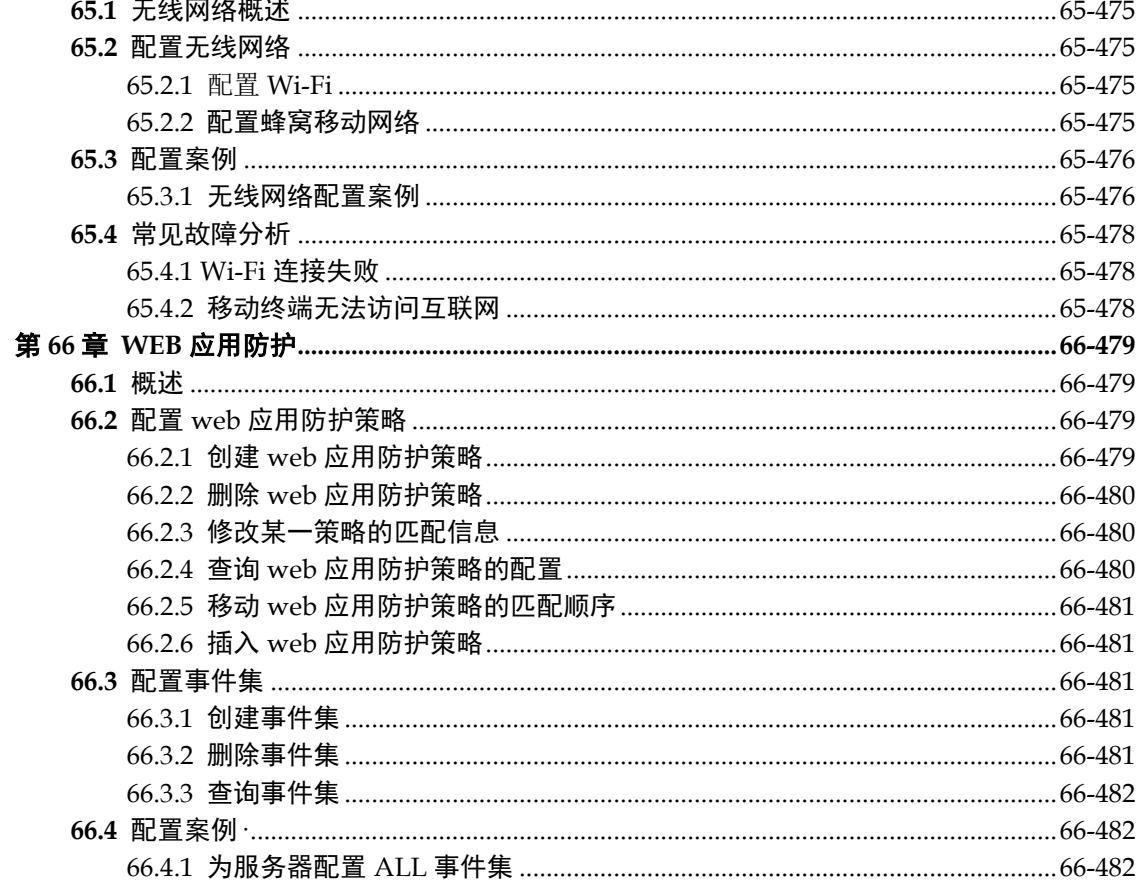

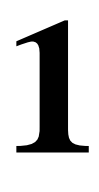

<span id="page-23-0"></span>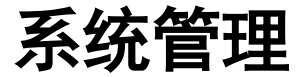

系统管理是对系统进行管理维护的一种重要手段,通过系统管理可以了解设备的基本用 法,比如怎样对设备进行管理,如何上传下载配置文件,如何升级系统,以及如何获得帮 助等。

### <span id="page-23-1"></span>**1.1** TSOS操作系统概述

TSOS 是下一代安全防护平台设备使用的操作系统。可以通过命令行配置,也可以通过图 形界面进行配置。其中命令行配置除了可以通过 console 口连接,也可以通过 SSH,Telnet 客户端连接,图形界面采用的 B/S 模式,可以通过 HTTPS 和 HTTP 进行连接。本手册只 介绍通过命令行的方式进行配置管理。

### <span id="page-23-2"></span>**1.1.1** 命令行特性

这一节主要讲述当您进入命令行进行配置时所要进行的步骤。请仔细阅读本节以及后边几 节中关于使用命令行接口的详细信息。

使用命令行接口(CLI),请按照以下步骤:

第 1 步: 当进入命令行接口出现命令提示符后, 请确认您有相应的权限。大多数配置命令 都需要用户您有管理员权限。

第2步:键入命令名称。

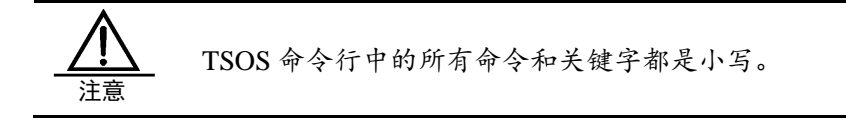

如果命令不含需要用户输入的参数,那么请直接跳到第3步。如果命令含需要用户输入的 参数,那么继续以下步骤:

1)如果命令需要一个参数值,请输入一个参数值。在输入参数值时,可能要输入关键字。

2)命令的参数值部分一般指定了您应该输入什么样的参数,是某范围内的数值,或者字 符串或者 IP 地址。关键字是指命令中要操作的对象。

3)如果命令需要多个参数值,请按命令的提示依次输入关键字和每个参数值。直到提示 信息中出现让您按回车键信息为止。

第3步:输入完整的命令后,请按回车键。

例如:

"exit" 是一个不含参数和关键字的命令。命令名称为 exit;

"ip address A.B.C.D/M" 是一个含有参数和关键字的命令。其中命令名称为 ip,关键字 为 address,参数值为 A.B.C.D/M。

#### <span id="page-24-0"></span>**1.1.2** 语法帮助

命令行接口内置有语法帮助。如果您对某个命令的语法不是很确定,请输入该命令中您所 知道的部分,然后输入"?"或"空格加 ?"。命令行会提示您已经输入的部分命令后剩 余部分的可能的命令清单。

### <span id="page-24-1"></span>**1.1.3** 使用语法帮助补齐命令

TSOS 提供用户输入"Tab"键后,对命令进行补齐的功能。当您输入了一部分命令后, 再输入"Tab"键,如果匹配的命令有多个,则列出可能的命令清单,如果匹配的命令只 有一个,那么命令行会自动把用户输入的那部分命令补齐,并把光标移至最后。

#### <span id="page-24-2"></span>**1.1.4** 命令中的符号

您可能会在命令语法中看到各种符号,这些符号只是说明您该如何输入该命令,但是不是 命令本身的一个部分。下表对这些符号进行了概要说明。

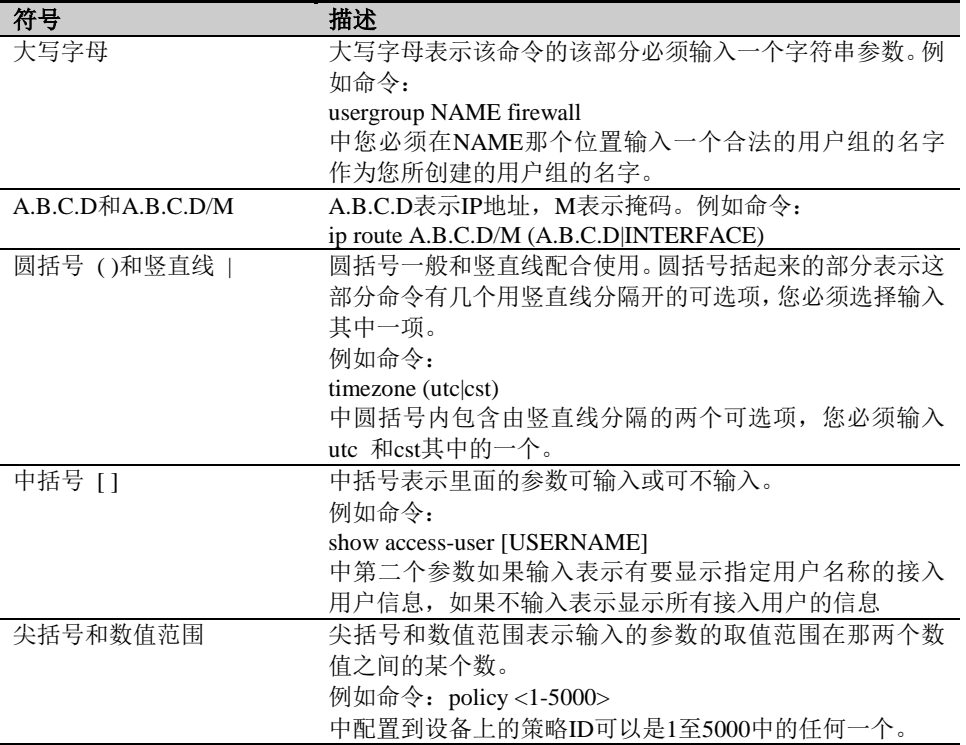

#### 表 1-1 命令行中的符号

#### <span id="page-24-3"></span>**1.1.5** 命令简写

命令简写是指您可以只输入命令单词或关键字的前边部分字母,只要那部分字母不会造成 歧义,就可以直接回车执行该命令。但需要用户输入的参数如 PPPoE 模板的名字等,要 完整输入。例如: ip address 192.168.1.1/16 可以简写成:ip add 192.168.1.1/16

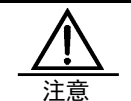

当使用命令简写时,您必须输入足够多的字母,以确保在众多 命令中不会造成歧义。

# <span id="page-25-0"></span>**1.1.6** 命令模式

设备支持丰富的命令模式,下表列出了所有的命令模式。

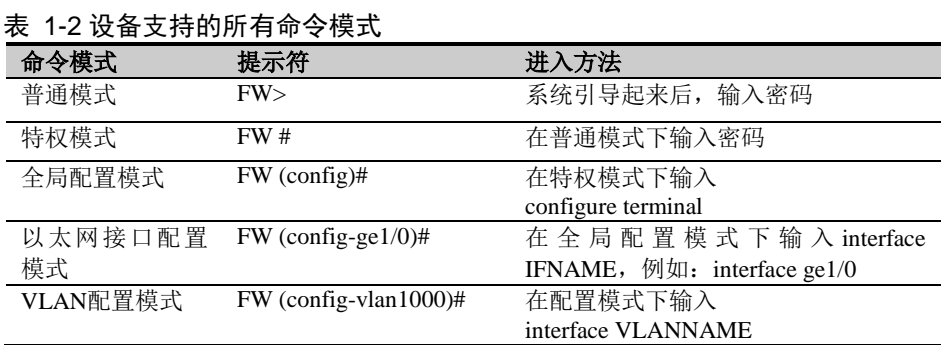

### <span id="page-25-1"></span>**1.1.7** 常用命令介绍

#### 表 1-3 普通模式下的常用命令介绍

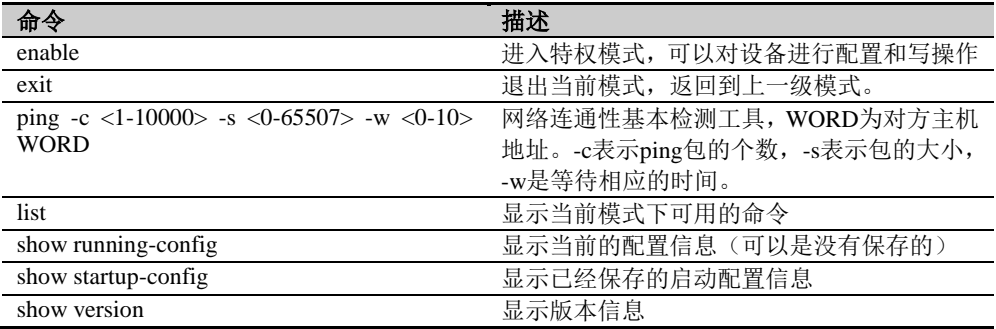

# <span id="page-25-2"></span>**1.2** 实现系统配置的途径

您可以通过以下途径对设备进行管理:

- 使用终端(或者仿终端软件)连接到设备的串口(Console)从而访问设备的命 令行接口(CLI)
- 使用 Telnet 管理设备
- 使用 SSH 管理设备
- 通过 Web 进行管理

#### <span id="page-25-3"></span>**1.2.1** 通过串口实现系统配置

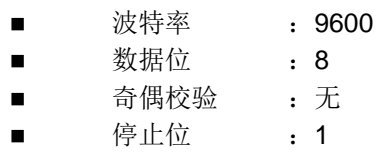

流量控制 : 无

正确设置完 Console 的参数并将设备加电,可以看到设备的登录提示信息。

### <span id="page-26-0"></span>**1.2.2** 通过**Telnet**实现系统配置

任何一个有 Telnet 功能的工作站都能通过 TCP/IP 网络连接到设备。可以通过以下步骤 Telnet 登录到设备:

通过 Console 口用管理员用户的帐号登录到设备。进入接口配置模式。

然后给设备某个接口配置 IP 地址。给接口配置 IP 地址可以使用以下命令:

ip address A.B.C.D/M

配置接口允许 Telnet 登录,可以使用下面的命令:

allow access telnet

此后可以从该接口上以该接口的 IP 地址 Telnet 登录到设备命令行接口。

#### <span id="page-26-1"></span>**1.2.3** 通过**SSH**方式实现系统配置

网络被攻击,很多情况是由于服务器提供了 Telnet 服务引起的。Telnet 服务有一个致命的 弱点——它以明文的方式传输用户名及口令,所以,很容易被别有用心的人窃取口令。目 前,一种有效代替 Telnet 服务的有用工具就是 SSH 服务。SSH 客户端与服务器端通讯时, 用户名及口令均进行了加密,有效防止了对口令的窃听。设备支持以 SSH 的方式对设备 的管理。

任何一个有 SSH 功能的工作站都能通过 TCP/IP 网络连接到设备。可以通过以下步骤登 录到设备:

通过 Console 口用管理员用户的帐号登录到设备。进入接口配置模式。

然后给设备某个接口配置 IP 地址。给接口配置 IP 地址可以使用以下命令:

ip address A.B.C.D/M

配置接口允许 SSH 登录,可以使用下面的命令:

#### allow access ssh

此后可以从该接口上以该接口的 IP 地址通过 SSH 命令登录到设备命令行接口。

### <span id="page-26-2"></span>**1.3** 系统文件管理

系统文件的管理是指对于配置文件、系统应用程序文件的维护和管理。对于系统文件的管 理,在没有特别指明的时候,都是在特权模式下操作。

#### <span id="page-26-3"></span>**1.3.1 copy**命令使用

copy 命令的格式如下:

copy tftp A.B.C.D RemoteFile (version|config| license| applib)

具体参数解释如下

version : 表示更新版本文件

config : 表示配置文件

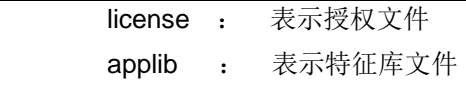

<span id="page-27-0"></span>**1.3.2** 保存配置文件

注意 每一次修改了设备的配置后,必须将配置保存到设备中,重新 启动后,配置才能保持不变。

配置文件保存的步骤如下所述:

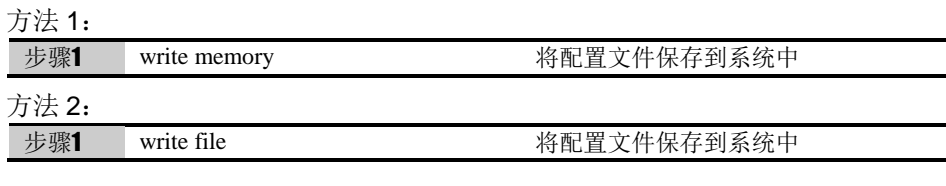

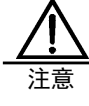

1) 以上两个命令作用相同,都实现保存配置文件的功能。 2)startup-config 表示系统启动时的配置项,而 running-config 表示系统启动后当前的配置项,操作员更改后的配置项反映在 running-config 中, 系统刚启动时, running-config 就是 startup-config。

### <span id="page-27-1"></span>**1.3.3** 多配置文件

多配置文件备份步骤如下所述:

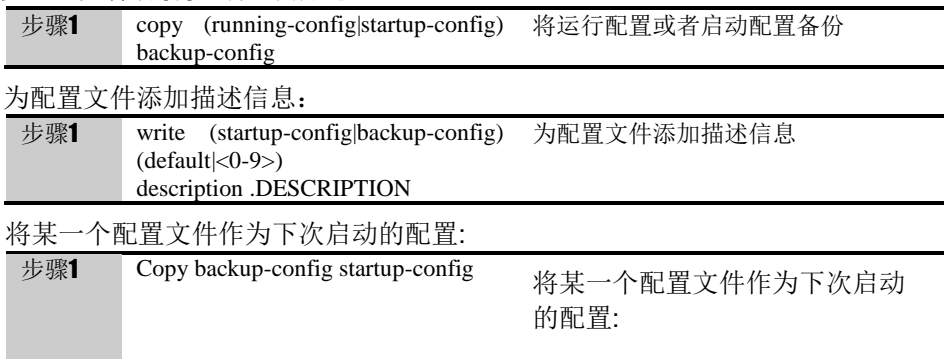

### <span id="page-27-2"></span>**1.3.4** 配置文件的上传与下载

用户还可以把一份好的配置文件保存到文本文件中,在需要的时候(例如不小心把设备配 置搞乱了,不知道怎样把配置恢复到以前的状态时)再把配置文件下载到设备中。通过使 用下面的命令完成配置文件的下载:

copy tftp A.B.C.D RemoteFile config

配置导出的命令:

copy (running-config|startup-config) tftp A.B.C.D RemoteFile

### <span id="page-28-0"></span>**1.3.5** 系统升级

用户还可以把一份版本文件下载到设备中。通过使用下面的命令完成系统文件的下载: copy tftp A.B.C.D RemoteFile version

### <span id="page-28-1"></span>**1.4** 常用系统管理命令

### <span id="page-28-2"></span>**1.4.1** 开启**Telnet**服务

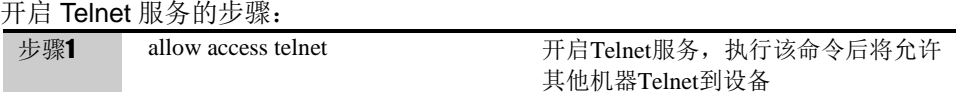

### <span id="page-28-3"></span>**1.4.2** 开启**SSH**服务

开启 SSH 服务的步骤: 步骤1 allow access ssh 开启SSH服务,执行该命令后将允许其 他机器SSH到设备

#### <span id="page-28-4"></span>**1.4.3** 查看谁在系统上

who 命令显示当前有哪些操作员登录进系统。

#### <span id="page-28-5"></span>**1.4.4** 清除登录用户

如果有多个操作员登录进系统,而有些操作员出现了异常,某个管理员可以把其他管理员 踢出系统,可以通过 clear user 命令完成这个功能。

操作步骤:

步骤1 clear user USERNAME address 根据输入的用户名,地址,时间清除对 A.B.C.D time TIME 应的用户。

### <span id="page-28-6"></span>**1.4.5** 查看系统的版本

show version 命令可以查看系统的版本信息,包括所有物理接口,以及接口的 MAC 地 址,系统的版本信息。例如:

FW# show version

Serial number: 001000000000001308065216 TBOS : V0206R0100B20161209 Compile time : Dec 9 2016 15:00:24 Copyright 2013-2017 T1 Networks Corp.

mgt: e1000e v2.1.4-NAPI MAC address: 00:e0:4c:08:2e:68 ge0/0: e1000e v2.1.4-NAPI MAC address: 00:e0:4c:08:2e:6a ge0/1: e1000e v2.1.4-NAPI MAC address: 00:e0:4c:08:2e:6b ge0/2: e1000e v2.1.4-NAPI MAC address: 00:e0:4c:08:2e:69

ge0/3: e1000e v2.1.4-NAPI MAC address: 00:e0:4c:08:2e:6c

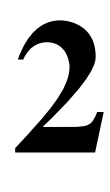

<span id="page-30-0"></span>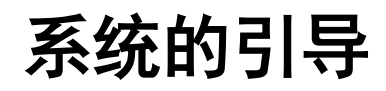

软件系统的引导依靠一个独立的软件模块,称之为 bootLoader。bootLoader 包含以下两 个功能:

- 1.系统硬件的初始化和软件系统的引导。
- 2.系统版本的下载升级。

### <span id="page-30-1"></span>**2.1** bootLoader概述

bootLoader 环境是一个包含初始化过程和系统引导以及版本下载功能的独立软件模块。 一般来说,当设备的系统软件由于故障无法启动的情况下,可以进入该软件环境进行系统 的升级和修复。在一般正常的情况下,无需进入该软件环境。

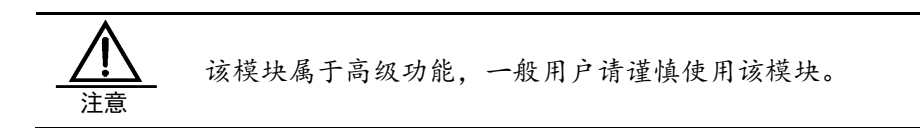

# <span id="page-30-2"></span>**2.2** 配置bootLoader

#### <span id="page-30-3"></span>**2.2.1** 进入**bootLoader**

如果需要进入 bootLoader 环境,要将 console 电缆接到 PC 机的 COM 口,并设置 PC 机 超级终端的参数为: 波特率 9600, 数据位 8, 停止位 1, 流控无。 启动设备,超级终端会打印:

Press Ctrl+c to stop auto-boot. 3 seconds left.

此时按 Ctrl+c 可以进入 bootLoader 环境, 如果 3 秒钟内没有任何输入, 则会自动启动系 统软件。按 Ctrl+c 后,系统会进入如下环境:

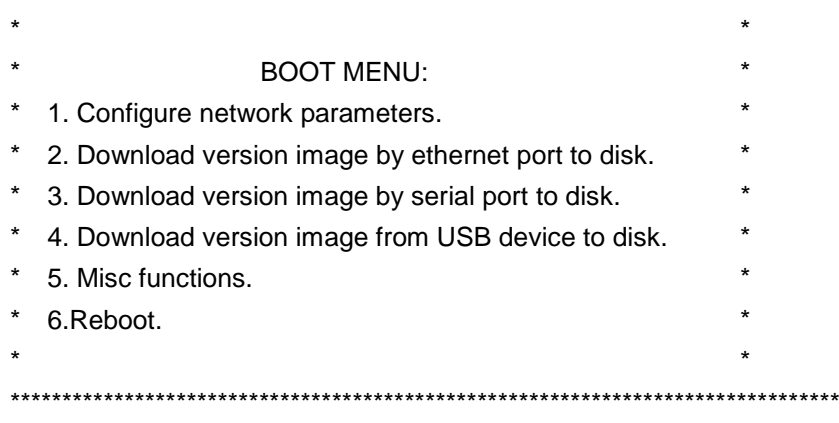

# <span id="page-31-0"></span>2.2.2 bootLoader功能1 配置网络参数

该功能用于, 通过网口下载软件版本时所需的网络参数。缺省的网络参数见表 2-1

<span id="page-31-1"></span>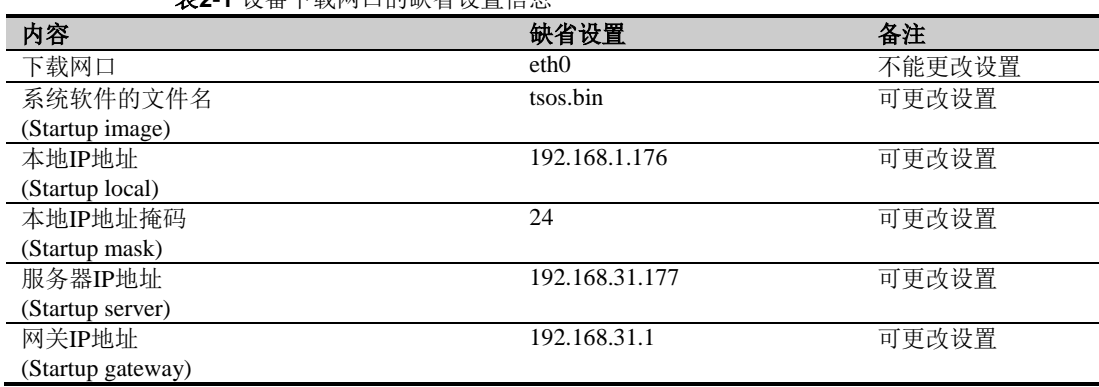

**表2-1** 设各下载网口的缺省设置信息

下载版本需要做的准备工作有, 将存有版本文件的 PC 机的网口和设备的下载网口(下载 网口见表 2-1 ) 相连; 在 PC 机上启动 TFTP server 软件并指向版本文件。

配置网络参数通过 bootLoader 菜单的功能 1. Configure network parameters. 来实现,选择1配置网络参数:

Please input your choice:1 Do you want to edit startup script - continue (y/n)? y Startup image: tsos.bin Startup local: 192.168.31.176 Startup mask: 24 Startup server: 192.168.31.177 Startup gateway: 192.168.1.1 Are you sure to store the parameters above - continue  $(y/n)$ ? Y

上述参数的含义如下:

Startup gateway: 如果 PC 机和设备直连或处在一个局域网内,可不需要配置此参数(建 议采取这种模式)。如果 PC 机和设备处在不同的局域网内,这个地址用来设置设备的网 关地址。 Startup local:下载版本时设备所使用的 IP 地址。

Startup mask: 下载版本时设备所使用的 IP 地址掩码。

Startup server: PC 机的 IP 地址。

Startup image:版本文件文件名。

### <span id="page-32-0"></span>**2.2.3 bootLoader**功能**2** 网络下载版本

在错误**!**未找到引用源。所描述的网络参数设置正确的情况下,选择 2. Download version image by ethernet port to disk. 可以将版本文件下载并安装到设备的磁盘中。下载和安装信息如下: Downloading tsos.bin...... Download success, vsos.bin length:26800640 Begain to install files......

Install /boot/kernel.img......success! Install /boot/rootfs.img......success! Install /boot/sign\_rul.gz......success! Install /boot/security.gz......success! Install /boot/av\_lib.gz......success! Install /boot/ips\_ver......success! Install /boot/av\_ver......success! Finish to install version file!

下载完毕后重启设备,系统就可以进入更新后的 VSOS 版本。

### <span id="page-32-1"></span>**2.2.4 bootLoader**功能**3** 串口下载版本

串口下载版本指通过 console 口使用 XMODEM 协议下载版本文件。请选择 3. Download version image by serial port to disk. 例如:

Please input your choice:4 Please change baudrate to 115200 and transfer file by XMODEM protocol.

看到上述提示后, 请将 windows 超级终端的波特率设置为 115200 (为了加快下载速度), 并重新连接,然后用超级终端的"发送文件"按钮,选择 XMODEM 协议,选择正确的版 本文件,并按发送。文件传输即开始。

文件传输结束,系统会打印:

Download complete, please change baudrate to 9600.

看到上述提示后, 请将 windows 超级终端的波特率设置为 9600。 下载完毕后重启设备,系统就可以进入更新后的软件版本。

#### <span id="page-33-0"></span>2.2.5 bootLoader功能4 USB下载版本

设备插入 U 盘并启动后, 可以在 bootLoader 菜单中选择 4. Download version image from USB device to disk. 注意 U 盘中必须存储有版本文件 tsos.bin。系统会把版本文件从 U 盘中读出并存储到本地 磁盘中。

下载完毕后重启设备,系统就可以进入更新后的软件版本。

#### <span id="page-33-1"></span>2.2.6 bootLoader功能5 杂项功能

选择 5. Misc functions. 会进入杂项功能子菜单,系统会打印出子菜单选项:

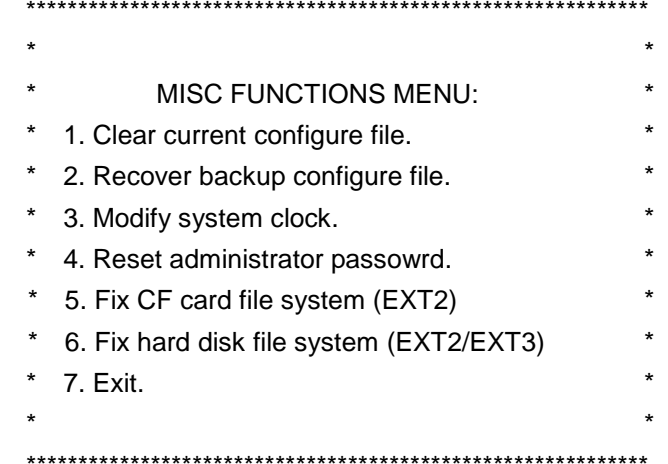

各个选项功能如下:

#### 1. Clear current configure file.

清除当前系统的配置文件,该操作无法恢复,请谨慎使用!

#### 2. Recover backup configure file.

将当前配置文件恢复为备份配置, 该操作无法恢复, 请谨慎使用!

#### 3. Modify system clock.

修改硬件系统时钟。选择该选项,系统会逐一提示,如下所示: Do you want to Modify system clock - continue (y/n)? y 2008 Year: Month: 2 Day: 20 6 Hour: Minute: 39 Second: 17 Current time: 2008/02/20 06:39:17. Are you sure - continue (y/n)? y 确认后,系统时间被修改。

#### **4.Reset administrator passowrd.**

该选项可在下次启动时将管理员口令恢复为缺省口令,该功能只在下一次启动生效, 再次启动还是需要输入合法的管理员口令。

#### **5.Fix CF card file system (EXT2)**

该选项检查并修复 CF 卡的文件系统。

#### **6.Fix hard disk file system (EXT2/EXT3)**

该选项检查并修复硬盘的文件系统。

#### **7.Exit.**

该项退回到上一级菜单。

# <span id="page-34-0"></span>**2.2.7 bootLoader**功能**6** 重启设备

选择 6.Reboot 可以重启设备。

<span id="page-35-0"></span>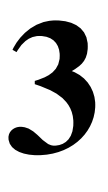

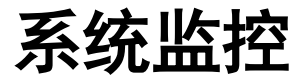

# <span id="page-35-1"></span>**3.1** 概述

系统监控是指监控系统某一资源,当其情况到达指定基线后,进行报警。

# <span id="page-35-2"></span>**3.2** 系统基线监控

系统基线监控是指监控系统 CPU、内存、温度和连接数资源, 当其情况到达指定基线后, 进行报警。

# <span id="page-35-3"></span>**3.2.1** 配置监控**CPU**利用率

监控步骤:

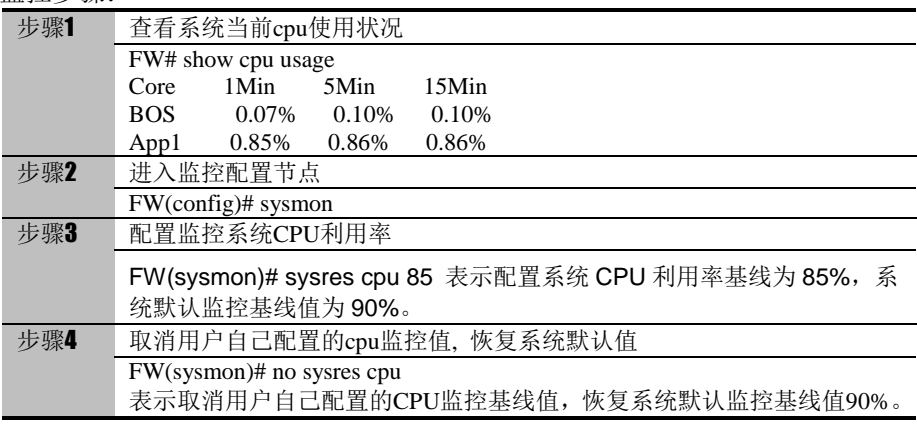

# <span id="page-35-4"></span>**3.2.2** 配置监控内存利用率

监控步骤:

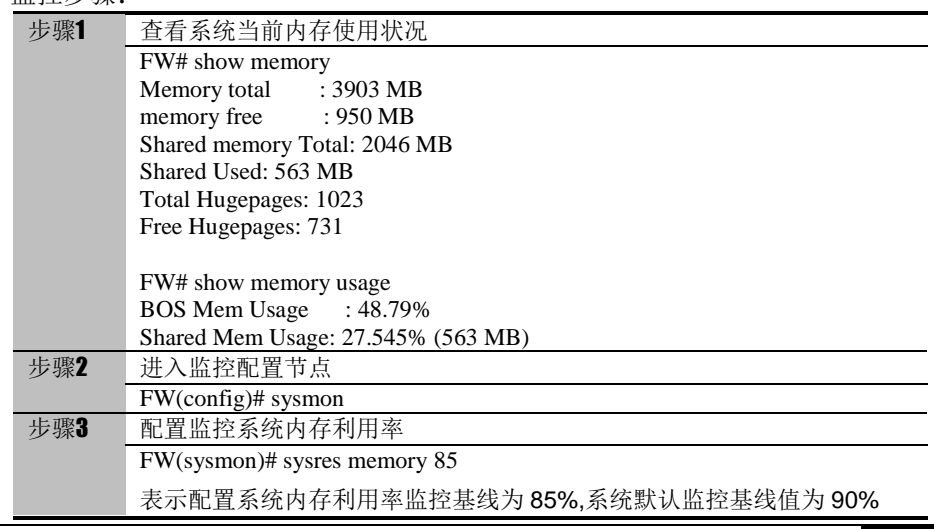
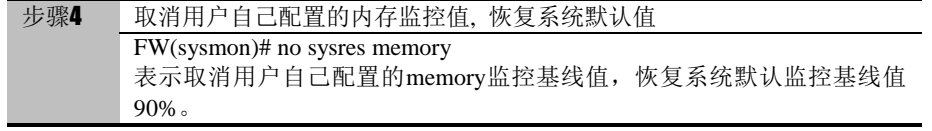

## **3.2.3** 配置监控**CPU**温度

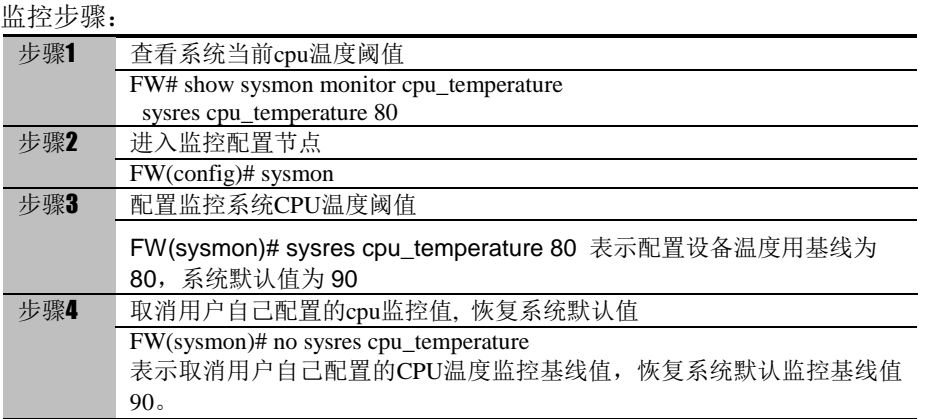

## **3.2.4** 配置监控系统连接数

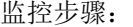

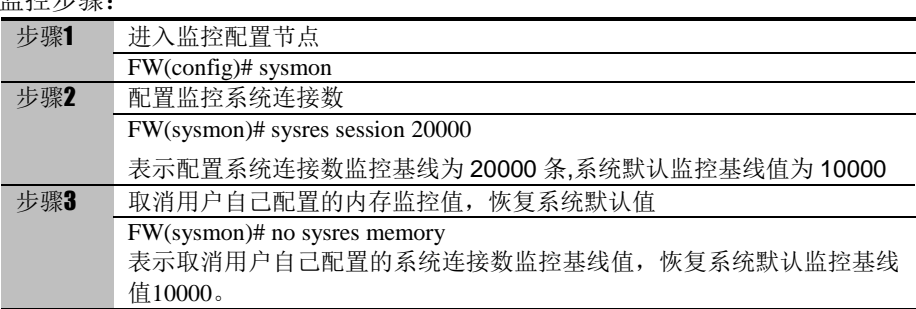

# **3.3** 流量监控

# **3.3.1** 配置流量监控

监控步骤:

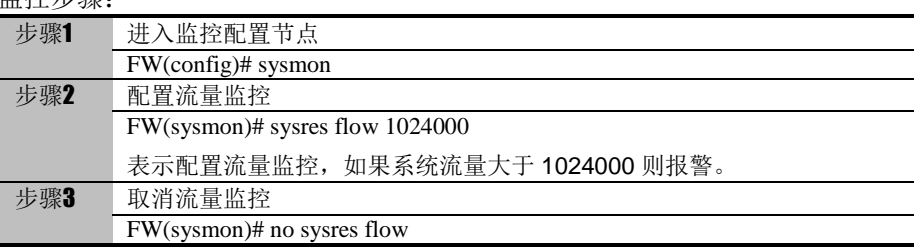

## **3.4** 报文监控

## **3.4.1** 配置报文监控

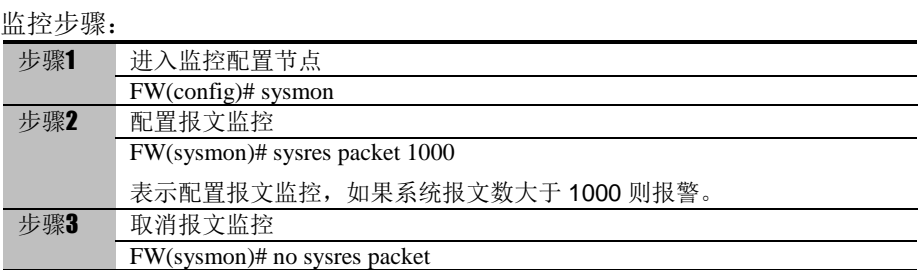

# **3.5** NAT链接数监控

## **3.5.1** 配置**NAT**连接数监控

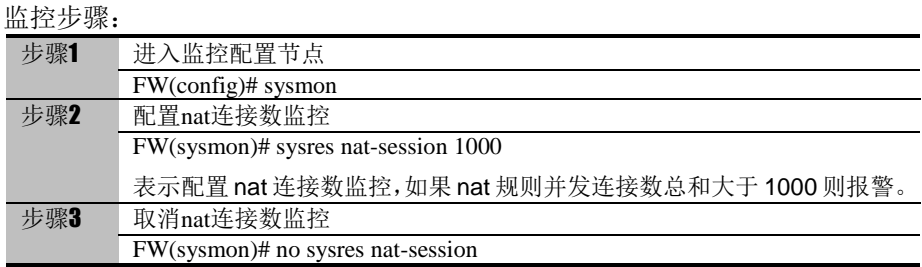

## **3.6** 系统监控告警方式

## **3.6.1** 配置系统监控告警方式

命令说明: log (net|cpu|memory|cpu\_temperature|session|flow|packet) (local|syslog|email)

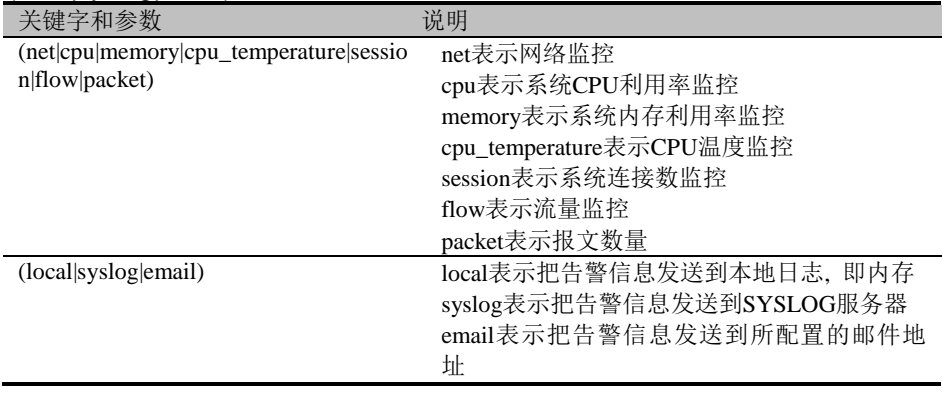

## **3.7** 显示系统监控配置信息

## **3.7.1** 显示系统监控配置信息

#### 显示步骤:

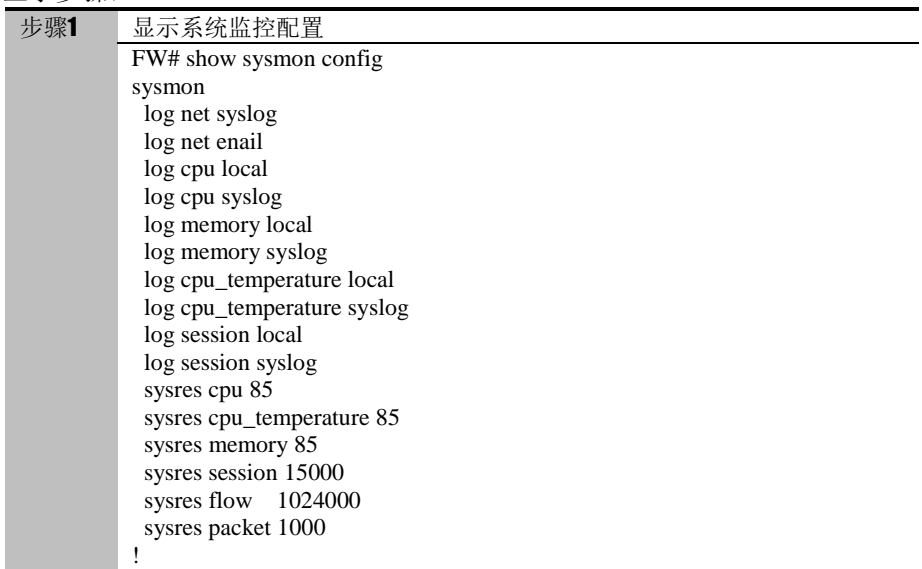

## **3.8** 配置案例

#### **3.8.1** 告警配置

在命令行设置系统监控: FW(config)# sysmon FW(sysmon)# sysres cpu 85 FW(sysmon)# sysres cpu\_temperature 85 FW(sysmon)# sysres memory 85 FW(sysmon)# sysres session 20000 FW(sysmon)# sysres flow 1024000 FW(sysmon)# log net syslog FW(sysmon)# log net enail FW(sysmon)# log cpu local FW(sysmon)# log cpu syslog FW(sysmon)# log cpu\_temperature local FW(sysmon)# log cpu\_temperature syslog FW(sysmon)# log memory local FW(sysmon)# log memory syslog FW(sysmon)# log session local FW(sysmon)# log session syslog

查看系统监控的结果,需要登陆 web 页面,进入日志**->** 系统日志**->**系统事件,查看日志。

3-39

# **4**

# <sup>第</sup>**4**<sup>章</sup> 配置会话管理

## **4.1** 会话管理概述

#### 会话管理原理:

会话管理功能,即基于状态的资源控制,用于保护 FW 资源。

对 FW 产品来说, 资源是十分宝贵的, 当受到外来的 DDOS 一类攻击时, 设备内部的资源大 量被攻击流所占用,此时正常的报文必然会受到影响。

启动会话管理服务后,设备会对所建流进行监控,将这些流区分为全连接和半连接:当有 新建连接长时间未得到应答就会一直处于半连接状态,直至得到正确应答才会转成全连接状态。 当设备内的半连接超过限制时,就判断有可能是遭受到了攻击,这时设备将会做相应的处理。

#### 会话管理主要功能:

- 连接数管理
- 连接老化时间控制
- 连接监控
- 连接删除
- 基于源/目的 IP/目的端口的连接统计
- 协议管理

#### 相关术语解释:

- 系统连接总数:所有协议的连接总数之和。
- 系统半连接总数:所有协议的半连接总数之和。
- 系统半连接速率总数:所有协议的半连接速率总数之和。
- 协议连接总数:该协议当前建流数,包括全连接和半连接。
- 协议半连接总数:该协议当前所建流中仍处于半连接状态的流数。
- 协议半连接速率总数:该协议当前一分钟内所建流中仍处于半连接状态的流数。

## **4.2** 配置会话管理

#### **4.2.1** 缺省配置信息

#### 表 4-1 会话管理缺省配置信息

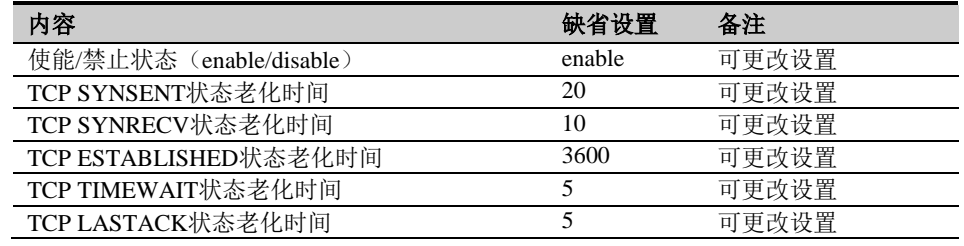

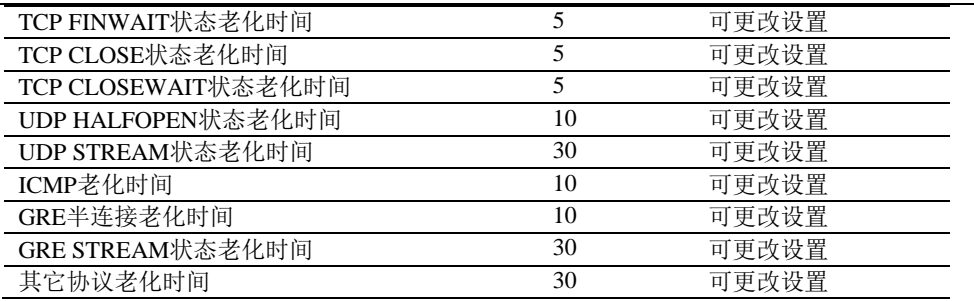

## **4.2.2** 关闭**/**启动会话管理服务

配置步骤:

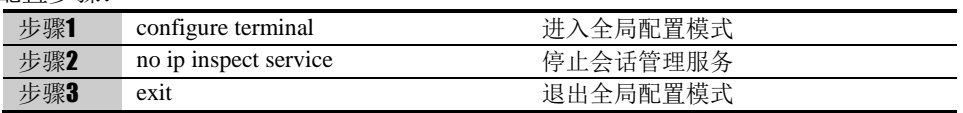

使用 ip inspect service 可以重新启动会话管理服务,使其恢复到缺省配置。

停止会话管理服务后,各协议的老化时间会切换到另一组默 认时间:

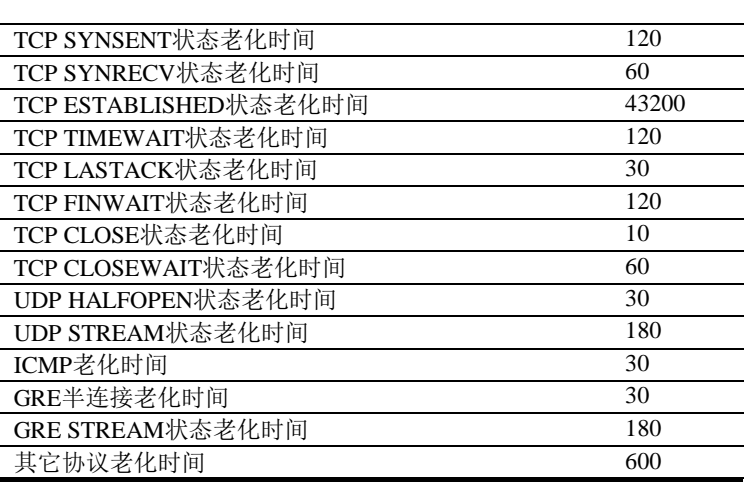

## **4.2.3** 配置会话管理老化时间

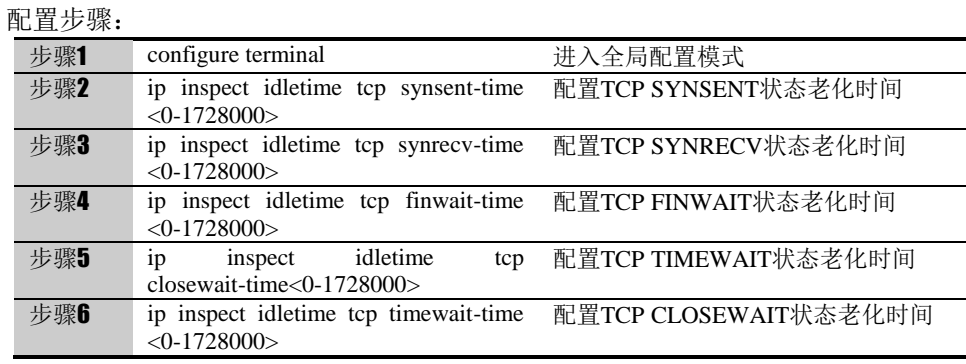

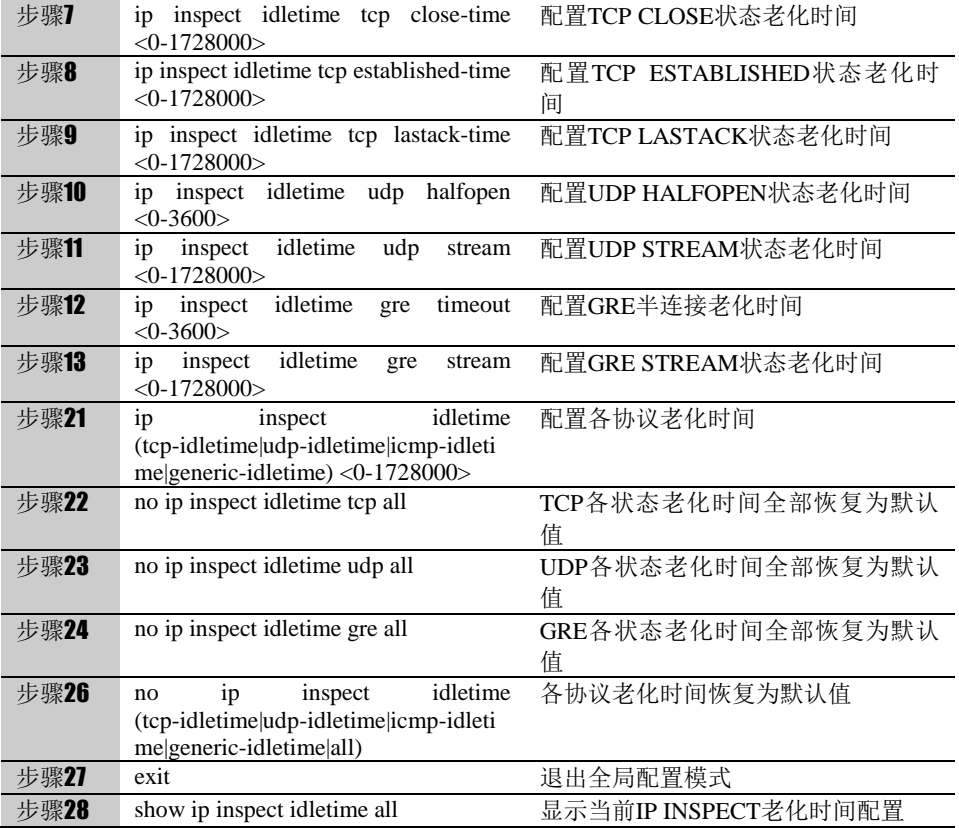

以上命令均可使用 no 命令取消对各个命令的设置,使其恢复到缺省配置。

参数说明:

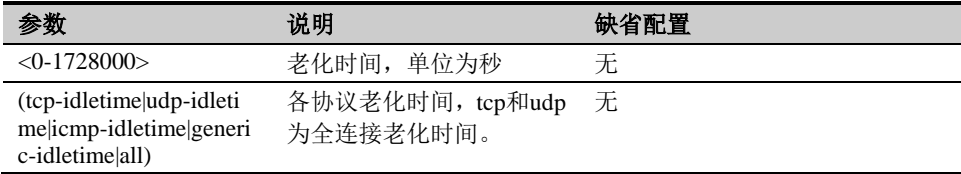

## **4.2.4** 配置协议管理

网络设备对不同协议的连接都有超时删除功能,以保护设备的连接资源。在 FW 中, 对 TCP 协议的全连接, 默认超时时间是 1 小时, UDP 协议为 30 秒。

有些应用程序在全连接建立后,报文只会根据实际的数据进行交互,而没有保活机制,往 往会导致连接超时删除,后续的数据无法通过设备。

协议管理功能提供了设置特定服务超时时间的功能,可以解决这种需要长时间空闲连 接的问题。

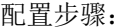

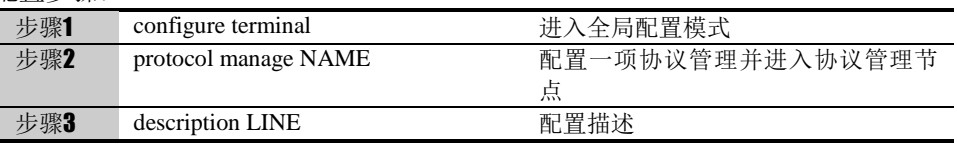

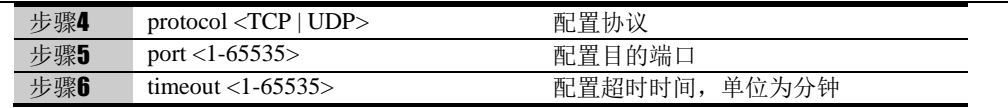

表**1-2**  配置才会生效。 配置协议管理后,不会影响已经建立的连接,对新建的连接

# **4.3** 会话监控与维护

## **4.3.1** 查看会话计数值

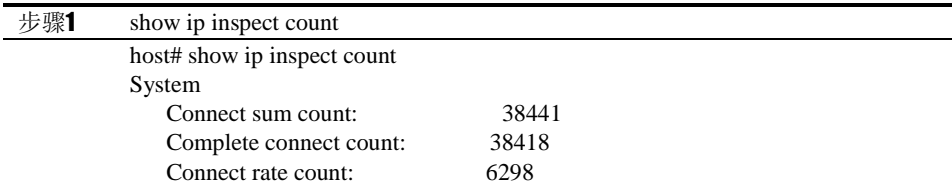

## **4.3.2** 查看会话默认老化时间

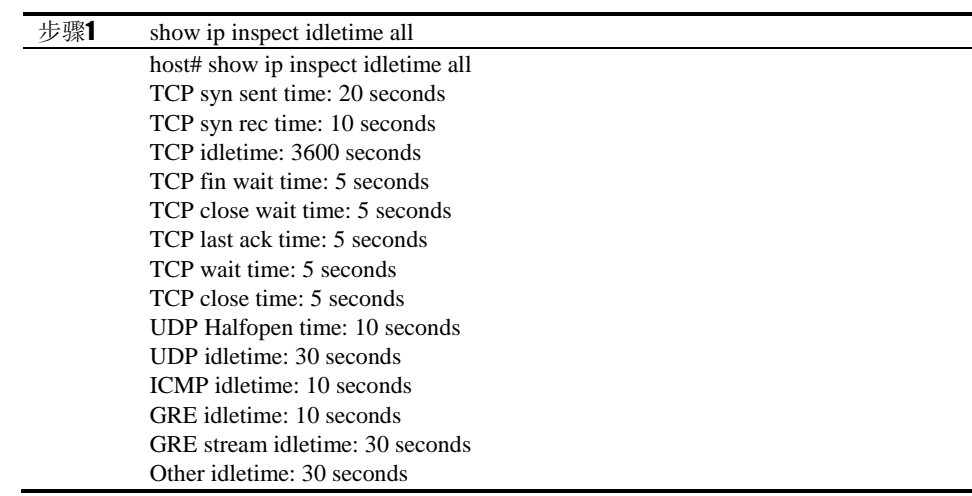

## **4.3.3** 查看设备当前连接

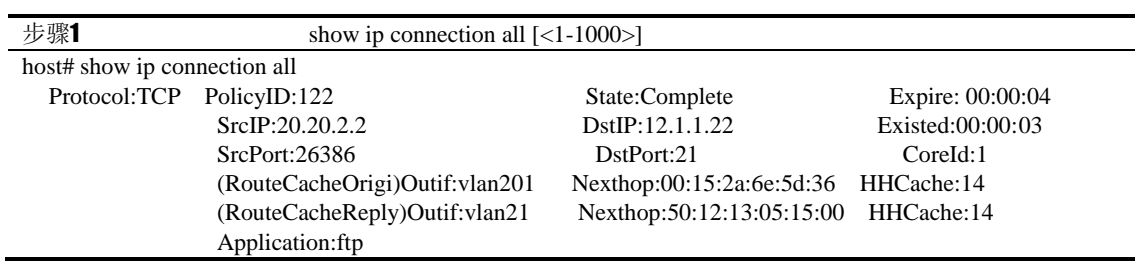

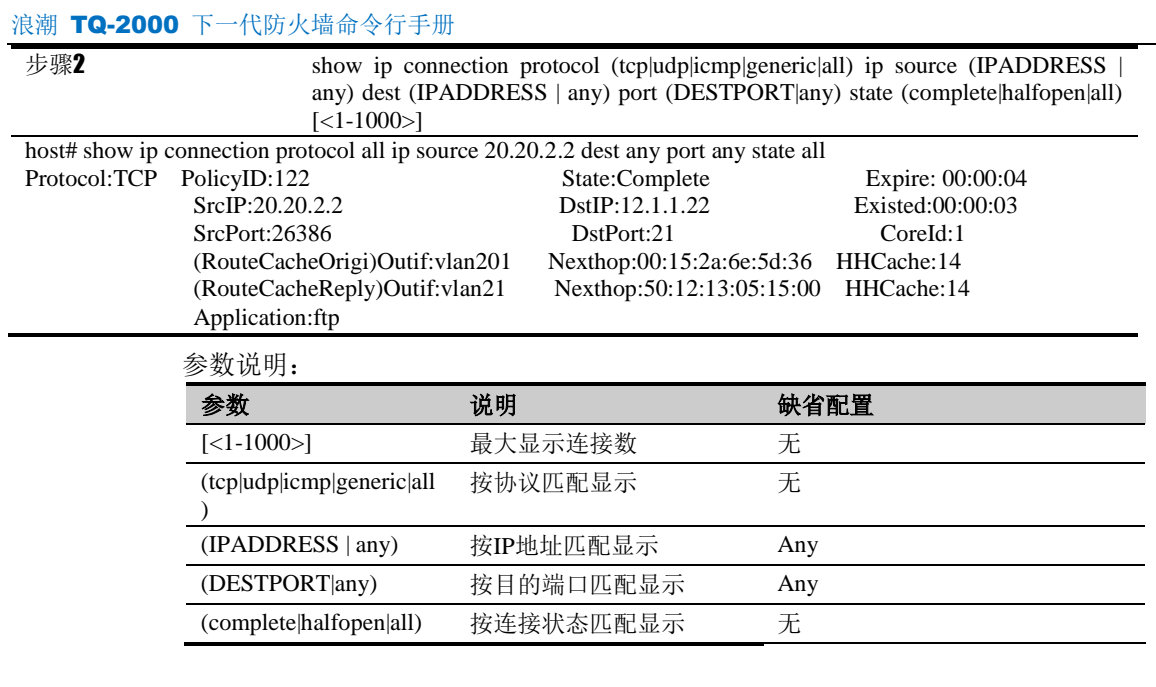

表**1-3**  DESTPORT 可以输入端口号/范围 2 种形式 IPADDRESS 可以输入 IP 地址/范围/掩码 3 种形式

## **4.3.4** 删除设备当前连接

步骤1 clear ip connection all

<sup>表</sup>**1-4** 删除当前设备所有连接。

## **4.3.5** 统计设备当前连接

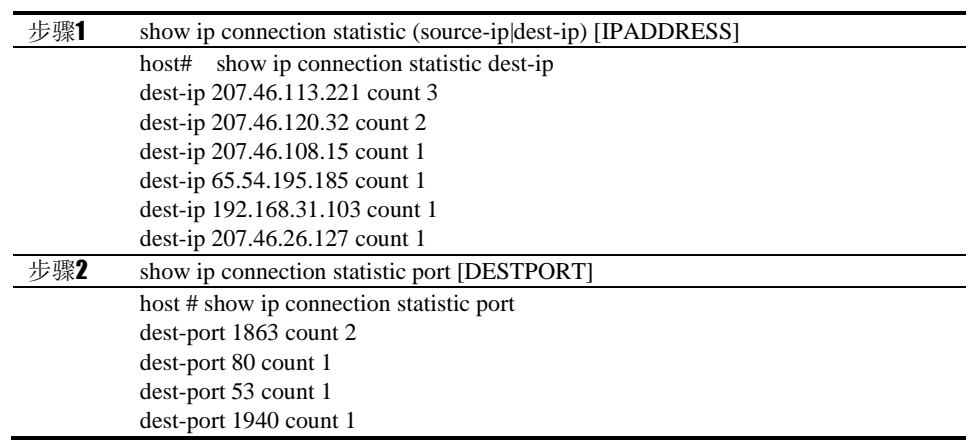

#### 参数说明:

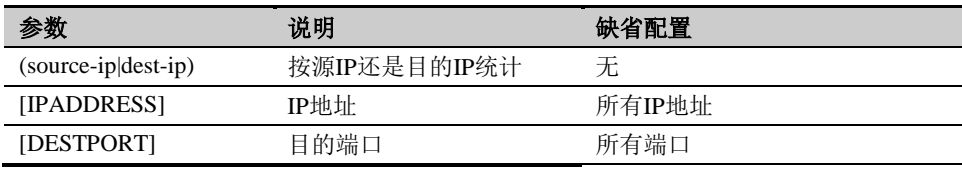

表**1-5**  DESTPORT 可以输入端口号/范围 2 种形式IPADDRESS 可以输入 IP 地址/范围/掩码 3 种形式

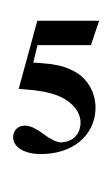

<sup>第</sup>**5**<sup>章</sup> 接口

## **5.1** 配置以太网端口

#### **5.1.1** 以太网端口概述

通过配置以太网端口可以实现更改端口的带宽设置、双工模式以及端口速率等设置功能。 对于端口的命名,如果是 1000M 网卡,则名称前缀为 ge, 比如 ge0/0, ge1/0 等等;如 果是 10000M 网卡, 则名称前缀为 xge, 比如 xge1/1 等等。设备的所有端口缺省状态下 是打开的。

#### **5.1.2** 配置以太网端口

## 1. 缺省配置

表**1-1** 端口缺省设置信息

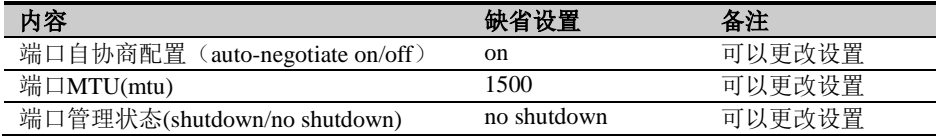

## 2. 启用自协商功能

默认情况下,端口参数是自协商的,在自协商模式下,端口的所有参数都是自动协商出来 的,不能设置端口的参数。

启用端口自协商功能的步骤:

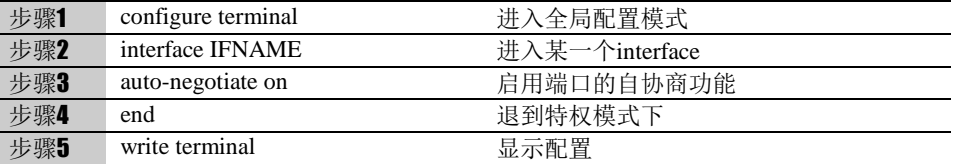

## 3. 禁用自协商功能

默认情况下,端口参数是自协商的。禁用自协商功能后,可以对端口参数进行配置。 禁用端口自协商功能的步骤:

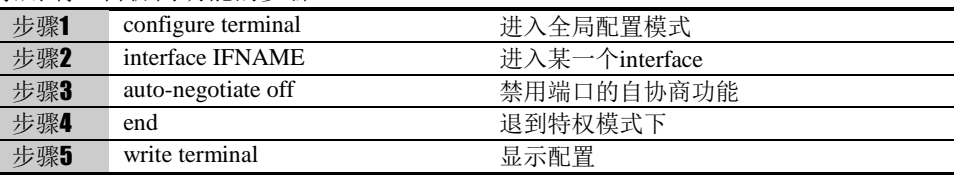

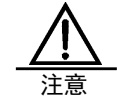

缺省情况下端口的自协商功能是打开的,用户必须关闭端口的自 协商功能后才能对端口的其他参数进行配置。

#### 4. 双工设置

双工就是在相对的方向上可以同时传输信息。半双工可以实现双向的通信,但不能在两个 方向上同时进行,必须轮流交替地进行。与共享式 HUB 相连时,应置以太网口为半双工 方式;与交换式 LAN SWITCH 相连时,一般置以太网口为全双工方式。

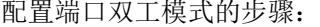

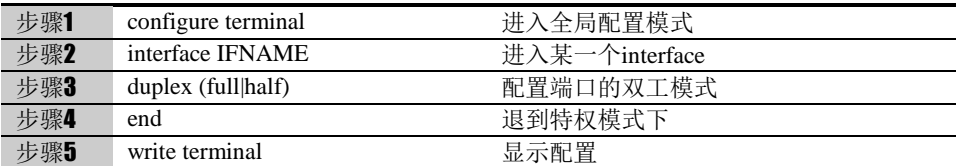

参数说明:

duplex (full|half):

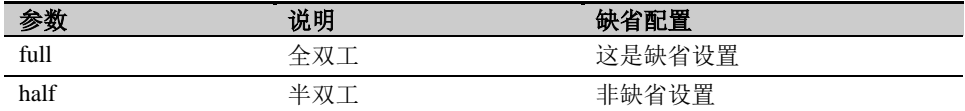

## 5. 速率设置

端口速率表示了端口收发数据包的速率,通常为1000M,千兆设备端口速率为10M 、100M 和 1000M。要使网络互联设备可以正常工作,必须保证相互连接的两个端口配置有相同 的速率。

端口速率设置的步骤:

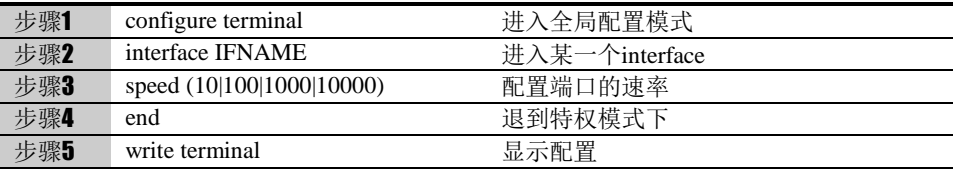

 $\color{red} \star \color{black} ]$ F 计算机 服务器

百兆端口不能设置 1000M 速率。

## 6. 关闭端口

端口关闭后将不再收发数据,主要用于系统故障的发现和诊断,但是通常情况下不需要这 样做。

关闭端口的步骤:

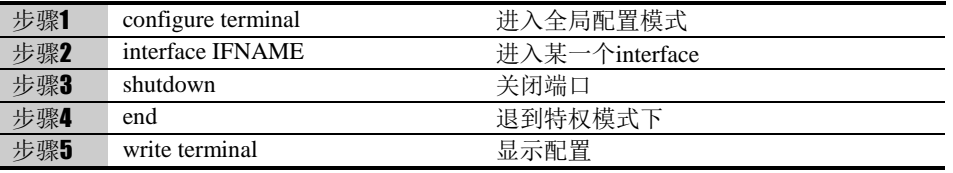

## 7. 配置接口 **IP** 地址

端口的 IP 地址可以通过两种方式配置:

- 1、 静态配置:静态指定 IP 地址
- 2、 DHCP 方式获取: 通过 DHCP 方式从 DHCP 服务器获取 IP 地址, 同时也能取到网关

#### 和 DNS 设置

每个端口都能分别配置不同的 IP 地址方式,但每次只能配置一种方式。下面分别介绍这 两种不同:

1、静态 IP

配置端口静态 IP 的步骤:

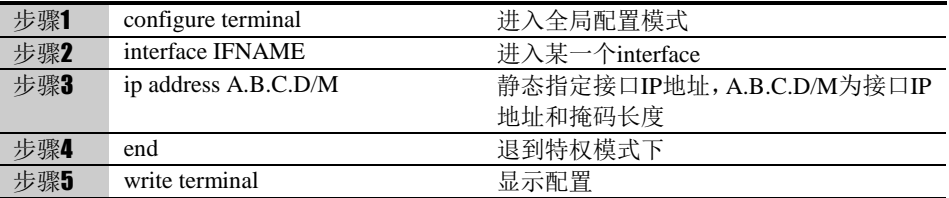

#### 2、DHCP 方式

配置端口通过 DHCP 方式获取地址的步骤:

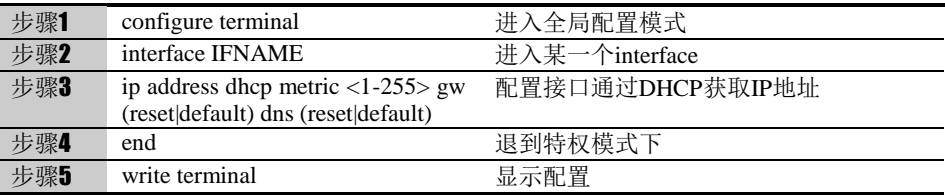

#### 参数说明:

#### ip address dhcp:

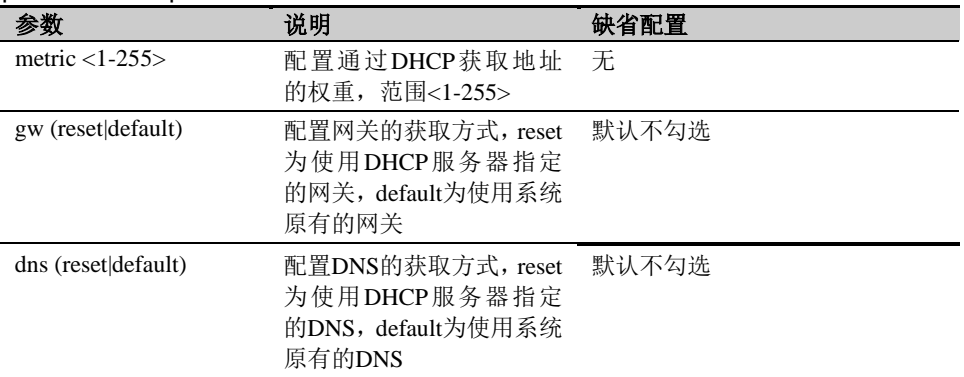

使用 no ip address 可以删除当前接口的 IP 地址设置;

使用 no ip address dhcp 可以取消接口的 dhcp client 设置;

### 8. 配置接口 **MTU**

接口的 MTU 用于控制接口的最大报文发送长度。

关闭端口的步骤:

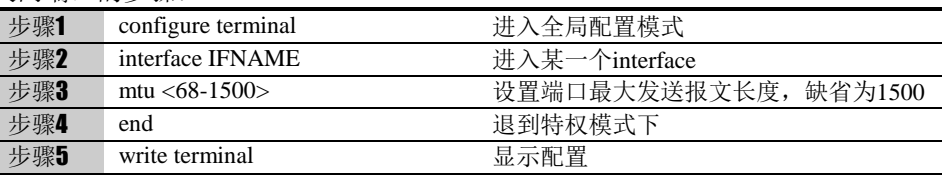

## 9. 配置端口管理访问

端口的管理访问是用来控制通过该端口访问和管理设备的权限。通过配置端口的管理

5-49

#### 访问可以限制对端口的某类访问,保护设备的安全运行。

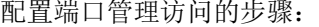

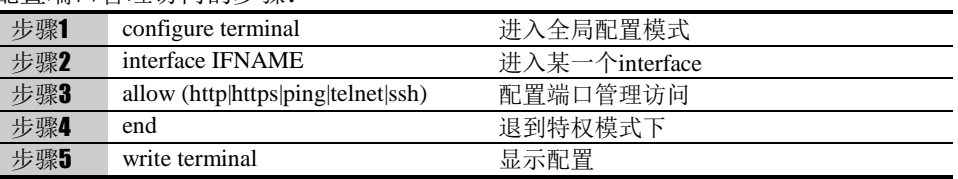

#### 参数说明:

#### allow access:

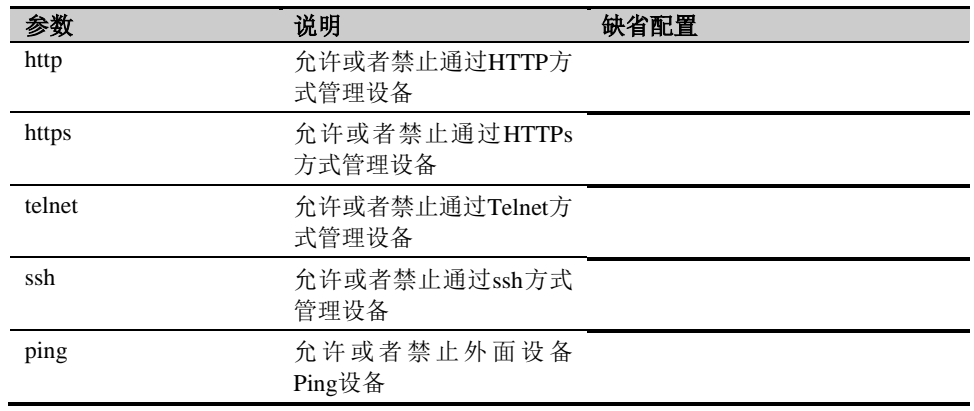

以上这些权限在同一个端口上可以同时打开多个,可以组合使用。

## 10. 配置端口别名

设备在出厂的时候每个端口的名字和设备面板上的名字是一致的,在设备的使用过程中, 为了便于理解和记住端口的用处,需要把接口改成比较直观的名字。通过 aliasname 命令 可以给每个端口取一个个直观的别名。

修改端口别名的步骤:

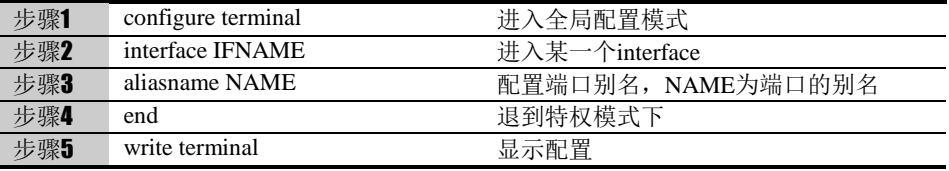

## **5.1.3** 配置案例

案例描述

将端口 ge0 的速率设置为 100Mbps, 双工模式设置为全双工, 关闭端口 ge0。 配置步骤:

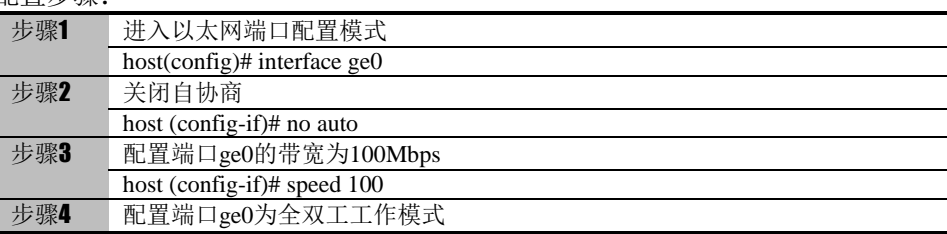

5-50

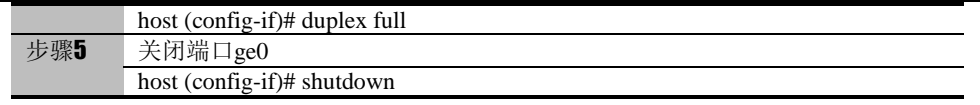

#### **5.1.4** 以太网端口监控与维护

#### 1. 显示端口的信息

显示某个端口信息的步骤:

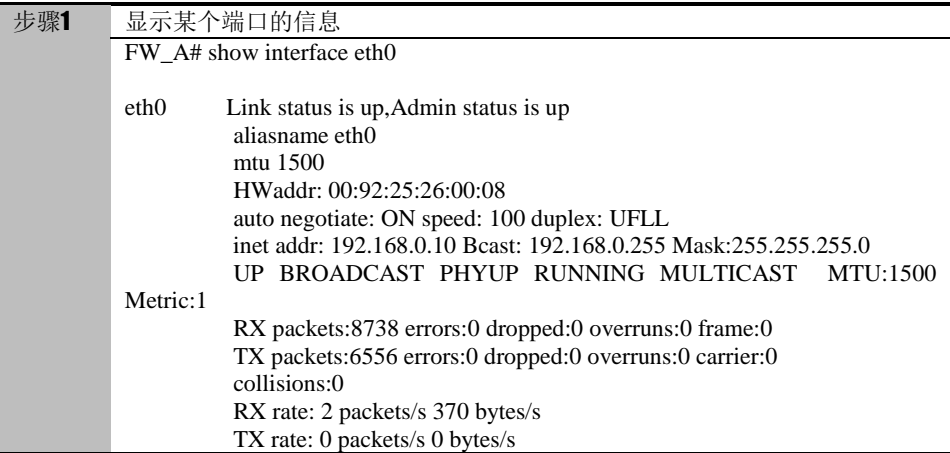

Show interface 命令不指定具体端口则显示所有端口的信息。

#### **5.1.5** 故障分析

#### 用如下方法测试以太网端口是否正常工作:

在网络负载小时, 从 PC 机(PC 机与设备位于同一局域网内) Ping 设备的以太网口, 观 察是否能正确返回全部报文; 在网络负载大时,查看连接双方(如设备和交换机)的端口统计信息,观察接收到错帧的统 计数量是否快速增加。 如果这两项测试中有任何一项不能通过,则可以断定设备的以太网口工作不正常。

#### 在确认以太网有故障之后可按如下步骤进行排错:

查看物理设备连接是否正常

在物理设备连接正常的情况下,网线两端端口对应的 Link 指示灯应点亮。

查看连接双方速率设置是否一致

如果一方工作于 1000Mbps 模式, 而另一方工作于 100Mbps 模式时, 端口也不会正常工 作。故障表现为:配置为 1000Mbps 模式的一方显示为端口 down;配置为 100Mbps 模 式的一方则显示为端口 UP。对于这种故障,只要使用 speed 命令把连接双方的速率配成 一致即可。

查看连接双方是否处于同一网络

连接双方必须处于同一网络,即二者的网络地址一样而主机地址不同,如果二者网络地址 不一样, 请用 ip address 命令正确设置 IP 地址。

查看连接双方的双工模式是否一致(其中一方为设备)

当双工模式不一致,即一方工作于全双工模式,而另一方工作于半双工模式,故障表现为:

网络流量增大时,配置为半双工模式的一方显示冲突频繁(如连接共享式 Hub 则整 个网络段上所有其它机器都显示冲突严重),配置为全双工模式的一方则显示接收到大量 错包,同时,双方丢包严重。 可用 show interface [IFNAME]命令查看以太网收发包的错误率,冲突现象一般可以通过网 口状态指示灯观察到;

在连接共享式 Hub 时,应该以半双工模式工作;在连接 Lanswitch 时,一般使用全双工模 式工作。

## **5.2** 配置VLAN接口

本节涉及设备 VLAN 的配置,内容主要包括: VLAN 概述 配置接口封装的链路层协议为 VLAN

#### **5.2.1 VLAN**概述

在一个物理局域网内,通过对端口的划分,将局域网内的设备分割为几个各自独立的群组, 群组内部的设备之间可以自由地通讯,而当分属不同群组的设备要进行通讯时,必须进行 三层的路由转发。通过这种方式,一个物理局域网就如同被划分为几个相互隔离的局域网, 这些不同的群组就称为虚拟局域网(VLAN)。加入到 VLAN 中的接口分两种方式: tag 与 untag, tag 的方式启用 802.1q 协议并能处理协议报文, untag 方式则只能处理不带 vlan 标签的普通以太报文。

VLAN 支持 STP 协议, STP (Spanning Tree Protocol) 是生成树协议的英文缩写。该协 议可应用于环路网络,通过一定的算法实现路径冗余,同时将环路网络修剪成无环路的树 型网络,从而避免报文在环路网络中的增生和无限循环。

## **5.2.2** 创建**VLAN**接口

#### **VLAN ID** 值的说明:

设备的 VLAN ID 值的范围是 1-4094, 这个值是通过使用 vlan vlanid 指令设定的, 例如, 如果创建了一个 VLAN ID 为 10 的 VLAN, 则命令为 vlan 10。

配置接口封装的链路层协议为 VLAN 的步骤:

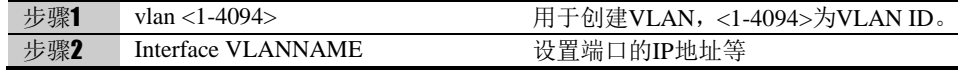

#### **5.2.3** 将接口加入**VLAN**中

以 untag 的方式将接口加入 VLAN 的步骤:

| 步骤1 | interface NAME | 讲入一个端口                                      |
|-----|----------------|---------------------------------------------|
| 步骤2 | untag VLANNAME | 以untag的方式将本端口加入一个VLAN, 同时该端<br>口的所有IP地址将被删除 |

以 tag 的方式将接口加入 VLAN 的步骤:

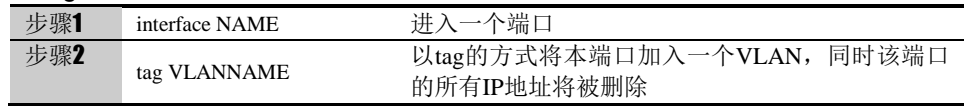

## **5.2.4** 配置信息的显示

#### **VLAN** 配置信息显示命令**:**

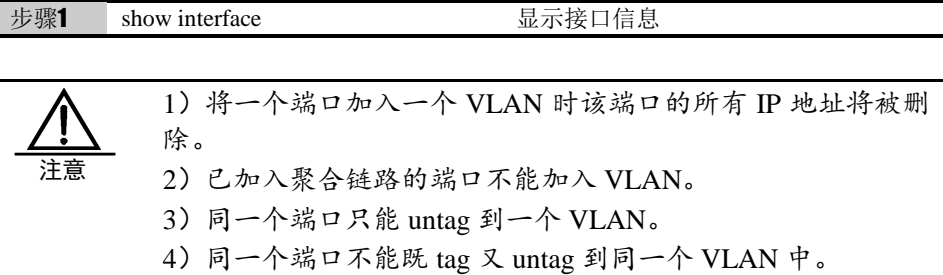

## **5.2.5** 配置网桥**STP**

STP(Spanning Tree Protocol)是生成树协议的英文缩写。该协议可应用于环路网络, 通过一定的算法实现路径冗余,同时将环路网络修剪成无环路的树型网络,从而避免报文 在环路网络中的增生和无限循环。

#### 创建新的桥接口,开启关闭 **STP** 功能

配置步骤:

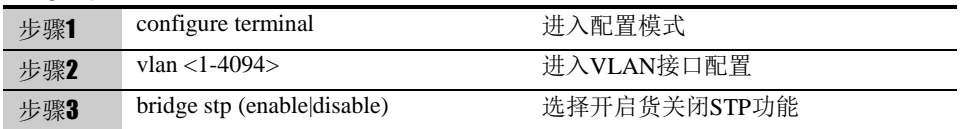

#### 配置网桥优先级

配置步骤:

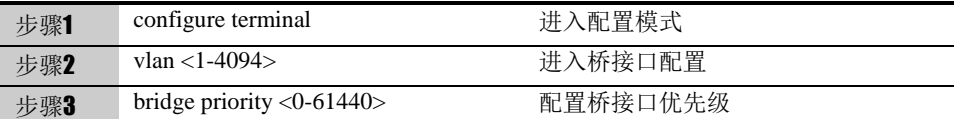

参数说明:

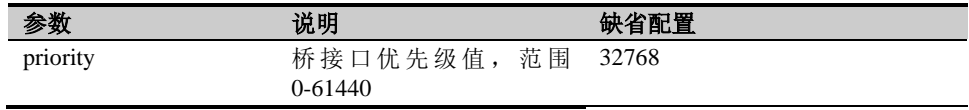

#### 配置网桥发送 **bpdu hello** 时间

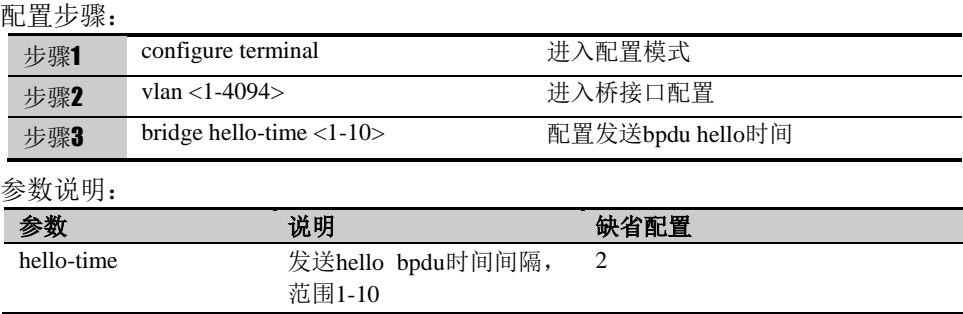

#### 配置网桥 **STP** 最大老化时间

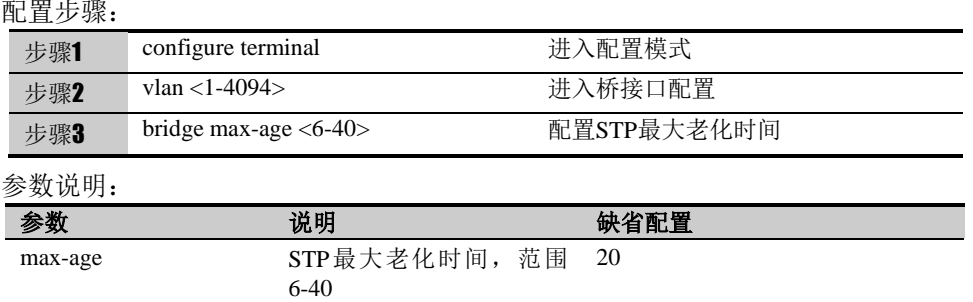

#### 配置网桥端口状态转换时延

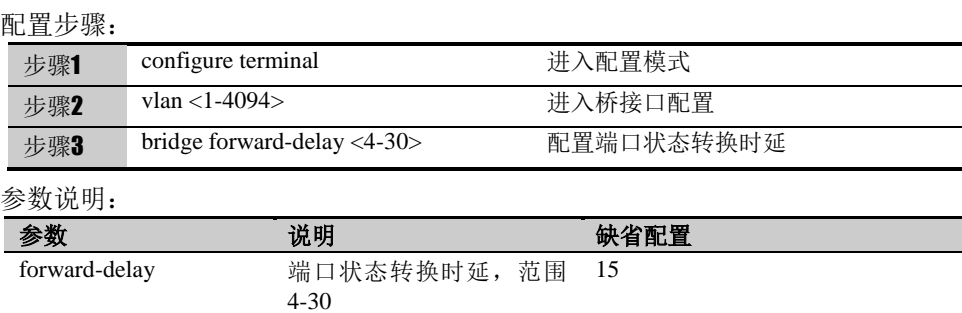

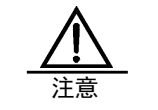

要选择性能较高、位置较靠中心的桥的优先级最高。

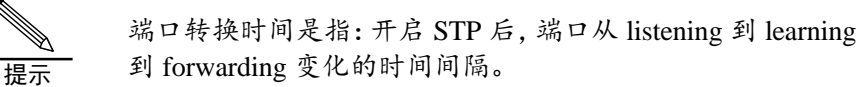

## **5.2.6** 常见故障分析

#### **VLAN** 无法正常工作

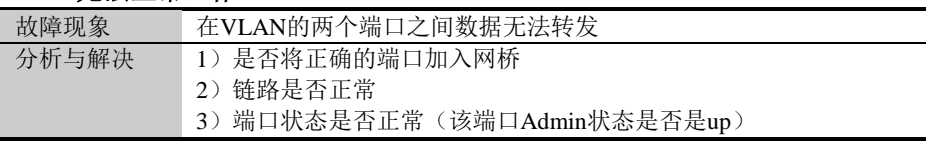

## **5.3** 配置透明桥

本节涉及设备桥接口的配置,内容主要包括: 透明桥概述 配置桥接口

#### **5.3.1** 透明概述

透明网桥功能最初是由 DEC 公司提出,并被 802.1 委员会采纳并标准化。透明网桥实现 网络报文链路层转发,使用方便,易于安装。透明桥支持 STP 协议, STP (Spanning Tree

Protocol)是生成树协议的英文缩写。该协议可应用于环路网络,通过一定的算法实现路 径冗余,同时将环路网络修剪成无环路的树型网络,从而避免报文在环路网络中的增生和 无限循环。

#### **5.3.2** 创建桥接口

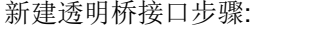

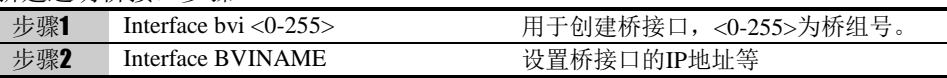

#### **5.3.3** 将接口加入透明桥中

物理接口加入到透明桥的步骤:

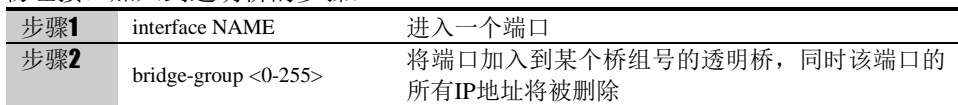

## **5.3.4** 配置信息的显示

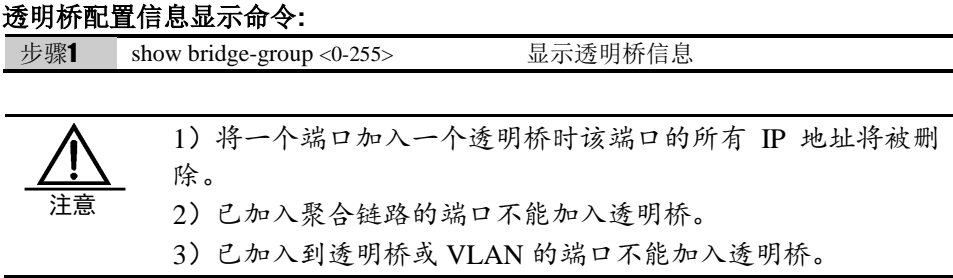

#### **5.3.5** 配置网桥**STP**

STP(Spanning Tree Protocol)是生成树协议的英文缩写。该协议可应用于环路网络, 通过一定的算法实现路径冗余,同时将环路网络修剪成无环路的树型网络,从而避免报文 在环路网络中的增生和无限循环。

#### 创建新的桥接口,开启关闭 **STP** 功能

#### 配置步骤:

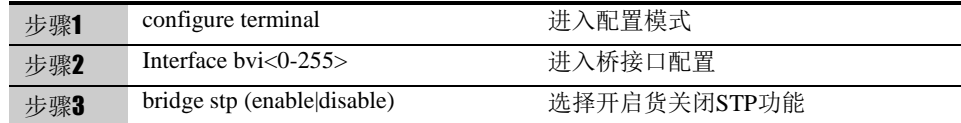

#### 配置网桥优先级

配置步骤:

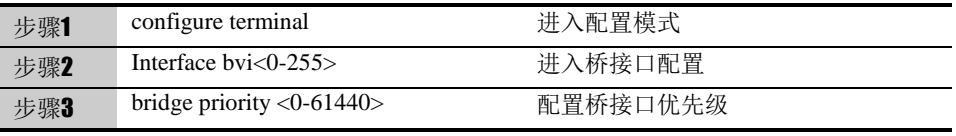

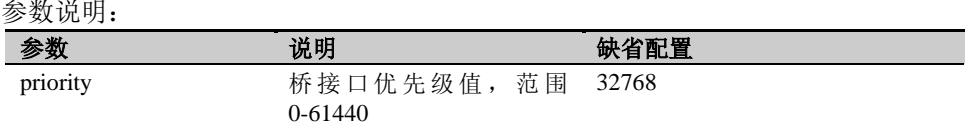

#### 配置网桥发送 **bpdu hello** 时间

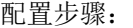

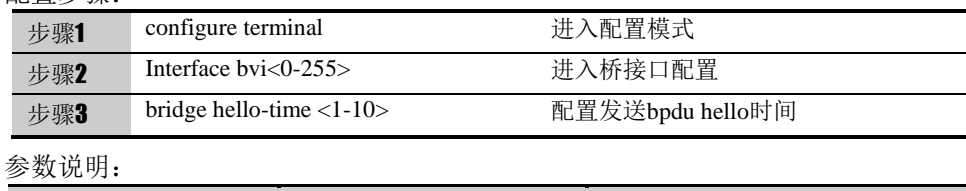

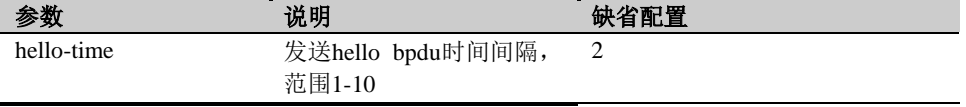

## 配置网桥 **STP** 最大老化时间

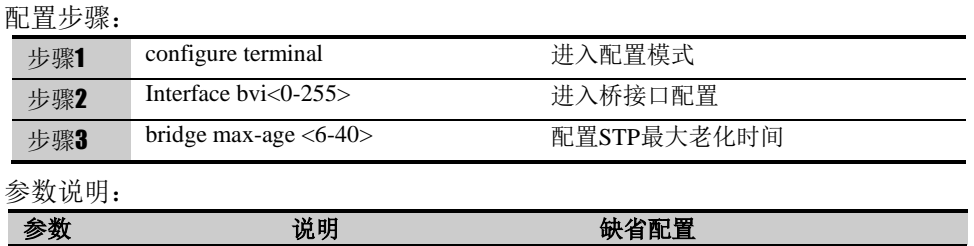

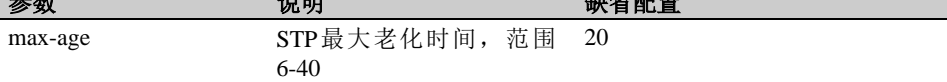

#### 配置网桥端口状态转换时延

#### 配置步骤:

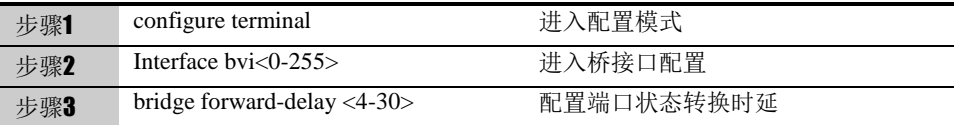

参数说明:

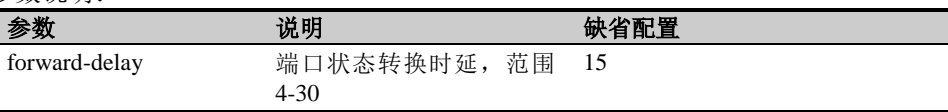

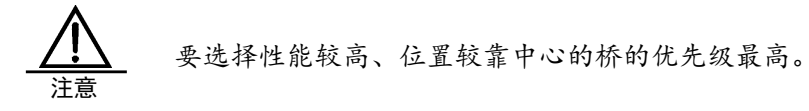

Í 提示

端口转换时间是指:开启 STP 后,端口从 listening 到 learning 到 forwarding 变化的时间间隔。

## **5.3.6** 常见故障分析

#### 透明桥无法正常工作

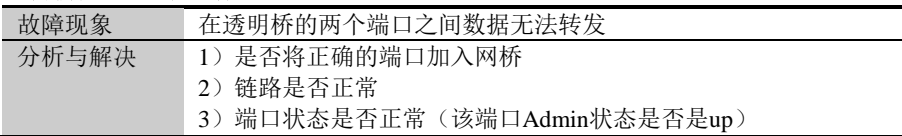

## **5.4** 配置链路聚合Trunk接口

## **5.4.1** 链路聚合**Trunk**概述

链路聚合 Trunk 是通过组合多个链路成为一个逻辑的网络链路,用于提高带宽。在使用快 速以太网和千兆以太网技术,通过链路聚合提高了设备之间通讯通道的容量和可用性。两 个或多个百兆或千兆以太网连接捆绑在一起来提高带宽的容量和连接的冗余性。链路聚合 也提供了负载均衡的方式来处理通讯负荷,使得通讯负荷均分在几个链路中,不会有单独 一个链路超负载。通过链路聚合,用户可以在许多应用中得到实际的益处:更高的可靠性、 更高的带宽,使用现有的设备,节约成本(不需要更新设备来获取更高的带宽)。

#### **5.4.2** 配置链路聚合**Trunk**接口

#### 创建新的 **Trunk** 接口,将物理接口加入 **Trunk** 中

配置步骤:

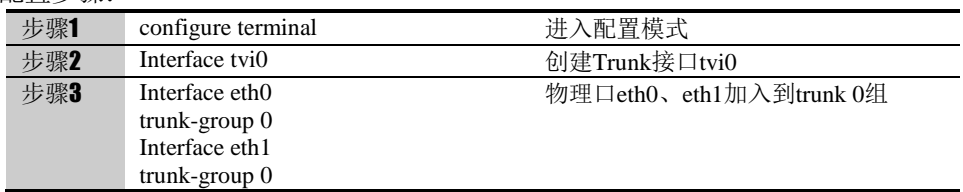

#### 参数说明:

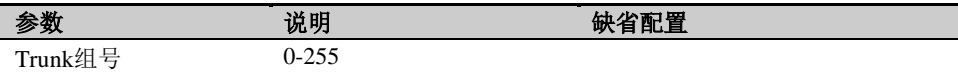

#### 配置 **Trunk** 的聚合模式

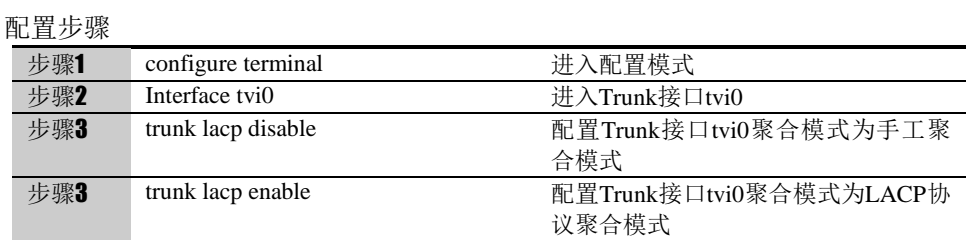

#### 参数说明:

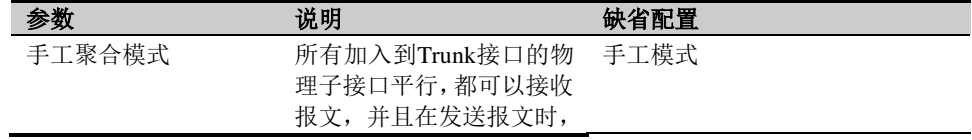

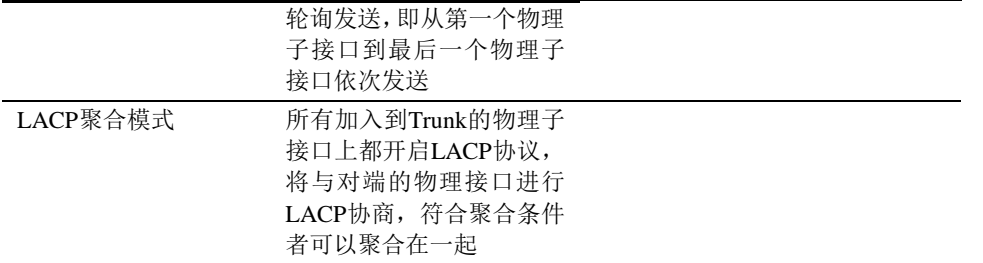

#### 配置 **Trunk** 接口 **untag** 到 **VLAN**

配置步骤:

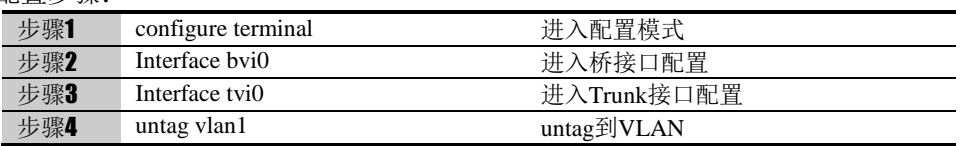

#### 配置 **Trunk** 接口 **tag** 到 **VLAN**

#### 配置步骤:

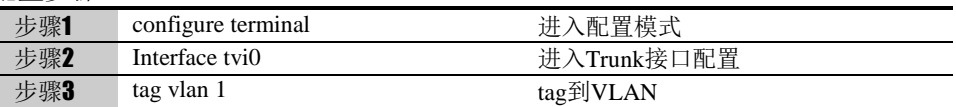

#### 参数说明:

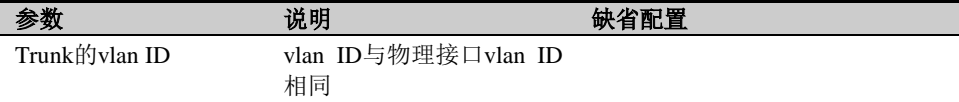

#### **5.4.3** 常见故障分析

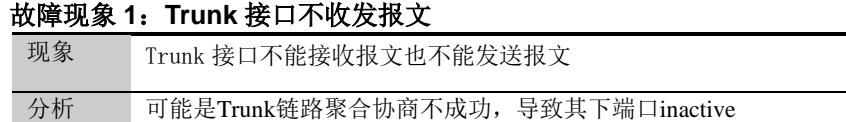

解决 检查对端设备 trunk 口配置, 使 Trunk 两端聚合协商成功

## **5.5** 配置GRE接口

### **5.5.1 GRE**概述

GRE (Generic Routing Encapsulation, 通用路由封装)协议是对网络层协议的数据报文 进行封装,使这些被封装的数据报文能够在另一个网络层协议中传输。GRE 采用了 Tunnel (隧道)技术,是 VPN(Virtual Private Network)的第三层隧道协议。通过 GRE 接口配 合路由配置,可以将流量引入 GRE 隧道传输。

#### **5.5.2** 配置**GRE**接口

#### 创建新的 **GRE** 接口

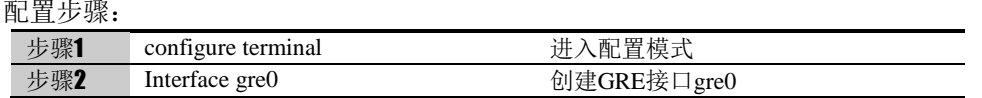

#### 参数说明:

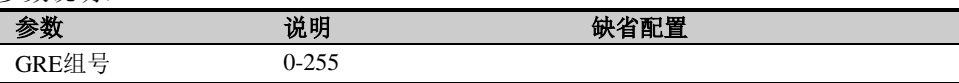

#### 配置 **GRE** 参数

配置步骤

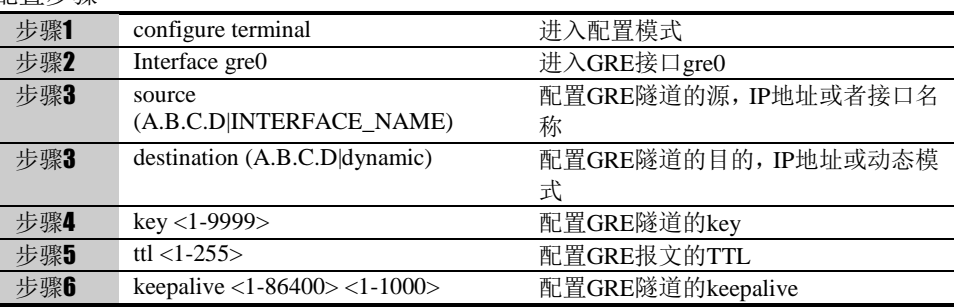

#### 参数说明:

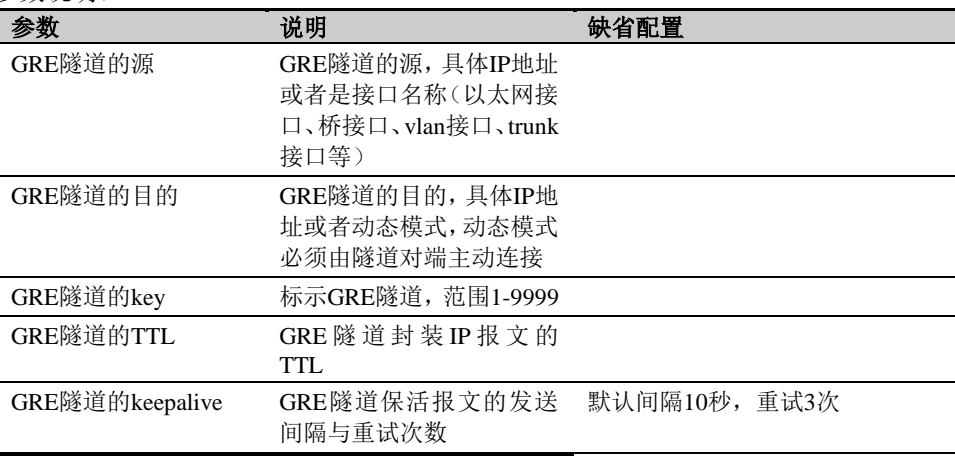

#### **5.5.3** 常见故障分析

#### 故障现象 **1**:**GRE** 接口不收发报文

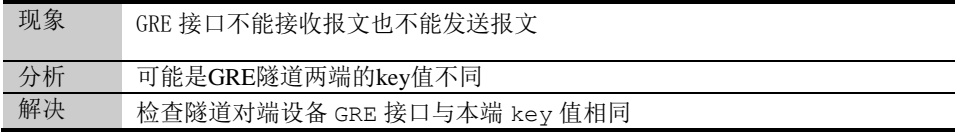

## **5.6** 配置接口联动组

接口联动可以通过配置接口联动组的方式,把多个物理接口绑定在一起,实现同一联动组 内接口之间链路状态保持一致的功能。

首先新建一个接口联动组,然后用 include 命令向接口联动组中添加需要做联动的物理接

口。一般一个接口联动组中至少需要配置两个接口进行相互联动,如果联动组中的接口配 置少于两个则没有意义。

配置步骤:

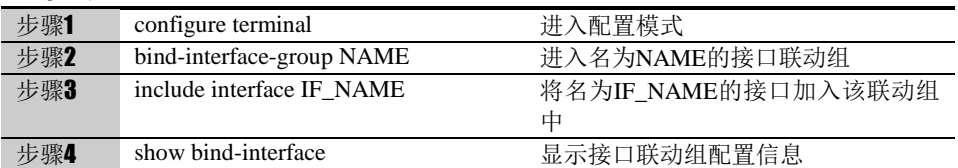

使用 no include interface IF\_NAME 可以删除接口联动组中通过 include interface 命令添 加的接口。

参数说明:

命令(1): bind-interface-group NAME

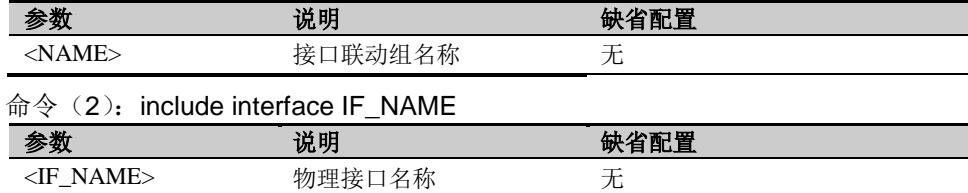

## **5.6.1** 配置案例**:** 添加接口到接口联动组中

案例描述: 配置两个接口到指定的联动组中。

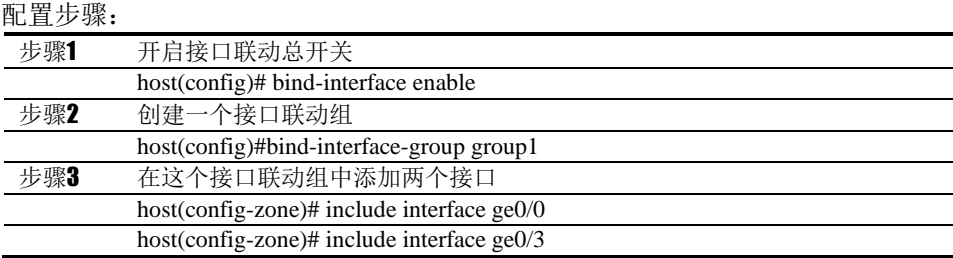

使用 show 命令查看配置结果:

*host# show bind-interface* 

*bind-interface enable*

*bind-interface-group group1*

*include-interface ge0/0*

*include-interface ge0/3*

#### **5.6.2** 故障现象

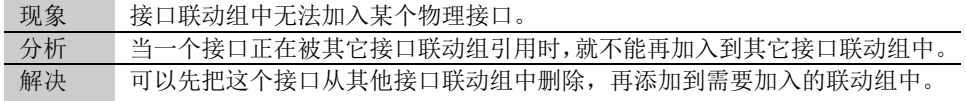

## **5.7** 配置接口镜像

### **5.7.1** 接口镜像概述

接口镜像功能通过将一个或多个源接口的数据流量转发到某一个指定接口来实现对网络 的监听,可以通过镜像接口对网络的流量进行监控分析。支持接口镜像的接口类型有物理 接口与 GRE 接口。

## **5.7.2** 配置接口镜像

#### 启用接口镜像

#### 配置步骤:

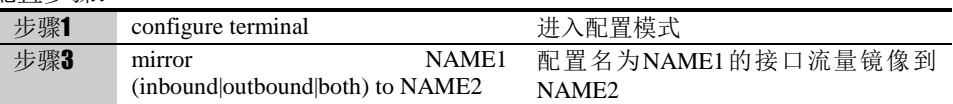

#### 参数说明:

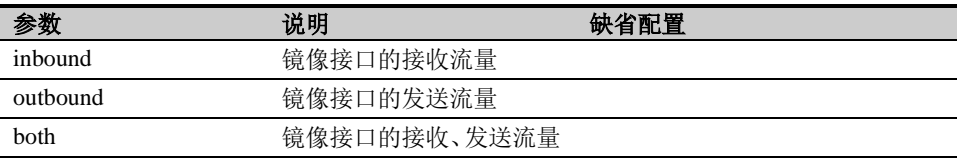

#### 取消接口镜像

配置步骤:

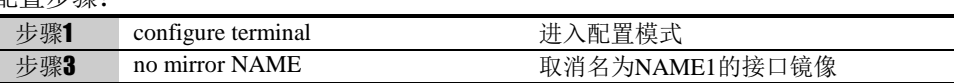

## **5.7.3** 故障现象

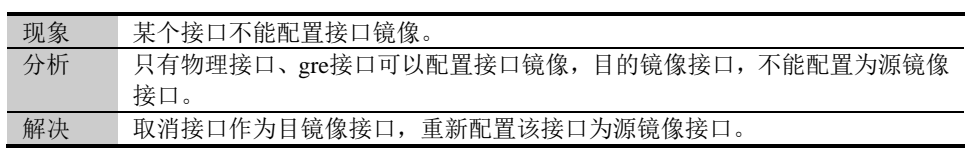

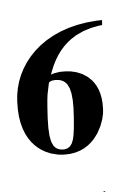

<sup>第</sup>**6**<sup>章</sup> 配置安全域

## **6.1** 安全域概述

域就是接口组,可以在一个域中加入多个接口,但是一个接口只能属于一个域。如果一个 接口被包含在某个域中,就不能单独对该接口进行配置。

## **6.2** 配置向域中添加接口

可以用 include 命令向域中添加一个接口。

配置步骤:

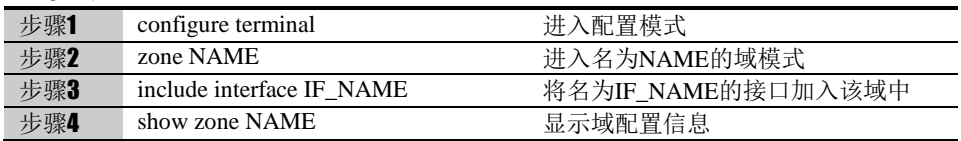

使用 no include interface IF\_NAME 可以删除接口组中通过 include interface 命令添加的 接口。

参数说明:

命令(1):zone NAME

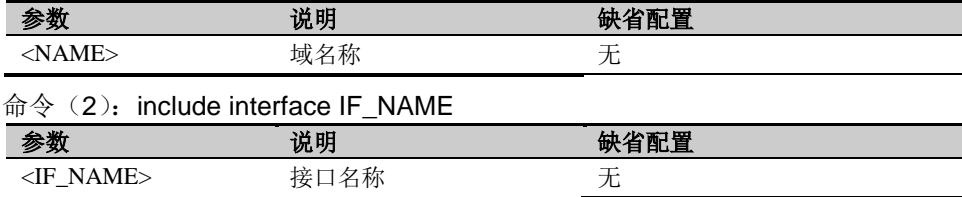

# **6.3** 配置区域内接口互访

可以用 allow intrazone 命令来配置区域内接口互访

配置步骤:

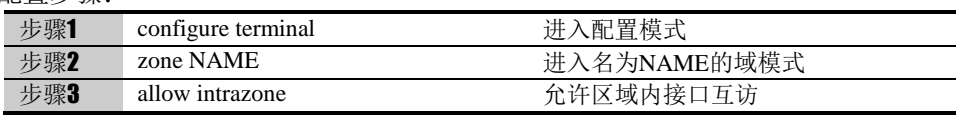

### **6.4** 配置案例

## **6.4.1** 配置案例**:** 添加接口到域中

案例描述

配置一个接口到指定的域中。

配置步骤:

步骤1 创建一个域

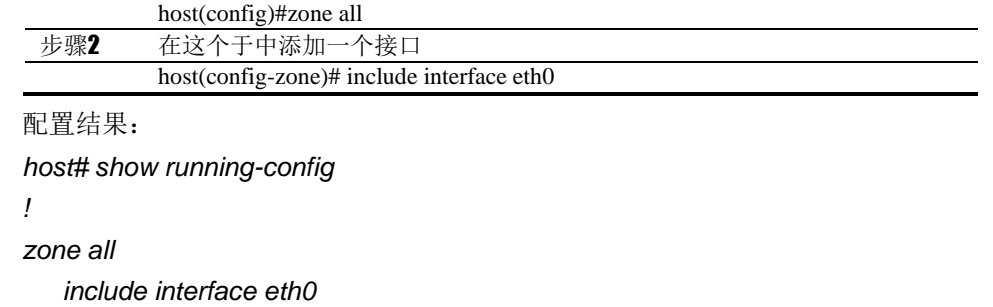

#### *!*

# **6.5** 安全域监控与维护

## **6.5.1** 查看域信息

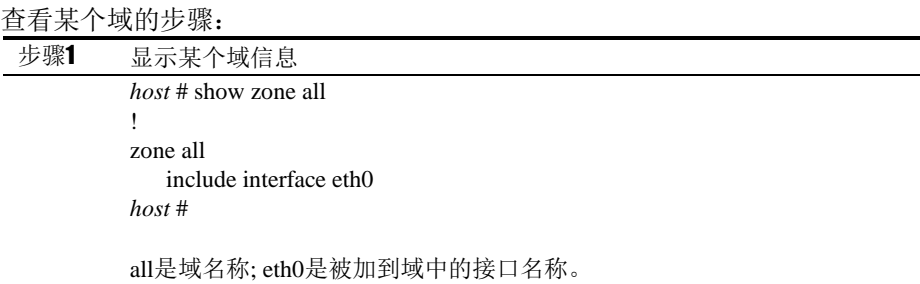

# **6.6** 常见故障分析

## **6.6.1** 故障现象:

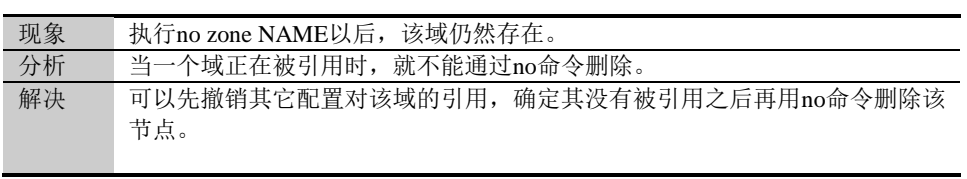

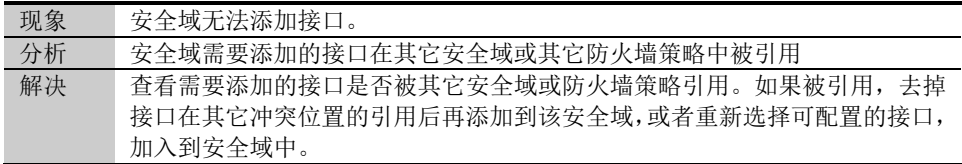

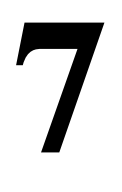

<sup>第</sup>**7**<sup>章</sup> 配置 **IPv6**

## **7.1** IPv6概述

IPv6 (Internet Protocol Version 6, 因特网协议版本6)是网络层协议的第二代标准协议, 也被称为IPng(IP Next Generation,下一代因特网),它是IETF(Internet Engineering Task Force, Internet 工程任务组)设计的一套规范, 是IPv4 的升级 版本IPv6 和IPv4 之间 最显著的区别为:IP 地址的长度从32 比特增加到128 比特。

## **7.1.1 IPv6**协议特点

#### 1. 简化的报文头格式

通过将IPv4 报文头中的某些字段裁减或移入到扩展报文头,减小了IPv6 基本报文 头 的负载,从而简化了转发设备对 IPv6 报文的处理,提高了转发效率。尽管 IPv6 地址 长度是IPv4 地址长度的四倍,但IPv6 基本报文头的长度只有40 字节,为IPv4 报文头长度 (不包括选项字段)的两倍。

| 0                           |            | 15             | 31                   |                           | o   |                  | 15         |                | 31        |                                       |  |
|-----------------------------|------------|----------------|----------------------|---------------------------|-----|------------------|------------|----------------|-----------|---------------------------------------|--|
| Ver                         | <b>IHL</b> | TOS            | Total Length         |                           | Ver | Traffic<br>Class | Flow Label |                |           |                                       |  |
|                             |            | Identification | F<br>Fragment Offset |                           |     | Payload Length   |            | Next<br>Header | Hop Limit |                                       |  |
|                             | <b>TTL</b> | Protocol       | Header Checksum      |                           |     |                  |            |                |           |                                       |  |
| Source Address(32bits)      |            |                |                      | Source Address<br>128bits |     |                  |            |                |           |                                       |  |
| Destination Address(32bits) |            |                |                      |                           |     |                  |            |                |           |                                       |  |
|                             |            | Options        | Padding              |                           |     |                  |            |                |           |                                       |  |
|                             |            | IPv4 Header    |                      |                           |     |                  |            |                |           | <b>Destination Address</b><br>128bits |  |
|                             |            |                |                      |                           |     | IPv6 Header      |            |                |           |                                       |  |

图7-1 IPv4报文头和IPv6基本报文头格式比较

2. 充足的地址空间

IPv6 的源地址与目的地址长度都是128 比特(16 字节)。它可以提供超过3.4×10<sup>38</sup> 种可 能的地址空间,完全可以满足多层次的地址划分需要,以及公有网络和机构内 部私有 网络的地址分配。

3. 层次化的地址结构

IPv6 的地址空间采用了层次化的地址结构,有利于路由快速查找,同时可以借助路 由 聚合,有效减少IPv6 路由表占用的系统资源。

4. 地址自动配置

为了简化主机配置,IPv6 支持有状态地址配置和无状态地址配置:

- 有状态地址配置是指从服务器(如DHCP 服务器)获取IPv6 地址及相关信息;
- ◆ 无状态地址配置是指主机根据自己的链路层地址及路由器发布的前缀信息自 动配置IPv6 地址及相关信息。

同时,主机也可根据自己的链路层地址及默认前缀(FE80::/64)形成链路本地地址, 实现 与本链路上其他主机的通信。

5. 内置安全性

IPv6 将IPSec 作为它的标准扩展头,可以提供端到端的安全特性。这一特性也为解 决网 络安全问题提供了标准,并提高了不同IPv6 应用之间的互操作性。

6. 支持QoS

IPv6 报文头的流标签(Flow Label)字段实现流量的标识,允许设备对某一流中的 报 文进行识别并提供特殊处理。

7. 增强的邻居发现机制

IPv6 的邻居发现协议就是一组 ICMPv6 (Internet Control Message Protocol for IPv6,IPv6 的因特网控制报文协议)消息,管理着邻居节点间(即同一链路上的节 点) 信息的交互。它代替了ARP(Address Resolution Protocol,地址解析协议)、 ICMPv4 路 由器发现和ICMPv4 重定向消息,并提供了一系列其他功能。

8. 灵活的扩展报文头

IPv6 取消了 IPv4 报文头中的选项字段,并引入了多种扩展报文头,在提高处理效 率 的同时还大大增强了IPv6 的灵活性,为IP 协议提供了良好的扩展能力。IPv4 报 文头 中的选项字段最多只有40 字节,而IPv6 扩展报文头的大小只受到IPv6 报文大 小的限 制。

#### **7.1.2 IPv6**地址介绍

1. IPv6 地址表示方式

IPv6 地址被表示为以冒号(:)分隔的一连串16 比特的十六进制数。每个IPv6 地址 被分 为8 组,每组的16 比特用4 个十六进制数来表示,组和组之间用冒号隔开,比 如: 2001:0000:130F:0000:0000:09C0:876A:130B。

为了简化IPv6 地址的表示, 对于IPv6 地址中的"0"可以有下面的处理方式:

- 每 组 中 的 前 导 " O " 可 以 省 略 , 即 上 述 地 址 可 写 为 2001:0:130F:0:0:9C0:876A:130B。
- 如果地址中包含连续两个或多个均为 0 的组, 则可以用双冒号"::"来代替, 即上 述地址可写为2001:0:130F::9C0:876A:130B。

注意:

在一个IPv6 地址中只能使用一次双冒号"::",否则当设备将"::"解析为0 以恢复 128 位地址时, 就无法确定"::"所代表的0 的个数。

IPv6 地址由两部分组成:地址前缀与接口标识。其中,地址前缀相当于 IPv4 地址 中的网络号码字段部分,接口标识相当于IPv4 地址中的主机号码部分。 地址前缀的表 示方式为:IPv6 地址/前缀长度。其中,IPv6 地址是前面所列出的任

一形式,而前缀长度是一个十进制数,表示IPv6 地址最左边多少位为地址前缀。

2. IPv6 的地址分类

- I Pv6 主要有三种类型的地址:单播地址、组播地址和任播地址。
- 单播地址: 用来唯一标识一个接口, 类似于 IPv4 的单播地址。发送到单播地 址 的数据报文将被传送给此地址所标识的接口。
- 组播地址: 用来标识一组接口(通常这组接口属于不同的节点), 类似于IPv4 的组播地址。发送到组播地址的数据报文被传送给此地址所标识的所有接口。 ◆ 任播地址:用来标识一组接口(通常这组接口属于不同的节点)。发送到任播 地址 的数据报文被传送给此地址所标识的一组接口中距离源节点最近(根据使 用的路由协议进行度量)的一个接口。

说明:

IPv6 中没有广播地址,广播地址的功能通过组播地址来实现。

IPv6 地址类型是由地址前面几位(称为格式前缀)来指定的,主要地址类型与格式 前缀的对应关系如表7-1所示。

| 2021年 八十五 - 5月11日 2011年 2012年 2月 2日 2月 2日 |        |                             |           |  |  |
|-------------------------------------------|--------|-----------------------------|-----------|--|--|
|                                           | 地址类型   | 格式前缀 (二进制)                  | IPv6 前缀标识 |  |  |
|                                           | 未指定地址  | (128 bits)<br>000           | 1/128     |  |  |
|                                           | 环回地址   | $(128 \text{ bits})$<br>001 | :1/128    |  |  |
| 单播地址                                      | 链路本地地址 | 1111111010                  | FE80::/10 |  |  |
|                                           | 站点本地地址 | 1111111011                  | FEC0::/10 |  |  |
|                                           | 全球单播地址 | 其他形式                        |           |  |  |
| 组播地址                                      |        | 11111111                    | FF00::/8  |  |  |
| 任播地址                                      |        | 从单播地址空间中进行分配, 使用单播地址的格式     |           |  |  |

表7-1 地址类型与格式前缀的对应关系

3. 单播地址的类型

IPv6 单播地址的类型可有多种,包括全球单播地址、链路本地地址和站点本地地址 等。

- 全球单播地址等同于 IPv4 公网地址, 提供给网络服务提供商。这种地址类型 的 结构允许路由前缀的聚合,从而限制了全球路由表项的数量。
- 链路本地地址用于邻居发现协议和无状态自动配置中本地链路上节点之间的 通信。使用链路本地地址作为源或目的地址的数据报文不会被转发到其他链路 上。
- 站点本地地址与 IPv4 中的私有地址类似。使用站点本地地址作为源或目的地 址 的数据报文不会被转发到本站点(相当于一个私有网络)外的其它站点。
- 环回地址: 单播地址0:0:0:0:0:0:0:0:1 (简化表示为::1) 称为环回地址, 不能分 配给 任何物理接口。它的作用与在 IPv4 中的环回地址相同,即节点用来给自 己发送 IPv6 报文。
- ◆ 未指定地址:地址::称为未指定地址,不能分配给任何节点。在节点获得有效 的 IPv6 地址之前,可在发送的IPv6 报文的源地址字段填入该地址,但不能作 为IPv6 报文中的目的地址。

4. 组播地址

表7-2所示的组播地址,是预留的特殊用途的组播地址。

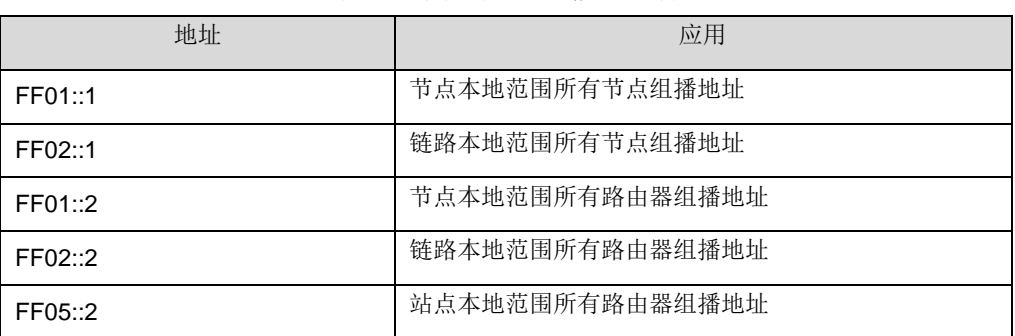

#### 表7-2 预留的IPv6 组播地址列表

另外,还有一类组播地址: 被请求节点(Solicited-Node)地址。该地址主要用于获 取同一链路上邻居节点的链路层地址及实现重复地址检测。每一个单播或任播IPv6 地址都有一个对应的被请求节点地址。其格式为:

#### FF02:0:0:0:0:1:FFXX:XXXX

其中,FF02:0:0:0:0:1:FF 为104 位固定格式;XX:XXXX 为单播或任播IPv6 地址的 后24 位。

#### 5. IEEE EUI-64 格式的接口标识符

IPv6 单播地址中的接口标识符用来标识链路上的一个唯一的接口。目前 IPv6 单播 地 址基本上都要求接口标识符为64 位。IEEE EUI-64 格式的接口标识符是从接口的 链路层 地址(MAC 地址)变化而来的。IPv6 地址中的接口标识符是64 位,而MAC 地址是48 位, 因此需要在MAC 地址的中间位置(从高位开始的第24 位后)插入 十六进制数FFFE (1111111111111110)。为了确保这个从MAC 地址得到的接口 标识符是唯一的还要将 Universal/Local (U/L) ( ) 高位开始的第7 位设置为"。最后得到的这组数就作为EUI-64 格 式的接口标识符。

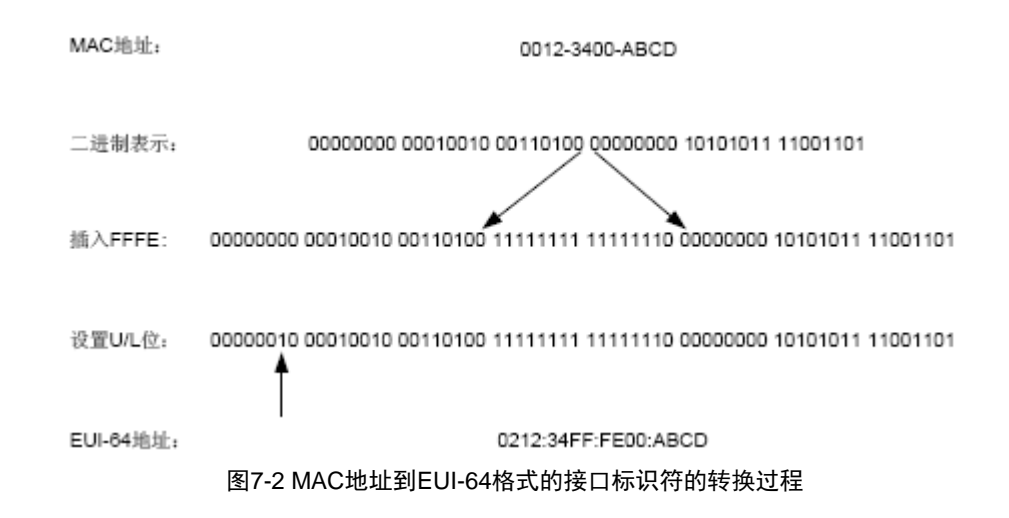

## **7.1.3 IPv6**邻居发现协议介绍

IPv6 邻居发现协议使用五种类型的ICMPv6 消息,实现下面一些功能: 地址解析、 验 证邻居是否可达、重复地址检测、路由器发现/前缀发现及地址自动配置、重定向 等功 能。

邻居发现协议使用的ICMPv6 消息的类型及作用如表7-3所示。

| ICMPv6 消息                | 作用                                                        |  |  |  |
|--------------------------|-----------------------------------------------------------|--|--|--|
| 邻居请求消息 NS                | 获取邻居的链路层地址                                                |  |  |  |
| (Neighbor Solicitation)  | 验证邻居是否可达                                                  |  |  |  |
|                          | 进行重复地址检测                                                  |  |  |  |
| 邻居通告消息 NA                | 对 NS 消息讲行响应                                               |  |  |  |
| (Neighbor Advertisement) |                                                           |  |  |  |
|                          | 节点在链路层变化时主动发送 NA 消息,向邻居节点通告本节<br>点的变化信息                   |  |  |  |
| 地路由器请求消息 RS              | 主机启动后,通过 RS 消息向路由器发出请求,请求前缀和 其                            |  |  |  |
| (Router Solicitation)    | 他配置信息,用于主机的自动配置                                           |  |  |  |
| 路由器通告消息 RA               | 对 RS 消息讲行响应                                               |  |  |  |
| (Router Advertisement)   | 在没有抑制 RA 消息发布的条件下,路由器会周期性地发布                              |  |  |  |
|                          | RA 消息, 其中包括前缀和一些标志位的信息                                    |  |  |  |
| 重定向消息(Redirect)          | 当满足一定的条件时,缺省网关通过向源主机发送重定向消 息,<br>使主机重新选择正确的下一跳地址进行后续报文的发送 |  |  |  |

表7-3 邻居发现协议使用的ICMPv6 消息类型及作用

邻居发现协议提供的主要功能如下:

#### 1. 地址解析

获取同一链路上邻居节点的链路层地址(与IPv4 的ARP功能相同),通过邻居请求 消息 NS和邻居通告消息NA实现。如图7-3所示,节点A要获取节点B的链路层地址。

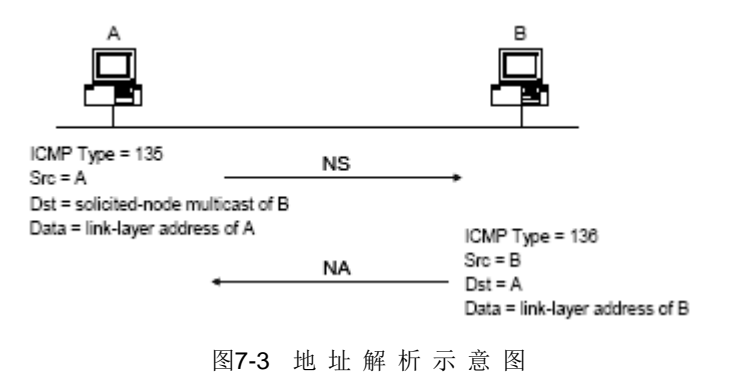

- (1) 节点A 以组播方式发送NS 消息。NS 消息的源地址是发送NS 消息的节点A 的接口IPv6 地址,目的地址是节点B 的被请求节点组播地址,消息内容中包 含了 节点A 的链路层地址。
- (2) 节点B 收到NS 消息后,判断报文的目的地址是否为自己的IPv6 地址对应的 被请 求节点组播地址。如果是,则以单播方式返回NA 消息, 其中包含了自己 的链路层 地址。
- (3) 节点A 从收到的NA 消息中就可获取到节点B 的链路层地址之后双方即可通信。
- 2. 验证邻居是否可达

在获取到邻居节点的链路层地址后,通过邻居请求消息 NS 和邻居通告消息 NA 可 以 验证邻居节点是否可达。

- (1) 节点发送NS 消息,其中目的地址是邻居节点的IPv6 地址。
- (2) 如果收到邻居的确认报文,则认为邻居可达;否则,认为邻居不可达。

#### 3. 重复地址检测

当节点获取到一个IPv6 地址后,需要使用重复地址检测功能确定该地址是否已被其 他节 点使用(与IPv4 的免费ARP功能相似)。通过邻居请求消息NS和邻居通告消息 NA实现, 如图7-4所示。

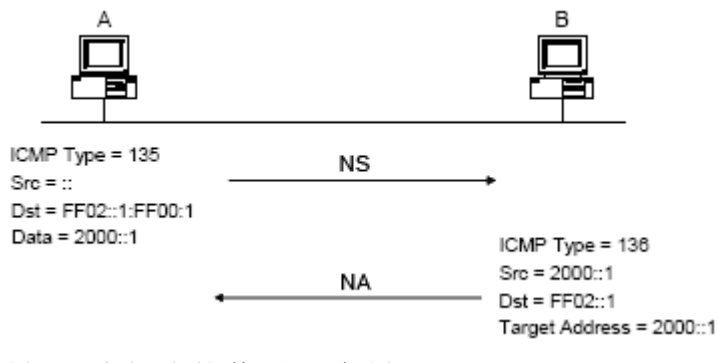

图7-4 重复地址检测示意图

- (1) 节点A 发送NS 消息,NS 消息的源地址是未指定地址::,目的地址是想要检测 的 IPv6 地址对应的被请求节点组播地址,消息内容中包含了想要检测的IPv6 地址。
	- (2) 如果节点B 已经使用这个IPv6 地址,则会返回NA 消息。其中包含了自己的 IPv6 地址。
- (3) 节点A 收到节点B 发来的NA 消息, 就知道该IPv6 地址已被使用。反之, 则说明 该地址未被使用,节点A 就可使用此IPv6 地址。

4. 路由器发现/前缀发现及地址自动配置

路由器发现及前缀发现是指主机从收到的 RA 消息中获取邻居路由器及所在网络的 前缀,以及其他配置参数。

地址无状态自动配置是指主机根据路由器发现/前缀发现所获取的信息,自动配置

7-70

#### IPv6 地址。

路由器发现/前缀发现通过路由器请求消息RS 和路由器通告消息RA 来实现,具体 过 程如下:

- (1) 主机启动时,通过RS 消息向路由器发出请求,请求前缀和其他配置信息,以 便 用于主机的配置。
- (2) 路由器返回RA 消息,其中包括前缀和一些标志位的信息(路由器也会周期性 地 发布RA 消息)。
- (3) 主机利用路由器返回的RA 消息中的地址前缀及其他配置参数,自动配置接口 的 IPv6 地址及其他信息。

5. 重定向功能

当主机启动时,它的路由表中可能只有一条到缺省网关的缺省路由。当满足一定的 条 件时, 缺省网关会向源主机发送 ICMPv6 重定向消息, 通知主机选择更好的下一 跳进 行后续报文的发送(与IPv4 的ICMP 重定向消息的功能相同)。

设备在满足下列条件时会发送对主机重定向的ICMPv6 重定向报文:

- 接收和转发数据报文的接口是同一接口;
- ◆ 被选择的路由本身没有被ICMPv6 重定向报文创建或修改过;
- 被选择的路由不是缺省路由;
- 被转发的IPv6 数据报文中不包含路由扩展头。

### **7.1.4 IPv6 PMTU**发现

报文从源端到目的端的传输路径中所经过的链路可能具有不同的MTU。在IPv6 中, 当报 文的长度大于链路的MTU 时,报文的分片将在源端进行,从而减轻中间转发设 备的处理 压力,合理利用网络资源。

PMTU (Path MTU, 路径MTU)发现机制的目的就是要找到从源端到目的端的路径 上 最小的MTU。PMTU发现的工作过程如图7-5所示。

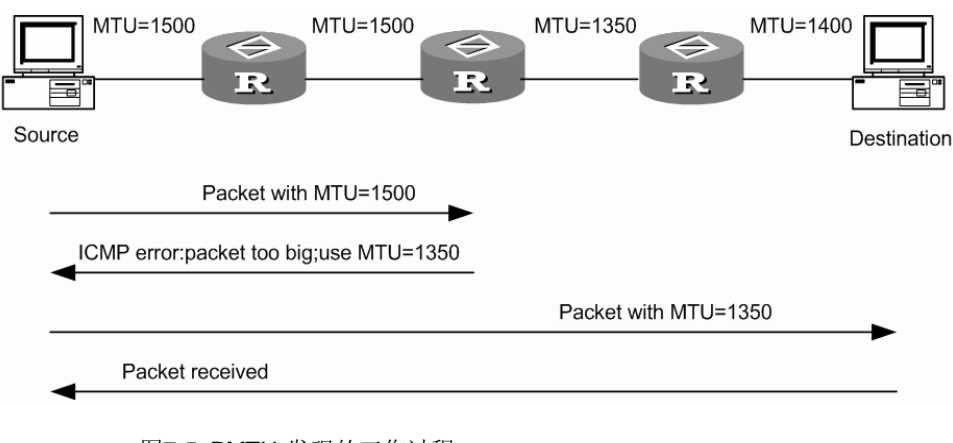

图7-5 PMTU 发现的工作过程

- (1) 源端主机使用自己的MTU 对报文进行分片,之后向目的主机发送报文。
- (2) 中间转发设备接收到该报文进行转发时,如果发现转发报文的接口支持的 MTU 值小于报文长度,则会丢弃报文,并给源端返回一个ICMPv6 差错报文, 其 中包含了转发失败的接口的MTU。
- (3) 源主机收到该差错报文后,将使用报文中所携带的MTU 重新对报文进行分片 并 发送。
- (4) 如此反复,直到目的端主机收到这个报文,从而确定报文从源端到目的端路径 中 的最小MTU。

#### **7.1.5 IPv6**过渡技术简介

随着Internet 的日益膨胀,现有的IPv4 地址已经十分紧缺,虽然使用分配临时IPv4 地址或 NAT(Network Address Translator,网络地址转换)等技术,在一定程度上 缓解了IPv4 地 址不足的状况,但也增加了地址解析和处理方面的开销,同时导致某 些高层应用失效,而 且仍然无法回避IPv4 地址即将被分配殆尽这个问题。采用128 位地址长度的IPv6 协议, 彻底解决了IPv4 地址不足的难题,并且在地址容量、安 全性、网络管理、移动性以及 服务质量等方面有明显的改进,是下一代互联网络协 议采用的核心标准之一。IPv6 与 IPv4 不兼容,但它同所有的TCP/IP 协议族中的 其他协议兼容,即IPv6 完全可以取代 IPv4。

在IPv6 成为主流协议之前,首先使用IPv6 协议栈的网络希望能与当前仍被IPv4 支 撑着 的Internet 进行正常通信,因此必须开发出IPv4 和IPv6 互通技术以保证IPv4 能够平稳 过渡到IPv6。此外,互通技术应该对信息传递做到高效无缝。国际上IETF 组建了专门的 NGTRANS 工作组,开展对IPv4 和IPv6 过渡问题和高效无缝互通问 题的研究。目前已 经出现了多种过渡技术和互通方案,这些技术各有特点,用于解 决不同过渡时期、不同 环境的通信问题。

目前解决过渡问题的基本技术主要有 3 种: 双协议栈 (RFC2893), 隧道技术 (RFC2893) 和NAT-PT(RFC2766)。

说明:

本设备支持双协议栈和隧道技术。

对于IPv6 节点来说,兼容IPv4 的最直接有效的办法就是保留一个完整的IPv4 协议 栈。 同时支持IPv4 协议和IPv6 协议的网络节点即成为双协议栈节点。当双协议栈 节点配置 IPv4 地址和IPv6 地址后, 就可以在相应接口上转发IPv4 和IPv6 报文。

当一个上层的应用支持IPv4 和IPv6 协议时,根据协议要求可以选用TCP或UDP作为 传 输层的协议,但在选择网络层协议时,它会优先选择IPv6 协议栈。图 7-6所示为 IPv4 单 协议栈和IPv4/IPv6 双协议栈的结构图。
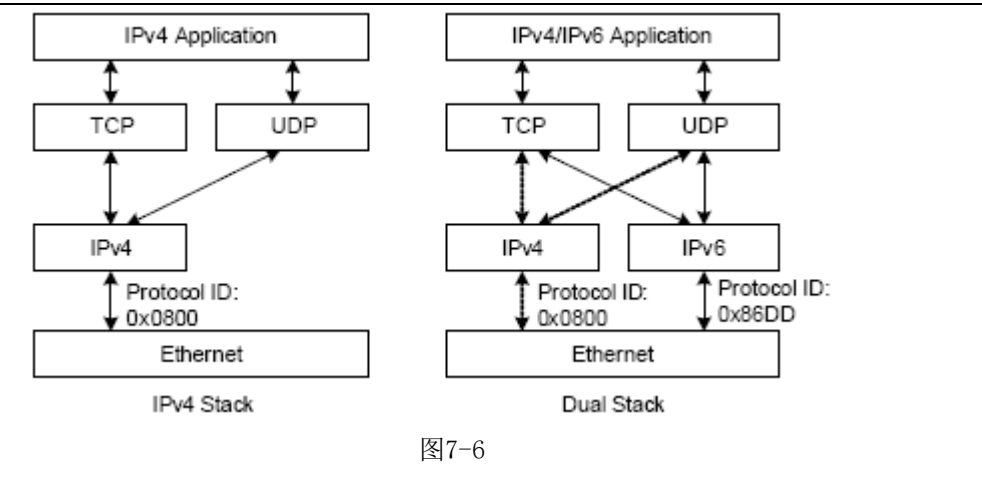

## **7.1.6 IPv6**隧道技术简介

Tunnel(隧道)技术是VPN(Virtual Private Network)中广泛采用的一种第三层隧 道协 议。Tunnel 是一个虚拟的点对点的连接,在实际应用中仅支持点对点连接的虚 拟接口为 Tunnel 接口。一个Tunnel 提供了一条使封装的数据报文能够传输的通路, 并且在一个 Tunnel 的两端可以分别对数据报进行封装及解封装。

本设备支持配置IPv6 in IPv4 隧道。

#### 1、 IPv6 in iPv4 隧道原理

IPv6 in IPv4 隧道机制是将IPv6 数据报文封装上IPv4 的报文头,通过隧道(Tunnel) 使 IPv6 报文穿越IPv4 网络, 实现隔离的IPv6 网络的互通, 如图77所示。

#### 注意:

IPv6 in IPv4 隧道两端的设备必须支持IPv4/IPv6 双协议栈。

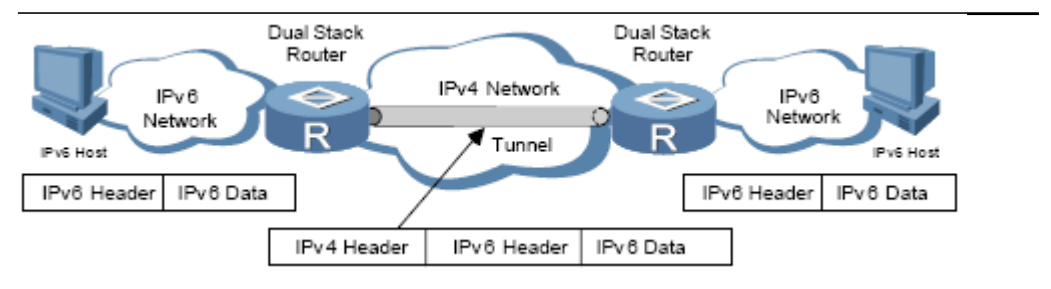

图7-7 IPv6 in IPv4 隧道原理图

IPv6 in IPv4 隧道对报文的处理过程如下:

- IPv6 网络中的设备发送IPv6 报文,到达隧道的源端设备;
- 隧道的源端设备根据路由表判定该报文要通过隧道进行转发, 将会在 IPv6 报 文 前封装上IPv4 的报文头,通过隧道的实际物理接口将报文转发出去;
- 封装报文通过隧道到达隧道目的端设备,目的端设备判断该封装报文的目的地 是

7-73

本设备后,将对报文进行解封装。

2、 ◆ 目的端设备根据解封装后的 IPv6 报文的目的地址将报文进行转发;如果目的 地就是本设备,则将IPv6 报文转给上层协议处理。IPv6 in IPv4 隧道模式

IPv6 in iPv4 隧道可以建立在主机-主机、主机-设备、设备-主机、设备-设备之间。 隧 道的终点可能是IPv6 报文的最终目的地,也可能需要进一步转发。

根据隧道终点的IPv4 地址的获取方式不同,隧道分为"配置隧道"及"自动隧道"。

- 如果隧道的终点不是IPv6 报文的最终目的地,当IPv6 报文通过隧道到达隧道 终 点后,隧道终点设备(通常为路由器)会对封装的 IPv6 报文进行解封装, 并转 发IPv6 报文到最终目的地。在这种情况下,不能从IPv6 报文的目的地址 中自动获 取到隧道终点的IPv4 地址,需要进行手工配置。这样的隧道即为"配置隧道"。
- 如果隧道的终点就是IPv6 报文的最终目的地,则可以采用内嵌IPv4 地址的特 殊 IPv6 地址形式,实现从 IPv6 报文的目的地址中自动获取隧道终点的 IPv4 地址。 这样的隧道即为"自动隧道"。

根据对IPv6 报文的封装方式的不同,IPv6 in IPv4 隧道分为以下几种模式:

- 手动隧道
- ◆ 6to4 隧道
- ISATAP (Intra-Site Automatic Tunnel Addressing Protocol,站点内自动隧道寻 址协议)隧道

在上面列出的隧道模式中,手动隧道为配置隧道;IPv4 兼容 IPv6 自动隧道、6to4隧 道及ISATAP 隧道为自动隧道。

1). 手动隧道

手动隧道是点到点之间的链路,一条链路就是一个单独的隧道。主要用于边缘路由 器-边缘路由器或主机-边缘路由器之间定期安全通信的稳定连接,可实现与远端 IPv6 网络的连接。

2). 6to4 隧道

6to4 隧道是点到多点的自动隧道,主要用于将多个IPv6 孤岛通过IPv4 网络连接到 IPv6 网络。6to4 隧道通过IPv6 报文的目的地址中嵌入的IPv4 地址,可以自动获取 隧 道的终点。6to4 隧道采用特殊的地址: 6to4 地址, 其格式为: 2002:abcd:efgh: 子网 号::接口ID/64, 其中abcd:efgh 表示该6to4 隧道对应的32 位IPv4 源地址, 用 16 进制表示(如1.1.1.1 可以表示为0101:0101)。通过这个嵌入的IPv4 地址可以 自动 确定隧道的终点,使隧道的建立非常方便。

由于 6to4 地址的 64 位地址前缀中的 16 位子网号可以由用户自定义,前缀中的前 48 位已由固定数值、隧道起点或终点设备的IPv4 地址确定,使IPv6 报文通过隧道 进 行转发成为可能。6to4 隧道可以实现 IPv6 网络的互连,克服了 IPv4 兼容 IPv6 自动 隧道使用的局限性。

3). ISATAP 隧道

随着IPv6 技术的推广现有的IPv4 网络中将会出现越来越多的IPv6 主机JSATAP 隧道技 术为这种应用提供了一个较好的解决方案。ISATAP 隧道是点到点的自动隧 道技术, 通过在IPv6 报文的目的地址中嵌入的IPv4 地址,可以自动获取隧道的终 点。使用 ISATAP 隧道时,IPv6 报文的目的地址和隧道接口的 IPv6 地址都要采用 特殊的地址: ISATAP 地址。ISATAP 地址格式为:Prefix(64bit):0:5EFE:ip-address。 ip-address 形式 为a.b.c.d 或者abcd:efgh,其中abcd:efgh 表示32 位IPv4 源地址。 通过这个嵌入的 IPv4 地址就可以自动建立隧道,完成 IPv6 报文的传送。ISATAP 隧道主要用于在IPv4 网络 中IPv6 路由器-IPv6 路由器、主机-路由器的连接。

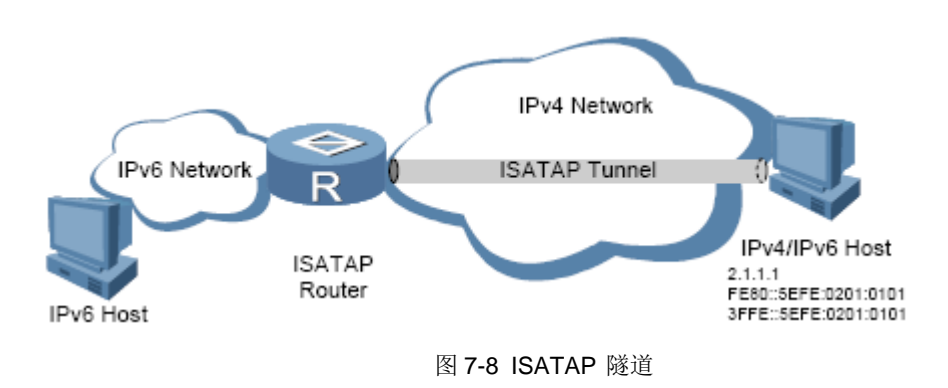

## **7.2** 配置IPv6

#### **7.2.1** 配置**IPv6**单播地址

IPv6 站点本地地址和全球单播地址可以通过下面两种方式配置:

- 采用EUI-64 格式形成当配置采用EUI-64 格式形成IPv6 地址时接口的IPv6 地址的前缀是所配置的前缀,而接口标识符则由接口的链路层地址转化而来。
- 手工配置: 用户手工配置IPv6 站点本地地址或全球单播地址。

IPv6 的链路本地地址可以通过两种方式获得:

- 自动生成: 设备根据链路本地地址前缀(FE80::/64)及接口的链路层地址, 自 动为接口生成链路本地地址;
- 手动指定:用户手工配置IPv6 链路本地地址。

说明:

- 当接口配置了 IPv6 站点本地地址或全球单播地址后,同时会自动生成链路本地 地址。且与采用**ipv6 address auto link-local** 命令生成的链路本地地址相同。 此 时如果手工指定接口的链路本地地址,则手工指定的有效。如果删除手工指定 的链 路本地地址,则接口的链路本地地址恢复为系统自动生成的地址。
- 配置链路本地地址时,手工指定方式的优先级高于自动生成方式。即如果先采用 自动生成方式,之后手工指定,则手工指定的地址会覆盖自动生成的地址;如果 先手 工指定,之后采用自动生成的方式,则自动配置不生效,接口的链路本地地 址仍是手 工指定的。此时如果想要改为自动配置,则必须先删除手工指定的地址, 再配置采用自 动生成的方式。
- 在 LoopBack 接口视图下配置 IPv6 站点本地地址或全球单播地址时, 只能配置 128 位的前缀长度。

注意:

1)本设备只支持手动配置 IPv6 全球单播地址或站点本地地址 IPv6 地址;

2) 本设备自动生成接口的 IPv6 链路本地地址, 无需配置。

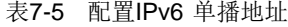

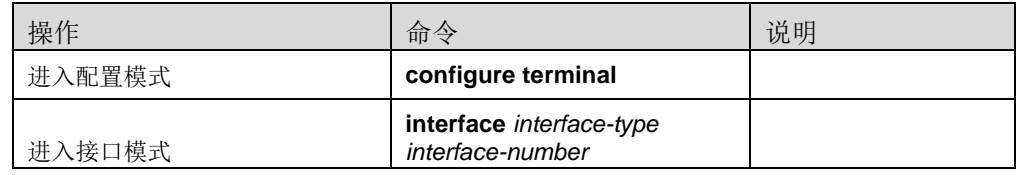

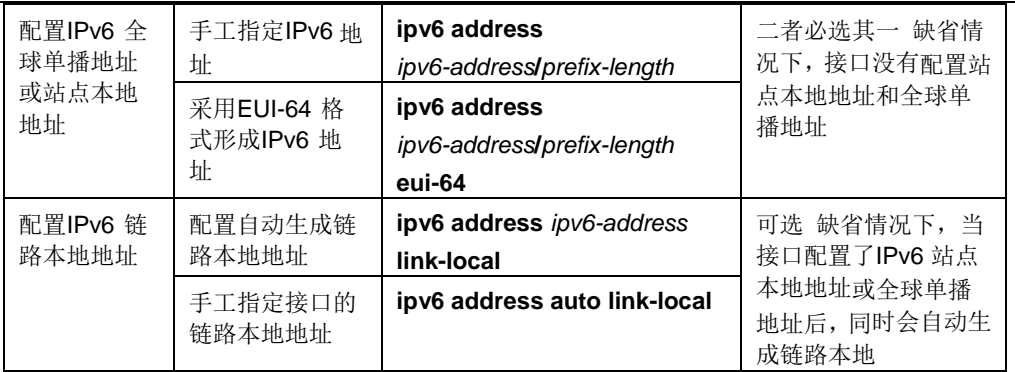

# **7.2.2** 配置**IPv6**邻居发现协议

用户可以根据实际情况, 配置接口是否发送RA消息及发送RA消息的时间间隔, 同 时 可以配置RA消息中的相关参数以通告给主机。当主机接收到RA消息后,就可以 采用 这些参数进行相应操作。可以配置的RA消息中的参数及含义如表1-8所示。

| 参数                               | 描述                                                                                            |  |
|----------------------------------|-----------------------------------------------------------------------------------------------|--|
| 前缀信息(Prefix                      | 在同一链路上的主机收到设备发布的前缀信息后,可以进行无状态 自                                                               |  |
| Information)                     | 动配置等操作                                                                                        |  |
|                                  | 用于确定主机是否采用有状态自动配置获取IPv6 地址 如果设置该标                                                             |  |
|                                  | 志位为1, 主机将通过有状态自动配置 (例如DHCP                                                                    |  |
| 被管理地址配置标志位                       | 服务器)来获取IPv6 地址; 否则, 将通过无状态自动配置获取IPv6                                                          |  |
| (M flag)                         | 地址,即根据自己的链路层地址及路由器发布的前缀信息生成IPv6                                                               |  |
|                                  | 抽扯                                                                                            |  |
|                                  | 用于确定主机是否采用有状态自动配置获取除IPv6 地址外的其他<br>信息                                                         |  |
| 其他配置标志位 (O<br>flag $)$           | 如果设置其他配置标志位为1, 主机将通过有状态自动配置 (例如<br>DHCP 服务器)来获取除IPv6 地址外的其他信息; 否则, 将通过无 状<br>杰自动配置获取其他信息      |  |
| 路由器生存时间<br>$($ ra-lifetime $)$   | 用于设置发布RA 消息的路由器作为主机的默认路由器的时间,主 机<br>根据接收到的RA 消息中的路由器生存时间参数值, 就可以确定 是否<br>将发布该RA 消息的路由器作为默认路由器 |  |
| 邻居请求消息重传时间<br>间隔 (ra-interval)   | 设备发送NS 消息后, 如果未在指定的时间间隔内收到响应, 则会 重<br>新发送NS 消息                                                |  |
| 保持邻居可达状态的时<br>间 (reachable-time) | 设<br>当通过邻居可达性检测确认邻居可达后,在所设置的可达时间内,<br>备认为邻居可达;超过设置的时间后,如果需要向邻居发送报文,<br>会重<br>新确认邻居是否可达        |  |

表7-6 RA 消息中的参数及描述

#### 说明:

在接口上配置的邻居请求消息重传时间间隔及保持邻居可达状态的时间,既可作为 RA 消息中的信息发布给主机也可作为本接口发送邻居请求消息的时间间隔及保持 邻居可 达状态的时间。

注意:

RA 消息发布的最大间隔时间应该小于或等于RA 消息中路由器的生存时间。

| 操作                   | 命令                                           | 说明                                                                               |
|----------------------|----------------------------------------------|----------------------------------------------------------------------------------|
| 进入配置模式               | configure terminal                           |                                                                                  |
| 进入接口视图               | interface interface-type<br>interface-number | $\overline{\phantom{m}}$                                                         |
| 取消对RA 消息发布的<br>抑制    | ipv6 nd send-ra                              | 必选<br>缺省情况下, 抑制发布RA 消息                                                           |
| 配置RA 消息发布的时          | ipv6 nd ra-interval                          | 可选                                                                               |
| 间间隔                  | <b>SECONDS</b>                               | 缺省情况下, RA 消息发布最大时<br>间间隔为600 秒, 最小时间间隔<br>为200 秒                                 |
|                      |                                              | RA 消息周期性发布时, 相邻两次<br>的时间间隔是在最大时间间隔与<br>最小时间间隔之间随机选取一个<br>值作为周期性发布RA 消息的时<br>间间隔  |
|                      |                                              | 配置的最小时间间隔应该小于等<br>于最大时间间隔的0.75 倍; RA<br>消息发布的最大实际间隔应该小<br>于或等于RA 消息中路由器的生<br>存时间 |
| 配置RA 消息中的前缀          | ipv6 nd                                      | 可选                                                                               |
| 信息                   | prefix-advertisement                         | 缺省情况下,没有配置RA 消息中                                                                 |
|                      | <b>IPV6PREFIX VALID</b>                      | 的前缀信息,此时将使用发送RA                                                                  |
|                      | <b>PREFERRED [onlink]</b><br>[autoconfig]    | 消息的接口IPv6 地址作为RA 消<br>息中的前缀信息                                                    |
| 配置被管理地址配置标<br>志位为1   | ipv6 nd<br>managed-config-flag               | 可选 缺省情况下被管理地址标志<br>位为0,即主机通过无状态自动配置<br>获取IPv6 地址                                 |
| 配置其他配置标志位为<br>1      | ipv6 nd                                      | 可选 缺省情况下,其他配置标志                                                                  |
|                      | other-config-flag                            | 位为                                                                               |
|                      |                                              | 0, 即主机通过无状态自动配置获                                                                 |
|                      |                                              | 取其他信息                                                                            |
| 配置RA 消息中路由器<br>的生存时间 | ipv6 nd ra-lifetime SECONDS                  | 可选                                                                               |
|                      |                                              | 缺省情况下, RA 消息中路由器的<br>生存时间为1800秒                                                  |
|                      |                                              | RA 消息中路由器的生存时间应该<br>大于或等于RA 消息的发布时间<br>间隔                                        |

表7-7 配置RA 消息的相关参数

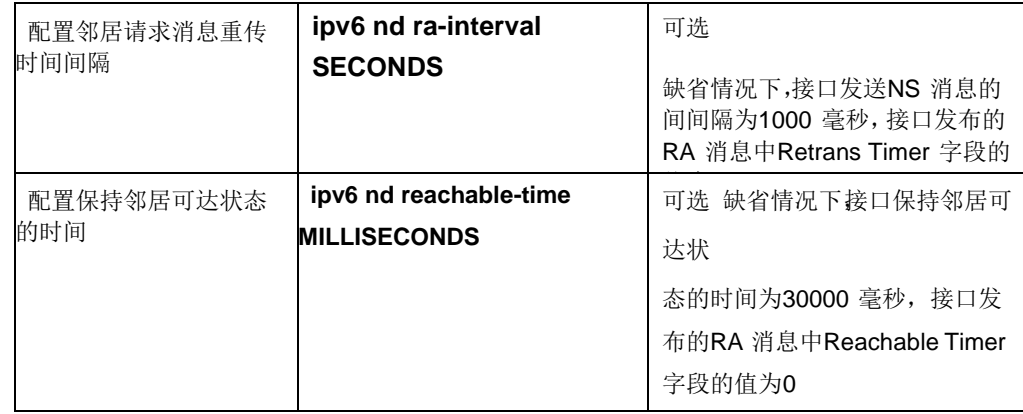

# **7.2.3** 配置**IPv6**静态路由

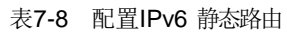

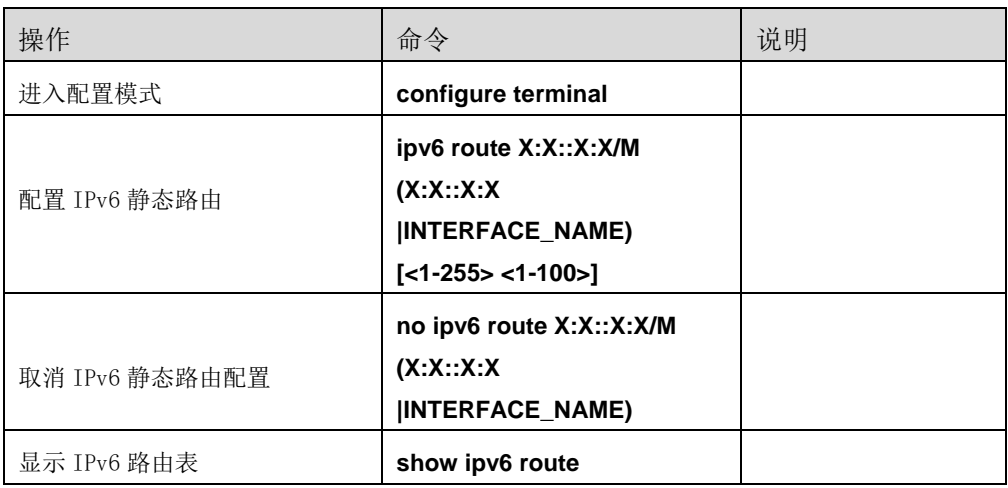

# **7.2.4** 配置**IPv4/IPv6**双协议栈

为了实现双协议栈功能,必须先使能IPv6 功能。否则即使配置了接口的IPv6 地址, 仍无法转发IPv6 的报文。

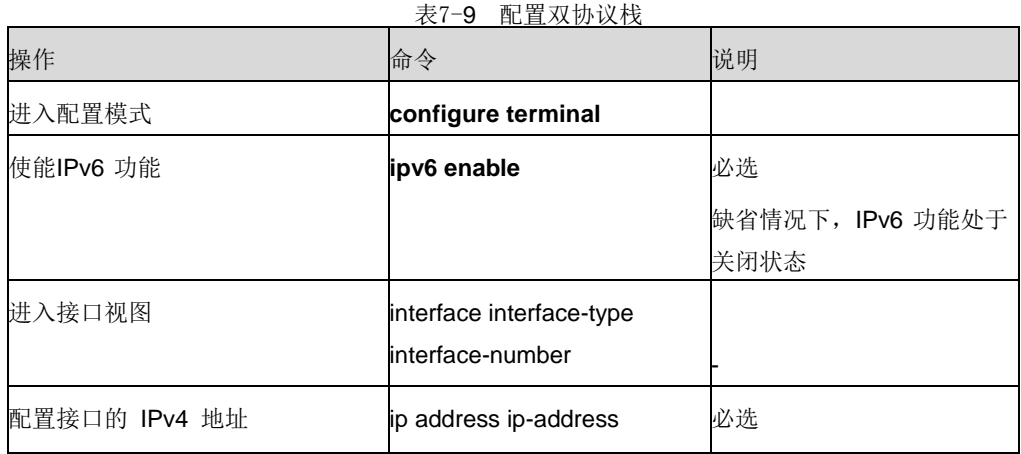

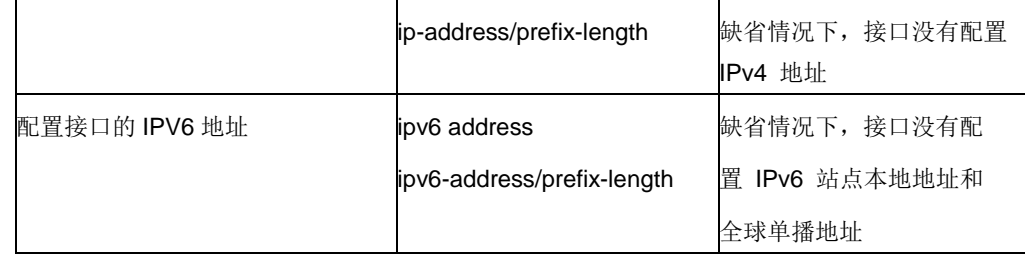

# **8**

# <sup>第</sup>**8**<sup>章</sup> 配置 **ARP**

# **8.1** ARP概述

IP 数据包常通过以太网发送。以太网设备并不识别 32 位 IP 地址: 它们是以 48 位以太网地址(MAC 地址)传输以太网数据包的。因此,IP 驱动器必须把 IP 地址 转换成 MAC 地址。在这两种地址之间存在着某种静态的或算法的映射,常常需 要查看一张表。地址解析协议(Address Resolution Protocol, ARP)就是用来确 定这些映象的协议。

通常设备的 arp 表是动态从网络中获得,但有很多场景需要在无法获得外界 arp 的情况下向外发生数据,这就需要静态 ARP 功能来完成。静态 ARP 是强制绑 定某 IP 地址与某 MAC 地址的功能,通过该功能可以完成黑洞路由、直接发送 IP 数据等功能。

# **8.2** 添加静态ARP

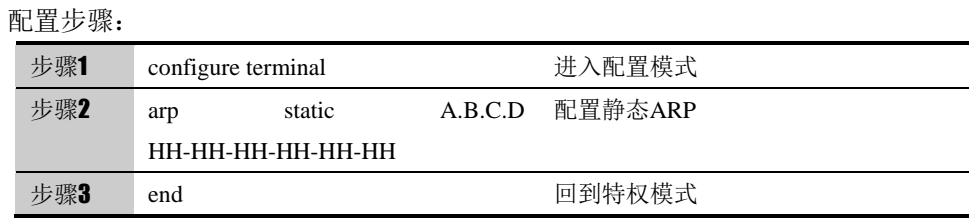

**8.3** 删除静态ARP

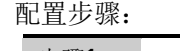

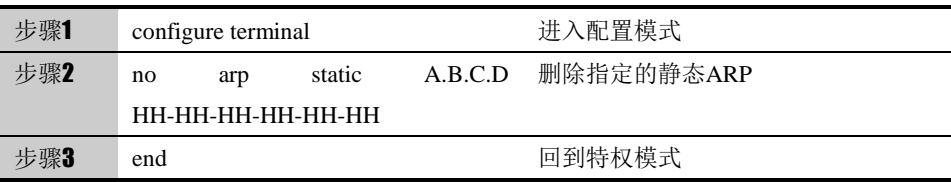

# **8.4** 常见故障分析

#### **8.4.1** 故障现象:

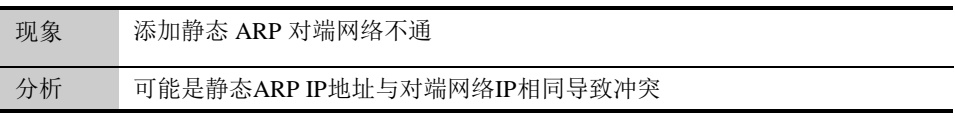

解决 删除静态 ARP, 直接使用对端网络中 IP 地址

# **9**

# <sup>第</sup>**9**<sup>章</sup> 配置 **DHCP** 服务器

# **9.1** DHCP服务概述

本设备提供两种 DHCP 服务功能:DHCP 服务器和 DHCP Relay。

#### **9.1.1 DHCP** 服务器概述

DHCP 的全称是动态主机配置协议(Dynamic Host Configuration Protocol)。设备可以作为 DHCP Server, 用于实现对网络中 IP 地址的动态分配 和集中管理。动态分配是指当 DHCP 客户端第一次从 DHCP Server 租用到 IP 地址后,并非永久的使用该地址,只要租约到期,客户端就要释放(Release)这 个 IP 地址以给其它工作站使用。为了实现 IP 地址的动态分

配,必须设置 DHCP Server 拥有一个 IP 地址范围, 用来分配给用户, 这个 用来分配给客户端的地址范围也叫 IP 地址池(IP Pool)。

下图反映了 DHCP 客户端从 DHCP 服务器申请 IP 地址的过程。主机 A(客 户端)先广播 DHCPDISCOVER 包寻找网络上的 DHCP 服务器, DHCP 服务 器向客户端单播包含配置参数的 DHCPOFFER 消息。

图**9-1** DHCP 客户端从 DHCP 服务器申请 IP 地址

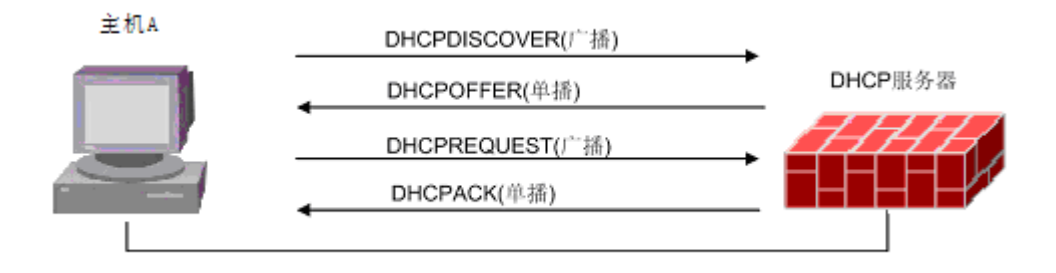

 当客户端第一次登录到网络时,它会向网络广播一个 DHCPDISCOVER 消息,此时由于客户端还不知道自己属于哪一个网路,所以封包的来源地址为 0.0.0.0,目的地址则为 255.255.255.255。

由于网络上可能不止一个 DHCP 服务器, 凡是具有有效 IP 地址信息的 DHCP 服务器均从各自还没有租出的地址中选择一个空闲 IP, 然后将该提议回 应给客户端。

■ 客户端从接收到的第一个提议中选定 IP 地址信息, 并广播一条租用地 址的消息请求。由发出该提议的 DHCP 服务器响应该消息,确认已接受请求并 开始租用。

客户端收到确认后开始使用此地址

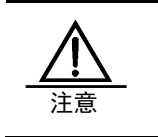

DHCP 客户端可以接收多个 DHCP 服务器的消息,自己从中选 一个 DHCP 服务器,同时也暗示它拒绝了其它 DHCP 服务器应 答的配置参数。

#### **9.1.2 DHCP Relay**概述

DHCP Relay 是用来将一个网段的 DHCP 请求转发给其它网段的 DHCP Server,由其它网段的 DHCP Server 分配 IP 地址。DHCP Relay 存在的原因是 因为 DHCP 客户端还没有 IP 环境设定,这时由 DHCP Relay 来接管客户的 DHCP 请求然后将 DHCP 消息传递给 DHCP Server,再将 DHCP 服务器的应答 消息传给客户端,客户端获得 IP 地址。当然也可以在每一个网段之中安装 DHCP Server 但这样的话设备成本会增加而且管理上面也比较分散。DHCP Relay 的 工作原理如下图所示:

图**9-2** DHCP 客户端通过 Relay 从 DHCP 服务器申请 IP 地址

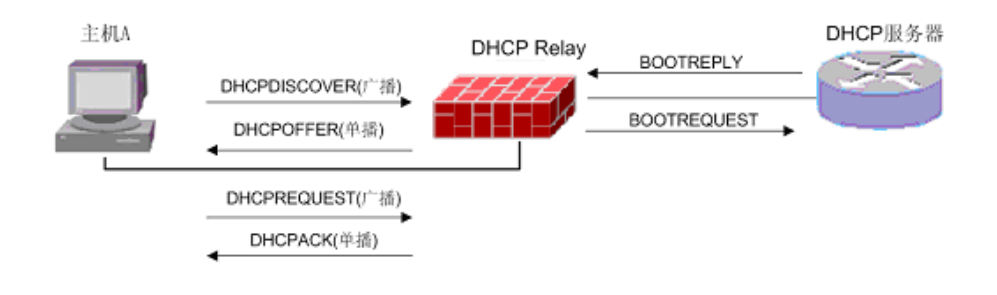

# **9.2** 配置DHCP Server

图 16-3 反映了 DHCP 客户端从 DHCP 服务器申请 IP 地址的过程。主机 A (客 户端)先广播 DHCPDISCOVER 包寻找网络上的 DHCP 服务器, DHCP 服务 器向客户端单播包含配置参数的 DHCPOFFER 消息。

图**9-3** DHCP 客户端从 DHCP 服务器申请 IP 地址

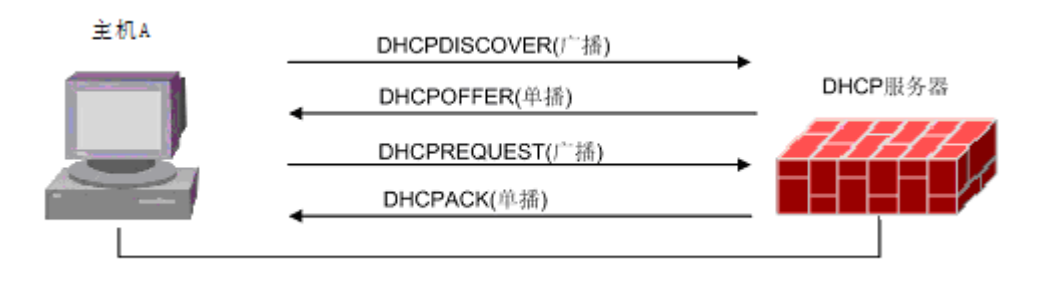

 当客户端第一次登录到网络时,它会向网络广播一个 DHCPDISCOVER 消息,此时由于客户端还不知道自己属于哪一个网络,所以封包的来源地址为 0.0.0.0,目的地址则为 255.255.255.255。

■ 由于网络上可能不止一个 DHCP 服务器,凡是具有有效 IP 地址信息的 DHCP 服务器均从各自还没有租出的地址中选择一个空闲 IP, 然后将该提议回 应给客户端。

■ 客户端从接收到的第一个提议中选定 IP 地址信息, 并广播一条租用地 址的消息请求。由发出该提议的 DHCP 服务器响应该消息,确认已接受请求并 开始租用。

客户端收到确认后开始使用此地址。

注意 DHCP 客户端可以接收多个 DHCP 服务器的消息,自己从中选 一个 DHCP 服务器,同时也暗示它拒绝了其它 DHCP 服务器应 答的配置参数。

## **9.2.2** 在接口上指定**DHCP Server**服务

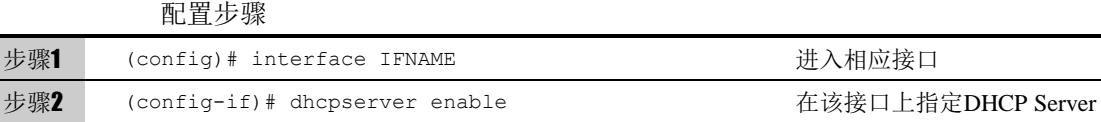

步骤3 (config-if)# no dhcpserver enable 在该接口上取消DHCP Server

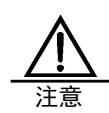

只有在该接口上指定了 DHCPServer 服务, DHCP Server 才会处理该接口的 DHCP 请求。系统初始时 DHCP Server 不处 理所有接口的 DHCP 请求。

> DHCP SERVER 支持物理接口,VLAN 接口和 trunk 接口。

# **9.2.3** 配置**DHCP Server**服务子网

配置步骤 步骤1 (config)# dhcp the top the top to the top of the top of the top of the top of the top of the top to the top top to the top to the top to the top to the top to the top to the top to the top to the top to the top to the 步骤2 (config-dhcp)# share-net NAME subnet A.B.C.D/M 增加子网及其SUBNET 步骤3 (config-dhcp)# no share-net NAME subnet 删除子网SUBNET 步骤4 (config-dhcp)# no share-net NAME mand mand merry mode in my my my my my my m

# **9.2.4** 配置**DHCP Server**地址池及其租约

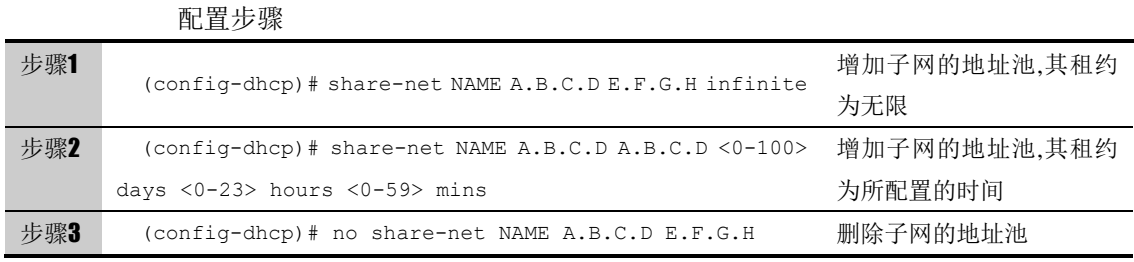

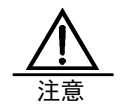

每个子网只可以有 1 个地址池。 infinite 意味租约期为无限。 若租约不为 infinte,则其取值范围为 5 分钟至 100 天。

# **9.2.5** 配置**DHCP** 子网缺省网关

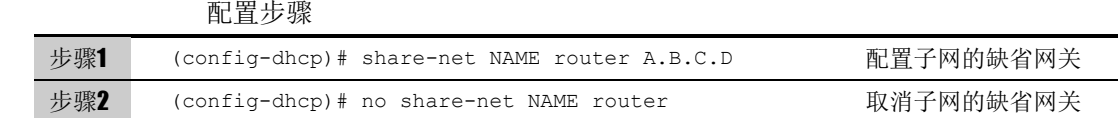

# **9.2.6** 配置**DHCP** 子网**DNS**服务器

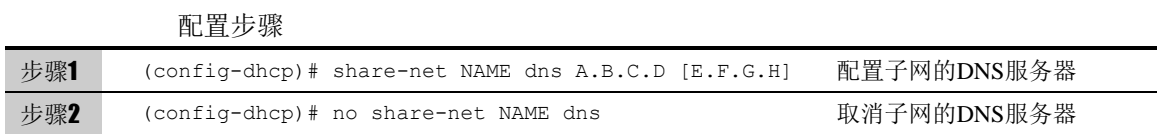

# **9.2.7** 配置**DHCP** 子网**WINS**服务器

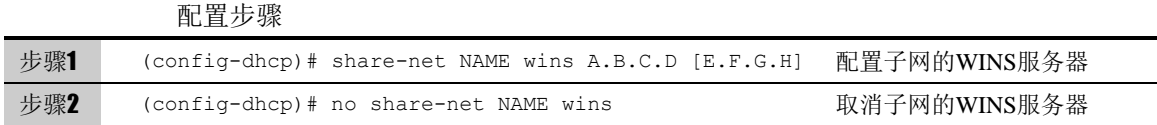

# **9.2.8** 配置**DHCP** 子网域名

#### 配置步骤

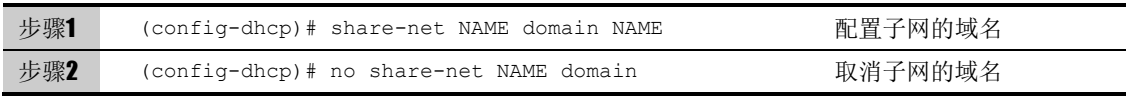

### **9.2.9** 配置**DHCP** 地址绑定

DHCP Server 可以设置指定的 IP 地址与指定的 MAC 地址捆绑, 指定的 MAC 地址与 IP 地址一一对应,并且关联对应 DHCP 服务器,每条绑定项都有 指定的绑定名称。

配置步骤

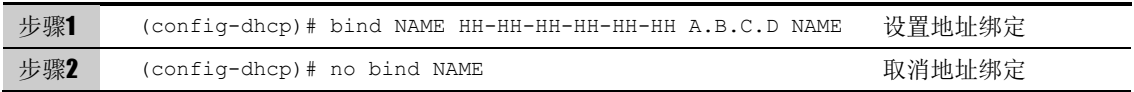

## **9.2.10** 配置**DHCP** 地址排除

DHCP Server 可以设置保留的地址范围,这些保留的地址将不会分配给 DHCP 客户端。

配置步骤

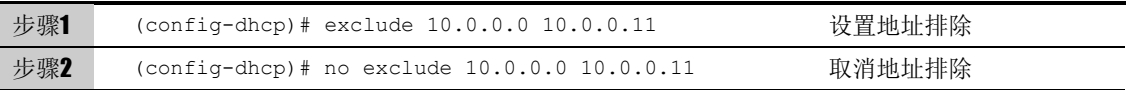

# **9.3** DHCP服务监控

#### **9.3.1 DHCP Debug**

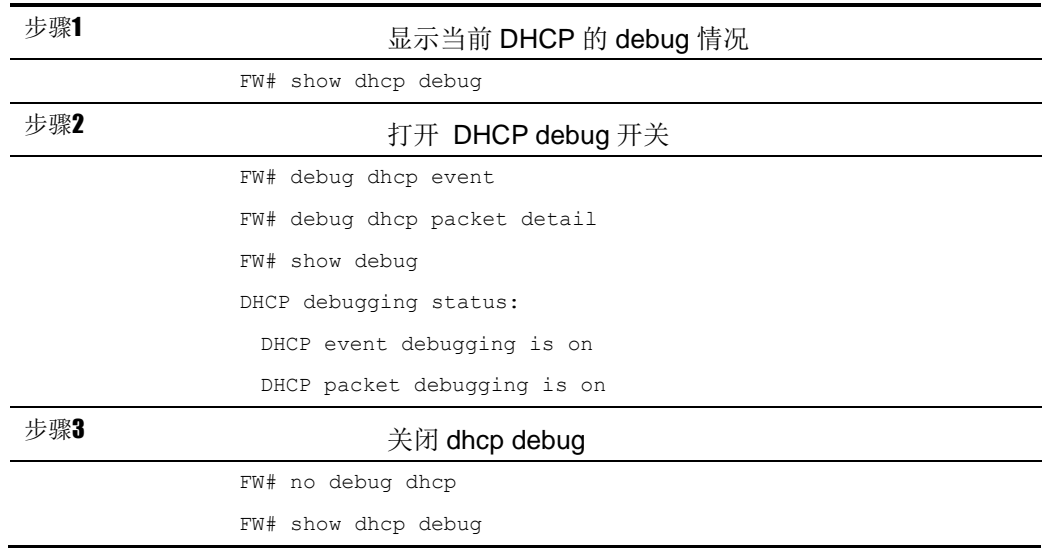

# **9.3.2** 显示**DHCP Server**配置信息

步骤<sup>1</sup> 显示当前 DHCP 的配置及开关情况

FW# show dhcp config

```
dhcp
exclude 10.0.0.2 10.0.0.3
exclude 10.0.0.5 10.0.0.10
bind aaa 11:22:33:44:55:66 1.1.1.1 server-1
bind bindtable 00:16:76:65:30:9c 192.168.6.169 server-2
share-net aaa subnet 10.0.0.0/24
share-net aaa 10.0.0.3 10.0.0.10 7 days 3 hours 5 mins
share-net aaa router 10.0.0.1
share-net aaa dns 203.196.0.3
share-net aaa wins 10.0.0.1
share-net aaa domain venus.com
share-net bbb subnet 192.168.6.1/24
share-net bbb 192.168.6.171 192.168.6.173 infinite
share-net bbb router 192.168.6.1
share-net bbb dns 203.196.0.3
share-net bbb wins 192.168.0.1
share-net bbb domain venus.com
```
# **9.3.3** 显示**DHCP Server**地址分配信息

```
步骤1             显示当前的地址租约以及客户端信息
              FW# show dhcp ip active
              ------------------------------
              ipaddr: 192.168.2.4
              macaddr: 00-0d-60-78-81-75
              start_time: 2007-01-01 05:22:43
              end_time: 2007-01-01 05:27:43
              interface: bvi2
              FW# show dhcp ip free
              ------------------------------
              ipaddr: 192.168.2.3
              macaddr: 00-16-76-65-3b-3c
              start time: 2007-01-01 05:17:49
              end time: 2007-01-01 05:22:49
              interface: bvi2
              FW# show dhcp ip summary
                General Statistics
                  Active IP : 1
                  Abandoned IP : 0
                  Expired Leases : 1
```
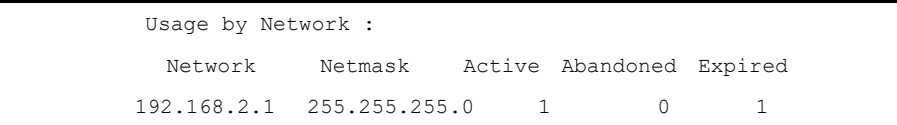

# **9.4** 配置案例

#### 案例描述:

配置设备(DHCP Server)给两个子网分配 IP 地址, 如下图所示, 172.16.1.0/16 为直接相连的子网, 172.16.2.0/16 为通过另一台设备(DHCP Relay)连接的子 网。

图**9-4** DHCP 服务配置案例组网图

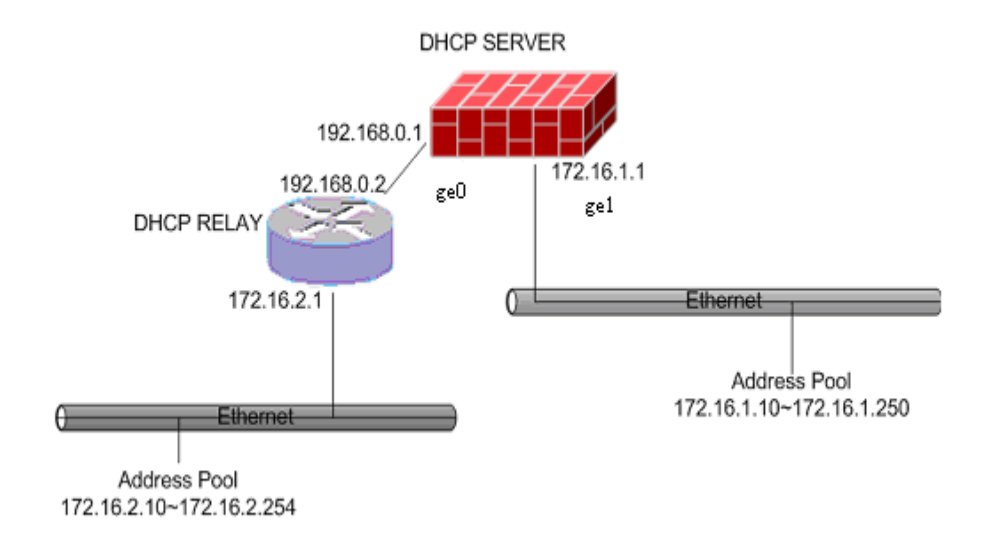

#### 配置步骤:

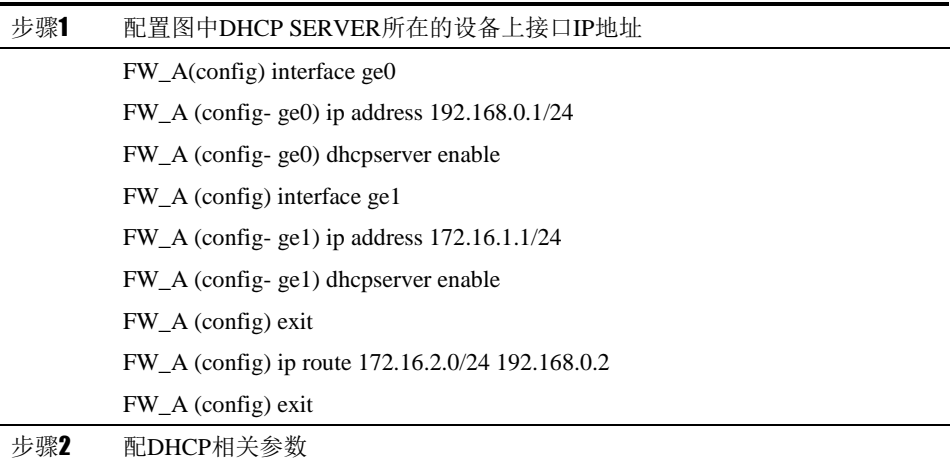

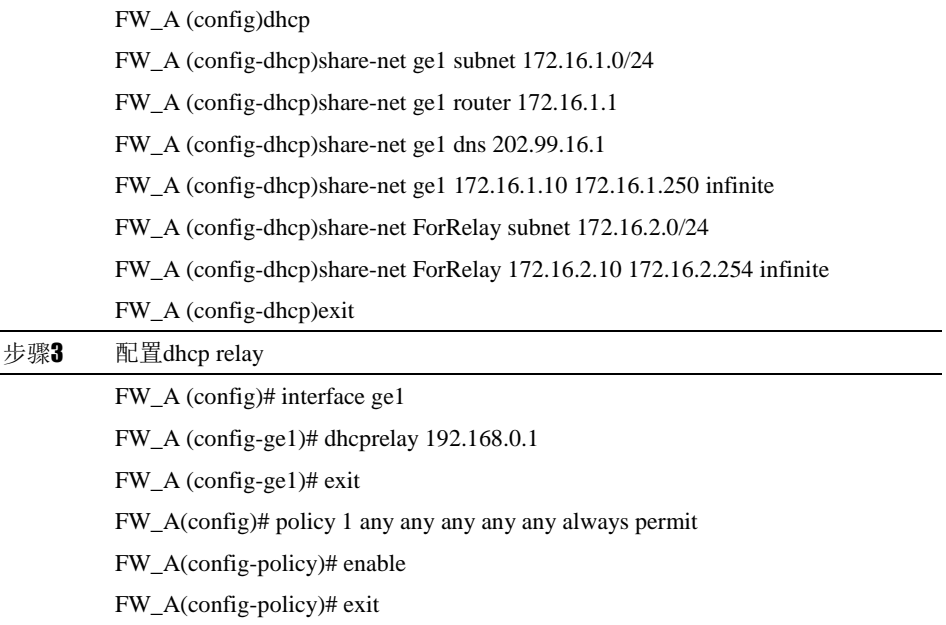

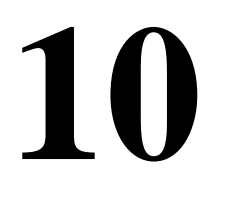

# <sup>第</sup>**10**<sup>章</sup> 配置静态路由

# **10.1** 静态路由概述

静态路由是在路由器中人工配置的固定路由条目。除非网络管理员干预,否则静态路由不 会发生变化。由于静态路由不能对网络的改变作出反映,一般用于网络规模不大、拓扑结 构固定的网络中。静态路由的优点是简单、高效、可靠。在所有的路由中,静态路由优先 级最高。

> 设备静态路由支持对路由的健康检查,通过配置健康检查策略,支持对静态路由 状态进行监测。当健康检查失败后,会将路由状态置为失效,从而避免数据转发 到不可用的下一跳上。

# **10.2** 配置静态路由

静态路由是由用户配置的路由。当用户确信到达某个网段应该先转发到某个地址 时,可以通过 ip route 命令配置这个静态路由,同时可以配置该静态路由的权重 (1-100),用于负载分担。静态路由支持健康检查。当健康检查对象失效以后, 使对应的静态路由无效。

#### 配置静态路由的步骤:

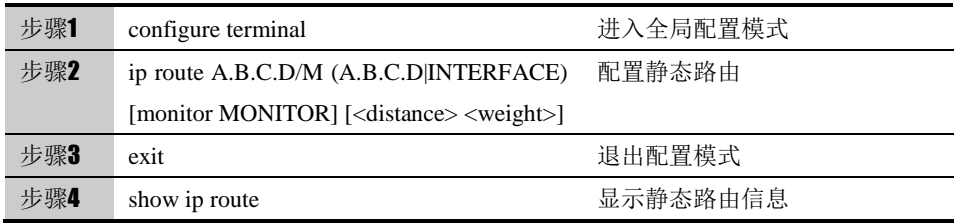

#### 参数说明:

#### ip route:

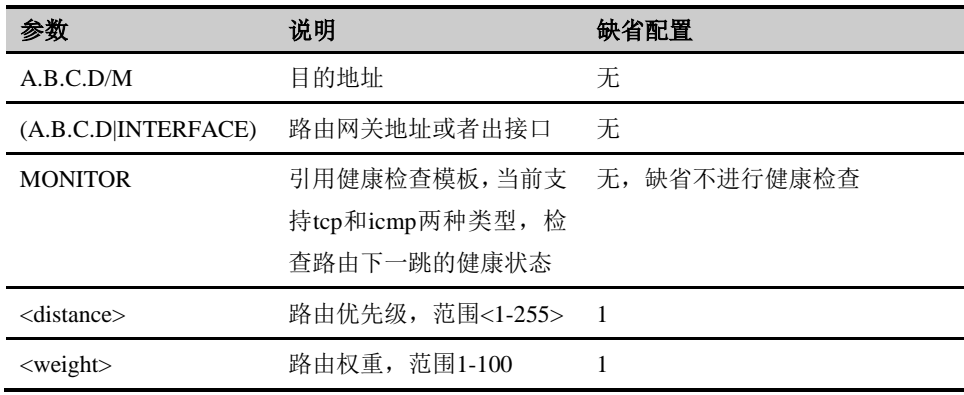

# **10.3** 配置缺省路由

有一类特殊的路由称为默认路由(或缺省路由),即目的地址和掩码为 0.0.0.0/0 的路由。它可以匹配任何目的地址,所以每个找不到对应路由的报文都将按默认 路由转发。通常默认路由都是在用户认为有必要时通过静态路由配置的。在网络 有一个唯一出口连接到其他网络时,配置默认路由是很有用的,它可以使设备所 需要的路由数量大大降低。

配置缺省路由的步骤:

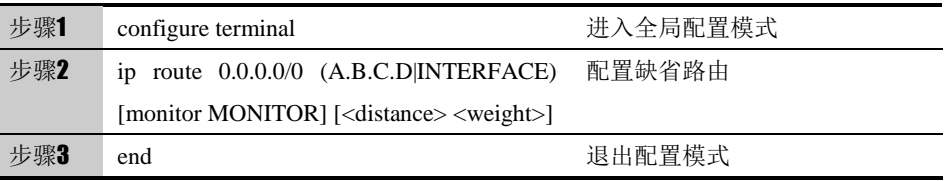

# **10.4** 配置信息显示命令

表 10-1 显示静态路由信息

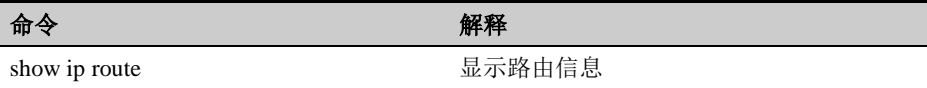

**10.5** 配置案例

# **10.5.1** 配置缺省路由

案例描述:

配置缺省路由,把每个没有对应路由的报文转发到公网地址 202.118.3.2

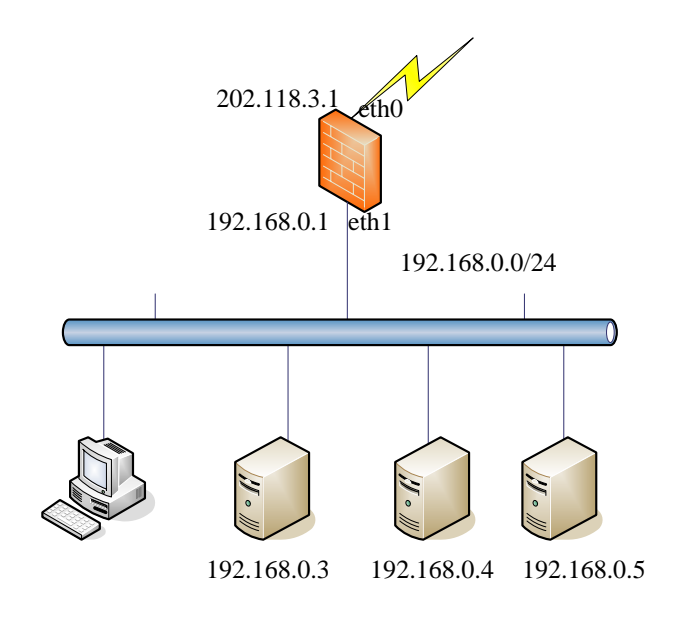

#### 配置案例:

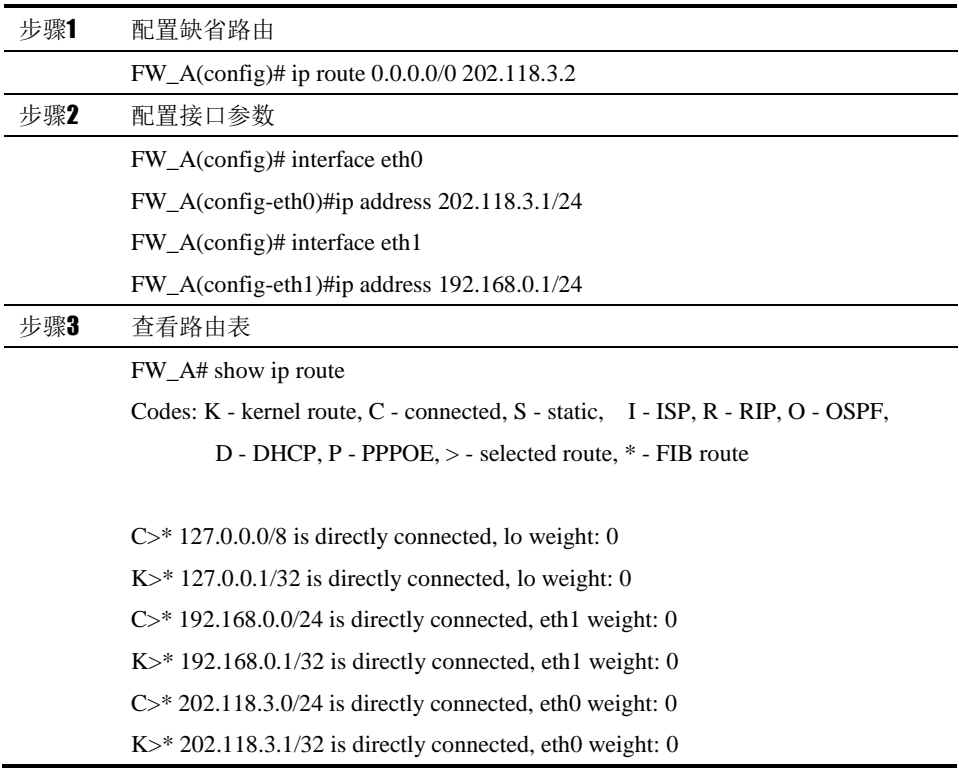

# **10.6** 常见故障

# **10.6.1** 路由状态为失效状态

故障现象 配置了静态路由后,路由状态显示为失效状态

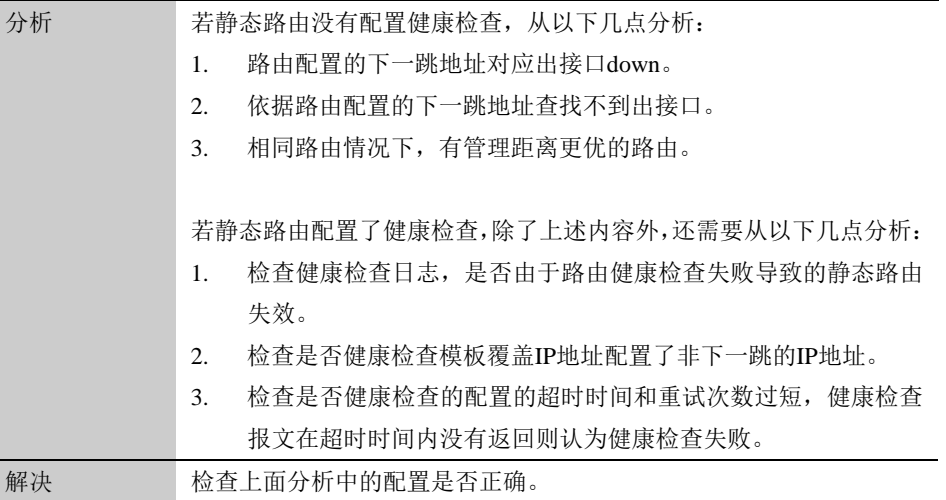

# **11**

# <sup>第</sup>**11**<sup>章</sup> 配置管理路由

# **11.1** 管理路由概述

管理路由是在路由器中人工配置的固定路由条目。除非网络管理员干预,否则管理路由不 会发生变化。由于管理路由等同于静态路由,不能对网络的改变作出反映,一般用于网络 规模不大、拓扑结构固定的网络中。管理路由的作用域为管理员的管理数据流量,对业务 流量无效,所以被称之为管理路由。管理路由的特点是只对从管理接口进入的管理流量起 作用。

# **11.2** 配置管理路由

管理路由是由用户配置的路由。当用户确信到达某个管理员网段应该先转发到某 个地址时,可以通过 mangement route 命令配置这个管理路由。

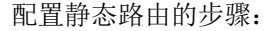

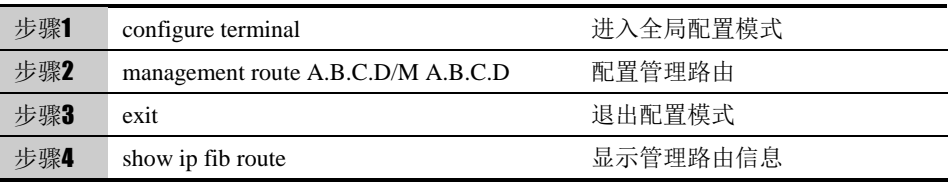

#### 参数说明:

management route:

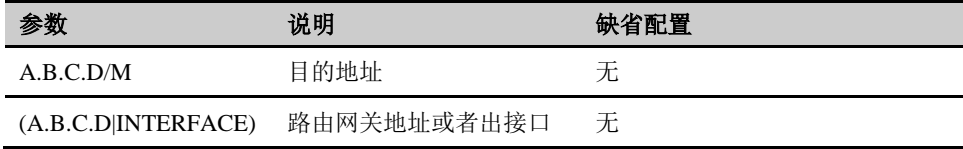

# **11.3** 配置管理接口

管理接口是由用户配置指定的管理流量的出入口。

#### 配置缺省路由的步骤:

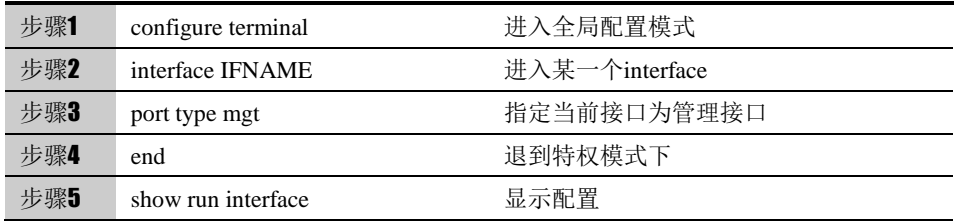

# **11.4** 配置信息显示命令

#### 表 11-1 显示管理路由信息

命令 みんじょう かいしょう アクセス 解释

show ip fib route **http://www.mateural.com/** 显示路由信息

# **11.5** 配置案例

# **11.5.1** 配置管理路由

案例描述:

用户希望通过网关 FW\_A 上的默认路由来访问 FW\_B 后的资源; 同时, 不同网 络的管理员,能够通过管理口访问管理 FW\_A 设备,两者互不影响。此案例我 们可通过管理路由隔离功能来实现。

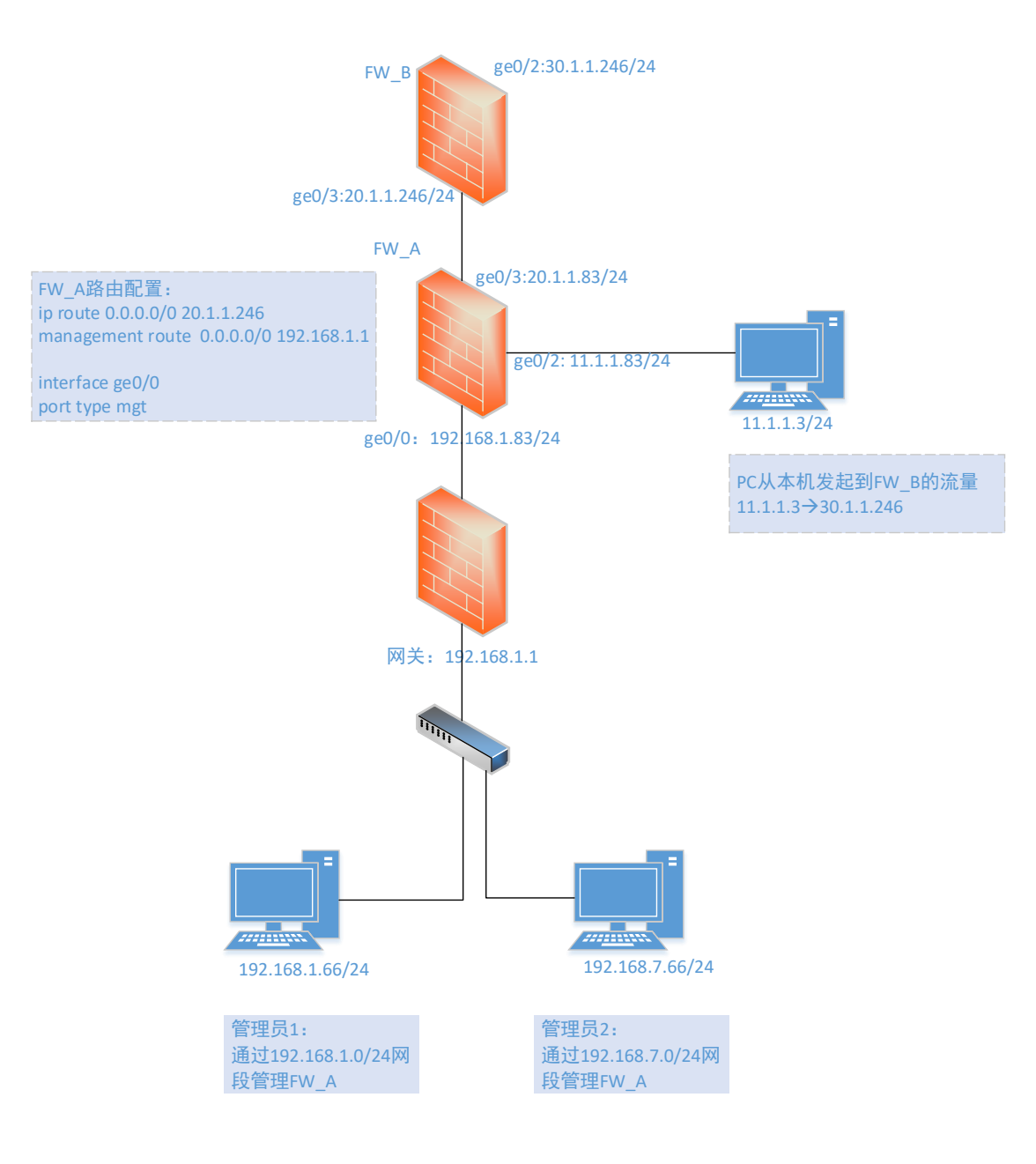

#### 配置案例:

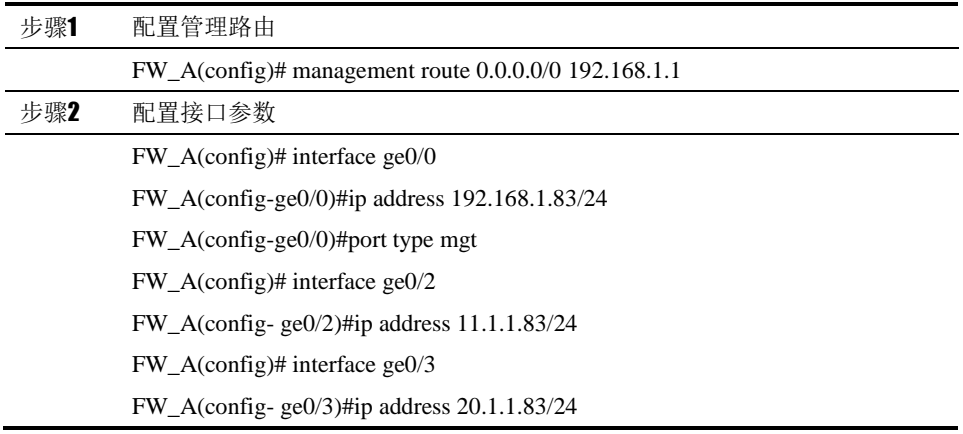

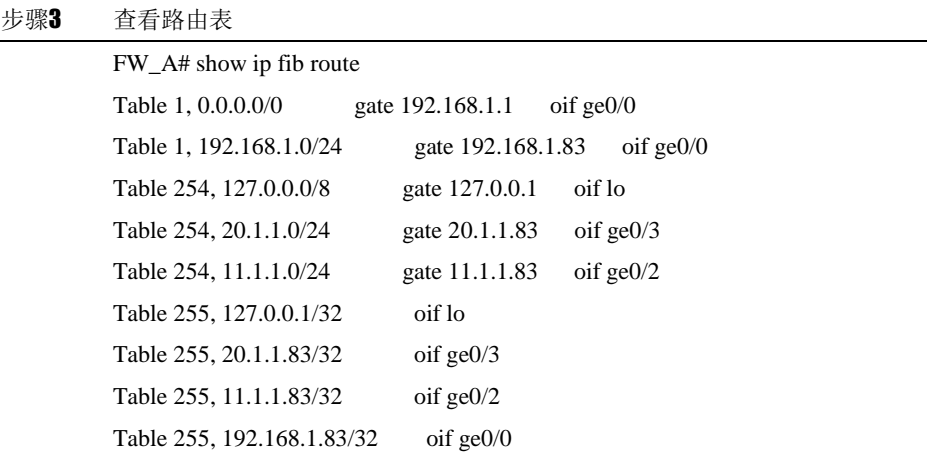

# **11.6** 常见故障

# **11.6.1** 路由状态为失效状态

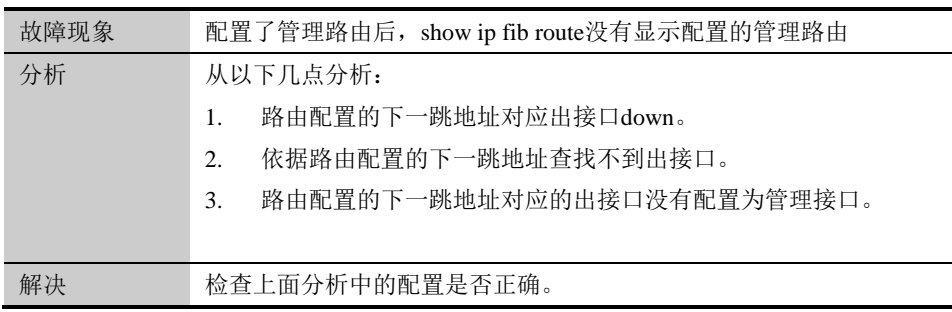

**12**

<sup>第</sup>**12**<sup>章</sup> 配置 **RIP**

# **12.1** RIP协议概述

RIP 协议是基于 D-V 算法(又称为 Bellman-Ford 算法)的内部动态路由协议,简称 IGP (Interior Gateway Protocol),它通过 UDP 数据报文交换路由信息。D-V 算法又称为距离向量 算法,这种算法在 ARPARNET 早期就用于计算机网络的路由的计算。RIP 协议在目前已成为路 由器、主机路由信息传递的标准之一,是最广泛使用的 IGP 之一,被大多数 IP 路由器商业卖 主广泛使用。RIP 协议被设计用于使用同种技术的中型网络,因此适应于大多数的校园网和使 用速率变化不是很大的连续线的地区性网络。对于更复杂的环境,一般不使用 RIP 协议。

RIP 协议使用跳数来衡量到达信宿机的距离称为路由权,RIP 协议使用两种形式的报文: 路径信息请求报文和路径信息响应报文。在路由器端口第一次启动时,将会发送请求报文。路 径信息响应报文包含了实际的路由信息,以每 30 秒的间隔发送给相邻端口。在 RIP 协议中, 还使用了水平分割、毒性逆转机制来防止路由环的形成,并且使用触发更新和路由超时机制确 保路由的正确性。

### **12.2** 配置RIP

#### **12.2.1** 缺省配置信息

下一代安全防护平台设备关于 RIP 的缺省设置信息如以下表格所示:

表 12-1 RIP 缺省配置信息

| 内容                       | 缺省设置    | 备注       |
|--------------------------|---------|----------|
| 使能/禁止状态 (enable/disable) | disable | 可更改设置    |
| 接口认证类型 (none/text/md5)   | none    | 可更改设置    |
| 版本                       | 2       | 可更改设置    |
| 定时更新时间                   | 30秒     | 建议采用缺省设置 |
| 超时时间                     | 180秒    | 建议采用缺省设置 |
| 垃圾收集时间                   | 120秒    | 建议采用缺省设置 |

#### **12.2.2** 配置启用**RIP**路由协议功能

启用 rip 路由协议, 在此基础上才能对 rip 路由功能作进一步配置

#### 配置步骤:

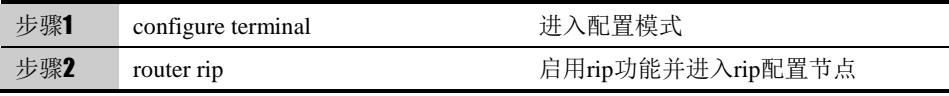

在配置模式下使用 no router rip 可以取消对 rip 的设置,使其恢复到缺省配置。 参数说明:

#### 命令(1): router NAME

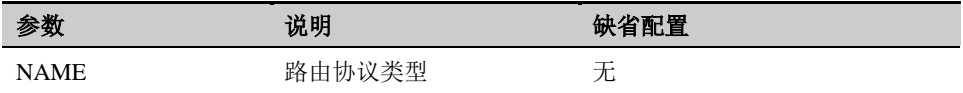

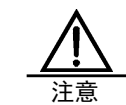

只有在启用 rip 以后才能对 rip 其他功能作进一步配置。

## **12.2.3** 配置**RIP**版本

RIP 的版本配置,在接口没有做出版本配置的情况下控制 RIP 协议收发报文的 版本信息。

#### 配置步骤:

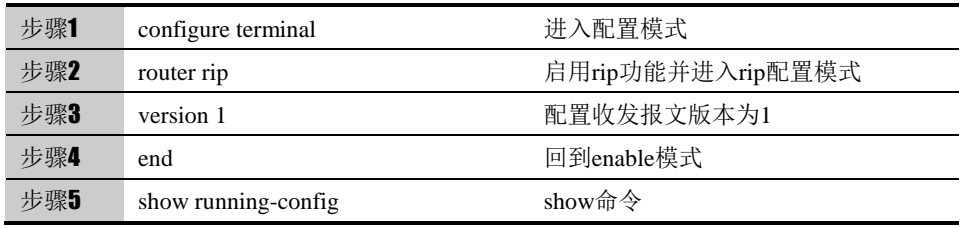

使用 no version 可以取消对 version 的设置,使其恢复到缺省配置 2。

#### 参数说明:

#### 命令 (1): version <1-2>

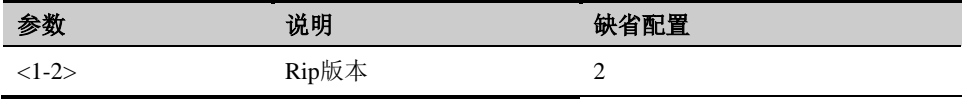

# **12.2.4** 配置**RIP**发布的网络

把系统所在的直连网络发布出去,使其他路由器能够学到到达本地网络的路由。

配置步骤:

| 步骤1 | configure terminal | 进入配置模式            |
|-----|--------------------|-------------------|
| 步骤2 | router rip         | 启用rip功能并进入rip配置模式 |

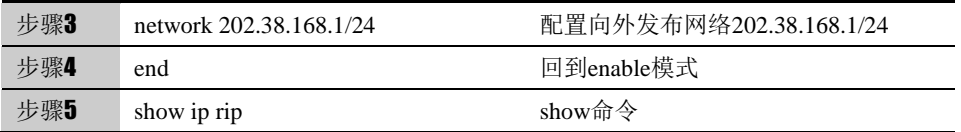

使用 no network 202.38.168.1/24 可以取消对 202.38.168.1/24 的设置, 使其不 发布 202.38.168.1/24 的路由。

#### 参数说明:

#### 命令(1): network <A.B.C.D/M>

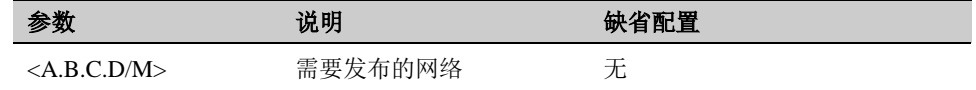

# **12.2.5** 配置**RIP**发布缺省路由

配置一条 0.0.0.0/0 的路由发布出去。

配置步骤:

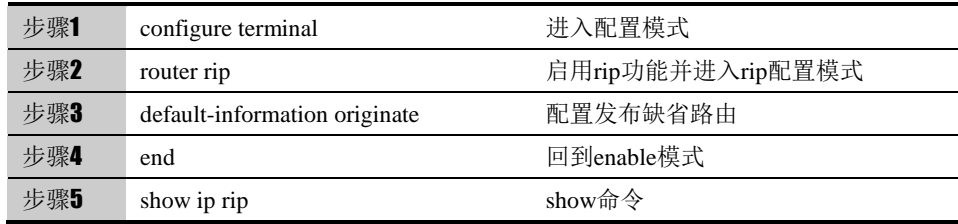

使用 no default-information originate 可以取消发布缺省路由的设置。

# **12.2.6** 配置**RIP**默认的重发布度量

重发布某种类型时如果没有配置本身的重发布度量,就是用默认的度量值。

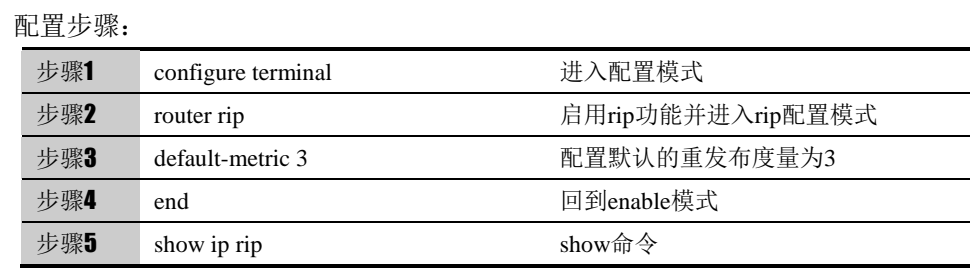

使用 no default-metri 可以取消对默认度量的设置,使其恢复到默认值 1。

参数说明:

命令 (1): default-metric <1-16>

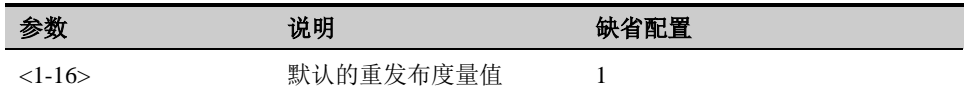

#### **12.2.7** 配置**RIP**定时器触发时间

RIP 会根据定时更新时间周期的向外发布整个路由表,如果超时时间到达时还没 有收到某条路由的更新,就把这条路由从内核路由表中删除,并把 metric 置为 16 向外发布, 并设置垃圾收集定时器; 垃圾收集时间到达时, 把这条路由在 rip 路由表中删除。

配置步骤:

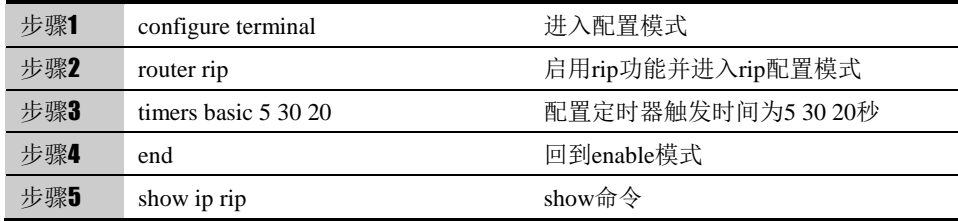

使用 no timers basic 可以取消对定时器触发时间的设置,使其恢复到默认值 30 秒 180 秒 120 秒。

#### 参数说明:

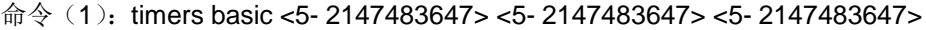

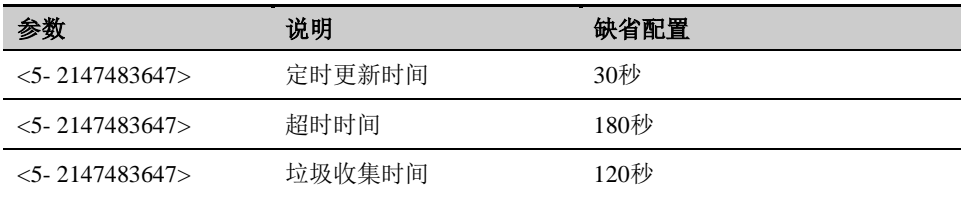

# **12.2.8** 配置**RIP**定时器触发时间

重发布路由可以把例如静态、直连、ospf 的路由引入到 rip 中向外发布。

#### 配置步骤:

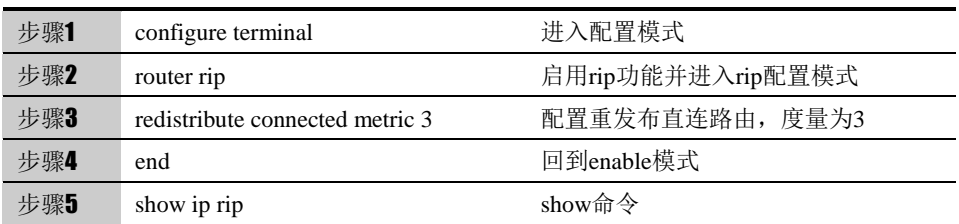

使用 no redistribute connected 可以取消直连路由的重发布。

#### 参数说明:

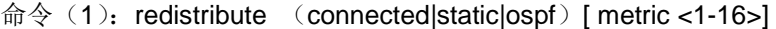

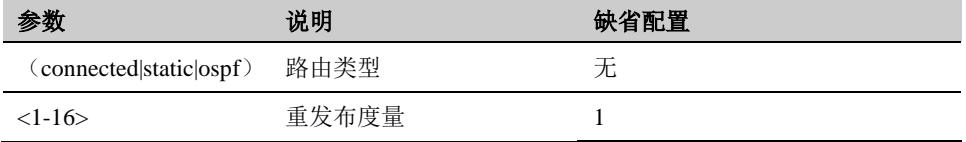

# **12.2.9** 配置**RIP**接口收发报文版本

对每个接口设置特有的收发报文版本。

#### 配置步骤:

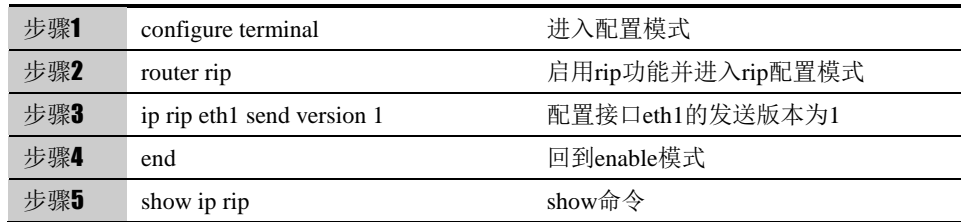

使用 no ip rip eth1 send version 可以取消对接口 eth1 发送版本的配置, 使其恢 复到默认值。

#### 参数说明:

命令(1): ip rip NAME (sendIreceive) version <1-2>

| 参数             | 说明   | 缺省配置 |
|----------------|------|------|
| <b>NAME</b>    | 接口名  | 六    |
| (send receive) | 动作类型 | 六    |
| $<1-2>$        | 版本   | ◠    |

# **12.2.10** 配置**RIP**接口的认证类型

对每个接口设置特有的收发报文认证。

#### 配置步骤:

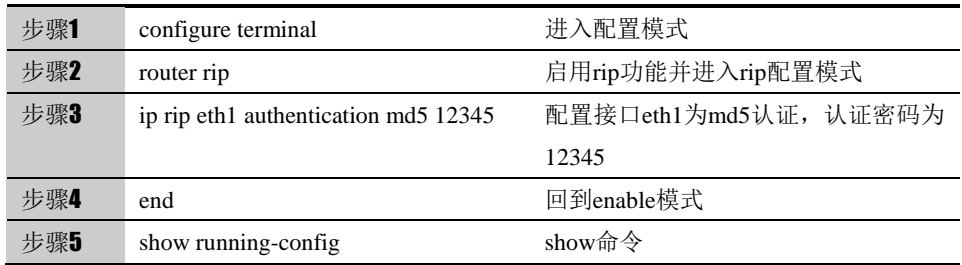

使用 no ip rip eth1 authentication 可以取消对接口 eth1 认证的配置, 使其恢复 到默认值无认证。

#### 参数说明:

#### 命令(1): ip rip NAME authentication (md5|text) NAME

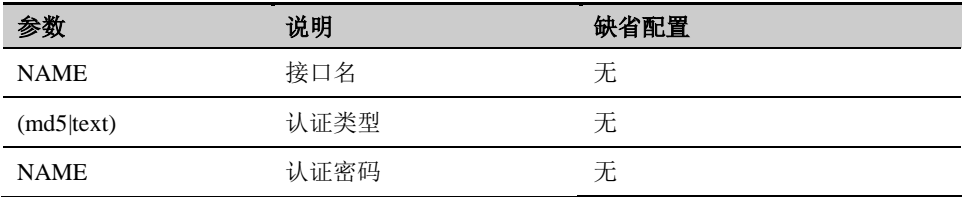

# **12.3** 配置案例

# **12.3.1** 配置案例:两台下一代安全防护平台通过**RIP**路由协议互通

#### 案例描述

DUT 和 RTA 都为下一代安全防护平台设备,IP 地址配置如图,DUT 在 eth0 和 eth2 接口上启用了 RIP, RTA 在接口 eth0 和 eth1 上启用了 RIP, 两个设备的 互连的接口收发报文的版本都设置为 2。

#### 案例组网图

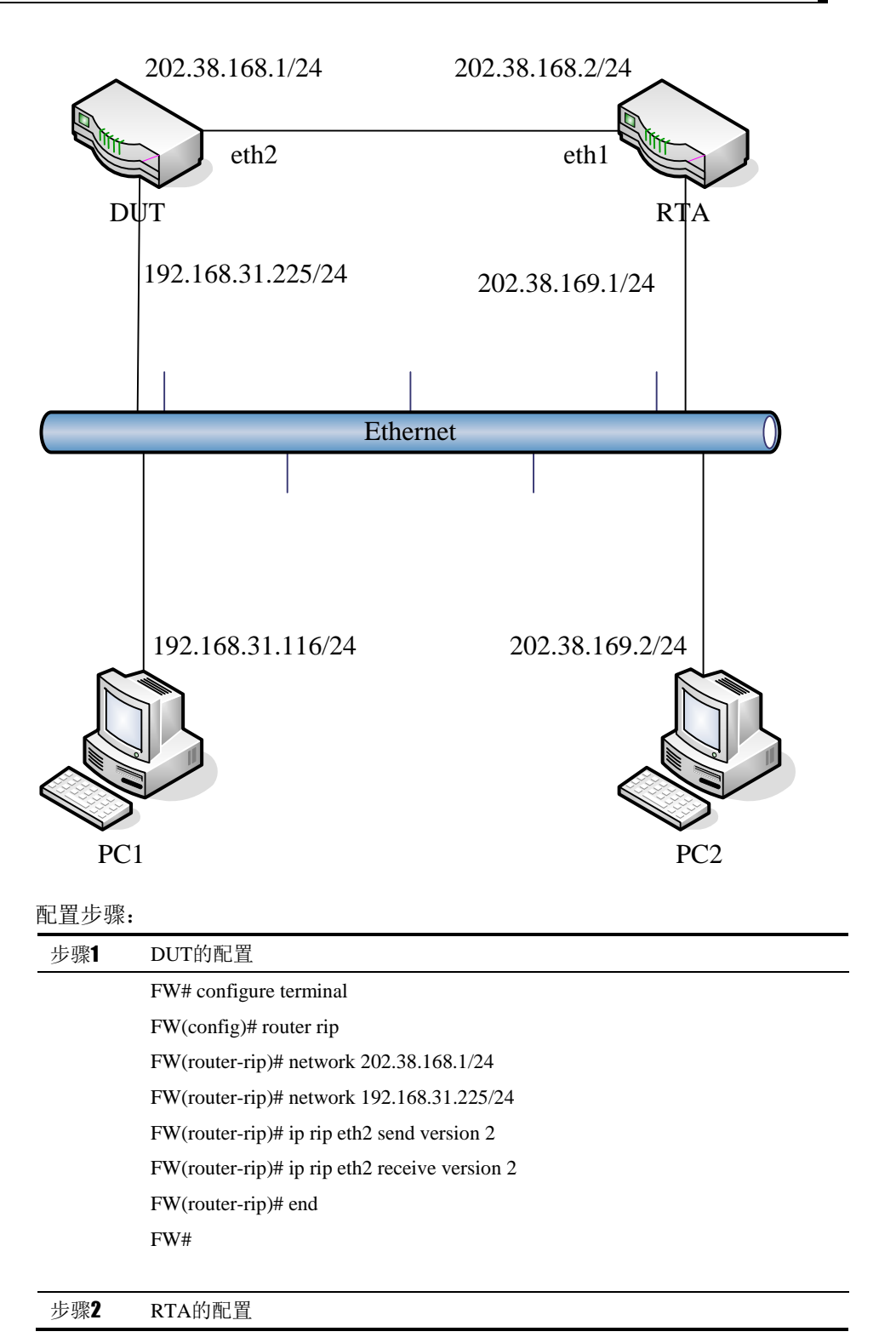

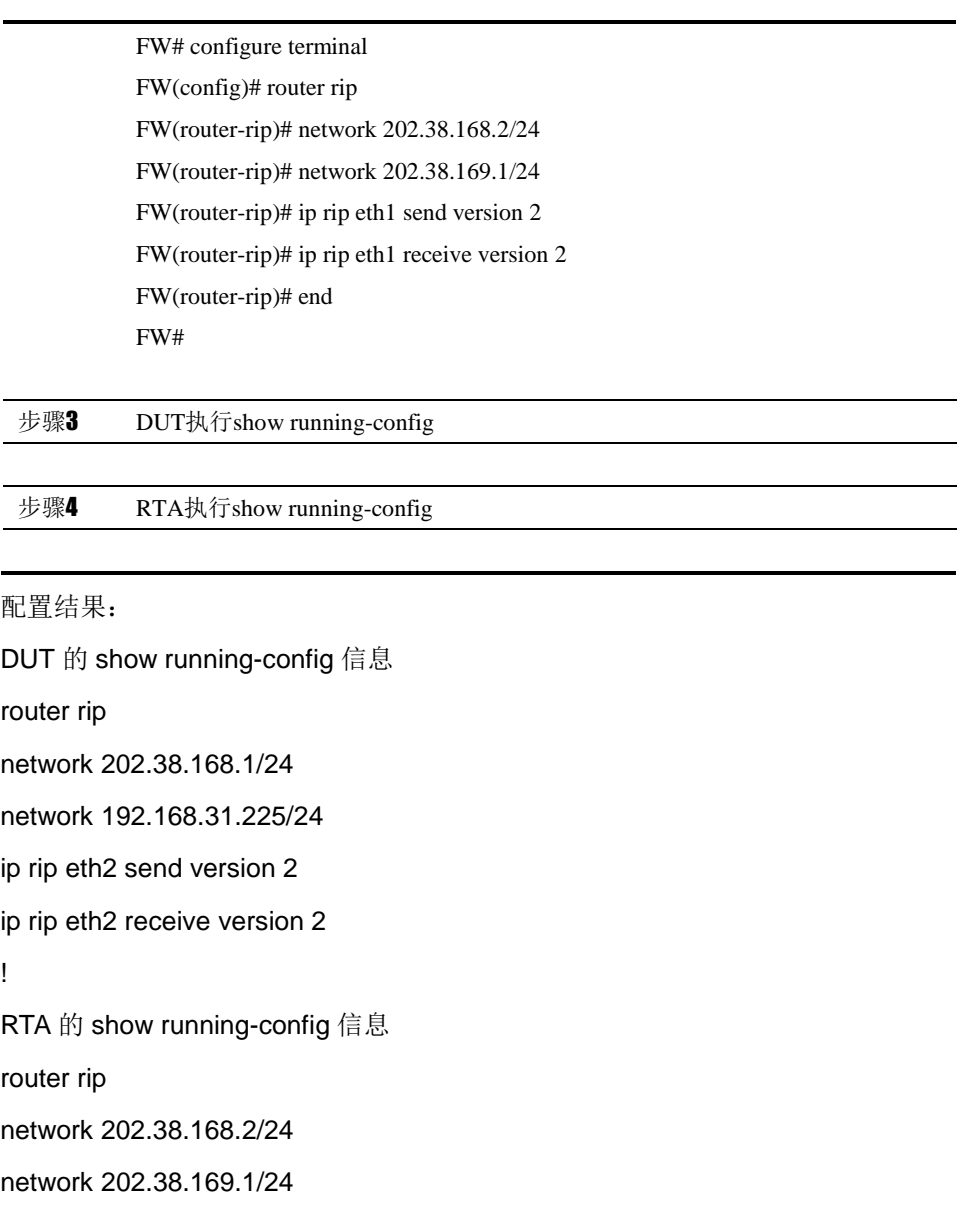

ip rip eth1 send version 2

ip rip eth1 receive version 2

# **12.4** RIP监控与维护

# **12.4.1** 查看 **RIP**路由表

介绍常用的 show 命令的使用

查看 RIP 路由表的步骤:

步骤1 显示rip路由表

FW# show ip route rip

Codes: R - RIP, C - connected, O - OSPF, B - BGP

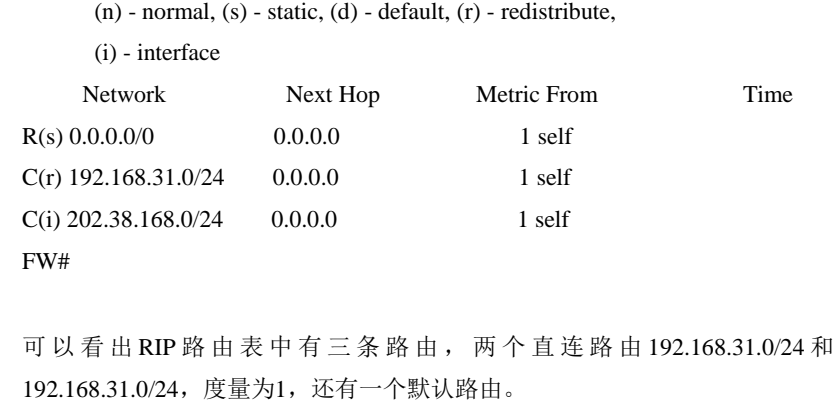

# **12.4.2** 查看 **RIP**配置

介绍常用的 show 命令的使用

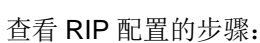

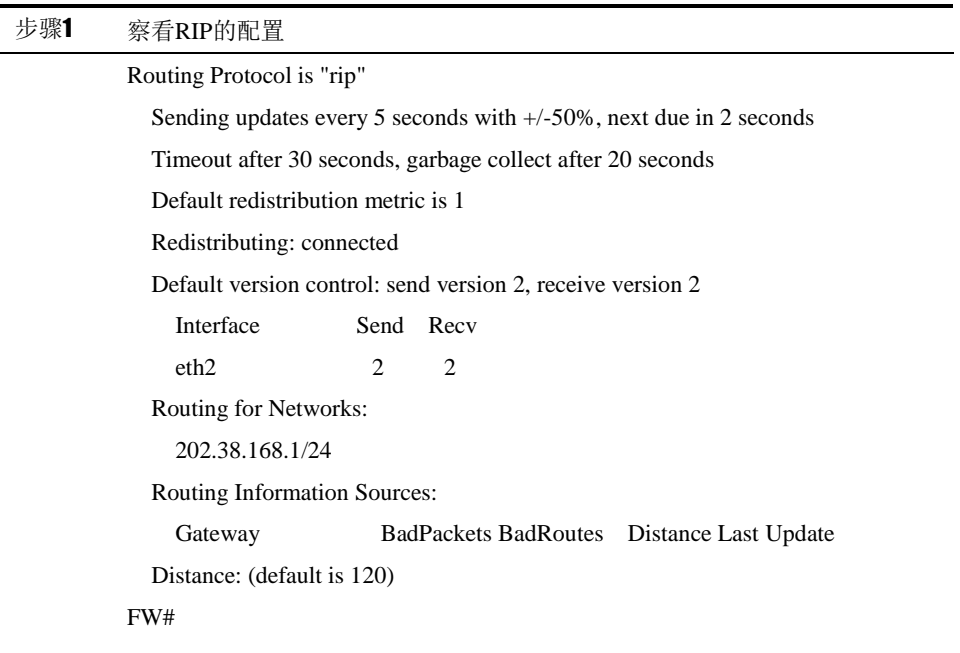

可以看出定时器时间设置为5秒30秒和20秒,默认重发布路由度量为1,重发布 了直连路由,接口2的收发版本都为2,配置网络202.38.168.1/24向外发布。

# **12.4.3** 查看调试信息

debug rip events

debug rip packet
debug rip packet (send | revc) debug rip zebra

#### 应用环境

给出何时需要使用该调试命令。 debug rip events 可以查看 RIP 运行时各个事件 debug rip packet 可以查看 RIP 收发报文的信息 debug rip zebra 可以查看陆由变更时发生的事件

#### 调试实例

给出使用该调试命令显示的信息。重要的显示信息用黑体字标识。

FW# debug rip packet FW# debug rip events update timer fire! **SEND UPDATE** to eth2 ifindex 3 multicast announce on eth2 update routes on interface eth2 ifindex 3 SEND to socket 11 port 520 addr 224.0.0.9 **SEND RESPONSE** version 2 packet size 44  $0.0.0.0/0 \rightarrow 0.0.0.0$  family 2 tag 0 metric 1 192.168.31.0/24 -> 0.0.0.0 family 2 tag 0 metric 3

#### **Rip\_read!**

ignore packet comes from myself, 202.38.168.1 update timer fire! **SEND UPDATE** to eth2 ifindex 3 multicast announce on eth2 update routes on interface eth2 ifindex 3 SEND to socket 11 port 520 addr 224.0.0.9 **SEND RESPONSE** version 2 packet size 44 0.0.0.0/0 -> 0.0.0.0 family 2 tag 0 metric 1 192.168.31.0/24 -> 0.0.0.0 family 2 tag 0 metric 3

#### **Rip\_read!**

ignore packet comes from myself, 202.38.168.1

## 结果分析:

对以上调试实例进行必要的分析,当出现不是预期情况的处理方法。

■ RIP 会定时在各个接口发布更新报文,也会收到其他设备发送来的更新 报文。

注意 只有高级用户才可以使用此命令,由于此命令会在命令行上 打印大量信息,占用很多 CPU 资源因此强烈建议用户,当调 试结束时,一定要用 no debug rip (events|packet|zebra)命令禁 用此功能。

# **12.5** 常见故障分析

# **12.5.1** 故障现象:两台设备不能正常通信

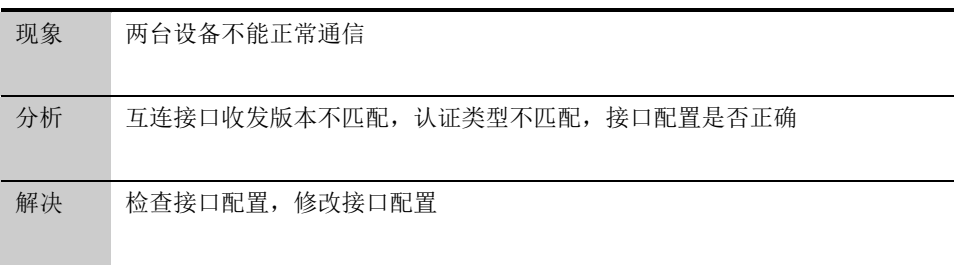

# **13**

# <sup>第</sup>**13**<sup>章</sup> 配置 **OSPF**

# **13.1** OSPF协议概述

OSPF(Open Shortest Path First)是动态路由协议,其功能是实现网际间的路由。

OSPF 是一个自治系统内部路由协议,用于在单一自治系统(autonomous system,AS)内计 算产生路由。与 RIP 等距离向量路由协议不同的是,OSPF 是基于链路状态的路由协议。它能 够在网络链路变化时快速产生新路由,并能够管理比 RIP 范围更大的网络自治系统。

OSPF 是自治系统内部使用的链路状态路由协议,OSPF 通过路由器之间通告链路状态信 息(LSA),来建立链路状态数据库,然后就可以根据 SPF 算法计算出到每个结点的最短路径 树了,进而可计算出路由。它的工作方式与我们熟悉的 RIP 和 IGRP 协议不同,OSPF 只须发 送当前结点到相邻结点的路由结构信息,而 RIP 和 IGRP 需要结点把自己保留的路由表或路由 表的一部分全部发送到相邻结点,相邻结点根据这些信息更新自己的路由表,显然 OSPF 协议 发送的信息量少,而 RIP 发送的信息量较多。在通告的链路状态结构中, OSPF 协议支持 IP 子网结构。

OSPF 向相邻的路由器定期发送一个 hello 报文,并接收邻居路由器发来的 hello 报文。这 个 hello 报文不但可以帮助路由器在初始工作时了解相邻结构,而且可以在运行中了解相邻路 由器的工作情况,如果相邻的路由器关机了,或链路不通了,就不会从相应邻居那里收到 hello 报文了, 从而能够很快知道哪些路由器不能工作了,能够对网络拓扑结构的变化做到快速反应。

如果网络支持多个路由器,可以实现在一个网段的诸多 OSPF 路由器中选择一个指定路由 器 DR 和一个备份指定路由器 BDR,在进行链路数据库同步时,由指定路由器向整个网络发送 LSA, 以减少流量开销。

# **13.2** 配置OSPF

# **13.2.1** 缺省配置信息

下一代安全防护平台设备关于 OSPF 的缺省设置信息如以下表格所示:

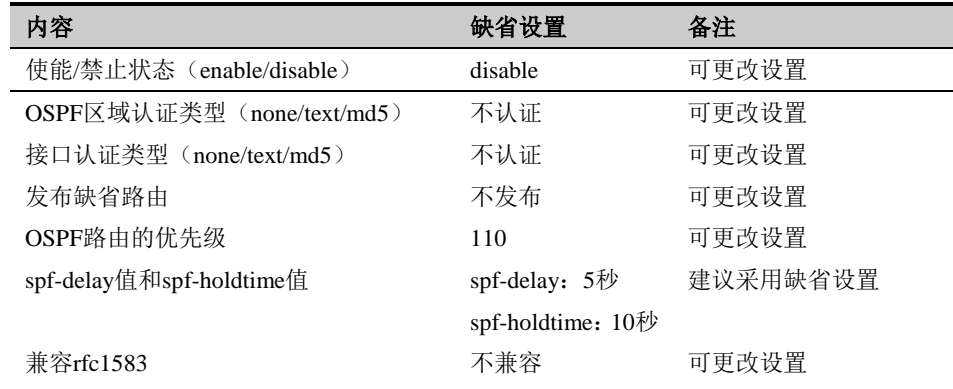

#### 表 13-1 OSPF 缺省配置信息

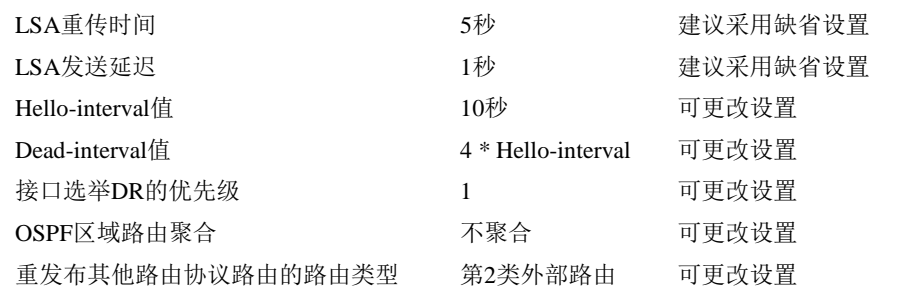

# **13.2.2** 配置启用**OSPF**路由协议功能

启用 OSPF 路由协议, 在此基础上才能对 OSPF 路由功能作进一步配置

配置步骤:

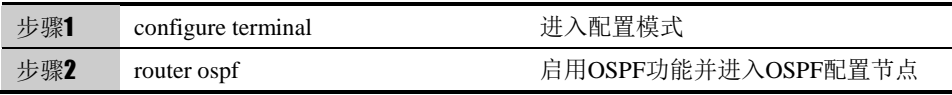

在配置模式下使用 no router OSPF 可以取消对 OSPF 的设置,使其恢复到缺省 配置。

参数说明:

命令(1): router NAME

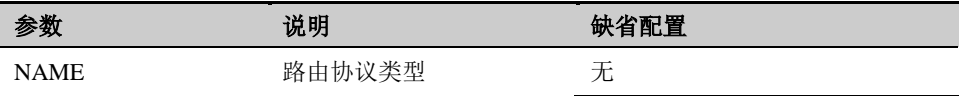

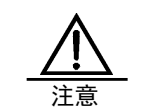

只有在启用 OSPF以后才能对 OSPF其他功能作进一步配置。

# **13.2.3** 配置**OSPF**路由器**Router-ID**

OSPF 协议需要路由器的 Router-ID,作为本路由器在自治系统中的唯一标识。 一般在协议任务启动后,会自动选出一个 Router-ID。通常路由器先挑选 IP 地址 最大的环回地址。若无环回地址, 则选择状态 up 的接口地址大的作为本路由器 的 Router-ID, 也可以指定一个 Router-ID。

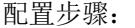

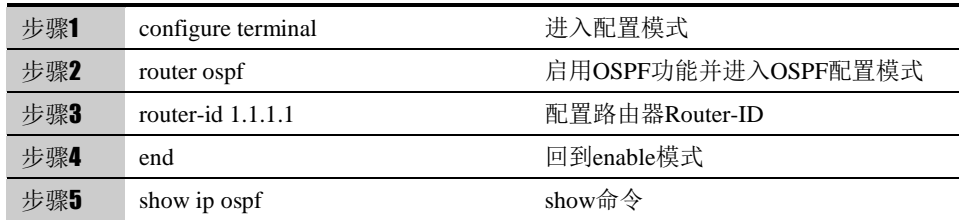

使用 no router-id 可以取消对 router-id 的设置, router-id 将会重新自动选举。

#### 参数说明:

命令(1): router-id A.B.C.D

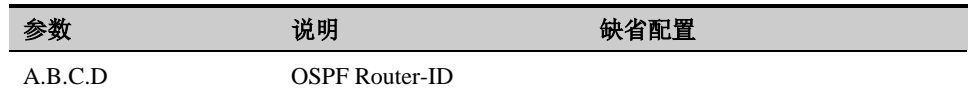

# **13.2.4** 配置运行**OSPF**的接口

配置运行 OSPF 的接口以及其所属的区域。

#### 配置步骤:

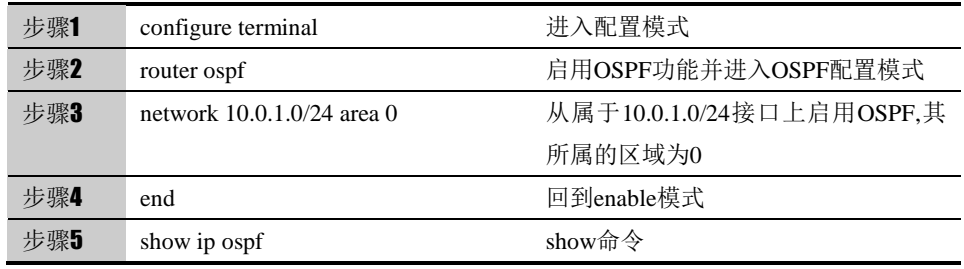

使用 no network 10.0.1.0/24 area 0 可以取消设置。

#### 参数说明:

#### 命令 (1): network A.B.C.D/M area (A.B.C.D|<0-4294967295>)

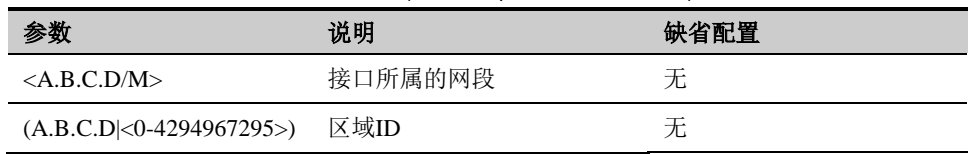

# **13.2.5** 配置**OSPF**区域认证方式

OSPF 支持在同一区域内进行认证。一个区域中所有的路由器的认证类型必须一 致(不认证、明文认证、MD5 密文认证)。认证提供基于密码的保护,防止未经 授权对区域进行的访问。在配置区域认证时,必须对区域的所有接口单独配置认 证密码。当接口的认证方式和接口所在区域的认证不一致时,优先考虑接口配置 的认证方式。

#### 配置步骤:

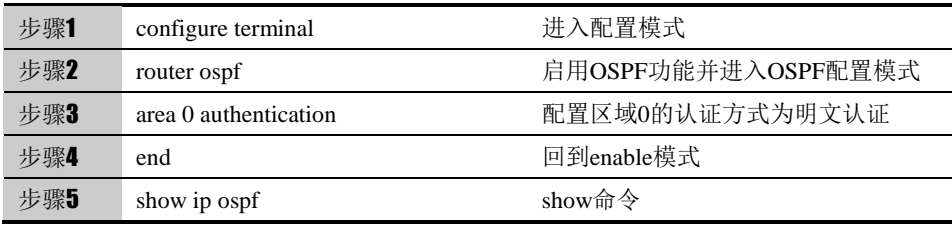

使用no area (A.B.C.D|<0-4294967295>) authentication 可以取消区域认证的设 置,恢复为默认值不认证。

#### 参数说明:

命令 (1): area (A.B.C.D|<0-4294967295>) authentication [message-digest]

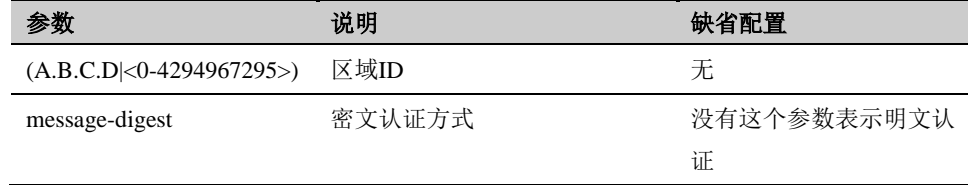

# **13.2.6** 配置**OSPF NSSA**

自治系统外的ASE路由不可以进入到NSSA区域中,但是NSSA区域内的 路由器引入的ASE路由可以在NSSA中传播并发送到区域之外。由于是作为OSPF 标准协议的一种扩展属性,应尽量减少与不支持该属性的路由器协调工作时的冲 突和兼容性问题。

配置步骤:

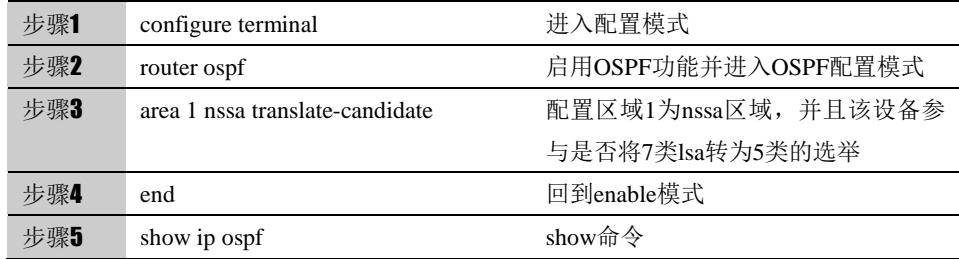

使用 no area 1 nssa 可以取消该区域的 nssa 属性设置。

#### 参数说明:

命令 (1): area (A.B.C.Dl<0-4294967295>) nssa

(translate-candidate|translate-never|translate-always) [no-summary]

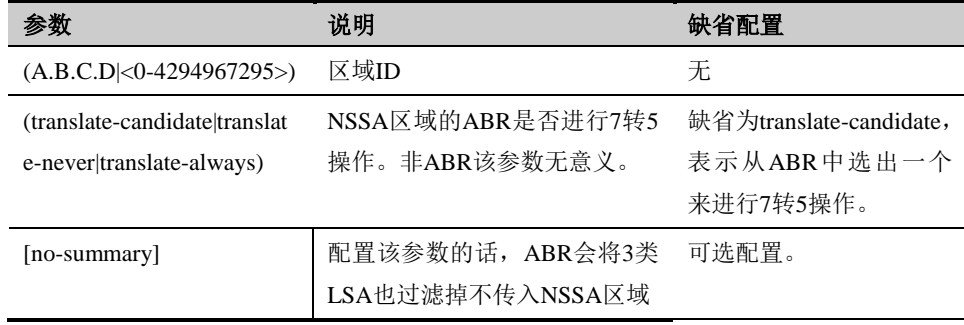

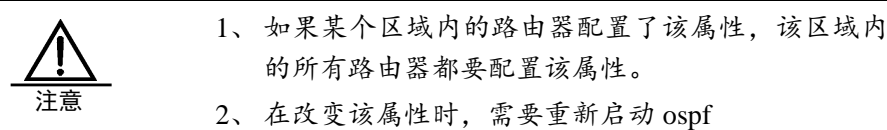

# **13.2.7** 配置**OSPF**区域间路由聚合

区域间的路由聚合是为了减少区域间路由数量,它使 ABR 通告一条聚合的域间 路由到其他区域,而被聚合的路由不被宣告出去。在 OSPF 中, ABR 向其他区 域发送路由信息时,以网段为单位生成 Type 3 LSA。如果该区域中存在一些连 续的网段,则可以配置 ABR 将这些连续的网段聚合成一个网段。这样 ABR 只 发送一条聚合后的 LSA, 所有落入本命令指定的聚合网段范围的 LSA 将不再会 被单独发送出去,这样可减少其他区域中链路状态数据库(LSDB)的规模。如 果该网段范围用关键字 not-advertise 限定, 则到这一个网段路由的聚合路由将 不会被广播出去。这个网段是由 IP 地址/掩码的方式说明的。接收聚合网段和对 网段的限定,可减少区域间路由信息的交流量。

#### 配置步骤:

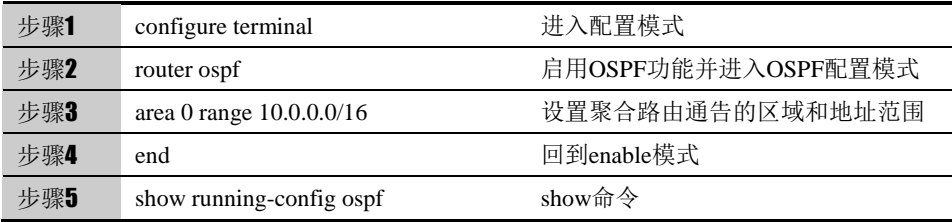

使用 no area (A.B.C.D|<0-4294967295>) range A.B.C.D/M.可以设置。

#### 参数说明:

#### 命令 (1): area (A.B.C.D|<0-4294967295>) range A.B.C.D/M [not-advertise]

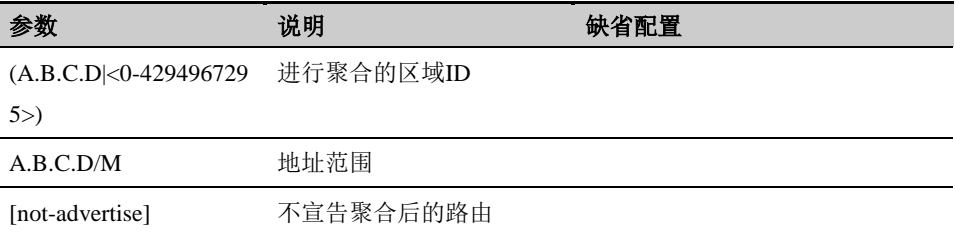

命令 (2): area (A.B.C.D|<0-4294967295>) range A.B.C.D/M advertise cost <0-16777215>

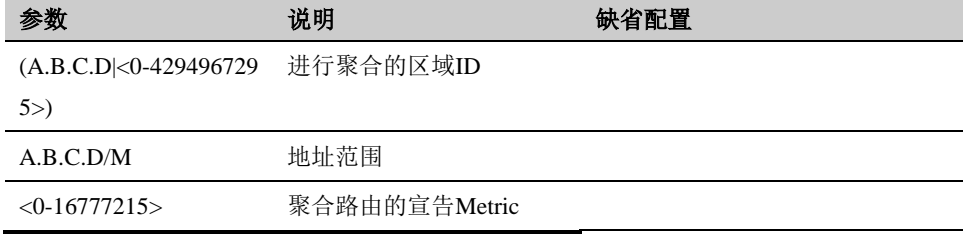

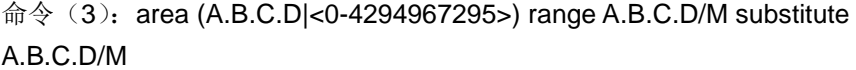

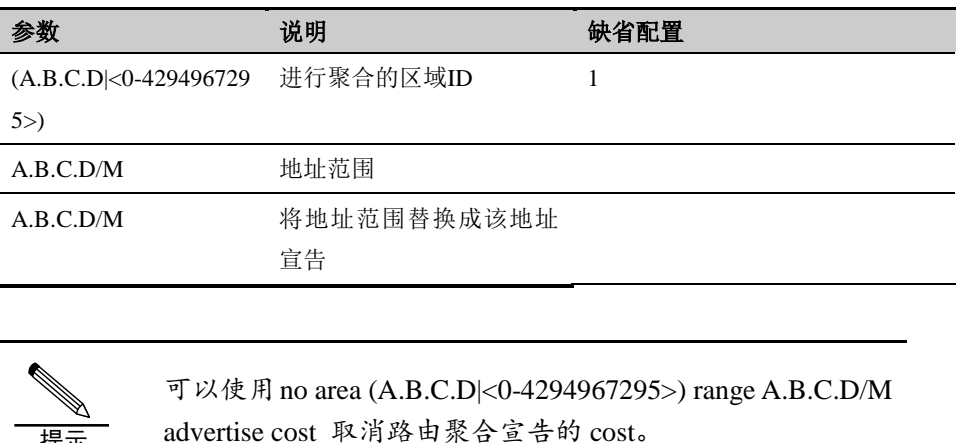

# **13.2.8** 配置**OSPF**路由重分布

提示

为了能够使得多个路由协议同时运作,可以将一种路由协议的信息引入到另一种 路由协议中,这个过程可以称为路由重分布。运行 OSPF 的自治系统可以引入 自治系统外部的其他路由协议的路由或者静态路由以达到路由信息共享。当路由 器运行 OSPF 且还运行其他路由协议, 若要引入外部路由信息, 需要配置路由 重分布。

OSPF 使用 4 类不同的路由,按优先级由高到低排列如下:

区域内路由

区域间路由

第一类外部路由

第二类外部路由

区域内和区域间路由描述自治系统内部的网络结构;外部路由则描述了如何选择 到自治系统以外的路由。第一类外部路由是指接收的是 IGP 路由(例如 RIP、 STATIC),由于这类路由的可信程度较高,所以,计算出的外部路由的花费与自 治系统内部的路由花费的数量级相同,并且与 OSPF 自身路由的花费具有可比 性,即到第一类外部路由的花费值=本路由器到相应的 ASBR 的花费值+ASBR 到该路由目的地址的花费值。第二类外部路由器是指接收的是 EGP 路由,由于 这类路由的可信度比较低,所以 OSPF 协议认为, 从 ASBR 到自治系统之外的 花费远远大于在自治系统之内到达 ASBR 的花费,计算路由花费时主要考虑前 者。即第二类外部路由的花费值=ASBR 到该路由目的地址的花费值。如果该值 相等,再考虑本路由器到相应的 ASBR 的花费值。

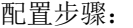

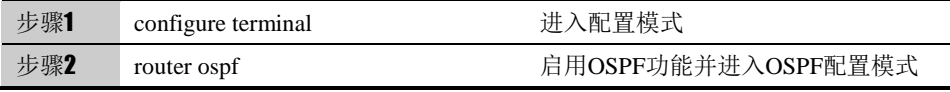

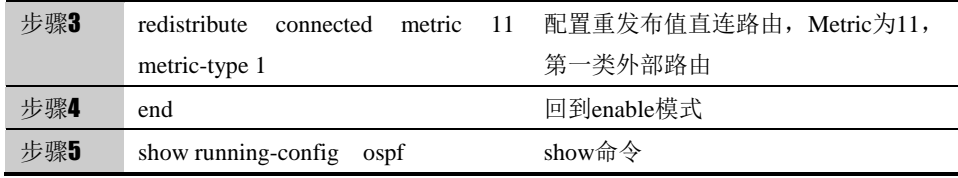

使用 no redistribute (connected|static|rip)可以取消路由重发布的设置。

### 参数说明:

命令(1): redistribute (connected|static|rip) metric <1-16777214> metric-type (1|2)

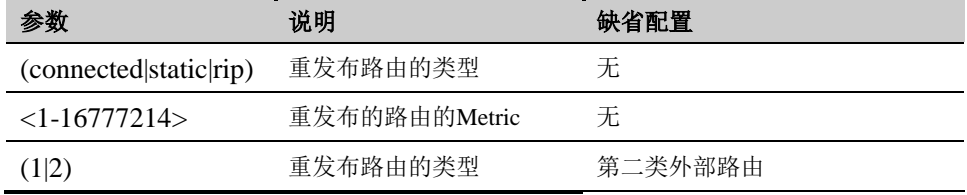

# **13.2.9** 配置**OSPF**重发布路由缺省**Metric**

配置 OSPF 重发布外部路由时的缺省 Metric。

配置步骤:

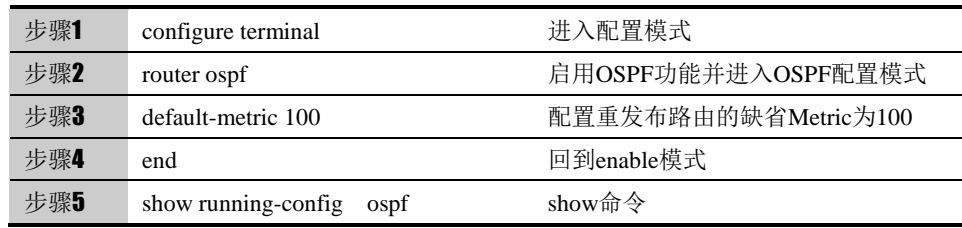

使用 no default-metric 可以取消该设置。

#### 参数说明:

命令 (1): default-metric <1-16777214>

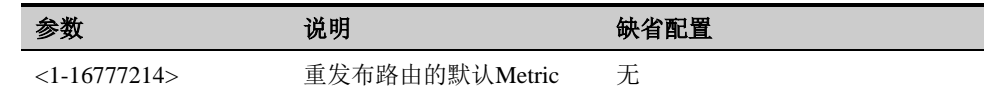

# **13.2.10** 配置**OSPF**重发布默认路由

一旦配置了路由重分布,路由器就自动成为自治系统边界路由器。但是缺省情况 下,不会发布缺省路由,可以强制自治系统边界路由器发布缺省路由。但这时路 由器表中必须包含缺省路由。如果路由表中没有缺省路由,而要强制自治系统边 界路由器产生缺省路由, 使用 always 参数。

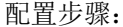

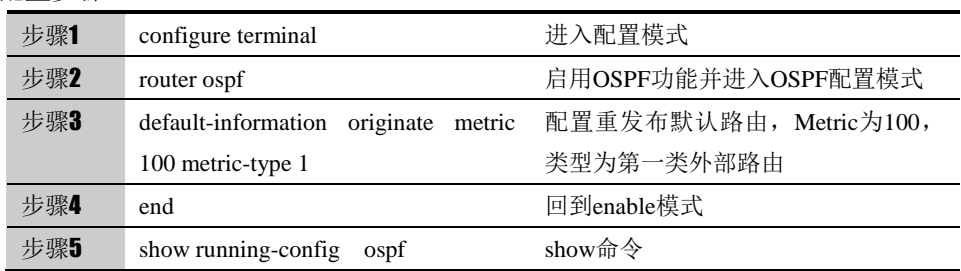

使用 no default-information originate 可以取消该项配置,使其恢复到默认值。

#### 参数说明:

命令(1): default-information originate metric <1-16777214> metric-type (1|2)

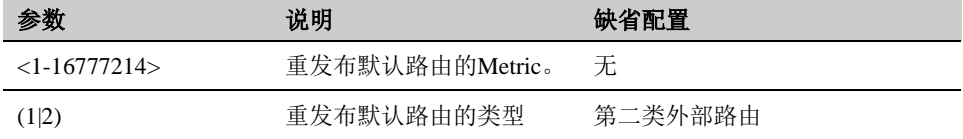

命令 (2): default-information originate always metric <1-16777214> metric-type (1|2)

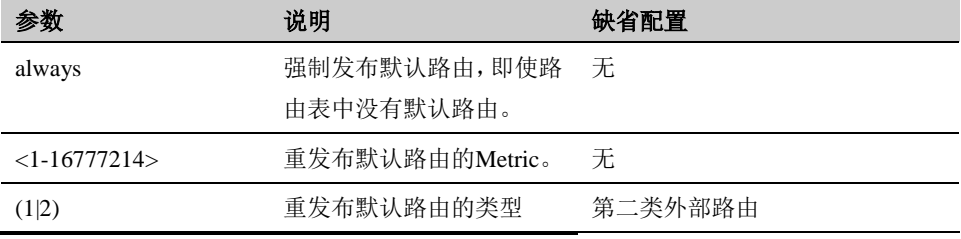

# **13.2.11** 配置**OSPF**协议优先级

一个协议的优先级指的是一个路由信息来源的可信度等级。优先级是一个 1 到 255 的整数,通常情况下,值越高可信度越低。值为 255 就意味着路由信息源 根本不可信,应该被忽略。

配置步骤:

| 步骤1  | configure terminal       | 讲入配置模式              |
|------|--------------------------|---------------------|
| 步骤2  | router ospf              | 启用OSPF功能并进入OSPF配置模式 |
| 步骤3  | distance $<1-255>$       | 配置OSPF的管理距离(协议优先级)  |
| −步骤4 | end                      | 回到enable模式          |
| 步骤5  | show running-config ospf | show命令              |

使用 no distance 可以取消配置, 使其恢复到默认值 110。

#### 参数说明:

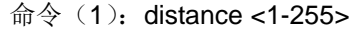

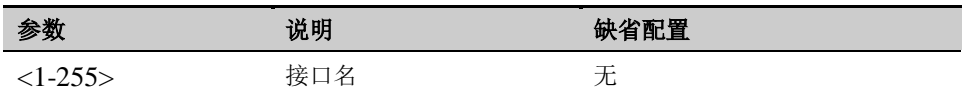

命令 (2): distance ospf intra-area <1-255> inter-area <1-255> external  $21.2555$ 

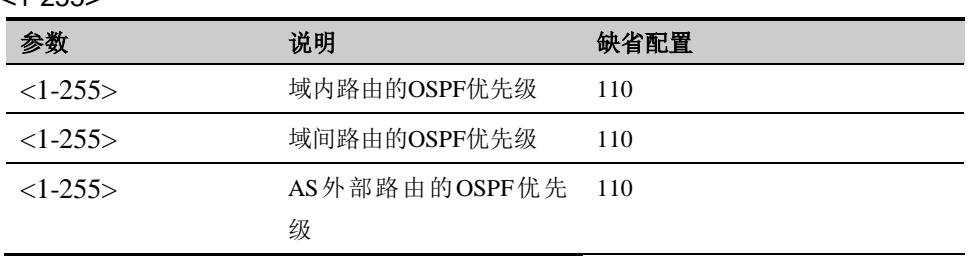

# **13.2.12** 配置**OSPF**兼容**RFC1583**

配置路由器计算外部到 ASBR 的路径时是否兼容 RFC1583 的规定,当有多条到 达 ASBR 的 AS 内部路径时:

兼容 RFC1583,直接判断多条路由的距离值

不兼容 RFC1583, 始终优先选择非骨干区域的区域内路径。

#### 配置步骤:

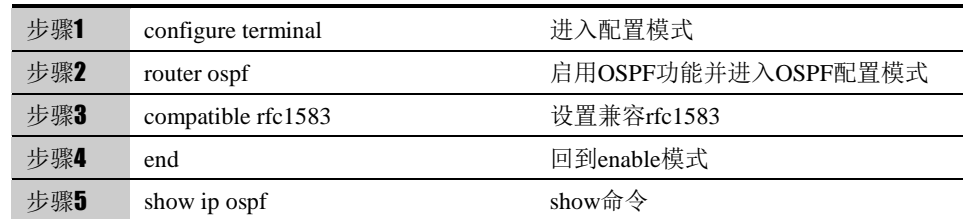

使用 no compatible rfc1583 可以取消兼容 rfc1583 的配置, 使其恢复到默认值 不兼容 rfc1583。

# **13.2.13** 配置**OSPF**路由计算定时器

配置 ospf 接收拓扑结构改变之后和启动最短路径优先(OSPF)之间的延迟时 间和配置连续两次 SPF 计算之间的时间。

配置步骤:

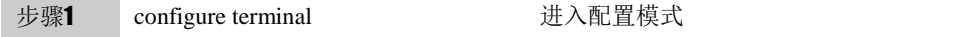

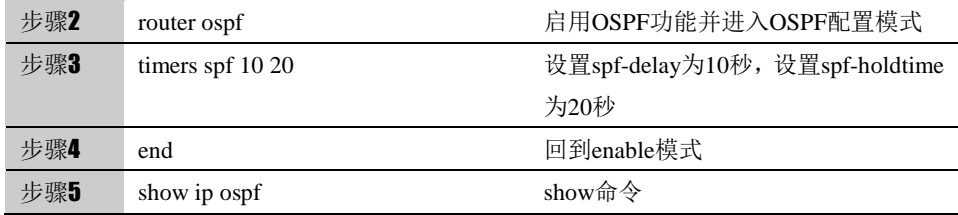

使用 no timers spf 可以取消该配置, 使其恢复到默认值 spf-delay 为 5 秒, spf-holdtime 为 10 秒。

#### 参数说明:

命令(1): timers spf <0-4294967295> <0-4294967295>

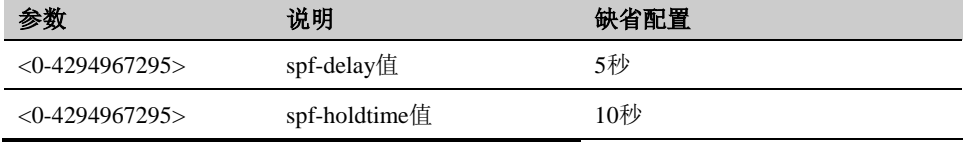

# **13.2.14** 配置**OSPF**接口认证方式

OSPF 支持接口间的邻居在建立邻居关系的时候进行认证,防止非法设备接入网 络。OSPF 支持两种认证模式:明文认证和 MD5 认证。

# 配置步骤:

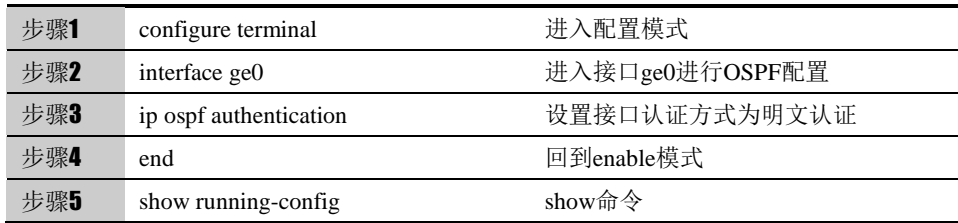

使用 no ip ospf authentication 可以取消该配置,使其恢复到默认值不认证。

#### 参数说明:

命令(1): ip ospf authentication [message-digest]

| 参数               | 说明           | 缺省配置 |
|------------------|--------------|------|
| [message-digest] | 不用该参数表示明文认证, | 不认证  |
|                  | 使用该参数表示密文认证  |      |

# **13.2.15** 配置**OSPF**接口明文认证密钥

配置 OSPF 接口上用于明文认证的密钥。

#### 配置步骤:

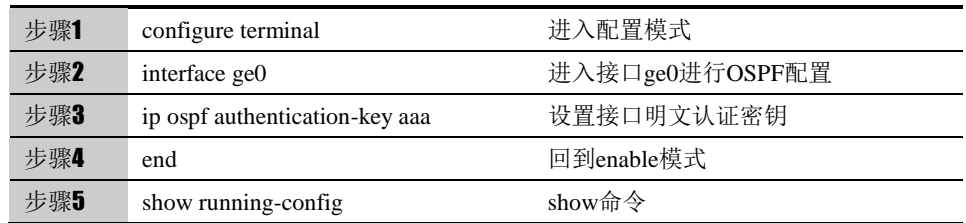

使用 no ip ospf authentication-key 可以取消该配置,删除该认证密钥。

#### 参数说明:

命令(1): ip ospf authentication-key AUTH\_KEY

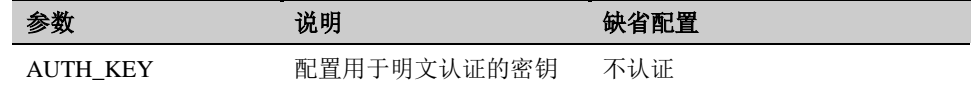

# **13.2.16** 配置**OSPF**接口密文认证密钥

配置 OSPF 接口上用于密文认证的密钥。

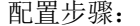

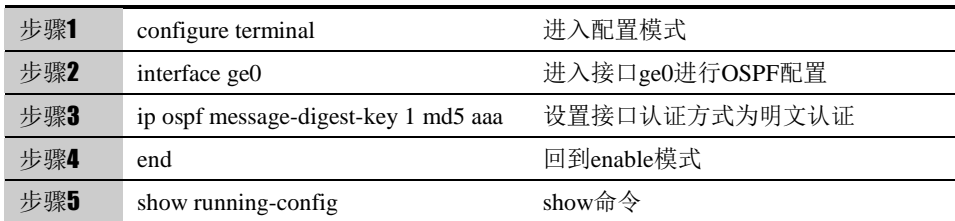

使用no ip ospf message-digest-key <1-255>可以取消该配置,删除该认证密钥。

#### 参数说明:

命令(1): ip ospf message-digest-key <1-255> md5 KEY

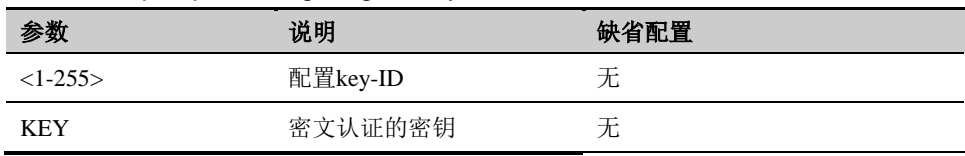

# **13.2.17** 配置**OSPF**接口的优先级

网络支持多个路由器,可以实现在一个网段的诸多 OSPF 路由器中选择一个指 定路由器 DR 和一个备份指定路由器 BDR, 在进行链路数据库同步时, 由指定 路由器向整个网络发送 LSA, 以减少流量开销。

路由器接口的优先级决定了该接口在选举 DR 时所具有的资格,优先级高的在选 举权发生冲突时首先考虑。DR 不是人为指定的,而是由本网段中所有的路由器 共同选举出来的。本网段内优先级大于 0 的路由器都可以作为"候选人"。在所 有自称是 DR 的路由器中选取优先级最大的;若两台路由器的优先级相等,则选 Router ID 最大的为 DR。在选举 DR 的同时也选举出 BDR, BDR 也和本网段内 的所有路由器建立邻接关系并交换路由信息。当 DR 失效后, BDR 会立即成为 DR,由于不需要重新选举,并且邻接关系事先已经建立,所以这个过程是非常 短暂的。这个时候还需要再重新选举出一个新的 BDR, 虽然一样需要较长的时 间,但并不会影响路由的计算。网段中的 DR 并不一定是 priority 最大的路由器; 同理, BDR 也并不一定就是 priority 第二大的路由器。

DR 是指某个网段中的概念,是针对路由器的接口而言的。某台路由器在一个接 口上可能是 DR, 在另一个接口上可能是 BDR, 或者是 DRother。

只有在广播或者 NBMA 类型接口时才会选举 DR, 在点到点或者点到多点类型 的接口上不需要选举 DR。

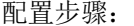

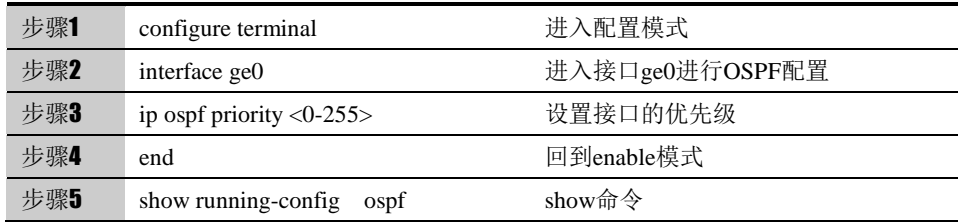

使用 no ip ospf priority 可以取消该配置, 使其恢复到默认值。

#### 参数说明:

命令(1): ip ospf priority <0-255>

| 参数        | 说明    | 缺省配置                               |
|-----------|-------|------------------------------------|
| $<0-255>$ | 接口优先级 | $\overline{\phantom{a}}$<br>-<br>◡ |

# **13.2.18** 配置**OSPF**接口发送报文的开销

用户可以指定接口发送报文的开销,否则 OSPF 会根据当前的接口自动计算开 销。

配置步骤:

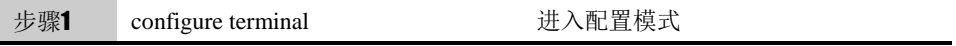

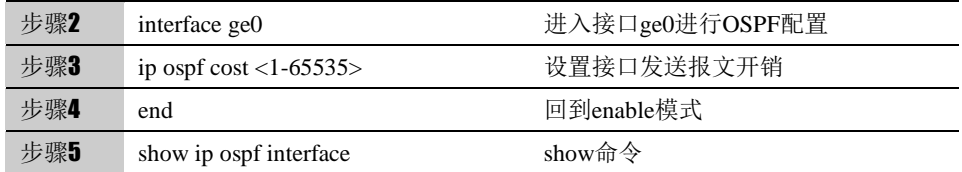

使用 no ip ospf cost 可以取消该配置。

#### 参数说明:

#### 命令 (1): ip ospf cost <1-65535>

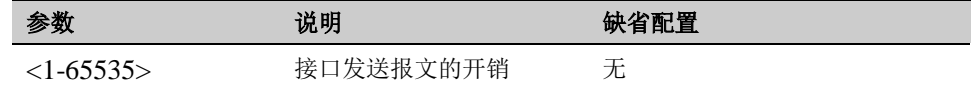

# **13.2.19** 配置**OSPF**接口**LSA**重传间隔

当一台路由器向他的邻居发送一条 LSA 后, 需要等待对方的确认报文。若在规 定的时间内没有收到对方的确认报文,就会重传这条 LSA。用户可以对 retransmit-internal 的值进行配置。

#### 配置步骤:

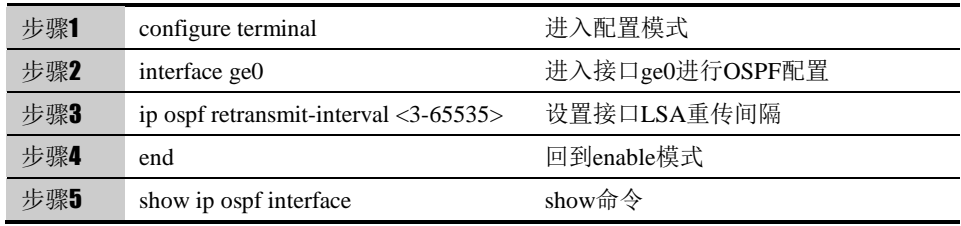

使用 no ip ospf retransmit-interval 可以取消该配置, 使其恢复到默认值 5 秒。

#### 参数说明:

命令 (1): ip ospf retransmit-interval <3-65535>

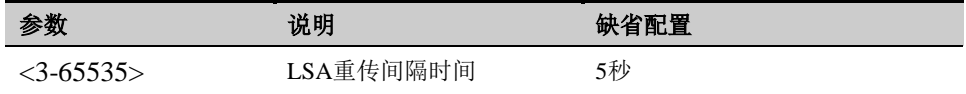

# **13.2.20** 配置**OSPF**接口**LSA**发送延迟

在发送链路状态更新报文(LSU)时,对报文中 LSA 的老化时间增加 transmit-delay 秒。该参数的配置主要考虑到接口上发送报文的所需的时间。LSA 在本路由器的"链路状态数据库"(LSDB)中会随着时间老化(age 每秒钟加 1), 但在网络的传输过程中却不会。所以有必要在发送之前将老化时间增加

transmit?-delay 秒, 这一点对于低速网络更为重要。

# 配置步骤:

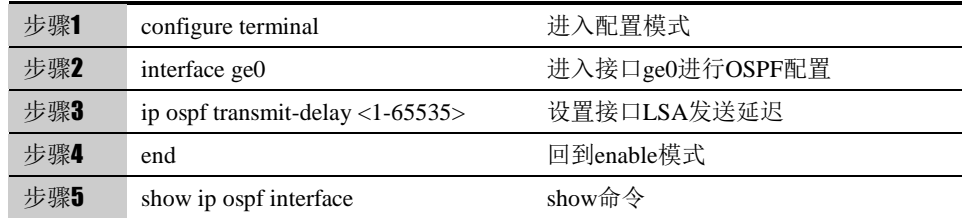

使用 no ip ospf transmit-delay 可以取消该配置,使其恢复到默认值。

参数说明:

命令 (1): ip ospf transmit-delay <1-65535>

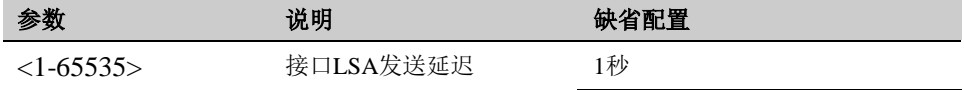

# **13.2.21** 配置**OSPF**接口**Hello**报文定时器

Hello 报文是最常用的一种报文,它周期性地被发送至邻居路由器,用于发现与 维护邻居关系,选举 DR 与 BDR。用户可以对发送 Hello 报文的时间间隔 Hello-interval 的值进行配置。值越小, 网络的变化将被越快的发现, 但将花费 更多的网络的传输。同一网段的路由器的 Hello-interval 必须相同。

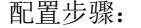

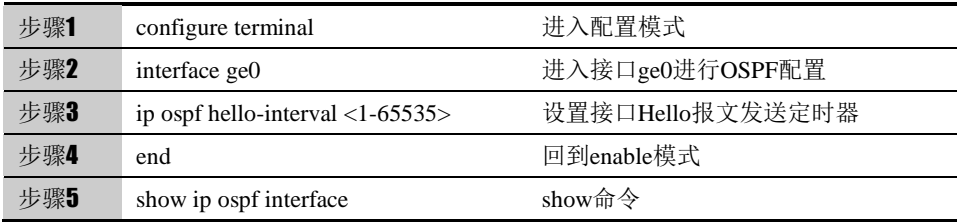

使用 no ip ospf hello-interval 可以取消该配置,使其恢复到默认值 10 秒。

参数说明:

命令(1): ip ospf hello-interval <1-65535>

| 参数          | 说明            | 缺省配置 |
|-------------|---------------|------|
| $<1-65535>$ | Hello报文发送间隔时间 | 10秒  |

# **13.2.22** 配置**OSPF**接口邻居失效定时器

相邻路由器间的失效时间是指在该时间间隔内若未收到对方的 hello 报文, 则认 为对端路由器失效。用户可以对邻居路由器的失效时间 Dead-interval 的值进行 配置。Dead-interval 的值至少是 Hello-interval 值的 4 倍, 同一网段的路由器的 Dead-interval 也必须相同。

配置步骤:

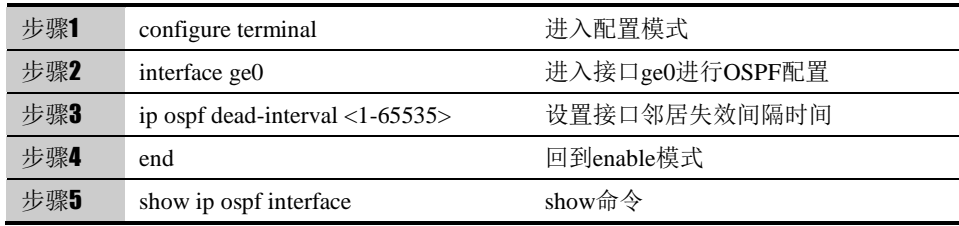

使用 no ip ospf dead-interval 可以取消该配置,使其恢复到默认值 40 秒。

#### 参数说明:

命令 $(1)$ : ip ospf dead-interval <1-65535>

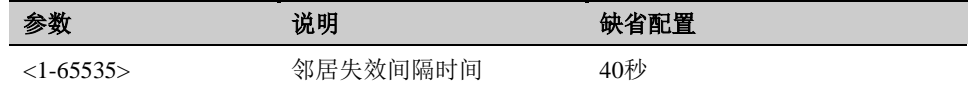

# **13.2.23** 配置接口的**OSPF**网络类型

缺省情况下,按不同介质可划分成下列三种网络:广播网络(以太网,令牌环网、 FDDI),非广播多路访问网络(帧中继、X.25),点到点网络(HDLC、PPP)。 对以上任一类网络都可以进行 OSPF 配置。可以不考虑缺省的介质类型,选择 配置 OSPF 网络类型。利用这一点,可将非广播多路访问网络配置为广播网络, 如 X.25 和帧中继允许 OSPF 在其上以广播型运行,这就不用再去配置邻居。可 将广播网络配置为非广播多路访问网络,例如当网络中有不支持组播传送地址的 路由器时。对于不具有广播和组播能力的网络,必须配置对端邻居来指定发送 hello 报文,并可以指定邻居的优先级和轮询时间间隔。

点到多点是具有一个或者多个邻居的编号的点到点接口,它建立多主机路由。与 非广播多路访问和点到点网络相比,点到多点网络具有以下优点:一到多接口更 易于配置,因为它不需要配置邻居命令,只需要一个 IP 子网,所以不必分配路 由选择。不需要全网络拓扑结构,开销较小。

FW 支持 OSPF 网络类型有广播型和点对点型。

配置步骤:

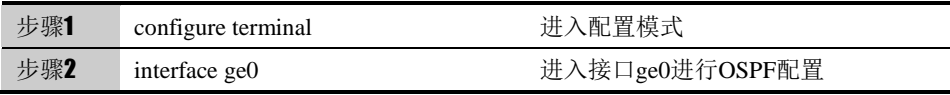

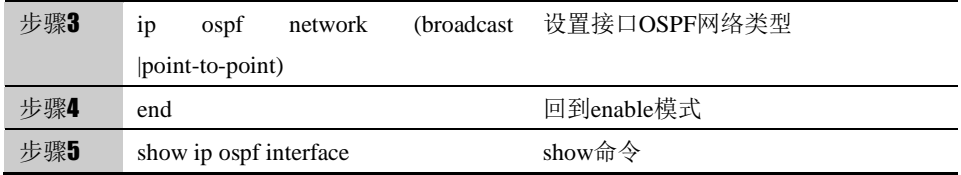

使用 no ip ospf network 可以取消该配置。

# 参数说明:

命令 (1): ip ospf network (broadcast |point-to-point)

| 参数               | 说明            | 缺省配置 |
|------------------|---------------|------|
| <b>broadcast</b> | 设置接口OSPF网络类型为 |      |
|                  | 广播型网络。        |      |
| point-to-point   | 设置接口OSPF网络类型为 |      |
|                  | 点对点型网络。       |      |

# **13.3** 配置案例

# **13.3.1** 配置案例:两台下一代安全防护平台通过**OSPF**路由协议互通

# 案例描述

DUT 和 RTA 都为下一代安全防护平台设备,IP 地址配置如图,通过在两台设备 上使用 OSPF, DUT 设备能学到 192.168.1.0/24 网段的路由, RTA 能学到 192.168.31.0/24 网段的路由。

案例组网图

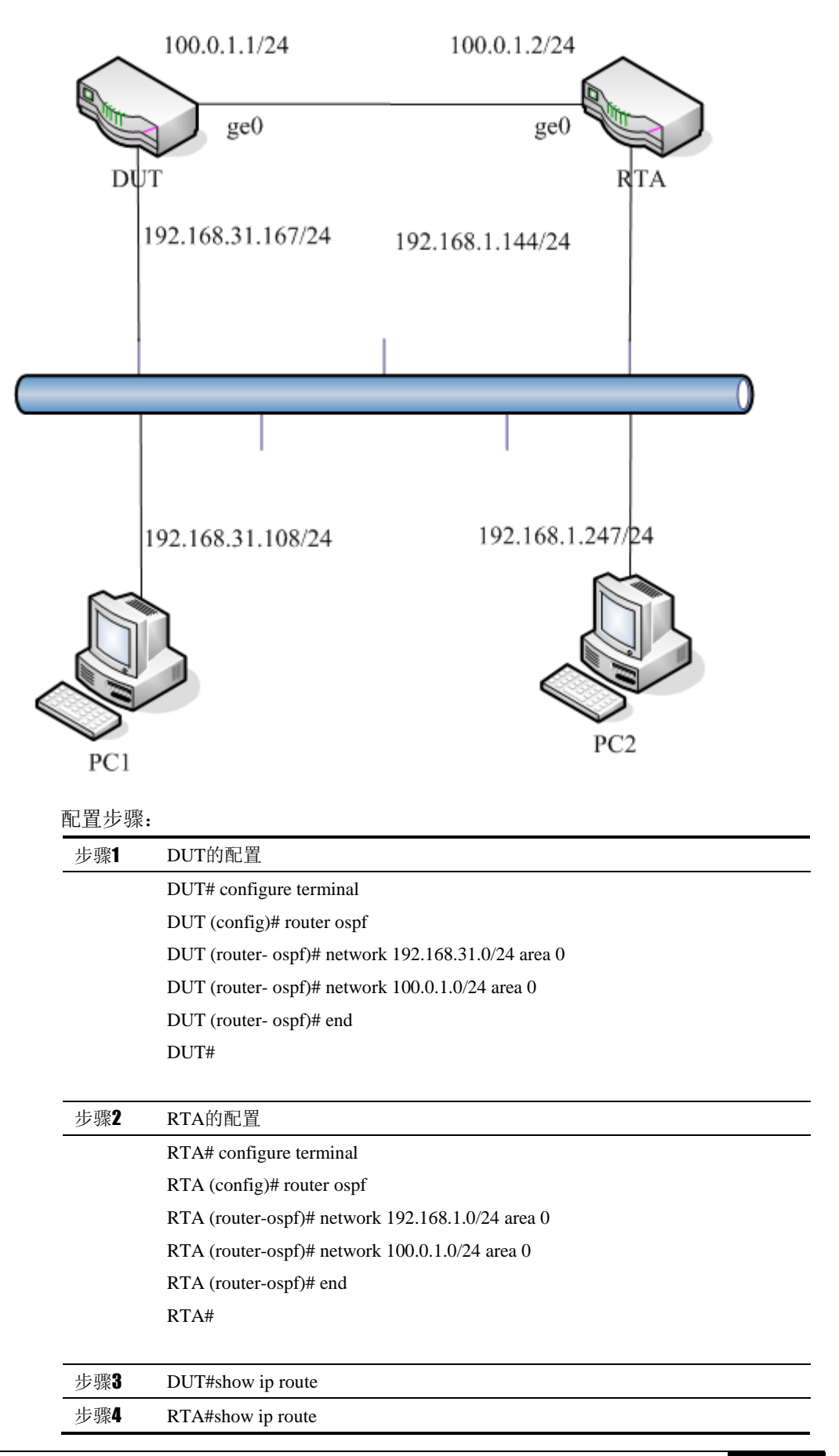

配置结果:

DUT 的 show running-config ospf 信息:

router ospf

network 100.0.1.0/24 area 0

network 192.168.31.0/24 area 0

RTA 的 show running-config ospf

router ospf

network 100.0.1.0/24 area 0

network 192.168.1.0/24 area 0

**13.4** OSPF监控与维护

# **13.4.1** 查看 **OSPF**路由表

介绍常用的 show 命令的使用

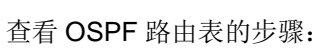

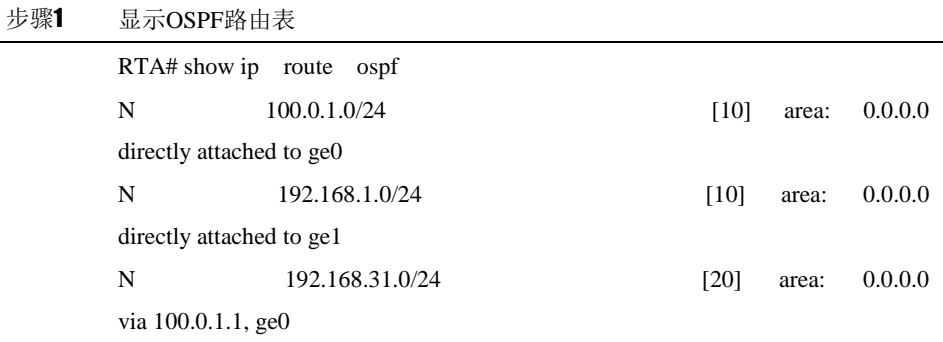

# **13.4.2** 查看**OSPF**信息

介绍常用的 show 命令的使用

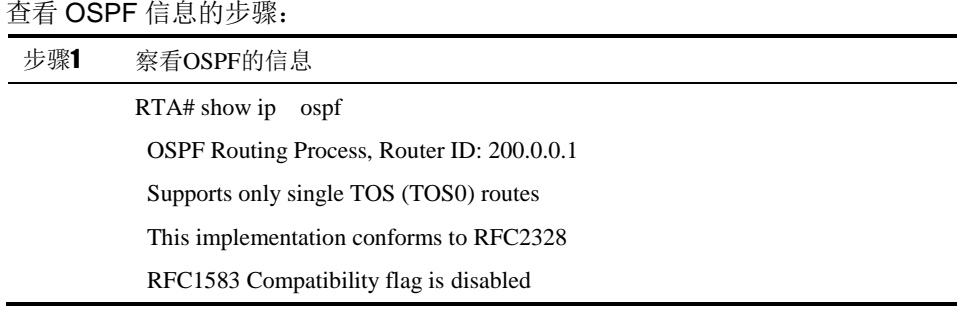

SPF schedule delay 5 secs, Hold time between two SPFs 10 secs Refresh timer 10 secs Number of external LSA 0 Number of areas attached to this router: 1 Area ID: 0.0.0.0 (Backbone) Number of interfaces in this area: Total: 2, Active: 2 Number of fully adjacent neighbors in this area: 1 Area has no authentication SPF algorithm executed 3 times Number of LSA 3

# **13.4.3** 查看**OSPF**邻居信息

介绍常用的 show 命令的使用

查看 OSPF 邻居信息:

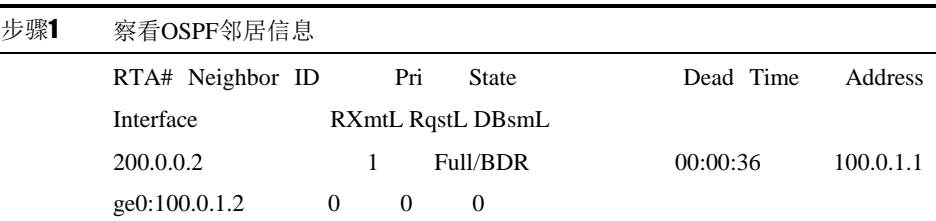

# **13.4.4** 查看**OSPF LSA**数据库

介绍常用的 show 命令的使用

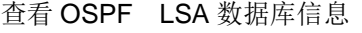

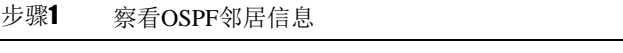

RTA# show ip ospf database

OSPF Router with ID (200.0.0.1)

 Router Link States (Area 0.0.0.0) Link ID ADV Router Age Seq# CkSum Link count 200.0.0.1 200.0.0.1 32 0x80000007 0x3e1f 2 200.0.0.2 200.0.0.2 10 0x80000006 0x251a 2 Net Link States (Area 0.0.0.0) Link ID ADV Router Age Seq# CkSum 100.0.1.2 200.0.0.1 32 0x80000003 0x7022

# **13.4.5** 查看**OSPF**接口信息

介绍常用的 show 命令的使用

查看 OSPF 接口信息

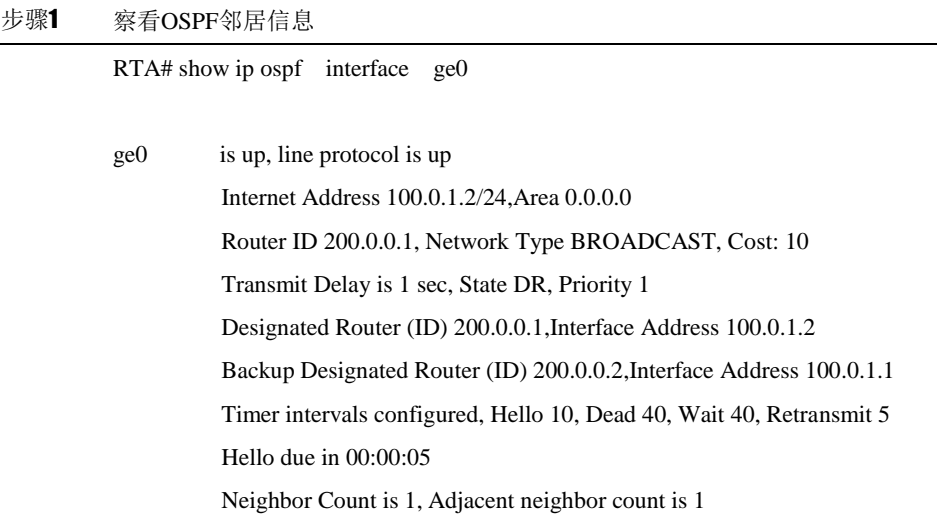

# **13.4.6** 查看调试信息

debug ospf events

debug ospf packet (hello|dd|ls-request|ls-update|ls-ack|all)

debug ospf packet (hello|dd|ls-request|ls-update|ls-ack|all) (send|recv)

debug ospf packet (hello|dd|ls-request|ls-update|ls-ack|all) detail

debug ospf lsa (generate|flooding|install|refresh)

debug ospf ism (status|events|timers)

debug ospf nsm (status|events|timers)

debug ospf zebra (interface|redistribute)

应用环境

给出何时需要使用该调试命令。

debug ospf events 可以查看 OSPF 运行时各个事件

debug ospf packet (hello|dd|ls-request|ls-update|ls-ack|all)可以查看 OSPF 收 发各类报文的信息

debug ospf packet (hello|dd|ls-request|ls-update|ls-ack|all) (send|recv)查看 OSPF 接收或者发送报文的信息。

debug ospf packet (hello|dd|ls-request|ls-update|ls-ack|all) detail 查看 OSPF 协 议报文的详细必须 debug ospf packet (hello|dd|ls-request|ls-update|ls-ack|all) 或者 debug ospf packet (hello|dd|ls-request|ls-update|ls-ack|all) (send|recv)配

合使用才有效。

debug ospf lsa (generate|flooding|install|refresh)查看 LSA 各个阶段的情况。 debug ospf ism (status|events|timers)查看接口状态机的状态、事件和定时器情 况。

debug ospf nsm (status|events|timers)查看邻居状态及的状态、事件和定时器的 情况。

debug ospf zebra (interface|redistribute)查看接口状态和路由变更信息。 调试实例

DUT#debug ospf event DUT#debug ospf packet hello DUT# debug ospf packet hello detail make\_hello: options: 2, int: ge0:100.0.1.1 ---------------------------Dump Sent Packet Begin.--------------------------Header Version 2 Type 1 (Hello) Packet Len 48 Router ID 200.0.0.2 Area ID 0.0.0.0 Checksum 0xa292 **AuType 0** Hello NetworkMask 255.255.255.0 HelloInterval 10 Options 2 (\*|-|-|-|-|-|E|\*) RtrPriority 1 RtrDeadInterval 40 DRouter 100.0.1.1 BDRouter 100.0.1.2 # Neighbors 1 Neighbor 200.0.0.1 Hello sent to [224.0.0.5] via [ge0:100.0.1.1]. --------------------------Dump Sent Packet End.-----------------------------------------------------------Dump Received Packet Begin.----------------------------Header Version 2 Type 1 (Hello) Packet Len 48 Router ID 200.0.0.1 Area ID 0.0.0.0 Checksum 0x0 **AuType 2** Cryptographic Authentication Key ID 1 Auth Data Len 16 Sequence number 709641 Hello NetworkMask 255.255.255.0 HelloInterval 10 Options 2 (\*|-|-|-|-|-|E|\*) RtrPriority 1 RtrDeadInterval 40  **DRouter 100.0.1.1 BDRouter 100.0.1.2 # Neighbors 1 Neighbor 200.0.0.2**

结果分析:

可以看到接收的 Hello 报文和发送的 Hello 报文的认证类型不一致,会导致邻接 关系丢失。应该检查配置,使两边的认证类型统一。

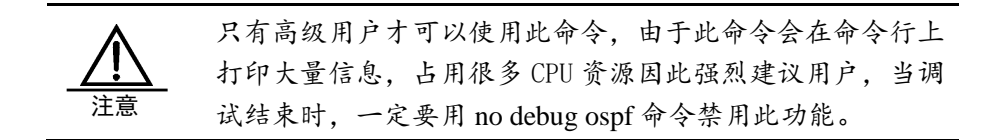

# **13.5** 常见故障分析

# **13.5.1** 故障现象**1**:两台设备不能建立邻接关系

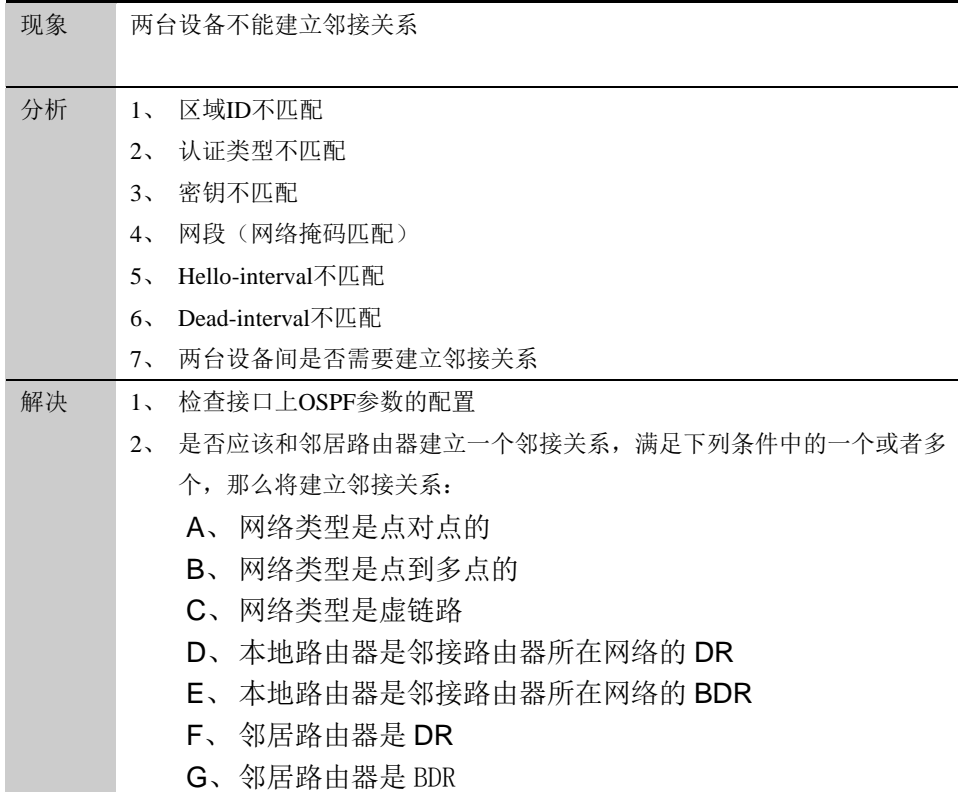

# **14**

<sup>第</sup>**14**<sup>章</sup> 配置 **BGP**

# **14.1** BGP协议概述

BGP (Border Gateway Protocol) 是一种不同自治系统的路由器之间进行通信的外 部网关协议(Exterior Gateway Protocol, EGP), 其主要功能是在不同的自治系统(Autonomous Systems, AS)之间交换网络可达信息, 并通过协议自身机制来消除路由环路。

BGP 使用 TCP 协议作为传输协议, 通过 TCP 协议的可靠传输机制保证 BGP 的传输可 靠性。

运行BGP协议的Router 称为BGP Speaker,建立了BGP会话连接(BGP Session)的BGP Speakers 之间被称作对等体(BGP Peers)。 BGP speaker 之间建立对等体的模式有两种 : IBGP(Internal BGP) 和 EBGP(External BGP)。IBGP 是指在相同 AS 内建立的 BGP 连接, EBGP 是指在不同 AS 之间建立的 BGP 连接。二者的作用简而言之就是: EBGP 是完成不同 AS 之间路由信息的交换, IBGP 是完成路由信息在本 AS 内的过渡。

本产品支持的是版本是 BGP-4,具有如下特点:

- 支持配置 router-id
- 支持手动指定 BGP 对等体
- > 支持 BGP 对等体组
- > 支持使用 Loopback 接口
- > 支持多跳跃 EBGP 连接
- 支持接收路由数量限制
- 支持过滤私有 AS 号
- 支持定时器设置
- 支持 BGP 和 IGP 交互
- 支持 BGP 路由聚合
- 支持 BGP 路由衰减
- 支持 BGP 路由反射器
- > 支持 AS 联盟
- 支持管理距离配置
- > 支持 BGP 软复位

> 支持 BGP 的监控和维护

#### 支持的路由属性主要有以下十种:

- $\triangleright$  ORIGN
- > AS PATH
- > NEXT\_HOP
- > MULTI EXIT DISC
- > LOCAL-PREFERENCE
- > ATOMIC\_AGGREGATE
- > AGGREGATOR
- COMMUNITY
- ORIGINATOR\_ID
- CLUSTER\_LIST

除此而外,还支持对接收和发布的路由实施策略,支持 AS 路径列表过滤,访问列表(access list)、 前缀列表(prifex list)、分发控制列表(distribute-list)和路由映射(Route map)过滤器。

# **14.2** 配置BGP

# **14.2.1** 缺省配置信息

下一代安全防护平台关于 BGP 的缺省设置信息如以下表格所示:

# 表**14-1** BGP 缺省配置信息

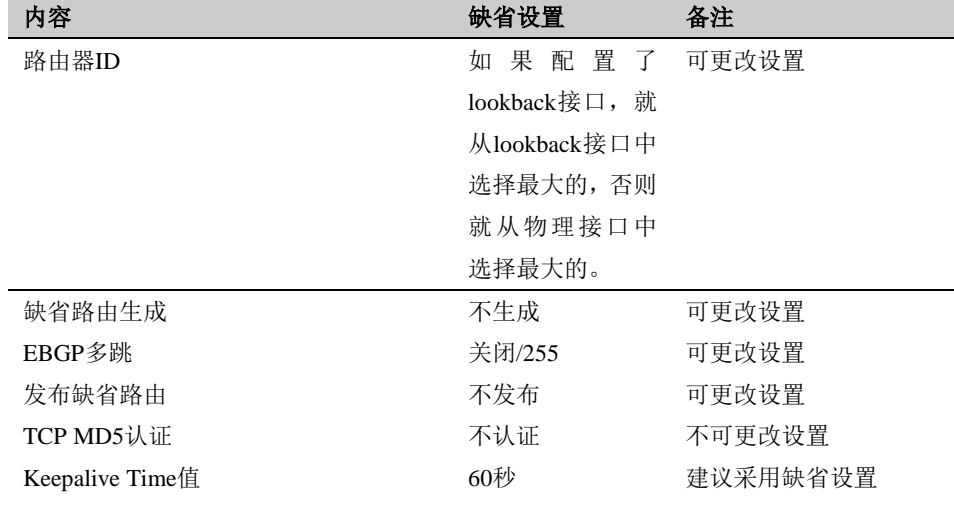

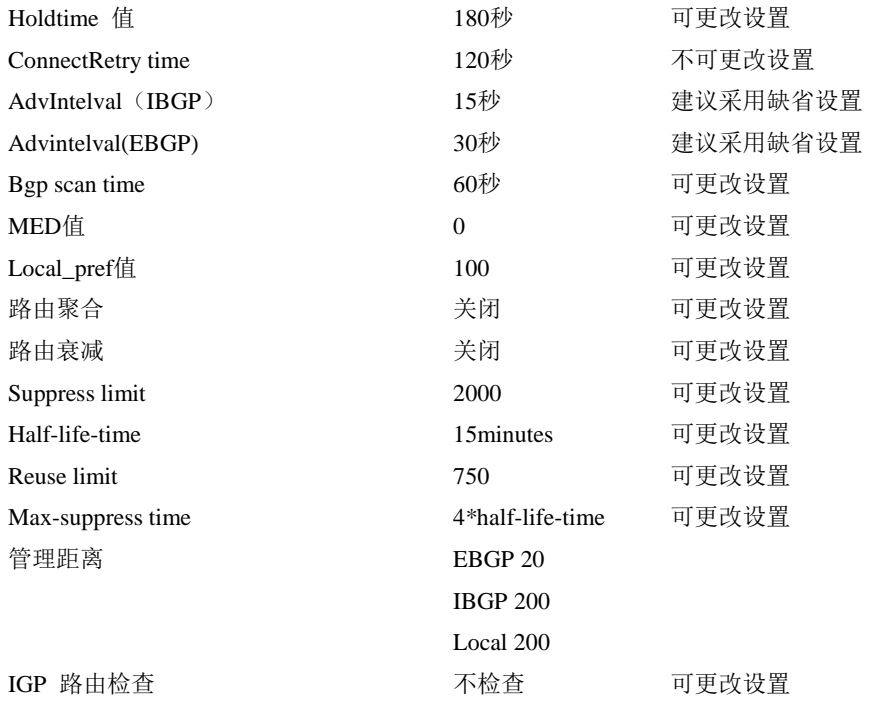

# **14.2.2** 配置启用**BGP**路由协议功能

启用 BGP 路由协议,在此基础上才能对 BGP 路由功能作进一步配置

# 配置步骤:

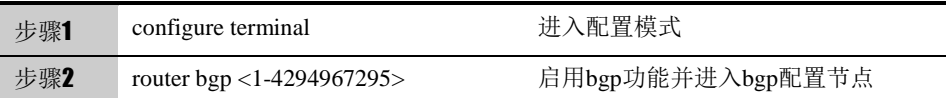

在配置模式下使用 no router bgp <1-4294967295>可以取消对 bgp 的设置,使 其恢复到缺省配置。

参数说明:

命令(1): router NAME

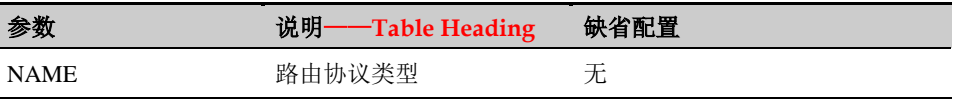

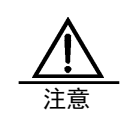

只有在启用 bgp 以后才能对 bgp 其他功能作进一步配置。每 一台设备同时只能配置一个 bgp 实例。 自治系统:AS 是拥有同一选路策略,在同一技术管理部门下 运行的一组路由器。它的范围是<1-4294967295>。

# **14.2.3** 配置**BGP**路由器**Router-ID**

BGP 协议需要路由器的 Router-ID,作为本路由器在自治系统中的唯一标识。一 般在协议任务启动后,会自动选出一个 Router-ID。通常路由器先挑选 IP 地址最 大的环回地址。若无环回地址,则选择状态 up 的接口地址大的作为本路由器的 Router-ID.也可以指定一个 Router-ID。

配置步骤:

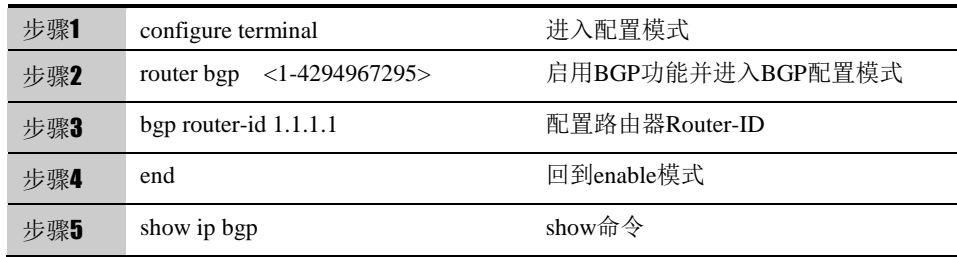

使用 no bgp router-id 可以取消对 router-id 的设置,router-id 将会重新自动选举。

#### 参数说明:

命令(1): bgp router-id A.B.C.D

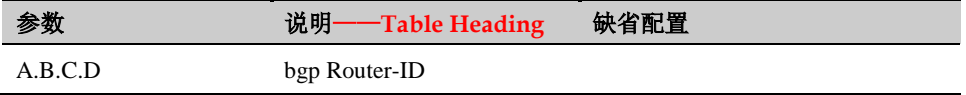

# **14.2.4** 配置指定**BGP**对等体

BGP 的运行需要手动指定对等体。

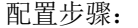

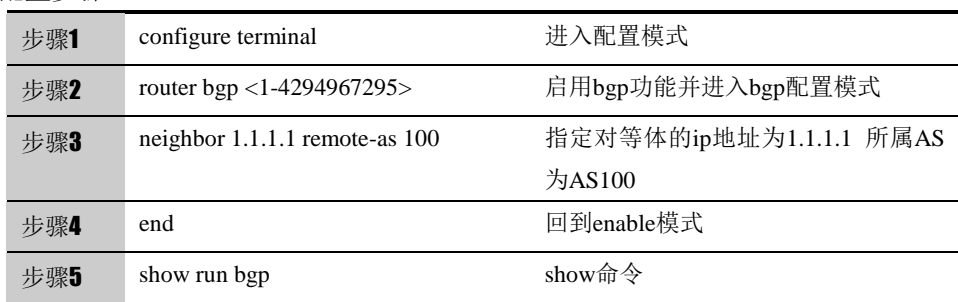

使用no neighbor 1.1.1.1 remote-as 100可以取消设置。

参数说明:

命令 (1): neighbor A.B.C.D remote-as <1-4294967295>

| 参数      | 说明<br>—Table Heading | 缺省配置 |
|---------|----------------------|------|
| A.B.C.D | 对等体的地址               | 尢    |

<1-4294967295> 对等体所属自治系统的自治 无 系统号

# **14.2.5** 配置**BGP**对等体组

对 BGP Speaker 来说,许多对等体的配置信息(包括执行的路由策略等)都相同, 为了简化配置,提高效率,推荐使用 BGP 对等体组。。

```
配置步骤:
```
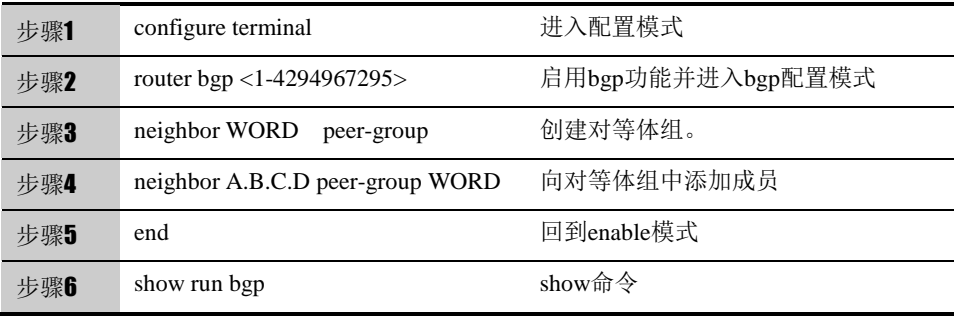

使用no neighbor peer-group WORD可以取消对等体组设置,恢复为默认值不认证。

参数说明:

命令(1): neighbor WORD peer-group neighbor A.B.C.D peer-group WORD

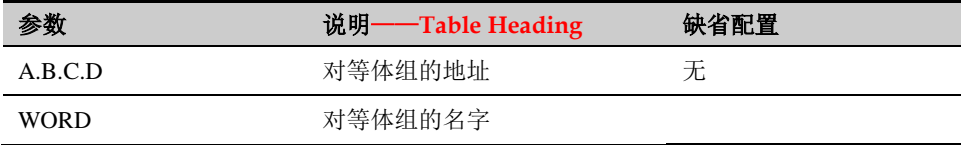

# **14.2.6** 配置回环接口作为**BGP**邻居

BGP 使用到达一个邻居的最优本地地址作为发送更新报文的源。该地址通常 是具有到邻居的最佳路径的接口的 I P 地址。当有多条链路可用于连接到一个邻 居时,这通常在 IBGP 拓扑中出现,通常使用一个回送接口作为本地路由器的 BGP 邻居,并且可用性很强。

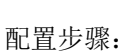

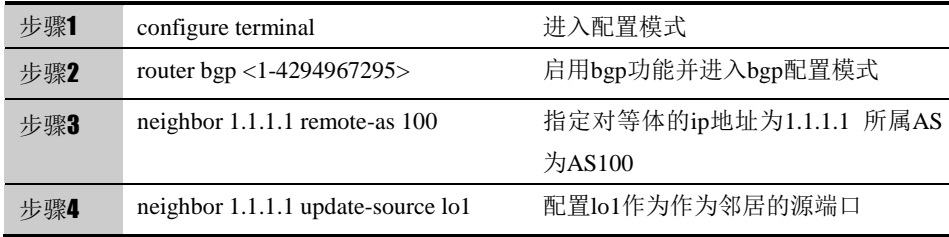

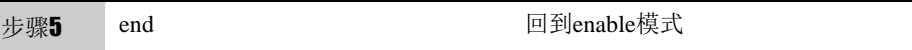

使用 no neighbor A.B.C.D update-source lo1 可以撤销设置。

#### 参数说明:

命令(1): neighbor A.B.C.D update-source lo<1-255>

| 参数          | 说明——Table Heading | 缺省配置 |
|-------------|-------------------|------|
| A.B.C.D     | 对等体IP地址           | 无    |
| $10<1-255>$ | Lookback接口地址      | 无    |

# **14.2.7 EBGP**多跳配置

EBGP 缺省的 TTL 值是 1 跳, 要求是直连的。如果不是直连的, 就需要配 置 EBGP 多跳并配置跳数<1-255>。

#### 配置步骤:

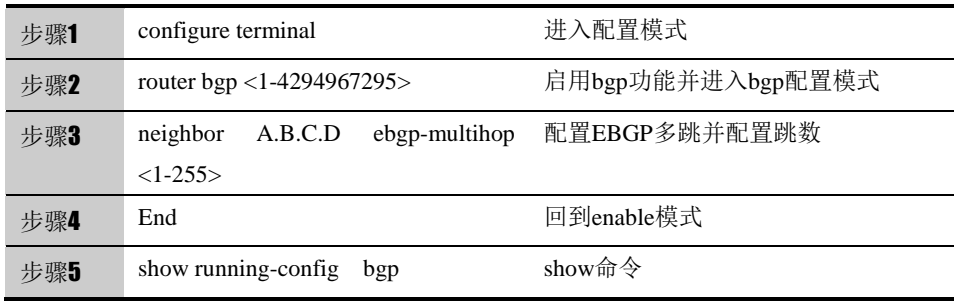

使用 no neighbor 1.1.1.1 ebgp-multihop <1-255> 取消设置。

#### 参数说明:

命令(1): neighbor A.B.C.D ebgp-multihop <1-255>

| 参数        | 说明——Table Heading | 缺省配置 |
|-----------|-------------------|------|
| A.B.C.D   | 邻居IP地址            | 无    |
| $<1-255>$ | 跳数                |      |

# **14.2.8** 配置与指定对等体(组)建立连接的**keepalive**和**holdtime**值

配置与指定的 BGP 对等体(组)建立连接时使用的 Keepalive 和 Holdtime 时间值。 keepalive 的范围 (1  $\sim$  65535 seconds), 缺省 60seconds; holdtime 的范围  $(1 \sim 65535$  seconds), 缺省 180seconds.

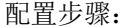

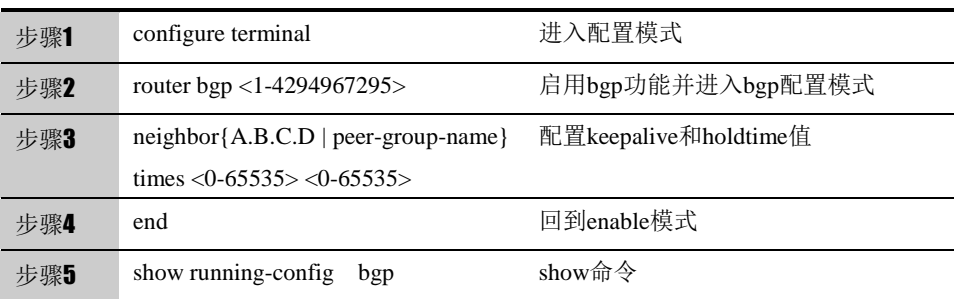

使用 no neighbor {A.B.C.D | peer-group-name} times <0-65535> <0-65535>可 以取消该设置。

参数说明:

命令(1): neighbor{A.B.C.D | peer-group-name} times keepalive holdtime

| 参数                        | 说明——Table Heading | 缺省配置 |
|---------------------------|-------------------|------|
| A.B.C.D                   | 邻居IP地址            | 无    |
| peer-group-name           | 组名                | 无    |
| $\langle 0.65535 \rangle$ | Keepalive         | 60s  |
| $\langle 0.65535 \rangle$ | Holdtime          | 180s |

# **14.2.9** 配置路由更新的时间间隔

BGP 默认的 IBGP 对等体缺省的时间间隔是 15s, EBGP 是 30s。可以根据需要 认为的设定针对邻居的路由更新时间间隔。

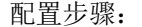

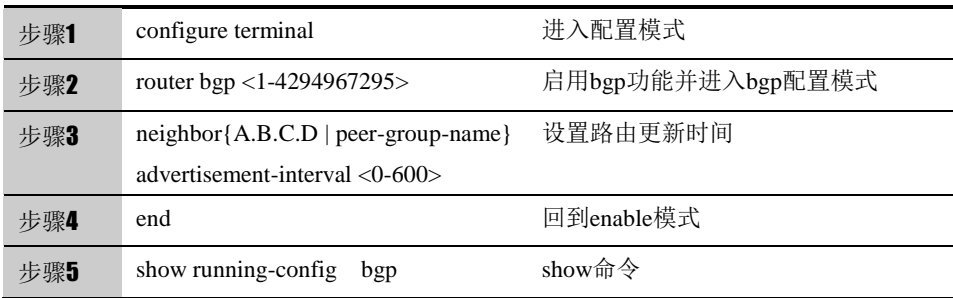

使用 no neighbor{A.B.C.D | peer-group-name} advertisement-interval <0-600> 可以取消该项配置,使其恢复到默认值。

参数说明:

命令 (1): neighbor{A.B.C.D | peer-group-name} advertisement-interval <0-600>

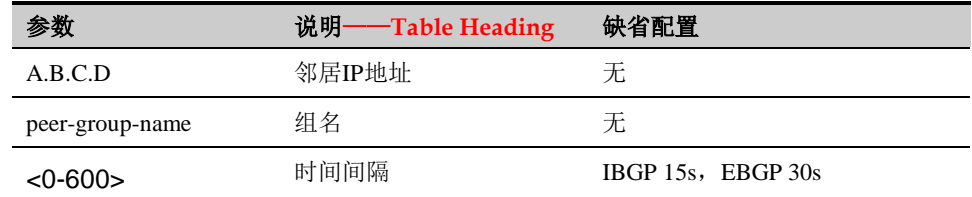

# **14.2.10** 配置向**BGP**对等体发送缺省路由

有的时候需要向 BGP 对等体发送一条下一跳为自己的缺省路由。

#### 配置步骤:

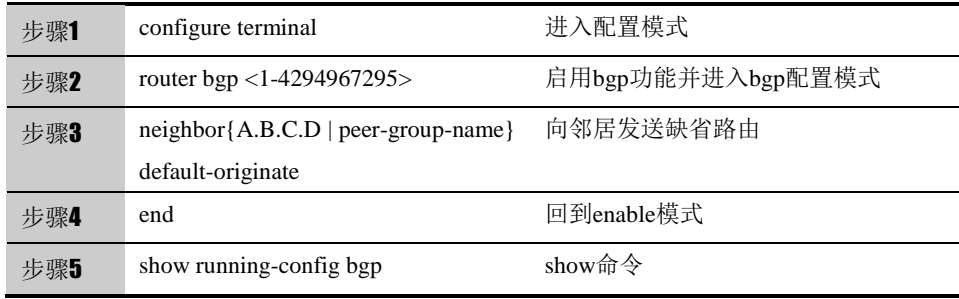

使用 no neighbor{A.B.C.D | peer-group-name} default-originate 可以取消配置。

#### 参数说明:

#### 命令 (1): neighbor{A.B.C.D | peer-group-name} default-originate

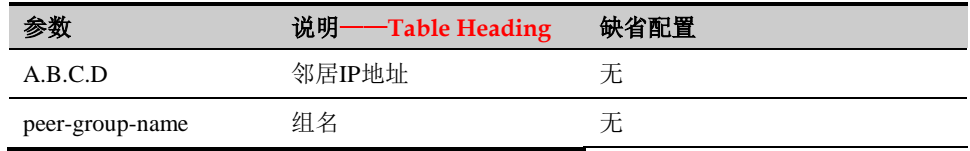

# **14.2.11** 配置更改路由下一跳为自己

BGP 路由在 IBGP 之间传递时不更改下一跳,这样的话有时候会造成路由不可 达。为了保证路由的可达,一般会配置 next-hop-self, 即在把路由向外宣告时把 该路由的下一跳强制改成自己的接口 IP 地址。

#### 配置步骤:

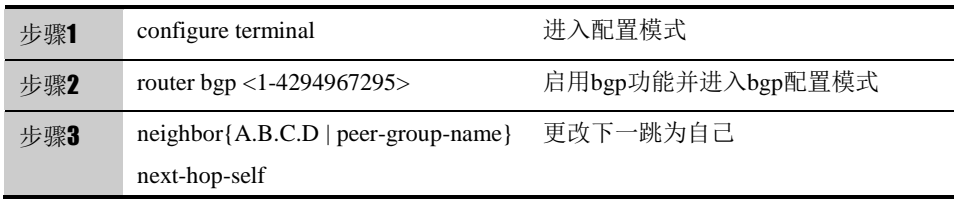

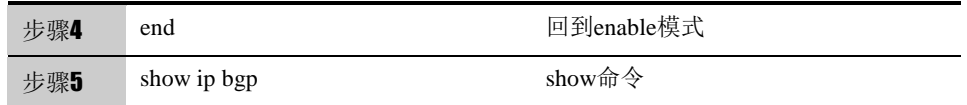

使用no neighbor{A.B.C.D | peer-group-name} next-hop-self可以取消的配置。 参数说明:

命令(1): neighbor{A.B.C.D | peer-group-name} next-hop-self

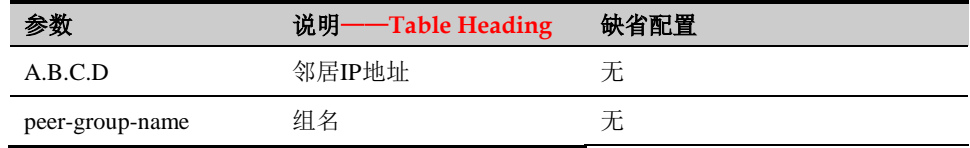

# **14.2.12** 配置删除私有**AS**号

在 RFC4271 中规定 AS 号的 64512 到 65535 为私有 AS 号不能在公网上传播。 所以有的时候需要向对等体宣告路由的时候去掉私有的 AS 号。

配置步骤:

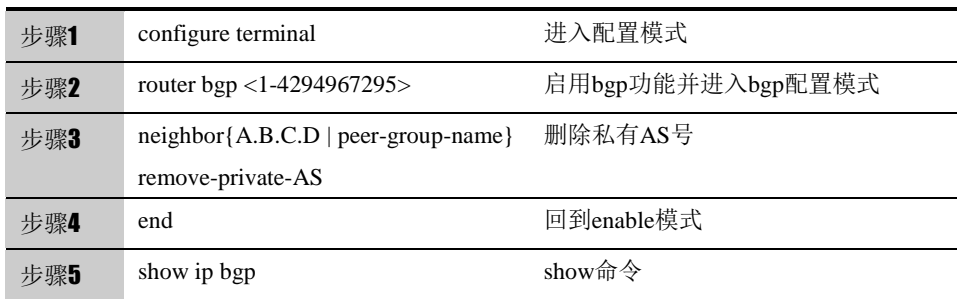

使用no neighbor{A.B.C.D | peer-group-name} remove-private-AS,可以取消该配 置。

参数说明:

命令 (1): neighbor{A.B.C.D | peer-group-name} remove-private-AS

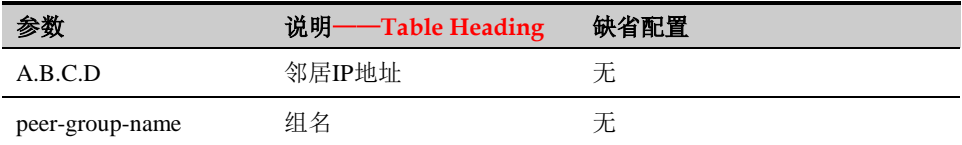

# **14.2.13** 配置允许发送团体属性

BGP 默认是不向对等体发送团体属性的,有的时候采用团体属性做路由过滤的 时候,需要开启向邻居发送团体属性。

#### 配置步骤:

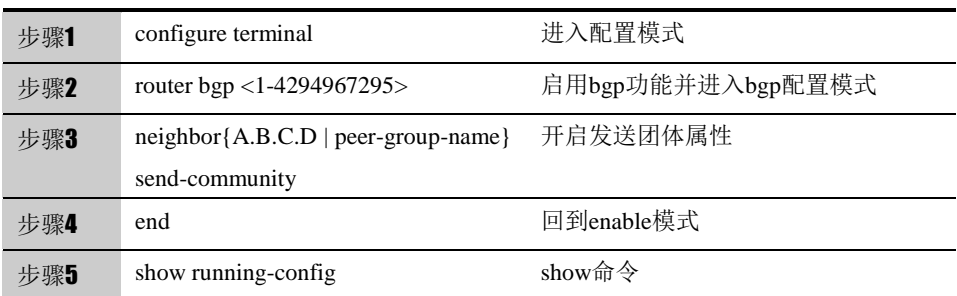

使用 no neighbor{A.B.C.D | peer-group-name} send-community 可以取消该配 置

参数说明:

命令(1): neighbor{A.B.C.D | peer-group-name} send-community

| 参数              | 说明·<br>—Table Heading | 缺省配置 |
|-----------------|-----------------------|------|
| A.B.C.D         | 邻居IP地址                | $-$  |
| peer-group-name | 组名                    | $-$  |

# **14.2.14** 配置限制接收的路由数量

不同的设备性能是不一样的,有的时候为了保护设备,就需要限制接收路由的数 量。

#### 配置步骤:

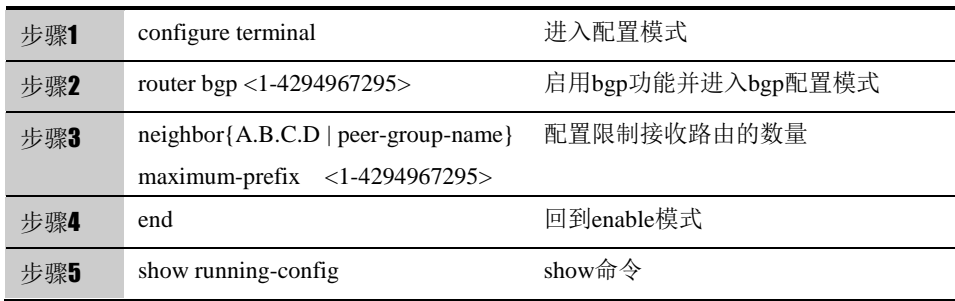

使用 no neighbor{A.B.C.D | peer-group-name} maximum-prefix <1-4294967295>可以取消该配置。

# 参数说明:

命令 (1): neighbor{A.B.C.D | peer-group-name} maximum-prefix <1-4294967295>

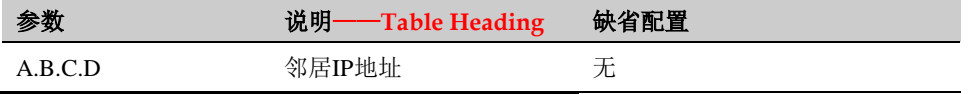

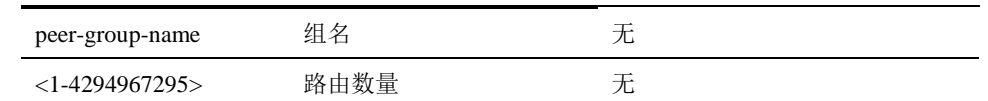

# **14.2.15** 配置保留对等体路由信息

保存邻居发来的路由信息,当 bgp 重新建立对等体时,不需要要邻居直接发送 路由信息,这样对内存要求比较高,一般情况下不建议这样配置。

配置步骤:

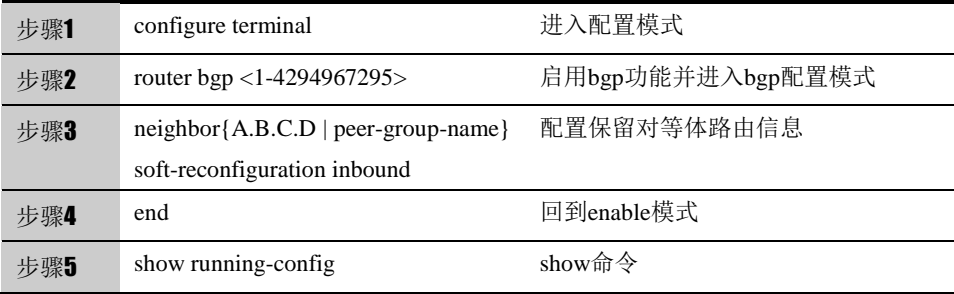

使用no neighbor{A.B.C.D | peer-group-name} soft-reconfiguration inbound 可 以取消该配置。

### 参数说明:

命令(1): neighbor{A.B.C.D | peer-group-name} soft-reconfiguration inbound

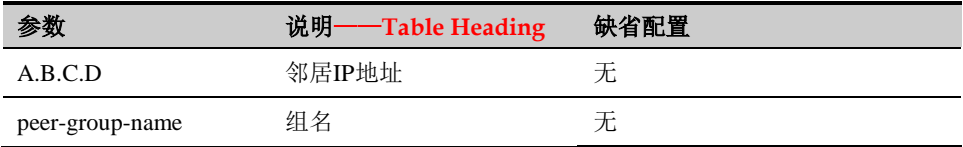

# **14.2.16** 配置关闭对等体

有的时候配置一些路由策略而需要临时关闭 BGP 对等体。

#### 配置步骤:

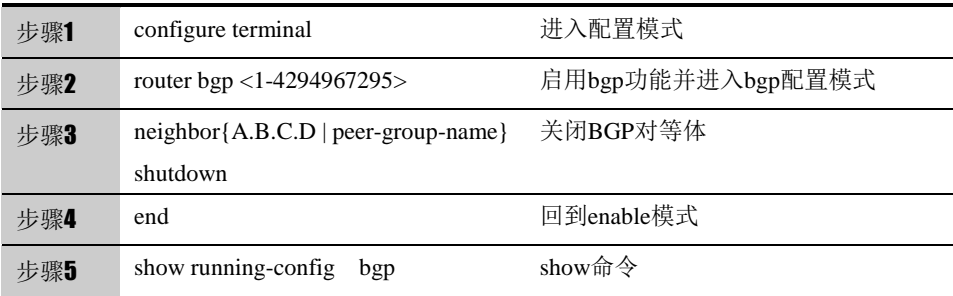

使用no neighbor {A.B.C.D | peer-group-name} shutdown可以取消该配置。
#### 参数说明:

命令(1): neighbor{A.B.C.D | peer-group-name} shutdown

| 参数              | 说明·<br>——Table Heading | 缺省配置 |
|-----------------|------------------------|------|
| A.B.C.D         | 邻居IP地址                 |      |
| peer-group-name | 组名                     | ᇁ    |

#### **14.2.17** 配置**IGP**和**BGP**路由交互

通过和 IGP 协议的交互, 从 IGP 注入路由信息。BGP 将注入的路由发布给自己 的邻居。要通过 network 命令手工注入 BGP Speaker 要向其 BGP Speaker 公告的网络信息。

#### 配置步骤:

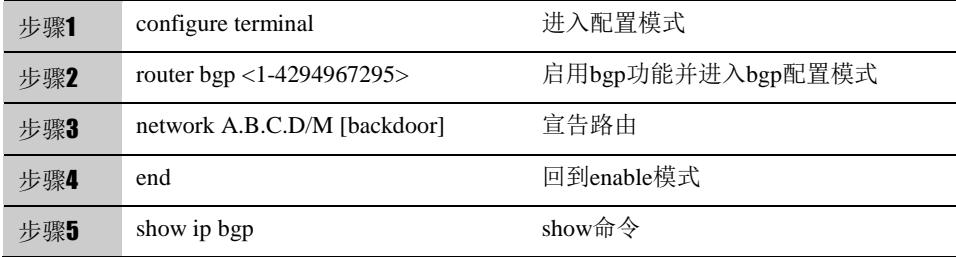

使用 no network A.B.C.D/M 可以取消该配置。

参数说明: 命令(1): network A.B.C.D/M [backdoor]

| 参数        | 说明——Table Heading | 缺省配置 |
|-----------|-------------------|------|
| A.B.C.D/M | 路由/掩码             |      |

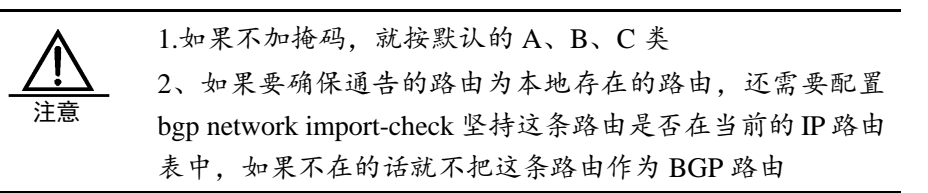

#### **14.2.18** 配置重发布**IGP**路由到**BGP**

将 IGP 产生的路由重发布到 BGP 的路由中,重发布的路由可以是直连路由、静 态路由和动态路由协议产生的路由。

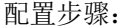

| 步骤1 | configure terminal                        | 进入配置模式            |
|-----|-------------------------------------------|-------------------|
| 步骤2 | router bgp $<1-4294967295>$               | 启用bgp功能并进入bgp配置模式 |
| 步骤3 | [connected $\log f$   rip<br>redistribute | 重发布路由             |
|     | static 1                                  |                   |
| 步骤4 | end                                       | 回到enable模式        |
| 步骤5 | show ip bgp                               | show命令            |

使用 no redistribute [connected | ospf | rip | static ]可以取消该配置

参数说明:

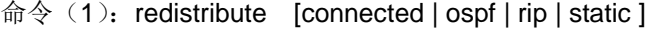

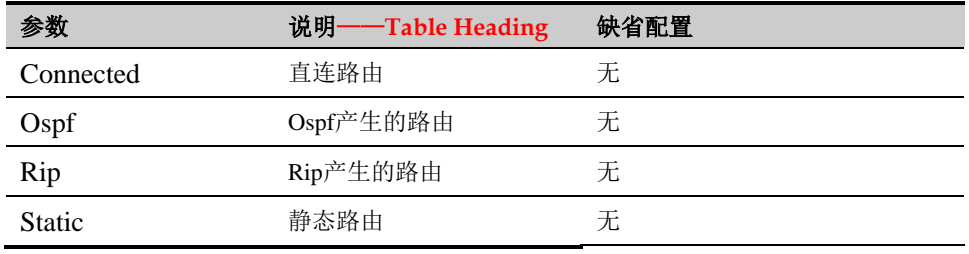

## **14.2.19** 配置**BGP**的定时器

BGP 使用 Keepalive 定时器来维持和对等体的有效连接,使用 Holdtime 定时器 来判断对等体是否有效。缺省情况下, Keepalive 定时器的值为 60S, Holdtime 定时器的值 180S。当 BGP Speakers 之间建立BGP连接时,双方将对 Holdtime 进行协商,值更小的 Holdtime 将被选择,而 Keepalive 定时器值的选择将基于 协商后的 Holdtime 的 1/3 和配置的 Keepalive 的值得较小者。

#### 配置步骤:

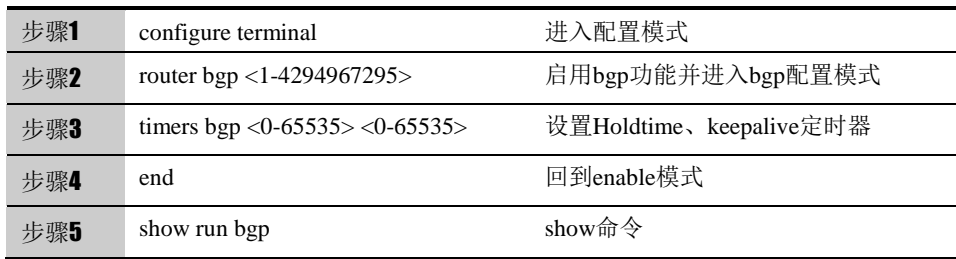

使用 no timers bgp <0-65535> <0-65535>可以取消该配置。

参数说明:

命令(1): timers bgp <0-65535> <0-65535>

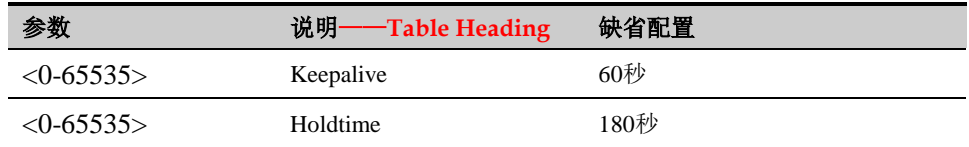

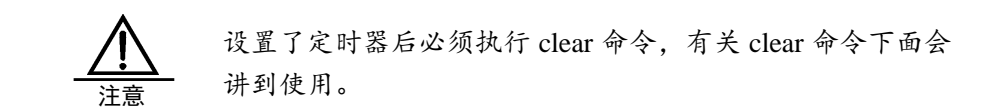

#### **14.2.20** 配置**BGP**的软复位

无论什么时候只要路由策略发送了变化,必须提供有效的方法使得新的路由策略 生效,传统的方法是先关掉 BGP 再建立连接。本产品支持 BGP 的软复位, 在 不关闭 BGP 会话的基础上有效的实施新的路由策略。

为了方便 BGP 软复位描述,下面我们称影响输入路由信息的路由策略为输入路 由策略(如 In-route-map、In-dist-list 等),影响输出路由信息的路由策略为输出 路由策略(如 Out-route-map、Out-dist-list 等)。

如果输出路由策略发生变化,那么在 BGP 配置模式下执行:

```
配置步骤:
```
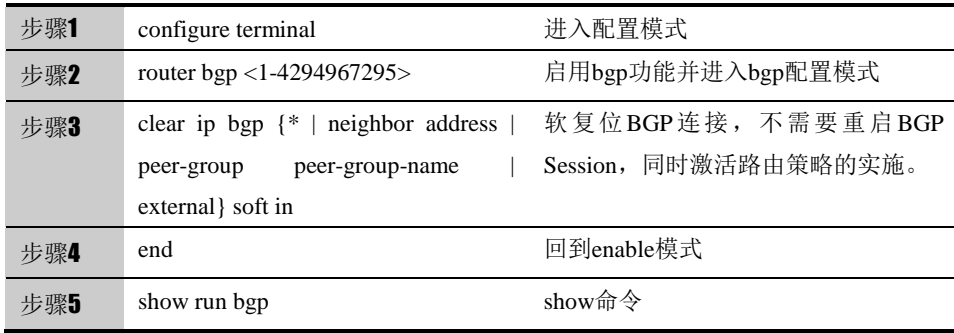

如果输入路由策略发生变化,其操作将比输出路由策略变化更复杂。这是因为输 出路由策略是实施在本 BGP Speaker 的路由信息表上。而输入路由策略是实施 在从 BGP Peer 接收来的路由信息上,出于节约内存考虑,本地 BGP Speaker 并不保留原始的从 BGP Peer 接收来的路由信息。

如果确实修改了输入路由策略,常用做法是通过命令 neighbor soft-reconfiguration inbound 为指定的每个 BGP 对等体在本 BGP Speaker 上保存一份原始的路由信息,为随后修改输入路由策略提供原始路由信 息依据。

 目前存在一种称为"路由刷新性能"的标准实现方式,支持在不保存原始路 由信息的条件下,修改路由策略并能得到实施。本产品支持路由刷新性能。

如果输入路由策略发生变化,那么在 BGP 配置模式下执行:

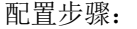

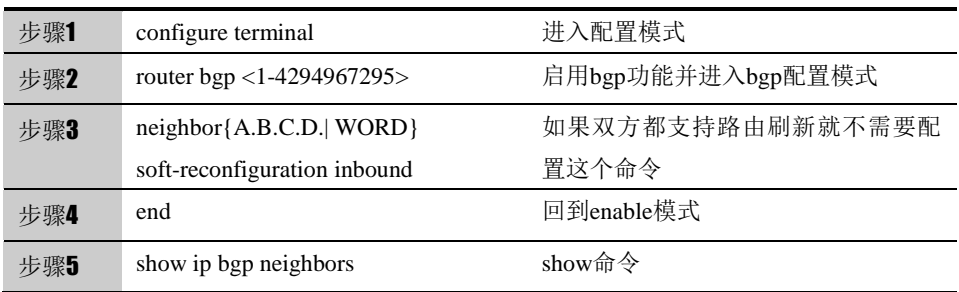

#### 参数说明:

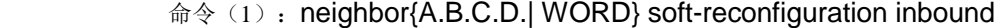

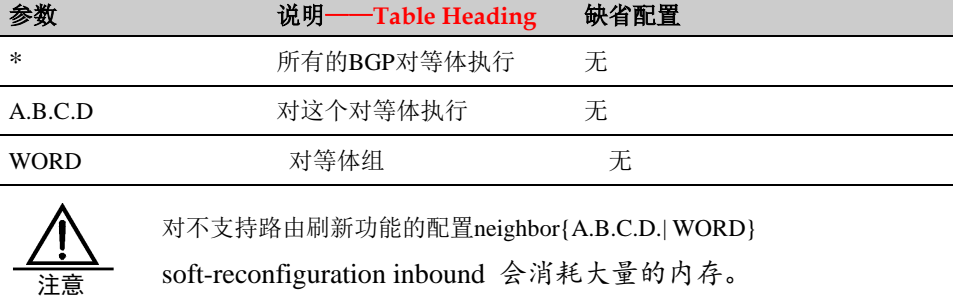

提示 路由策略发送改变了必须实施新的路由策略。

## **14.2.21** 配置**BGP**路由策略

BGP 可以灵活运用路由策略来控制路由,本产品支持 access-list、prefix-list、 as-path-list 路径列表和 route-map。有关些路由策略的详细配置详见后面路由协 议无关章节配置。

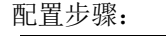

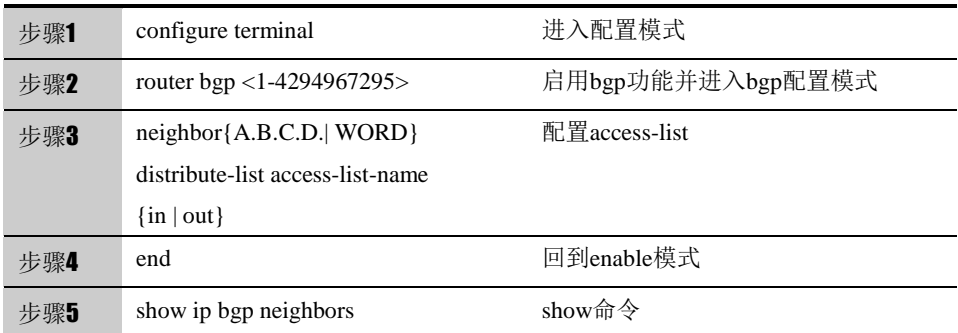

除此而外,还有neighbor{A.B.C.D.| WORD} route-map WORD {in | out}、

neighbor {A.B.C.D.|WORD} filter-list path-list-name {in | out} 和 neighbor { A.B.C.D.| WORD}} prefix-list prefix-list-name {in | out}这三个路由策略工 具。

使用 no 取消配置。

#### 参数说明:

 $\hat{\mathfrak{m}}$   $\diamondsuit$  (1): neighbor {A.B.C.D.| WORD} distribute-list access-list-name {in | out}

| 参数          | 说明——Table Heading | 缺省配置 |
|-------------|-------------------|------|
| A.B.C.D.    | 对等体地址             |      |
| <b>WORD</b> | 组名                |      |

#### **14.2.22** 配置**AS-PATH**属性

AS-PATH 属性是 BGP 的一个重要属性,主要用来防止环路,通过配置 AS-PATH-LIST 来实施路由策略也是很有效地一种方式。

下一代安全防护平台支持基于正则表达式的 AS-PATH-LIST。

配置步骤:

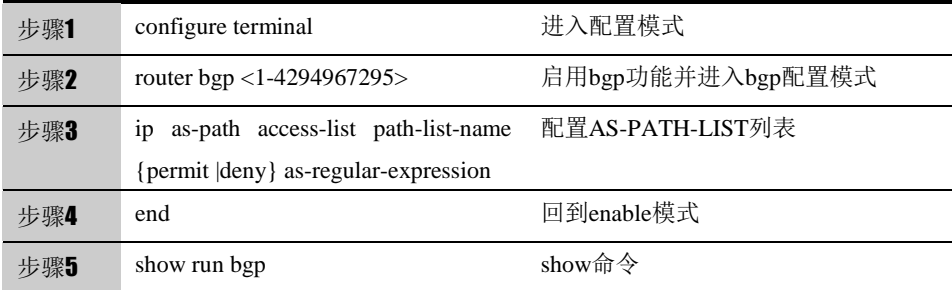

使用no ip as-path access-list path-list-name {permit |deny} as-regular-expression 可以取消该配置。

支持的正则表达式主要如下:

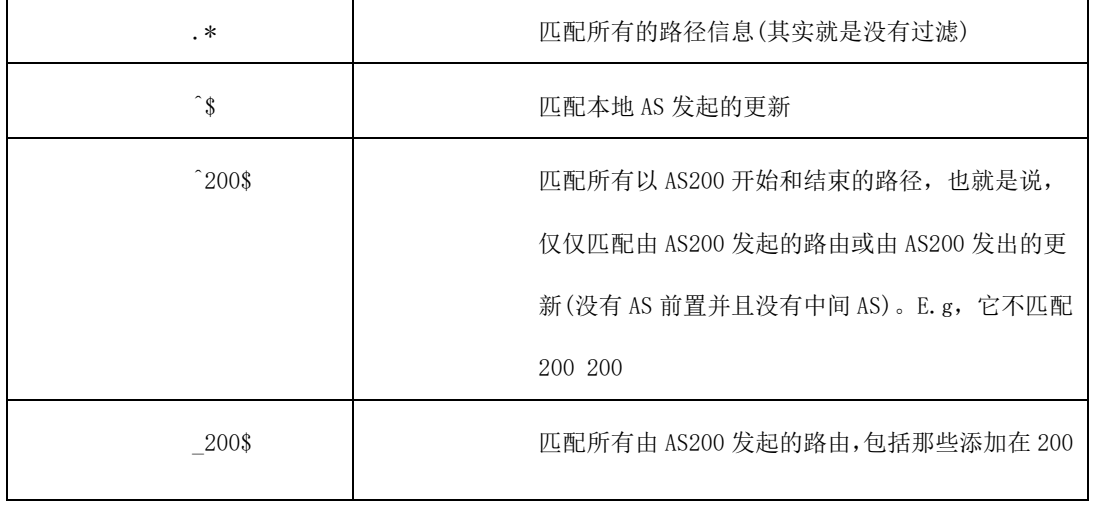

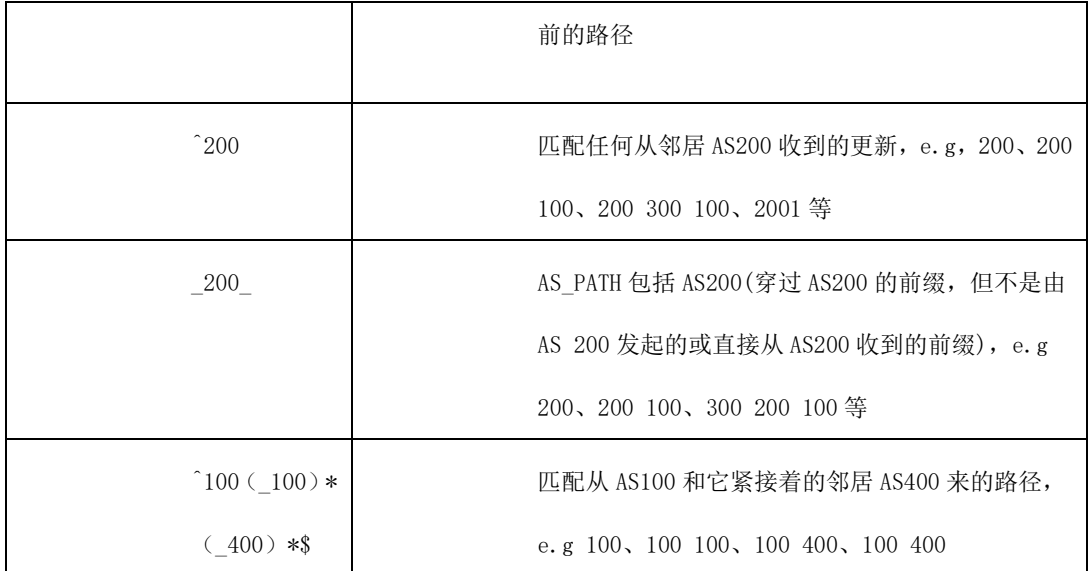

#### 参数说明:

注意

 $\hat{\varphi}(1)$ : ip as-path access-list path-list-name {permit |deny} as-regular-expression

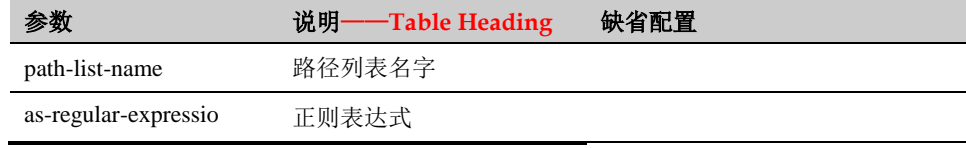

按照标准(RFC4271)实现,BGP 进行最优路径选举时并不考 虑 AS 路径长度。但一般情况下, AS 路径长度越短, 路径 优先级应该越高,所以我们在进行最优路径选举时考虑了 AS 路径的长度。 您可以在根据实际情况确定在选举最优路 径时是否考虑 AS 路径长度。 如果您希望选举最优路径时不考虑 AS 路径长度,在 BGP 配 置模式下执行:bgp bestpath as-path ignore 就可以忽略 AS-PATH 的长度。

#### **14.2.23** 配置**MED**属性

BGP 使用 MED 值作为从 EBGP Peers 学习到的路径进行优先级比较的依 据之一,

MED 值越小,路径优先级越高。

缺省情况下,选举最优路径时,只对来自同一 AS 的对等体的路径才比较 MED 值,

如果您希望允许比较来自不同 AS 的对等体的路径的 MED 值,在 BGP 配 置模式

下执行:

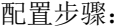

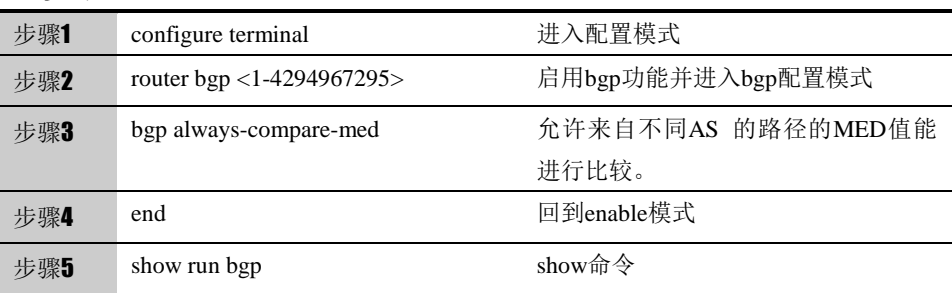

缺省情况下,选举最优路径时,对来自 AS 联盟内部其他子 AS 的对等体的 路径是不进行 MED 比较的,如果您希望来自 AS 联盟内部对等体的路径允许比 较 MED 值, 在 BGP 配置模式下执行:

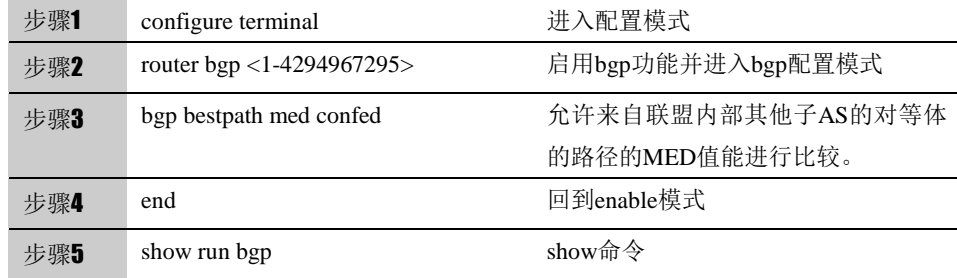

缺省情况下,如果接收到未设置 MED 属性的路径,该路径的 MED 值被认 为是 0 根据 MED 值越小, 路径优先级越高, 所以该路径的 MED 达到了最高的 优先级。

如果您希望未设置 MED 属性的路径的 MED 属性优先级为最低, 在 BGP 配置模式

下执行:

| 步骤1 | configure terminal                   | 进入配置模式                     |
|-----|--------------------------------------|----------------------------|
| 步骤2 | router bgp $<1-4294967295>$          | 启用bgp功能并进入bgp配置模式          |
| 步骤3 | med missing-as-worst<br>bgp bestpath | 将未设置MED属性的路径的优先级设<br>置为最低。 |
|     |                                      |                            |
| 步骤4 | end                                  | 回到enable模式                 |
| 步骤5 | show run bgp                         | show命令                     |

缺省情况下,选举最优路径时,将根据接收到的路径的顺序进行比来自相同 AS 的对等体的路径先比较,在 BGP 配置模式下执行:

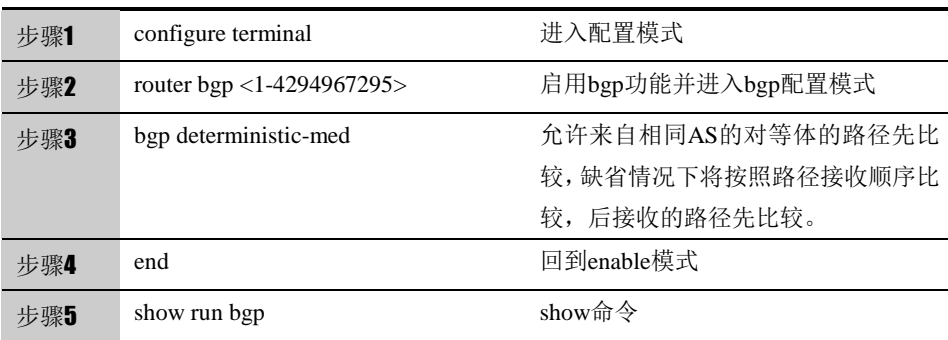

使用no 取消设置。

#### **14.2.24** 配置**LOCAL\_PREF**属性

BGP 使用 LOCAL PREF 作为从 IBGP Peers 学习到的路径进行优先级 比较的依据之一,LOCAL\_PREF 值越大优先级越高。

BGP Speaker 将接收到的外部路由发送给 IBGP Peers 时添加本地优先 级属性, 如果需要修改本地优先级属性,在 BGP 配置模式下执行:

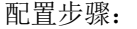

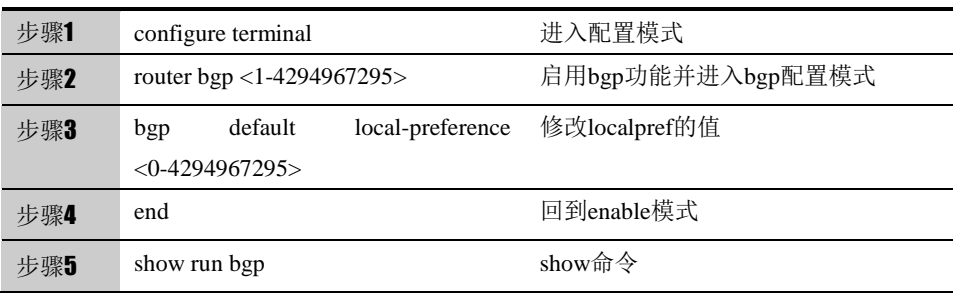

使用no bgp default local-preference <0-4294967295>可以取消该配置,恢复到默 认的100。

#### 参数说明:

命令 $(1):$  bgp default local-preference <0-4294967295>

| 参数             | 说明——Table Heading | 缺省配置 |
|----------------|-------------------|------|
| <0.4294967295> | Local_pref值       | 100  |

提示 除此之外也可以通 route-map 进行修改。

#### **14.2.25** 配置**COMMUNITY Attribute**

COMMUNITY Attribute(团体属性)是能控制路由信息分发的又一种方式。

团体是一组目的地的集合, 定义团体属性的作用是为了方便实施基于团体的路 由策略,从而简化在 BGP Speaker 上控制路由信息分发的配置。

每个目的地可以属于多个团体,自治系统管理员可以定义一个目的地属于哪些团 体。

缺省情况下,所有的目的地都属于 Internet 团体,携带在路径的团体属性中。 目前共预定义了四个公共的团体属性值:

- Internet: 表示 Internet 团体, 所有的路径都属于该团体。
- **no-export: 表示本路径不发布给 EBGP peers。**
- no-advertise: 表示本路径不发布任何一个 BGP peers。
- **local-as**: 表示本路径不发布到本 AS 外部, 当配置联盟时, 本路径不发布给其它的自治系 统或子自治系统。

通过团体属性,您可以控制路由信息的接收,优先权和分发。

BGP Speaker 可以在学习、发布或者重分发路由时,设置、添加或者修改团体 属性值。在进行路由聚合时,聚合后的路径将包含所有被聚合的路径的团体属性 值。

配置步骤:

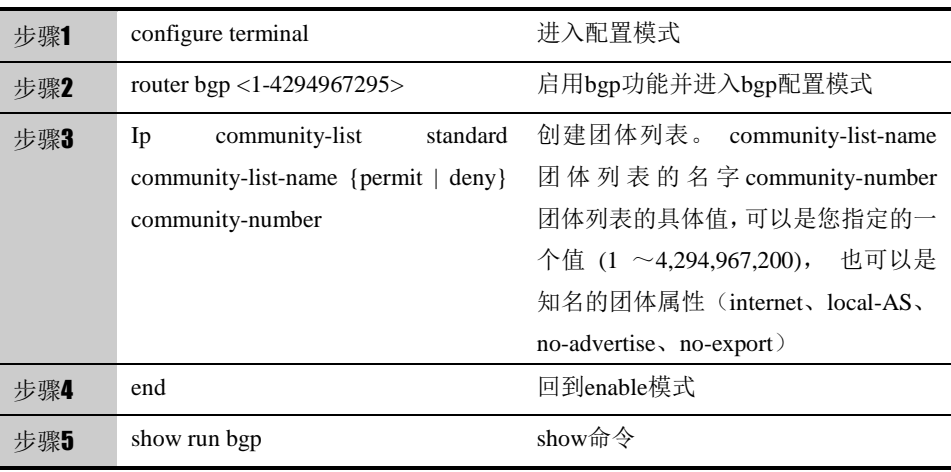

#### 使用no 命令可以取消该配置

#### 参数说明:

命令(1): ip as-path access-list path-list-name {permit |deny} as-regular-expression

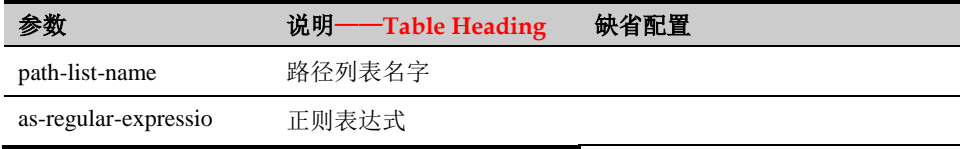

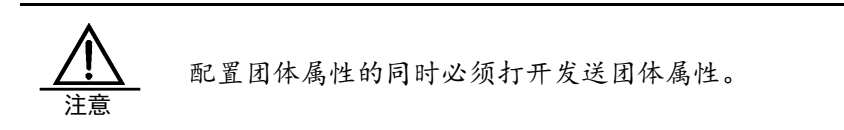

#### **14.2.26** 配置比较**router-id**

缺省情况下,在选举最优路径过程中,如果接收到两条从不同 EBGP Peers 接收来的所有路径属性都相同的路径,我们是根据接收的顺序选举最优路径。您 可以通过配置如下命令,选举 Router ID 更小的路径为最优路径。

配置步骤:

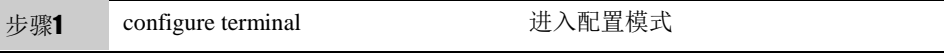

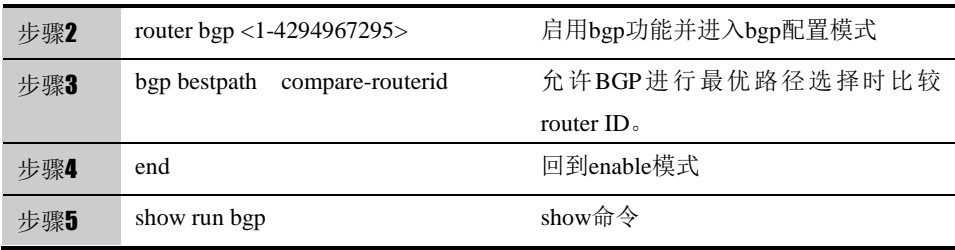

使用no bgp bestpath compare-routerid可以取消该配置。

## **14.2.27** 配置**BGP**聚合路由

BGP-4 支持 CIDR, 所以允许创建聚合表项, 以减小 BGP 路由表的大小。当然, 只有当聚合范围内存在有效的路径时,才将 BGP 聚合表项添加到 BGP 路由表 中。本产品支持手动聚合和自动聚合。

#### 配置步骤:

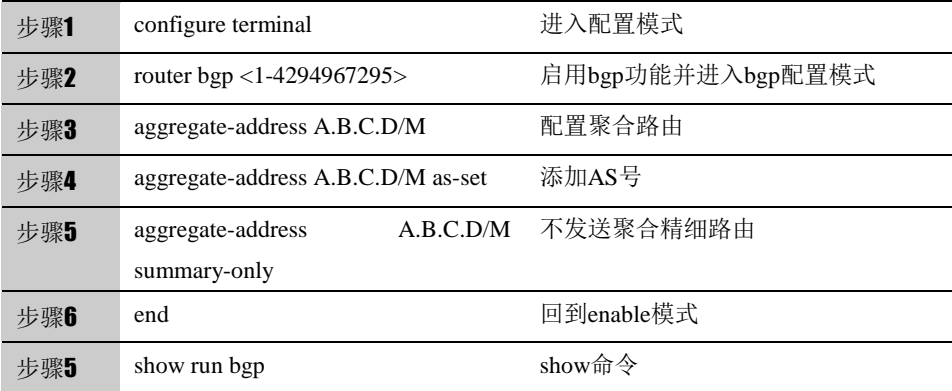

使用no 可以取消该配置。

参数说明:

```
命令(1): aggregate-address A.B.C.D/M [ as-set summary-only]
```
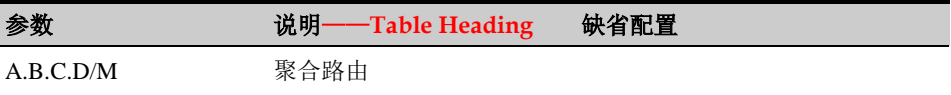

命令(2): aggregate-address A.B.C.D Aggregate mask A.B.C.D [ as-set summary-only]

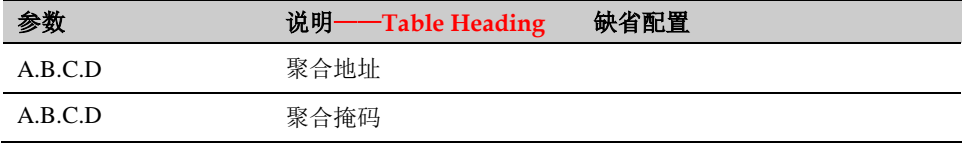

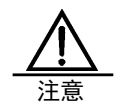

路由聚合对设备的性能要求很高的,应在充分考虑设备性能 后再考虑使用路由聚合。

#### **14.2.28** 配置**BGP**路由反射器

为了加快路由信息的收敛,通常一个 AS 内的所有 BGP Speaker 将建立全 连接关系(BGP Speaker 两两建立邻接关系)。当 AS 内的 BGP Speaker 数量过 多,将增加 BGP Speaker 的资源开销,同时也给网络管理员增加了配置任务的 工作量和复杂度,降低了网络的扩张性能。

对此,提出了路由反射器和 AS 联盟两种方法来减少 AS 内 IBGP 对等体 的连接数量。

路由反射器是一种减少自治系统内 IBGP 对等体连接数量的方法。将一台 BGP Speaker 设置为路由反射器, 其将本自治系统内的 IBGP 对等体分为两类: 客户端和非客户端。

在 AS 内实现路由反射器,其规则如下:

- 配置路由反射器,并指定其客户端,路由反射器和其客户端形成一个群。路由反射器 和客户端之间将建立连接关系。
- 一个群内路由反射器的客户端不应该同群外的其他 BGP Speaker 建立连接关系。
- 在 AS 内,非客户端的 IBGP 对等体之间建立完全连接关系,这里的非客户端的 IBGP 对等体包括以下几种情况:一个群内的多个路由反射器之间;群内的路由反射器和群 外不参与路由反射器功能的 BGP Speaker(通常这些 BGP Speaker 不支持路由反射 器功能);群内的路由反射器和其他群的路由反射器之间。

路由反射器接收到一条路由的处理规则如下:

- 从 EBGP Speaker 接收到的路由更新, 将发送给所有的客户端和非客户端;
- 从客户端接收到的路由更新,将发送其他客户端和所有非客户端;
- 从 IBGP 非客户端接收到的路由更新, 将发送给其所有客户端。

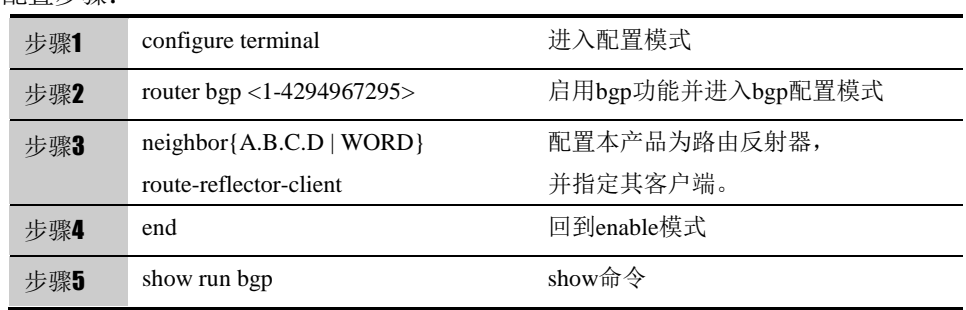

配置步骤:

通常一个群只配置一个路由反射器,在这种情况下,可以使用路由反射器的 Router ID 标识这个群。为了增加冗余,您可以在群内设置多个路由反射器,在 这种情况下, 您必须配置群 ID, 以便一个路由反射器可以识别来自于群内其他 路由反射器的路由更新。

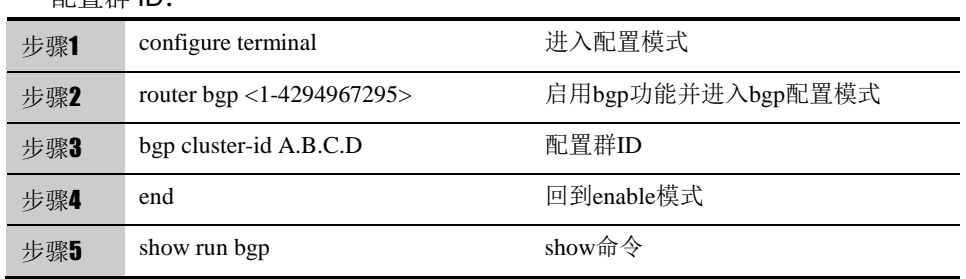

配置群 ID:

通常情况下,群内的路由反射器的客户端之间并不需要建立连接关系,路由 反射器将反射客户端之间的路由。但是,如果所有客户端之间都已经建立了全连 接关系,可以取消路由反射器反射客户端路由的功能。

使用no 可以取消该配置。

参数说明:

命令(1):neighbor{A.B.C.D | WORD} route-reflector-client

| 参数          | 说明——Table Heading | 缺省配置 |
|-------------|-------------------|------|
| A.B.C.D     | 对等体地址             |      |
| <b>WORD</b> | 组名                |      |

#### **14.2.29** 配置**BGP**联盟

联盟是另一种减少自治系统内 IBGP 对等体连接数量的方法。

将一个自治系统划分为多个子自治系统,并通过设置一个统一的联盟 ID(即 联盟 AS 号)将这些子自治系统组成一个联盟。对联盟外部来说, 整个联盟仍然 认为是一个 AS, 且只有联盟的 AS 号对外可见。在联盟内部, 子自治系统内部 的 BGP Speakers 之间仍然建立完全 IBGP 对等体连接,子自治系统间的 BGP Speaker 之间建立 EBGP 连接。虽然在子自治系统的 BGP Speakers 之间建立 的是 EBGP 连接,但交换信息时,对于 NEXT HOP、MED 以及 LOCAL PREF 等路径属性信息仍然保持不变。

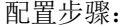

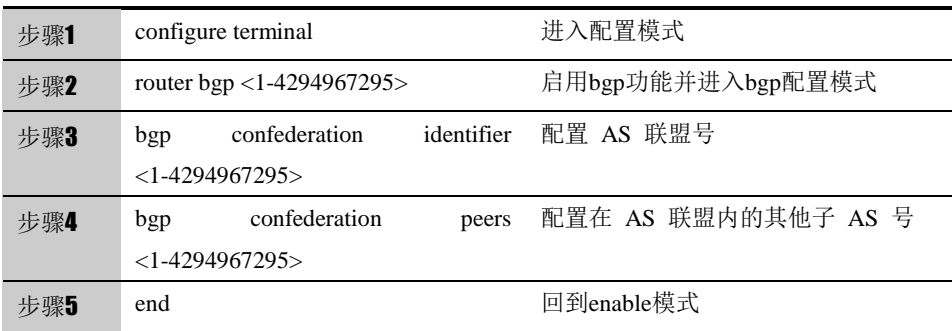

步骤6 show run bgp show show命令

使用no可以取消该配置。

#### 参数说明:

命令(1): bgp confederation identifier <1-4294967295>

| 参数                | 说明·<br>——Table Heading | 缺省配置 |
|-------------------|------------------------|------|
| $<$ 1-4294967295> | 联盟号                    |      |

## **14.2.30** 配置**BGP**的管理距离

管理距离表示一个路由信息源的可信度,其范围是从 1~255,管理距离的值越 大,其可信度越低。BGP 对所学习到的路由信息的不同来源设定不同的管理距

- 离,分为 External-distance、Internal-distance 和 Local-distance 三类:
- External-distance: 从 EBGP Peers 学习到路由的管理距离
- Internal-distance: 从 IBGP Peers 学习到路由的管理距离
- Local-distance: 从 Peers 学习到, 但被认为存在可以从 IGP 学习到更优的 路由的管理距离,通常这些路由通过 Network Backdoor 命令表示。

#### 配置步骤:

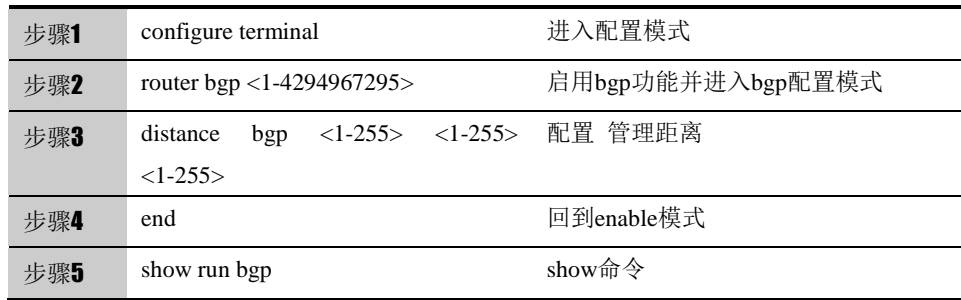

使用no可以取消该配置。

#### 参数说明:

命令(1): distance bgp <1-255> <1-255> <1-255>

| 参数        | 说明——Table Heading | 缺省配置 |
|-----------|-------------------|------|
| $<1-255>$ | External-distance | 20   |
| $<1-255>$ | Internal-distance | 200  |
| $<1-255>$ | Local-distance    | 200  |

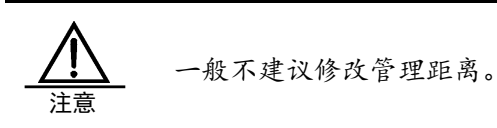

#### **14.2.31 BGP**扫描时间配置

BGP 进程会对 bgp rib 路由表进行周期性的扫描, 以确定是否应该删除前缀 和属性, 以及是否应该刷新路由映射或者过滤缓存。也可以扫描 IP rib 以确保 所有的下一跳是否仍然有效。如果下一跳不可达,那么所有使用该下一跳的地址 的 BGP 表项都会从 BGP RIB 中被清除。BGP 衰减信息也会在每个周期内被更 新。通常,每 60 秒扫描一次。也可以更改扫描时间。

配置步骤:

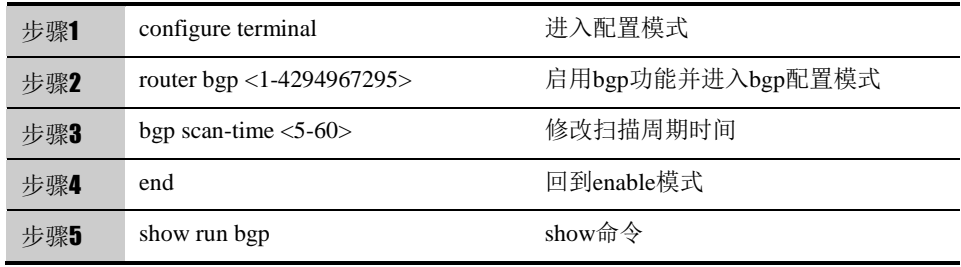

使用no可以取消该配置。

#### 参数说明:

命令 $(1):$  bgp scan-time <5-60>

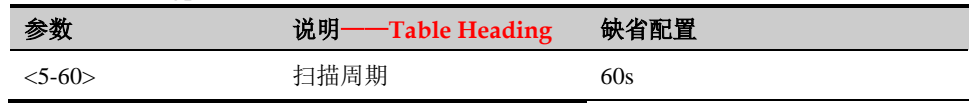

#### **14.2.32** 配置**BGP**的路由衰减

路由在被认为有效和无效之间来回变化时,称为路由振荡。路由振荡常引起 不稳定的路由在网上传播,从而引起了网络的不稳定性。BGP 路由衰减是一种 减少路由振荡的方法,其通过监控来自 EBGP Peer 的路由信息从而减少可能 的路由振荡。

BGP 的路由衰减使用如下术语:

- 路由振荡: Route Flap, 路由在有效和无效之间来回变化。
- 惩罚值: Penalty, 每一次路由振荡, 启动路由衰减的 BGP Speaker 为该路 由增加一次惩罚值,该值累计直到超过抑制上限。
- 抑制上限: Suppress Limit, 当路由的惩罚值超过该值时, 路由被抑制。
- 半衰期: Half-life-time, 惩罚值减为一半的所经过的时间。
- **●** 重新启用值: Reuse Limit, 当路由的惩罚值低于该值时, 路由抑制解除。
- 最大抑制时间: Max-suppress-time, 路由能被抑制的最长时间。

路由衰减处理的简单描述: 对每一次路由振荡, BGP Speaker 对该路由进 行一次惩罚(累加到惩罚值中),当惩罚值达到抑制上限,路由将被抑制。在半衰 期到达时,惩罚值减为一半,当惩罚值减到重新启用值时,路由重新被激活。路 由被抑制的最长时限为最大抑制时间值。

#### 配置步骤:

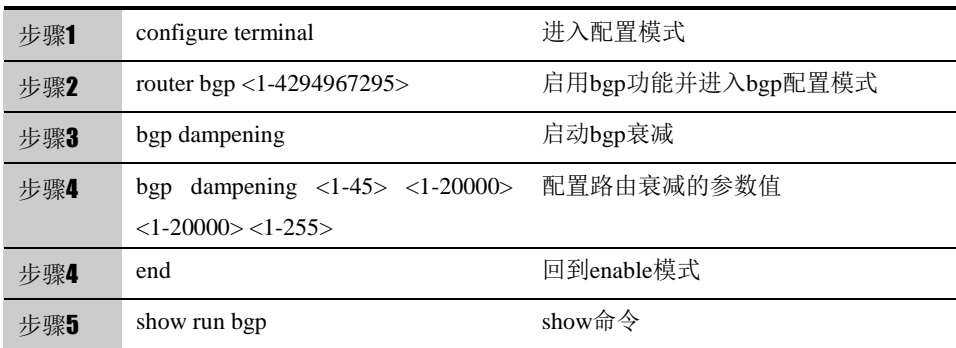

使用no可以取消该配置。

#### 参数说明:

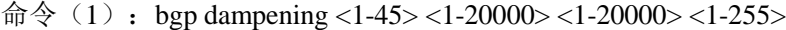

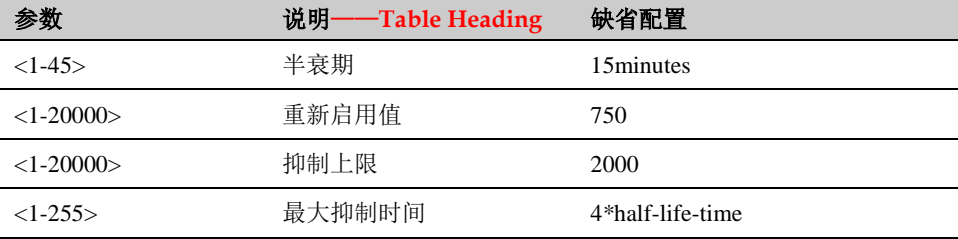

#### **14.2.33 BGP**的维护和监控

BGP 的监控和维护主要包括 debug 和 show 显示。

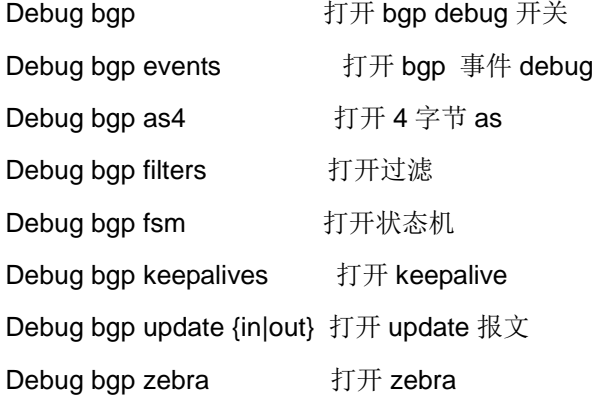

Show 显示命令:

show ip bgp 显示全部 BGP 路由信息。

show ip bgp A.B.C.D 显示指定目的地的 BGP 路由信息。

show ip bgp prefix-list prefix-list-name 显示匹配前缀列表的指定目的地 BGP 路由信息。

show ip bgp community-list community-lister-number 显示匹配指定团体列表 的 BGP 路由信息。

show ip bgp filter-list path-list-number 显示匹配指定 AS 路径列表的 BGP 路 由信息。

show ip bgp regexp as-regular-expression 显示 AS 路径属性匹配指定正则表 达式的 BGP 路由信息。

show ip bgp dampening flap-statistics 显示所有振荡记录的路由的振荡统计信 息。

show ip bgp neighbors [address] [received-routes | routes | advertised-routes ] 显示 BGP 对等体的信息。

show ip bgp summary 梗概显示 BGP Router 本身的配置和对等体的信息。

show ip bgp peer-group [peer-group-name] 显示 BGP 对等体组的配置信息 show bgp memory 显示 bgp 使用的内存

**14.3** 配置案例

#### 14.3.1 配置案例1: 两台下一代安全防护平台设备通过BGP路由协议 互通

#### 案例描述

AS65001 有一台 FW1,AS65002 有 2 台 FW,分别是 FW2 、FW3,FW1 、FW2 之间是 EBGP 连接,FW2 、FW3 之间是 IBGP。

案例组网图

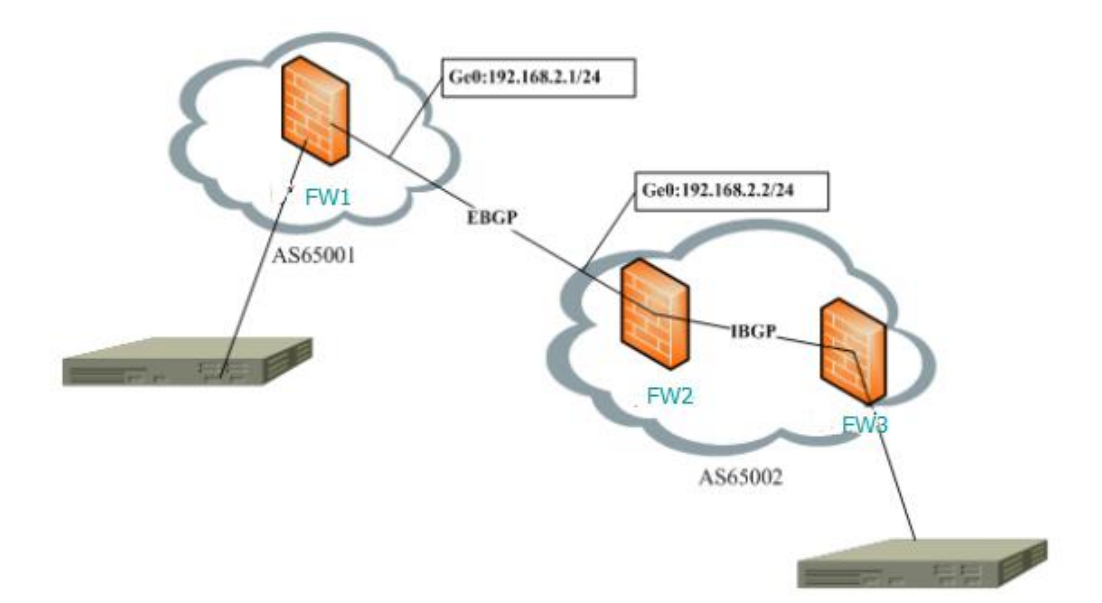

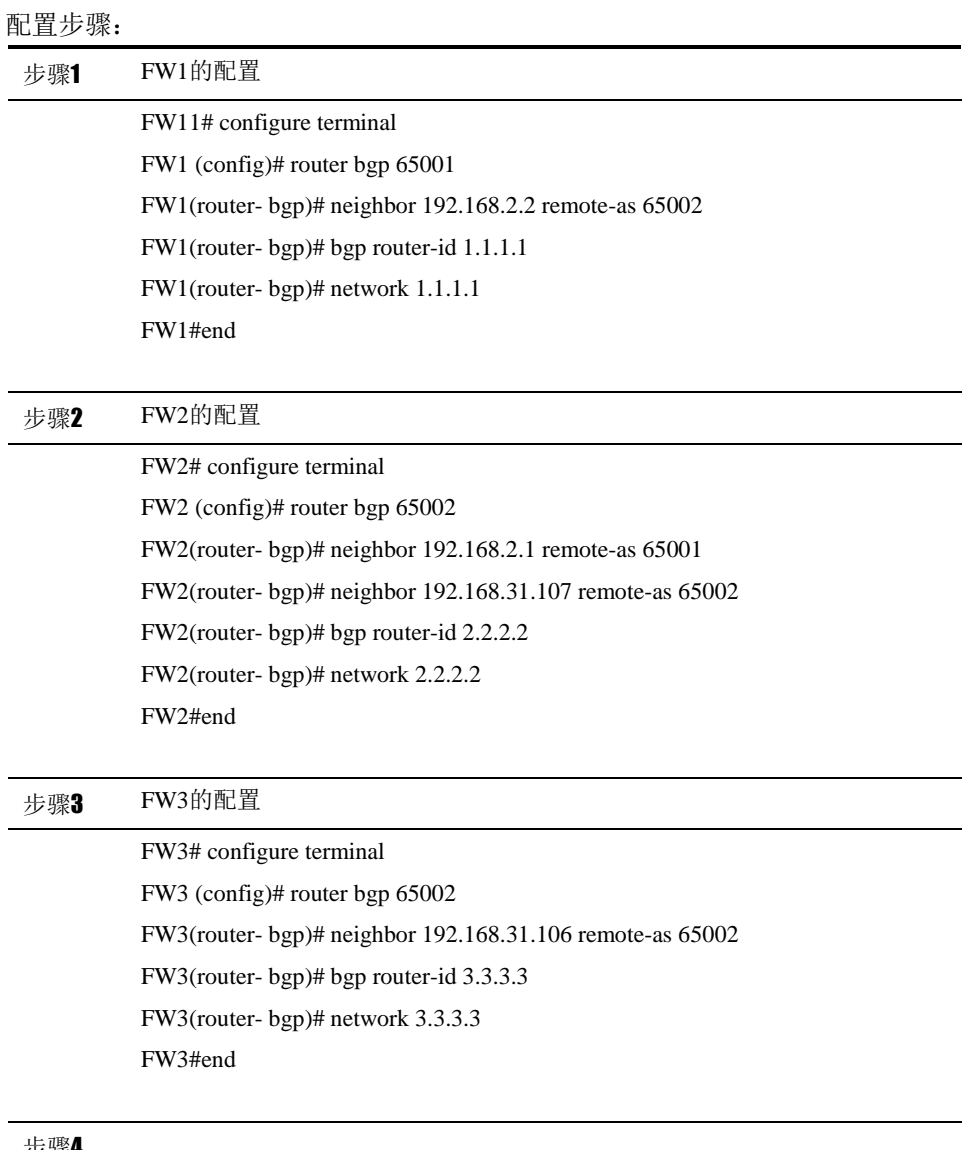

配置结果:

FW1 show running-config bgp 信息:

router bgp 65001

bgp router-id 1.1.1.1

network 1.0.0.0/8

neighbor 192.168.2.2 remote-as 65002

!

FW2 的 show running-config bgp

router bgp 65002

bgp router-id 2.2.2.2

network 2.0.0.0/8

neighbor 192.168.2.1 remote-as 65001

neighbor 192.168.31.107 remote-as 65002

!

FW3 的 show running-config bgp router bgp 65002 bgp router-id 3.3.3.3 network 3.0.0.0/8 neighbor 192.168.31.106 remote-as 65002

#### !

## **14.4** BGP监控与维护

#### **14.4.1** 查看 **BGP**路由表

介绍常用的 show 命令的使用

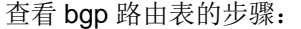

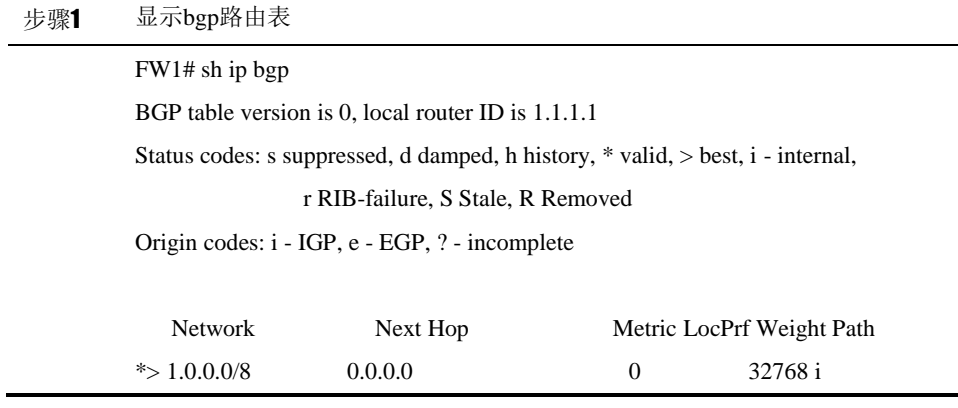

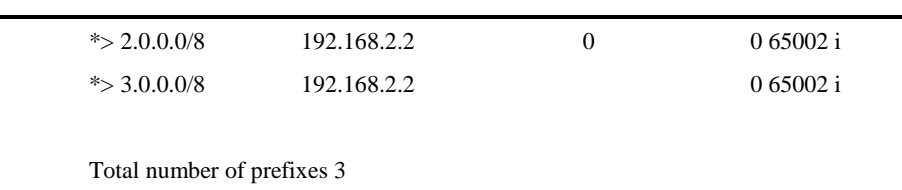

## **14.4.2** 查看信息

介绍常用的 show 命令的使用

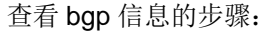

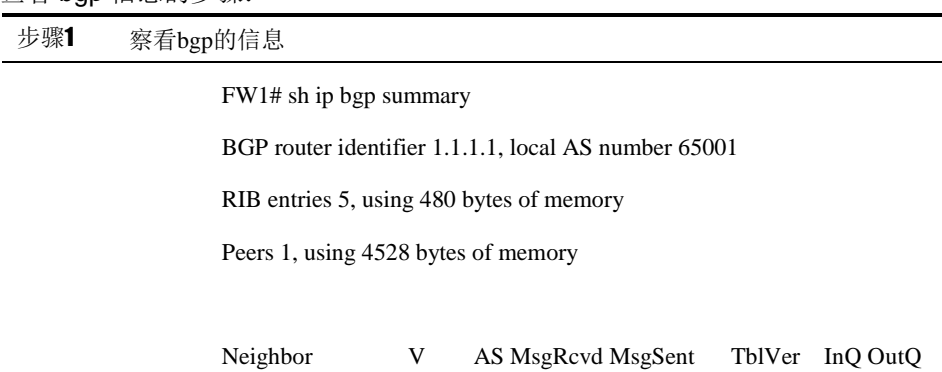

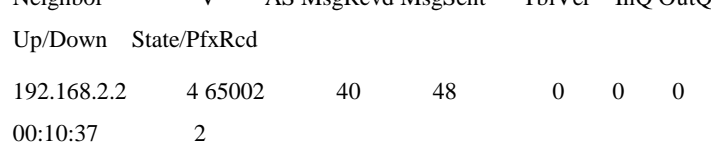

Total number of neighbors 1

## **14.4.3** 查看**bgp**邻居信息

介绍常用的 show 命令的使用

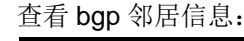

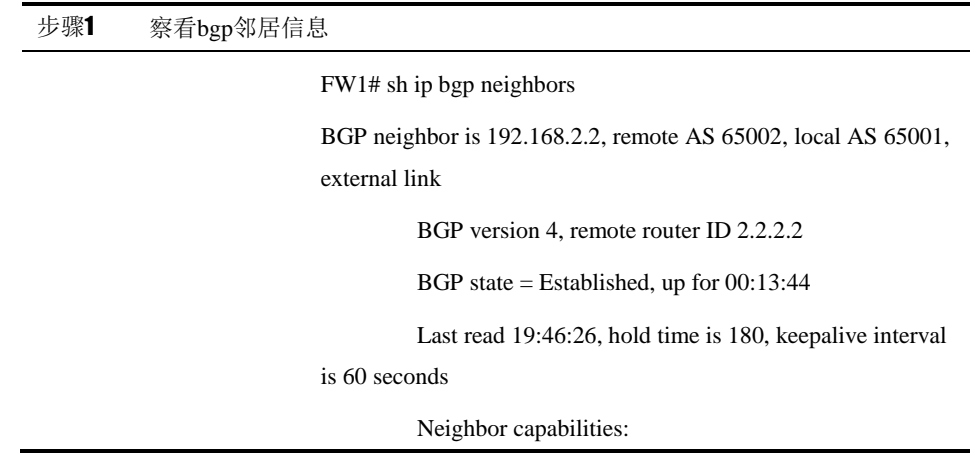

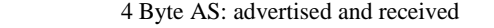

Route refresh: advertised and received(old & new)

Message statistics:

Inq depth is 0

Outq depth is 0

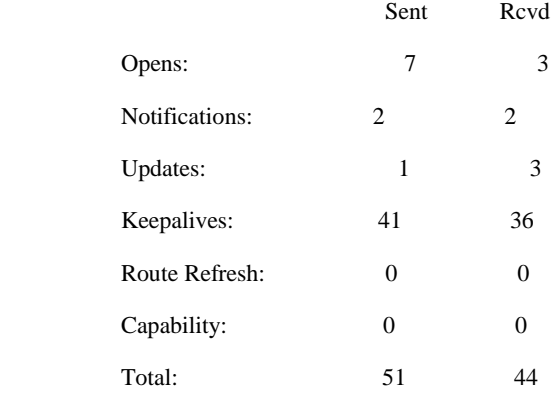

Minimum time between advertisement runs is 30

seconds

For address family: IPv4 Unicast

Community attribute sent to this neighbor(both)

1 accepted prefixes

Connections established 5; dropped 4

Last reset 00:13:56, due to User reset

Local host: 192.168.2.1, Local port: 179

Foreign host: 192.168.2.2, Foreign port: 57455

Nexthop: 192.168.2.1

## **14.4.4** 查看**bgp** 内存使用情况

介绍常用的 show 命令的使用

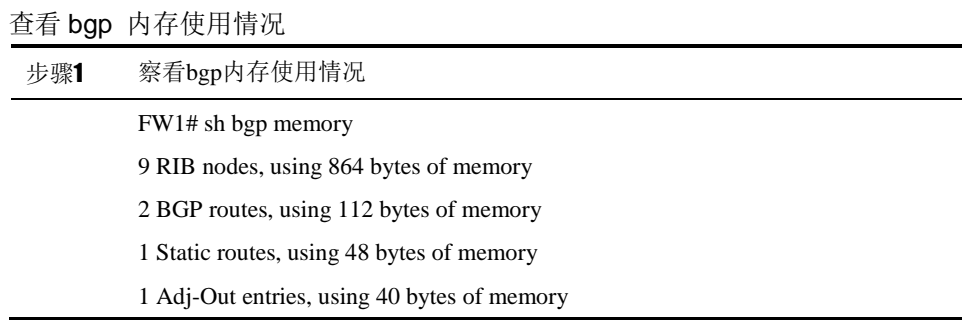

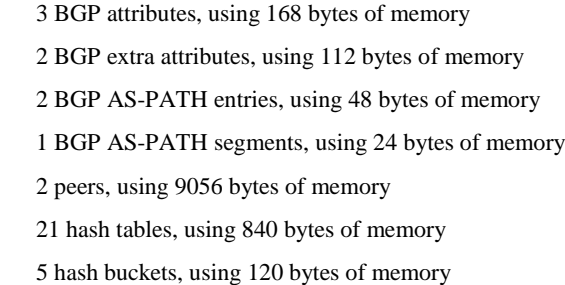

## **14.5** 常见故障分析

## **14.5.1** 故障现象**1**:两台设备不能建立邻接关系

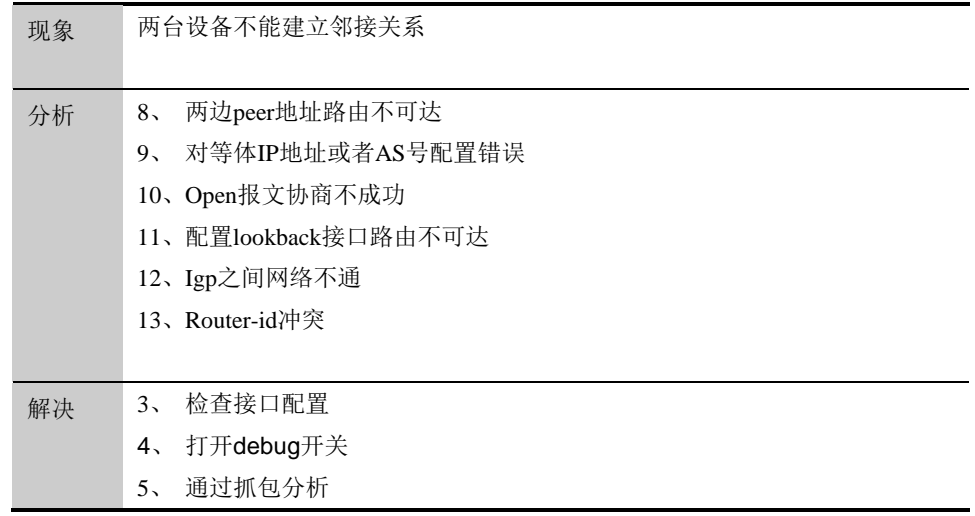

## **15**

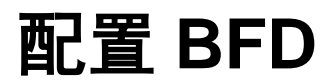

## **15.1** BFD概述

BFD(Bidirectional Forwarding Detection, 双向转发检测)协议提供一种轻负载、快速 检测两台邻接路由器之间转发路径连通状态的方法。协议邻居通过该方式可以快速检测到 转发路径的连通故障,加快启用备份转发路径,提升现有网络性能。

## **15.2** 配置BFD

#### **15.2.1** 配置**BFD**会话参数

BFD 需要双向使能, 即互为 BFD 邻居的设备都需要做 BFD 配置。

配置步骤:

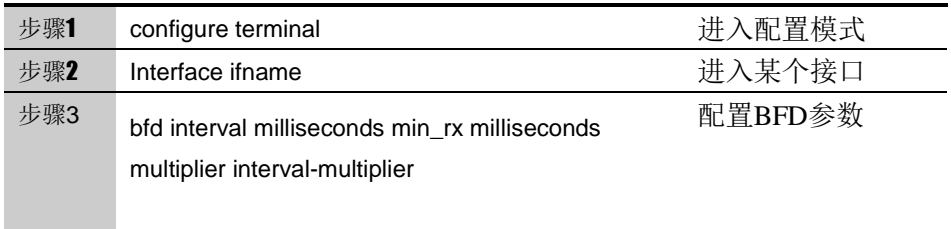

#### 参数说明:

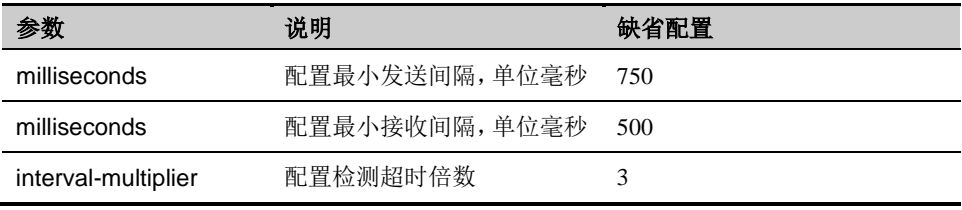

### **15.2.2** 配置**BFD**被动模式

在被动模式下,BFD 不会主动向会话的对端发送 BFD 控制报文,只有等收 到 BFD 控制报文后才会向对端发送 BFD 控制报文。

配置步骤:

| 步骤1 | configure terminal | 进入配置模式    |
|-----|--------------------|-----------|
| 步骤2 | Interface ifname   | 讲入某个接口    |
| 步骤3 | bfd passive        | 开启bfd被动模式 |

如果想关闭被动模式,使用 no bfd passive 命令。

#### **15.2.3** 配置**BFD**与**BGP**联动

BGP 协议在对等体之间建立了 BGP 连接后,便周期性地发送 KEEPLIVE 报 文以保持连接的活跃性,若在指定时间没有收到报文,会认为此条路由不再生效, 这种方式不能快速响应链路故障。在 BGP 上启动 BFD 检测后, 将会为 BGP 对 等体建立 BFD 会话,一旦 BFD 检测到邻居失效,BGP 路由将直接进入失效状态, 不再参与路由转发。

#### 配置步骤:

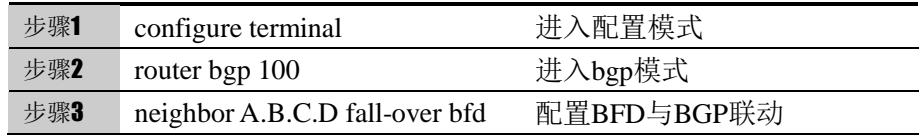

如果想删除配置,使用命令 no neighbor A.B.C.D fall-over bfd

#### **15.2.4** 配置**BFD**与**OSPF**联动

OSPF 协议在建立邻居之后,便周期性地发送 Hello 报文以保持连接的活跃 性,若在指定时间没有收到报文,会认为此条路由不再生效,这种方式不能快速 响应链路故障。在 OSPF 上启动 BFD 检测后,将会为 OSPF 邻居间建立 BFD 会 话,一旦 BFD 检测到邻居失效,OSPF 路由将直接进入失效状态,不再参与路由 转发。

#### 配置步骤:

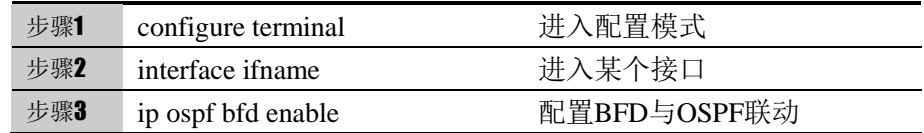

如果想删除配置,使用命令 no ip ospf bfd enable .

#### **15.2.5** 配置**BFD**与静态路由联动

静态路由在下一跳失效时,此条静态路由会在一定时间内被置于失效状态, 这种方式不能快速响应链路故障。在静态路由上启动 BFD 检测后, 将会为 静态路由下一跳建立 BFD 会话,一旦 BFD 检测到下一跳失效,静态路由将 直接进入失效状态。

#### 配置步骤:

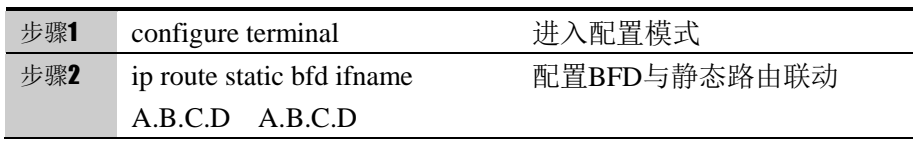

如果想删除配置,使用命令 no ip route static bfd ifname A.B.C.D A.B.C.D.

## **15.3** 配置案例

### **15.3.1 BFD**与**BGP**联动

#### 案例描述:

两台设备建立 BGP 连接,为了能快速发现链路故障,在 BGP 连接上启用 BFD 检测功能, 当链路出现故障的时候, 能够快速检测, 加快路由收敛。

#### 案例组网图

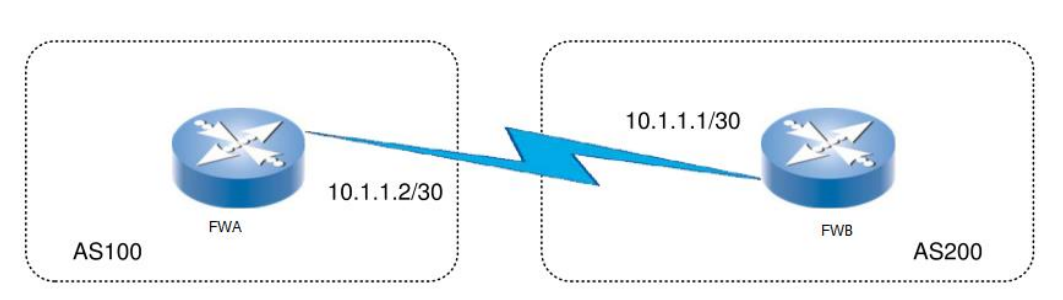

#### 配置步骤:

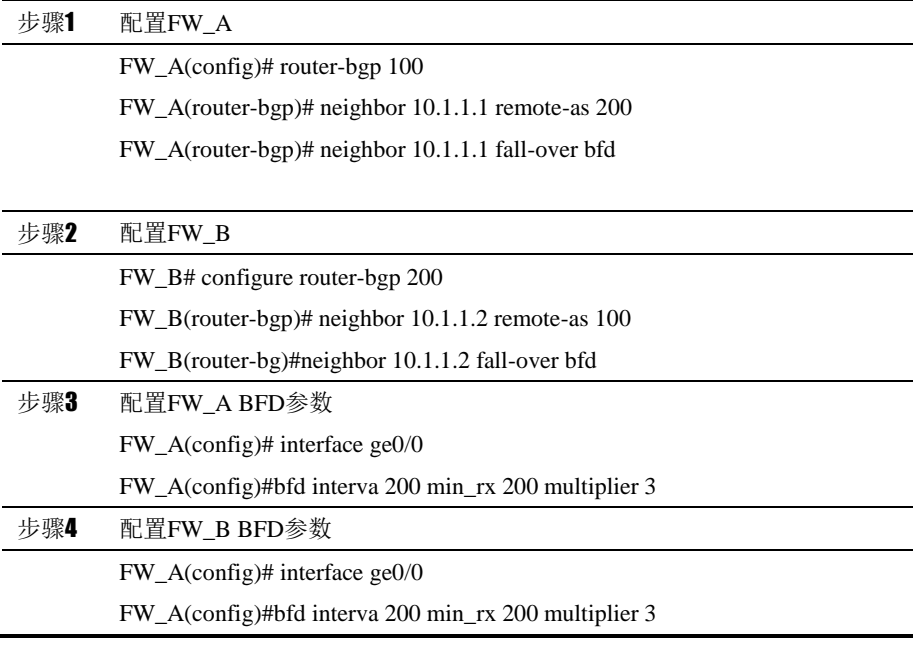

#### FWA 的配置:

bfd interval 200 min\_rx 200 multiplier 3

!

!

!!

router bgp 100

```
network 10.1.1.0/24
          neighbor 10.1.1.1 remote-as 200
          neighbor 10.1.1.1 fall-over bfd
         !
FWB 的配置: 
!
         bfd interval 200 min_rx 200 multiplier 3
          !
         !!
         router bgp 200
          network 10.1.1.0/24
          neighbor 10.1.1.2 remote-as 100
          neighbor 10.1.1.2 fall-over bfd
         !
```
## **15.3.2 BFD**与**OSPF**联动

案例描述:

两台设备建立 OSPF 邻居,为了能快速发现链路故障,在 OSPF 连接上启用 BFD 检测功能, 当链路出现故障的时候, 能够快速检测, 加快路由收敛。

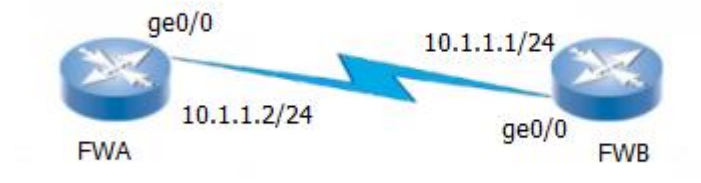

#### 配置步骤:

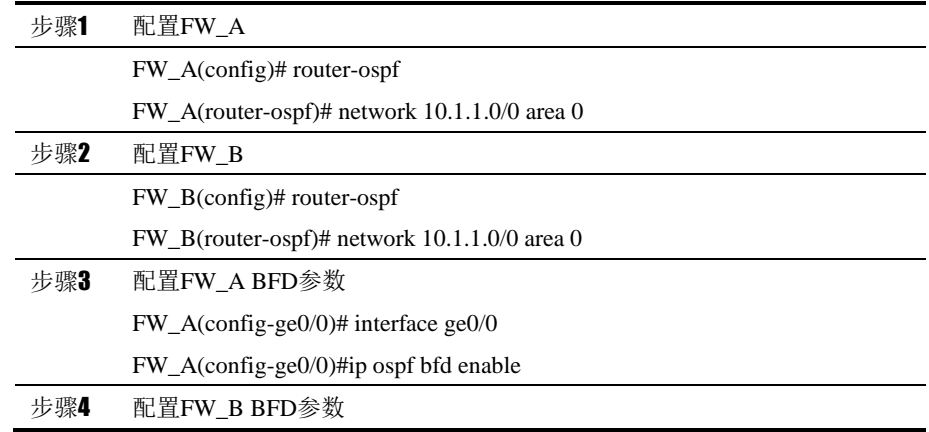

FW\_B(config-ge0/0)# interface ge0/0 FW\_B(config-ge0/0)#ip ospf bfd enable

## **15.3.3 BFD**与静态路由联动

#### 案例描述:

设备配置一条静态路由,下一跳指向另一台设备,为了能快速发现下一跳是 否出现故障,在静态路由上启用 BFD 检测功能,当链路出现故障的时候,能够快 速检测。

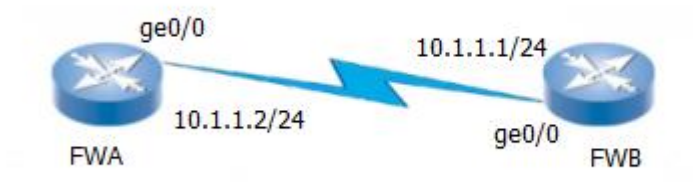

#### 配置步骤:

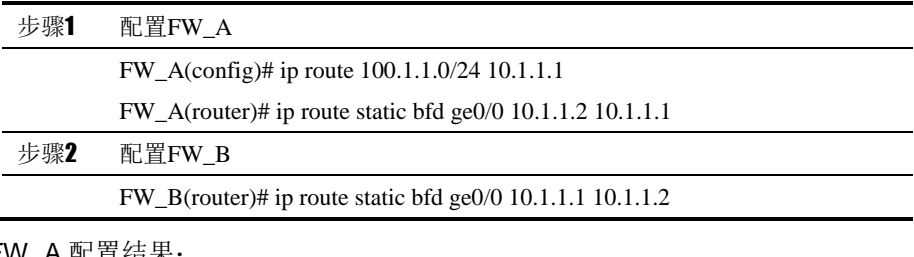

```
FW_A 配置结果:
```

```
!!
ip route 100.1.1.0/24 10.1.1.1
!
!
ip route static bfd ge/0 10.1.1.2 10.1.1.1
!
FW_B 配置结果:
!
ip route static bfd ge/0 10.1.1.1 10.1.1.2
!
```
## **15.4** BFD会话监控与维护

#### **15.4.1** 查看 **BFD**邻居

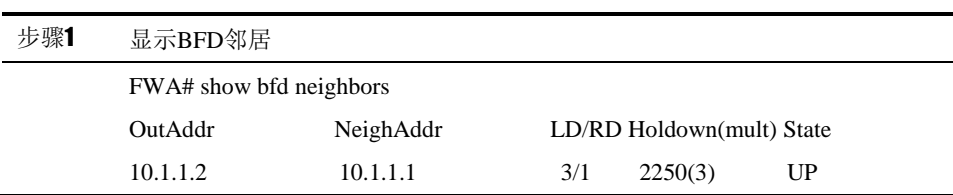

## **15.5** 故障分析

#### **15.5.1 BFD**邻居建立失败

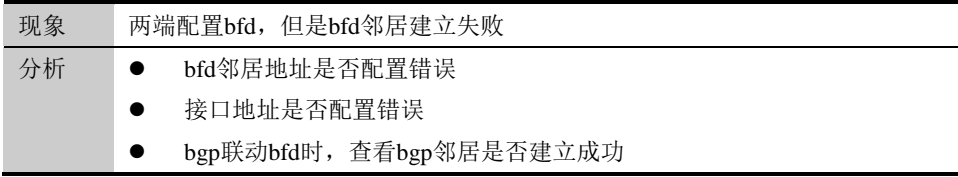

## **15.6** 常用调试功能

调试实例:

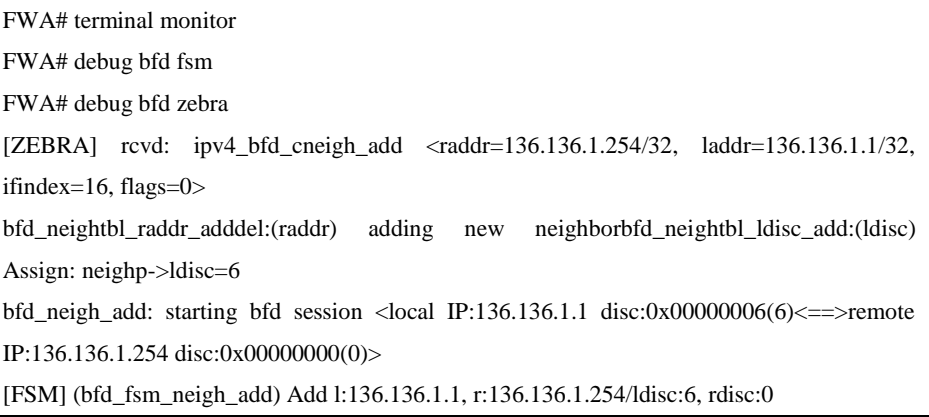

#### 结果分析:

收到了 BFD 的报文,但是状态机并没有 UP,检查 BFD 的配置是否错误。

# **16**

## <sup>第</sup>**16**<sup>章</sup> 配置策略路由

## **16.1** 策略路由概述

策略路由,也叫做基于策略的路由,是指在决定一个 IP 包的下一跳转发地址时, 不是简单的根据目的或源 IP 地址来决定,而是综合考虑多种因素决定。这些因 素可以是源地址、目的地址、入接口、服务、用户、应用、域名、时间表等的组 合。策略路由支持轮询、加权轮询、源 IP 哈希、源 IP 和端口哈希等选择下一跳 的算法,并支持根据健康检查的结果决定下一跳的可用状态。策略路由是一种更 加灵活的路由机制,其优先级高于路由选路。

## **16.2** 配置策略路由

#### **16.2.1** 创建策略路由

配置策略路由的步骤:

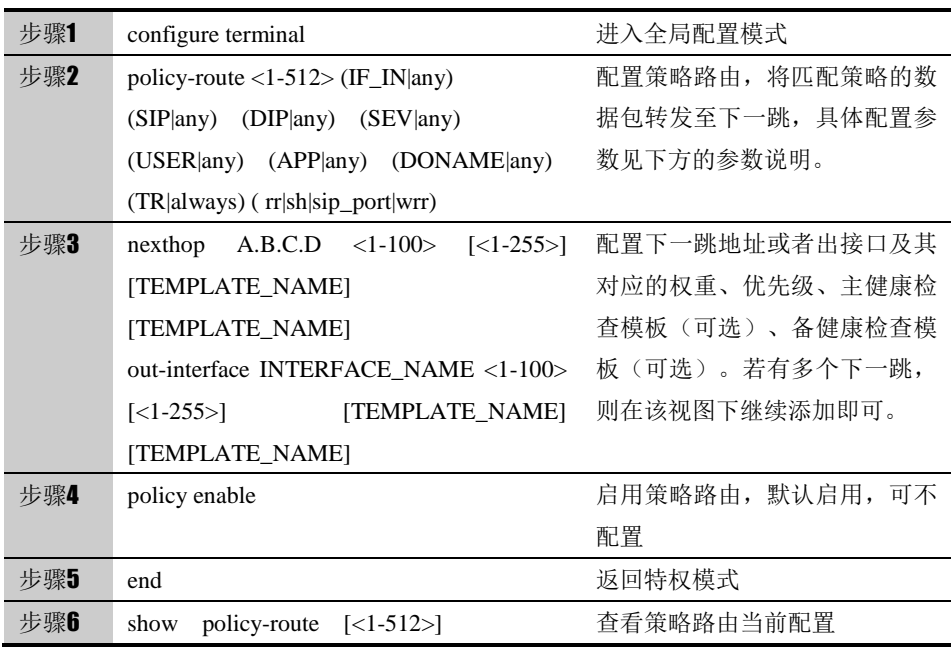

#### 参数说明:

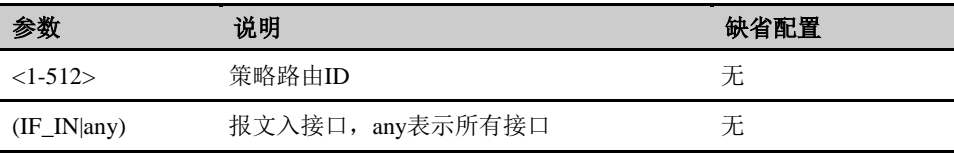

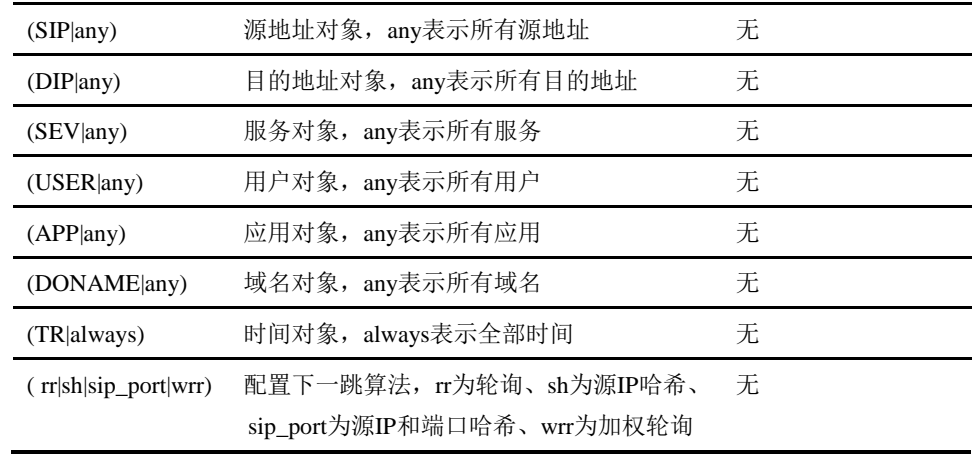

1.策略路由优先级高于普通路由选路。

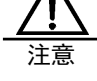

- 2.策略路由依据接口、源地址、目标地址等作为冲突检查。 如果配置重叠或者出现冲突,则会提示配置错误。
- 3.优先级越高下一跳越优,高优先级链路健康检查失败后, 会自动切换到低优先级下一跳转发。当高优先级故障恢 复后,则再次切换到高优先级下一跳转发。
- 4.健康检查对象若为非下一跳地址,注意设备要有到该地 址的路由,且下一跳为策略路由配置的下一跳地址。
- 5.对于设备直连的路由网段不匹配策略路由转发而是查直 连路由转发。

#### **16.2.2** 修改策略路由

依据策略路由 ID 进入到策略路由配置视图进行修改。

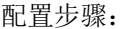

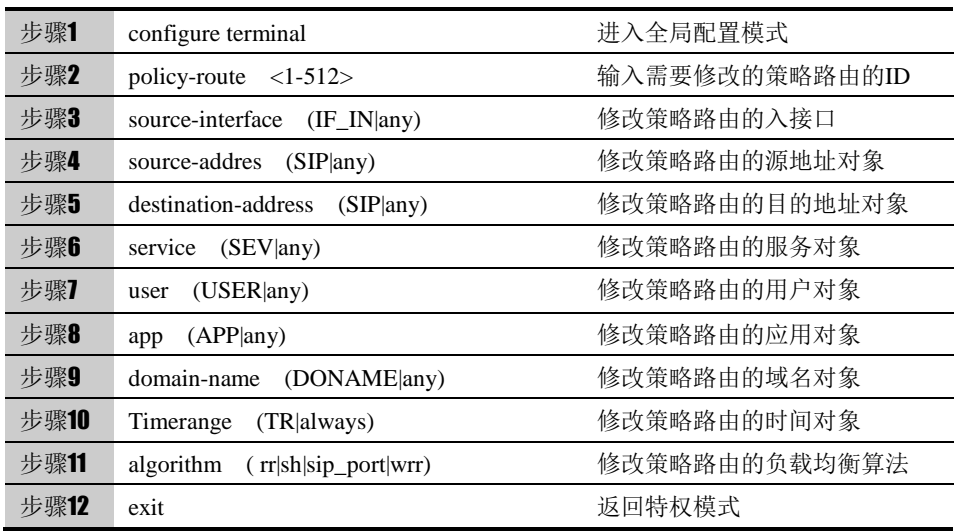

#### **16.2.3** 删除策略路由

删除策略路由,配置步骤:

| 步骤1 | configure terminal                      | 讲入全局配置模式      |
|-----|-----------------------------------------|---------------|
| 步骤2 | no policy-route $\langle 1-512 \rangle$ | 删除指定ID的策略路由条目 |
| 步骤3 | exit                                    | 返回特权模式        |

删除策略路由下一跳,配置步骤:

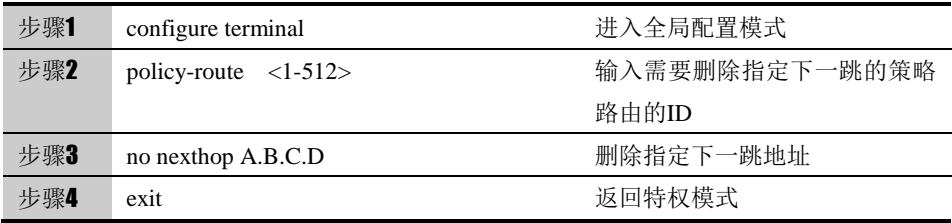

#### 删除策略路由出接口,配置步骤:

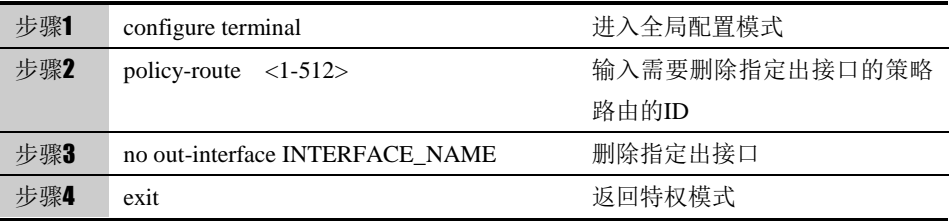

#### **16.2.4** 调整策略路由的顺序

用 policy-route move 命令可以调整策略路由的顺序,从而使位置在前的策略优 先匹配。

配置步骤:

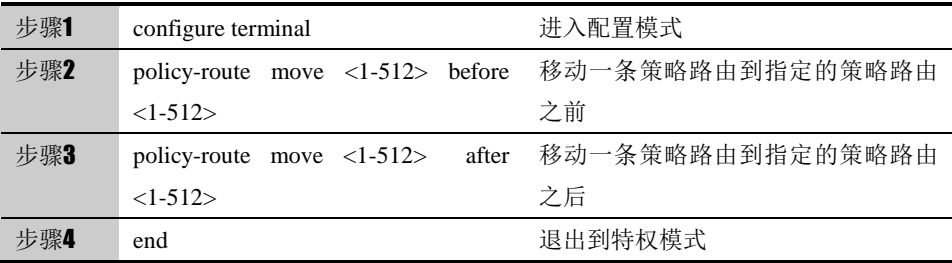

#### **16.2.5** 插入策略路由

用 insert 命令可以创建一条新的策略路由,并插入到指定的策略路由之前或者之 后。

配置步骤:

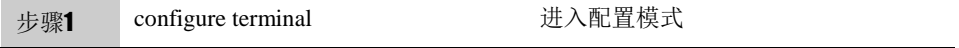

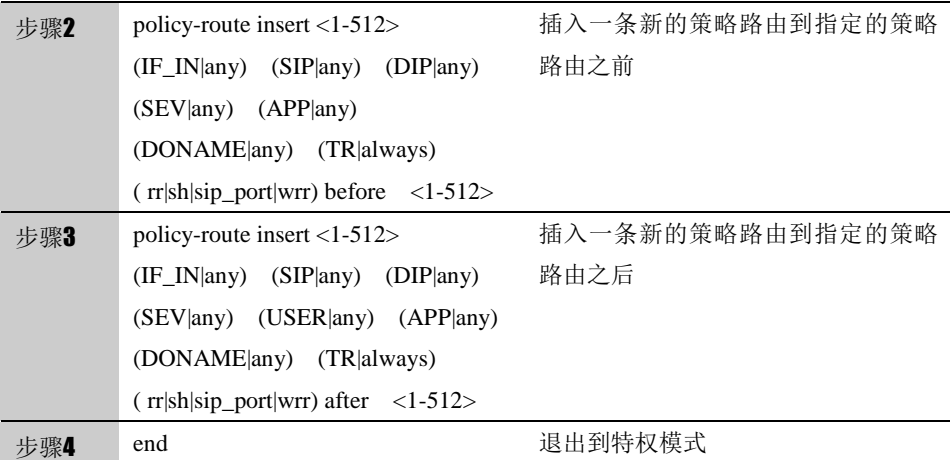

## **16.2.6** 策略路由启用禁用

配置步骤:

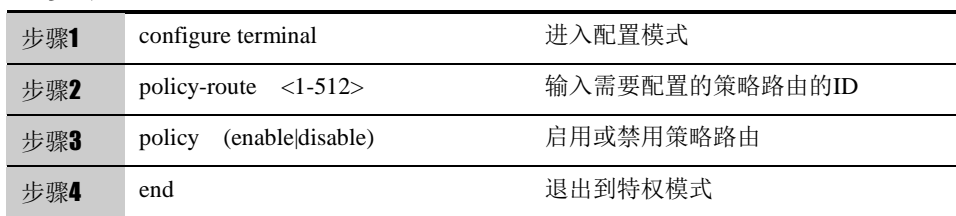

## **16.3** 配置案例

#### 案例描述:

某企业财务部门在工作时间需要通过电信专线访问外网, 财务部门 IP 地址范围 192.168.0.10 – 192.168.0.20。

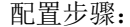

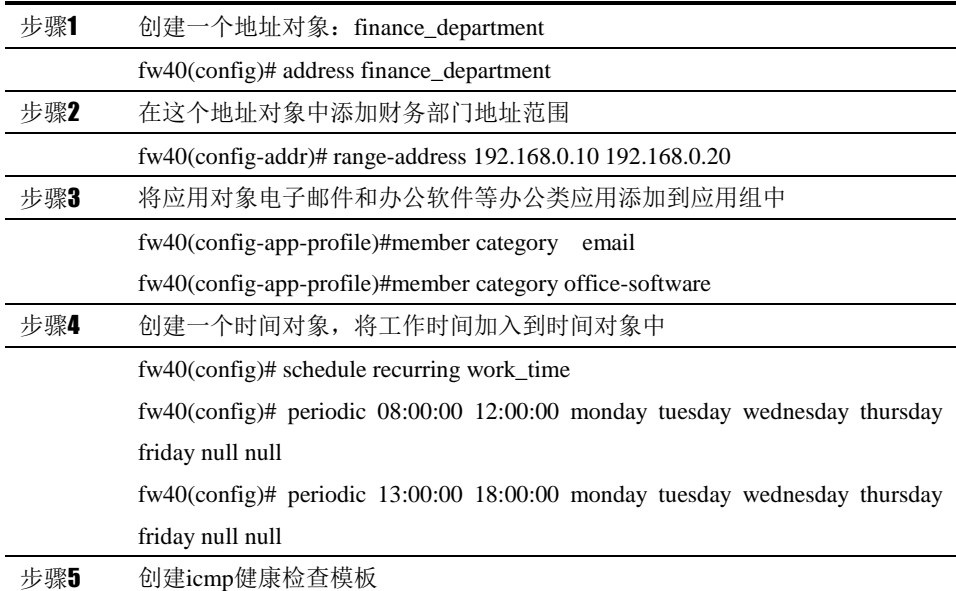

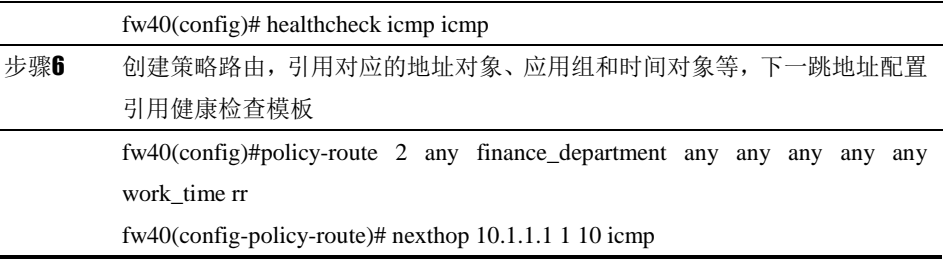

配置结果:

*fw40# show running-config*

*address finance\_department* 

*range-address 192.168.0.10 192.168.0.20*

*!*

*schedule recurring work\_time*

*periodic 08:00:00 12:00:00 monday tuesday wednesday thursday friday null null*

*periodic 13:00:00 18:00:00 monday tuesday wednesday thursday friday null null*

*!*

*healthcheck icmp icmp*

*interval 16*

*maxretrys 3*

*timeout 5*

*policy-route 1 any finance\_department any any any any any work\_time rr*

*policy enable*

*session-persist disable*

*nexthop 10.1.1.1 1 10 icmp!*

*! !* 

## **16.4** 常见故障分析

#### **16.4.1** 策略路由不生效

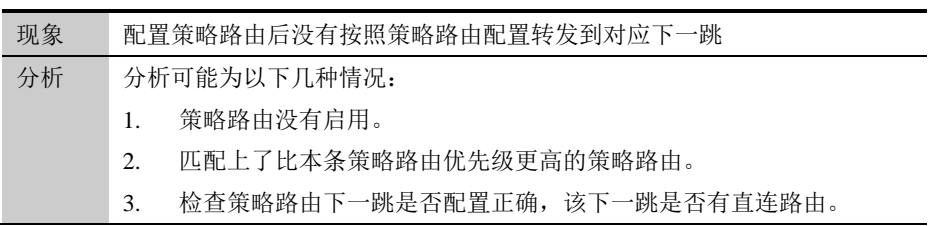

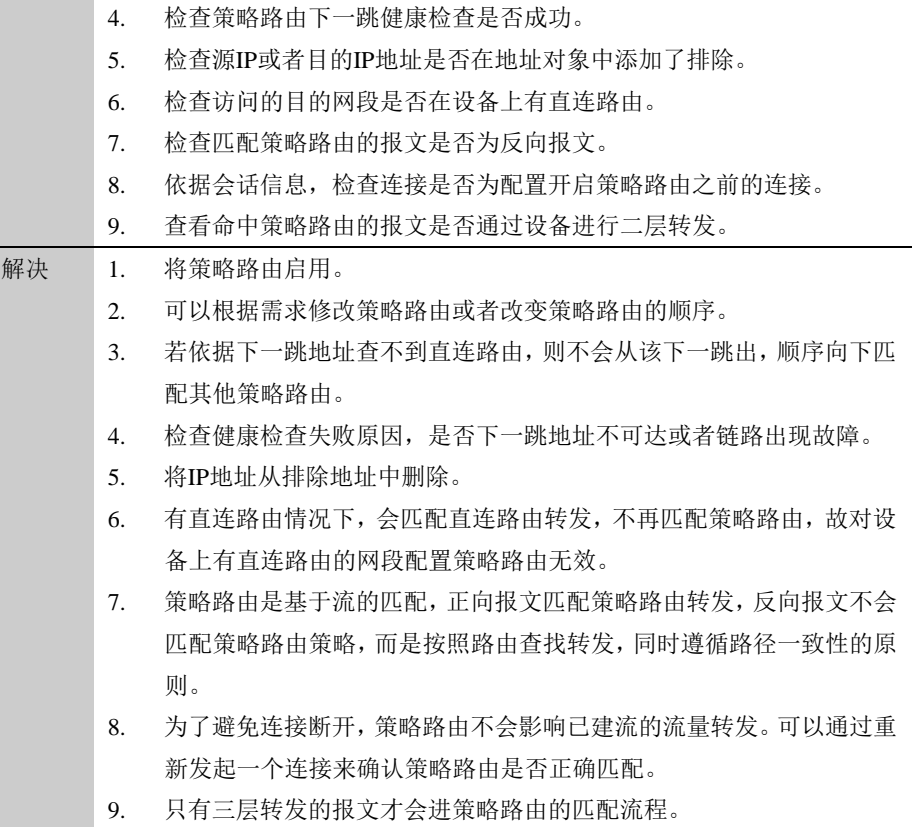

16-177

# **17**

## <sup>第</sup>**17**<sup>章</sup> 配置 **NAT**

## **17.1** NAT概述

NAT 即网络地址转换, 最初是由 RFC1631(目前已由 RFC3022 替代)定义, 用 于私有地址向公有地址的转换,以解决公有 IP 地址短缺的问题。后来随着 NAT 技术的发展及应用的不断深入,NAT 更被证明是一项非常有用的技术,可用于 多种用途,如:提供了单向隔离,具有很好的安全特性;可用于目标地址的映射, 使公有地址可访问配置私有地址的服务器;另外还可用于服务器的负载均衡和地 址复用等。

NAT 分为源 NAT 和目的 NAT。源 NAT 是基于源地址的 NAT,可细分为动态 NAT、 PAT 和静态 NAT。动态 NAT 和 PAT 是一种单向的针对源地址的映射,主要用于 内网访问外网,减少公有地址的数目,隐藏内部地址。动态 NAT 指动态地将源 地址转换映射到一个相对较小的地址池中,对于同一个源 IP,不同的连接可能 映射到地址池中不同的地址;PAT 是指将所有源地址都映射到同一个地址上,通 过端口的映射实现不同连接的区分,实现公网地址的共享。静态 NAT 是一种一 对一的双向地址映射,主要用于内部服务器向外提供服务的情况。在这种情况下, 内部服务器可以主动访问外部,外部也可以主动访问这台服务器,相当于在内、 外网之间建立了一条双向通道。

基于目标地址的 NAT, 我们称为目的 NAT, 可分为目标地址映射、目标端口映 射、服务器负载均衡等。基于目标地址的 NAT 也称为反向 NAT 或地址映射。目 的 NAT 是一种单向的针对目标地址的映射,主要用于内部服务器向外部提供服 务的情况,它与静态 NAT 的区别在于它是单向的。外部可以主动访问内部,内 部却不可以主动访问外部。另外,可使用目的 NAT 实现负载均衡的功能,即可 以将一个目标地址转换为多个内部服务器地址。也可以通过端口的映射将不同的 端口映射到不同的机器上。

另外,掌握 NAT 的基本原理之后, NAT 不仅仅可用于公有地址和私有地址之间 的转换,还可用于公有地址与公有地址之间、私有地址与私有地址之间的转换。

> NAT 的负载均衡功能只是将一个目标地址均衡转换到不同 的内部主机地址上,它并不检测内部主机是否运行正常。它 仅仅是一种特殊的地址转换功能,并不是真正意义上的负载 均衡。

## **17.2** 配置NAT

注意

系统中把 NAT 的配置分为: Static、Source、Destination 三种基本类型,另外

还有一种同时可以配置源和目的转换的双向 NAT。

每条 NAT 规则都是和某个特定的接口相关联的,需要注意的是,Source NAT 是在离开接口时进行转换的,Destination NAT 是在进入接口时进行转换的,所 以配置 Source NAT 的时候必须和对应的出接口关联,而配置 Destination NAT 的时候需要和对应的入接口关联。双向 Nat 是一条规则里同时配置 Source NAT 和 Destination NAT, 匹配流量既做源地址转换, 也要做目的地址转换。

#### **17.2.1** 配置地址池**(NAT POOL)**

地址池中存放供动态 NAT 使用的地址范围的集合。地址池的使用支持轮转方式 和非轮转方式,同时支持地址池分段。

在进行地址转换后,报文的真实地址将被转换为地址池中的地址。

配置地址池的步骤:

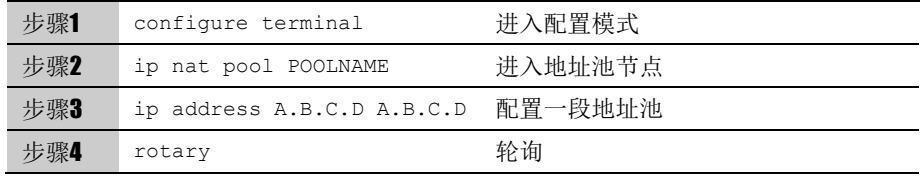

使用 no ip nat pool POOLNAME 命令可以删除一个地址池。

使用 no ip address A.B.C.D A.B.C.D 命令可以删除一段地址范围。

使用 no rotary 命令可以禁用轮询。

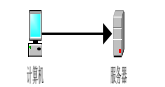

不能删除正被 NAT 规则引用的地址池;结束地址不能小于起 始地址;池段范围不能出现重叠现象。

#### **17.2.2** 配置**static NAT**

静态 NAT 是一对一的双向地址映射。在这种情况下,被映射的内部主机可以主 动访问外部,外部也可以主动访问这台内部主机,相当于在内、外网之间建立了 一条双向通道。

配置 static NAT 的步骤:

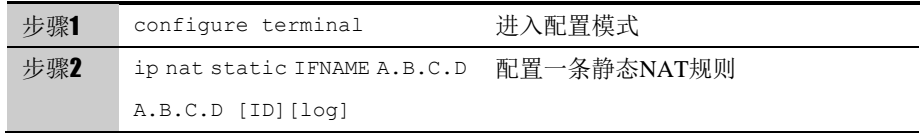

使用 no ip nat ID 命令可以删除一条静态 NAT 规则。

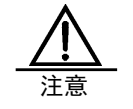

建议在配置 NAT 规则时不指定 ID,系统会自动进行选择。

#### **17.2.3** 配置**source NAT**

源 NAT 是一种单向的针对源地址的映射, 主要用于内网访问外网, 减少公有地 址的数目,隐藏内部地址。

配置 source NAT 的步骤:

| 步骤1 | configure terminal      | 进入配置模式                  |
|-----|-------------------------|-------------------------|
| 步骤2 | ip nat source [except]  | 配置一条源NAT规则。可以指定已经定      |
|     | IFNAME (ADDR OBJ   any) | 义的地址池,也可以用interface关键字, |
|     | (ADDR OBJ   any)        | 表明使用出接口的接口地址, 也可以直      |
|     | (SRV OBJ any)           | 接配置ip                   |
|     | (POOL interface   ip    |                         |
|     | A.B.C.D) [ID] [log]     |                         |

使用 no ip nat ID 命令可以删除一条源 NAT 规则。

使用关键字"except",配置 NAT 排除规则,匹配规则的流量不做 NAT 转换。

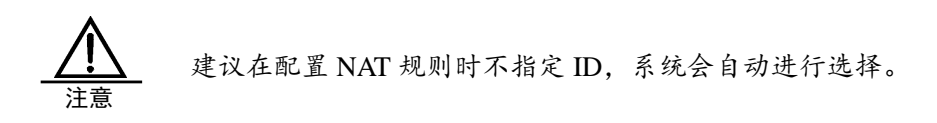

#### **17.2.4** 配置**destination NAT**

目的 NAT 根据应用场合不同,可以分为以下三种:

服务器地址、端口映射:实现外网地址和内部地址的单向映射或同时实现转换端 口;

服务器业务分流:根据访问的业务不同,系统把目的地址转换为内部不同的服务 器地址;

服务器负载分担: 把一个外部 IP 映射到内部的一个地址池中, 即一到多的映射 功能;

配置 destination NAT 的步骤:

| 步骤1 | configure terminal          | 进入配置模式             |
|-----|-----------------------------|--------------------|
| 步骤2 | ip nat destination [except] | 配置一条目的NAT规则。可以指定已经 |
|     | (IFNAME any) (ADDR OBJ      | 定义的地址池,也可以直接配置ip。  |
|     | any) (ADDR $OBJ$   any)     |                    |
|     | (SRV OBJ any) (POOL  ip     |                    |
|     | A.B.C.D) [service           |                    |
|     | $(1-65535)$ [ID] [loq]      |                    |

使用 no ip nat ID 命令可以删除一条目的 NAT 规则。

使用关键字"except",配置 NAT 排除规则,匹配规则的流量不做 NAT 转换。
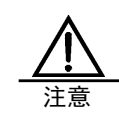

建议在配置 NAT 规则时不指定 ID,系统会自动进行选择。

# **17.2.5** 配置双向**NAT**

双向 NAT 是一条规则里, 同时配置源 NAT 和目的 NAT。

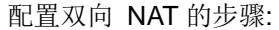

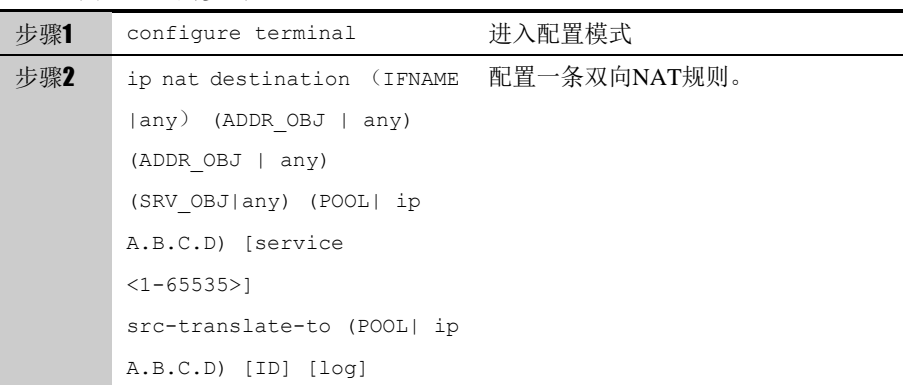

使用 no ip nat ID 命令可以删除一条双向 NAT 规则。

# **17.2.6** 其他**NAT**配置

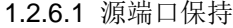

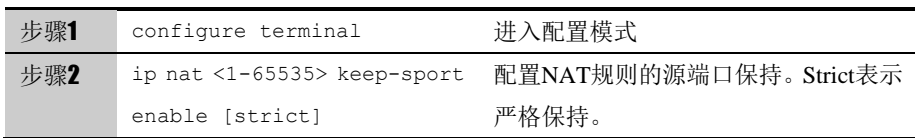

使用 ip nat <1-65535> keep-sport disable 取消源端口保持。默认是随机选择。

#### 1.2.6.2 描述信息

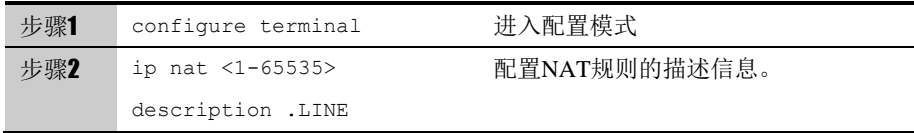

使用 no ip nat <1-65535> description 取消描述信息。

#### 1.2.6.3 HA 单元 ID

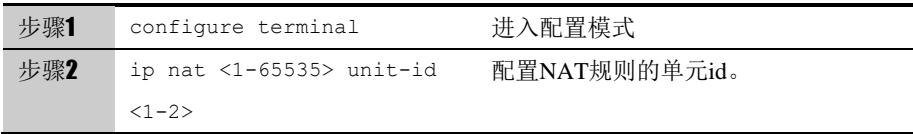

1.2.6.4 移动 NAT 规则

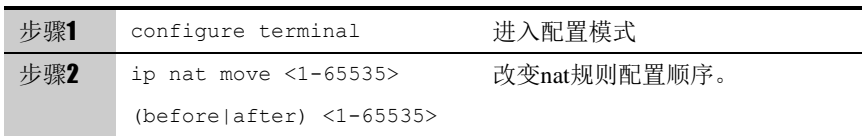

**17.3** 端口管理

## **17.3.1** 设置服务端口号

针对服务器有时会改变或者添加所提供服务对应的监听端口号的情况,设备需要 改变或添加预置的服务端口号,使设备能正确识别报文中端口号所对应的服务类 型。

例如,某个 FTP 服务器除了开放 21 端口监听请求之外, 也开放了 1000 端口监 听 FTP 请求; 当设备接收到一个报文的目的端口号为 1000 时, 要识别出该报 文为一个 FTP 相关报文,这样就需要设备对服务的端口进行一定的处理。

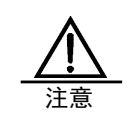

协议对应的默认端口号无法改变或删除。

配置步骤:

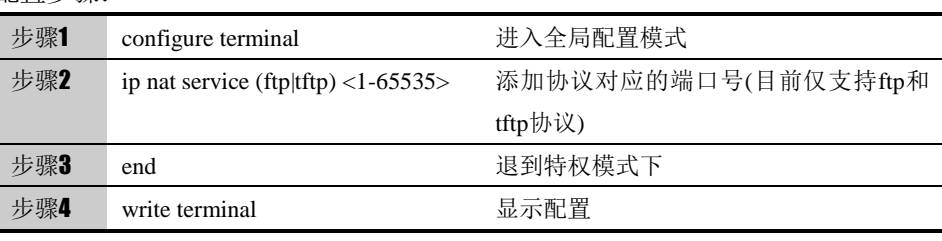

使用 no ip nat service (ftp|tftp) <1-65535> 命令可以删除一条服务端口。

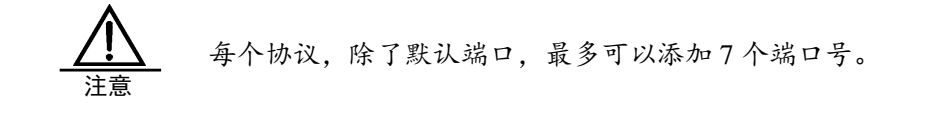

## **17.4** 配置案例

#### **17.4.1** 配置**source NAT**

案例描述:

公司需要通过下一代安全防护平台共享上网。内网地址为 192.168.0.0/24 网段, 公网地址为 202.118.3.11

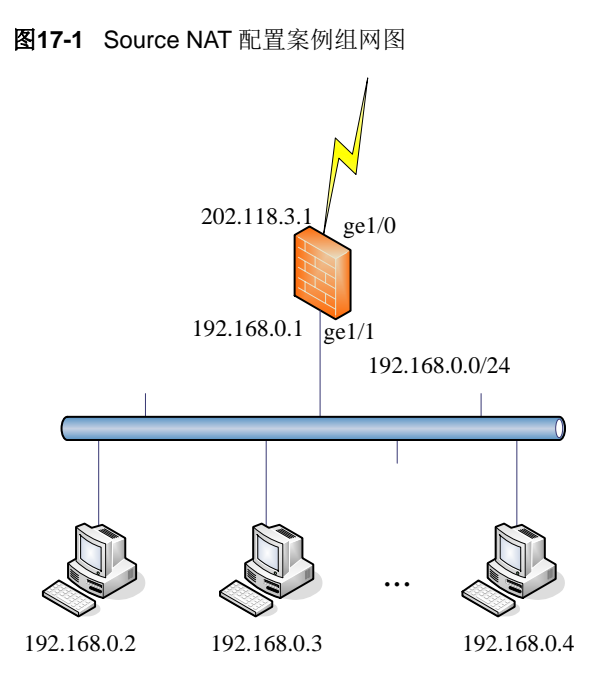

#### 配置步骤:

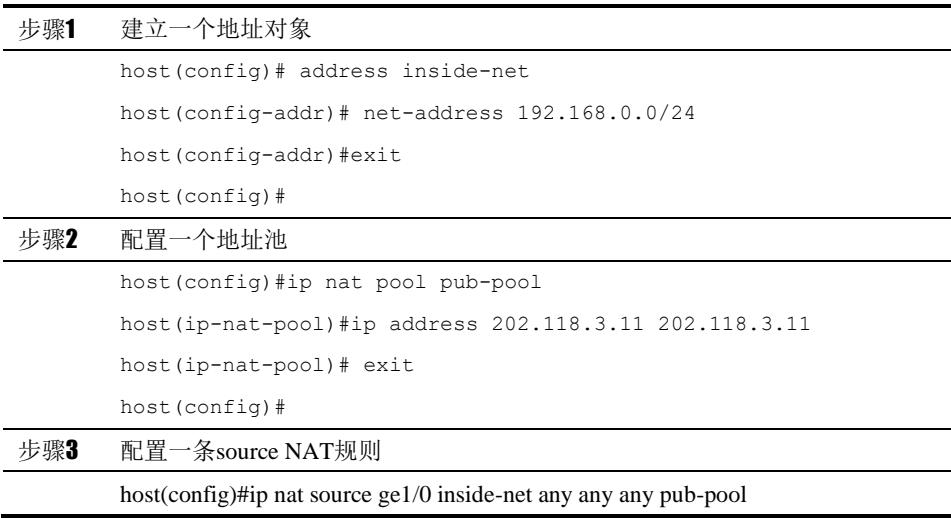

# **17.4.2** 配置**static NAT**

案例描述:

内网有一台服务器对外提供服务,服务器的内网地址为192.168.0.3,映射的公 网地址为 202.118.3.11。

图 15-2Static NAT 配置案例组网图

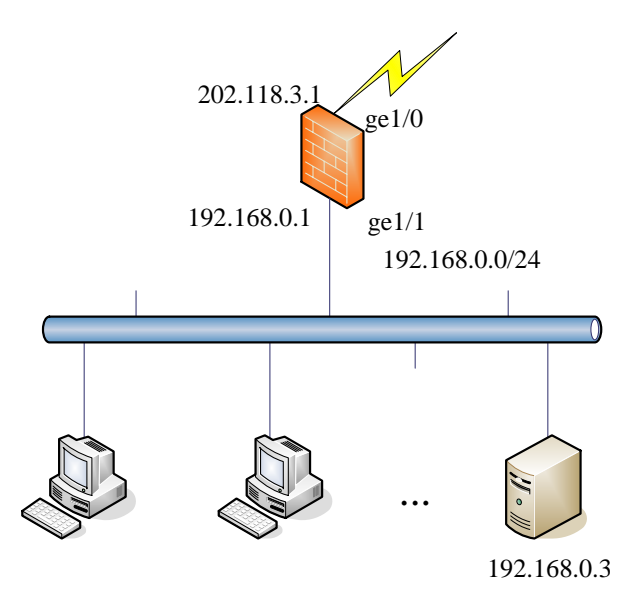

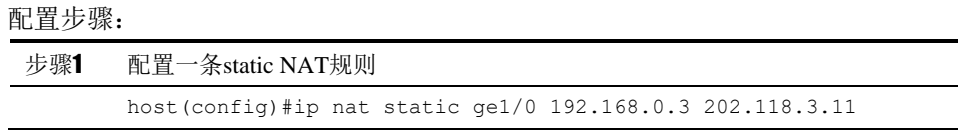

# **17.4.3** 配置**destination NAT**——服务器地址、端口映射

案例描述:

内网有一台服务器对外提供 HTTP 服务, 内网地址为 192.168.0.3, 服务端口为 tcp 80,对外开放的地址为 202.118.3.2,对外开放的服务端口为 tcp 8080

#### 图 15-3 配置 destination NAT 案例组网图 a

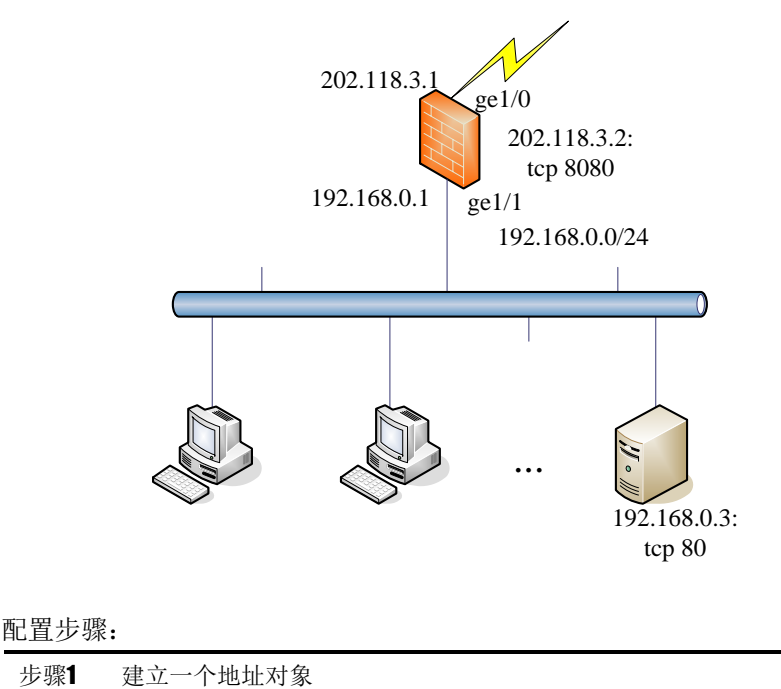

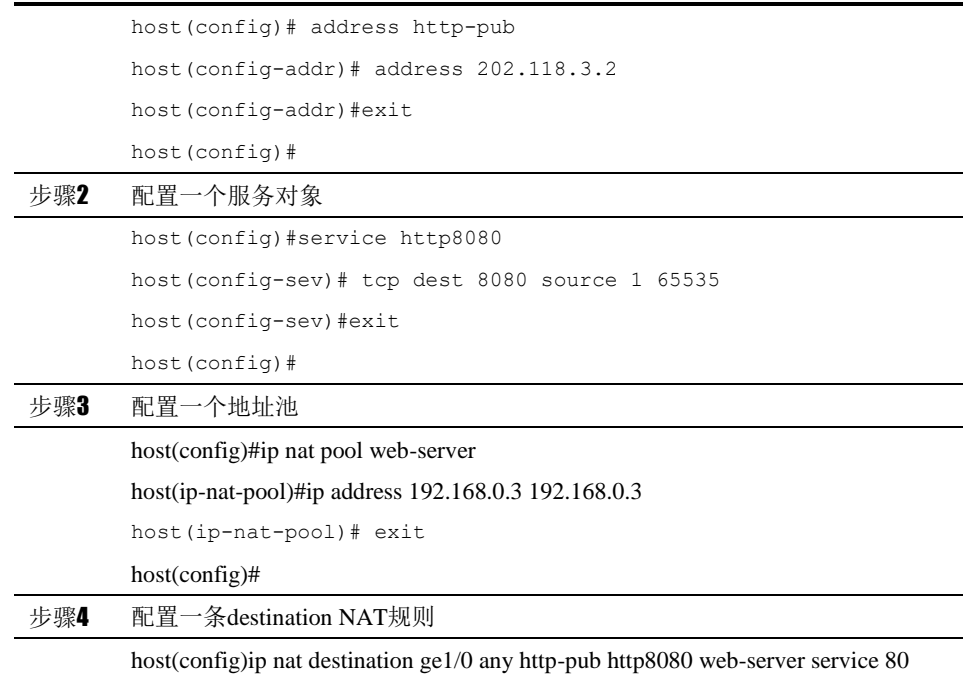

# **17.4.4** 配置**destination NAT**——服务器业务分流

#### 案例描述:

内网有 HTTP、FTP 服务器各一台, 内网地址分别为 192.168.0.3 和 192.168.0.4,对外采用同一个公网 IP——202.118.3.1,根据访问的业务自动映 射到这两台服务器,实现业务分流。

图 15-4 配置 destination NAT 案例组网图 a

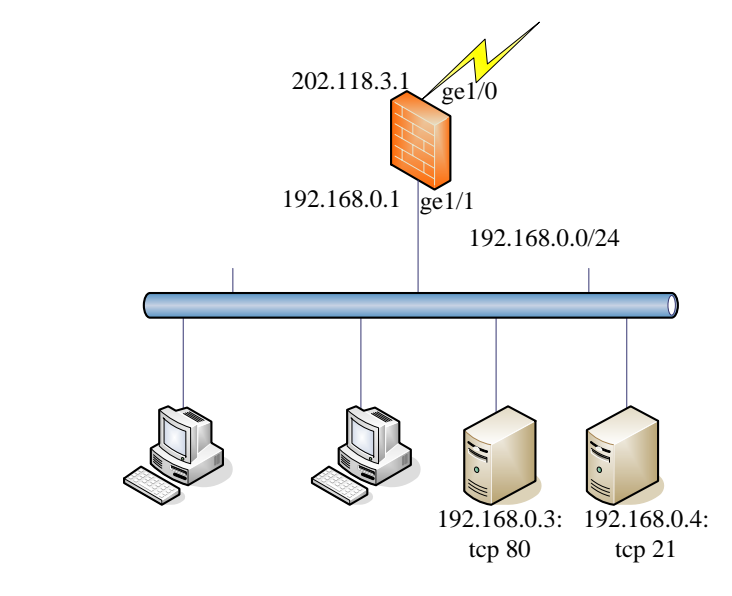

配置步骤:

步骤1 建立一个地址对象

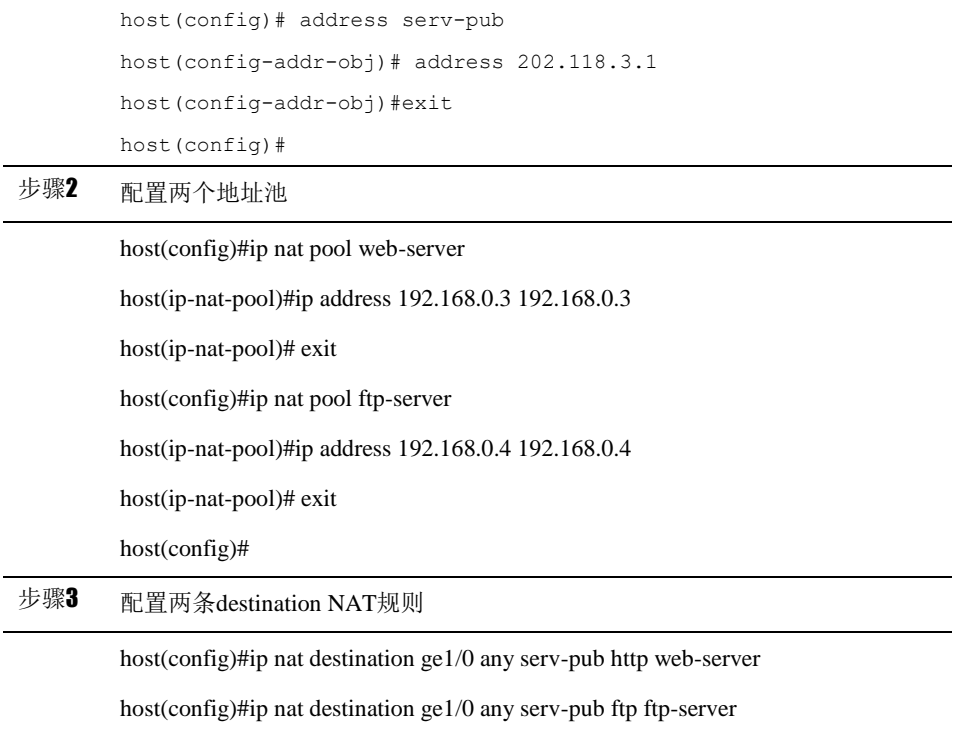

# **17.4.5** 配置**destination NAT**——服务器负载分担

#### 案例描述:

内网采用三台服务器进行负载分担,内网地址分别为 192.168.0.3、 192.168.0.4 和 192.168.0.5,对外采用同一个公网 IP——202.118.3.1。

图 15-5 配置 destination NAT 案例组网图 a

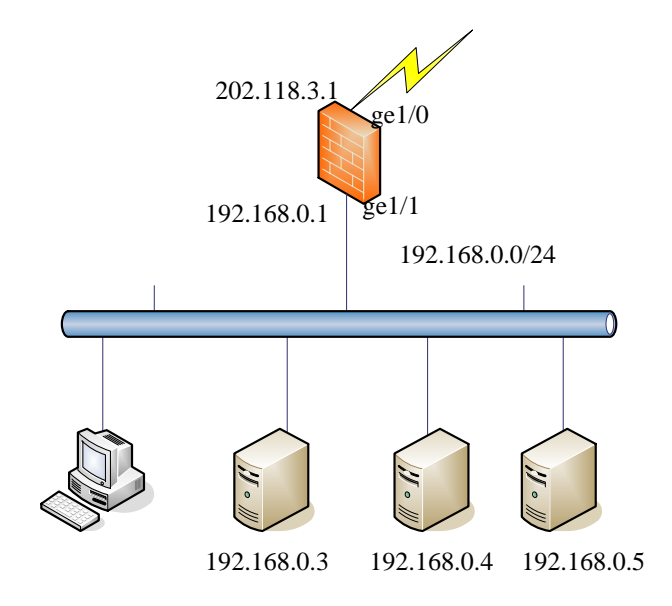

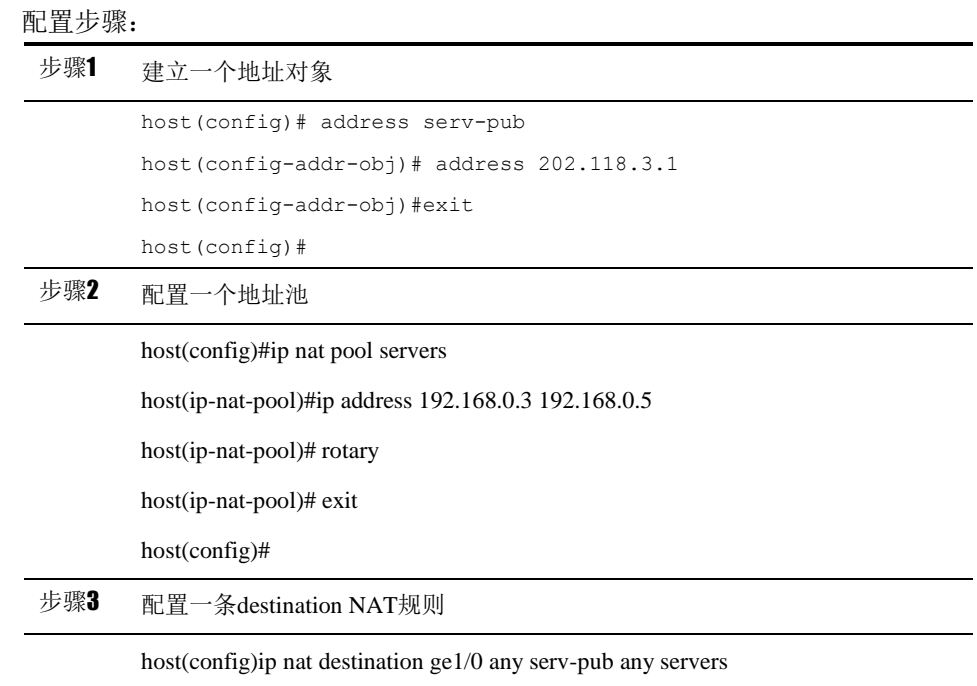

# **17.4.6** 配置双向 **NAT**

#### 案例描述:

内网有一台服务器对外和对内提供服务,服务器的内网地址为 192.168.0.3,映 射的公网地址为 202.118.3.11。

#### 图 15-5 配置 destination NAT 案例组网图 a

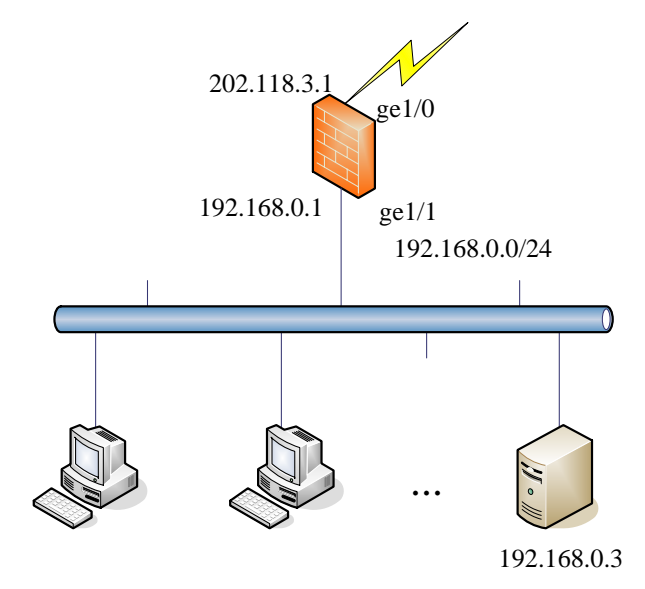

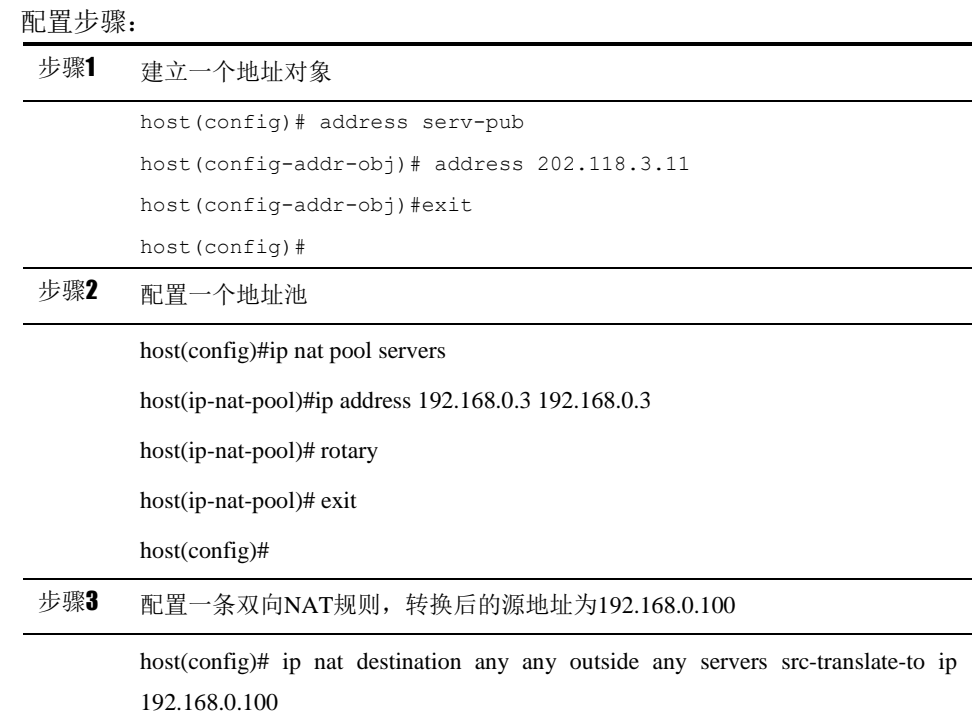

# **17.4.7** 配置服务端口

案例描述:

内网中包含一台 FTP 服务器,该服务器在 100 端口上监听 FTP 请求。

#### 配置步骤:

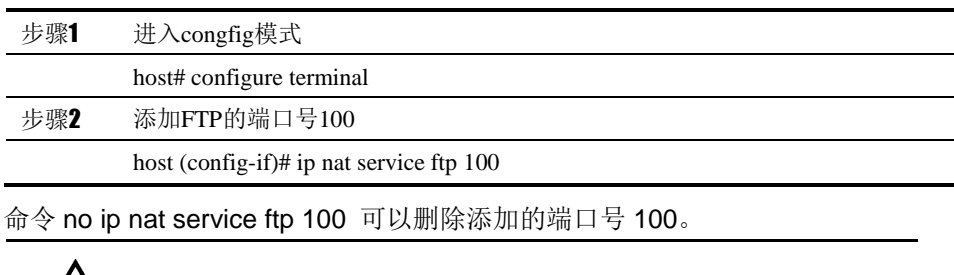

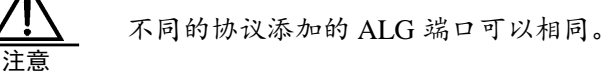

# **17.5** NAT监控与维护

# **17.5.1** 查看**NAT**配置信息

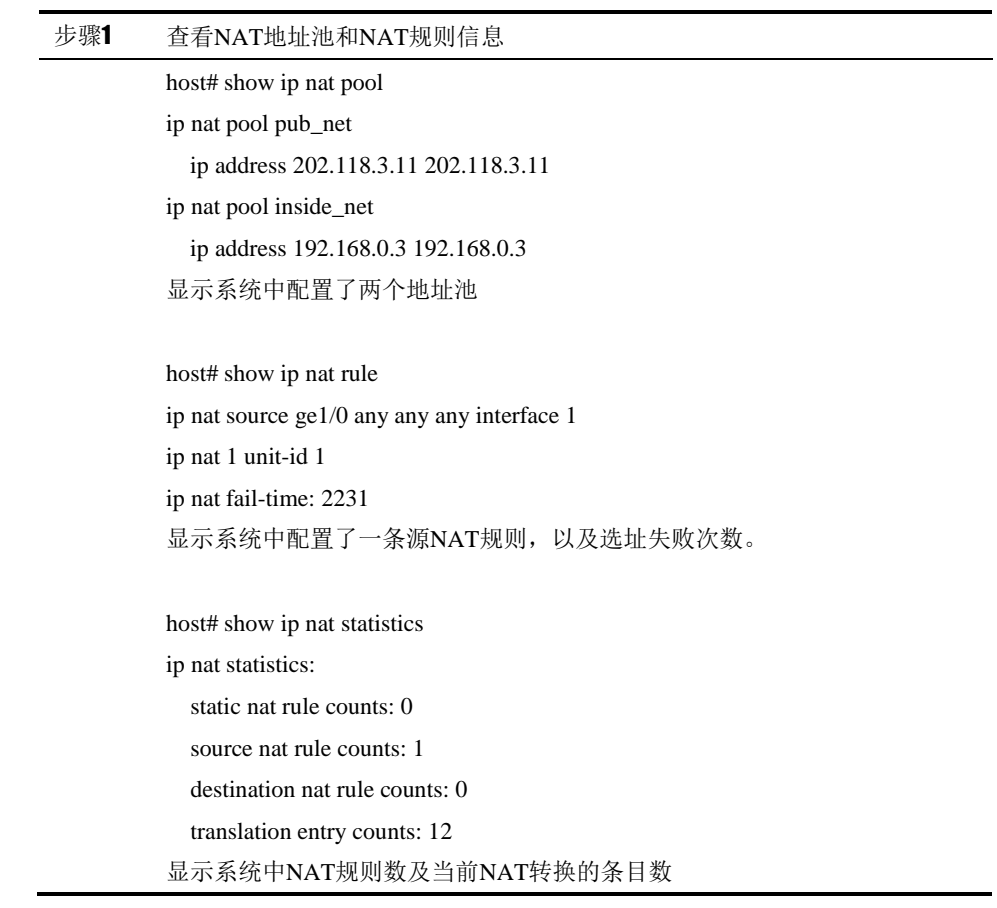

# **17.5.2** 查看**NAT**转换信息

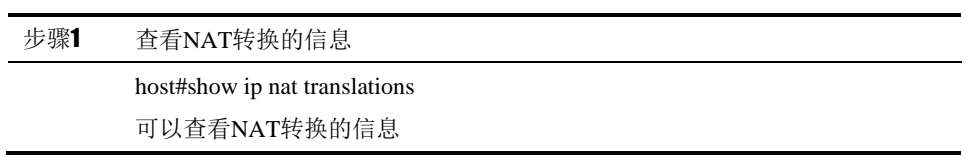

# **17.5.3** 清除**NAT**转换条目

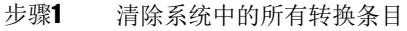

host# clear ip nat translations

该命令同时会清除系统中的所有流信息

# **17.5.4** 查看**NAT**转化过程信息

步骤1 查看NAT转换过程的调试信息

host# debug ip nat

# **17.5.5** 查看**NAT**地址池使用情况

步骤1 查看NAT地址池使用率

host# show ip nat pool usage

host# show ip nat pool NAME detail usage

# **17.5.6** 查看**NAT**规则选址失败次数

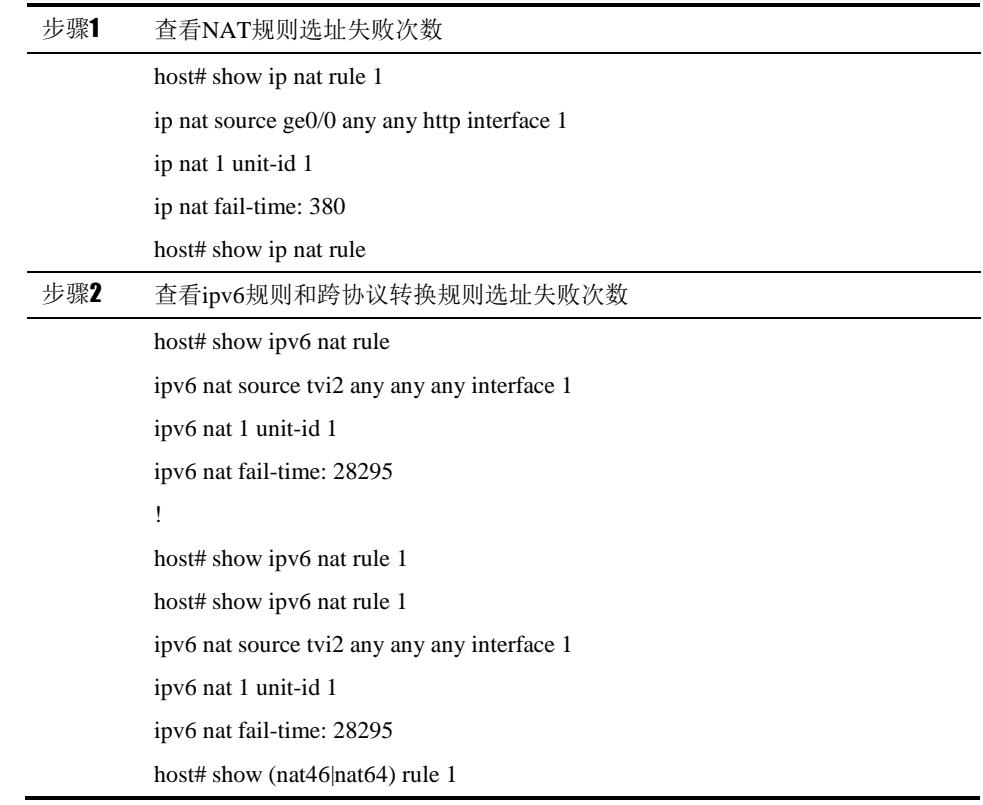

# **17.5.7** 清除**NAT**规则选址失败次数

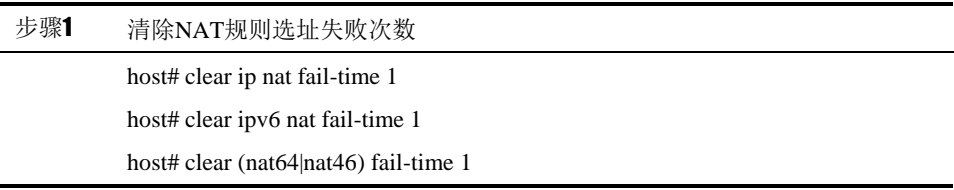

# **17.6** 常见故障分析

# **17.6.1** 连接时通时断

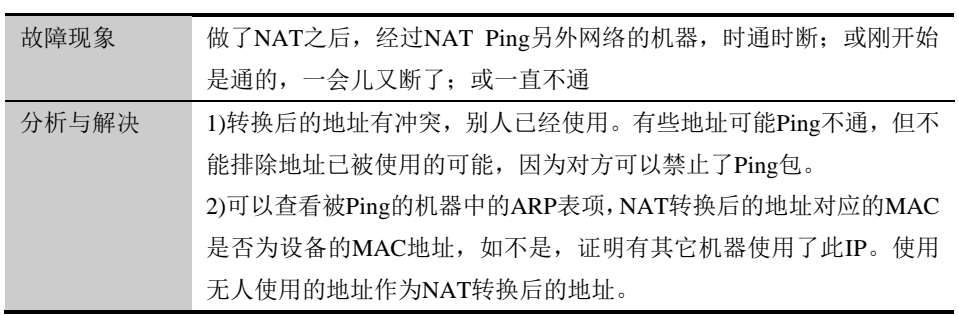

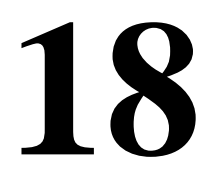

# <sup>第</sup>**18**<sup>章</sup> **NAT** 地址池检查

# **18.1** NAT地址池检查概述

NAT 地址池检查功能用于检查 NAT 地址池中 NAT 地址的可用性。开启该功能后, 在做源 NAT 时排除掉 NAT 地址池中不可用的 NAT 地址, NAT 地址池检查的参 数有默认配置。

# **18.2** NAT地址池配置检查功能

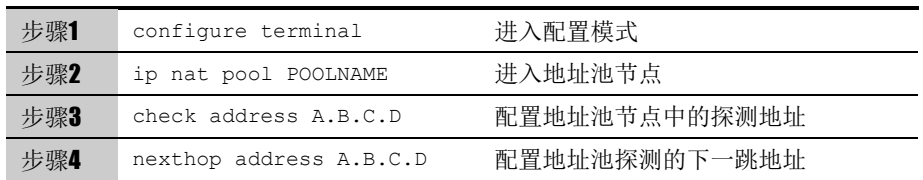

使用 no check address 命令可以关闭地址池探测功能。

# **18.3** 配置NAT地址池探测参数:

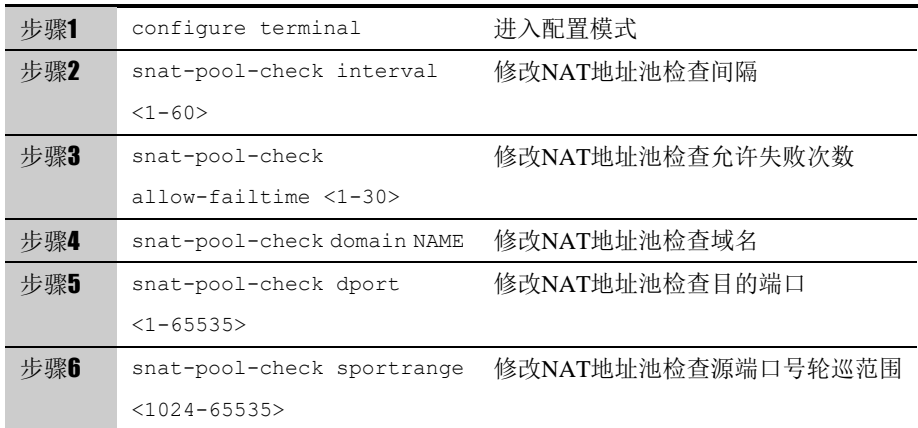

在特权模式下可以通过 show snat-pool-check 命令查看 NAT 地址池探测参数, 与默认值相同的参数不显示。

# **19**

# <sup>第</sup>**19**<sup>章</sup> 配置 **IPSec VPN**

# **19.1** IPSec VPN概述

IPSec 使用加密和认证机制,为数据在公共网络环境中的传输提供安全保障。 它能够为数据传输提供了以下安全服务:

■ 数据的机密性——IPSec 使用 ESP 安全协议为数据传输提供加密保护。

 数据的完整性——IPSec 使用 ESP 或 AH 安全协议为数据的传输提供 完整性保护。这使得数据接收方可以及时地发现数据是否在传输的过程中被修 改过。

- 数据源的认证——IPSec 接收方验证数据的来源。
- 抗重播——IPSec 的接收方可以检测到重播的 IP 包并手弃。
	- 通常,一个 IPSec 系统实现主要由以下部分组成:

安全协议——包括"封装安全载荷协议(以下简称 ESP)"和"认证头 协议(以下简称 AH)"协议。ESP 可以提供数据的完整性、机密性和抗重播服 务;AH 协议可以提供数据源认证、完整性和抗重播保护。

安全策略库(以下简称 SPDB)和安全关联库(以下简称 SADB) —— 安全策略库决定了对哪些 IP 报文进行处理,如何进行处理(丢弃、绕过、IPSec 处理); 安全关联库决定了对那些需要进行 IPSec 处理的 IP 报文的处理细节, 如使用什么安全协议,加密算法,认证算法等。

密钥管理协议——用于协商建立、更新、删除 SA, 包括 ISAKMP SA 和 IPSec SA。通常 IPSec 系统实现使用 IKE 密钥管理协议协商建立 SA。 相关术语解释:

- 认证头协议(AH):用于验证数据包的安全协议。
- 封装安全载荷协议(ESP): 用于加密和验证数据包的安全协议;可 与 AH 配合工作可也以单独工作。
- 加密算法:ESP 所使用的加密算法
- 验证算法:AH 或 ESP 用来验证对方的验证算法
- 密钥管理协议: 用于完成共享密钥的建立、更新和删除。其中, IKE (Internet 密钥交换协议)是 IPSec 默认使用的密钥交换协议

构建 VPN 是 IPSec 的典型应用。本章主要详细介绍使用 IPSec 构建 VPN 的过程,并给出典型案例。单独使用 FW 集成的 IPSec VPN 子系统可以为网关 之间、使用 VPN 客户端的主机和网关之间的数据传输提供安全保障。FW 集成 的 IPSec VPN 子系统具有以下功能:

- 支持路由模式和桥模式使用 IPSec。
- 支持隧道模式和传输模式。
- 使用 IKE 协议建立、更新、删除 SA。
- IKE 阶段 1 协商支持预共享密钥认证方法、证书认证方法。
- 主模式协商和野蛮模式协商。

■ 使用预共享密钥认证方法时,支持使用IPv4地址、FQDN、USER\_FQDN 类型的 ID。

■ 支持静态接入(通过指定对端网关为静态 IP 或域名的方式)和动态接 入(通过指定对端网关为动态 IP 的方式)。

- 支持丰富的加密算法和认证算法。
- 支持 DH 组 2、组 5、组 14。
- 支持 DPD 探测。
- 支持 NAT 穿越。
- 支持 PFS。

# **19.2** 配置IPSec VPN

#### **19.2.1** 缺省配置信息

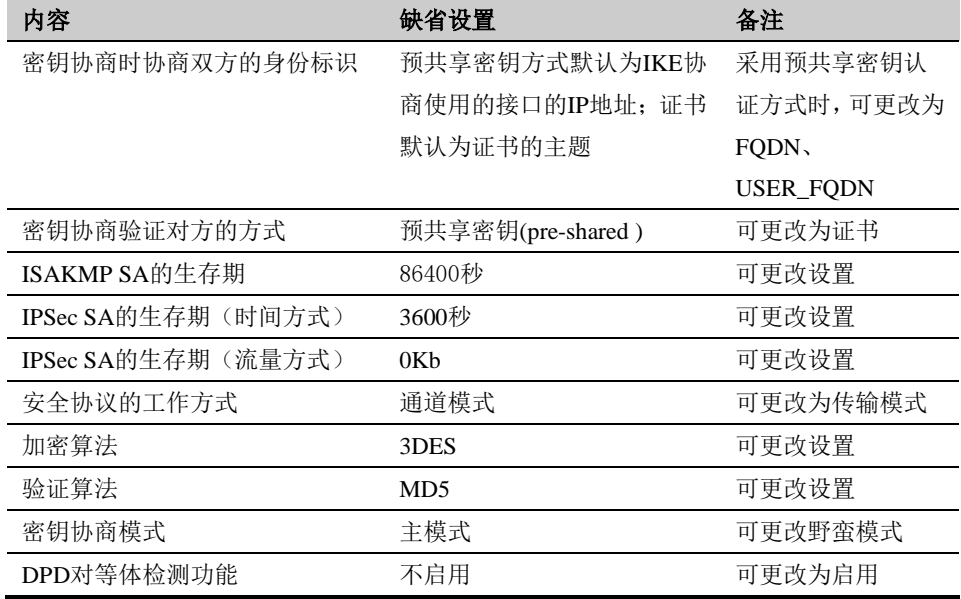

#### 表 19-1 IPSec VPN 缺省配置信息

### **19.2.2** 配置**IKEv1**阶段**1**

在全局配置模式下配置 IKEv1 (Internet Key Exchange version 1) 阶段 1 的相关参数。IKEv1 协商发起方利用这些参数发起协商,通过与对对端协商建立 ISAKMP SA, 从而为 IPSec SA 的协商建立安全环境。

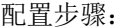

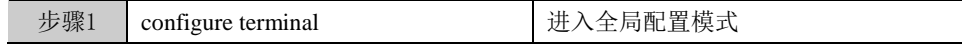

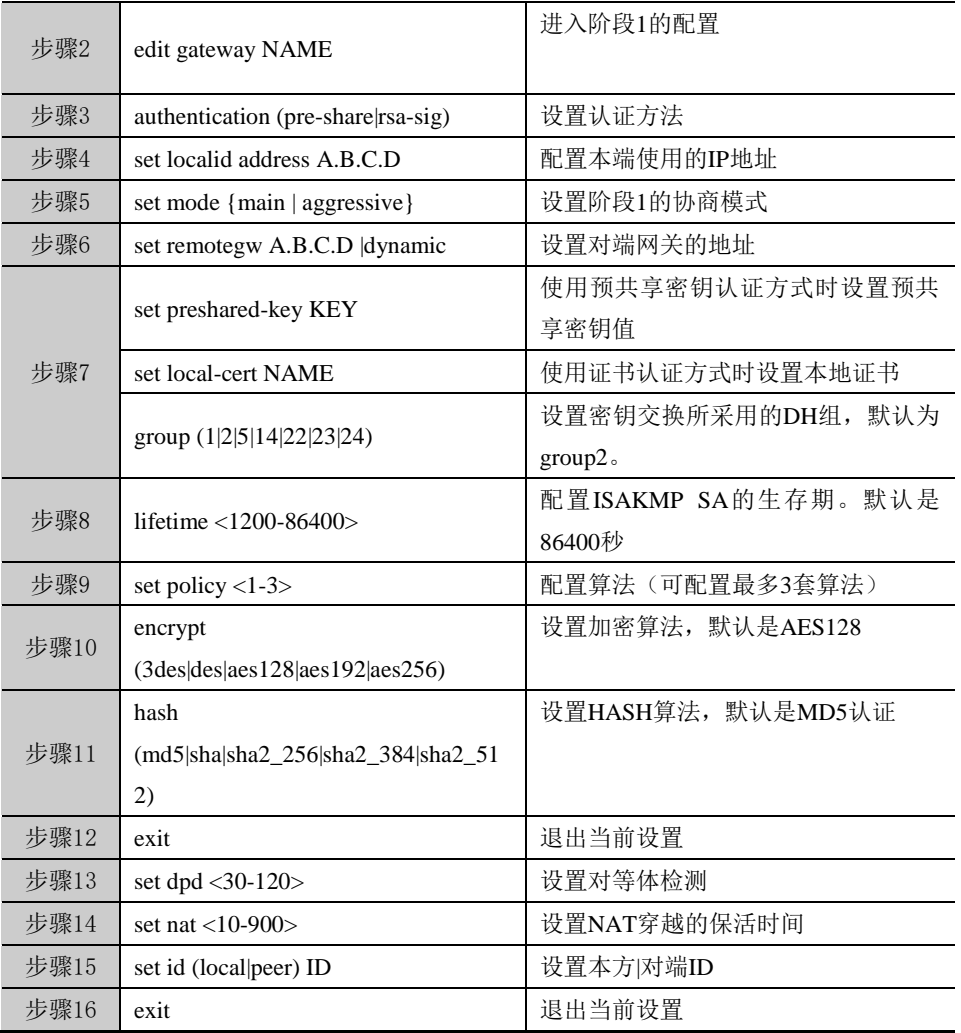

以上命令均可使用 no 命令取消对各个命令的设置,使其恢复到缺省配置。

# 参数说明:

#### edit gateway NAME:

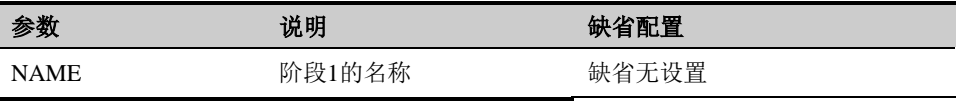

#### set mode {main|aggressive}:

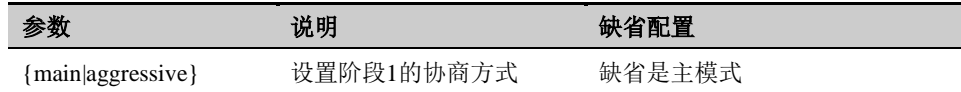

#### set remotegw A.B.C.D| dynamic

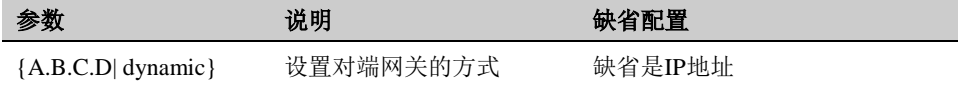

#### set preshared-key KEY

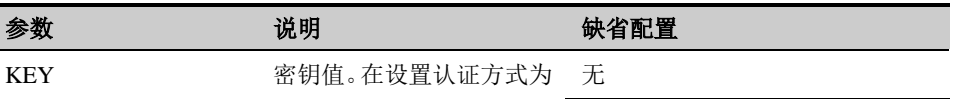

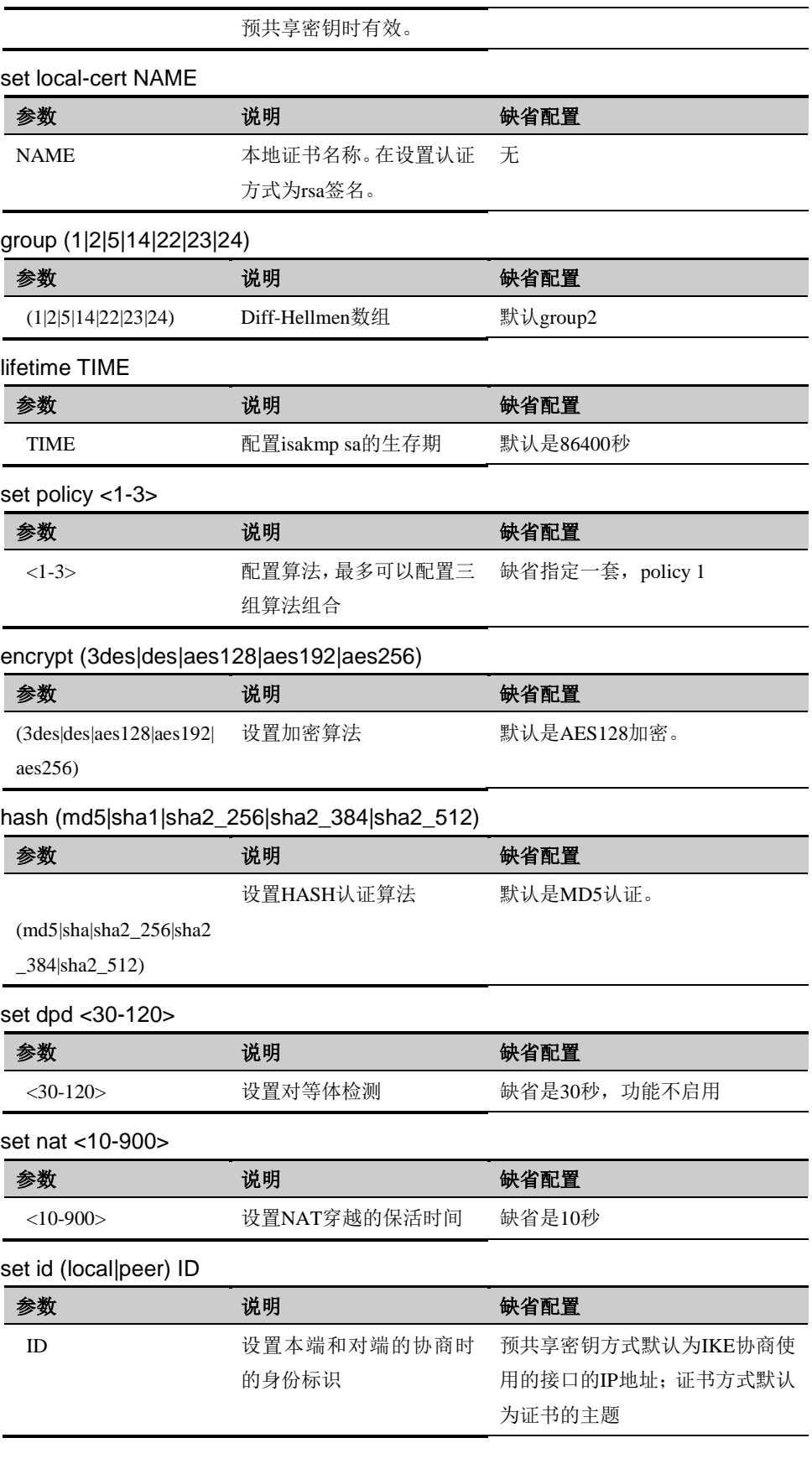

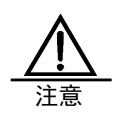

用户可以配置多条 IKE 策略,当 FW 设备进行 IKE 协商时 试图协商到两端设备相同的 IKE 策略 。

#### **19.2.3** 配置**IKEv2**阶段**1**

在全局配置模式下配置 IKEv2 (Internet Key Exchange version 2) 阶段 1 的相关参数。IKEv2 协商发起方利用这些参数发起协商,通过与对对端协商建立 ISAKMP SA, 从而为 IPSec SA 的协商建立安全环境。

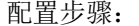

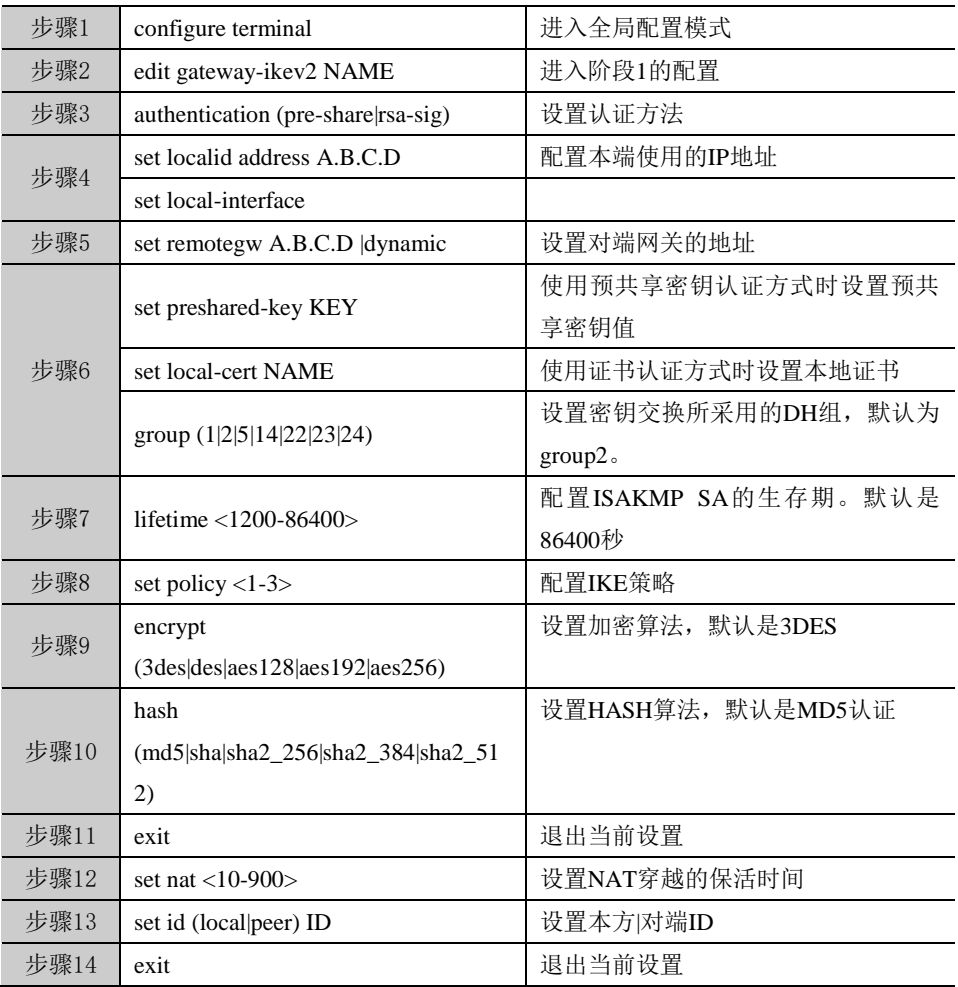

以上命令均可使用 no 命令取消对各个命令的设置,使其恢复到缺省配置。

参数说明:

edit gateway-ikev2 NAME:

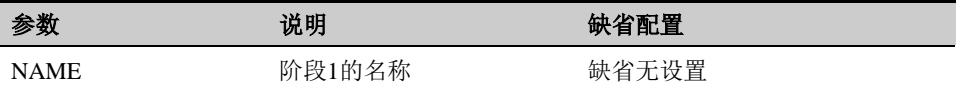

set remotegw A.B.C.D| dynamic

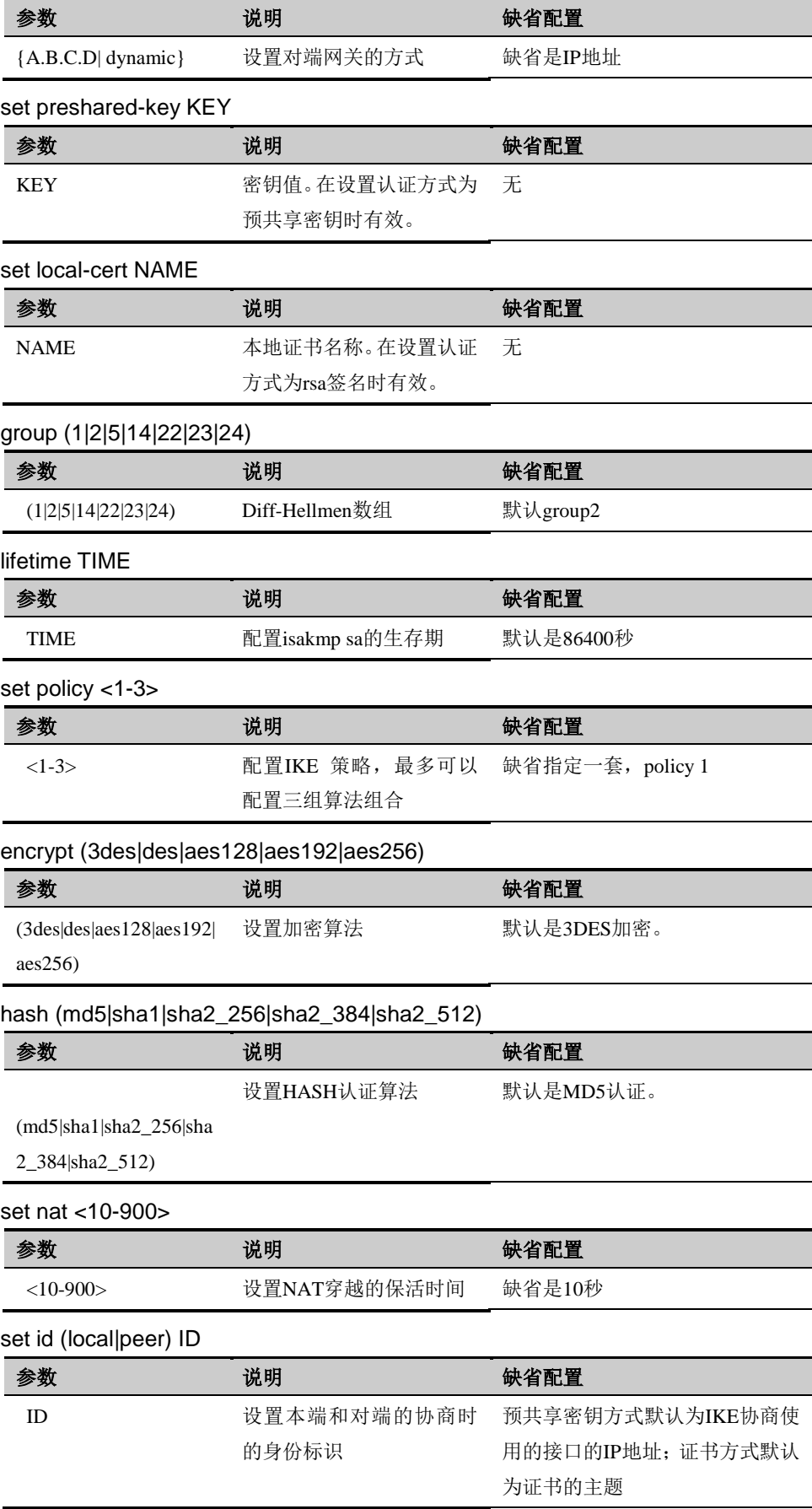

 $\blacksquare$ 用户可以配置多条 IKE 策略,当 FW 设备进行 IKE 协商时 试图协商到两端设备相同的 IKE 策略 。 计算机 服务器

## **19.2.4** 配置国密阶段**1**

在全局配置模式下配置国密阶段 1 的相关参数。国密协商发起方利用这些参 数发起协商,通过与对对端协商建立 ISAKMP SA, 从而为 IPSec SA 的协商建 立安全环境。

#### 配置步骤:

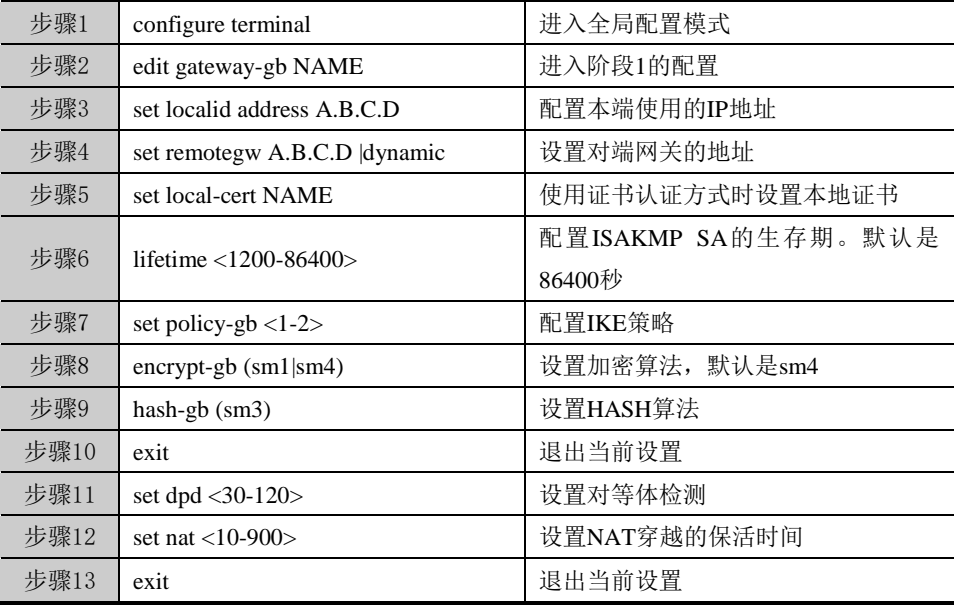

以上命令均可使用 no 命令取消对各个命令的设置,使其恢复到缺省配置。

参数说明:

edit gateway-gb NAME:

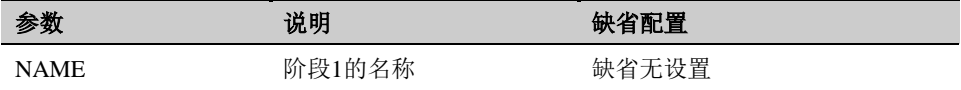

set remotegw A.B.C.D| dynamic

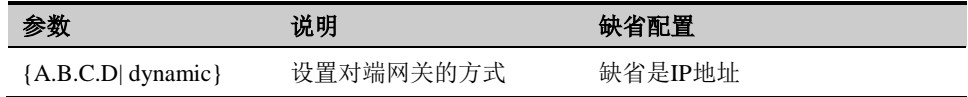

set local-cert NAME

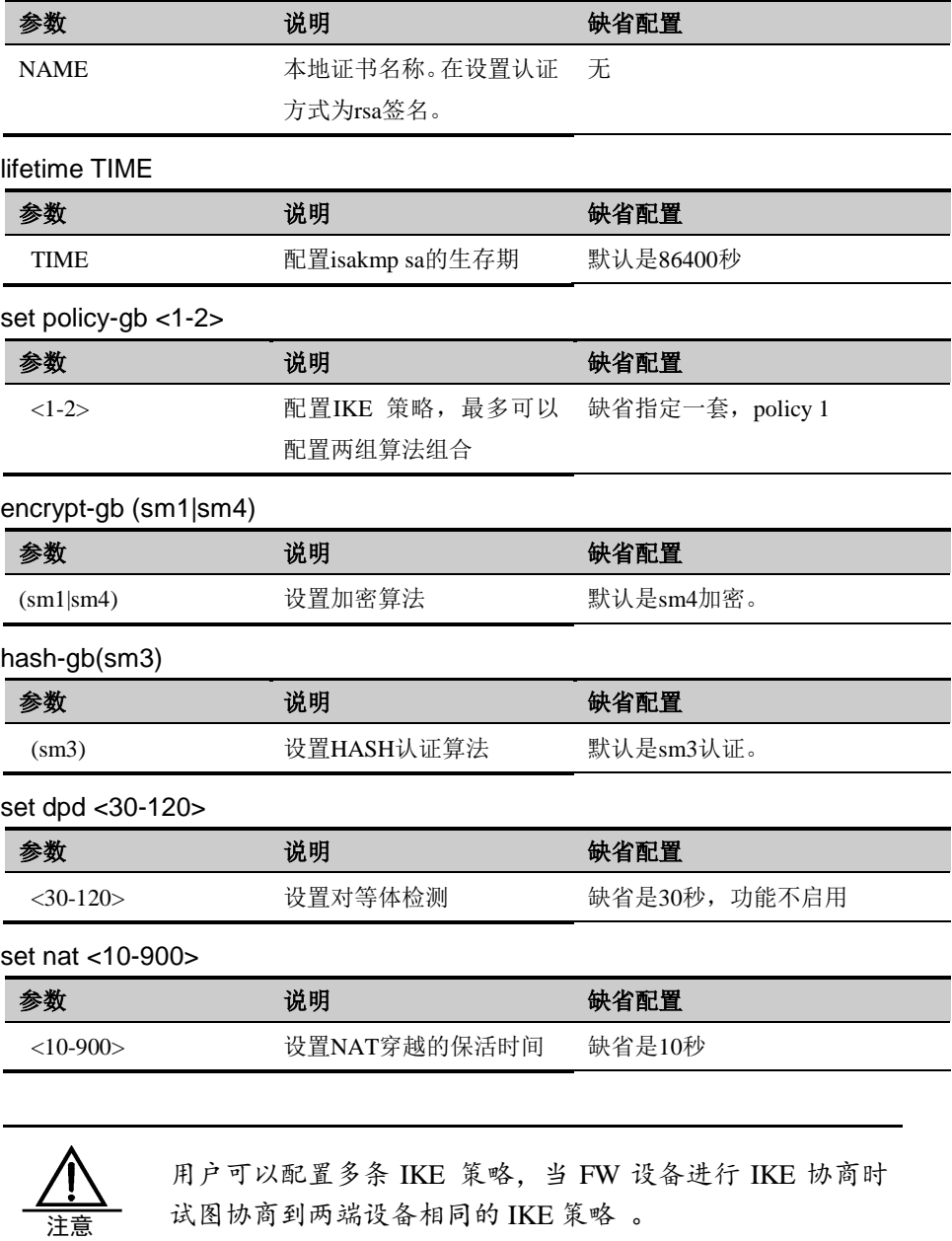

# **19.2.5** 配置**IKEv1**、**IKEv2**阶段**2**

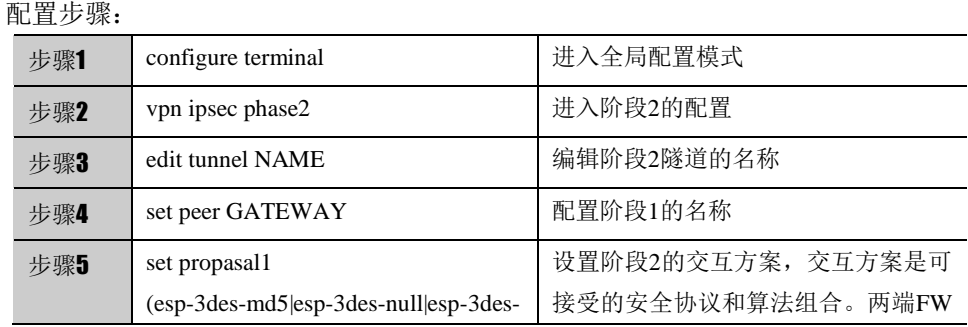

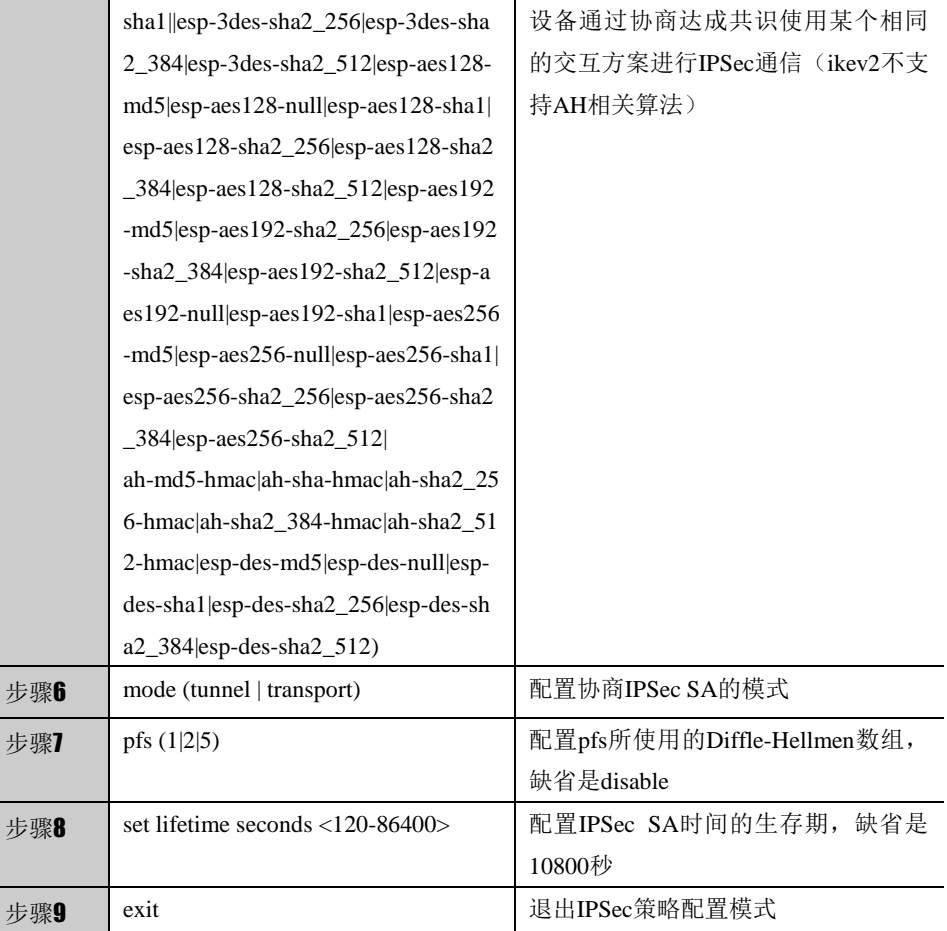

以上命令均可使用 no 命令取消对各个命令的设置,使其恢复到缺省配置。

#### 参数说明:

edit tunnel NAME:

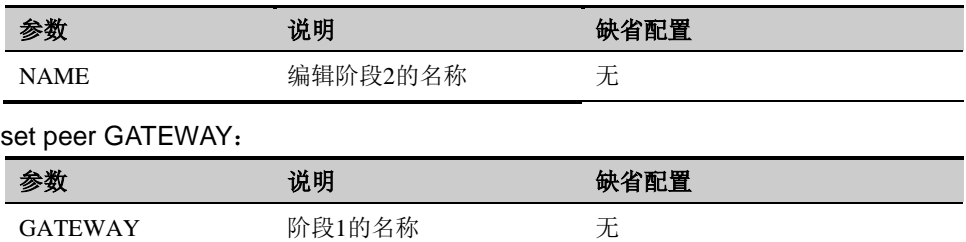

set (propasal1| propasal2| propasal3 )

esp-3des-md5|esp-3des-null|esp-3des-sha1||esp-3des-sha2\_256|esp-3des-s ha2\_384|esp-3des-sha2\_512|esp-aes128-md5|esp-aes128-null|esp-aes128-s ha1|esp-aes128-sha2\_256|esp-aes128-sha2\_384|esp-aes128-sha2\_512|espaes192-md5|esp-aes192-sha2\_256|esp-aes192-sha2\_384|esp-aes192-sha2\_ 512|esp-aes192-null|esp-aes192-sha1|esp-aes256-md5|esp-aes256-null|espaes256-sha1|esp-aes256-sha2\_256|esp-aes256-sha2\_384|esp-aes256-sha2

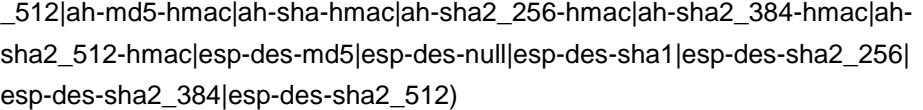

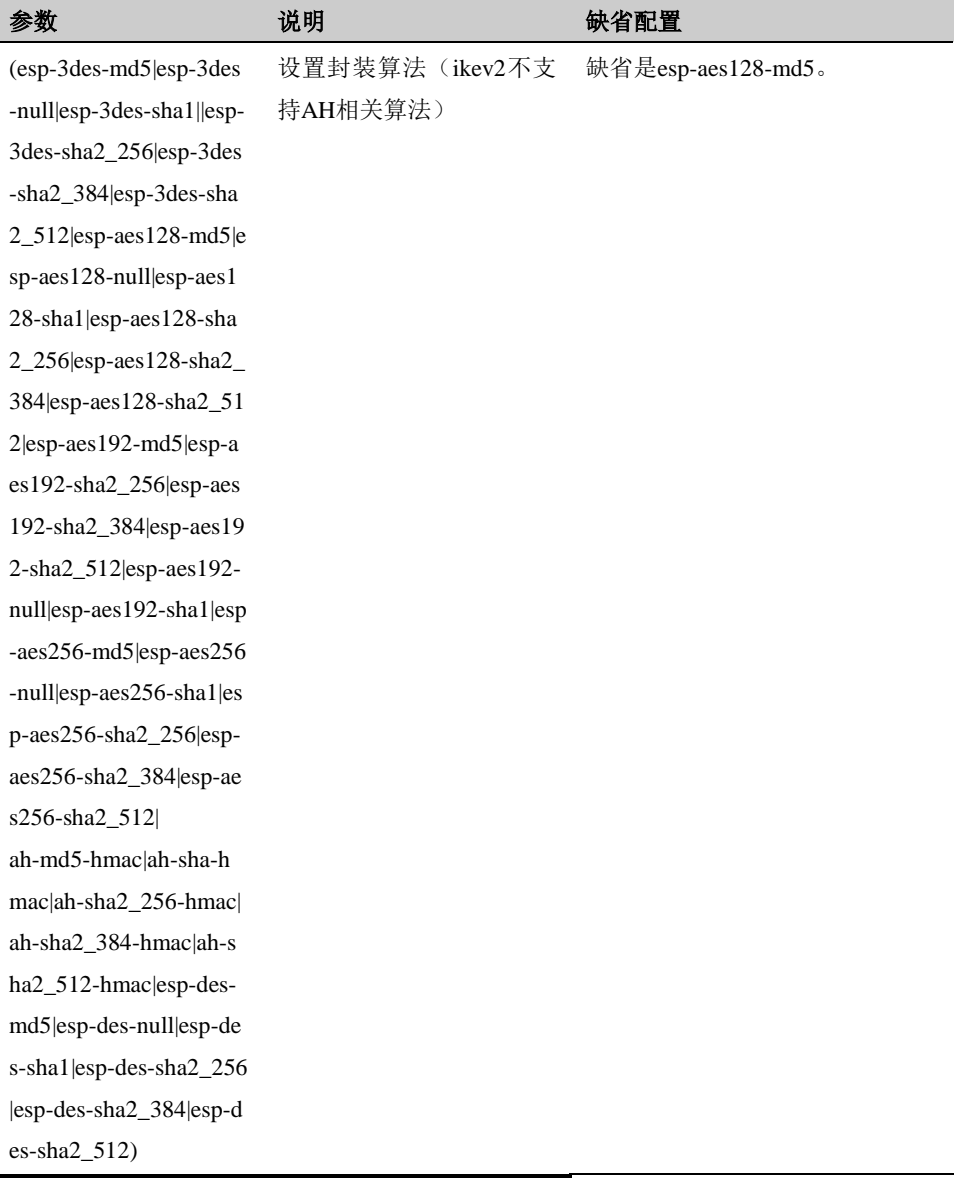

#### pfs (1|2|5)

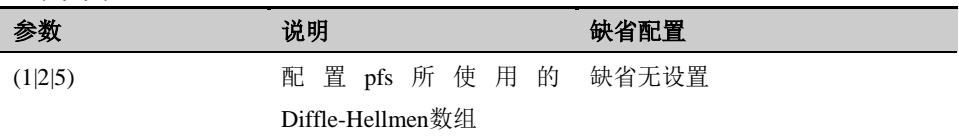

#### mode (tunnel | transport)

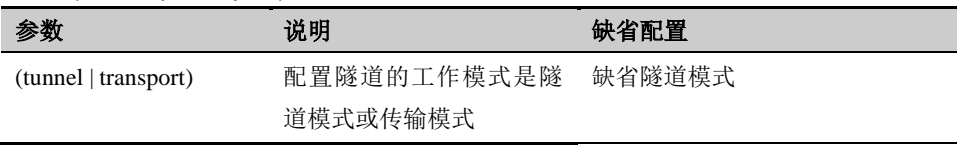

set lifetime seconds <600-86400>

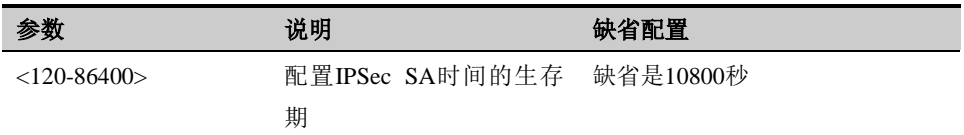

# **19.2.6** 配置国密阶段**2**

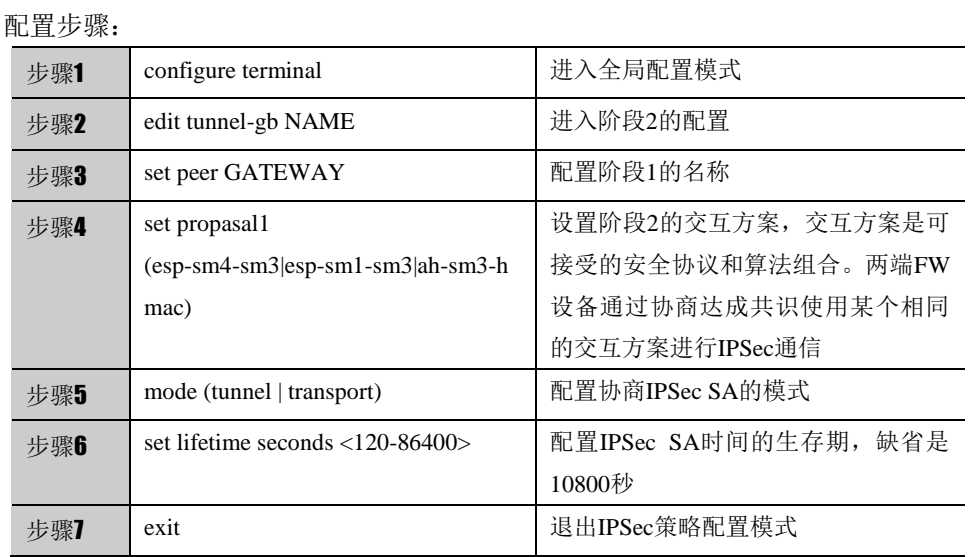

以上命令均可使用 no 命令取消对各个命令的设置,使其恢复到缺省配置。

#### 参数说明:

edit tunnel-gb NAME:

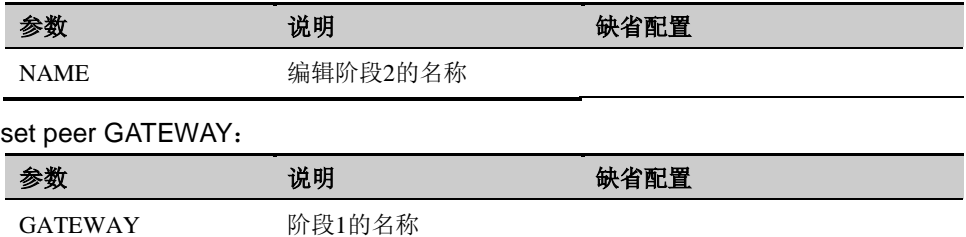

set (propasal1| propasal2) (esp-sm4-sm3|esp-sm1-sm3|ah-sm3-hmac)

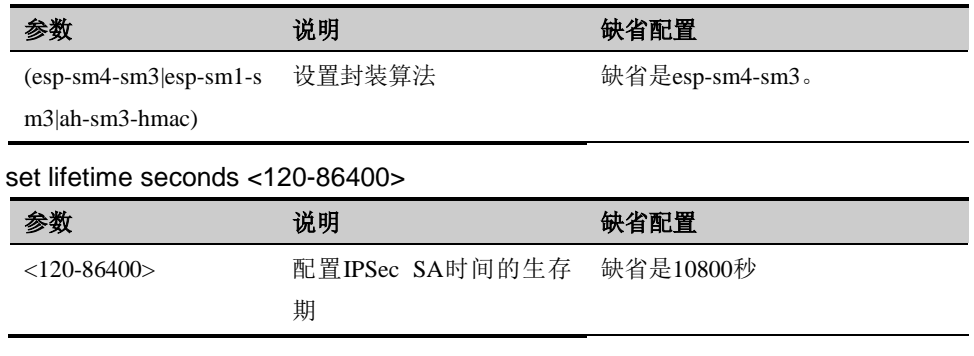

# **19.2.7** 配置**IPsec**策略

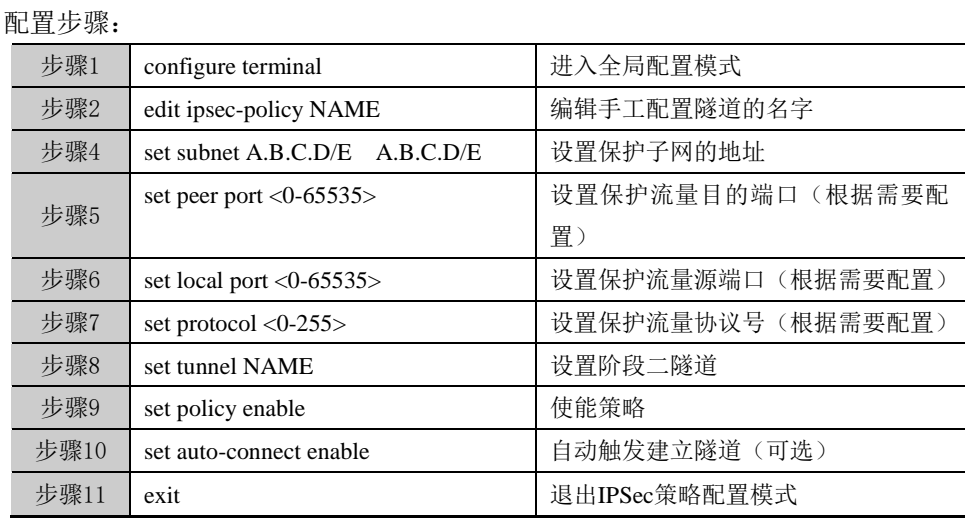

以上命令均可使用 no 命令取消对各个命令的设置,使其恢复到缺省配置。

#### 参数说明:

set subnet A.B.C.D/E A.B.C.D/E:

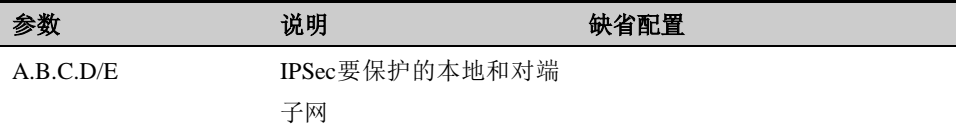

set peer port <0-65535>

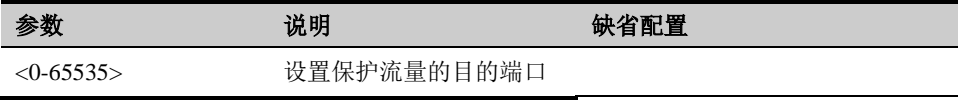

set local port <0-65535>

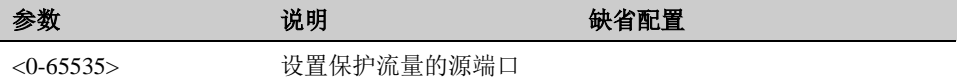

set protocol <0-255>

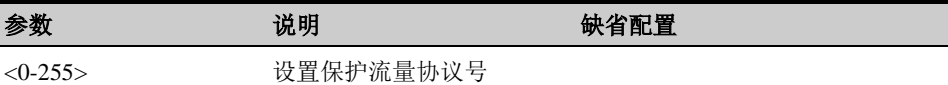

set tunnel NAME

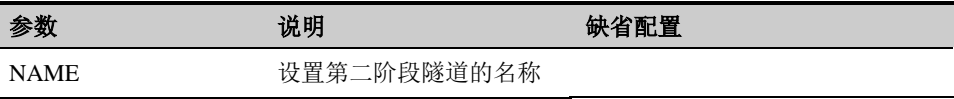

set auto-connect (enable|disable)

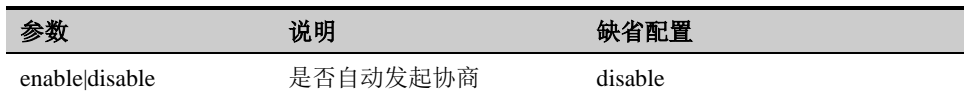

**19.3** 配置案例

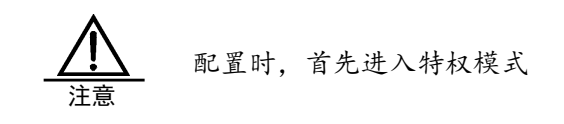

# **19.3.1** 配置案例**1**:基本**IPSEC VPN**应用

#### 案例描述

假定网络环境如下图所示,PC 机到 Server 的流量需要经过各自的 FW 设备后 在 Internet 上传输,为了保证流量在 Internet 传输过程中的安全性,有必要在 FW\_ A 和 FW\_B 之间建立 IPSec 的 VPN 隧道以保障通信安全。

#### 案例组网图

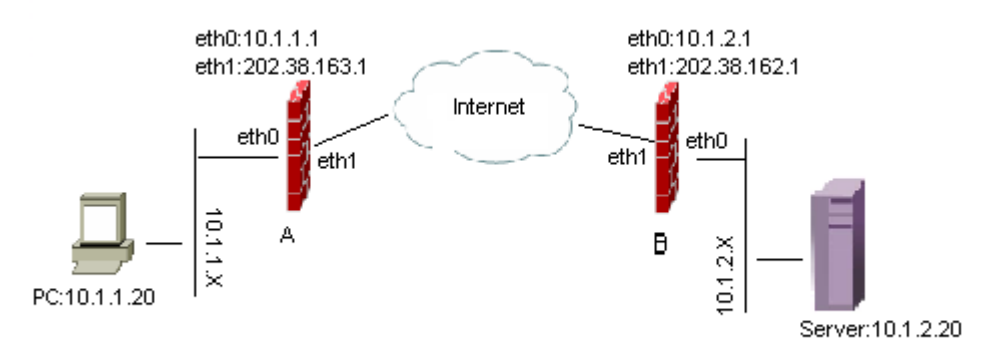

#### 配置步骤:

#### FW\_A 的配置:

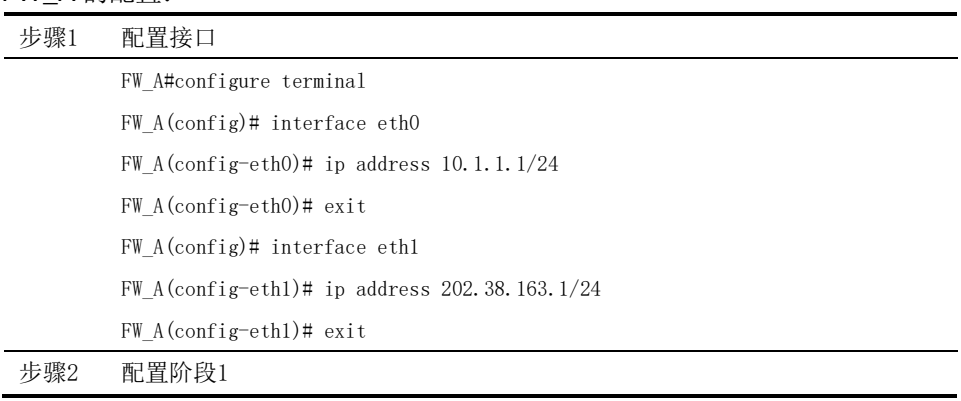

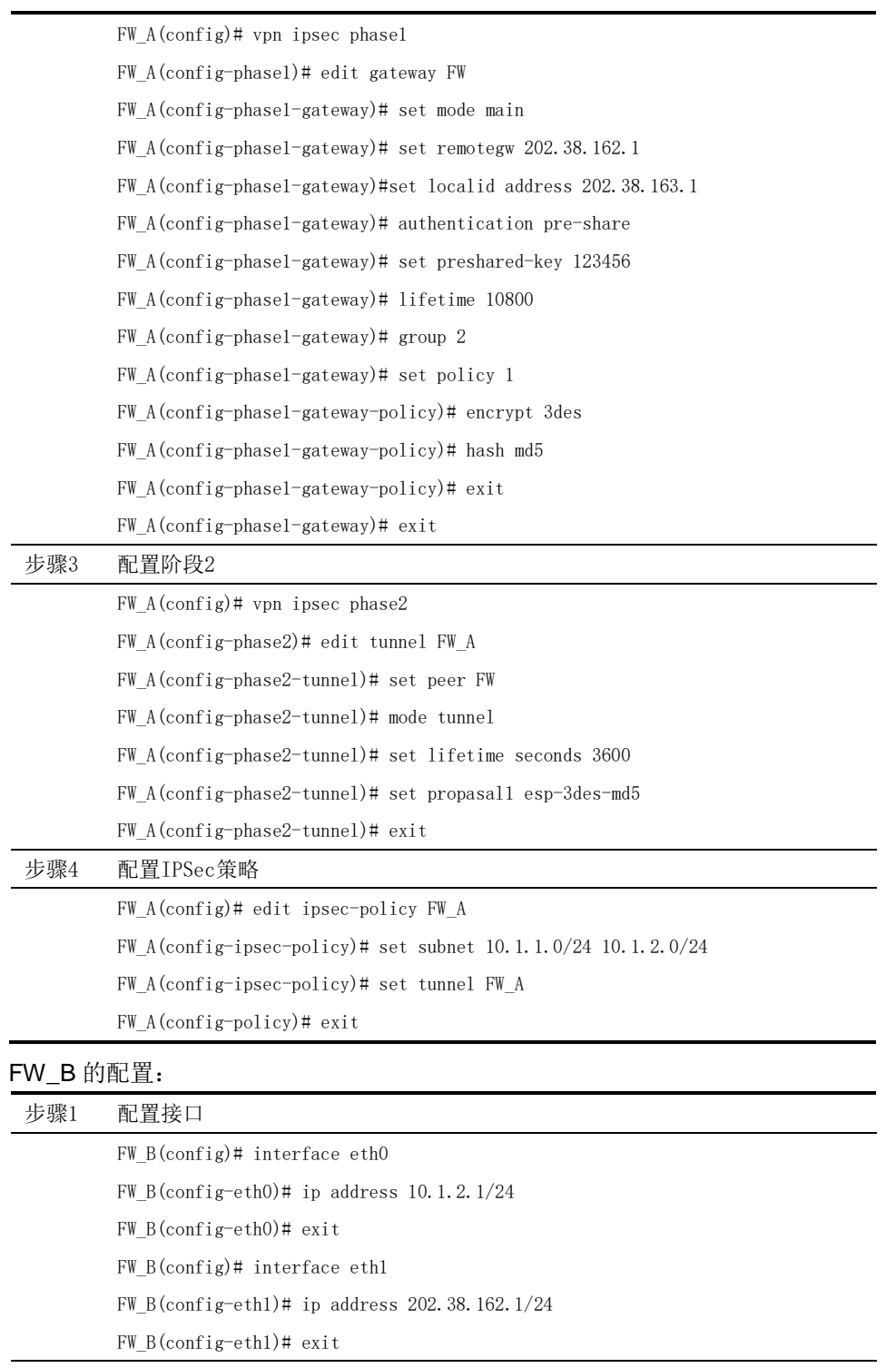

步骤2 配置阶段1

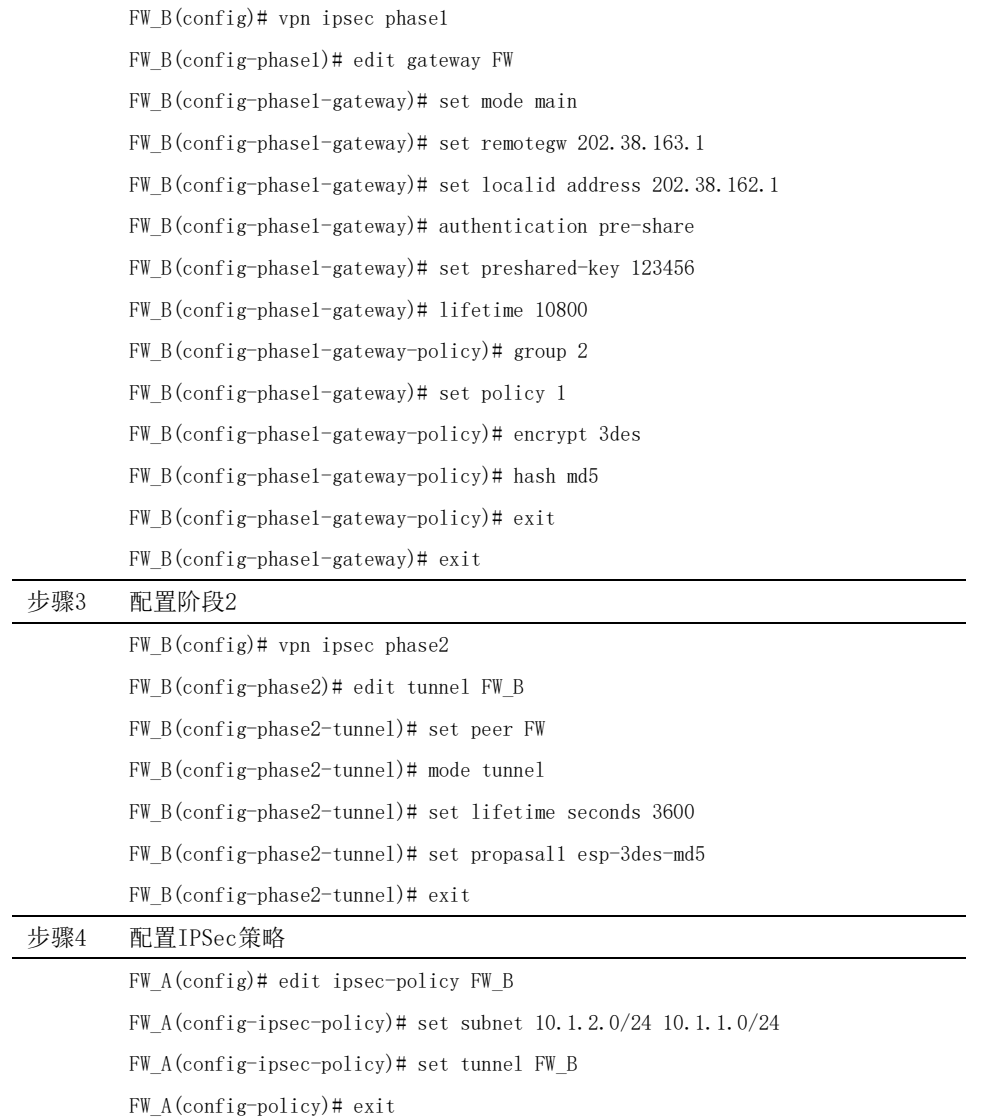

# **19.3.2** 配置案例**2**:**HUB-SPOKE**组网应用

#### 案例描述

假定网络环境如下图所示 SPOKEA 想要访问 SPOKEB,但是他们之间没有网络 连接。必须通过 HUB 进行转发。

#### 案例组网图

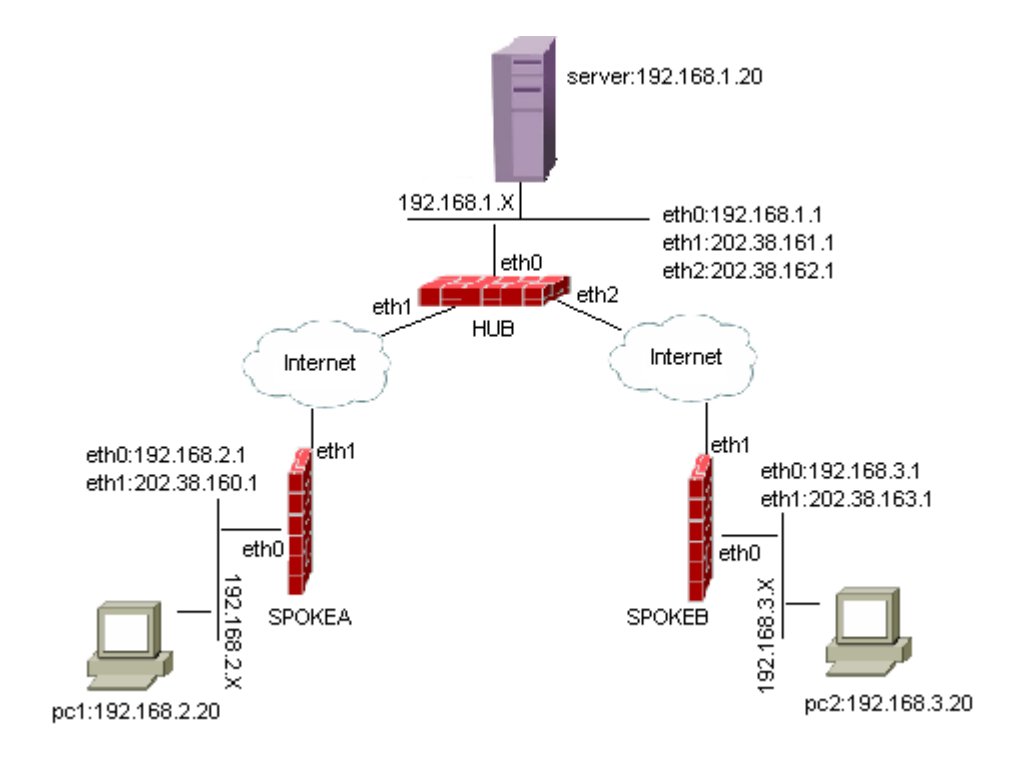

配置步骤:

#### HUB 的配置

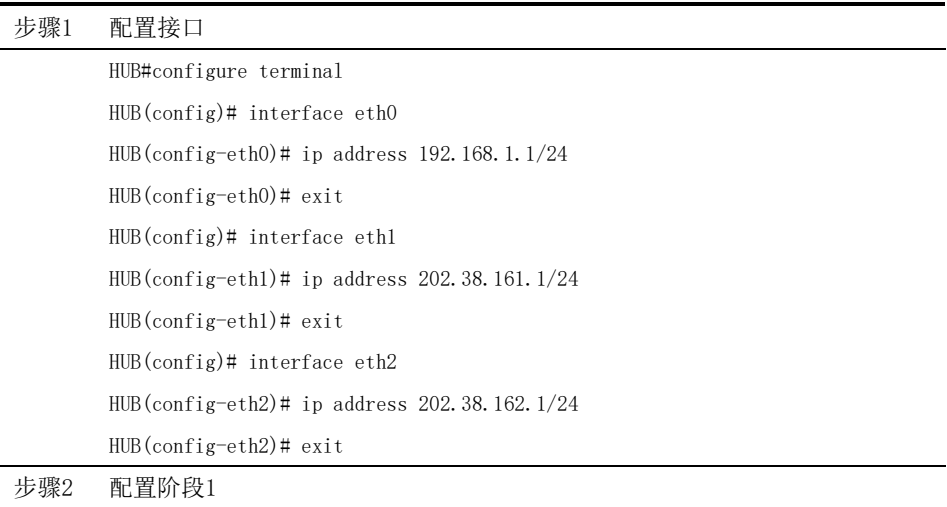

HUB(config)# vpn ipsec phase1 HUB(config-phase1)# edit gateway spoke1 HUB(config-phase1-gateway)# set mode main HUB(config-phase1-gateway)# set remotegw 202.38.160.1 HUB(config-phase1-gateway)# set localid address 202.38.161.1 HUB(config-phase1-gateway)# authentication pre-share HUB(config-phase1-gateway)# set preshared-key spoke1 HUB(config-phase1-gateway)# lifetime 10800 HUB(config-phase1-gateway)# group 2 HUB(config-phase1-gateway)# set policy 1 HUB(config-phase1-gateway-policy)# encrypt 3des HUB(config-phase1-gateway-policy)# hash md5 HUB(config-phase1-gateway-policy)# exit HUB(config-phase1-gateway)# exit HUB(config)# vpn ipsec phase1 HUB(config-phase1)# edit gateway spoke2 HUB(config-phase1-gateway)# set mode main HUB(config-phase1-gateway)# set remotegw 202.38.163.1 HUB(config-phase1-gateway)# set localid address 202.38.162.1 HUB(config-phase1-gateway)# authentication pre-share HUB(config-phase1-gateway)# set preshared-key spoke2 HUB(config-phase1-gateway)# lifetime 10800 HUB(config-phase1-gateway)# group 2 HUB(config-phase1-gateway)# set policy 1 HUB(config-phase1-gateway-policy)# encrypt 3des HUB(config-phase1-gateway-policy)# hash md5 HUB(config-phase1-gateway-policy)# exit HUB(config-phase1-gateway)# exit 步骤3 配置阶段2

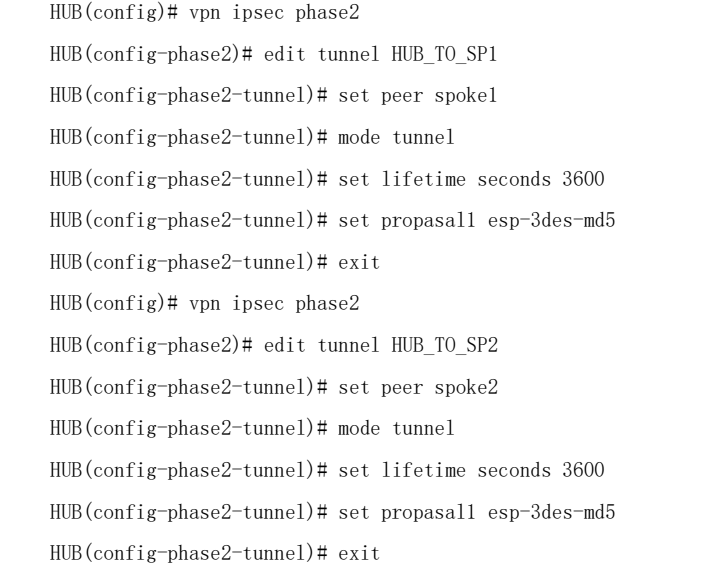

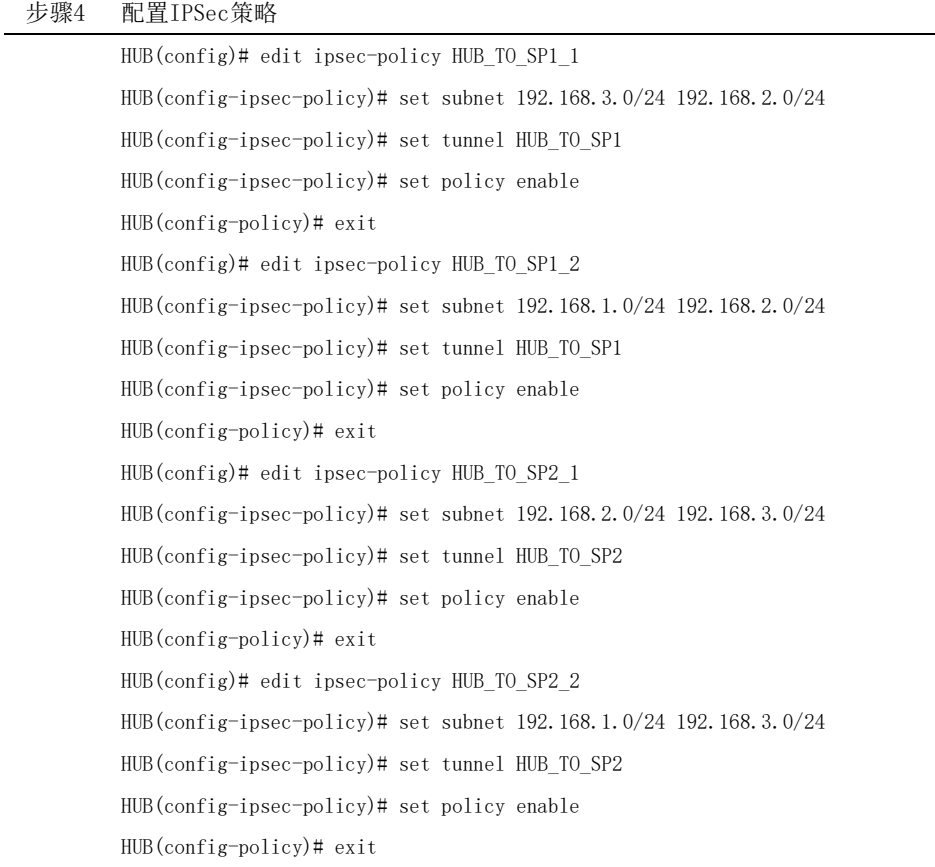

#### SPOKEA 的配置

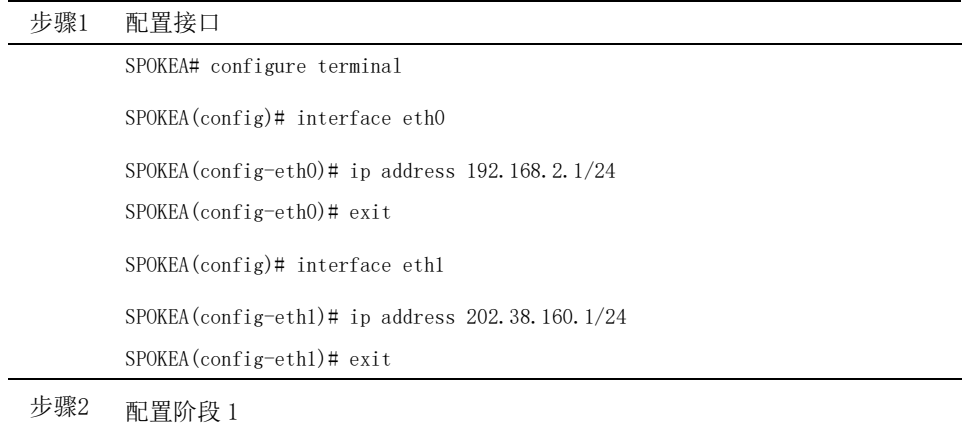

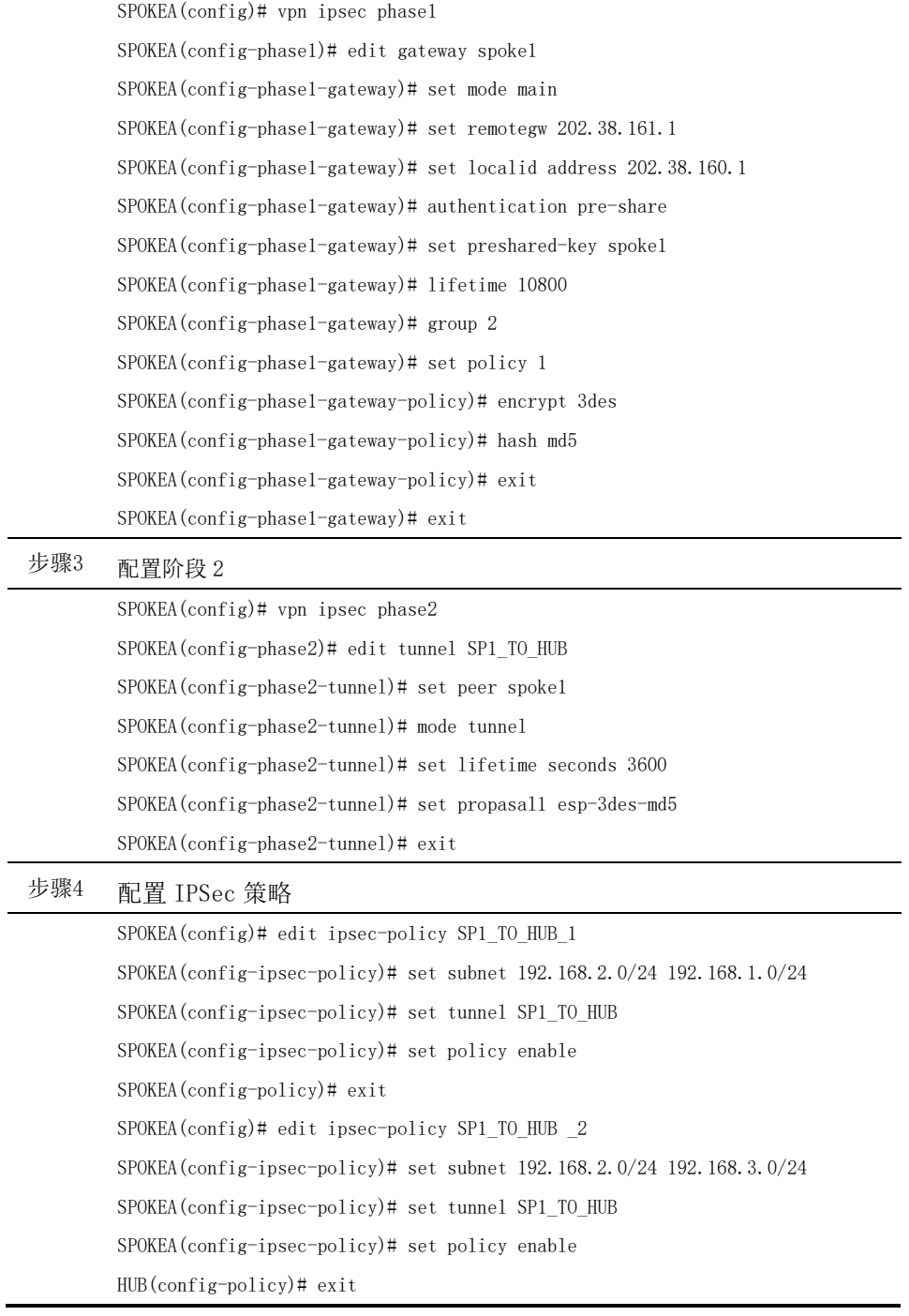

#### SPOKEB 的配置

步骤1 配置接口

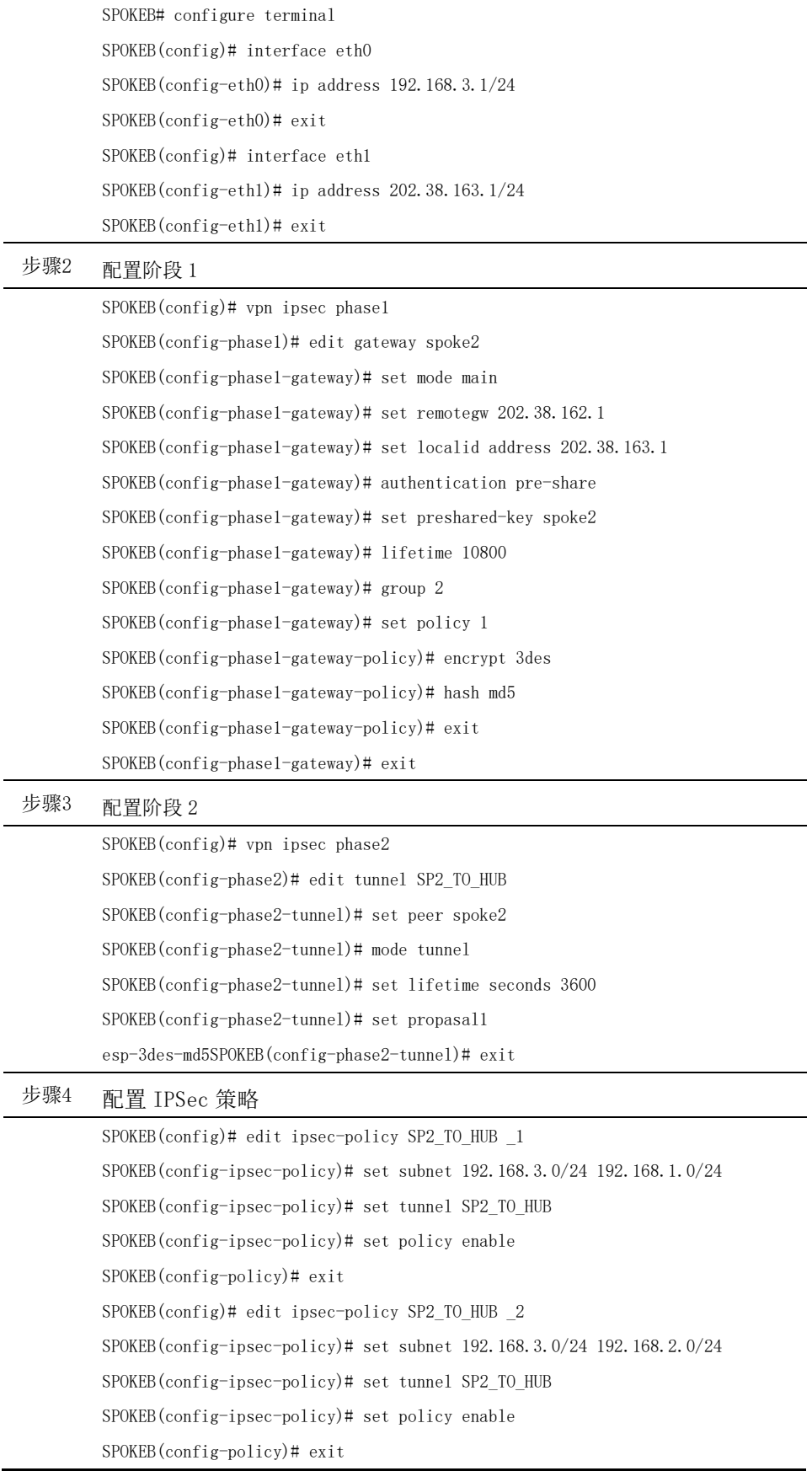

# **19.4** IPSec VPN监控与维护

# **19.4.1** 查看阶段**1**的**SA**是否建立

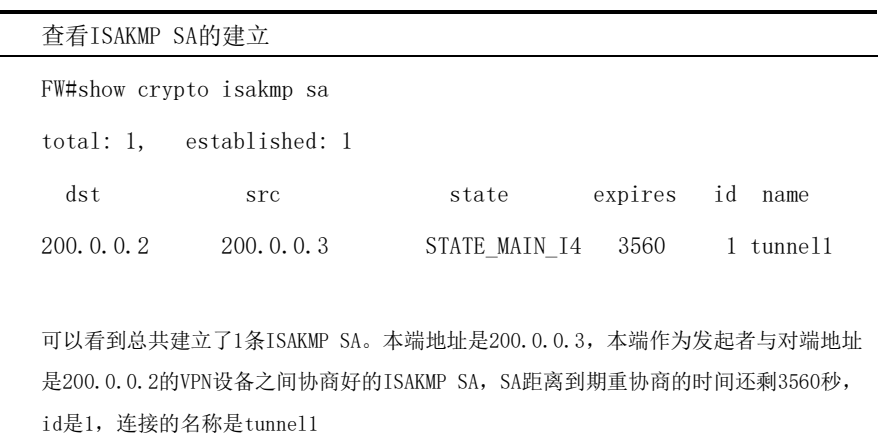

# **19.4.2** 查看阶段**2**的**SA**是否建立

查看IPSec SA的建立

```
FW#show crypto ipsec sa
total: 1, established: 1
tunnel name: "tunnel1" state: STATE_QUICK_I2 type 2
serial-id: 2
local: 200.0.0.3 peer: 200.0.0.2
local client (addr/mask/prot/port): 200.0.0.0/24/0/0
remote client (addr/mask/prot/port): 192.168.1.0/24/0/0
ESP SAs:
SA life(seconds): 2300/2400
SA life(kilobytes): 0(in) 0(out)/5120
inbound SPI: 0xEA0D2F18
outbound SPI: 0xEE0CADF1
proposal: ESP_3DES AUTH_ALGORITHM_HMAC_MD5
encapsulation: ENCAPSULATION_MODE_TUNNEL
Dead Peer Detection enable
可以看到建立了一条IPSec通道,该通道保护的数据流是源地址是200.0.0.0/24到目的地
址是192.168.1.0/24。采用的是ESP封装,封装的加密算法是3DES,加密试证算法是MD5,
```

```
工作模式是隧道模式
```
#### **19.4.3** 查看**SA**的协商过程

(列举非隐含模式下的常用 Debug 命令,应用环境,给出使用 Debug 命令后显 示的信息,并对该信息进行必要的解释与分析)

#### 应用环境

当用户协商不成功时可以通过 *debug ike* 命令了解协商失败的原因,供有经 验的管理员或技术人员分析。

#### 调试实例

给出使用该调试命令显示的信息。重要的显示信息用黑体字标识。

```
FW#debug ike
"test1" #452: received Vendor ID payload [Openswan (this version) 2.6.49 ]
"test1" #452: received Vendor ID payload [Dead Peer Detection]
"test1" #452: received Vendor ID payload [RFC 3947] method set to=115
"test1" #452: enabling possible NAT-traversal with method RFC 3947 
(NAT-Traversal)
"test1" #452: transition from state STATE_MAIN_I1 to state STATE_MAIN_I2
IKE : sending 228 bytes for STATE_MAIN_I1 through vlan192:500 to 192.168.31.4:500 
(using #452) fd 48
"test1" #452: STATE_MAIN_I2: sent MI2, expecting MR2
initiate on demand from 192.168.32.217:0 to 192.168.100.26:0 proto=0 state: 
fos_start because: acquire
packet from 192.168.31.4:4500: Informational Exchange is for an unknown 
(expired?) SA with MSGID:0x8f024764
packet from 192.168.31.4:4500: Informational Exchange is for an unknown 
(expired?) SA with MSGID:0x56b5245e
"test1" #452: NAT-Traversal: Result using draft-ietf-ipsec-nat-t-ike (MacOS X): 
both are NATed
"test1" #452: transition from state STATE_MAIN_I2 to state STATE_MAIN_I3
IKE : sending 76 bytes for STATE_MAIN_I2 through vlan192:4500 to 
192.168.31.4:4500 (using #452) fd 49
"test1" #452: STATE_MAIN_I3: sent MI3, expecting MR3
"test1" #452: received Vendor ID payload [CAN-IKEv2]
"test1" \#452: Main mode peer ID is ID IPV4 ADDR: '192.168.6.254'
"test1" #452: we require peer to have ID '192.168.31.4', but peer declares
'192.168.6.254'
"test1" #452: sending encrypted notification INVALID_ID_INFORMATION to 
192.168.31.4:4500
IKE : sending 76 bytes for notification packet through vlan192:4500 to 
192.168.31.4:4500 (using #452) fd 49
"test1" #452: Informational Exchange message must be encrypted
```
#### 结果分析

对以上调试实例进行必要的分析,当出现不是预期情况的处理方法。 显示对端身份没有通过验证。

这时您需要确认:

两端的 ID 设置是否一致

# **19.4.4** 常见故障分析

故障现象:不能建立隧道

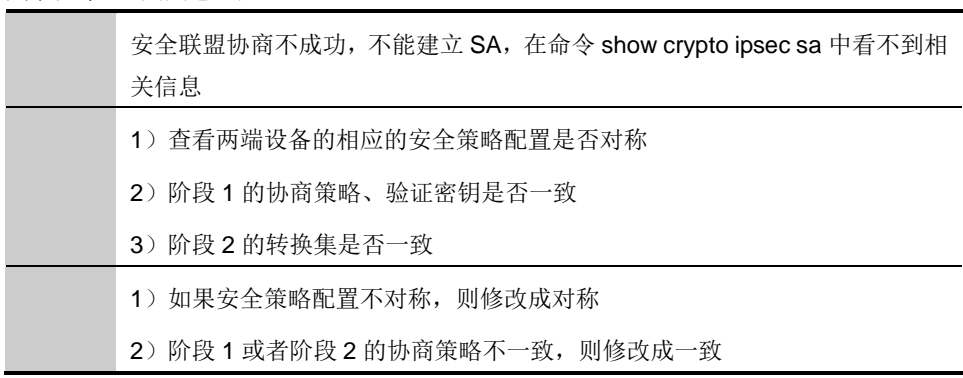
# **20.1** SSLVPN概述 **20**

# <sup>第</sup>**20**<sup>章</sup> 配置 **SSL** 接入管理

#### SSLVPN 指的是使用者利用 SSL 协议封包处理功能, 利用公司内部 SSLVPN 网关,通过网络封包转向的方式,让使用者可以在远程计算机执行应用 程序,读取公司内部服务器数据。它采用标准的安全套接层(SSL)对传输中的 数据包进行加密,从而在应用层保护了数据的安全性。高质量的 SSL VPN 解决 方案可保证企业进行安全的全局访问。在不断扩展的互联网 Web 站点之间、远 程办公室、传统交易大厅和客户端间, SSLVPN 克服了 IPSec VPN 的不足, 用 户可以轻松实现安全易用、无需客户端安装且配置简单的远程访问,从而降低用 户的总成本并增加远程用户的工作效率。而同样在这些地方,设置传统的 IPSec VPN 非常困难,甚至是不可能的,这是由于必须更改网络地址转换(NAT)和 下一代安全防护平台设置。

SSLVPN 分为两种工作模式:

■ Web 模式。也叫做代理 Web 页面。它将来自远端浏览器的页面请求(采 用 HTTPS 协议)转发给 Web 服务器, 然后将服务器的响应回传给终端用户。

■ Tunnel 模式。需要、下载运行的客户端支持。客户端和下一代安全防 护平台建立 SSL 隧道后,FW 为客户端分配 IP。客户端通过建立的虚接口直接 通过 SSL 隧道连接到内部网络。该种方式可支持各种应用。

#### **20.2** 配置SSLVPN

#### **20.2.1** 缺省配置信息

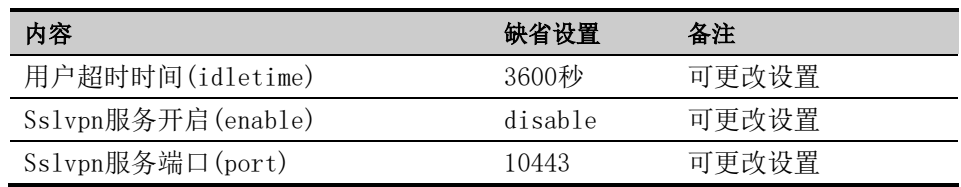

#### **20.2.2** 配置超时时间

用户登录后,在配置的超时时间内没有新的访问请求,用户将超时下线。

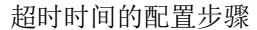

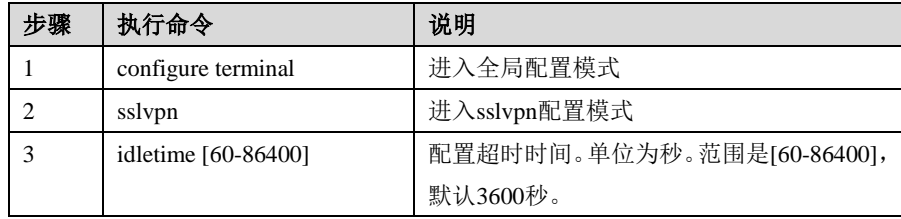

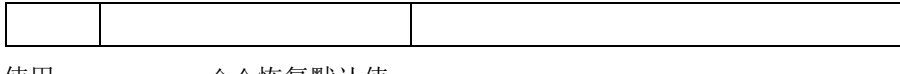

使用 no idletime 命令恢复默认值。

#### **20.2.3** 启用**SSLVPN**

启用 SSLVPN 的步骤:

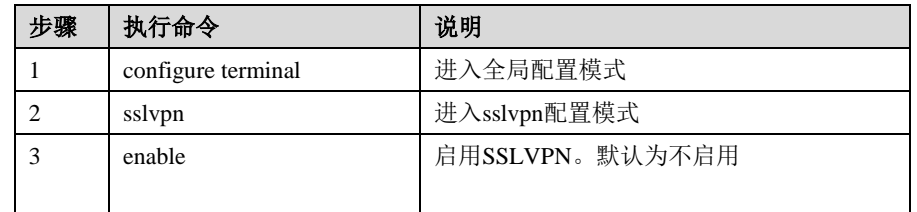

使用 no enable 禁用 SSLVPN

### **20.2.4** 启用数据压缩

启用 SSLVPN 隧道模式数据压缩的步骤:

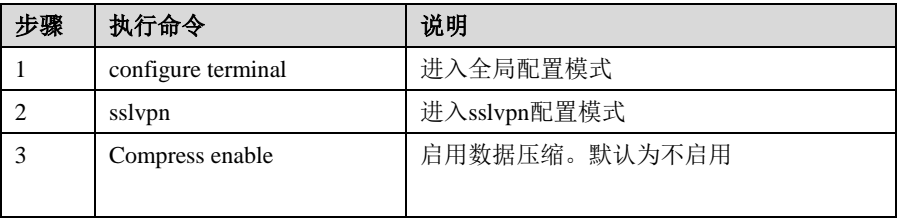

使用 no Compress enable 禁用数据压缩

## **20.2.5** 启用客户端认证

启用 SSLVPN 客户端认证的步骤:

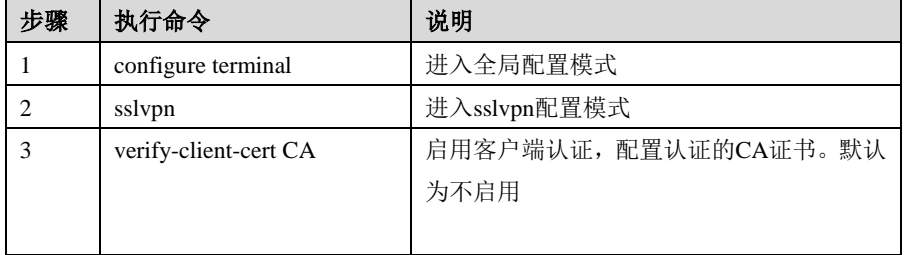

使用 no verify-client-cert 禁用客户端认证

#### **20.2.6** 启用用户唯一性检查

启用 SSLVPN 用户唯一性检查的步骤:

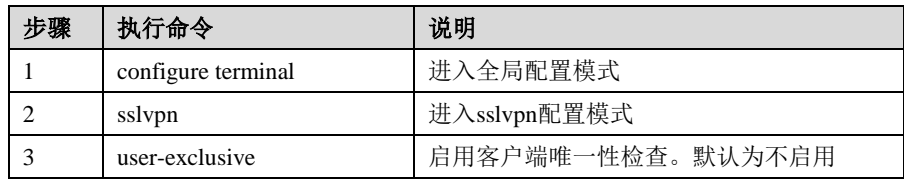

使用 no user-exclusive 禁用数据压缩

### **20.2.7** 配置**SSLVPN**服务端口

客户端通过配置的 SSLVPN 服务端口来访问 SSLVPN 服务。

步骤:

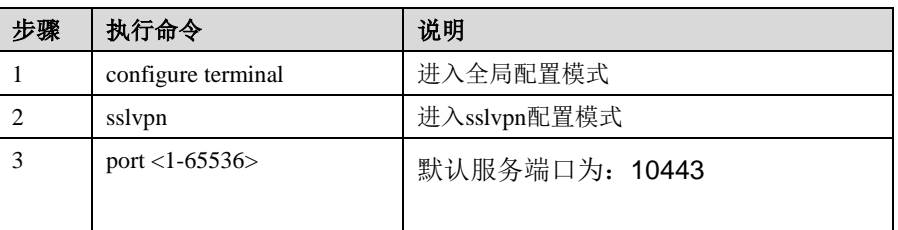

使用 no port 来恢复为默认端口。

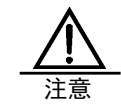

配置的端口不能与本机打开的其他端口冲突。如 web server 的默认端口 443。

#### **20.2.8** 定制**SSL**登录信息

配置步骤:

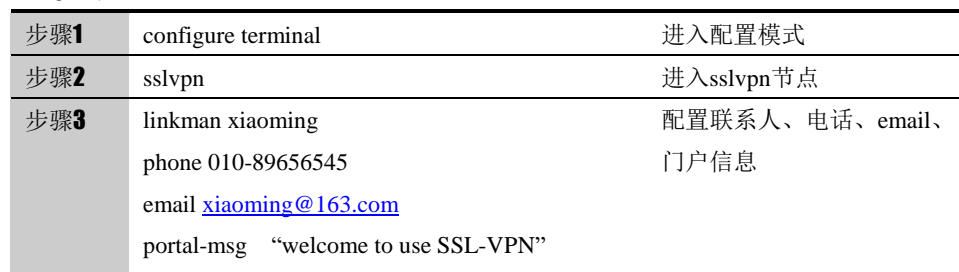

#### **20.2.9** 删除**SSL**登录信息

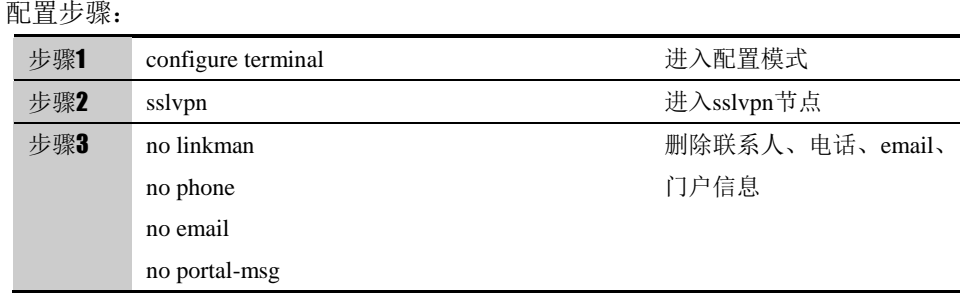

#### **20.2.10** 配置**IP**地址范围

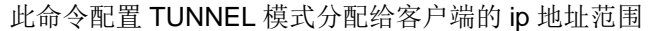

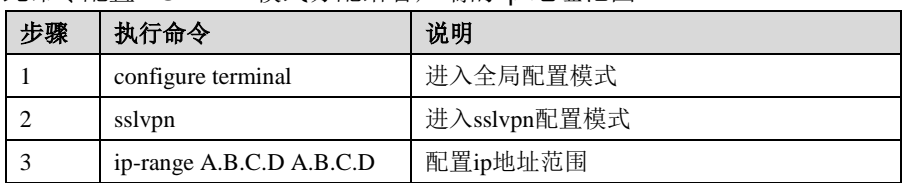

使用 no ip-range 清除 ip 地址范围。

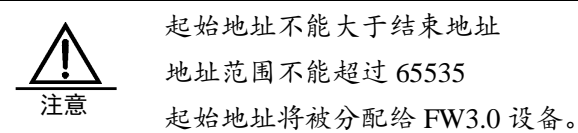

#### **20.2.11** 配置可访问的私有网络

此命令配置 TUNNEL 模式用户可以访问的私有网络,FW3.0 将为 SSLVPN 客户 端添加到此网络的网段路由。

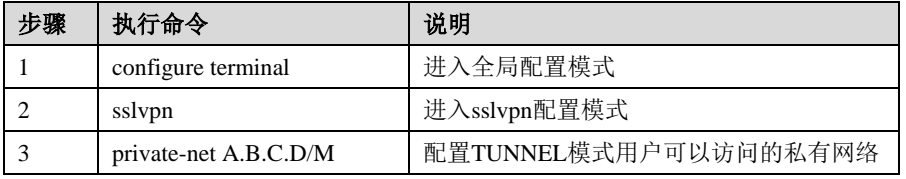

使用 no private-net 清除此配置。

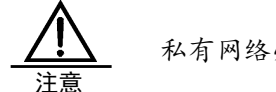

私有网络必须是 FW3.0 设备可以路由的。

## **20.2.12** 配置分配给用户的**DNS**

此命令配置 TUNNEL 模式配置分配给用户的 DNS,FW3.0 将把 dns 配置推送 给 SSLVPN 客户端。

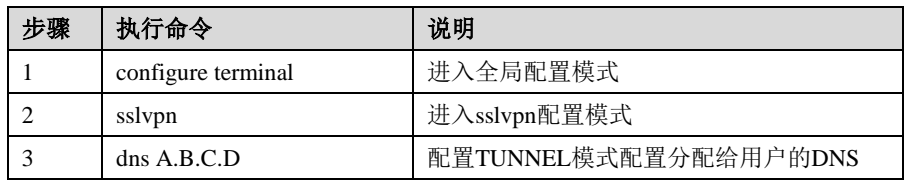

使用 no dns 清除此配置。

### **20.2.13** 配置分配给用户的**WINS**

此命令配置 TUNNEL 模式配置分配给用户的 WINS,FW3.0 将把 WINS 配置推 送给 SSLVPN 客户端。

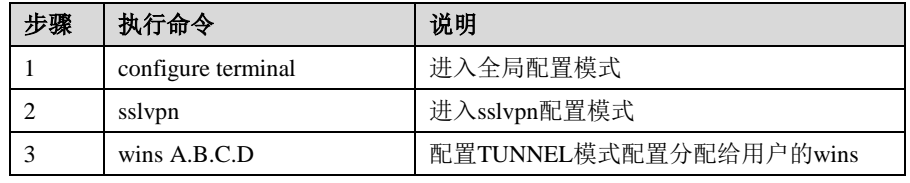

使用 no wins 清除此配置。

#### **20.2.14** 配置需要过滤的**HTTP**方法

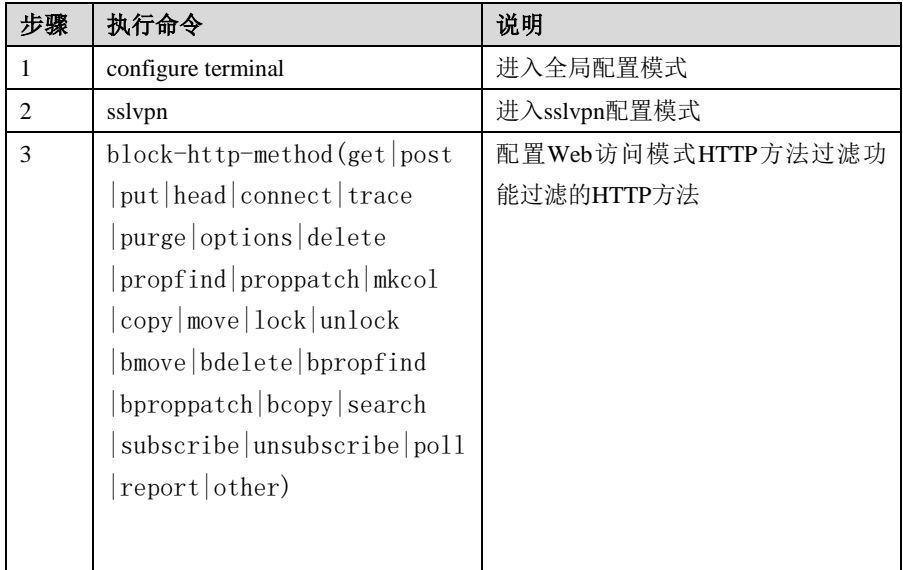

#### 此命令配置 Web 访问模式 HTTP 方法过滤功能

使用 no block-http-method 清除此配置。

#### **20.2.15** 启用**HTML**重写功能

#### 此命令开启 Web 访问模式 HTML 重写功能

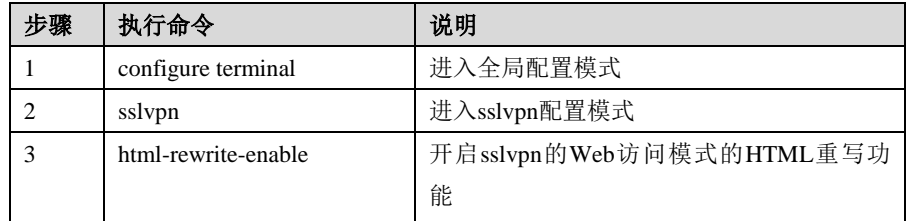

使用 no html-rewrite-enable 清除此配置。

#### **20.2.16** 配置特殊改写功能

| 步骤 | 执行命令               | 说明           |
|----|--------------------|--------------|
|    | configure terminal | 进入全局配置模式     |
|    | sslypn             | 进入sslvpn配置模式 |
|    | special-rewrite    | 配置特殊改写的内容    |
|    |                    |              |

此命令开启 Web 访问模式 HTML 的特殊改写

# **20.2.17** 配置**SSLVPN**认证用户组和用户

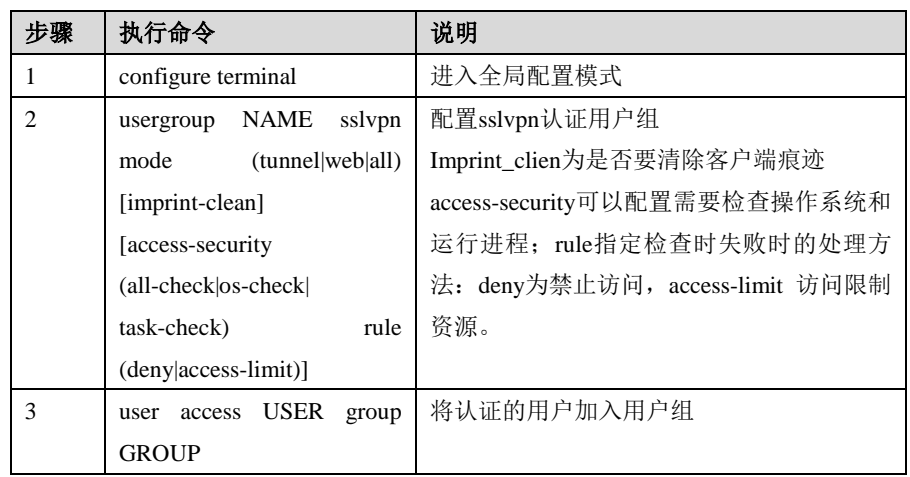

配置用户和用户组参看用户管理章节。

#### **20.2.18** 配置可访问资源

此命令配置 sslvpn 用户通过 web 模式或 agent 模式可以访问的网络资源。

Web 模式可访问: web, ftp, fileshare ,owa 资源。

| 步骤 | 执行命令                   | 说明                          |
|----|------------------------|-----------------------------|
|    | configure terminal     | 进入全局配置模式                    |
| 2  | sslypn                 | 进入sslvpn配置模式                |
| 3  | resource TITLE server  | 配置sslvpn用户通过web 模式或agent模式可 |
|    | A.B.C.D port PORT type | 以访问的网络资源。                   |
|    | (weh)                  |                             |
|    | ftp fileshare owa)     |                             |
|    | description (null )    |                             |
|    | DESCRIPTION) [enable]  |                             |
|    |                        |                             |

使用 no resource TITLE 清除此配置。

#### **20.2.19** 配置可访问资源组

此命令配置 sslvpn 用户通过 web 模式或 agent 模式可以访问的网络资源组。

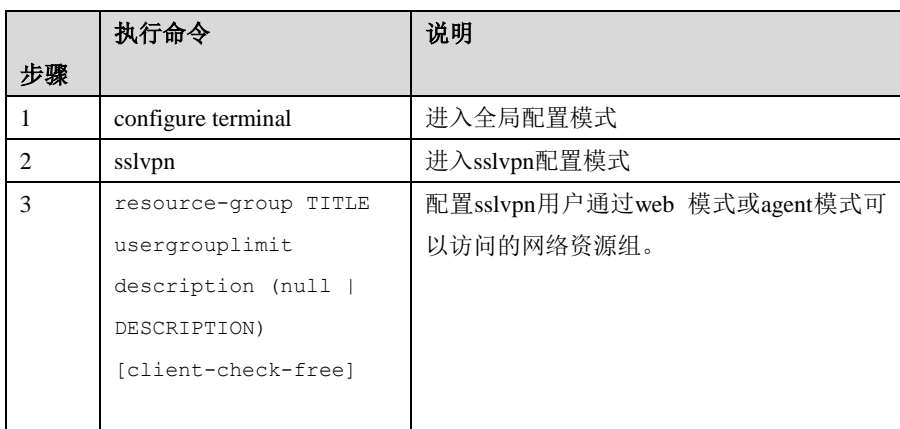

使用 no resource-group TITLE 清除此配置。

#### **20.2.20** 配置将资源加入资源组

此命令配置将资源加入资源组。

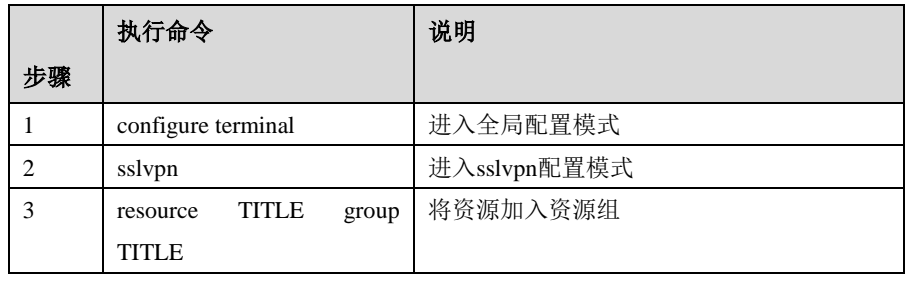

使用 no resource TITLE group TITLE 将资源从资源组中删除。

## **20.2.21** 配置用户组可以访问资源组

此命令配置可以访问资源组的用户组。只有资源组和用户组邦定在一起,相关用 户组的用户才可以访问此资源组的资源。

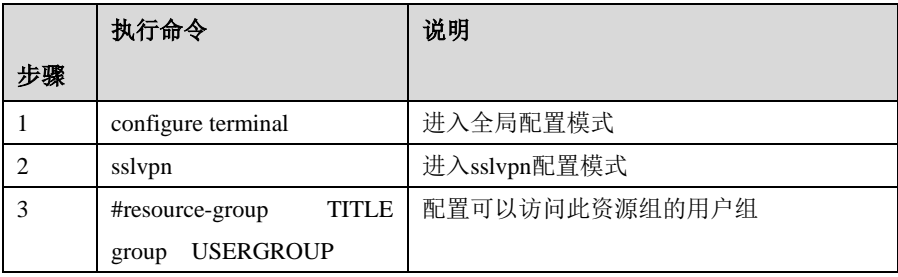

使用 no resource-group TITLE 清除此配置。

# **20.3** 配置案例

#### **20.3.1** 配置案例**1**

案例描述: 公司客户通过 SSLVPN web 模式, 访问内网 DMZ 区域 web server。 案例组网图:

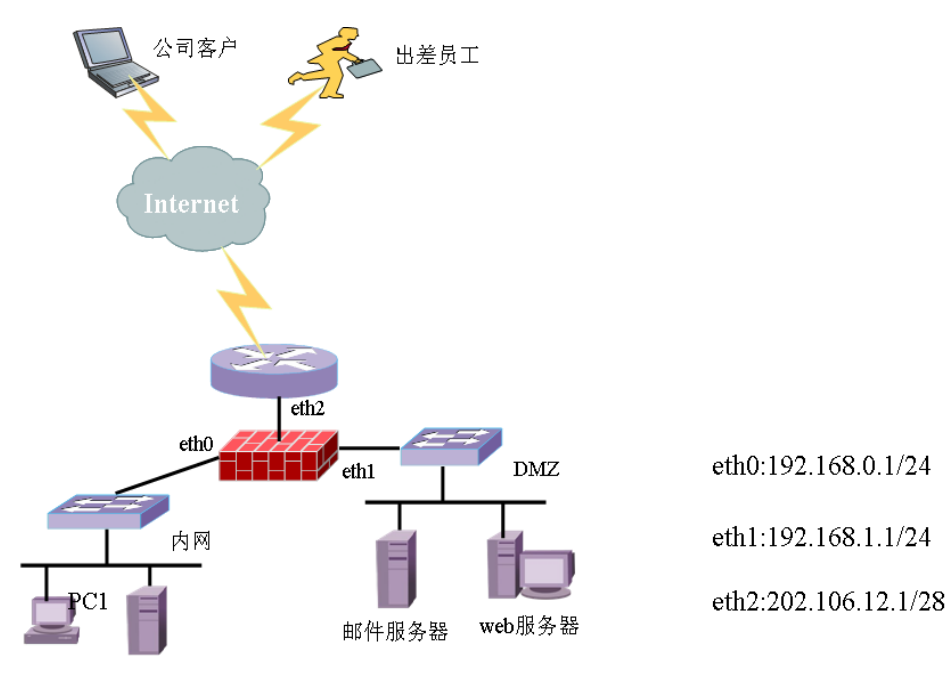

配置步骤:

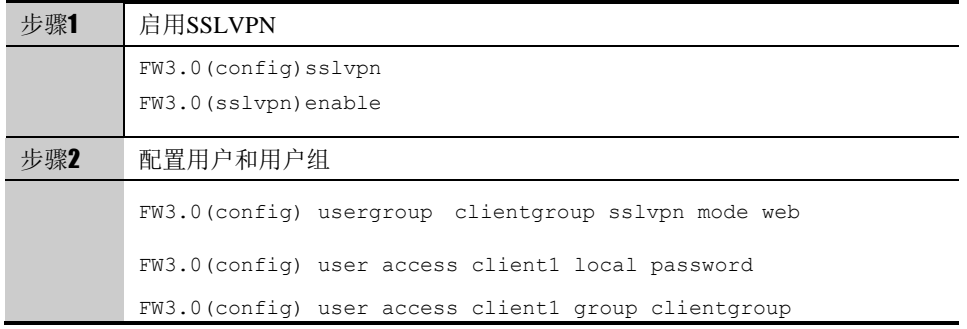

#### **20.3.2** 配置案例**2**

案例描述: 出差员工通过 SSLVPN TUNNEL 模式, 访问内网 DMZ 区域 MAIL SERVER。

案例组网图: 如案例 1 图

配置步骤:

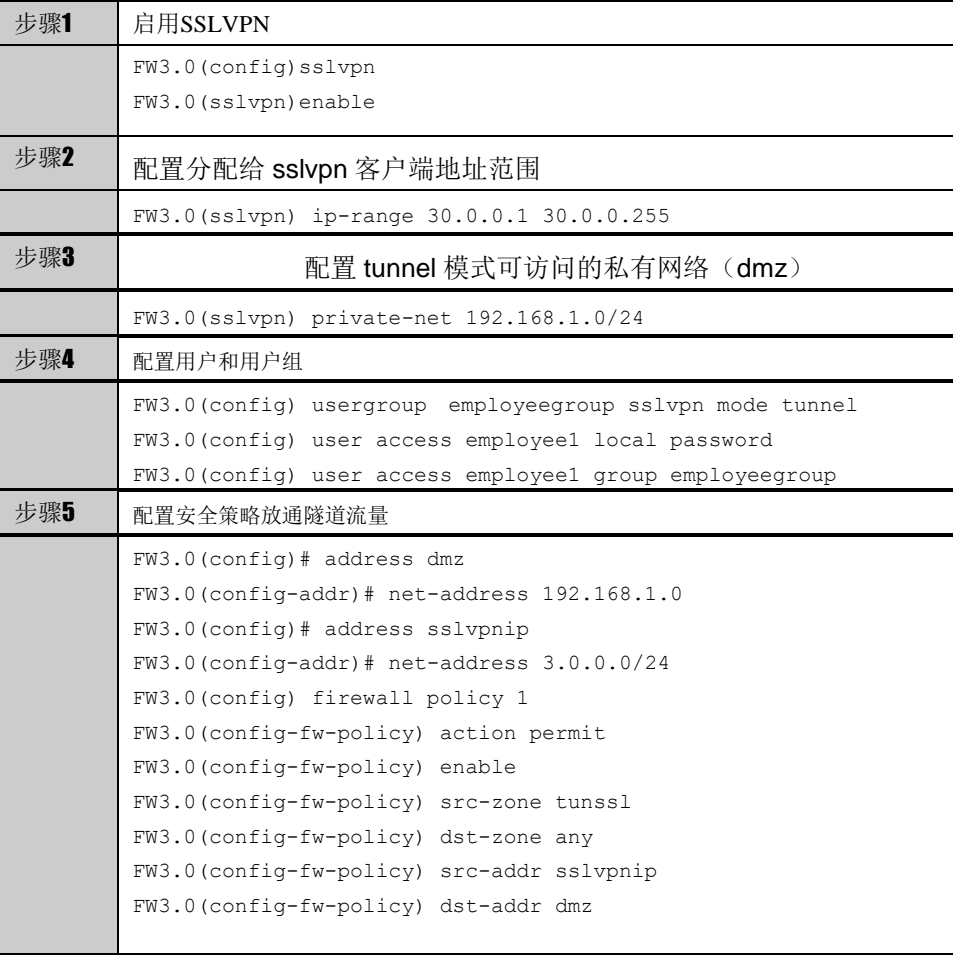

# **20.4** SSLVPN监控与维护

#### **20.4.1** 显示**SSLVPN**调试信息

#### 查看步骤:

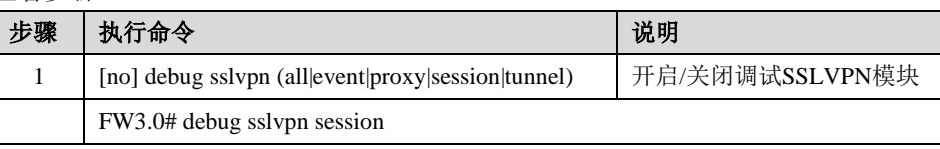

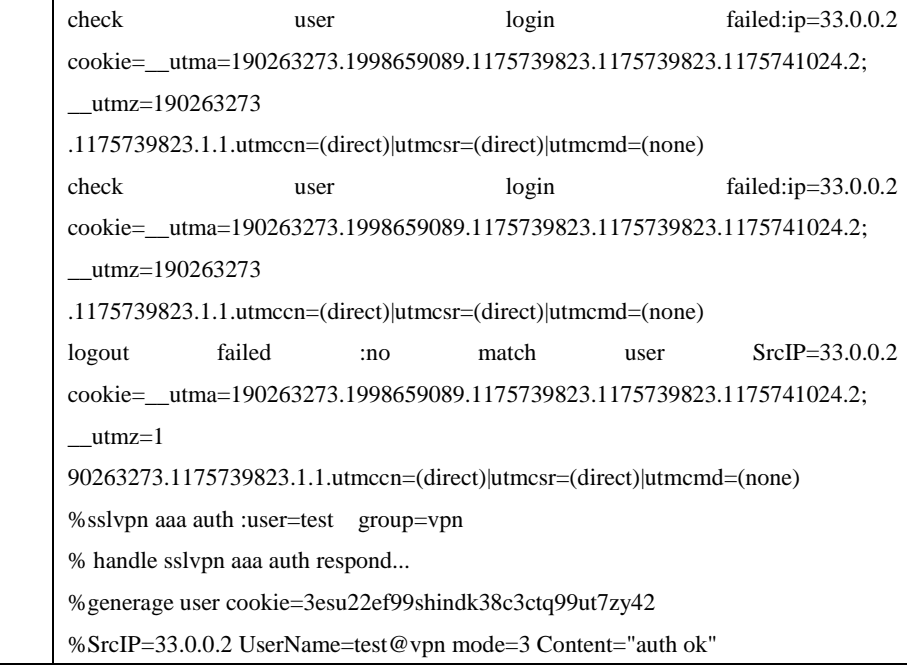

# **20.4.2** 查看**SSLVPN**用户信息

显示登录用户信息,包括用户名, ip, 登录时间等。

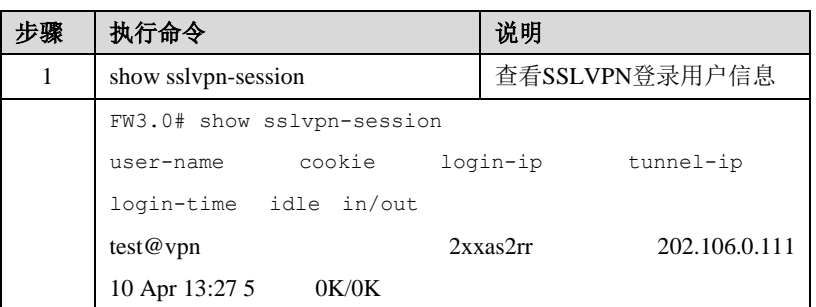

# **20.5** 常见故障分析

#### **20.5.1** 故障现象**1**:用户登录失败。

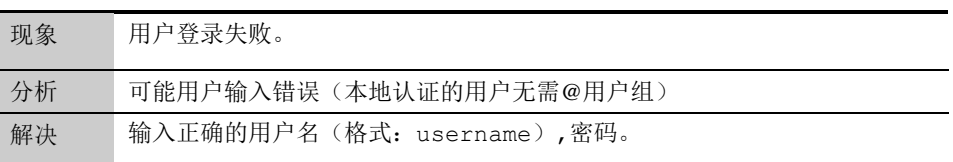

## **20.5.2** 故障现象**2**:登录用户不能访问内网

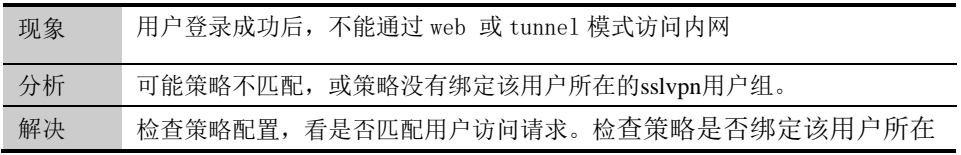

的 sslvpn 用户组。

# **20.5.3** 故障现象**3**:**Tunnel**模式隧道不能建立

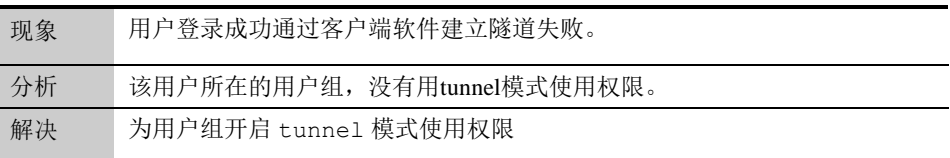

# **21**

# <sup>第</sup>**21**<sup>章</sup> 配置 **L2TP**

# **21.1** L2TP概述

PPP 定义了一种通过二层(L2)点对点连接传输多协议报文的封装机制。典 型情况下,一个用户通过某种接入技术(如 ISDN, ADSL 拨号等)获得一个到 网络接入服务器(NAS)的二层连接,并在该连接上进行 PPP 会话。在这样的 配置中,二层终节点和 PPP 会话的终节点位于同样的物理设备上(也就是说, NAS)。

L2TP(Layer Two Tunneling Protocol)是一种二层隧道协议,它扩展了 PPP 的 模型,通过二层隧道将 PPP 会话的终点延伸到另一个通过分组交换网互连的不同 设备上,而不是二层接入的终节点。从而将 PPP 会话从二层终结的限制中解脱出 来,扩大了 PPP 的应用范围。

L2TP 包括 LAC 和 LNS 两种功能:

■ LAC (L2TP Access Concentrator): L2TP 访问集中器。是 L2TP 隊 道的一个端点, 是 L2TP 网络服务器(LNS)的对等体(peer)。LAC 负责在 一个 LNS 和一个远地系统之间转发 PPP 报文,并维护 LAC 和 LNS 之间的隧道 (TUNNEL)和会话(SESSION)连接。

LNS (L2TP Network Server): L2TP 网络服务器。是 L2TP 隧道的一 个端点,是 LAC 的对等体。负责维护与远地系统之间的 PPP 连接,为远地系统 提供对内部网的访问服务。

L2TP 隊道给远程拨号用户提供了连接到 VPN 网关的解决方案, 拨号 VPN 又称为 VPDN(virtual private dial network)。在这种应用中,由 VPN 网关提供 LNS 功能,如果拨号用户本身支持 L2TP,则可以采用自愿隧道模式直接连接到 LNS; 如果拨号用户本身不支持 L2TP, 则可以通过当地 ISP 提供的 LAC 功能采用强制 隧道模式连接到 LNS。

这两种连接方式的拓扑结构如下所示:

(1)L2TP 客户端直接接入 LNS

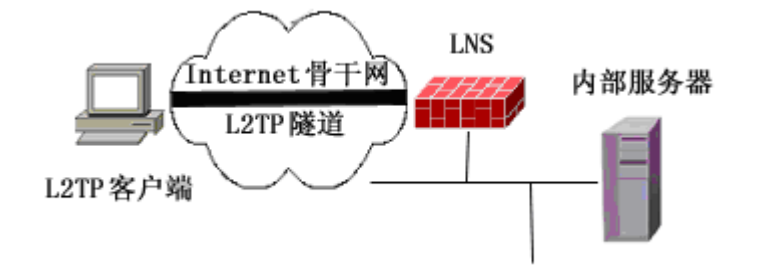

(2)拨号用户通过 LAC 远程接入 LNS

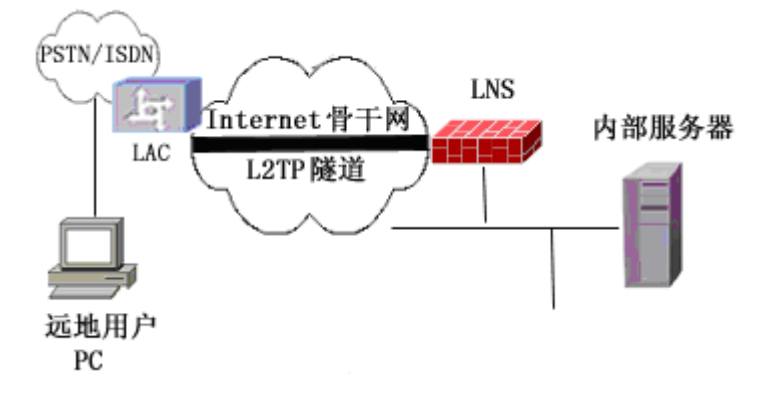

在一个 LNS 和 LAC 对之间存在着两种类型的连接,一种是隧道(tunnel) 连接,它定义了一个 LNS 和 LAC 对;另一种是会话(session)连接,它复用在 隧道连接之上,用于表示承载在隧道连接中的每个 PPP 会话过程。

隧道透传 PPP 帧

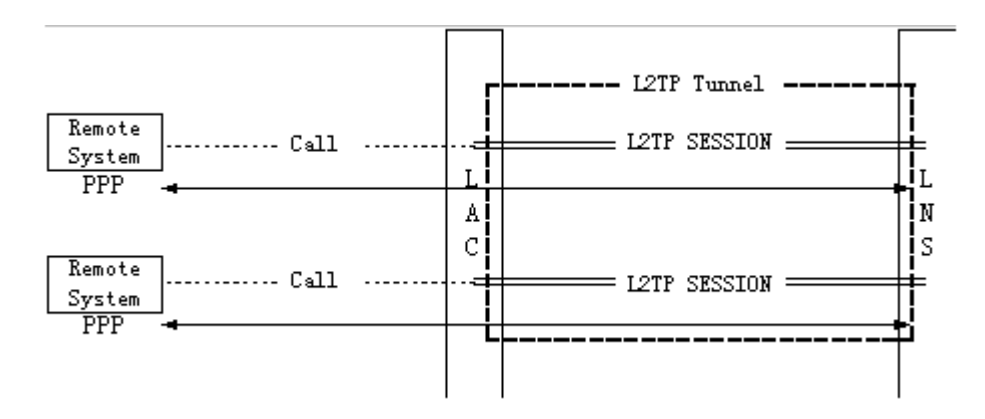

L2TP 连接的维护以及 PPP 数据的传送都是通过L2TP 报文的交换来完成的, 这些报文封装在 UDP 报文里从而在承载在 TCP/IP 上。

L2TP 报文可以分为两种类型,一种是控制报文,另一种是数据报文。控制 报文用于隧道连接和会话连接的建立与维护。控制报文的传输是可靠的,使用了 报文编号确认,滑动窗口,超时重传,隧道保活检测等机制保证控制报文的传输。 数据报文则用于承载用户的 PPP 会话数据包。数据报文本身不保证可靠传输,应 该根据上层应用由上层协议保证数据报文的可靠投递。

#### **21.2** 配置L2TP

设备目前只支持 L2TP 的 LNS 功能,不支持 LAC 功能,而且 LNS 只是监 听接口的 L2TP 连接请求, 不会主动发起 L2TP 连接请求。

#### **21.2.1** 配置**L2TP**模板

设备只能配置一个 L2TP 模板,包括配置地址池,用户认证组名。设备默认 没有监听地址,只要在接口上配置了启用 L2TP,都可以拨号到此接口。

配置步骤:

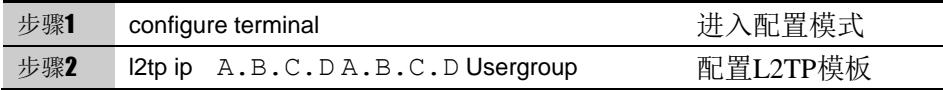

使用 no l2tp ip 可以取消对 L2TP 模板的设置,使其恢复到缺省配置。

#### 参数说明:

命令(2):

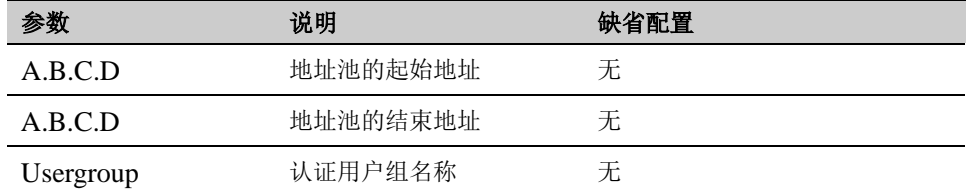

地址池地址是用来分配给拨号客户端的地址,每个拨号客户端分配一 个,当分配完后,将不允许客户端再拨上来,除非某个已经拨上来的客户端 释放地址。此地址不能与内网地址和其他接口地址在同一网段,以防止地址 冲突。

 在配置 l2tp 模板前,必须先配置认证用户组,否则无法配置模版。 地址池中的第一个地址分配给服务器的 l2tp 接口,不可用做分配地址。

#### **21.2.2** 配置**L2TP DNS**

当配置了 L2TP dns 地址, 则在与客户端拨号协商时, 会将此地址发给客户 端,如果协商成功,客户端会将此地址设置为拨号连接的主 dns。这里不支持 second dns。

配置步骤:

| 步骤1 | configure terminal  | .配置模式<br>讲 |
|-----|---------------------|------------|
| 步骤2 | 2tp dns 100.1.1.102 | 配置L2TP DNS |

如果想删除 l2tp dns,使用 no l2tp dns 命令。

#### **21.2.3** 配置**L2TP WINS**

当配置了 L2TP wins 地址,则在与客户端拨号协商时,会将此地址发给客户 端,如果协商成功,客户端会将此地址设置为拨号连接的主 wins。这里不支持 second wins。

配置步骤:

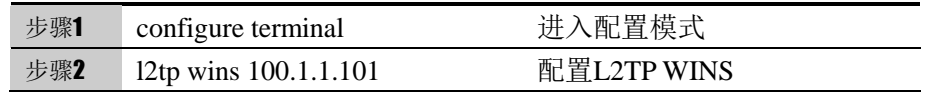

如果想删除 wins 配置,使用命令 no l2tp wins

#### **21.2.4** 配置启动**L2TP**功能

启动 L2TP 后,才能与拨号客户端进行通信。否则,不响应拨号客户端拨 号请求。

配置步骤:

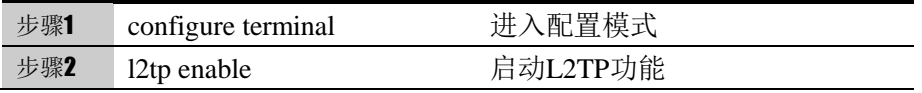

使用 no l2tp enable 停止 L2TP 服务器功能。

#### **21.2.5** 配置**L2TP UNIQUE**

用户唯一性检查配置,若配置了此选项,在同一个时刻,同一个用户只能登 陆一次。

配置步骤:

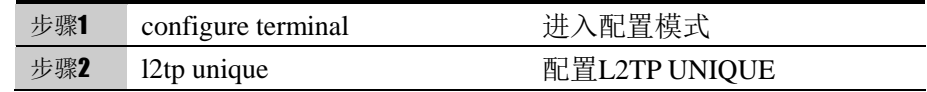

如果想取消该限制,使用命令 no l2tp unique。

#### **21.2.6** 删除在线用户

在服务器端删除在线用户。

配置步骤:

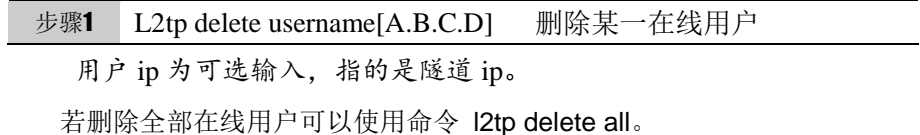

### **21.3** 配置案例

#### **21.3.1 L2TP**客户端直接连接到**LNS**

#### 案例描述:

远程用户希望访问本地局域网,由于本地局域网使用的是私有地址,从 INTERNET 上不能直接访问。如果用户有 L2TP 客户端, 则可以使用 L2TP 客户 端远程拨入本地 VPN 网关上的 LNS, 建立 L2TP 隧道, 然后通过 PPP 协商由本 地 VPN 网关对远程用户进行认证,并给他分配一个本地的私网地址,从而在远 程用户和 LNS 之间建立一条基于 L2TP 的 VPDN 连接, 使远程用户可以像本地 用户一样访问本地局域网。

这里远程用户通过公网, 拨号到 LNS 的 ge0/2 接口。拨号成功后, 便可以像 内网用户一样访问 192.168.0.0/24 和 192.168.1.0/24 两个网段了。

#### 案例组网图

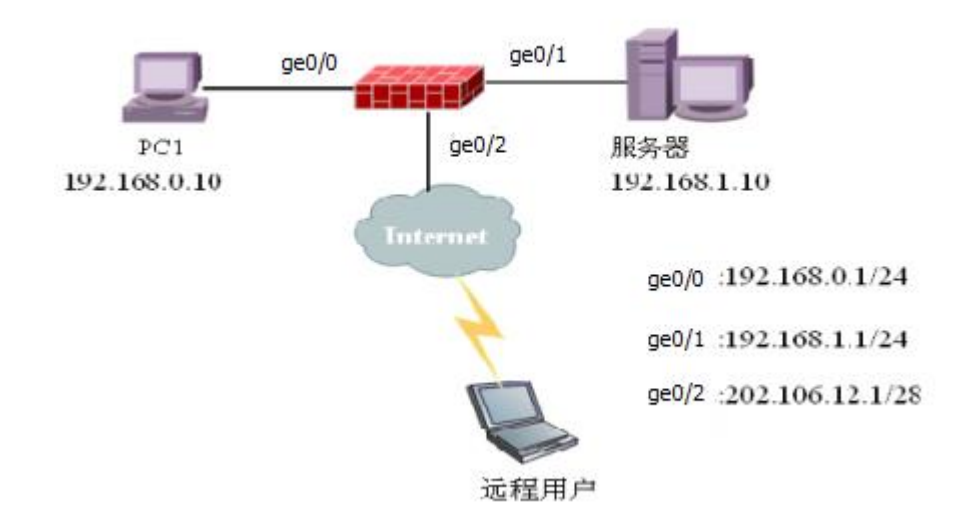

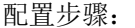

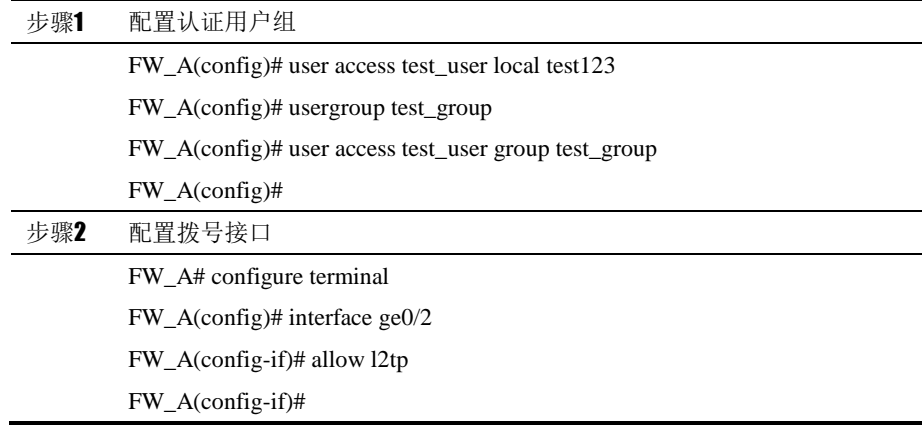

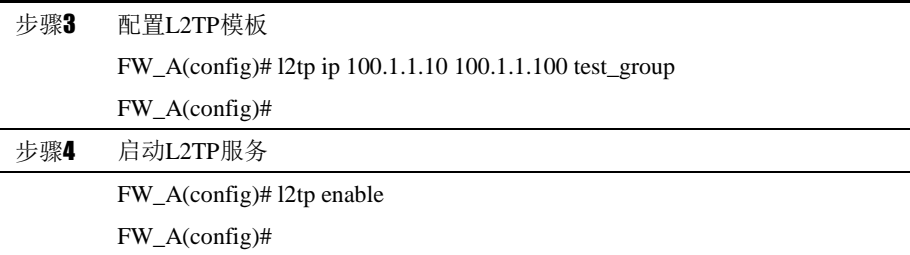

配置结果:

!

user access test\_user local test123 usergroup test\_group user access test\_user group test\_group ! l2tp ip 100.1.1.10 100.1.1.100 test\_group l2tp enable ! ! interface ge0/2 ip address 202.106.12.1/28 allow http allow l2tp allow telnet ! !

# **21.4** L2TP监控与维护

### **21.4.1** 查看 **L2TP**地址池配置

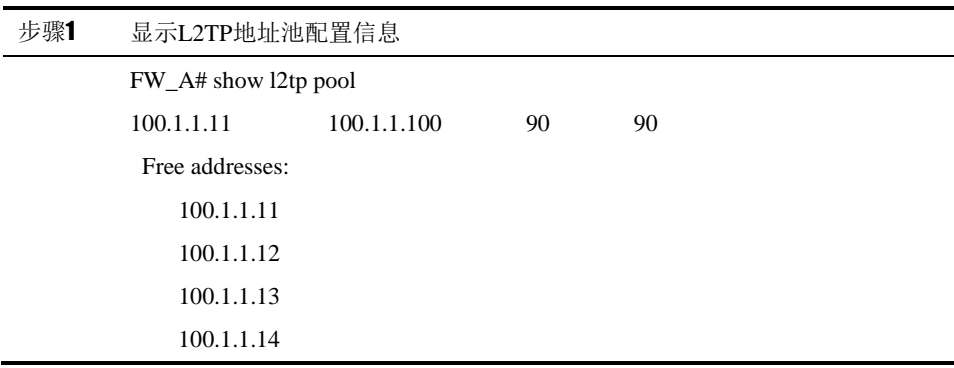

#### 。。。。。

```
100.1.1.100
```
可以看到,可用的地址池地址从100.1.1.11到100.1.1.100。

上面的两个90分别表示地址池地址总数和可用的地址数。

#### **21.4.2** 查看 **L2TP**会话信息

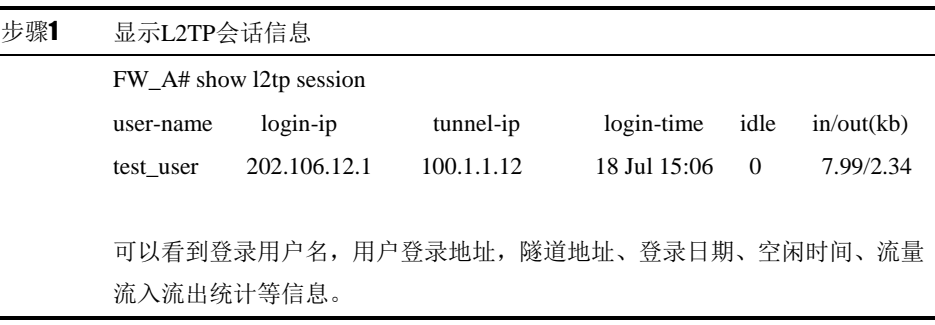

# **21.5** 故障分析

### **21.5.1 L2TP**客户端拨号,无法建立连接

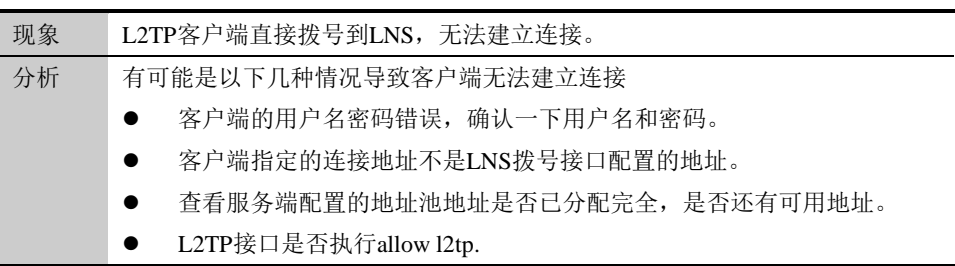

# **21.5.2 L2TP**建立连接后,出现异常断开

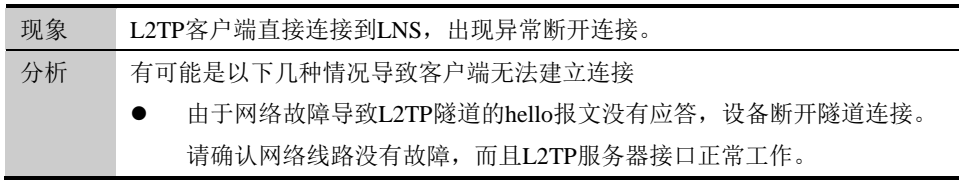

# **21.6** 常用调试功能

#### **21.6.1 debug l2tp packet**

应用环境:

拨号客户端请求后,服务器没有响应。

调试实例:

FW\_A# terminal monitor FW\_A# debug l2tp packet L2TP Rcv Packet: <- type=SCCRQ, tid=0, sid=0, Nr=0, Ns=0 L2TP Rcv Packet: <- type=SCCRQ, tid=0, sid=0, Nr=0, Ns=0

#### 结果分析:

本地接收到了拨号客户端的请求报文,但是没有发送应答报文。可以查看 l2tp 配置信息,看是否执行了 l2tp enable 命令。

# **22**

# <sup>第</sup>**22**<sup>章</sup> 配置 **DNS** 代理

# **22.1** DNS代理概述

DNS 代理模块,主要功能是解析内网用户访问外网资源时的 DNS 请求,根据配置控 制 DNS 请求的处理方法,包括转发、代理、或者本地解析。

- 1. 转发:直接转发 DNS 请求
- 2. 代理:将符合配置条件的 DNS 请求,发送到指定 DNS 服务器,支持负载均衡、 会话保持和健康检查。
- 3. 本地解析: 指定 DNS 请求的返回 IP 地址, 支持轮询算法。

通过 DNS 代理模块,可以根据探测结果和预先设定的策略,将 DNS 请求转发到不同 的服务器,用户就会得到比较理想的 DNS 请求结果,从而实现对带宽资源的合理利用。

#### **22.2** 配置DNS代理

#### **22.2.1** 配置**DNS**代理全局配置

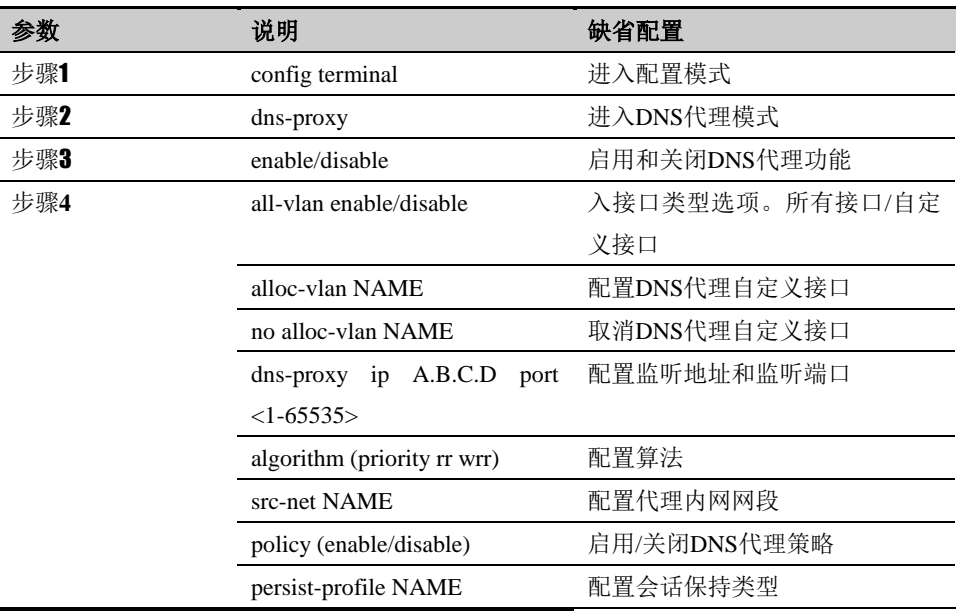

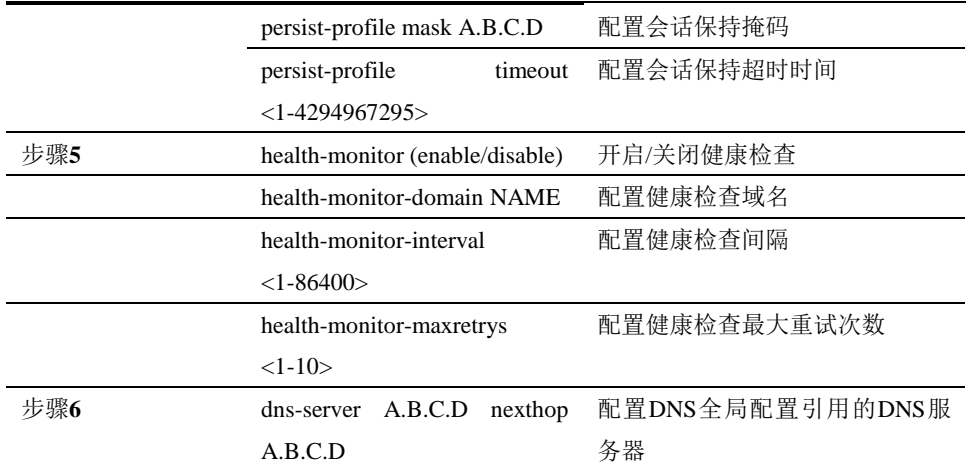

# **22.2.2** 配置**DNS**服务器

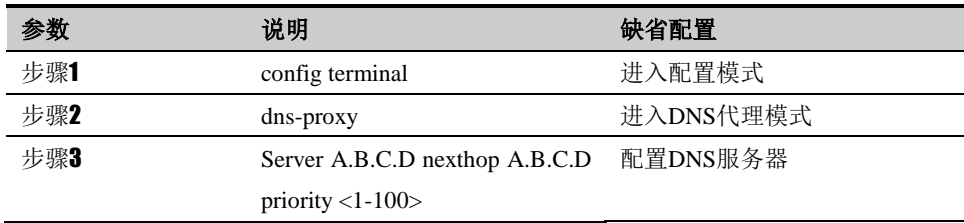

#### **22.2.3** 配置**DNS**代理策略

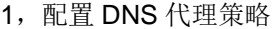

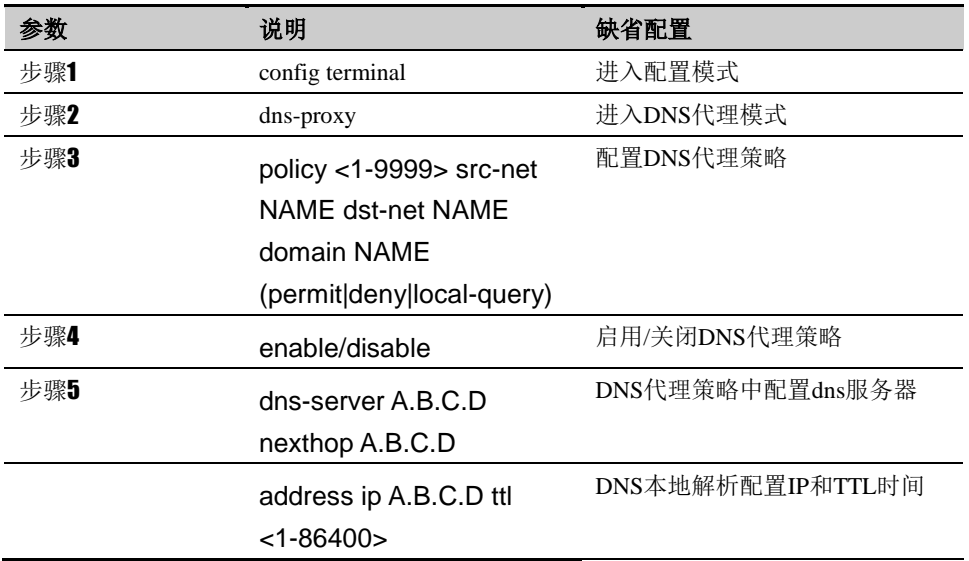

#### 2,修改 DNS 代理策略

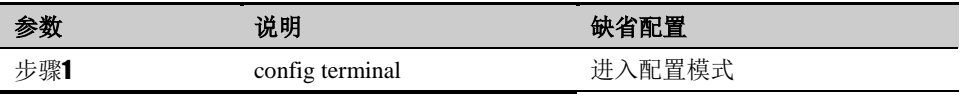

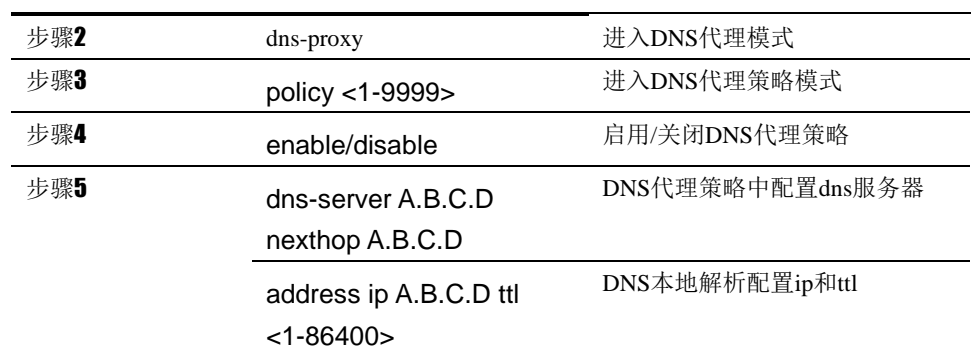

# **22.3** DNS代理监控与调试

#### **22.3.1** 查看**DNS**代理配置信息

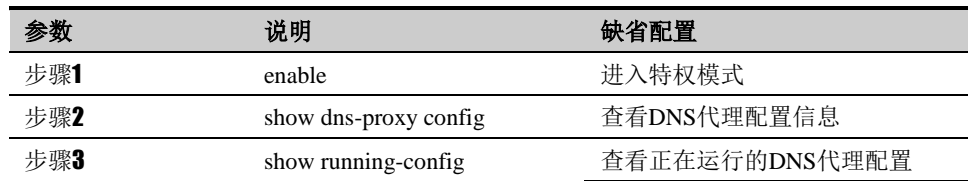

### **22.3.2** 查看**DNS**代理调试信息

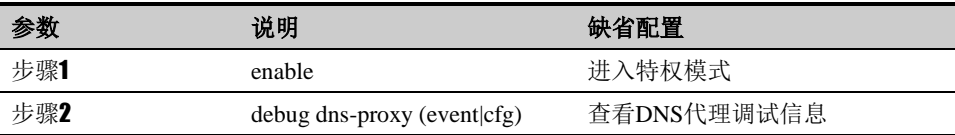

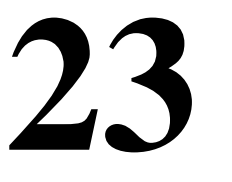

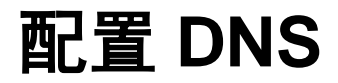

### **23.1** DNS概述

DNS 为其他需要域名解析的模块提供域名解析客户端功能:向配置的 DNS 服务 器发送域名解析请求,并接受 DNS 服务器的响应,最后将解析后的地址发送给 各个使用 DNS 的模块。

# **23.2** 配置DNS

#### 缺省配置信息

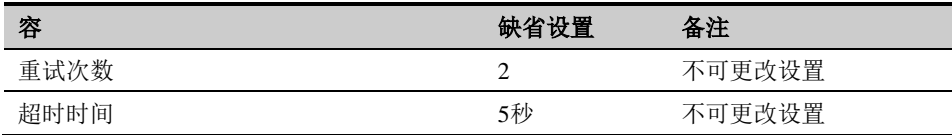

#### 配置主**DNS**服务器

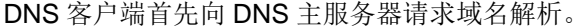

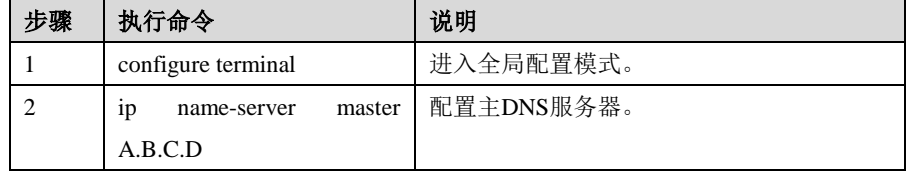

使用 no ip name-server master 清除主 DNS 服务器。

#### 配置从**DNS**服务器

如果 DNS 主服务器解析失败或超时,客户端首先向 DNS 从服务器请求域名解 析。

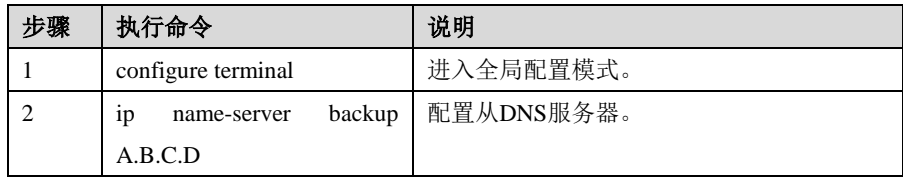

使用 no ip name-server backup 清除 从 DNS 服务器。

#### **DNS**查询

进行域名解析。

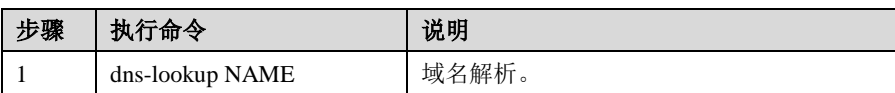

# **23.3** DNS监控与调试

# 查看**DNS**调试信息

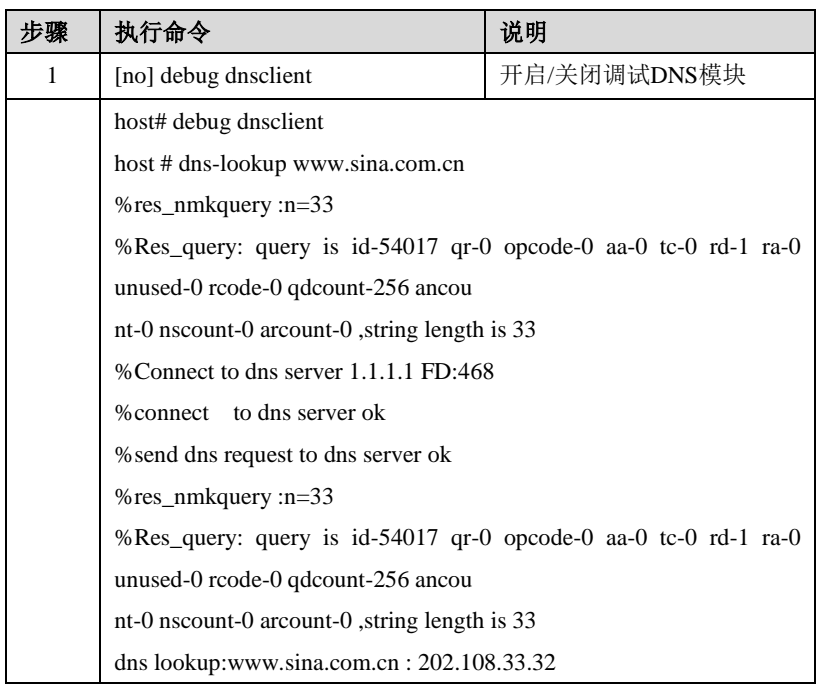

# **23.4** 配置案例

#### 配置案例**:**

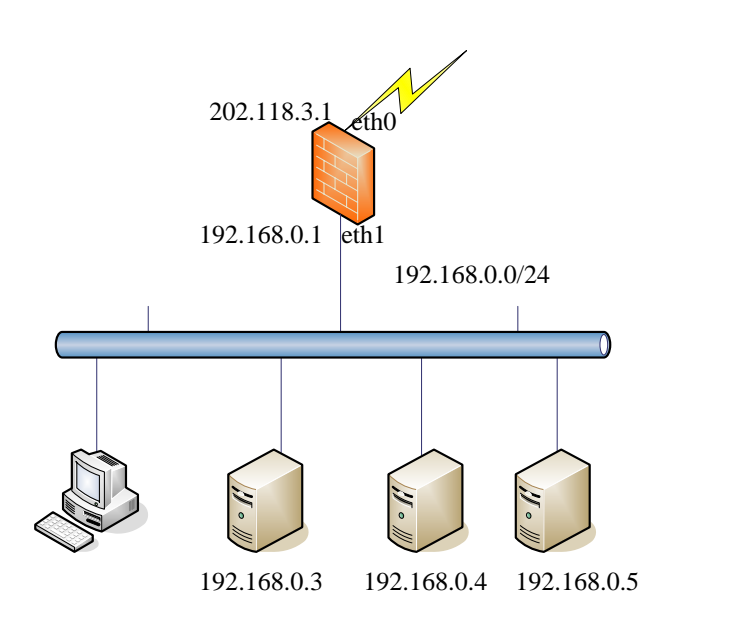

#### 案例描述

DNS 服务器地址为 202.118.3.2,备份 DNS 服务器地址为 202.118.3.3。在设备 上配置 DNS 服务后可以向配置的 DNS 服务器发送域名解析请求,并接受 DNS 服务器的响应,来进行域名解析。

#### 配置步骤:

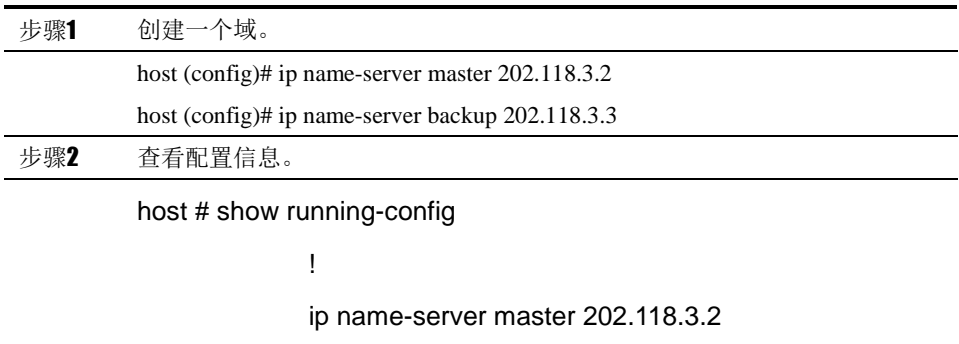

ip name-server backup 202.118.3.3

# **23.5** 常见故障分析

# 故障现象**1**:**DNS**解析失败

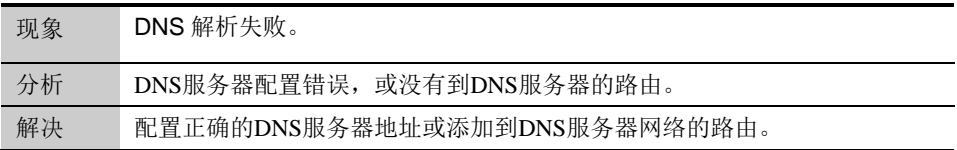

# **24**

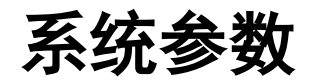

## **24.1** 系统参数概述

协议管理:网络设备对不同协议的连接都有超时删除功能,以保护设备的连接资 源。在本产品中, 对 TCP 协议的全连接, 默认超时时间是 1 小时, UDP 协议为 30 秒。有些应用程序在全连接建立后,报文只会根据实际的数据进行交互,而 没有保活机制,往往会导致连接超时删除,后续的数据无法通过设备。协议管理 功能提供了设置特定服务超时时间的功能,可以解决这种需要长时间空闲连接的 问题。

TCP 状态管理:链接数统计时,根据此链接的 tcp 状态,决定是否统计此链接。 参数管理:一些模块功能的控制开关,统一置于此处,方便操作。

**24.2** 配置协议管理

配置步骤:

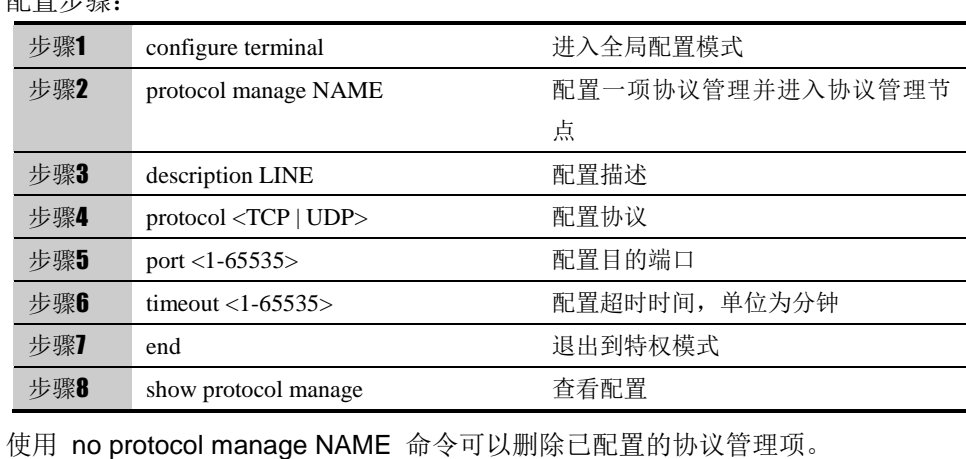

表**1-1**  配置才会生效。 配置协议管理后,不会影响已经建立的连接,对新建的连接

# **24.3** 配置TCP状态管理

### **24.3.1** 配置**TCP**全连接状态统计

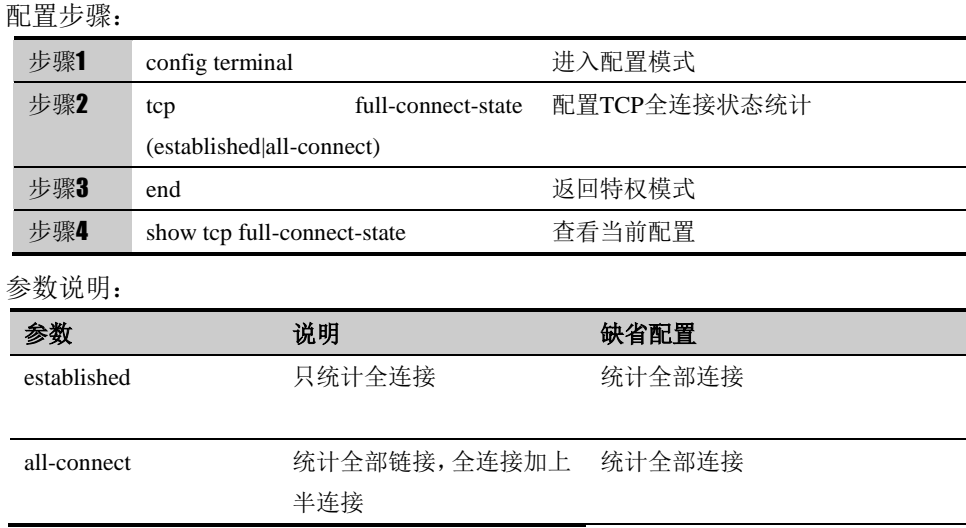

#### **24.3.2 TCP**状态检查

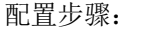

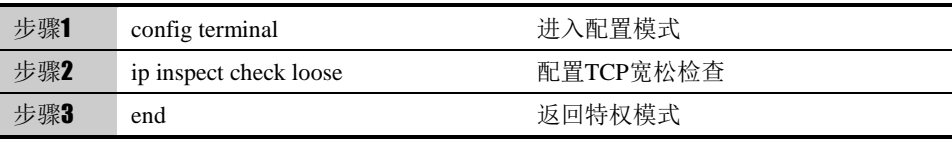

使用"no ip inspect check loose"可以取消配置。

# **24.4** 配置参数管理

#### 配置步骤:

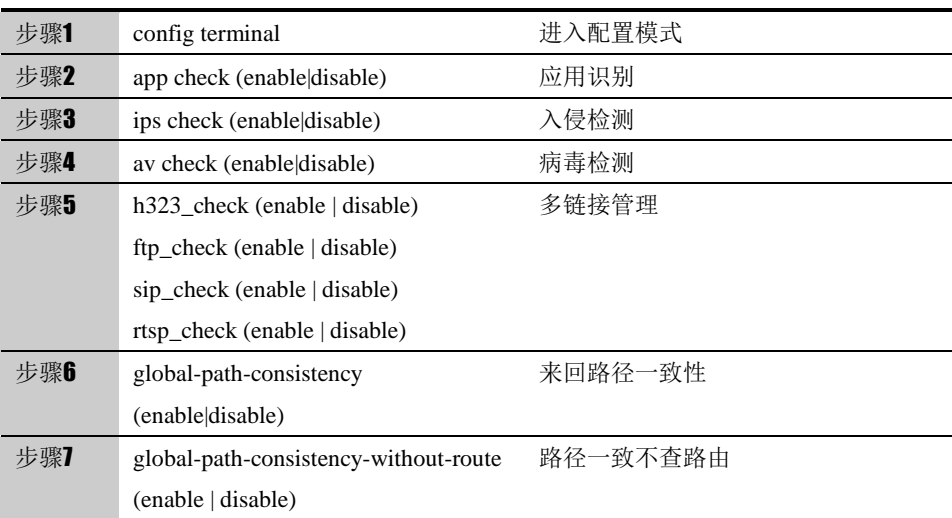

Config terminal 节点下

使用" show expect-check"可以查看多链接管理配置。

使用" show app-global"可以查看应用识别、病毒检测、入侵检测配置。

表**1-2**  app-global 的时候,不显示,当把上述功能关闭后,再执行 应用识别,病毒检测,入侵检测配置默认开启,执行 show show app-global 可以正确显示配置。

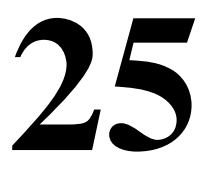

# <sup>第</sup>**25**<sup>章</sup> 路由跟踪

#### **25.1** 路由跟踪概述

为了了解数据包在设备中的详细流程,方便用户配置和管理,设备中提供了路由 跟踪功能。通过配置路由跟踪,用户能模拟一个数据包在设备中进行全流程处理, 并根据相应的结果定位问题,方便用户调整配置,了解设备处理概况。

路由跟踪的输出结果主要包含:模拟的数据包经过的功能模块及处理结果。

目前支持的功能模块主要包括:安全策略的匹配,地址池的调用,会话控制策略 的匹配,防护策略的匹配,用户认证策略的匹配,流量或连接数限制检查结果, NAT 地址转换,路由查询结果。

路由跟踪只显示数据包经过的功能模块。

## **25.2** 配置路由跟踪

#### **25.2.1** 配置**TCP(**或**UDP)**协议类型的路由跟踪

协议类型为 TCP(或 UDP)的路由跟踪,需要指定源端口和目的端口参数。

#### 配置步骤:

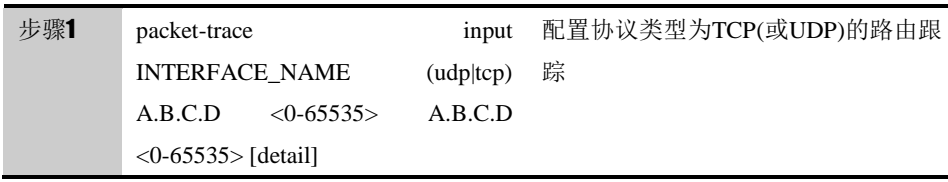

参数说明:

命令(1):packet-trace input INTERFACE\_NAME (udpltcp) A.B.C.D <0-65535>

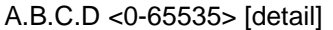

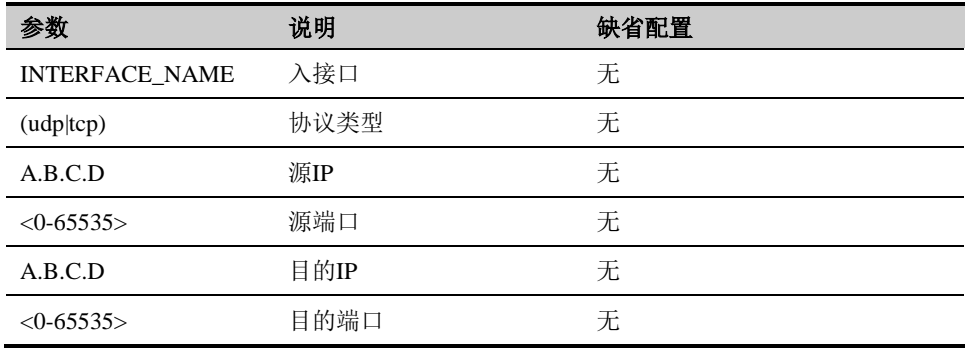

### **25.2.2** 配置**ICMP**协议类型的路由跟踪

协议类型为 ICMP 的路由跟踪,需要指定类型、代码。

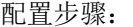

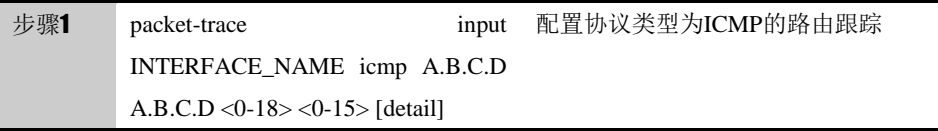

#### 参数说明:

<0-18> <0-15> [detail]

命令(1): packet-trace input INTERFACE\_NAME icmp A.B.C.D A.B.C.D

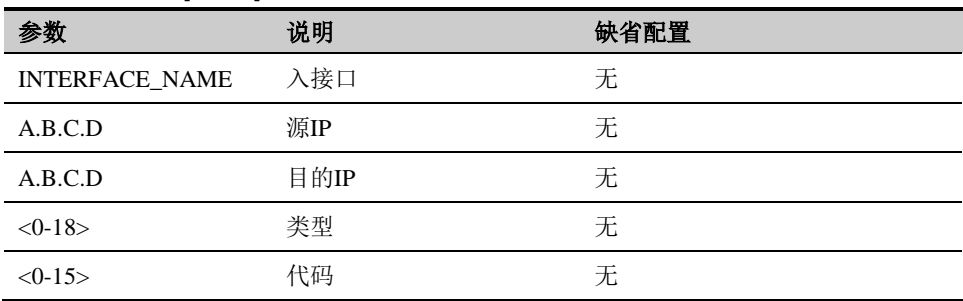

#### **25.2.3** 配置**ip**协议类型的路由跟踪

配置协议类型为 IP 的路由跟踪,需要指定协议参数。

配置步骤:

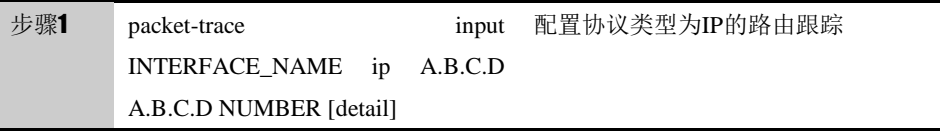

参数说明:

命令(1):packet-trace input INTERFACE\_NAME ip A.B.C.D A.B.C.D NUMBER [detail]

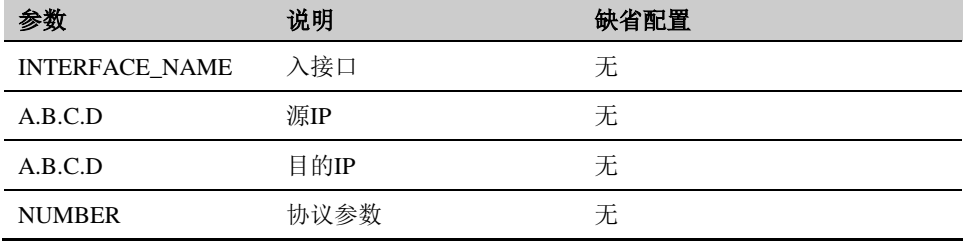

**25.3.1** 配置案例**1**:配置**IPv4**路由跟踪

# **25.3** 配置案例

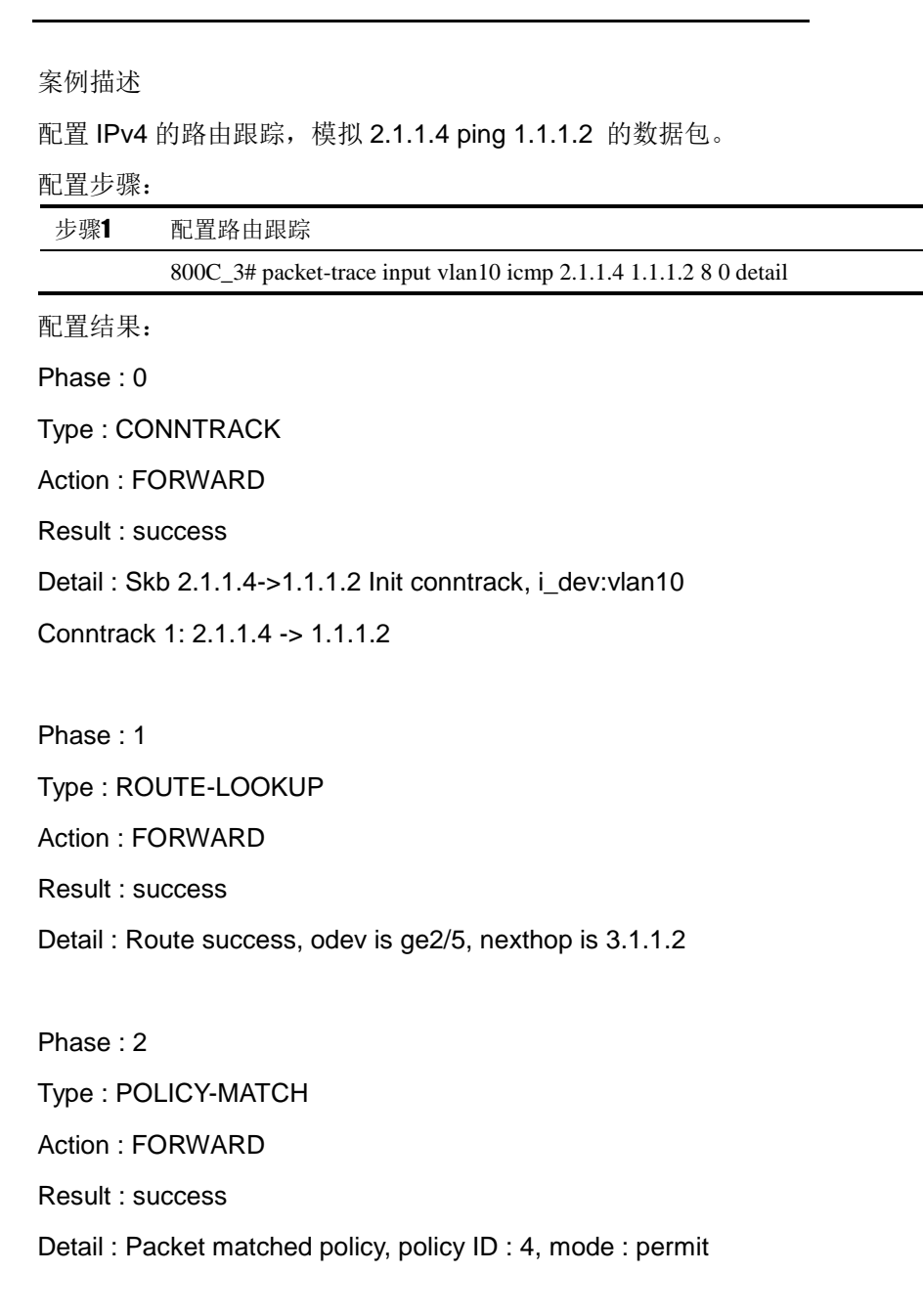

Phase : 3 Type : PROTECT-POLICY-MATCH Action : FORWARD Result : success Detail : Packet matched protect policy, protect policy ID : 1 Phase : 4 Type : NAT-TRANS Action : FORWARD Result : success Detail : Packet do SNAT, nat rule id is 1 NAT: 1 2.1.1.4 -> 1.1.1.2 >> 3.1.1.10 -> 1.1.1.2

#### **25.3.2** 配置案例**2**:配置**Ipv6**路由跟踪

#### 案例描述

配置 IPv6 的路由跟踪,模拟 2011::2 访问 2014::2 的 80 端口的数据包。

#### 配置步骤:

步骤1 配置路由跟踪 800C\_3# packet-trace input vlan10 tcp 2011::2 52341 2014::2 80 detail

配置结果:

Phase : 0

Type : CONNTRACK

Action : FORWARD

Result : success

Detail : Skb

2011:0000:0000:0000:0000:0000:0000:0002->2014:0000:0000:0000:0000:00 00:0000:0002 Init conntrack, i\_dev:vlan10

Conntrack 6: 2011:0000:0000:0000:0000:0000:0000:0002 52341 -> 2014:0000:0000:0000:0000:0000:0000:0002 80

Phase : 1

Type : ROUTE-LOOKUP

Action : FORWARD

Result : success

Detail : Route success, odev is vlan20, nexthop is 2013:0000:0000:0000:0000:0000:0000:0003

Phase : 2 Type : POLICY-MATCH Action : FORWARD Result : success Detail : Packet matched policy, policy ID : 1, mode : permit

Phase : 3

Type : PROTECT-POLICY-MATCH

Action : FORWARD

Result : success

Detail : Packet matched protect policy, protect policy ID : 1

Phase : 4

Type : NAT-TRANS Action : FORWARD Result : success Detail : Packet do SNAT, nat rule id is 1 NAT: 6 2011:0000:0000:0000:0000:0000:0000:0002:52341 -> 2014:0000:0000:0000:0000:0000:0000:0002:80 >> 2013:0000:0000:0000:0000:0000:0000:0001:1189 -> 2014:0000:0000:0000:0000:0000:0000:0002:80

# **26**

# <sup>第</sup>**26**<sup>章</sup> **SDWAN** 策略

## **26.1** SDWAN策略概述

SDWAN 策略, 是指在 SDWAN 组网环境下, 符合指定条件的报文, 在多出口链 路的情况下,根据链路的实时质量选择出口下一跳。根据 SDWAN 策略选路的优 先级和策略路由相同,高于路由选路。

链路质量检查用来探测 SDWAN 策略的下一跳的链路质量。

链路质量检查通过周期性主动发送 ICMP 探测报文的方式获得 SDWAN 策略各 下一跳的延迟、抖动、丢包率等信息,以便 SDWAN 策略能够选择出更优质可 靠的链路发送数据。

配置链路质量检查前,请确保被探测的目的 IP 能够正常回复 ICMP 报文。

## **26.2** 配置SDWAN策略

#### **26.2.1** 创建SDWAN策略

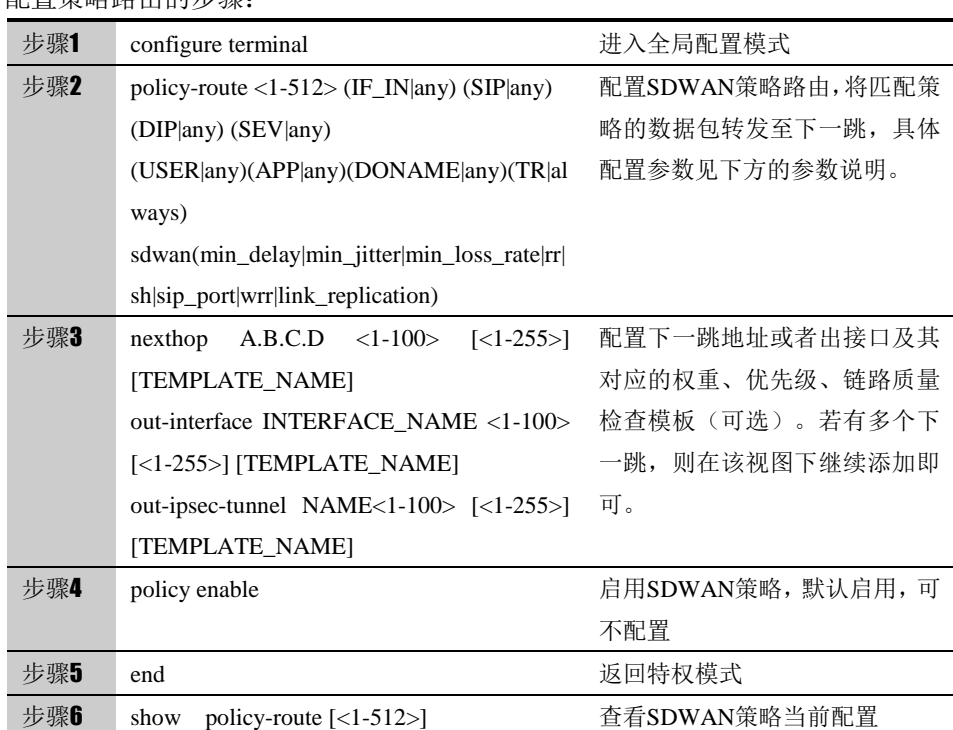

#### 配置策略路由的步骤:

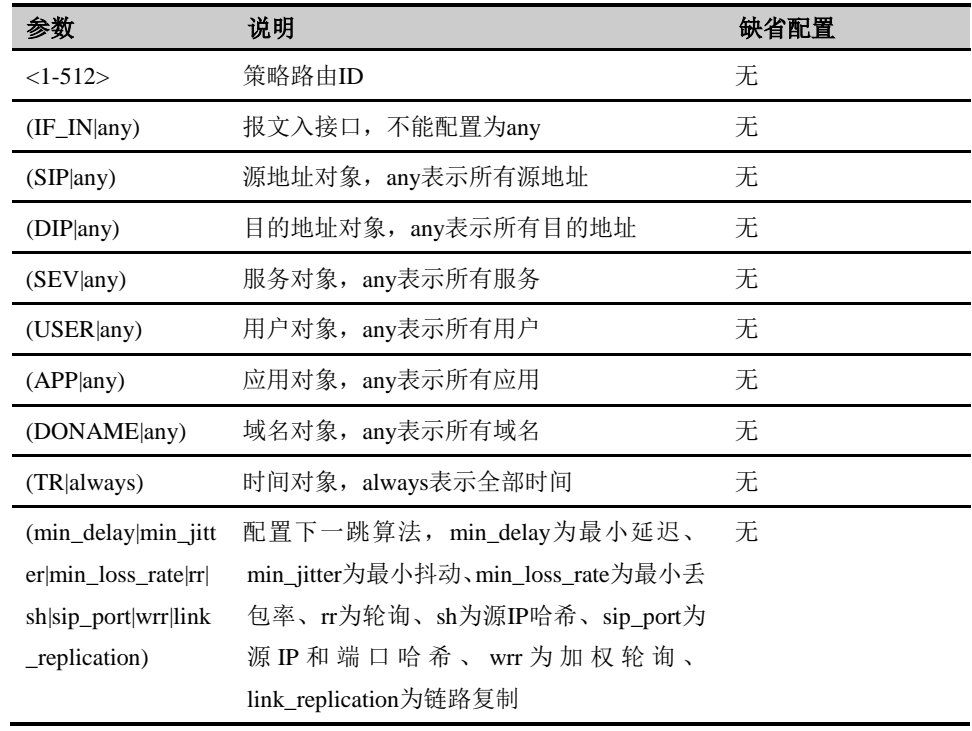

参数说明:

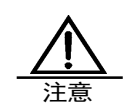

6. SDWAN 策略选路的优先级和策略路由相同,高于普通路 由选路。

- 7. SDWAN 策略依据接口、源地址、目标地址等作为冲突检 查。如果配置重叠或者出现冲突,则会提示配置错误。
- 8.优先级越高下一跳越优,高优先级链路的链路状态都不 可用后,会自动切换到低优先级下一跳转发。当高优先 级故障恢复后,则再次切换到高优先级下一跳转发。
- 9.链路质量检查对象若为非下一跳地址,注意设备要有到 该地址的路由。
- 10. 对于设备直连的路由网段不匹配 SDWAN 策略转发而 是查直连路由转发。
- 11. WOC 加速模板、链路复制算法,都是只有当下一跳 为 GRE 接口或 IPSEC 隧道的情况下,才会生效。
- 12. 当使用最小延迟、最小抖动和最小丢包率算法时, 下一跳必须引用链路质量检查模板才能获取到链路质 量值并依据算法调度。

#### **26.2.2** 修改SDWAN策略

依据策略路由 ID 进入到 SDWAN 策略配置视图进行修改。

配置步骤:
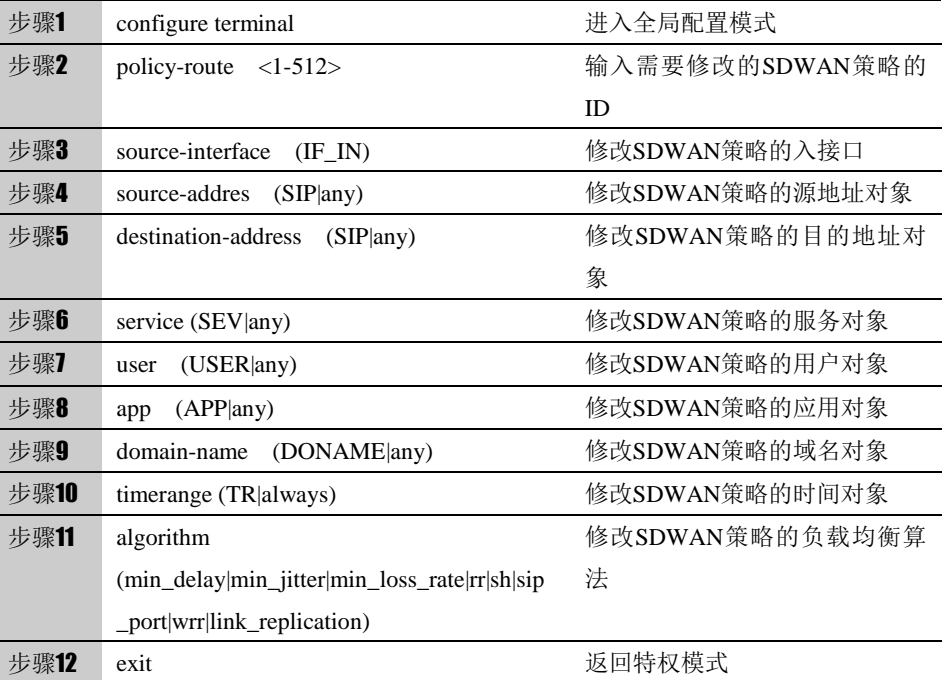

# **26.2.3** 删除SDWAN策略

删除 SDWAN 策略, 配置步骤:

| 步骤1 | configure terminal                      | 讲入全局配置模式         |
|-----|-----------------------------------------|------------------|
| 步骤2 | no policy-route $\langle 1-512 \rangle$ | 删除指定ID的SDWAN策略条目 |
| 步骤3 | exit                                    | 返回特权模式           |

#### 删除 SDWAN 策略下一跳, 配置步骤:

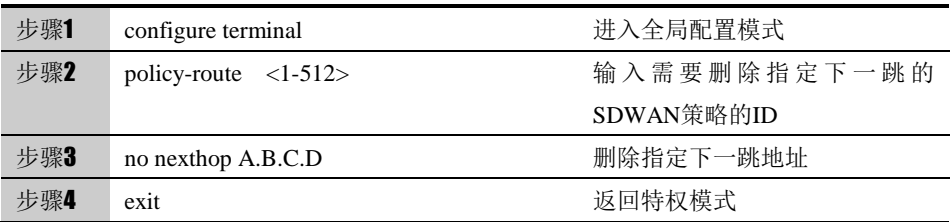

#### 删除 SDWAN 策略出接口, 配置步骤:

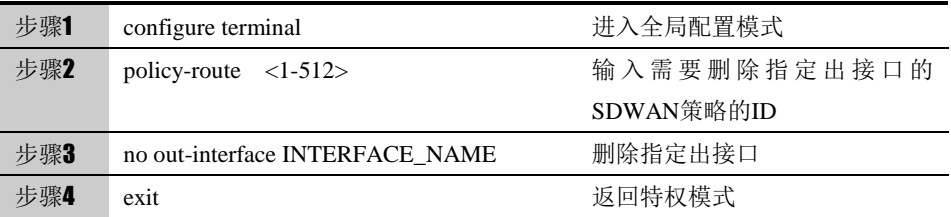

#### 删除 SDWAN 策略出口 IPSEC 隧道, 配置步骤:

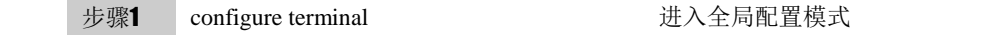

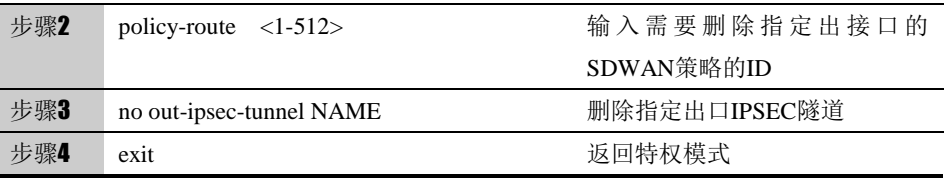

#### **26.2.4** 调整SDWAN策略的顺序

用 policy-route move 命令可以调整 SDWAN 策略的顺序,从而使位置在前的策 略优先匹配。

配置步骤:

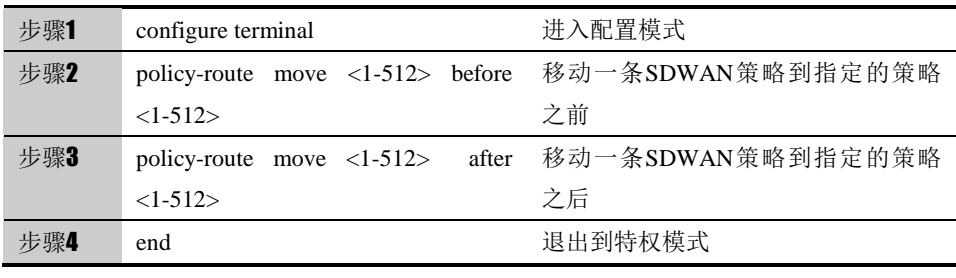

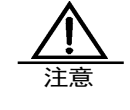

流量匹配 SDWAN 策略时, 按照顺序向下匹配, 命中后不再进 行后续策略匹配。当所有的 SDWAN 策略都无法匹配时,则匹 配路由转发。

#### **26.2.5** 插入SDWAN策略

用 insert 命令可以创建一条新的 SDWAN 策略,并插入到指定的 SDWAN 策略 之前或者之后。

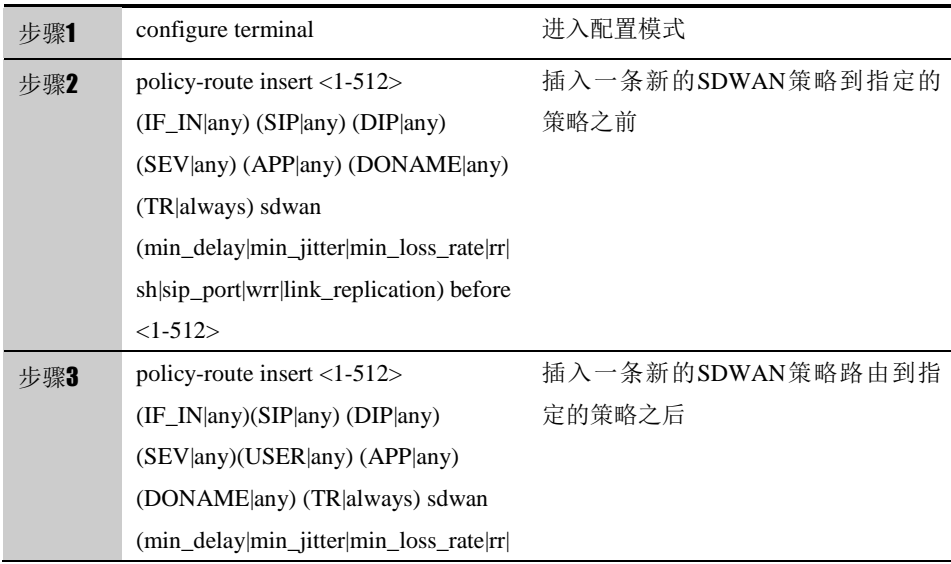

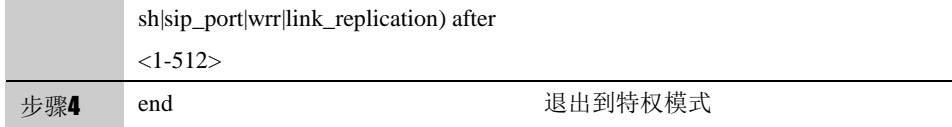

# **26.2.6** SDWAN策略启用禁用

配置步骤:

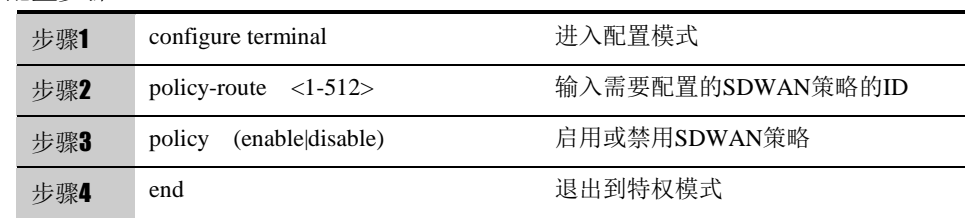

#### **26.2.7** 配置链路质量检查

可以用 healthcheck 命令添加链路质量检查模板。

配置步骤:

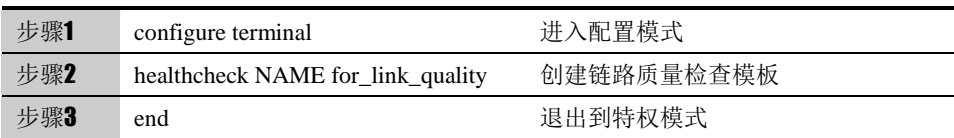

通过以上配置可以创建一条最简单的链路质量检查配置,若需要对链路质量检查 的参数进行配置,在进入链路质量检查模板后,可参考下表对应参数项进行修改。

#### 参数说明:

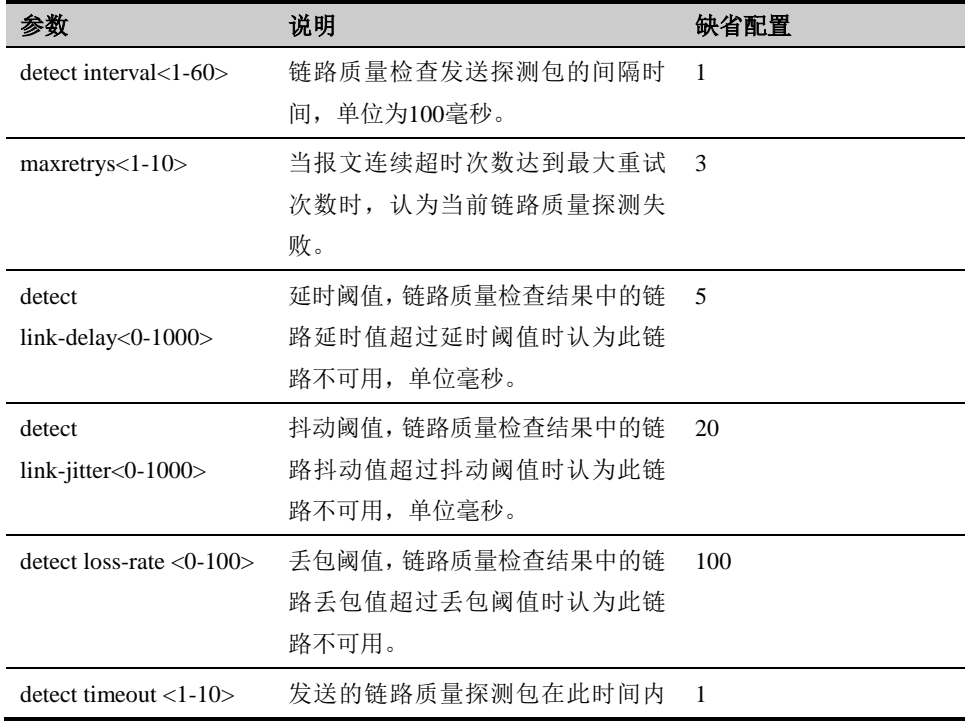

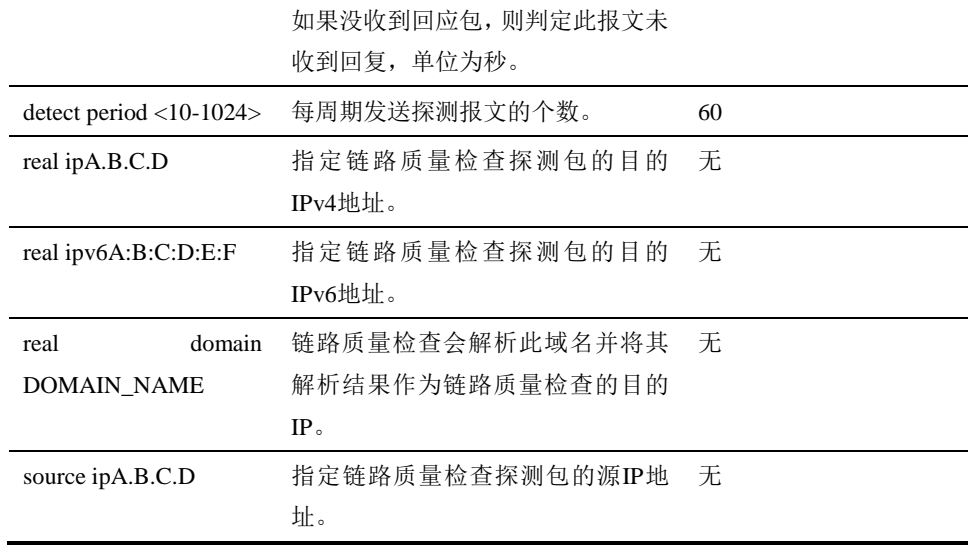

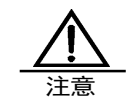

1.当下一跳类型为接口或者 IPSecVPN 隧道时,必须配置源 IP、目的 IP 或覆盖域名,否则会导致链路质量检查失 败。

2. 链路质量检查配置源 IP 时, 源 IP 地址必须在接口上存 在,否则会导致链路质量检查失败。

# **26.3** 配置案例

#### 案例描述:

某企业,上海分公司内网地址段 40.1.1.0/24, 出口部署 FW1, 北京总部内网地 址段 50.1.1.0/24, 出口部署 FW2, 分公司员工需要直接通过内网地址访问总部 的 HTTP 服务器。

上海分公司有两条出口链路,分别属于电信、网通,电信的出口公网地址为 10.10.10.10;网通出口的公网地址为 11.11.11.11。

北京总部也有两条出口链路,分别属于电信、网通,电信的出口公网地址为 20.10.10.20;网通出口的公网地址为 21.11.11.12。

上海和北京的两条出口分别使用 gre 和 ipsec 隧道打通,分部和总部之间访问时, 选择延时最小的隧道进行通信。

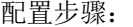

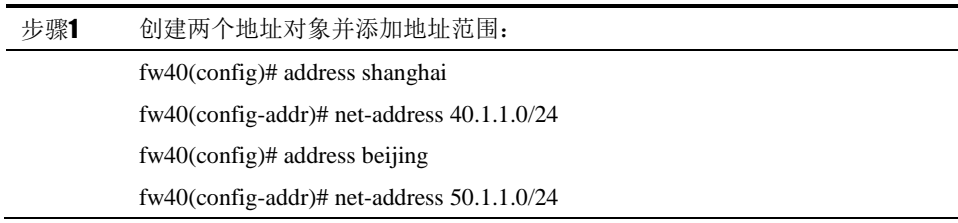

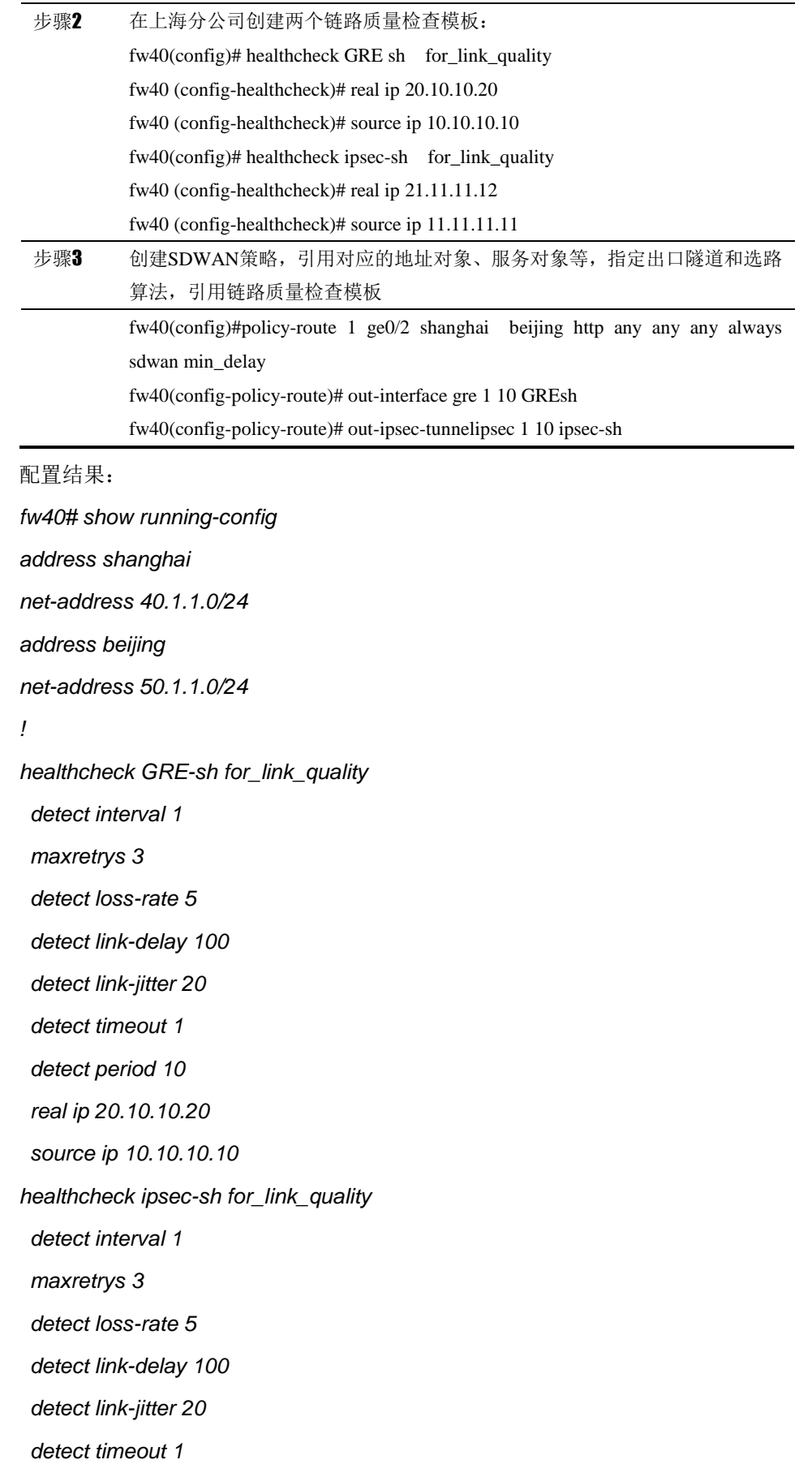

```
detect period 10
real ip 21.11.11.12
source ip 11.11.11.11
```
*policy-route 1 ge0/2 shanghai beijinghttp any any any always sdwan min\_delay policy enable session-persist disable out-interface gre 1 10 GREsh out-ipsec-tunnel ipsec 1 10 ipsec-sh ! !* 

# **26.4** 常见故障分析

# **26.4.1** SDWAN策略不生效

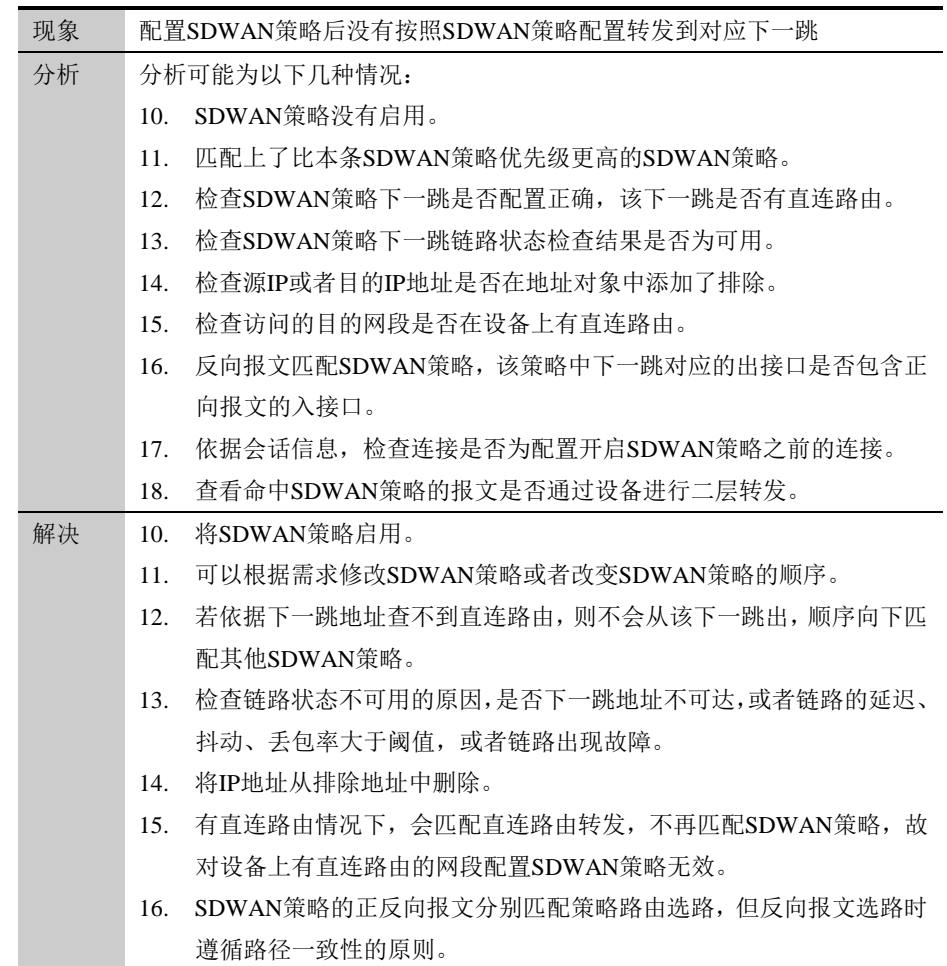

- 17. 为了避免连接断开,SDWAN策略不会影响已建流的流量转发。可以通 过重新发起一个连接来确认SDWAN策略是否正确匹配。
- 18. 只有三层转发的报文才会进SDWAN策略的匹配流程。

# **27**

# <sup>第</sup>**27**<sup>章</sup> **WOC** 模板

# **27.1** woc模板概述

WOC 有两个主要功能:双边加速和压缩,采用双边部署的方式,对 VPN 隧道 的传输进行加速。在网络状况不佳的情况下,通信双方因为丢包、延迟等问题, 会存在极差的网络体验。双边加速功能,使用传输协议优化技术,基于快速重传 确认、选择重传等报文级别的控制,发送冗余数据缓解丢包造成的降速,使数据 快速可靠的传输。压缩功能,将 IP 报文的数据部分进行压缩,节约了带宽和流 量,缩短下载时间。WOC 功能的应用于网络质量不佳的链路上,能加速和优化 数据传输,提升用户体验。

# **27.2** 配置woc模板

#### **27.2.1** 配置**woc**模板

woc 模板可配置压缩,双边加速。

#### 配置步骤:

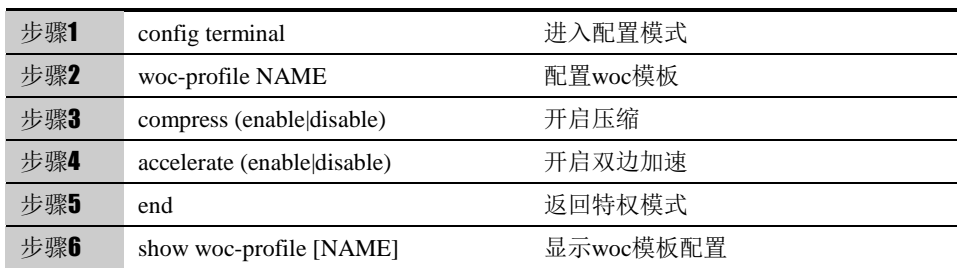

使用 no woc-profile NAME 可以删除已经配置的 woc 模板。

参数说明:

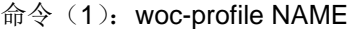

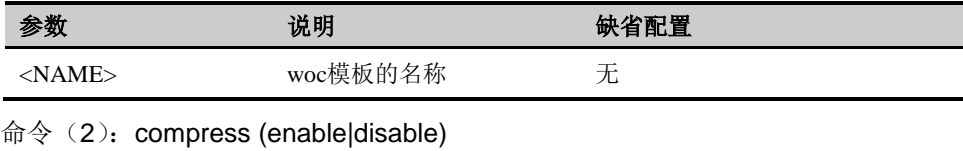

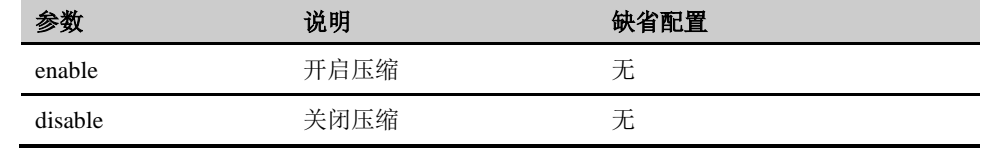

命令 (3): accelerate (enable|disable)

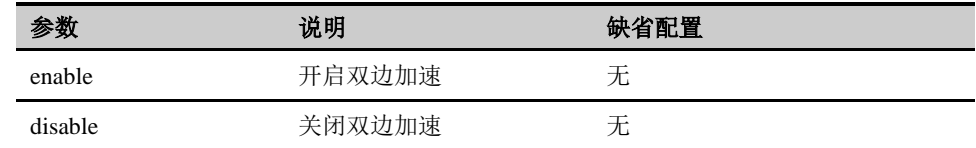

# **27.3** 配置案例

# **27.3.1** 添加**woc**模板

案例描述

配置一个 woc 模板, 名称为 woc\_pub, 开起压缩和双边加速。

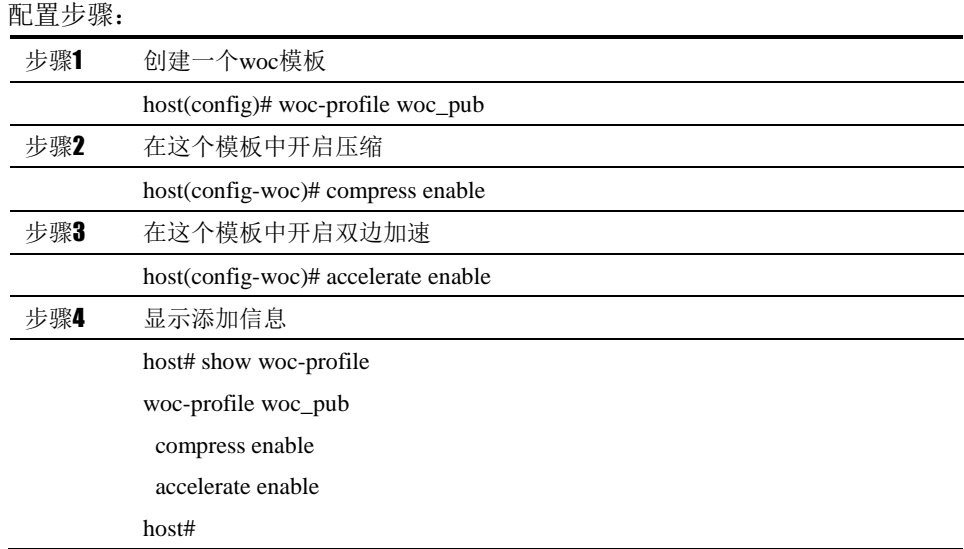

# **27.4** 常见故障分析

# **27.4.1** 故障现象**1**:

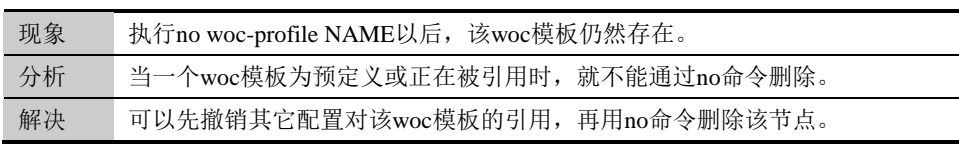

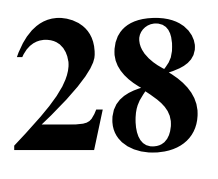

# <sup>第</sup>**28**<sup>章</sup> 防火墙策略

# **28.1** 防火墙策略概述

为了对数据流进行统一控制,方便用户配置和管理,下一代安全防护平台引入了 防火墙策略的概念。

通过配置防火墙策略能够对经过设备的数据流进行有效的控制和管理。当设备收 到数据报文时,把该报文的方向、源地址、目的地址、协议、端口等信息和用户 配置的策略匹配,决定是否建立这条数据流,并且把这条流和匹配的策略关联起 来,从而确定如何处理该流的后续报文,实现允许、丢弃,决定哪些用户和数据 能进出,以及它们进出的时间和地点。

防火墙策略可以配置所属策略组,方便对策略进行分组匹配和管理。策略按页面 策略组前后顺序和组内规则的排列顺序进行匹配。对通过设备的数据包进行处 理,对于到设备本身的数据包和设备本身发出的数据包不进行限制。

# **28.2** 配置策略组

#### **28.2.1** 配置策略组

用 firewall policy group 命令来配置一个策略组。

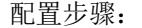

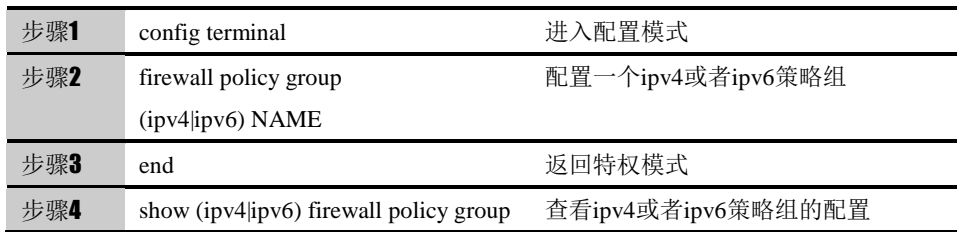

#### **28.2.2** 插入策略组

用 insert 命令可以创建一个新的策略组,并插入到指定的策略组之前。

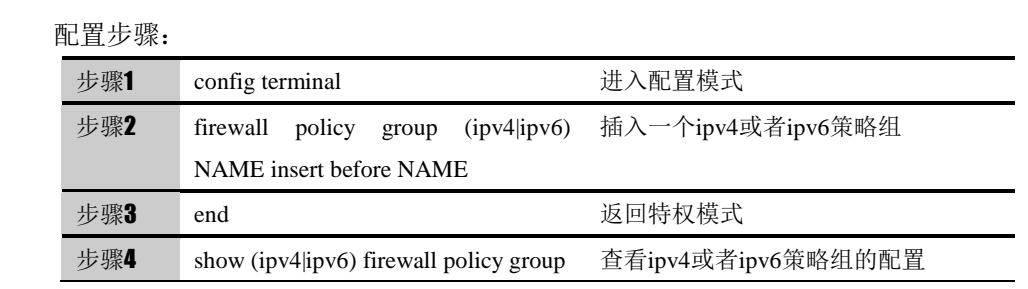

#### **28.2.3** 移动策略组

用 move 命令可以调整策略组的顺序,从而使位置在前的策略组优先匹配。

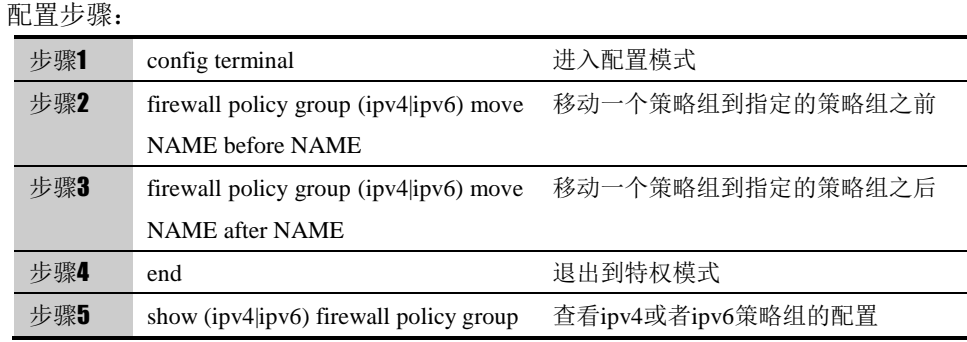

#### **28.2.4** 删除策略组

配置步骤:

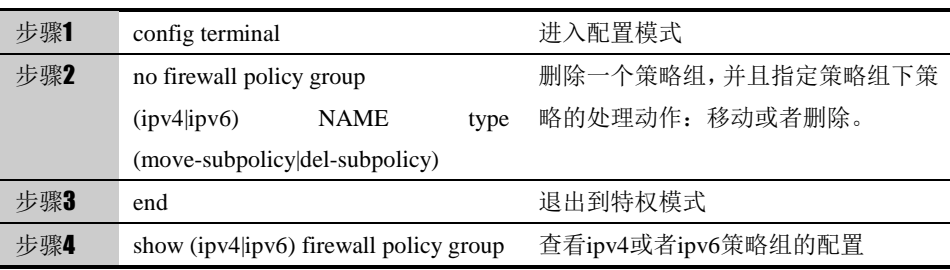

move-subpolicy: 删除策略组时,将策略组下策略移动到"default"策略组。 del-subpolicy:删除策略组时,将策略组下策略一起删除。

# **28.3** 配置防火墙策略

#### **28.3.1** 配置防火墙策略

防火墙策略的基本要素是匹配条件和动作。匹配条件包括数据流的方向、源地址、 目的地址、用户、服务、应用和策略生效的时间范围。其中,数据流的方向通过 指定入接口、出接口、源地址和目的地址来确定,服务、应用和时间范围都可以 直接引用已定义的对象。

策略的动作有 PERMIT, DENY, 不同的动作下又有不同的可选配置, 从而决定 对符合匹配条件的数据流实现哪些业务。

用 firewall policy 命令来配置一条策略,在策略模式下指定该策略的基本要素。

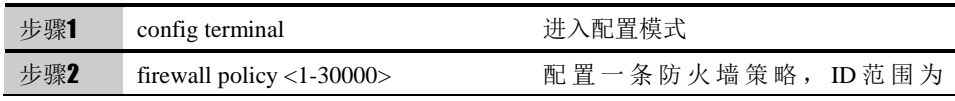

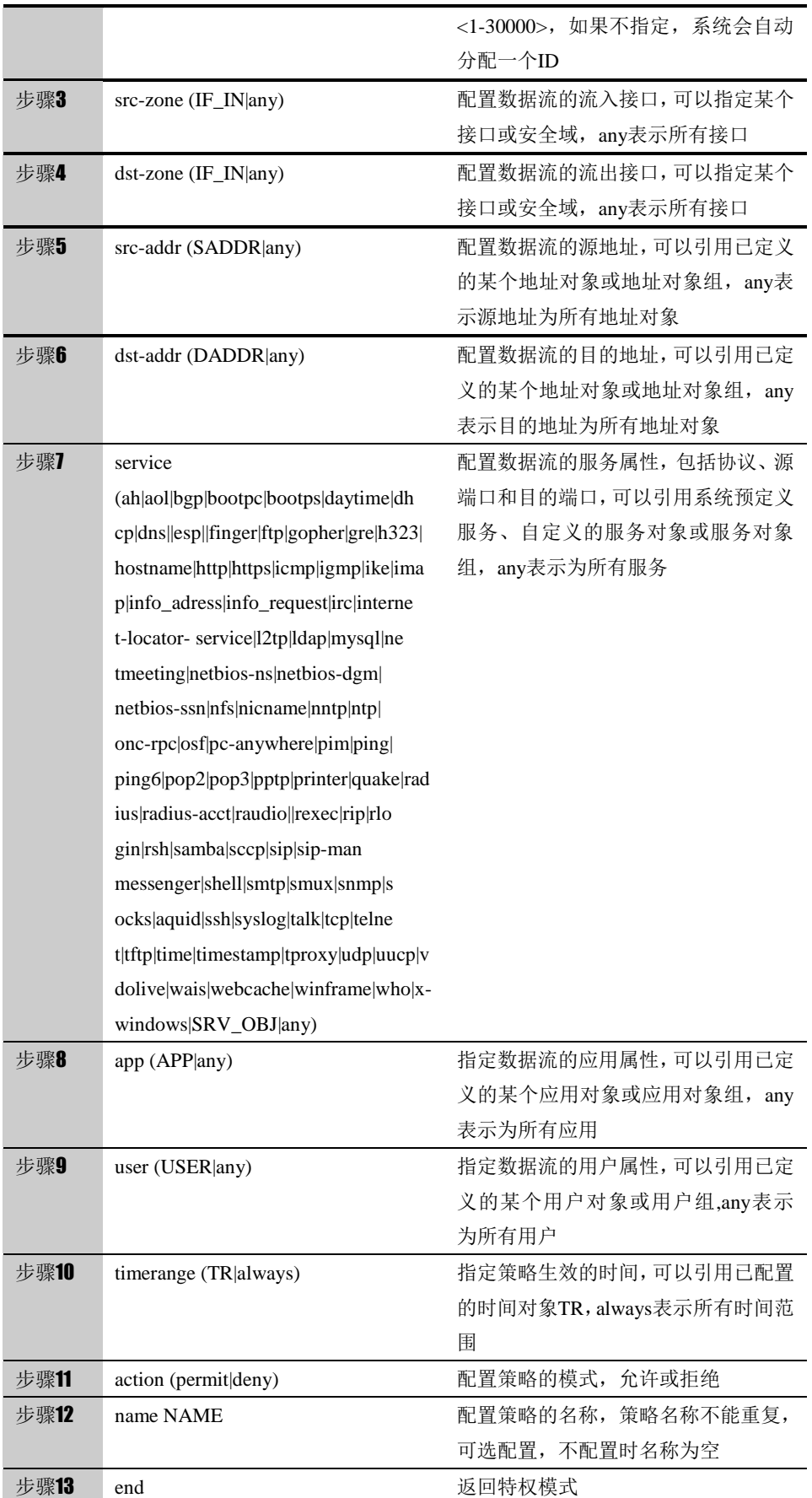

步骤14 show running-config firewall policy 查看策略的当前配置

使用 no firewall policy <1-30000>可以删除这条策略。

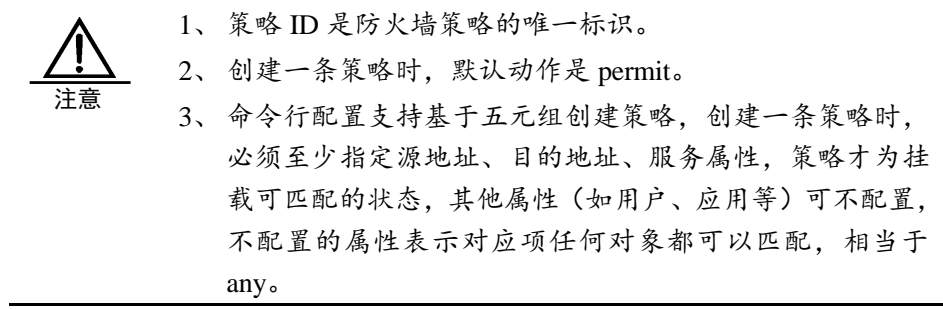

#### **28.3.2** 启用防火墙策略

防火墙策略缺省是不启用的,配置好一个防火墙策略之后用 enable 命令可以启 用该策略,使其生效。

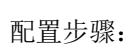

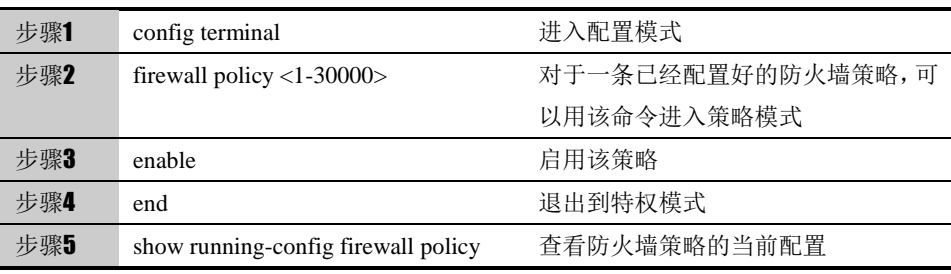

使用 no enable 可以恢复缺省配置, 即不启用该防火墙策略。

#### **28.3.3** 描述防火墙策略

用 description 命令可以描述一条防火墙策略的功能信息。

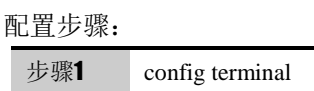

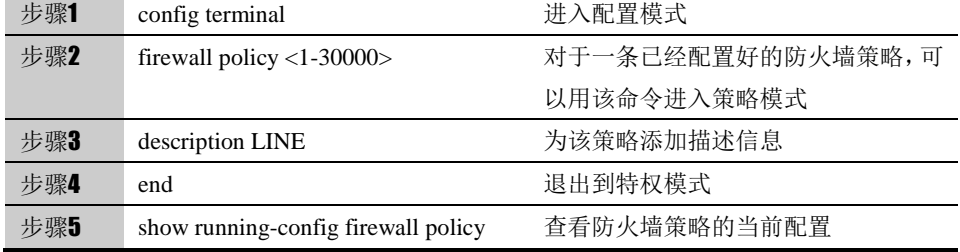

使用 no description 可以清除该策略的描述信息

#### **28.3.4** 移动防火墙策略

用 move 命令可以调整防火墙策略的顺序,从而使位置在前的策略优先匹配。

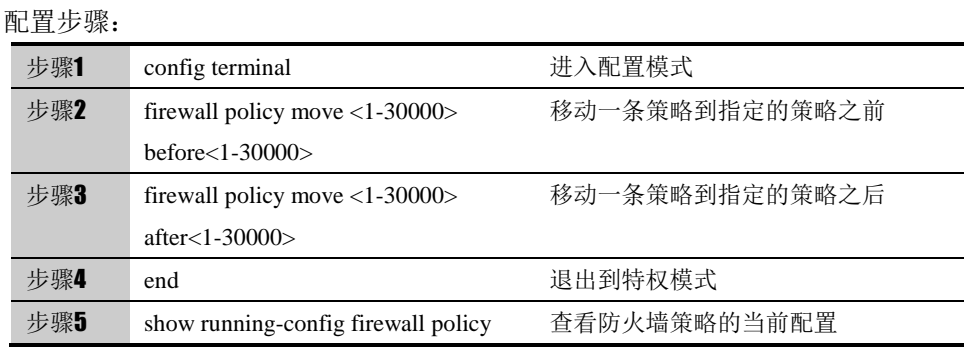

#### **28.3.5** 插入防火墙策略

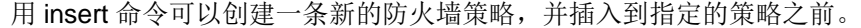

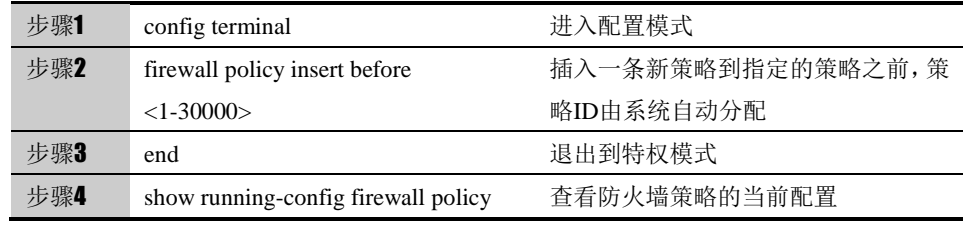

#### **28.3.6** 配置防火墙策略的日志

用 log 命令可以启用 syslog 功能。在模式为 deny 的防火墙策略中, 匹配该策略 的数据流被阻断的信息被发往 syslog 服务器,在模式为 permit 的防火墙策略中, 匹配该策略的数据流创建和拆除的信息被发往 syslog 服务器,日志的优先级为 LOG\_INFO。

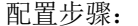

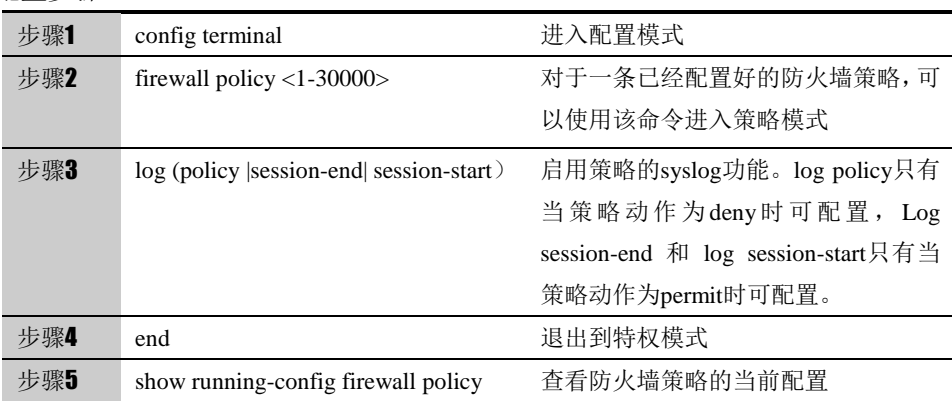

使用 no log (policy |session-end| session-end) 可以停用 syslog 功能

# **28.3.7** 配置防火墙策略的流量统计

在模式为 permit 的防火墙策略中, 用 flowstat 命令可以启用流量统计功能, 统 计匹配该策略的数据流量。

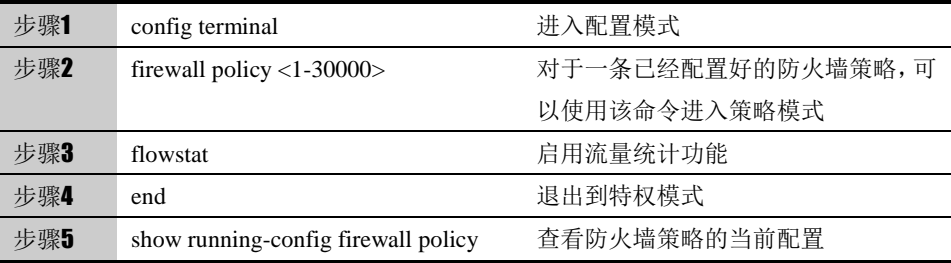

使用 no flowstat 可以停用流量统计功能

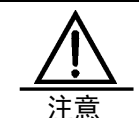

只有模式为 permit 的防火墙策略才能配置流量统计功能。

#### **28.3.8** 配置防火墙策略的会话超时时间

在模式为 permit 的防火墙策略中,用 timeout 命令可以配置匹配策略的会话的超 时时间,不配置时,为会话的协议默认超时时间。

#### 配置步骤:

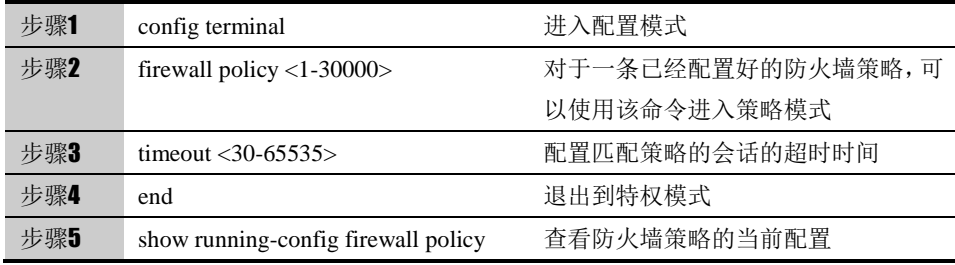

使用 no timeout 可以恢复会话的协议默认超时时间

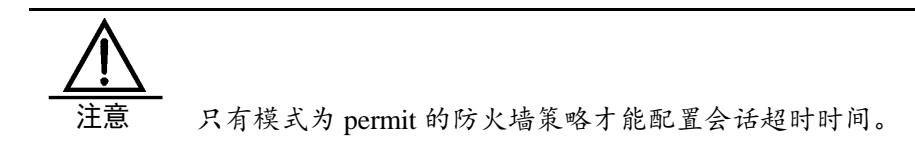

# **28.3.9** 配置防火墙策略所属的策略组

配置策略所属的策略组,便于对策略实行分组管理。

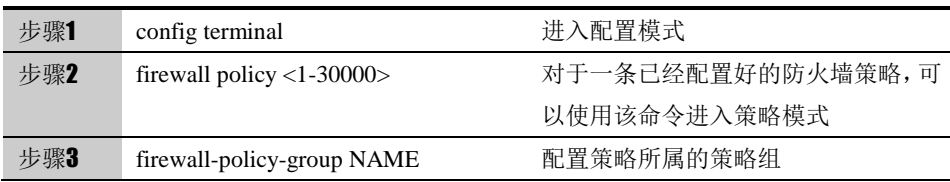

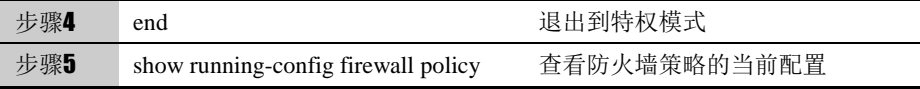

系统预定义"default"策略组, 策略默认属于"default"策略组。

使用 show (ipv4|ipv6) firewall policy group detail NAME,可以查看策略组下包 含策略。

#### **28.3.10** 配置防火墙策略匹配的默认动作

设置防火墙策略的匹配的默认动作,当匹配不到防火墙策略的时候,执行设置的 默认动作。

配置步骤:

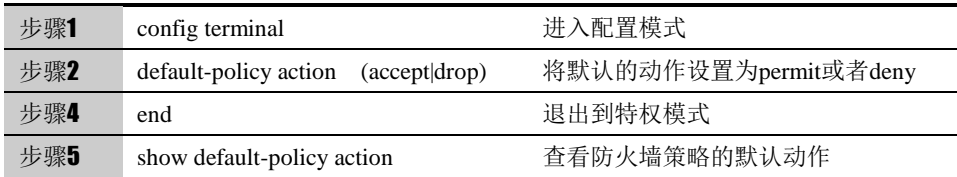

# **28.3.11** 配置防火墙策略全局匹配

通过匹配模块的设置可以开启或者关闭整个匹配的流程

#### 配置步骤:

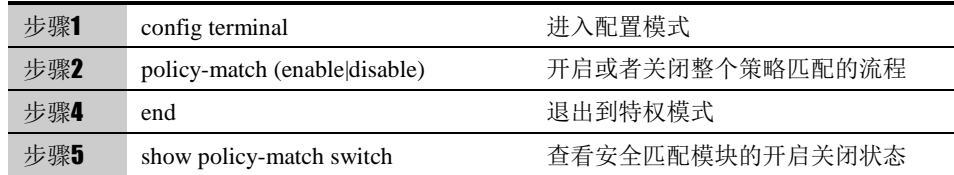

#### **28.3.12** 配置防火墙策略预编译

通过防火墙策略预编译的设置可以切换防火墙策略的匹配方式,在大量防火墙策 略配置下,开启预编译匹配方式可以提高性能。

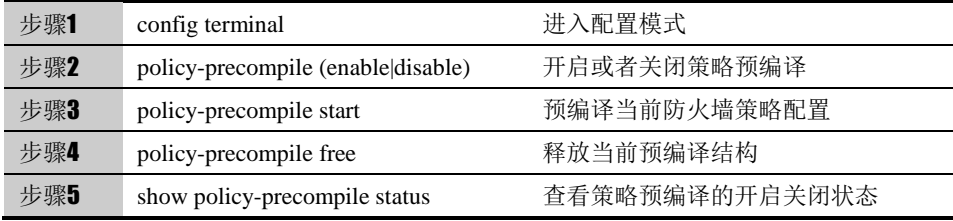

# **28.4** 配置案例

#### **28.4.1** 案例**1**:创建防火墙策略允许区域互访

案例描述

设备的 vlan1 连接内网, 配置策略允许内网用户在非工作时间访问外网。

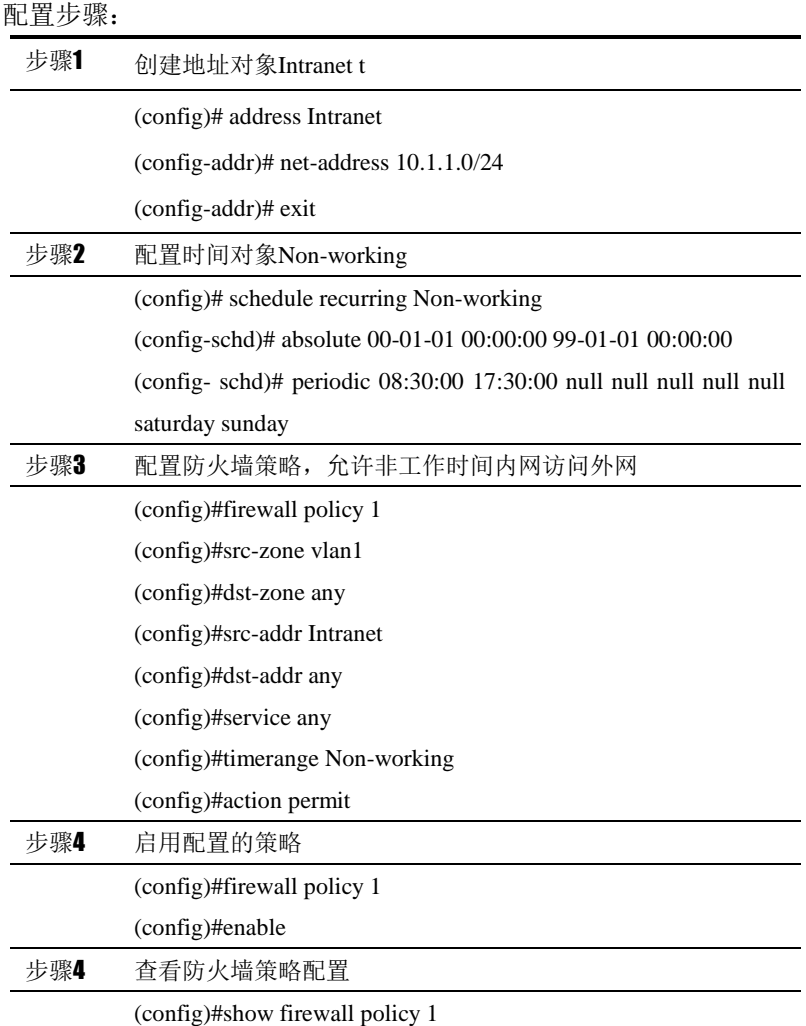

# **28.5** 防火墙策略监控与维护

# **28.5.1** 查看防火墙策略的配置

查看某防火墙策略配置信息的步骤

步骤1 显示某条防火墙策略的配置信息

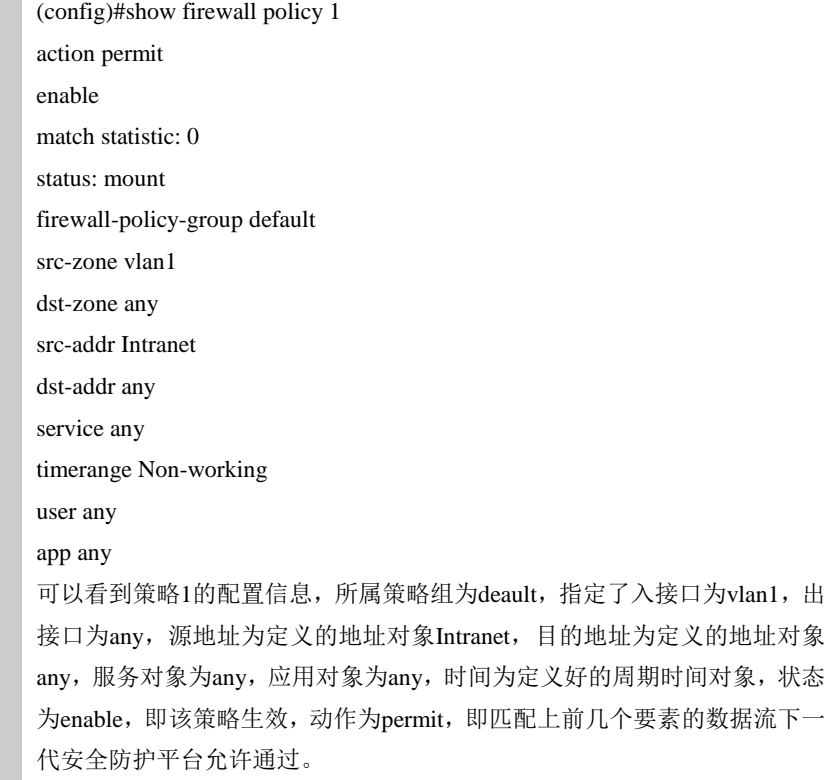

# **28.5.2** 查看数据流和防火墙策略的匹配情况

查看某防火墙策略配置信息的步骤

当数据包的方向、源地址、目的地址、协议、端口等信息和某条策略中配置的要 素都相符却无法执行相应动作的时候,为了在终端显示该调试信息,需要执行命

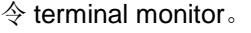

步骤1 显示调试信息 (config)# terminal monitor (config)# debug policy packet

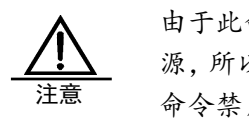

由于此命令会在命令行上打印大量的信息,占用很多 CPU 资 源,所以在调试结束的时候,一定要用 no debug policy packet 命令禁用此功能。

**28.6** 常见故障分析

# **28.6.1** 匹配上某条策略的数据流没有执行相应的动作

现象 匹配上某条策略的数据流没有执行相应的动作(阻断、放行)

# **29**

# <sup>第</sup>**29**<sup>章</sup> 本地防护策略

# **29.1** 本地安全策略概述

通过配置本地安全策略,能够对访问本机的数据流进行有效的控制和管理。 当设备收到数据报文时,把该报文的入接口、源地址、目的地址以及服务与用户 配置的策略匹配,决定是否建立这条数据流,并且把这条流和匹配的策略关联起 来,从而确定如何处理该流的后续报文,实现允许、丢弃,决定哪些用户和数据 能够访问本机。

#### **29.2** 配置本地安全策略

#### **29.2.1** 创建本地安全策略

配置步骤:

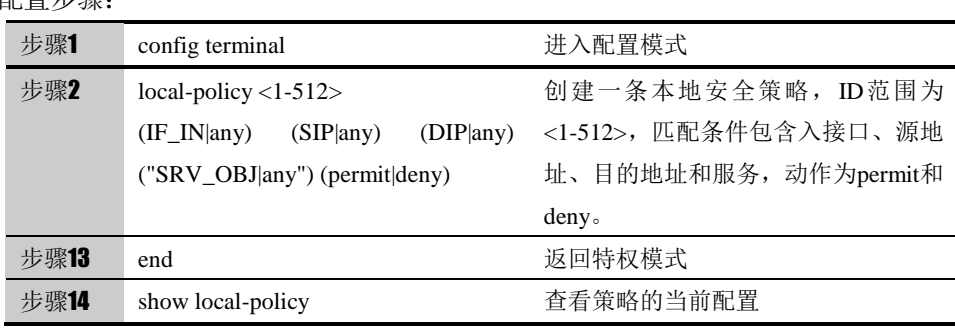

使用 no local-policy <1-512>可以删除这条策略。

#### **29.2.2** 启用本地安全策略

本地安全策略缺省是不启用的,配置好一个本地安全策略之后用 enable 命令可 以启用该策略,使其生效。

#### 配置步骤:

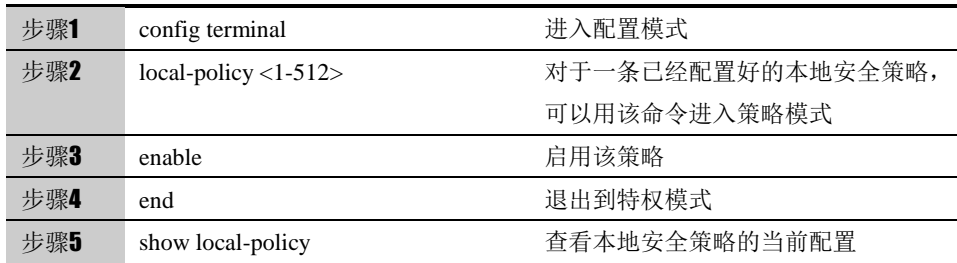

使用 no enable 可以恢复缺省配置, 即不启用该本地安全策略。

# **29.2.3** 描述本地安全策略

用 description 命令可以描述一条本地安全策略的功能信息。

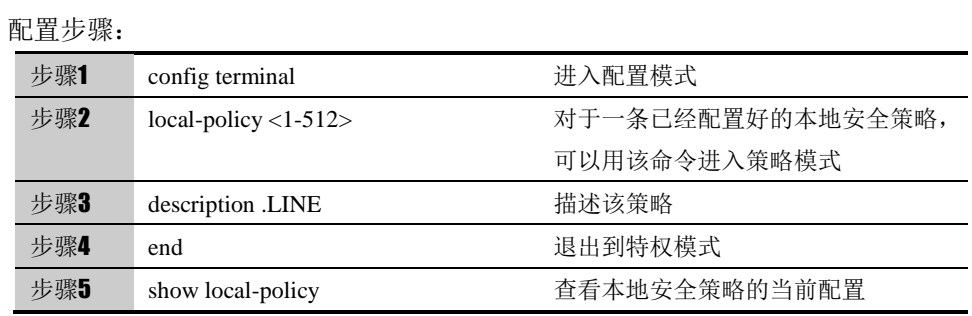

使用 no description 可以清除该策略的描述信息

# **29.2.4** 移动本地安全策略

用 move 命令可以调整本地安全策略的顺序,从而使位置在前的策略优先匹配。

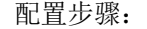

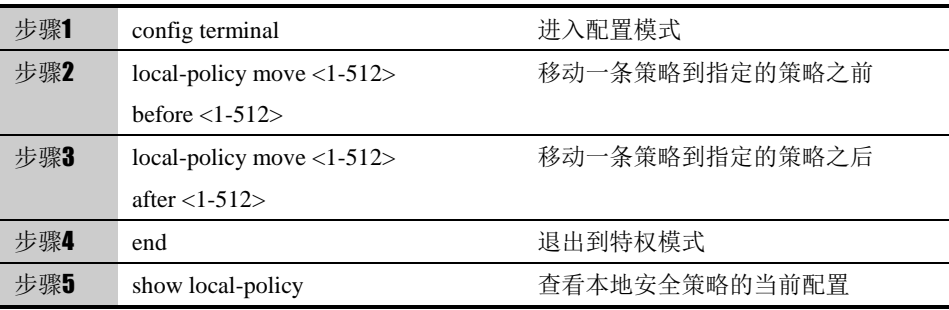

# **29.2.5** 插入本地安全策略

用 insert 命令可以创建一条新的本地安全策略,并插入到指定的策略之前。

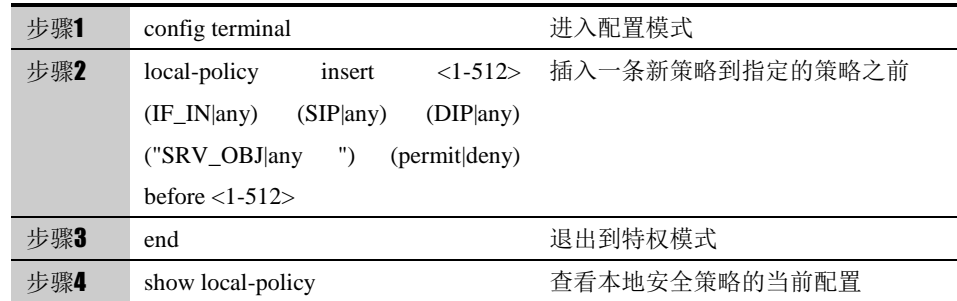

# **29.2.6** 配置本地安全策略的日志

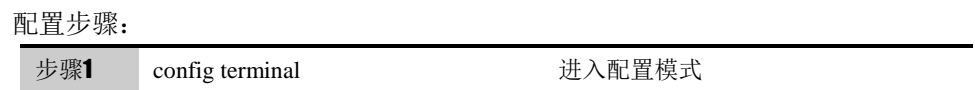

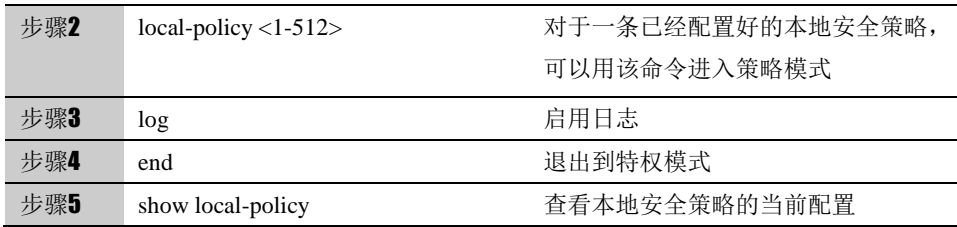

使用 no log 可以关闭日志功能

#### **29.2.7** 配置本地安全策略匹配的默认动作

设置本地安全策略的匹配的默认动作,当匹配不到本地安全策略的时候,执行设 置的默认动作。

配置步骤:

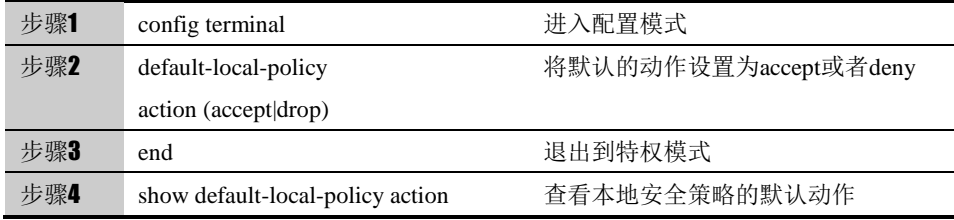

# **29.2.8** 配置本地安全策略全局匹配

通过匹配模块的设置可以开启或者关闭整个匹配的流程

配置步骤:

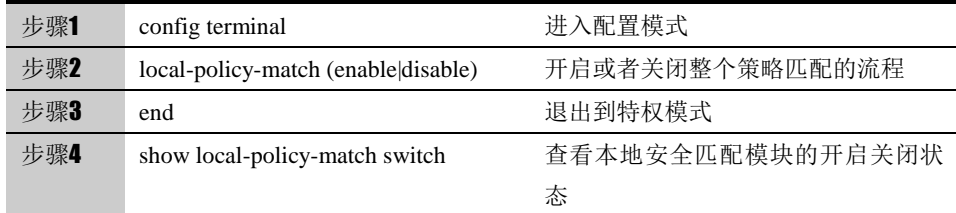

#### **29.3** 配置案例

#### **29.3.1** 案例:阻断不安全用户访问设备

案例描述

阻断某些不安全用户访问设备。

配置步骤:

步骤1 创建地址对象 nosecurity

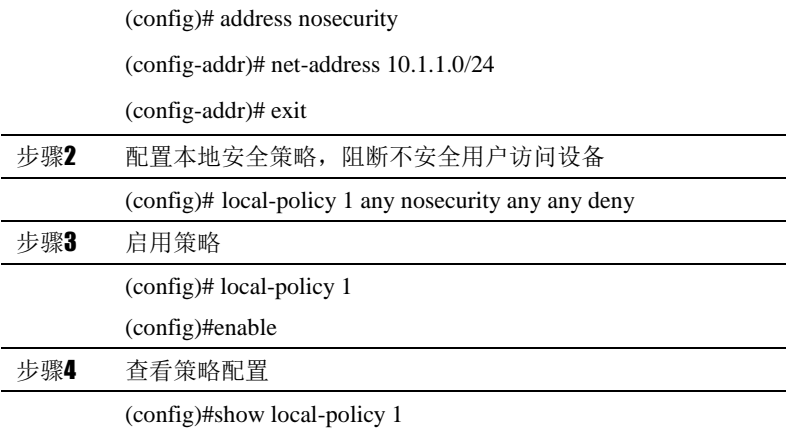

# **29.4** 本地安全策略监控与维护

# **29.4.1** 查看本地安全策略的配置

查看某条本地安全策略配置信息的步骤

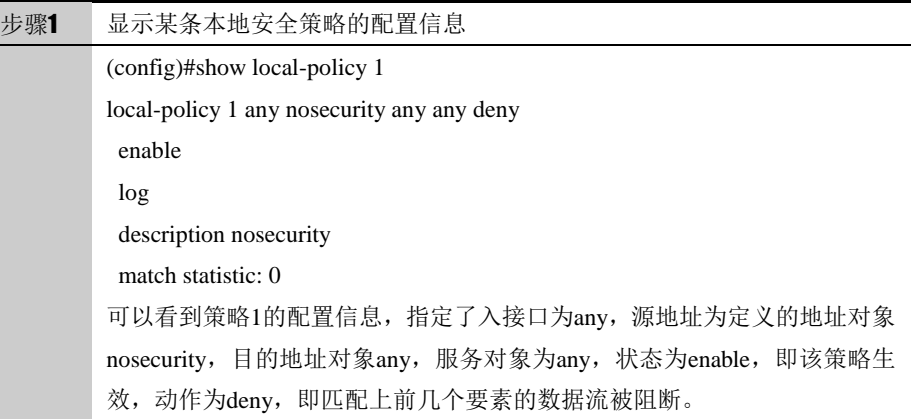

#### **29.4.2** 查看数据流和本地安全策略的匹配情况

当数据包的方向、源地址、目的地址、协议、端口等信息和某条策略中配置的要 素都相符却无法执行相应动作的时候,为了在终端显示该调试信息,需要执行命 令 terminal monitor。

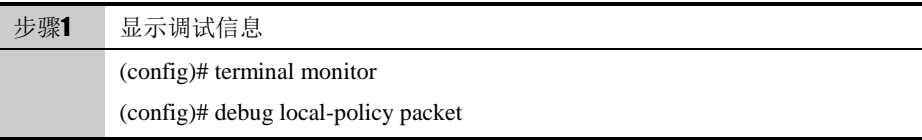

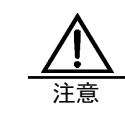

由于此命令会在命令行上打印大量的信息,占用很多 CPU 资 源,所以在调试结束的时候,一定要用 no debug local-policy packet 命令禁用此功能。

# **30**

# <sup>第</sup>**30**<sup>章</sup> 配置防护策略

# **30.1** 安全防护策略概述

为了防止网络设备受到恶意攻击,下一代安全防护平台加入了攻击防护功能。 通过配置安全防护策略能够对经过设备的数据流进行有效的监控,并判断是否受 到了恶意攻击。若设备开启了安全防护功能,设备会将收到数据报文的源地址、 目的地址、协议、服务等信息和用户配置的安全防护策略进行匹配,判断此报文 是否需要判断攻击,如果需要则把这条流与匹配的攻击策略关联起来,且省略该 流的后续报文匹配策略的动作,而符合策略的报文则根据配置的某种防护功能 (包括攻击防护、入侵防护、病毒防护、web 防护)对报文进行处理,从而决 定哪些数据包能进出、哪些数据包需要丢弃。

在没有配置任何攻击防护策略的情况下,对于经过设备的所有数据包,其缺省为 不开启策略匹配。

安全防护策略在 IPv4 或 IPv6 配置相同入接口时,按照从上往下的匹配原则,只 对通过设备的数据包进行处理,对于设备本身发出的数据包不进行限制。

## **30.2** 配置安全防护策略

防护策略的基本要素是匹配条件和动作。匹配条件包括数据流的方向、源地址、 目的地址、用户、服务和策略生效的时间范围。其中,数据流的方向通过指定入 接口、源地址、目的地址来确定,用户、服务和时间范围都可以直接引用已定义 的对象。

攻击防护策略按 IPv4 或 IPv6 从上往下匹配的原则,只对通过下一代安全防护平 台的数据包进行处理,对于设备本身发出的数据包不进行限制。

#### **30.2.1** 缺省配置信息

下一代安全防护平台设备关于攻击防护的防护策略的缺省设置信息如以下表格 所示:

表**30-1** 攻击防护的缺省配置信息

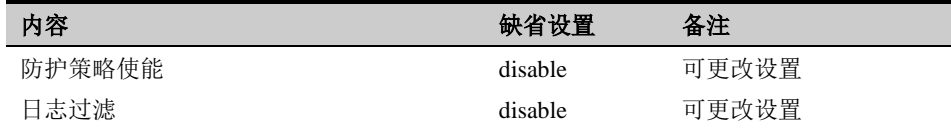

# **30.2.2** 创建防护策略

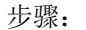

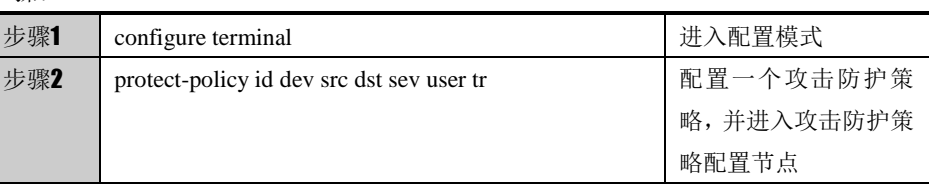

#### 参数说明:

#### 命令: protect-policy id dev src dst sev user tr

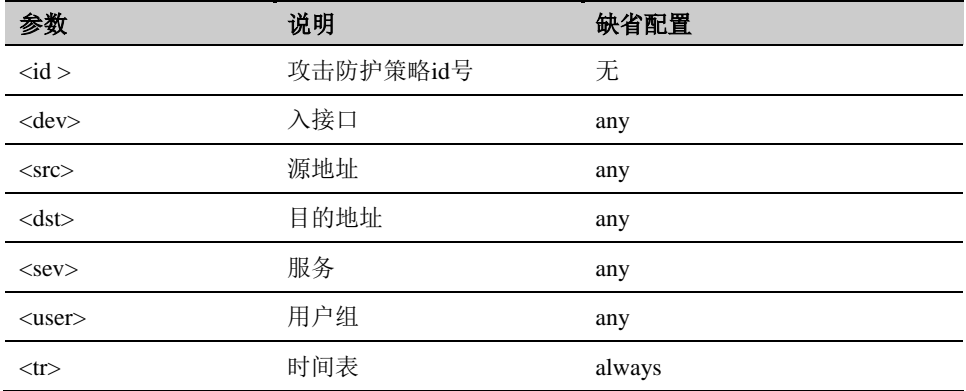

# **30.2.3** 插入攻击防护策略

步骤:

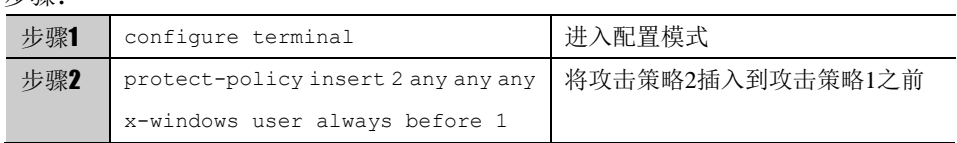

# **30.2.4** 移动攻击防护策略顺序

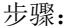

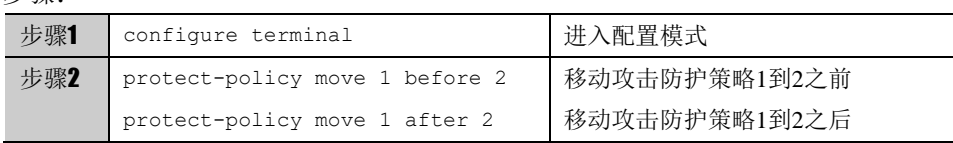

# **30.2.5** 启用攻击防护策略

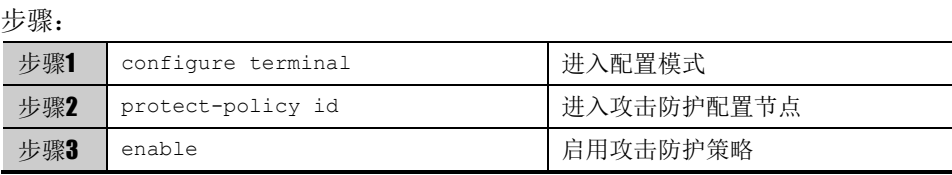

使用 no enable 命令可以取消启用攻击防护策略。

# **30.3** 配置案例

# **30.3.1** 配置一条攻击防护策略

案例描述

配置一个入接口为 ge0/3,源地址为 any,目的地址为 any,服务为 http,时间表为 anytime 的攻击防护策略,并开启攻击防护策略。

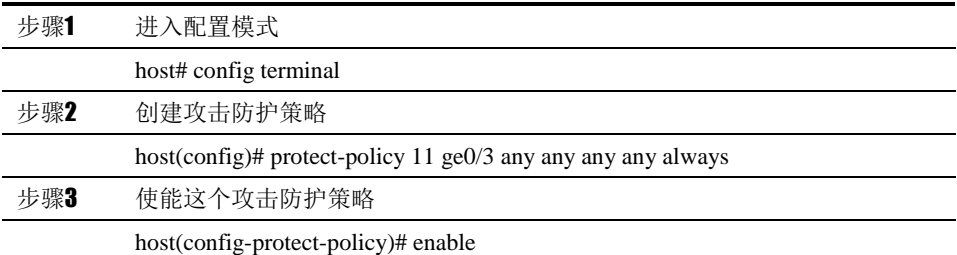

配置结果:

host# show protect-policy 11

protect-policy 11 ge0/3 any any any always

enable

match statistic: 0

# **30.4** 防扫描监控与维护

#### **30.4.1** 查看防护策略配置

查看防护策略配置的步骤:

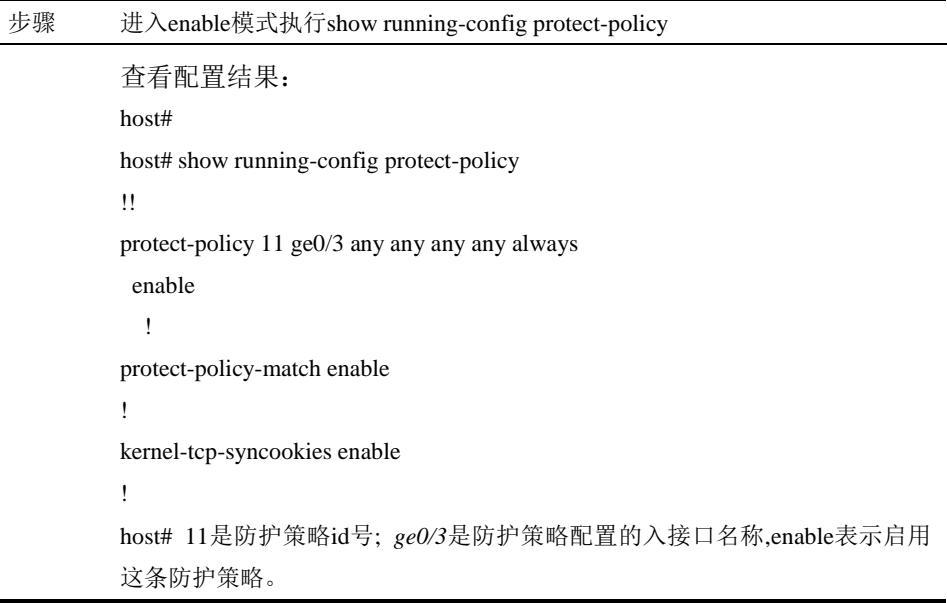

# **30.5** 常见故障分析

# **30.5.1** 故障现象:某些应该匹配上某条策略的数据流没有匹配上该策 略

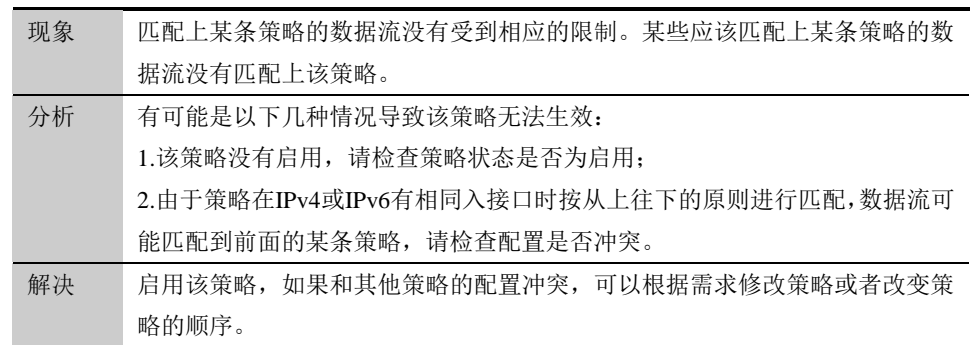

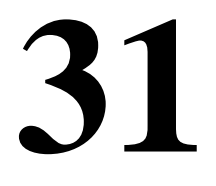

# <sup>第</sup>**31**<sup>章</sup> 配置攻击防护

# **31.1** 攻击防护概述

攻击防护是防 FLOOD 攻击和防扫描安全功能的配置模版。攻击防护功能需要在 安全防护策略中引用才能起作用。符合策略的报文则根据攻击防护中的配置实现 告警、丢弃、syncookie 等动作,从而决定哪些数据包能进出、哪些数据包需要 丢弃。

# **31.2** 配置攻击防护

攻击防护需要在防护策略中引用。

#### **31.2.1** 缺省配置信息

下一代安全防护平台设备关于攻击防护缺省设置信息如以下表格所示: 表**31-1** 攻击防护的缺省配置信息

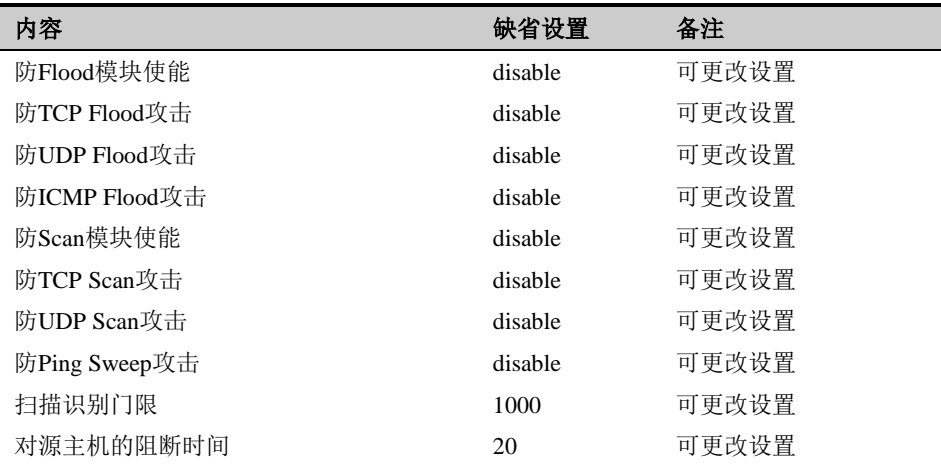

#### **31.2.2** 创建攻击防护

步骤:

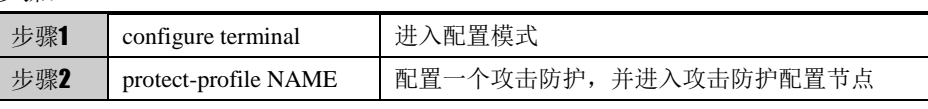

使用 no protect-profile NAME 可以删除一个攻击防护。

#### **31.2.3** 配置攻击防护的描述

可以对配置的攻击防护进行简短的说明以描述相关功能。描述信息最多支持 128 个字符(64 个中文)。

步骤:

步骤1 description DESC 配置攻击防护的描述信息

使用 no 命令可以取消相关配置。

#### **31.2.4** 配置防**TCP Flood**

选择启用 TCP 协议的防 Flood 攻击功能。TCP Flood 即 SYN Flood 攻击, 是众 多攻击形式的一种方式。SYN Flood 利用 TCP 协议的缺陷, 向服务器端发送大 量伪造的 TCP 连接请求之后, 自身不再做出应答, 使得服务器端的资源迅速耗 尽,从而无法及时处理其它正常的服务请求,严重的时候甚至会导致服务器系统 的崩溃。

下一代安全防护平台的防 SYN Flood 攻击采用了业界最新的 syncookie 技术, 在很少占用系统资源的情况下,可以有效地抵御 SYN Flood 对受保护服务器的 攻击。

限制类型:每主机报文速率限制(源 IP)、每主机报文速率限制(目的 IP)、总报文 速率限制。

识别门限: 配置 syn 报文个数的阈值, 即防 TCP Flood 攻击的启动门限, 缺省 配置为 100。

动作:阻断、告警、syncookie。

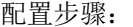

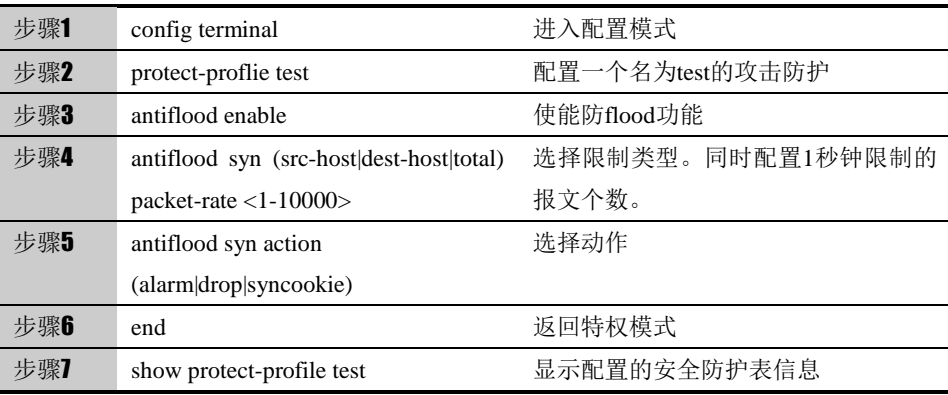

no antiflood syn (src-host|dest-host|total)可以取消相关配置,使其恢复到缺省配 置。

#### **31.2.5** 配置防**UDP Flood**

选择启用 UDP 协议的防 Flood 攻击功能。

限制类型:每主机报文速率限制(源 IP)、每主机报文速率限制(目的 IP)、总报文 速率限制。

识别门限:配置 UDP 报文个数的阈值, 即防 UDP Flood 攻击的启动门限, 缺省 配置为 100。

#### 动作:阻断、告警

与配置防 TCP Flood 相似步骤,配置防 UDP Flood。

#### 配置步骤:

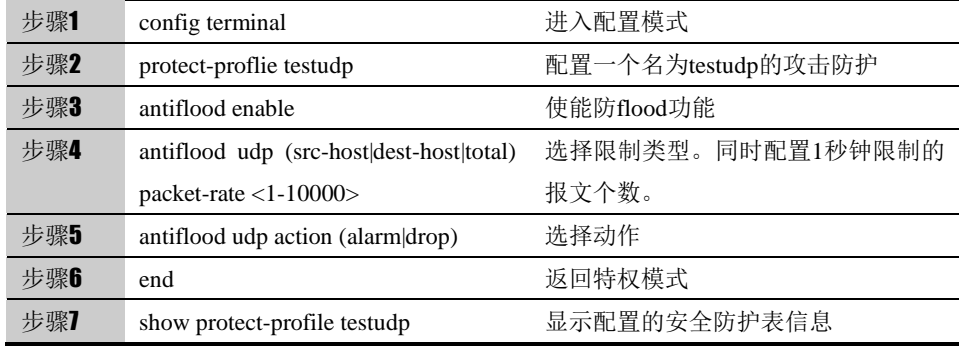

no antiflood udp (src-host|dest-host|total)可以取消相关配置,使其恢复到缺省 配置。

#### **31.2.6** 配置防**ICMP Flood**

选择启用 ICMP 协议的防 Flood 攻击功能。

限制类型:每主机报文速率限制(源 IP)、每主机报文速率限制(目的 IP)、总报文 速率限制。

识别门限: 配置 ICMP 报文个数的阈值, 即防 ICMP Flood 攻击的启动门限, 缺 省配置为 100。

动作:阻断、告警

与配置防 TCP Flood 相似步骤, 配置防 ICMP Flood。

#### 配置步骤:

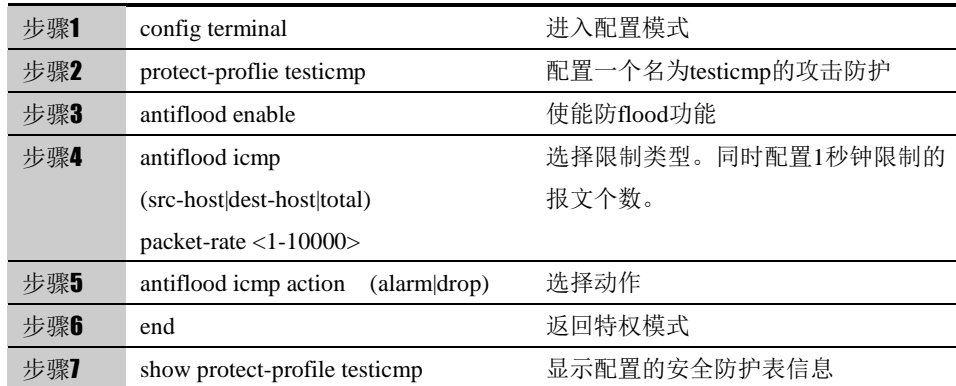

no antiflood icmp (src-host|dest-host|total)可以取消相关配置,使其恢复到缺省 配置。

#### **31.2.7** 配置防**TCP Scan**

根据实际网络情况,当受到 tcp scan 扫描攻击时,可以配置防 tcp 扫描攻

#### 击。

当一个源 IP 地址在 1 秒内将含有 tcp Syn 片段的 IP 封包发送给位于相同目标 IP 地址的不同端口数量或不同目标的同一个端口大于配置的门限值时,即认为其 进行了端口扫描,系统将其标记为 tcp scan,并在配置的阻断时间内拒绝来自于 该台源主机的所有其它 tcp Syn 包。

启用防 tcp scan 扫描攻击,可能会占用比较多的内存。

#### 配置步骤:

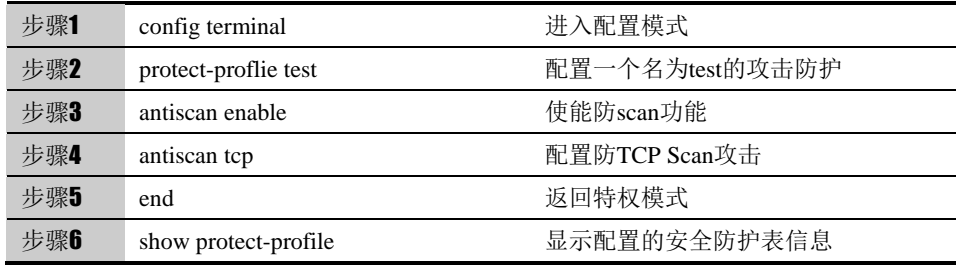

使用 no antiflood tcp 可以取消对防 TCP Scan 的设置, 使其恢复到缺省配置。

#### **31.2.8** 配置防**UDP Scan**

根据实际网络情况, 当受到 udp scan 扫描攻击时, 可以配置防 udp scan 扫描攻击。当一个源 IP 地址在 1 秒内将含有 udp 的 IP 封包发送给位于相同目 标 IP 地址的不同端口数量或不同目标的同一个端口大于配置的门限值时,即进 行了一次端口扫描,系统将其标记为 udp scan,并在配置的阻断时间内拒绝来 自于该台源主机的所有其它 udp 包。

启用防 UDP Scan 扫描攻击,可能会占用比较多的内存。

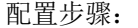

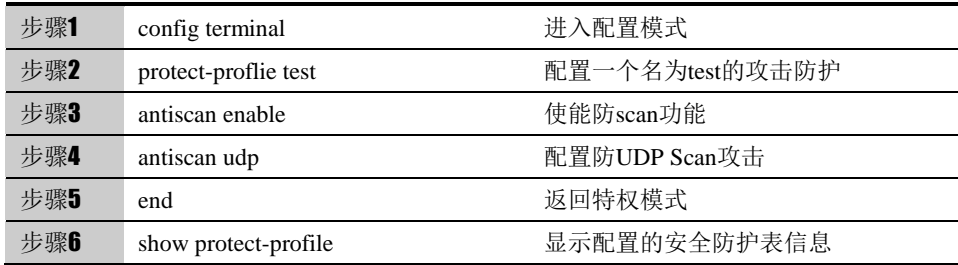

使用 no antiflood udp 可以取消对防 UDP Scan 的设置,使其恢复到缺省配置。

#### **31.2.9** 配置防**Ping sweep**

根据实际网络情况, 当受到 Ping sweep 扫描攻击时, 可以配置防 Ping sweep 扫描攻击。当一个源 IP 地址在 1 秒内发送给不同主机的 ICMP 封包超过 门限值时,即进行了一次地址扫描。此方案的目的是将 ICMP 封包( 通常是应

答请求) 发送给各个主机,以期获得至少一个回复,从而查明目标地址。设备在 内部记录从某一远程源地点发往不同地址的 ICMP 封包数目。当某个源 IP 被标 记为地址扫描攻击,则系统在配置的阻断时间内拒绝来自该主机的其它更多 ICMP 封包。

启用防 Ping sweep 扫描攻击,可能会占用比较多的内存。

配置步骤:

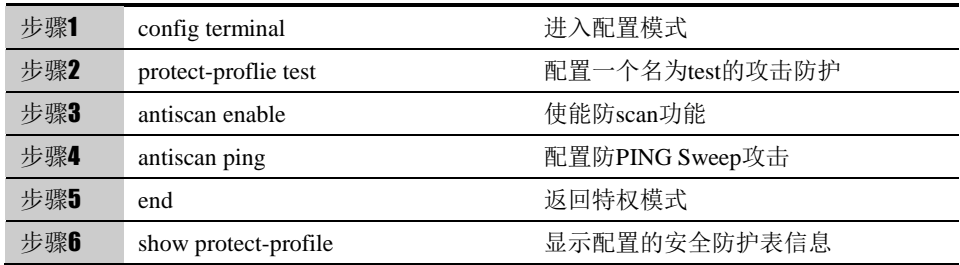

使用 no antiflood ping 可以取消对防 Ping sweep 的设置,使其恢复到缺省配置。

#### **31.2.10** 配置扫描识别门限

用 threshold 可以配置防扫描功能的扫描识别门限,超过门限值时,该源 IP 被标 记为扫描攻击,来自于该台源主机的所有其它攻击包都被阻断。

#### 配置步骤:

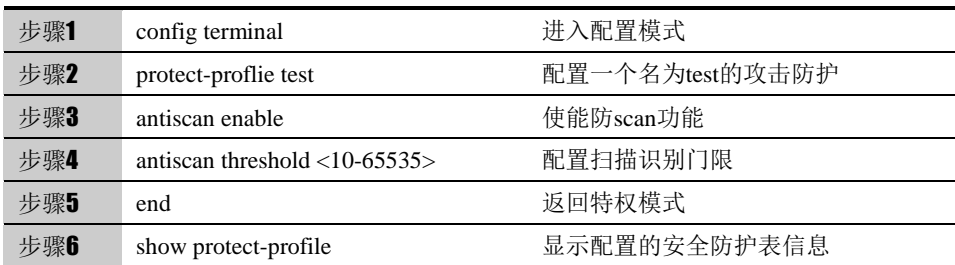

使用 no antiscan threshold 可以取消对扫描识别门限的设置,使其恢复到缺省配 置。

#### **31.2.11** 配置对源主机的阻断时间

用 block-time 命令可以设置阻断时间,当系统检测到扫描攻击时,在配置的阻断 时间内拒绝来自于该台源主机的所有其它攻击包。

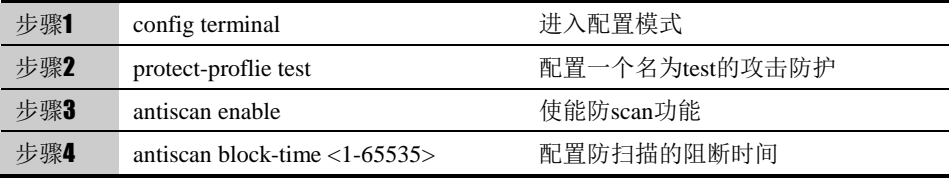

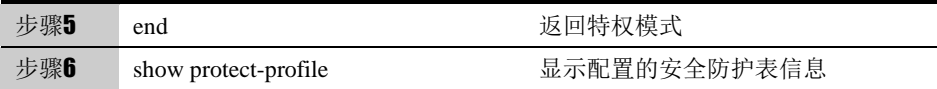

使用 no antiscan block-time 可以取消对防扫描阻断时间的设置, 使其恢复到缺 省配置。

#### **31.2.12** 攻击防护策略引用安全防护表

步骤:

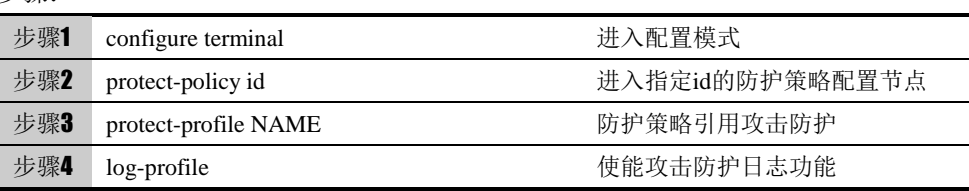

使用 no protect-policy id 命令删除该攻击防护策略。

# **31.3** 配置案例

#### **31.3.1** 攻击防护中配置防**Flood**

#### 案例描述

配置一个名为 test1 的攻击防护,表中 1)开启防 TCP Flood 中的限制每主机报 文速率功能(源 ip),限制个数为 1100,动作选择 syncookie。2)开启防 UDP Flood 中的限制每主机报文速率功能(目的 ip),限制个数为 1200,动作选择丢包。3) 开启防 ICMP Flood 中的限制总报文速率限制功能,限制个数为 1300, 动作选 择告警。4)开启日志功能

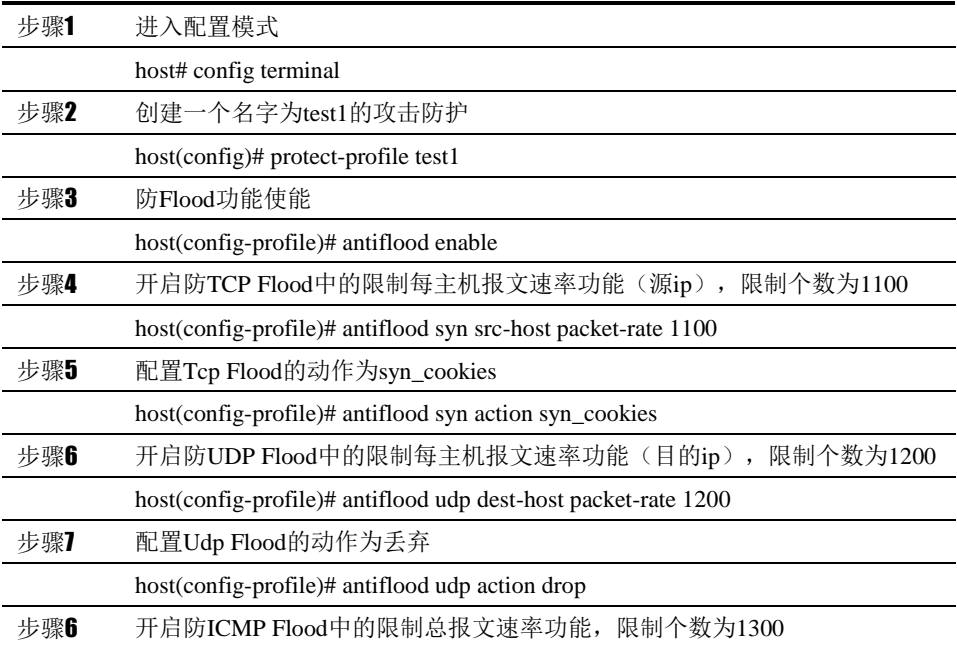

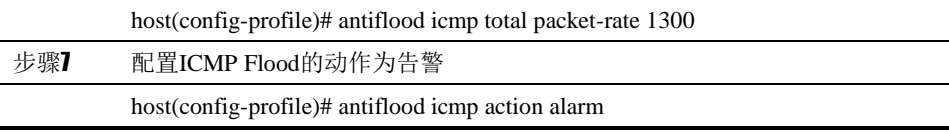

配置结果:

host# show protect-profile test1

protect-profile test1

antiflood enable

antiflood syn src-host packet-rate 1100

antiflood syn action syn\_cookies

antiflood udp dest-host packet-rate 1200

antiflood udp action drop

antiflood icmp total packet-rate 1300

antiflood icmp action alarm

# **31.3.2** 安全防护表中配置防**Scan**

案例描述

在名为 test1 的安全防护表中使能防扫描功能,并开启 TCP 协议扫描, 扫描识 别阀值设置为200,主机抑制时长设置为40

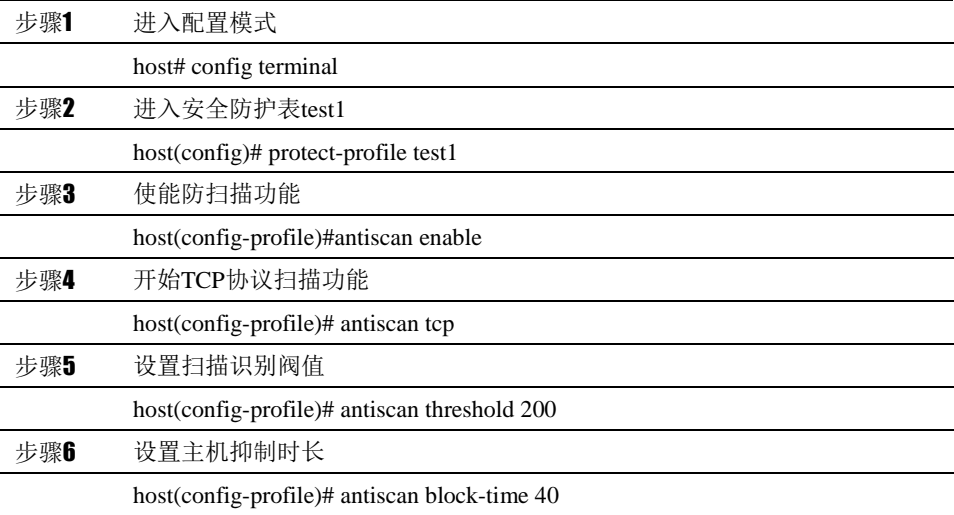

配置结果:

host# show protect-profile test1

protect-profile test1

antiscan enable

antiscan tcp

antiscan block-time 40

antiscan threshold 200

# **31.4** 防扫描监控与维护

# **31.4.1** 查看安全防护表配置

#### 查看安全防护表配置的步骤:

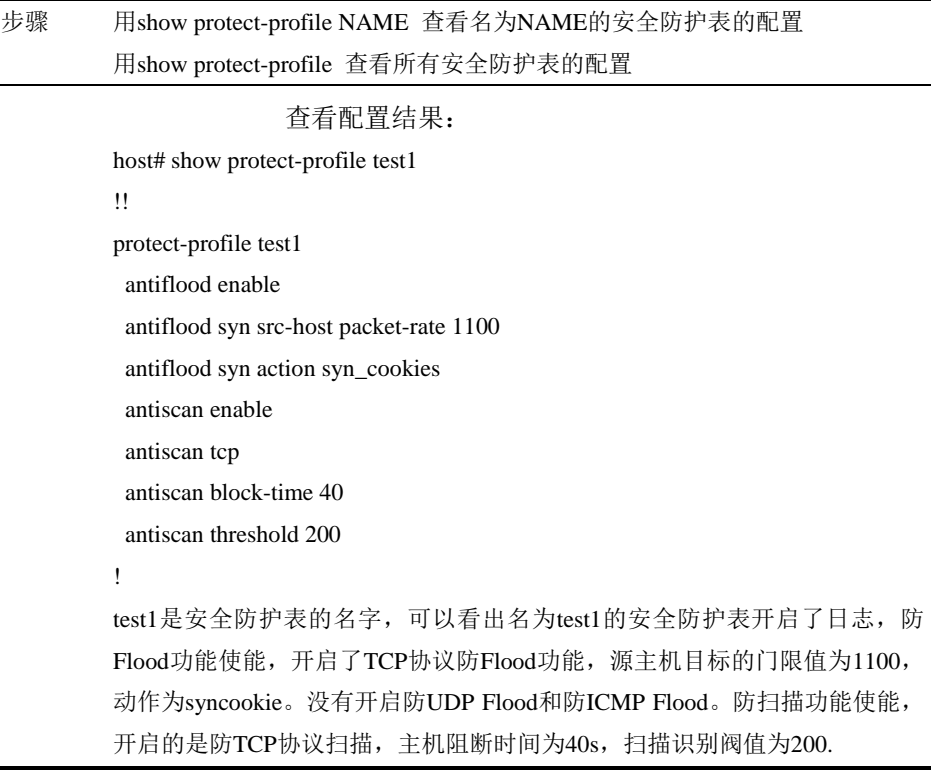

# **31.4.2** 查看被防扫描阻断的源**IP**

查看被防扫描阻断的源 IP 的步骤:

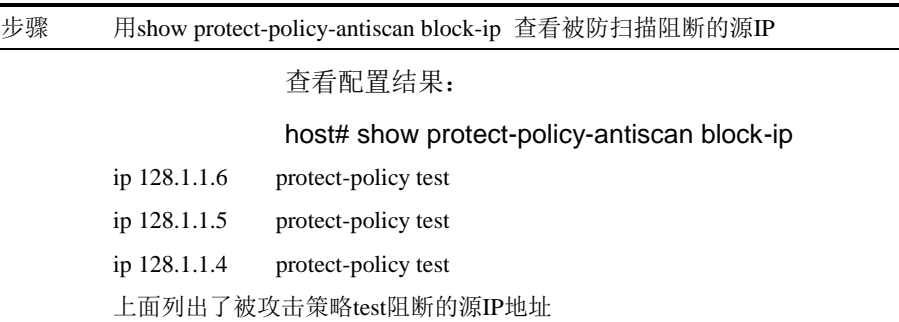

# **31.5** 常见故障分析

# **31.5.1** 故障现象:防**flood**功能不能正常工作

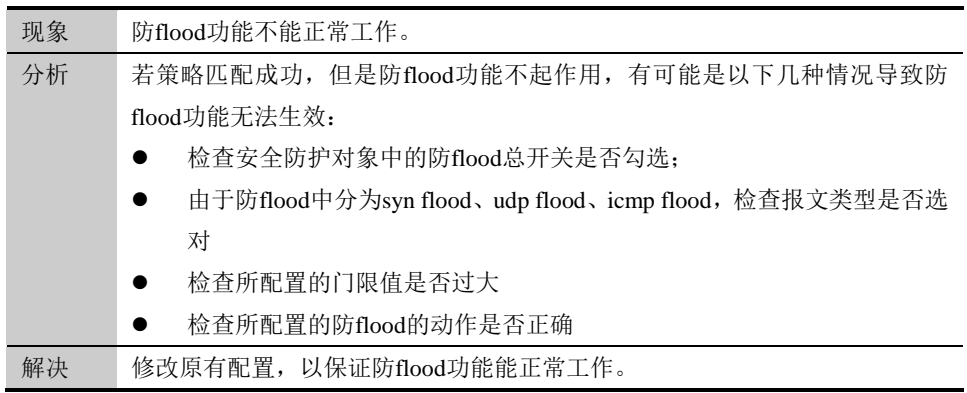

# **31.5.2** 故障现象:配置防扫描后没有报警,没有拒包

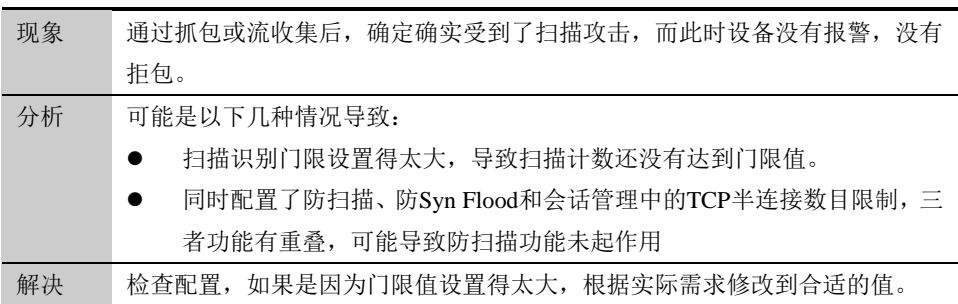
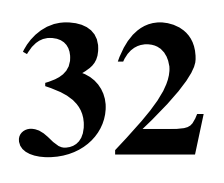

# <sup>第</sup>**32**<sup>章</sup> 配置病毒防护

# **32.1** 病毒防护概述

针对内外网入口处进行实时的病毒扫描,将外来病毒隔离在内网之外,实现工作站被动 防御病毒之外的主动病毒防御。同时还提供文件扫描功能,可以对特定的文件类型进行 扫描。我们可以在诸如 HTTP、FTP、IMAP、POP3、SMTP 等应用协议时进行文件扫描。

# **32.2** 配置病毒防护模板

### **32.2.1** 新建病毒防护模板

配置步骤:

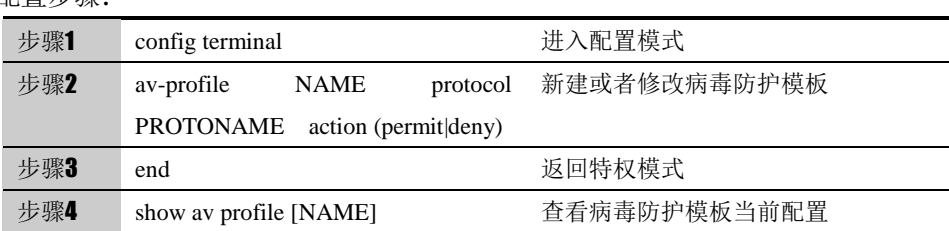

使用 no av-profile NAME 可以删除病毒防护模板。

#### 参数说明:

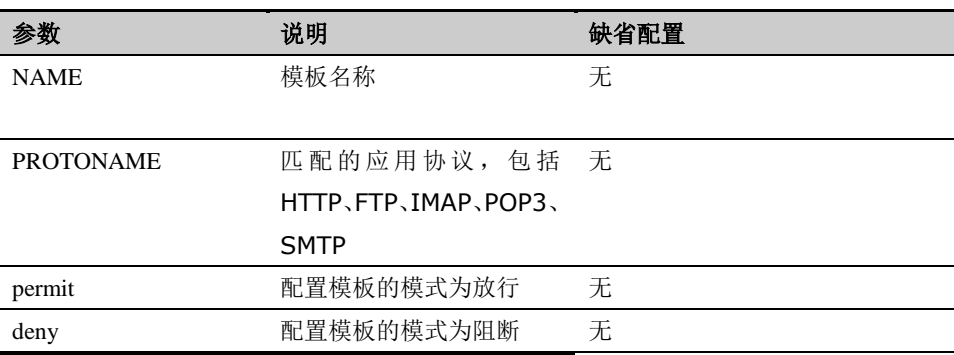

### **32.2.2** 防护策略引用病毒防护模板

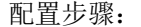

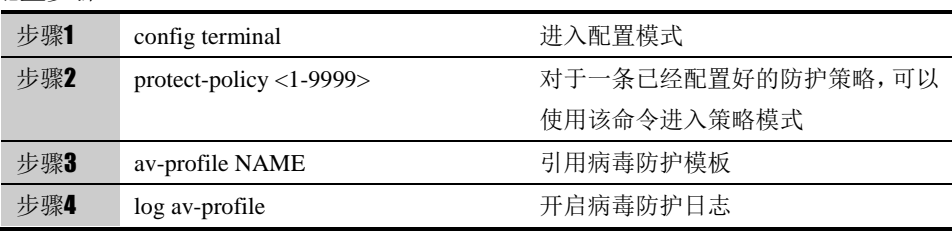

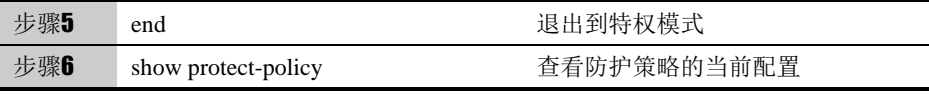

使用 no av-profile 取消引用的病毒防护模板, 使用 no log av-profile 关闭日志。

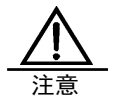

只有防护策略引用了病毒防护模板,才能够配置日志。 取消引用病毒防护模板,日志也会关闭。

# **32.3** 配置扫描文件类型

### **32.3.1** 扫描方式配置

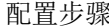

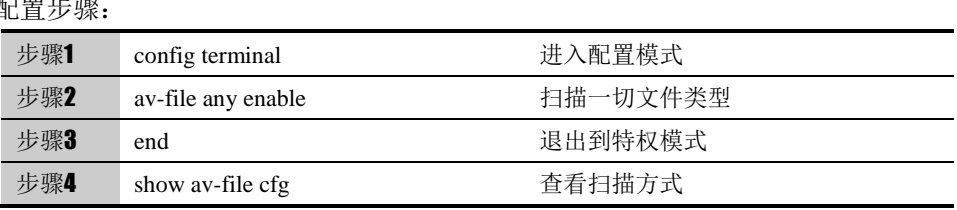

使用 av-file any disable 取消扫描一切文件类型, 改为扫描指定文件类型方式。

### **32.3.2** 新增文件类型

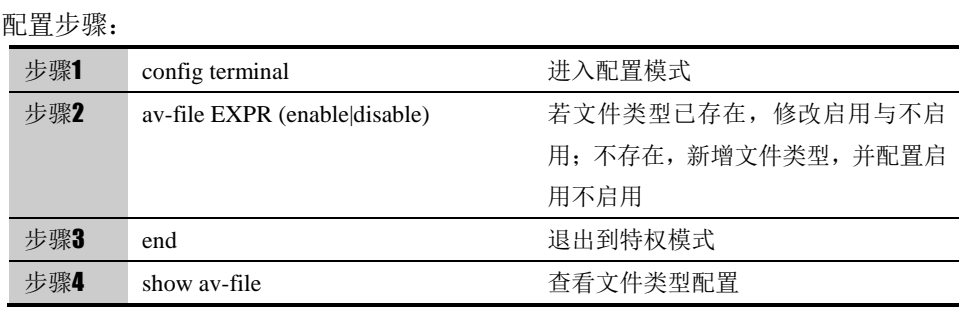

使用 no av-file EXPR 删除文件类型。

# **32.3.3** 指定文件类型的全部启用与禁用

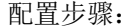

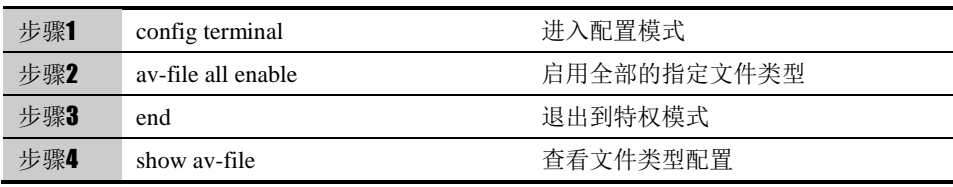

使用 av-file all disable 禁用全部的指定文件类型。

### **32.4** 病毒防护监控

### **32.4.1** 查看命中情况

查看数据包是否命中病毒模板,为了在终端显示该调试信息,需要执行命令 terminal monitor。

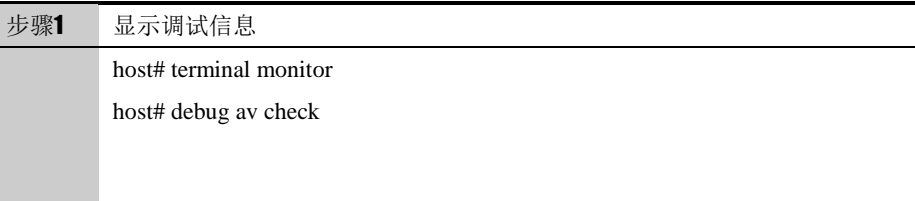

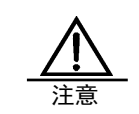

由于此命令会在命令行上打印大量的信息,占用很多 CPU 资 源,所以在调试结束的时候,一定要用 no debug av check 命 令禁用此功能。

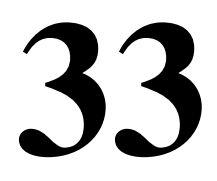

# <sup>第</sup>**33**<sup>章</sup> 配置入侵防护

# **33.1** 入侵防护概述

随着互联网的飞速发展,网络环境也变得越来越复杂,恶意攻击、木马、蠕虫病毒等混合 威胁不断增大,单一的防护措施已经无能为力,企业需要对网络进行多层、深层的防护来 有效保证其网络安全,而入侵防御系统(IPS)则是提供深层防护体系的保障。

下一代安全防护平台设备入侵防御利用事件特征可以检测到特定的网络行为,并可以选择 放行、阻断、阻断源 ip 等动作,以达到保护网络的功能。 下一代安全防护平台设备入侵 防御的事件特征库可以在公司网站上进行动态升级,以实时跟踪最新的网络威胁,保护网 络的安全。

# **33.2** 配置入侵防护事件集

### **33.2.1** 新建事件集

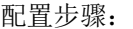

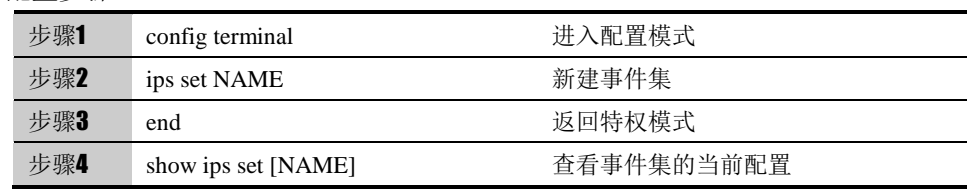

使用 no ips set NAME 可以删除事件集。

### **33.2.2** 配置描述

用 description 命令可以描述一个事件集的功能信息。

#### 配置步骤:

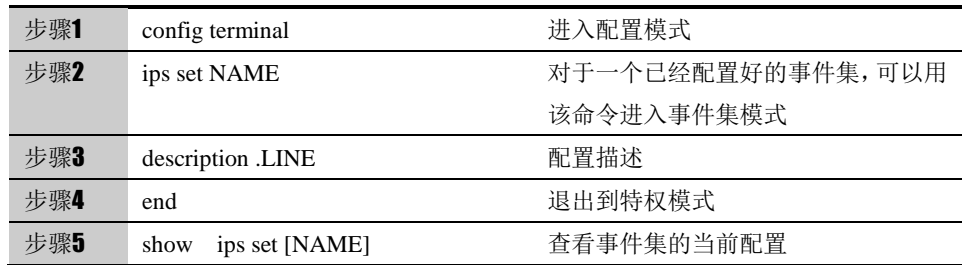

使用 no description 可以取消描述。

# **33.2.3** 配置防护级别

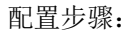

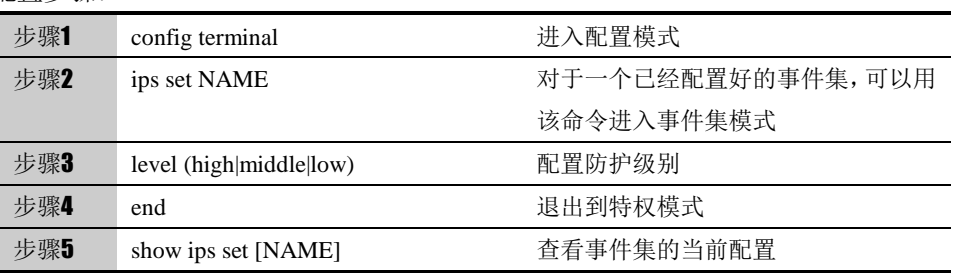

使用 no level 可以恢复到默认级别,默认级别为低。

# **33.2.4** 防护策略引用事件集

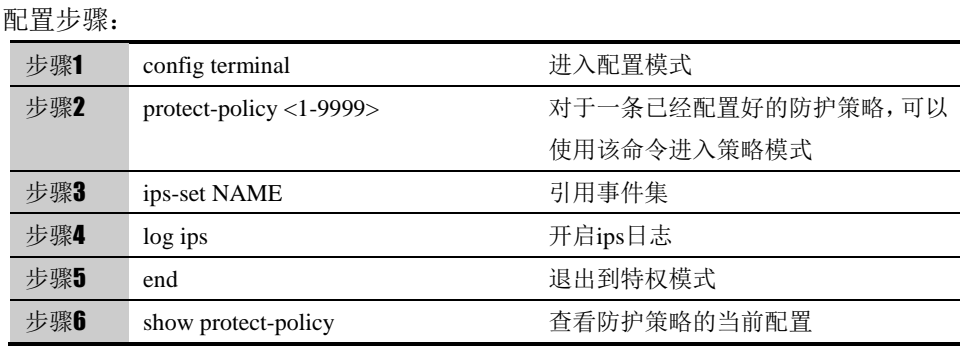

使用 no ips-set 取消引用的事件集,使用 no log ips 关闭日志。

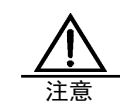

只有防护策略引用了入侵防护事件集,才能够配置日志。 取消引用事件集,日志也会关闭。

# **33.3** 配置基于事件的安全类别ID的过滤

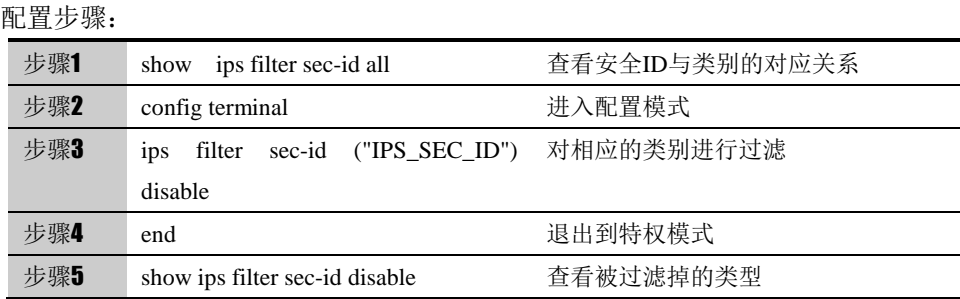

使用 ips filter sec-id ("IPS\_SEC\_ID") enable 取消过滤。

# **33.4** 全局配置-阻断源ip时间

配置步骤:

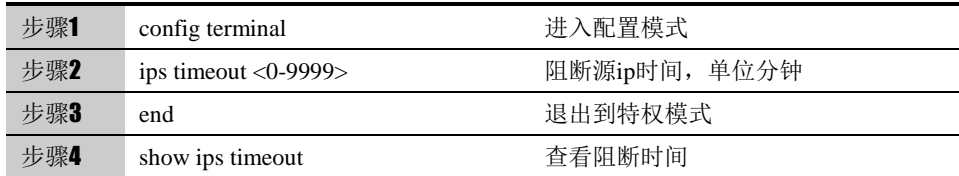

# **33.5** 入侵防护监控

### **33.5.1** 查看事件的命中情况

Ī

查看数据包是否命中事件,为了在终端显示该调试信息,需要执行命令 terminal monitor。

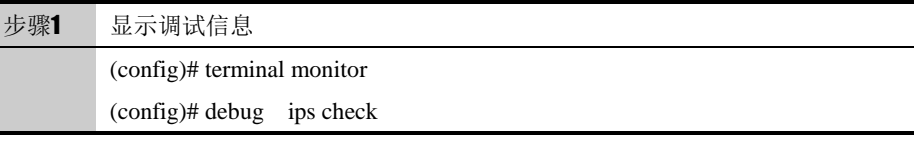

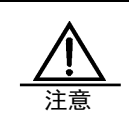

由于此命令会在命令行上打印大量的信息,占用很多 CPU 资 源,所以在调试结束的时候,一定要用 no debug ips check 命 令禁用此功能。

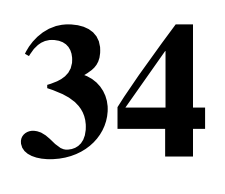

# <sup>第</sup>**34**<sup>章</sup> 配置 **Web** 防护

# **34.1** Web防护概述

Web 防护策略防护的攻击有两种, 分别是 XSS 攻击和 SQL 注入攻击。XSS 是 一种经常出现在 web 应用中的计算机安全漏洞,它允许恶意 web 用户将代码植 入到提供给其它用户使用的页面中,这些代码包括 HTML 代码和客户端脚本。 SQL 注入攻击也是黑客对数据库进行攻击的常用手段之一,该攻击针对相当大 一部分代码没有对用户输入数据的合法性进行判断的现状,通过提交一段数据库 查询代码,根据程序返回的结果,获得某些数据。

本模块基于特征库的方式对两种攻击进行防御,针对两种攻击采用特征匹配的方 式,对通过 HTTP 提交的信息采用模式匹配的方式进行检查,发现符合 xss/sql 特征的攻击,即提交日志,并根据预设的动作阻断或者放行连接。

# **34.2** 配置Web防护

### **34.2.1** 缺省配置信息

下一代安全防护平台设备关于 Web 防护的缺省设置信息如以下表格所示:

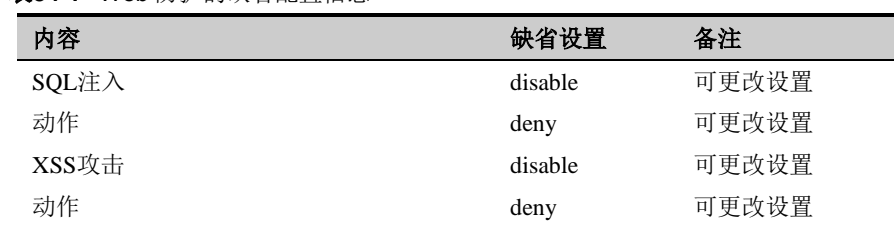

### 表**34-1** Web 防护的缺省配置信息

### **34.2.2** 新建**Web**防护策略

根据命令行提示创建 Web 防护策略。

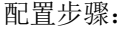

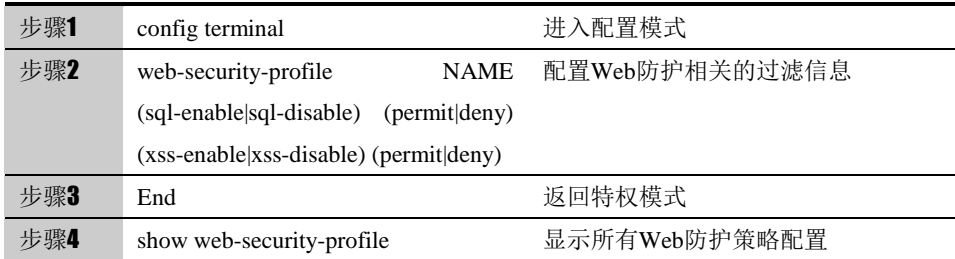

NAME: Web 防护策略名称。

(sql-enable|sql-disable): sql 注入防护是否启用。

(permit|deny) : 对符合匹配条件的数据流执行的动作。

(xss-enable|xss-disable): xss 攻击防护是否启用。

(permit|deny) : 对符合匹配条件的数据流执行的动作。

### **34.2.3** 删除**Web**防护策略

根据策略名称删除指定的 Web 防护策略。

配置步骤:

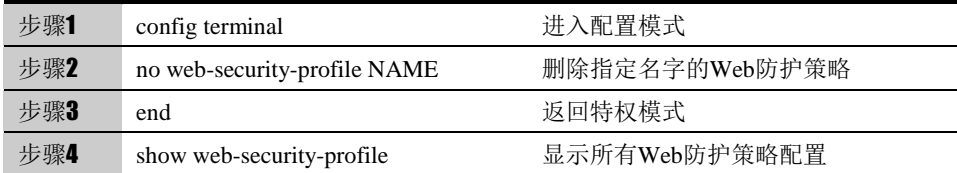

### **34.2.4** 修改某一策略的匹配信息

根据策略的名字,进入到策略内部对匹配信息进行修改。

配置步骤:

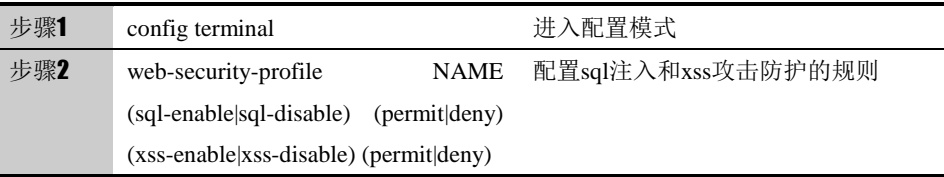

### **34.2.5** 查询**Web**防护策略的配置

根据命令查看所有 Web 防护策略配置或指定策略名称的策略配置。

配置步骤:

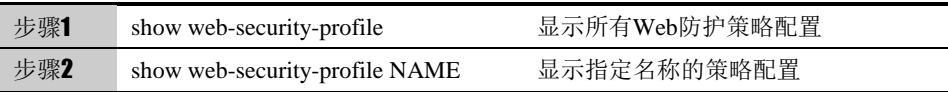

# **35**

# <sup>第</sup>**35**<sup>章</sup> 配置防 **DOS** 攻击

# **35.1** 防DOS攻击概述

作为一款下一代安全防护平台产品,需要同时具备防止攻击和保证正常数据通过 的功能。当设备遇到大量攻击时,如果所有的连接资源都被攻击所占用,则正常 数据就无法通过设备。

防 DOS(Denial of Service)攻击设计的目标就是要使设备能够阻止外部的恶意攻 击,同时还能使内网正常地与外界通信。不仅保护设备,更要保护内网。当遭受 到攻击时,向用户进行报警提示。

常见的 DOS 攻击主要包括 ping-of-death、tear-drop、jolt2、syn-flag、land-base、 winnuke、smurf 等。

# **35.2** 配置防DOS攻击

### **35.2.1** 缺省配置

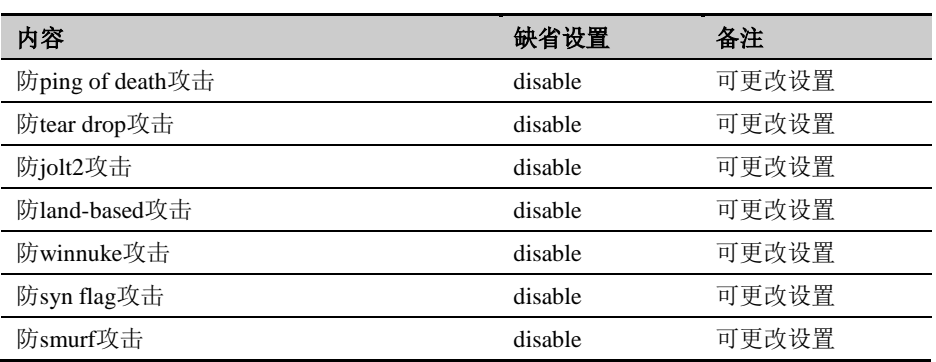

### **35.2.2** 配置防**ping-of-death**攻击功能

ping-of-death 攻击是通过向目的主机发送长度超过 65535 的 icmp 报文,使目的 主机发生处理异常而崩溃。

配置了防 ping-of-death 攻击功能后,设备可以检测出 ping-of-death 攻击, 丢弃 攻击报文并输出告警日志信息。

配置步骤

| 步骤1 | configure terminal             | 进入配置模式             |
|-----|--------------------------------|--------------------|
| 步骤2 | ip defend attack ping-of-death | 打开防ping-of-death攻击 |

使用 no 命令可以关闭该功能。

### **35.2.3** 配置防**tear-drop**攻击功能

tear-drop 攻击通过向目的主机发送报文偏移重叠的分片报文,使目的主机发生 处理异常而崩溃。

配置了防 tear-drop 攻击功能后, 设备可以检测出 tear-drop 攻击, 并输出告警 日志信息。因为正常报文传送也有可能出现报文重叠,因此设备不会丢弃该报文, 而是采取裁减、重新组装报文的方式,发送出正常的报文。

#### 配置步骤

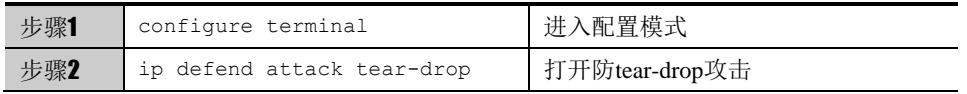

使用 no ip defend attack tear-drop 命令可以关闭该功能。

### **35.2.4** 配置防**jolt2**攻击功能

jolt2 攻击通过向目的主机发送报文偏移加上报文长度超过 65535 的报文, 使目 的主机处理异常而崩溃。

配置了防 jolt2 攻击功能后, 设备可以检测出 jolt2 攻击, 丢弃攻击报文并输出告 警日志信息。

配置步骤

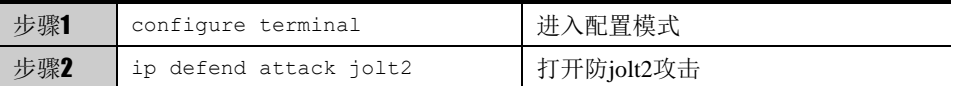

使用 no ip defend attack jolt2 命令可以关闭该功能。

### **35.2.5** 配置防**land-base**攻击功能

land-base 攻击通过向目的主机发送目的地址和源地址相同的报文,使目的主机 消耗大量的系统资源,从而造成系统崩溃或死机。

配置了防 land-base 攻击功能后, 设备可以检测出 land-base 攻击, 丢弃攻击报 文并输出告警日志信息。

配置步骤

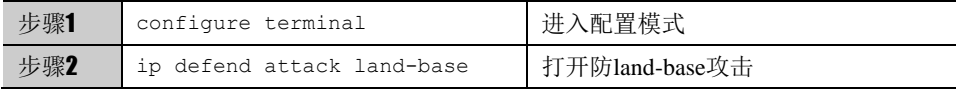

使用 no ip defend land-base 命令可以关闭该功能。

### **35.2.6** 配置防**winnuke**攻击功能

winnuke 攻击通过向目的主机的 139、138、137、113、53 端口发送 TCP 紧急 标识位 urg 为 1 的带外数据报文, 使系统处理异常而崩溃。

配置了防 winnuke 攻击功能后, 设备可以检测出 winnuke 攻击报文, 将报文中

的 TCP 紧急标志位为 0 后转发报文,并可以输出告警日志信息。

#### 配置步骤

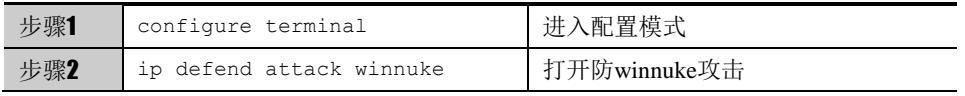

使用 no ip defend attack winnuke 命令可以关闭该功能。

### **35.2.7** 配置防**syn-flag**攻击功能

syn-flag 攻击通过向目的主机发送错误的 tcp 标识组合报文,浪费目的主机资源。

配置了防 syn-flag 攻击功能后, 设备可以检测出 syn-flag 攻击, 丢弃攻击报文并 输出告警日志信息。

配置步骤

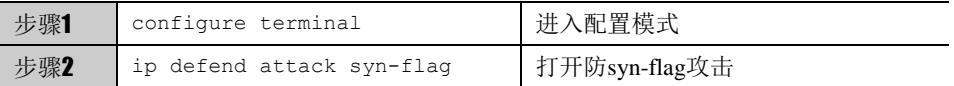

使用 no 命令可以关闭该功能。

### **35.2.8** 配置防**smurf**攻击

Smurf 攻击结合使用了 IP 欺骗和 ICMP 回复方法使大量网络传输充斥目 标系统,引起目标系统拒绝为正常系统进行服务。Smurf 攻击通过使用 将回复地址设置成受害网络的广播地址的 ICMP 应答请求(ping)数据 包,来淹没受害主机,最终导致该网络的所有主机都对此 ICMP 应答请 求做出答复,导致网络阻塞。

下一代安全防护平台设备的防 smurf 攻击可以检测出 smurf 攻击,可以有效地丢 弃攻击报文并输出告警日志信息。

#### 配置步骤

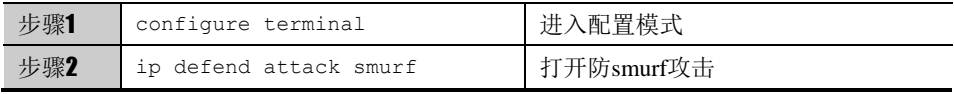

使用 no ip defend smurf 命令可以关闭该功能。

# **35.3** 配置案例

### **35.3.1** 案例**1**:配置防**DOS**攻击

### 案例描述:

当网络上出现大量的攻击报文时,可通过抓包或查看流信息判断是否受到攻击。 攻击报文将会占用大量的资源,影响我们所保护主机的性能,也影响设备的性能。

这时要通过抓包或查看流信息来查看受到了何种攻击,并启用对应的防攻击,从 而保护内网和设备。若设备收到目的地址和源地址相同的报文,则触发设备的 Land-Base 攻击防护功能, 设备将攻击报文丢弃, 并发出告警信息。

### 配置步骤:

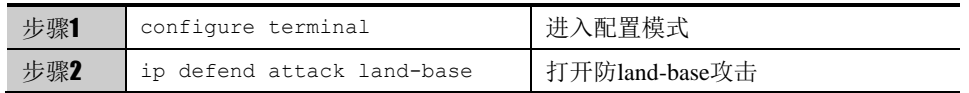

# **35.4** 防DOS攻击的监控与维护

### **35.4.1** 查看配置信息

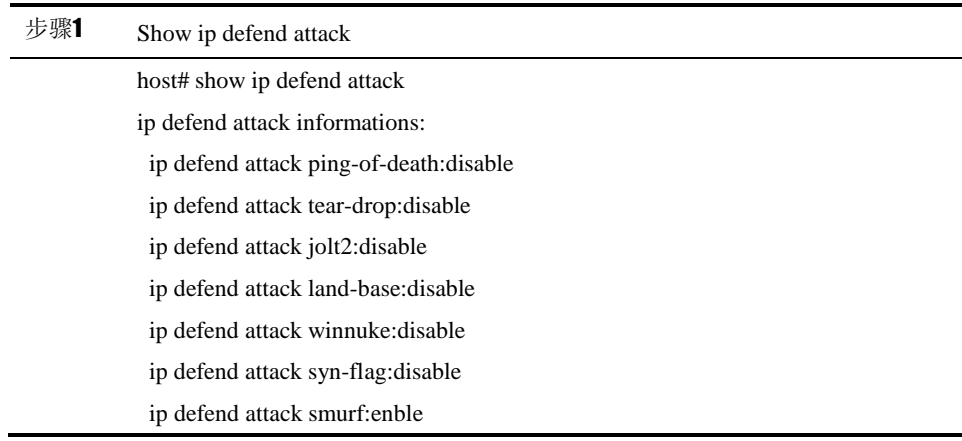

### **35.4.2** 查看防**DOS**攻击的**debug**信息

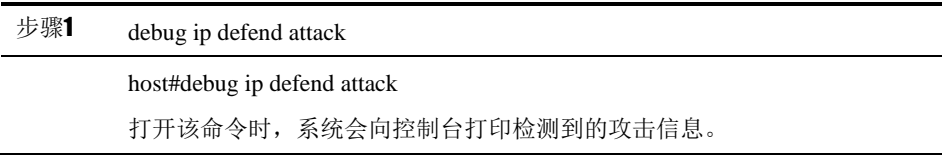

# **35.5** 常见故障分析

### **35.5.1** 防**Dos**攻击防御失效

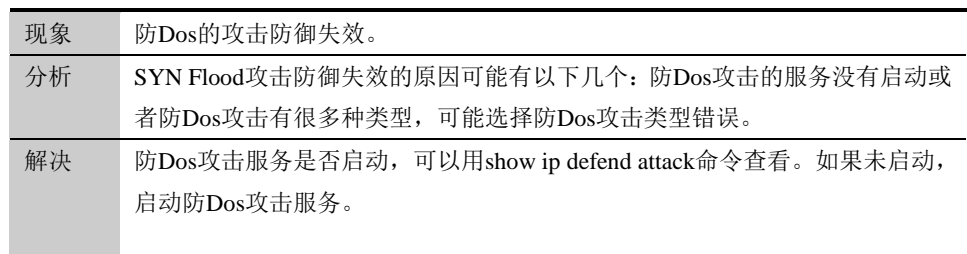

# **36**

# <sup>第</sup>**36**<sup>章</sup> 配置防 **ARP** 攻击

### **36.1** ARP攻击防御概述

在局域网中,通信前必须通过 ARP 协议将 IP 地址转换为 MAC 地址。ARP 协议对网络安 全具有重要的意义,但是当初 ARP 方式的设计没有考虑到过多的安全问题,留下很多隐患, 使得 ARP 攻击成为当前网络环境中遇到的一个非常典型的安全威胁。

通过伪造 IP 地址和 MAC 地址实现 ARP 欺骗,能够在网络中产生大量的 ARP 通信量使网 络阻塞,攻击者只要持续不断的发出伪造的 ARP 响应包就能更改目标主机 ARP 缓存,造成网 络中断或中间人攻击。

受到 ARP 攻击后会出现无法正常上网、ARP 包爆增、不正常或错误的 MAC 地址、一个 MAC 地址对应多个 IP、IP 冲突等情况。

ARP 攻击因为技术门槛低,易于实现,在现今的网络中频频出现,有效防范 ARP 攻击已 成为确保网络畅通的必要条件。

防 ARP 攻击功能能有效识别 ARP 欺骗攻击和 ARP flood 攻击, 对疑似攻击的行为告警, 并配合 IP-MAC 绑定、主动保护发包及关闭 ARP 学习等功能有效防范 ARP 攻击造成的损害。

### **36.2** 配置ARP攻击防御

### **36.2.1** 缺省配置信息

ARP 攻击防御功能默认不启用。缺省设置信息如下表所示: 表**36-1** ARP 攻击防御功能缺省配置信息

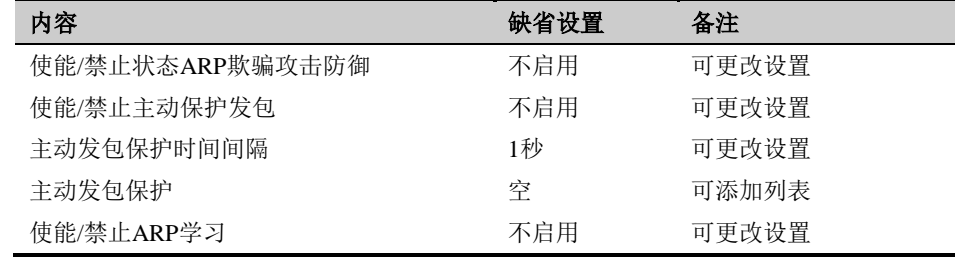

### **36.2.2** 配置启用**ARP**攻击防御功能

启用 ARP 攻击防御功能, 启用后对检测到的 ARP 攻击告警

#### 配置步骤:

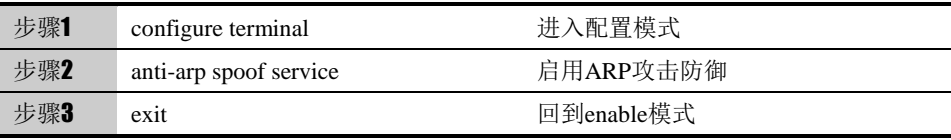

使用 no anti-arp spoof service 命令, 可以关闭 ARP 攻击防御

### **36.2.3** 配置启用主动保护发包

启用主动保护发包功能,每隔规定的时间间隔就对主动保护列表上的端口和 IP 发免费 ARP 报文。

配置步骤:

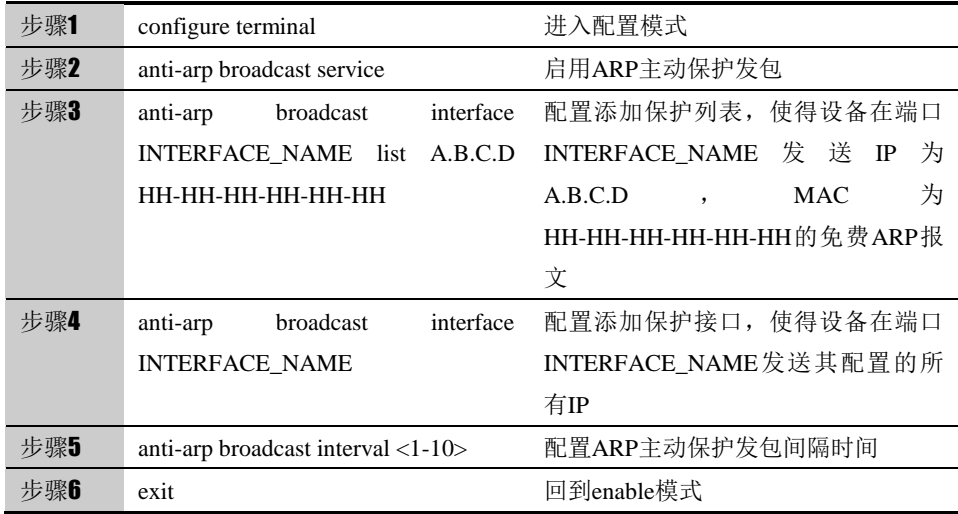

使用 no anti-arp broadcast service 可以关闭 ARP 主动保护发包

使用 no anti-arp broadcast interface INTERFACE\_NAME list A.B.C.D HH-HH-HH-HH-HH-HH 可以删除主动保护列表的已配置项

使用 clear anti-arp broadcast interface INTERFACE\_NAME list 可以清除接口 INTERFACE\_NAME 上已配置的所有列表项

使用 no anti-arp broadcast interface INTERFACE\_NAME 可以关闭删除已配置 的保护接口

参数说明:

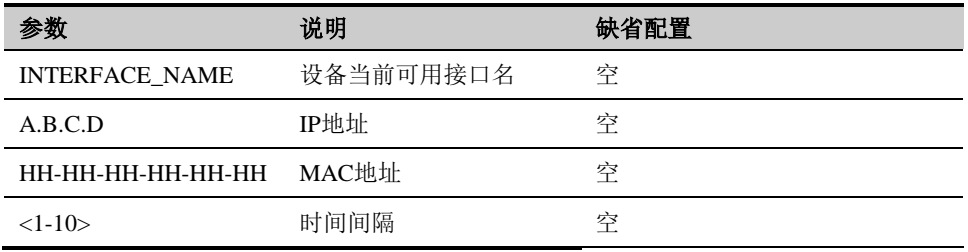

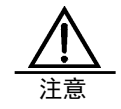

启用主动保护发包一定要在开启了 ARP 攻击防御功能以后 才有作用。

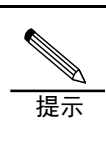

配置完成后,可以在 ENABLE 节点下使用命令: show anti-arp broadcast interface 查看设备当前有哪些接口已 配置了接口保护 show anti-arp broadcast interface list 查看当前配置的保护列表

### **36.2.4** 配置关闭**ARP**学习

关闭 ARP 学习功能后, IP-MAC 对应关系不在 IP-MAC 绑定表内的报文将不能 通过设备

配置步骤:

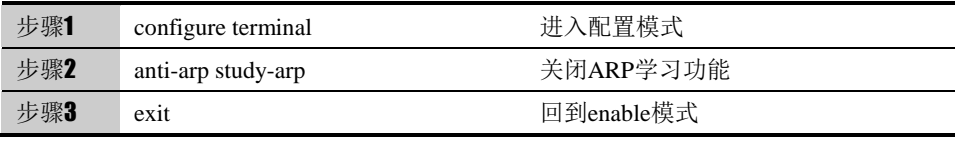

使用 no anti-arp study-arp 可以重新开启 ARP 学习功能。

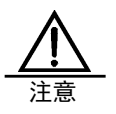

关闭 ARP 学习一定要在开启了 ARP 攻击防御功能以后才有 作用。 此功能可能影响网络使用,请慎重使用。 强烈建议在使用前绑定所用可能使用的 IP-MAC

### **36.2.5** 配置防**ARP flood**攻击

配置步骤:

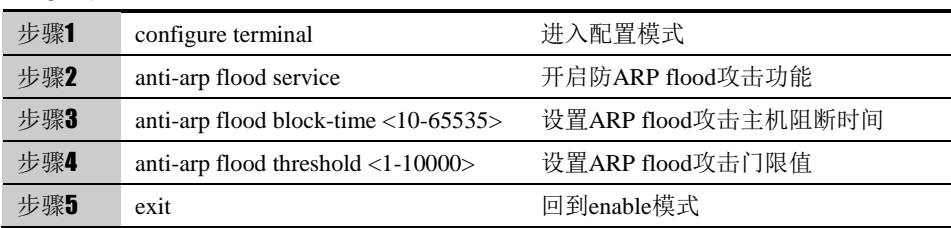

使用 no anti-arp flood service 可以关闭防 ARP flood 攻击功能。

参数说明:

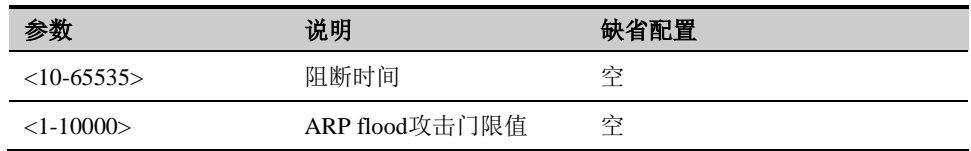

# **36.3** 监控与维护

### **36.3.1** 查看**ARP** 攻击抑制主机列表

步骤

查看 ARP 攻击抑制主机列表:

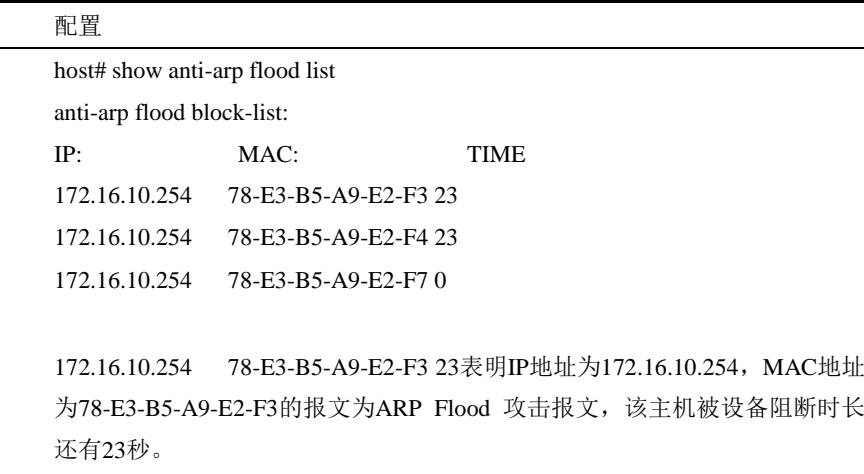

Time为0时,对应的主机不被阻断。

# **36.3.2** 查看**DEBUG**信息

步骤 配置

host# debug anti-arp

使用 no debug anti-arp命令关闭debug信息

# **36.4** 配置案例

### **36.4.1** 配置案例:配置防**ARP**欺骗

### 案例描述:

配置防 ARP 欺骗和防 ARP Flood,检测网络中是否有 ARP 攻击

配置步骤:

| 癿且少诼:                                                                                                    |                                                                                                    |  |  |  |                   |
|----------------------------------------------------------------------------------------------------|----------------------------------------------------------------------------------------------------|--|--|--|-------------------|
| 步骤                                                                                                    | 配置                                                                                                    |  |  |  |                   |
|                                                                                                    | host# configure terminal                                                                                                    |  |  |  |                   |
|                                                                                                    | host(config)# anti-arp spoof service                                                                                                    |  |  |  |                   |
|                                                                                                    | host(config)# anti-arp broadcast service                                                                                                    |  |  |  |                   |
|                                                                                                    | host(config)# anti-arp broadcast interval 10                                                                                                    |  |  |  |                   |
| host(config)# anti-arp broadcast interface vlan1000<br>broadcast<br>$host(config)$ #<br>anti-arp<br>interface<br>$v \tan 1000$<br>172.16.10.254<br>list |                                                                                                    |  |  |  |                   |
|                                                                                                    |                                                                                                    |  |  |  | 78-e3-b5-a9-e2-f7 |
|                                                                                                    | host(config)# anti-arp flood service<br>host(config)# anti-arp flood block-time 30                                                                                |  |  |  |                   |
|                                                                                                    | host(config)# anti-arp flood threshold 100                                                                                                    |  |  |  |                   |
|                                                                                                    |                                                                                                    |  |  |  |                   |
| 配置结果:                                                                                                    |                                                                                                    |  |  |  |                   |
|                                                                                                    | show show anti-arp 信息                                                                                                    |  |  |  |                   |
| anti-arp spoof service                                                                                                    |                                                                                                    |  |  |  |                   |
|                                                                                                    | anti-arp broadcast service                                                                                                    |  |  |  |                   |
|                                                                                                    | anti-arp broadcast interval 10                                                                                                    |  |  |  |                   |
|                                                                                                    | anti-arp flood service                                                                                                    |  |  |  |                   |
|                                                                                                    | anti-arp flood block-time 30                                                                                                    |  |  |  |                   |
|                                                                                                    | anti-arp flood threshold 100                                                                                                    |  |  |  |                   |
|                                                                                                    | anti-arp broadcast interface vlan1000                                                                                                    |  |  |  |                   |
|                                                                                                    | anti-arp broadcast interface vlan1000 list 172.16.10.254 78-E3-B5-A9-E2-F7                                                                                        |  |  |  |                   |
|                                                                                                    | 打开 ARP 攻击防护 debug 信息, 当有 ARP 攻击时会有日志产生                                                                                                    |  |  |  |                   |
|                                                                                                    | host# debug anti-arp                                                                                                    |  |  |  |                   |
|                                                                                                    | host# terminal monitor                                                                                                    |  |  |  |                   |
| ARP 欺骗日志                                                                                                    |                                                                                                    |  |  |  |                   |
|                                                                                                    | host# [Core 1][5417358498] SrcIP=172.16.10.254 SrcPort=vlan1000<br>SMAC=78:E3:B5:A9:E2:F3 Content="Packet in conflict with MAC<br>78:E3:B5:A9:E2:F7 in ARP table" |  |  |  |                   |
| ARP Flood 日志                                                                                                    |                                                                                                    |  |  |  |                   |
|                                                                                                    | [Core 1][5417358682] arp flood: SrcIP(172.16.10.254)<br>SrcMAC(78:e3:b5:a9:e2:f4) attacking DstIP(172.16.10.1)<br>DstMAC(00:00:00:00:00:00)                       |  |  |  |                   |

# **36.5** 常见故障分析

# **36.5.1** 故障现象:**PC**无法上网

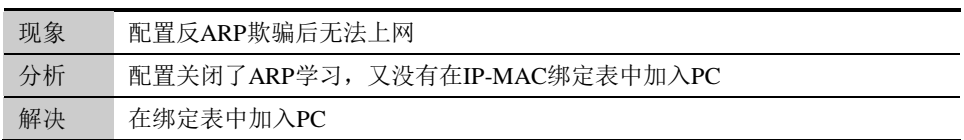

# **37**

# <sup>第</sup>**37**<sup>章</sup> 配置 **IP-MAC** 绑定

# 22.1 IP-MAC绑定概述

Address Resolution Protocol (ARP)是寻找 IP 地址所对应的 MAC 地址的一种协 议。

为什么需要寻找 IP 地址对应的 MAC 地址呢?我们知道, 在以太网中, 对于处 于同一子网的两个通信实体来说,他们的一次 IP 通信过程大致如下: 当源端发送一个 IP 包之前,它必须知道目的端的以太网地址才可以完成封装, 可是此时源端只能知道目的端的 IP 地址(通过用户的事先配置或者查路由表), 这样就必须依靠 ARP 协议来完成目的端以太网地址的解析。因此源端发送一个 包含目的 IP 地址的 ARP 请求,目的端收到后向源端返回 ARP 应答,通告自己 的 MAC 地址,源端获得目的端 MAC 地址后才可以将 IP 包封装在以太网头中发 送出去。

由于网络中可能存在一些攻击软件仿冒某台主机上网,逃过跟踪。为了避免这种 情况,本设备实现了 IP-MAC 绑定功能,把用户的 MAC 和 IP 绑定起来。配置 了 IP-MAC 绑定后, 通过设备的报文的 MAC 和 IP 必须严格一致, 否则报文将 被丢弃。

# 22.2 配置IP-MAC绑定

### **22.2.1** 配置**IP-MAC**绑定

添加一项 IP-MAC 绑定, 需要输入绑定名称、IP 地址、MAC 地址、是否进行唯 一性检查(unique-ip 或 multi-ip)

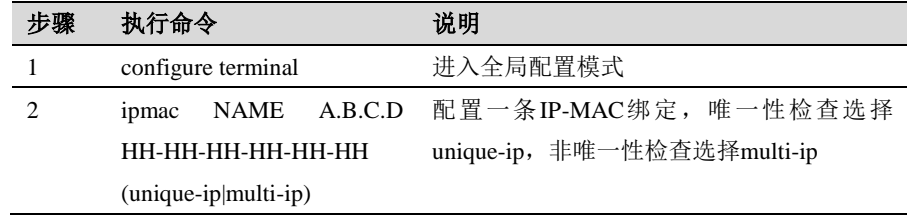

使用 **no ipmac NAME** 清除一条绑定项。

### **22.2.2** 查看**ARP**列表

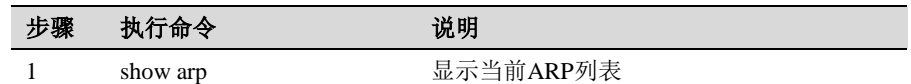

# **22.2.3** 清除**ARP**列表

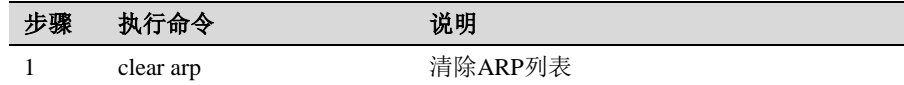

# 22.3 配置案例

案例描述

把张三的主机 192.168.31.118 和 00-16-41-59-3E-AF 绑定起来, 并且是唯一性 的。

### 配置步骤

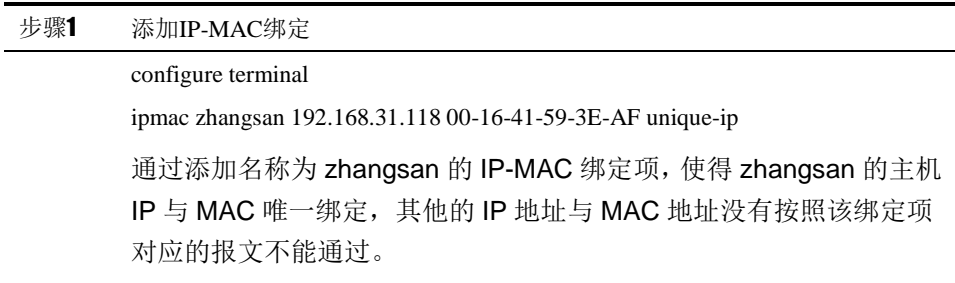

# 22.4 常见故障分析

### 网关无法上网

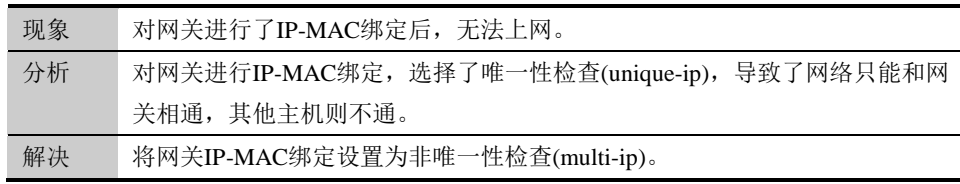

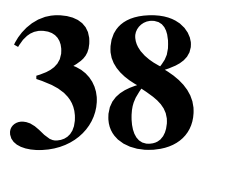

# <sup>第</sup>**38**<sup>章</sup> 配置黑名单

### **38.1** 黑名单概述

用户发现有可疑流量时,可在下一代安全防护平台中配置黑名单进行防护。流经 下一代安全防护平台的流量命中黑名单配置的过滤条件时,在设定时间内可以精 确阻断该流量。

创建黑名单时需要配置源 IP 地址和生效时间,匹配黑名单源 IP 地址的报文在生 效时间段内不再进行投递,直接做丢弃处理。

## **38.2** 配置黑名单

### **38.2.1** 配置**ipv4**类型黑名单

可以根据实际网络情况, 配置 ipv4 类型黑名单进行防护。

配置步骤:

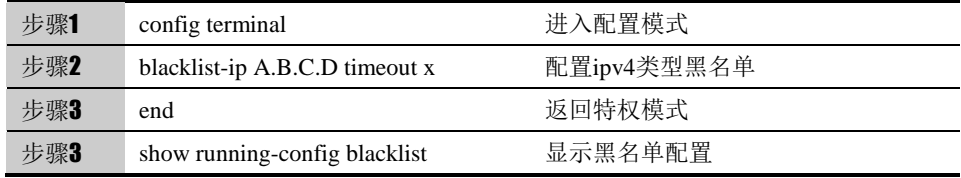

参数说明:

命令:blacklist-ip A.B.C.D timeout x

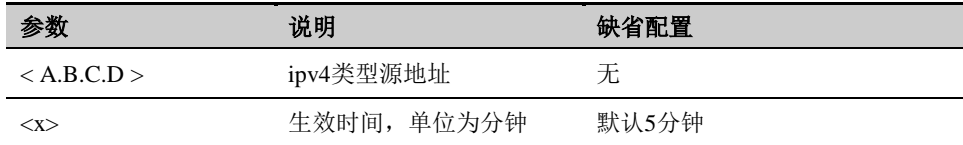

使用 no blacklist-ip A.B.C.D 可以删除源 ip 是 A.B.C.D 的黑名单配置。

使用 blacklist-del-all 可以删除全部黑名单配置。

### **38.2.2** 配置**ipv6**类型黑名单

可以根据实际网络情况, 配置 ipv6 类型黑名单进行防护。

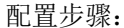

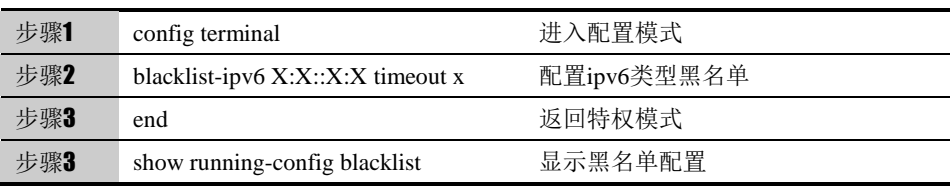

### 参数说明:

命令:blacklist-ipv6 X:X::X:X timeout x

| 参数                                          | 说明          | 缺省配置  |
|---------------------------------------------|-------------|-------|
| $\langle x \cdot X \cdot X \cdot X \rangle$ | Ipv6类型源地址   | 无     |
| <x></x>                                     | 生效时间, 单位为分钟 | 默认5分钟 |

使用 no blacklist-ipv6 X:X::X:X 可以删除源 ip 是 X:X::X:X 的黑名单配置。

使用 blacklist-del-all 可以删除全部黑名单配置。

### **38.3** 配置案例

### **38.3.1** 配置黑名单

如果流信息中有大量非正常的同一源 ip 地址请求,可以认为受到了攻击, 这时我们可以通过对黑名单进行配置以保护内网和设备, 对可疑源 ip 地址的请 求进行拦截阻断。

#### 配置步骤:

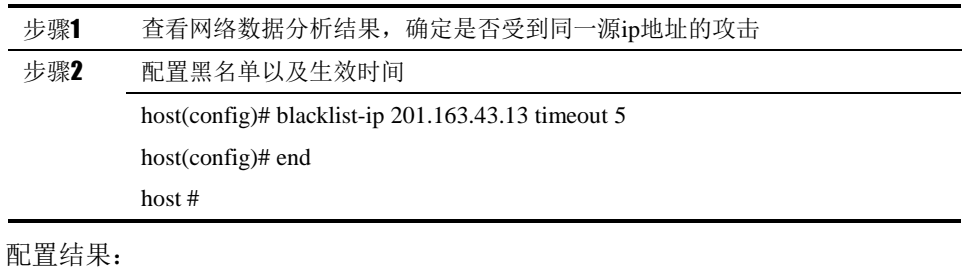

!

blacklist-ip 201.163.43.13 timeout 5 configtime 16-12-02 12:40:18!

## **38.4** 黑名单监控与维护

### **38.4.1** 查看黑名单配置

介绍常用的 show 命令的使用

查看黑名单的步骤:

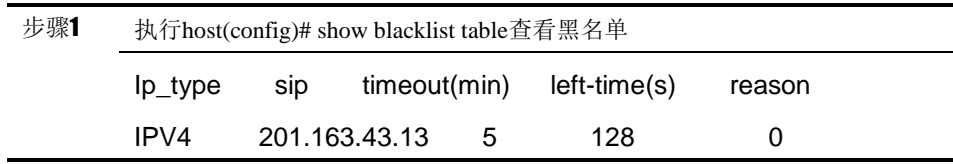

可以看到配置了一条ipv4类型的的黑名单;黑名单配置的源ip是201.163.43.13; 黑名单的生效时间为5分钟,如果生效时间显示是0则为永久生效;剩余生效时 间为128秒, 即128秒后, 该条黑名单超时失效; reason为0表示: 添方式是手动 添加, 为1表示添加方式是临时阻断添加; 在生效时间内, 源IP 地址为 201.163.43.13的数据包,全部被阻断。

# **38.5** 常见故障分析

# **38.5.1** 配置黑名单后没有拒包

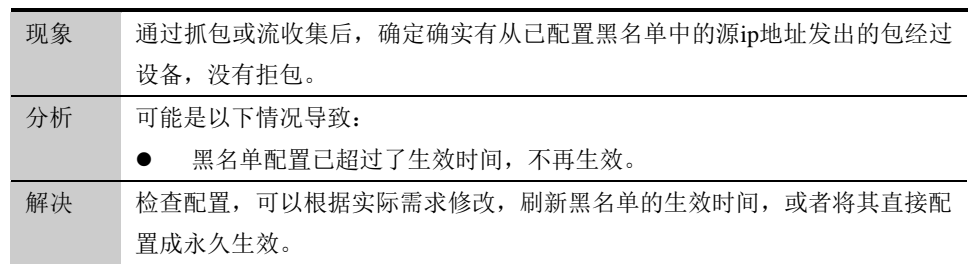

# **39**

# <sup>第</sup>**39**<sup>章</sup> 配置应用控制

# **39.1** 应用控制概述

应用控制是对安全策略功能增强,不再局限于简单地匹配 IP、端口进行分 析控制,而是进一步对报文的数据内容进行协议分析、特征识别,识别出流量所 属的具体应用,进而完成对某些具体应用流量的过滤、审计等功能。

应用控制策略的配置,主要包括:

- 应用, 用来审计的目标应用。详细参照"应用对象"一章, 目前下一代安 全防护平台可以识别的应用有 1000 多种,覆盖了当前流行的绝大多数应 用。
- 应用行为,应用所表现出来的动作,如登录、注销、下载文件等等。
- 应用行为参数,应用行为的具体内容。如登录的用户名,下载的文件名等 等。

应用控制策略的匹配顺序遵循规则:

- a) 同一个应用的不同策略, 匹配顺序和页面排列顺序一致; 页面支持调整 策略顺序
- b) 不同应用的不同策略没有顺序关系,流量先匹配应用;
- c) 既有单个应用,又有应用组对象,应用组对象包含该应用,则按照页面 顺序进行匹配。

应用控制策略支持放行、阻断两种处理动作,可以配置是否开启日志记录,。

### **39.2** 配置应用控制

### **39.2.1** 缺省配置信息

下一代安全防护平台设备关于应用控制的缺省设置信息如以下表格所示:

| 内容   | 缺省设置    | 备注    |
|------|---------|-------|
| 启用   | disable | 可更改设置 |
| 地址对象 | any     | 可更改设置 |
| 用户   | Any     | 可更改设置 |
| 应用   | any     | 可更改设置 |
| 应用行为 | any     | 可更改设置 |
|      |         |       |

表**39-1** 应用控制的缺省配置信息

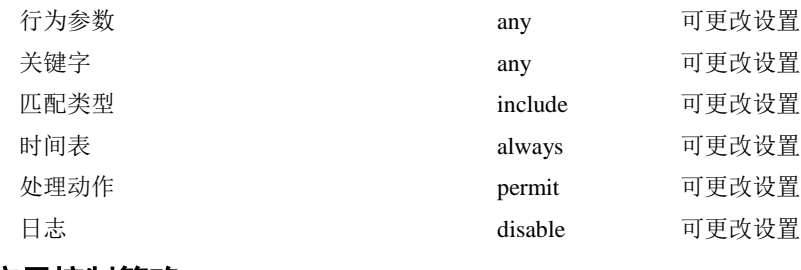

### **39.2.2** 新建应用控制策略

根据命令行提示创建应用控制策略。

配置步骤:

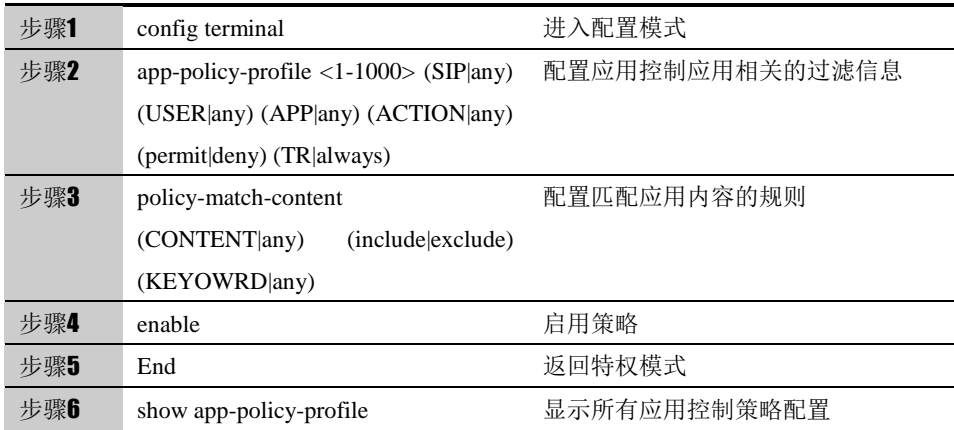

<1-1000>:应用控制的策略 ID 范围。

(SIP|any):源地址或默认的地址对象 any。

(USER|any):用户、用户组或默认的 any。

(APP|any):应用、应用组或应用大类的名字,any 代表所有应用

(ACTION|any): 应用所表现出来的动作, 如登录、注销、下载文件等等, any 表示所有应用行为。

(permit|deny):对符合匹配条件的数据流执行的动作,允许为允许,拒绝为拒绝。 (TR|always):策略生效的时间,TR 代表已配置的时间对象,always 表示所有 时间。

(CONTENT|any):应用行为的具体内容。如登录的用户名,下载的文件名等等。 any 表示应用行为的所有参数。

(include|exclude): 匹配类型分别包含和不包含两种。

(KEYOWRD|any):根据所配置的行为参数获取到的内容进行匹配(大小写敏感)。 any 代表匹配任何内容。

### **39.2.3** 删除应用控制策略

根据策略 ID 删除指定的应用控制策略。

### 配置步骤:

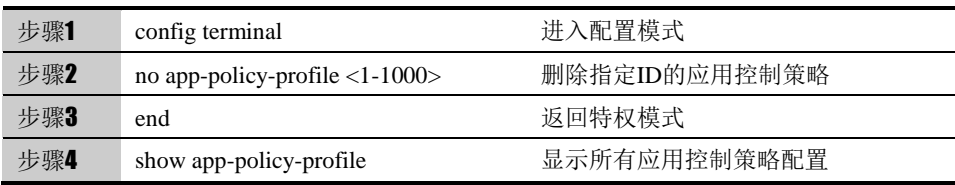

### **39.2.4** 修改某一策略的匹配信息

根据策略的 ID 号,进入到策略内部对匹配信息进行修改。

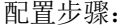

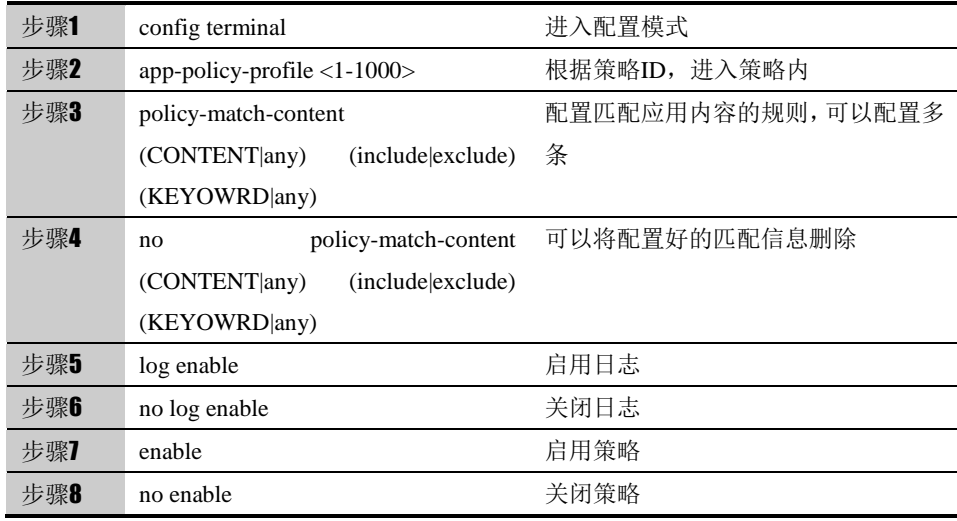

### **39.2.5** 查询应用控制策略的配置

根据命令查看所有应用控制策略配置或指定策略 ID 的策略配置。

配置步骤:

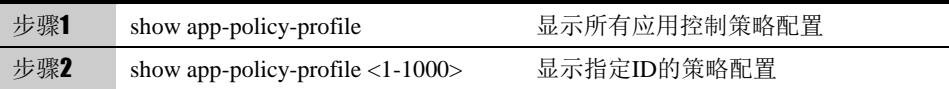

# **39.2.6** 移动应用控制策略的匹配顺序

以某个应用控制策略为基准,可以配置将目标策略移动到基准策略之前或之后。

配置步骤:

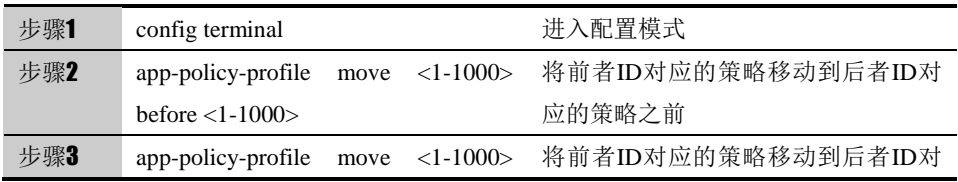

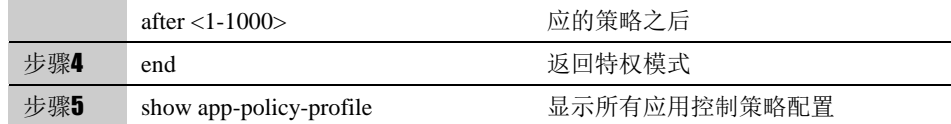

# **39.3** 配置案例

### **39.3.1** 阻断**QQ**号中包含"**12456**"的用户登陆

PC 通过下一代安全防护平台设备访问外网。配置应用控制规则阻断 QQ 号中包 含"123456"的用户登陆。

#### 1. 配置步骤:

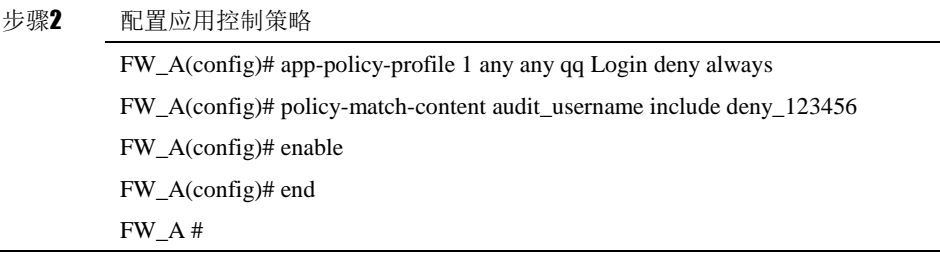

2. 配置结果:

!!

app-policy-profile 1 any any qq Login deny always

enable

no log enable

policy-match-content audit\_username include deny\_123456

!

以上关键参数说明如下:

**qq**:应用名。(内置)

**enable**: 使能策略

**Login**:应用行为,登陆。(内置)

audit username: 行为参数,审计的行为参数为用户名。(内置)

**deny 123456**: 在 web 页面配置的关键字对象, 内容为"123456"。(关键字内 容配置不支持命令行)

3. 配置验证:

登陆 QQ 号中含"123456"的用户登陆,如果登陆失败,则证明策略阻断成功。

### **39.3.2** 拒绝接收所有电子邮件

PC 通过下一代安全防护平台设备访问外网。配置应用控制规则拒绝接收所有电子邮件。

1. 配置步骤:

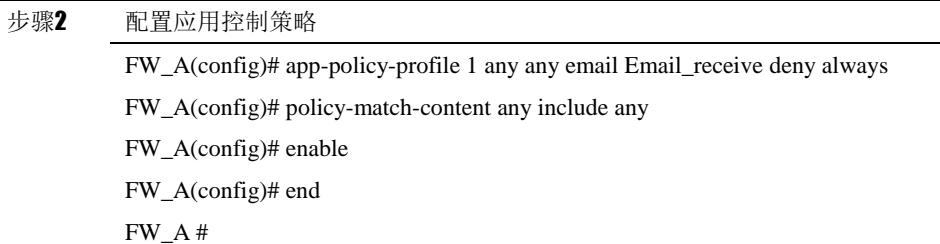

**2.** 配置结果:

!!

app-policy-profile 1 any any email Email\_receive deny always

enable

no log enable

policy-match-content any include any

!

以上关键参数说明如下:

**email** :应用名称:电子邮件。

**Email\_receive:** 邮件接收。

**3.** 配置验证:

通过查看 web 页面该策略是否被命中,或者确认用户能发送邮件但是不能接收 到电子邮件。

# **40.1** 应用控制概述 **40**

# <sup>第</sup>**40**<sup>章</sup> 配置应用控制

应用控制是对安全策略功能增强,不再局限于简单地匹配 IP、端口进行分 析控制,而是进一步对报文的数据内容进行协议分析、特征识别,识别出流量所 属的具体应用,进而完成对某些具体应用流量的过滤、审计等功能。 应用控制策略的配置,主要包括:

- 应用,用来审计的目标应用。详细参照"应用对象"一章,目前下一代安全 防护平台可以识别的应用有 1000 多种,覆盖了当前流行的绝大多数应用。
- 应用行为,应用所表现出来的动作,如登录、注销、下载文件等等。
- 应用行为参数,应用行为的具体内容。如登录的用户名,下载的文件名等 等。

应用控制策略的匹配顺序遵循规则:

- d) 同一个应用的不同策略, 匹配顺序和页面排列顺序一致; 页面支持调整 策略顺序
- e) 不同应用的不同策略没有顺序关系,流量先匹配应用;
- f) 既有单个应用,又有应用组对象,应用组对象包含该应用,则按照页面 顺序进行匹配。

应用控制策略支持放行、阻断两种处理动作,可以配置是否开启日志记录,。

# **40.2** 配置应用控制

### **40.2.1** 缺省配置信息

下一代安全防护平台设备关于应用控制的缺省设置信息如以下表格所示:

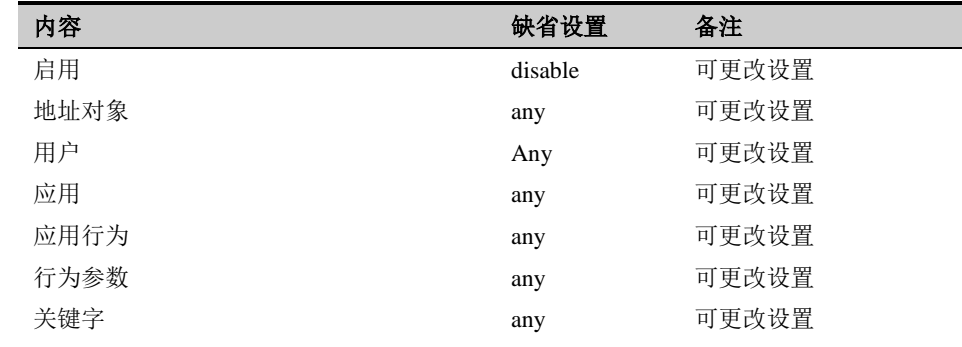

#### 表**40-1** 应用控制的缺省配置信息

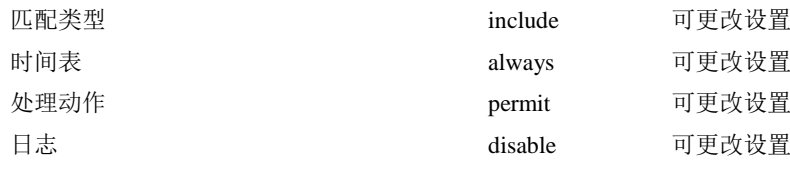

### **40.2.2** 新建应用控制策略

根据命令行提示创建应用控制策略。

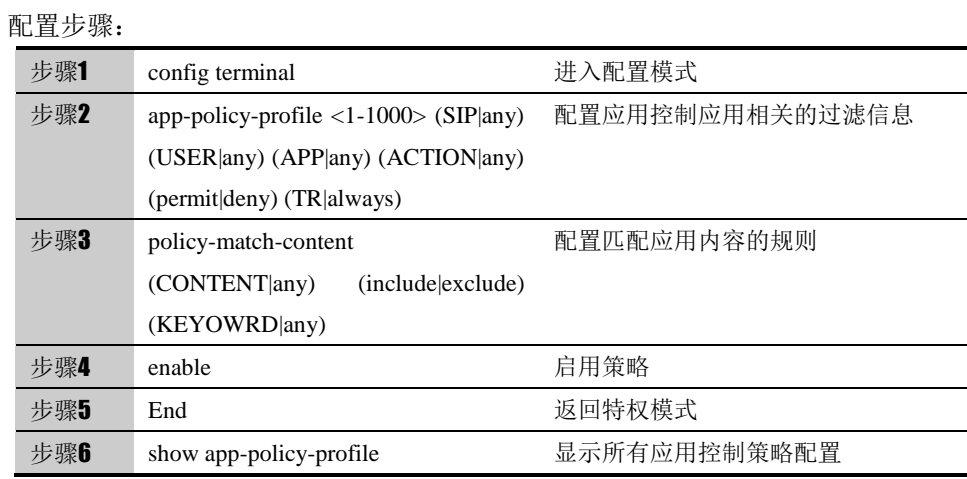

<1-1000>:应用控制的策略 ID 范围。

(SIP|any): 源地址或默认的地址对象 any。

(USER|any):用户、用户组或默认的 any。

(APP|any): 应用、应用组或应用大类的名字, any 代表所有应用

(ACTION|any): 应用所表现出来的动作, 如登录、注销、下载文件等等, any 表示所有应用行为。

(permit|deny):对符合匹配条件的数据流执行的动作,允许为允许,拒绝为拒绝。

(TR|always):策略生效的时间,TR 代表已配置的时间对象,always 表示所有 时间。

(CONTENT|any):应用行为的具体内容。如登录的用户名,下载的文件名等等。 any 表示应用行为的所有参数。

(includelexclude): 匹配类型分别包含和不包含两种。

(KEYOWRD|any):根据所配置的行为参数获取到的内容进行匹配(大小写敏感)。 any 代表匹配任何内容。

### **40.2.3** 删除应用控制策略

根据策略 ID 删除指定的应用控制策略。

配置步骤:

| 步骤1 | config terminal                  | 进入配置模式        |
|-----|----------------------------------|---------------|
| 步骤2 | no app-policy-profile $<1-1000>$ | 删除指定ID的应用控制策略 |

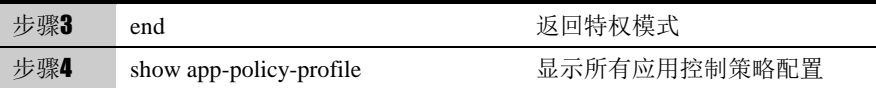

### **40.2.4** 修改某一策略的匹配信息

根据策略的 ID 号,进入到策略内部对匹配信息进行修改。

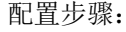

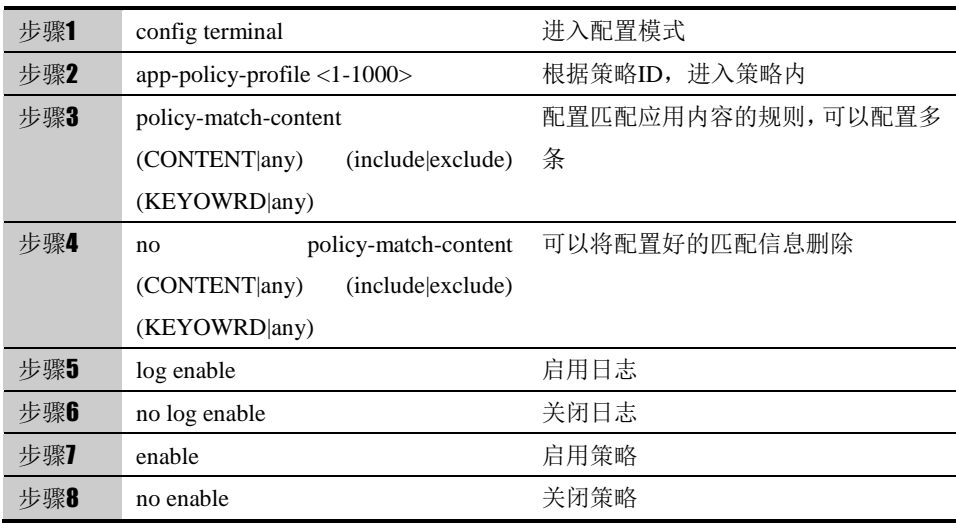

# **40.2.5** 查询应用控制策略的配置

根据命令查看所有应用控制策略配置或指定策略 ID 的策略配置。

配置步骤:

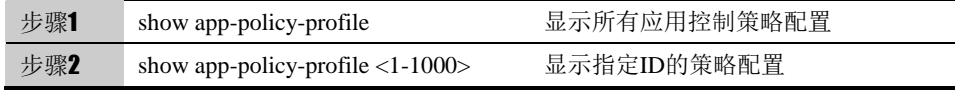

### **40.2.6** 移动应用控制策略的匹配顺序

以某个应用控制策略为基准,可以配置将目标策略移动到基准策略之前或之后。

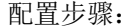

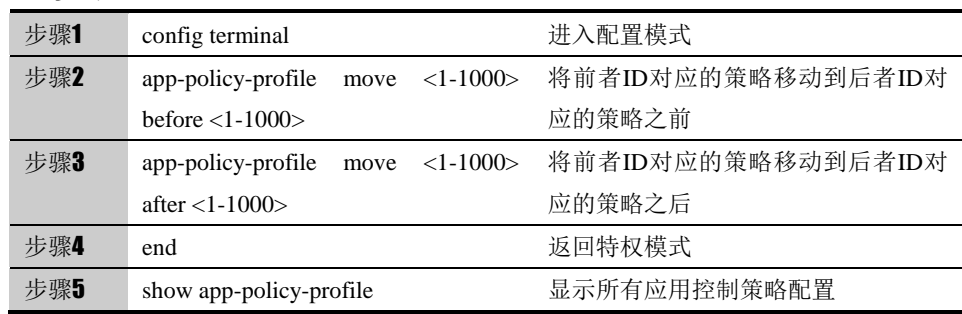

# **40.3** 配置案例

### **40.3.1** 阻断**QQ**号中包含"**12456**"的用户登陆

PC 通过下一代安全防护平台访问外网。配置应用控制规则阻断 QQ 号中包含 "123456"的用户登陆。

#### 4. 配置步骤:

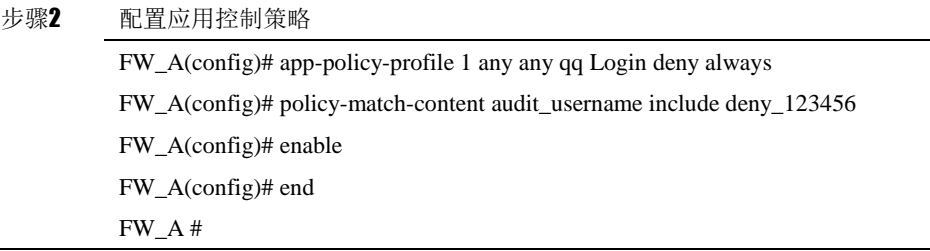

5. 配置结果:

!!

app-policy-profile 1 any any qq Login deny always

enable

no log enable

policy-match-content audit\_username include deny\_123456

!

以上关键参数说明如下:

**qq**:应用名。(内置)

**enable**: 使能策略

**Login**:应用行为,登陆。(内置)

audit username: 行为参数,审计的行为参数为用户名。(内置)

**deny 123456**: 在 web 页面配置的关键字对象, 内容为"123456"。(关键字内 容配置不支持命令行)

6. 配置验证:

登陆 QQ 号中含"123456"的用户登陆,如果登陆失败,则证明策略阻断成功。

### **40.3.2** 拒绝接收所有电子邮件

PC 通过下一代安全防护平台访问外网。配置应用控制规则拒绝接收所有电子邮件。

### 1. 配置步骤:

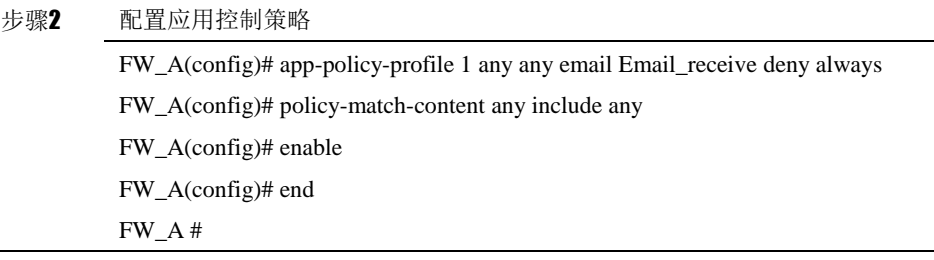

**1.** 配置结果:

!!

app-policy-profile 1 any any email Email\_receive deny always

enable

no log enable

policy-match-content any include any

!

以上关键参数说明如下:

**email** :应用名称:电子邮件。

**Email\_receive:** 邮件接收。

### **2.** 配置验证:

通过查看 web 页面该策略是否被命中,或者确认用户能发送邮件但是不能接收 到电子邮件。

# **41**

# <sup>第</sup>**41**<sup>章</sup> 配置 **Web** 控制

# **41.1** Web控制概述

Web 访问控制审计功能可以对用户在某网站发布信息或者发布含有特定关键字 信息的行为进行控制,并能对发布行为进行日志记录。例如,阻止用户在社区论 坛类网站发布含有关键字"暴力"的信息,并记录发布行为日志。网络管理员可 以针对不同用户、不同时间、不同信息发布行为制定适合的 Web 外发信息规则, 系统将会对与规则相匹配的网络流量根据配置进行处理。

# **41.2** 配置Web控制

### **41.2.1** 缺省配置信息

下一代安全防护平台设备关于 Web 控制的缺省设置信息如以下表格所示:

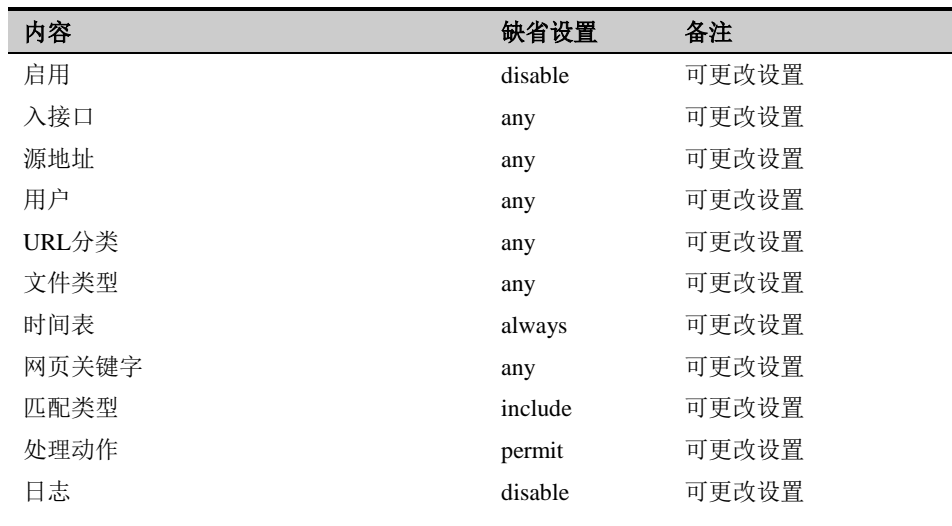

### 表**41-1** Web 控制的缺省配置信息

# **41.2.2** 新建**Web**控制策略

根据命令行提示创建 Web 控制策略。

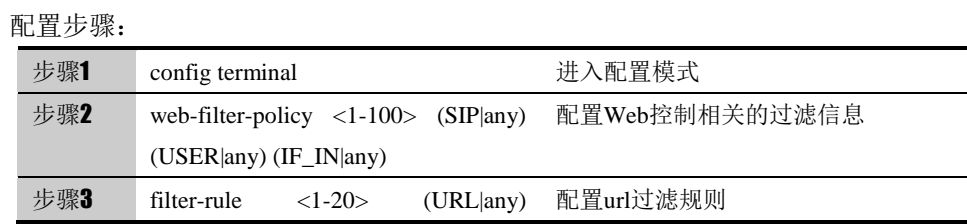

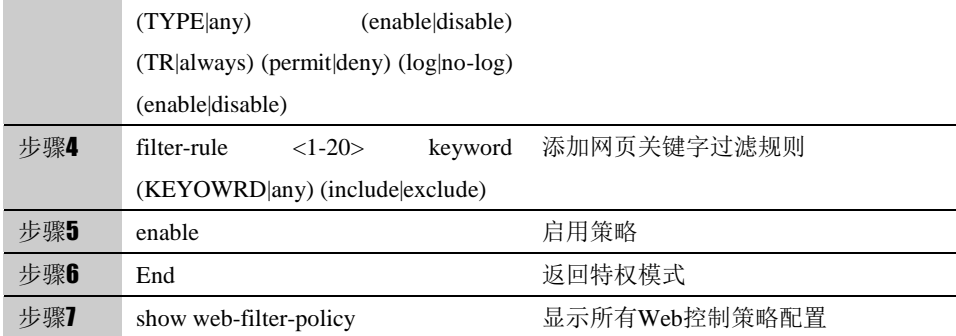

<1-100>:Web 控制的策略 ID 范围。

(SIP|any): 源地址或默认的地址对象 any。

(USER|any):用户、用户组或默认的 any。

(IF\_IN|any):入接口、vlan、安全域或默认的 any。

<1-20>:Web 控制的策略里规则的 ID 范围。

(URL|any): URL 分类, any 代表所有 url。

(TYPE|any):文件类型引用的关键字,any 表示所有文件类型。

(enable|disable):是否启用匹配列表。

(TR|always): 策略生效的时间, TR 代表已配置的时间对象, always 表示所有 时间。

(permit|deny):对符合匹配条件的数据流执行的动作,允许为允许,拒绝为拒绝。

(log|no-log) : 是否启用该条规则日志上报功能。

(enable|disable):是否启用该条规则。

<1-20>: 此 ID 为 web 控制策略规则里已创建的 ID。 (KEYOWRD|any):网页引用的关键字,any 代表任意关键字。 (include|exclude):包含或不包含的匹配类型。

### **41.2.3** 删除**Web**控制策略

根据策略 ID 删除指定的 Web 控制策略。

配置步骤:

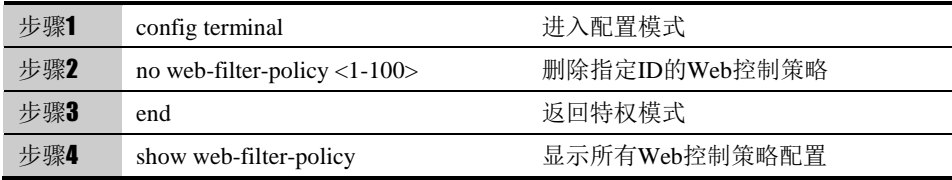
## **41.2.4** 修改某一策略的匹配信息

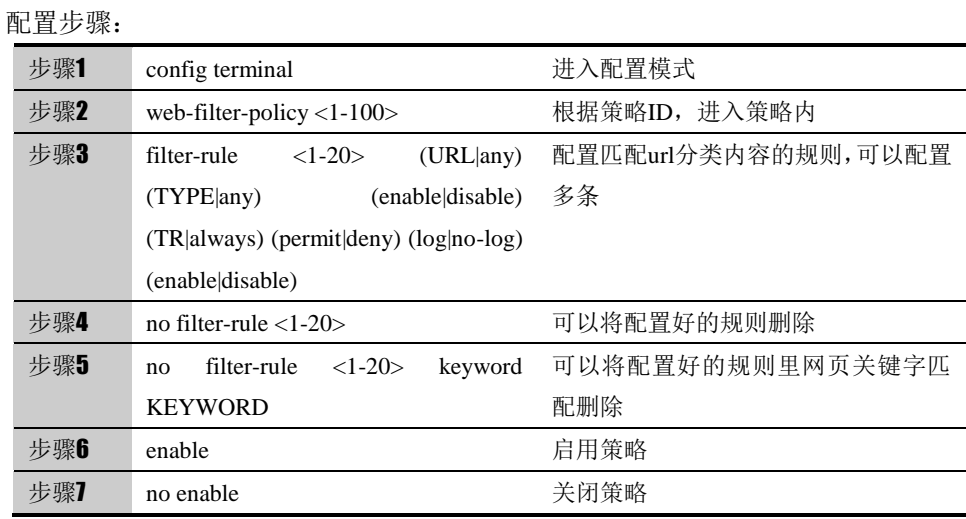

根据策略的 ID 号,进入到策略内部对匹配信息进行修改。

### **41.2.5** 查询**Web**控制策略的配置

根据命令查看所有 Web 控制策略配置或指定策略 ID 的策略配置。

配置步骤:

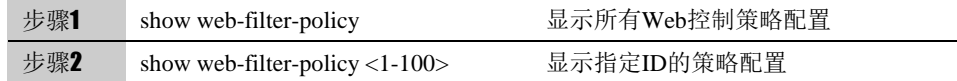

#### **41.2.6** 移动**Web**控制策略的匹配顺序

以某个 Web 控制策略为基准,可以配置将目标策略移动到基准策略之前或之后。

#### 配置步骤:

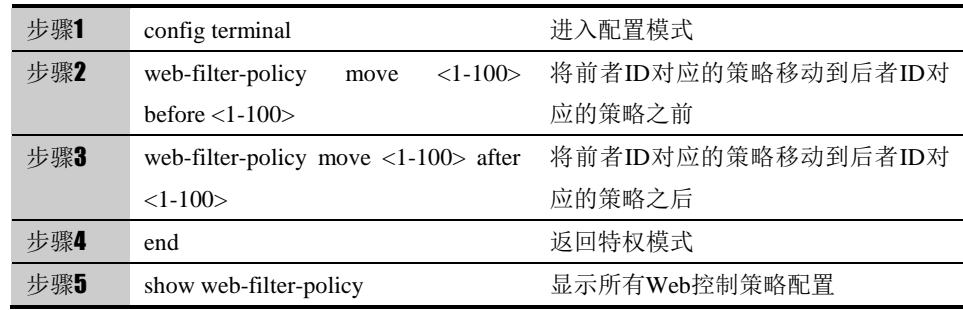

# **41.3** 配置案例

#### **41.3.1** 拒绝所有游戏网页并提示该网络禁止访

PC 通过下一代安全防护平台设备访问外网。配置阻断所有新闻网页并提示该网 络禁止访问新闻。

#### 配置步骤:

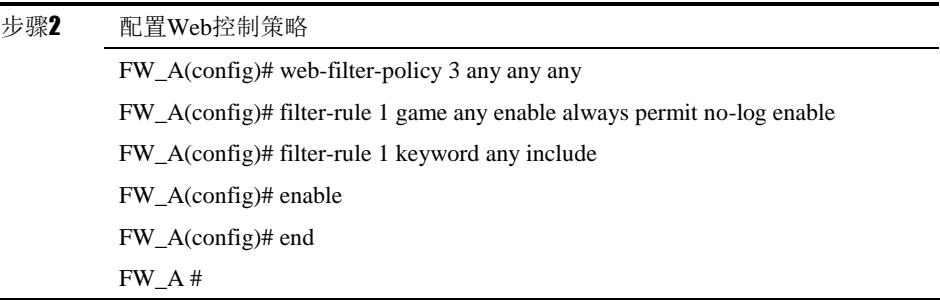

配置结果:

!!

web-filter-policy 3 any any any

enable

filter-rule 1 game any enable always permit no-log enable

filter-rule 1 keyword any include

!

Game:URL 分类游戏类型。

配置验证:

通过查看 web 页面该策略被命中, 访问游戏网页被拒绝。

# **42**

# <sup>第</sup>**42**<sup>章</sup> 配置 **QoS** 策略

# **42.1** QoS概述

QoS 为英文 Quality of Service 缩写,即服务质量。简单地说,QoS 能够对穿过 设备的数据包进行合理的排队,对其中特定的数据包赋以较高的优先级,从而加 速传输的过程,以实现实时交互。

由于每种应用系统对网络的要求有所不同,这使得带宽本身并不能解决网络拥塞 的问题。QoS 所追求的传输质量在于:数据包不仅要到达其欲传输的目的地址, 而且要保证数据包的顺序性、完整性和实时性。通过 QoS 网络可以按照业务的 类型或级别加以区分,并能够依次对各级别进行处理。

下一代安全防护平台设备可以对策略中指定的流进行服务质量保证。

#### **42.2** QoS线路配置

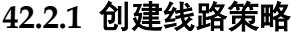

配置步骤:

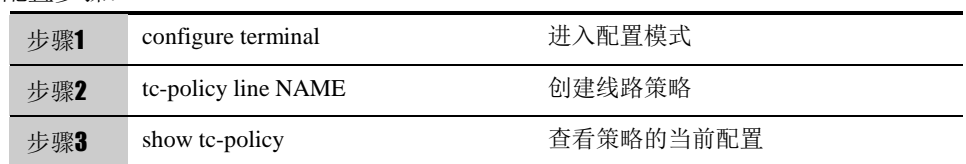

使用 no tc-policy line NAME 命令可以删除指定线路策略。

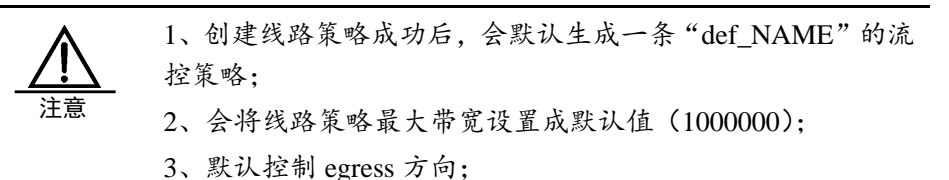

#### **42.2.2** 启用线路策略

配置步骤:

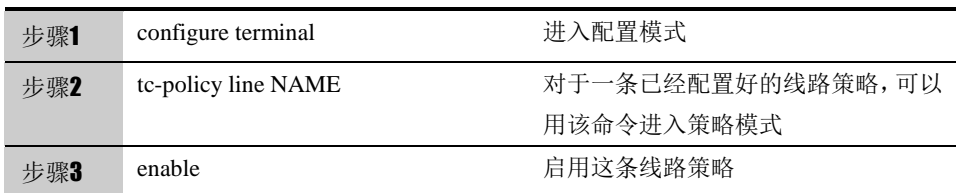

使用 disable 命令可以禁用这条策略, 默认启用。

# **42.2.3** 绑定接口

用 match interface INTERFACE\_NAME 命令可以为线路策略绑定一个接口,对 从该接口进入或者发出的数据流进行相应的控制。

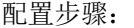

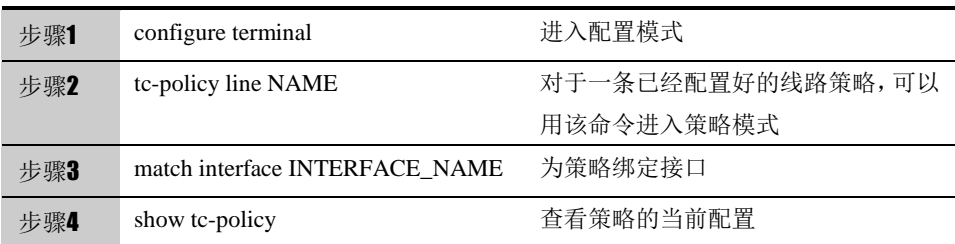

参数说明:

match interface:

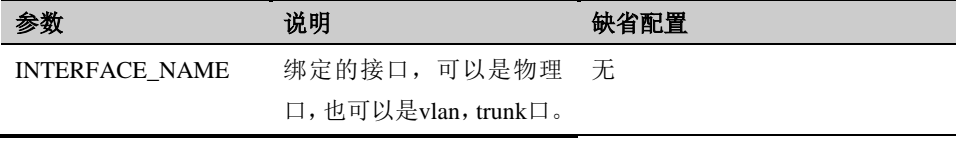

使用 no match interface 命令可以取消线路策略绑定的接口。

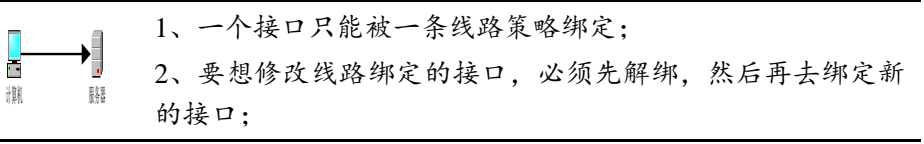

#### **42.2.4** 设置控制方向

用 limit (ingress|egress|both)命令可以设置控制方向。

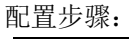

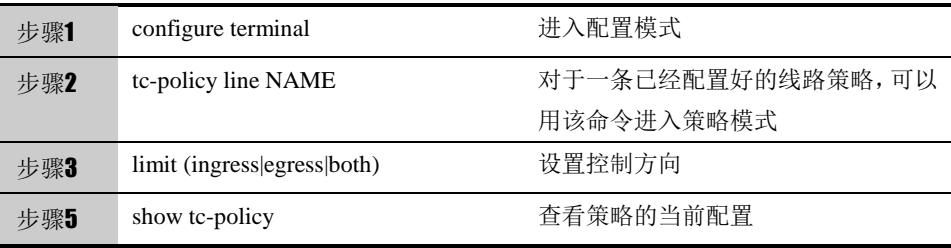

参数说明:

limit:

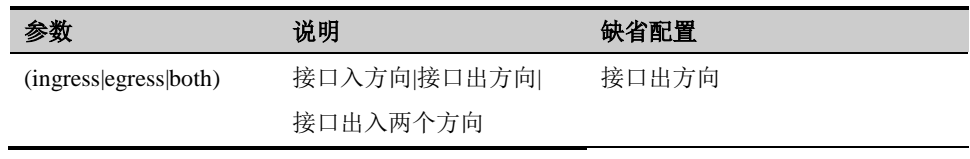

# **42.2.5** 配置最大带宽

用maxbandwidth (ingress|egress) <8-100000000>命令可以配置出/入方向的最 大带宽,对匹配该策略的流量按方向限速。

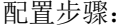

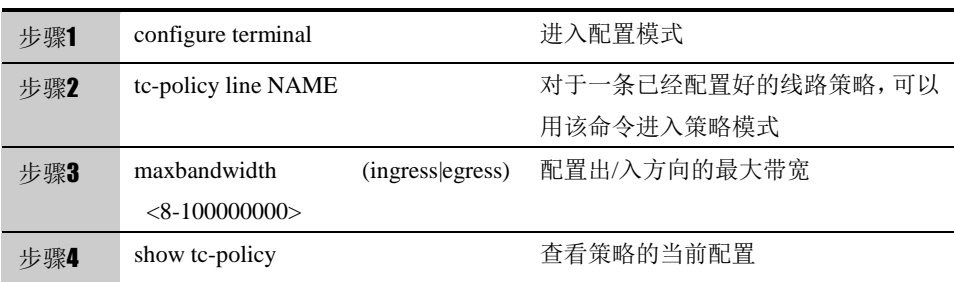

参数说明:

maxbandwidth:

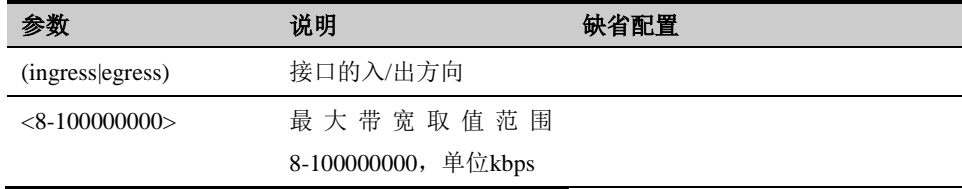

# **42.3** QoS流控策略

#### **42.3.1** 创建流控策略

配置步骤:

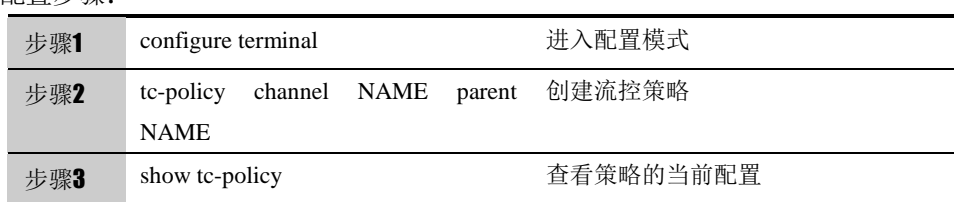

使用 no tc-policy channel NAME 命令可以删除指定流控策略。

#### 参数说明:

tc-policy channel:

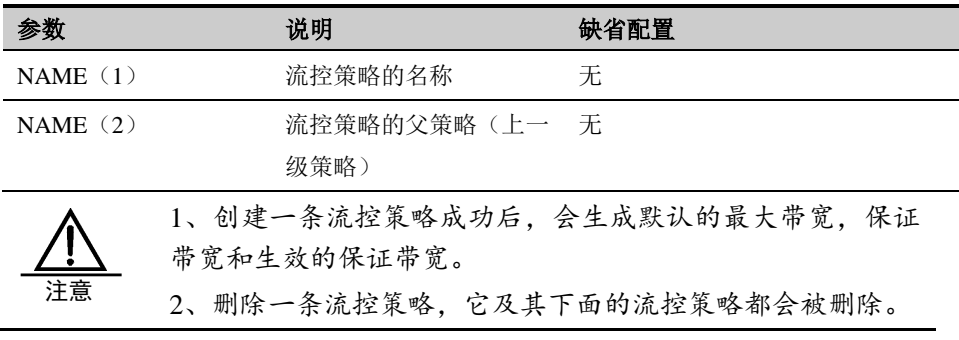

# **42.3.2** 启用流控策略

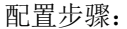

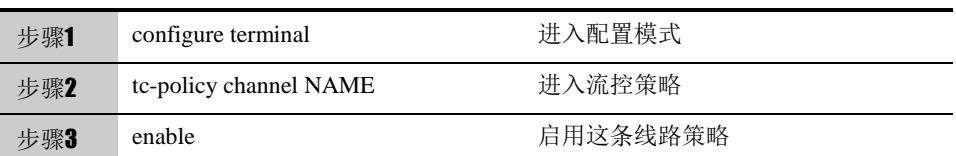

使用 disable 命令可以禁用这条策略, 默认启用。

### **42.3.3** 设置流控策略优先级

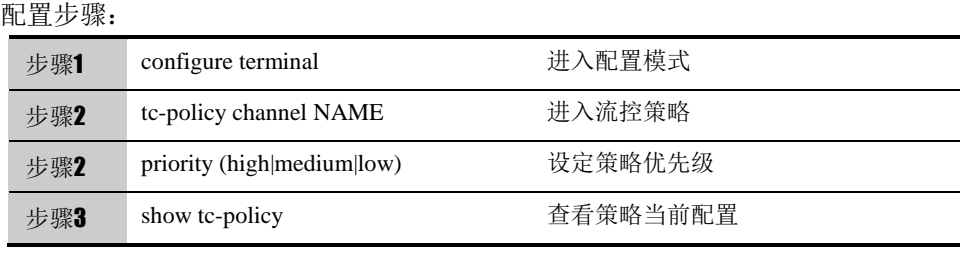

优先级默认为低。

# **42.3.4** 配置匹配条件

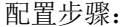

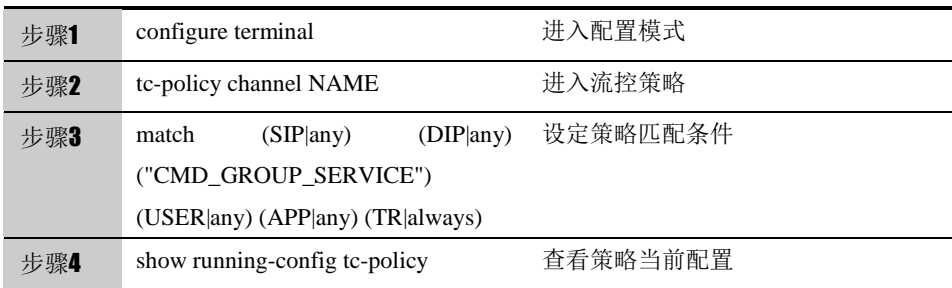

#### 参数说明:

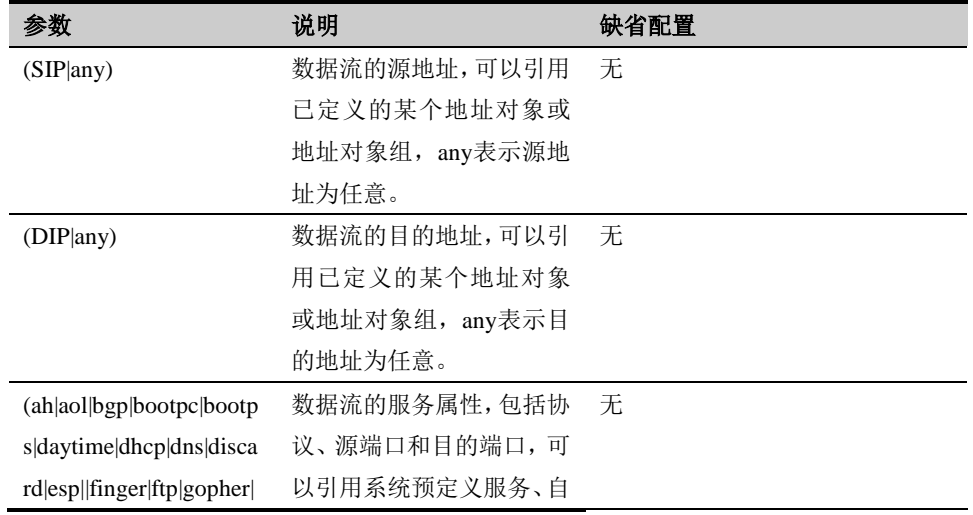

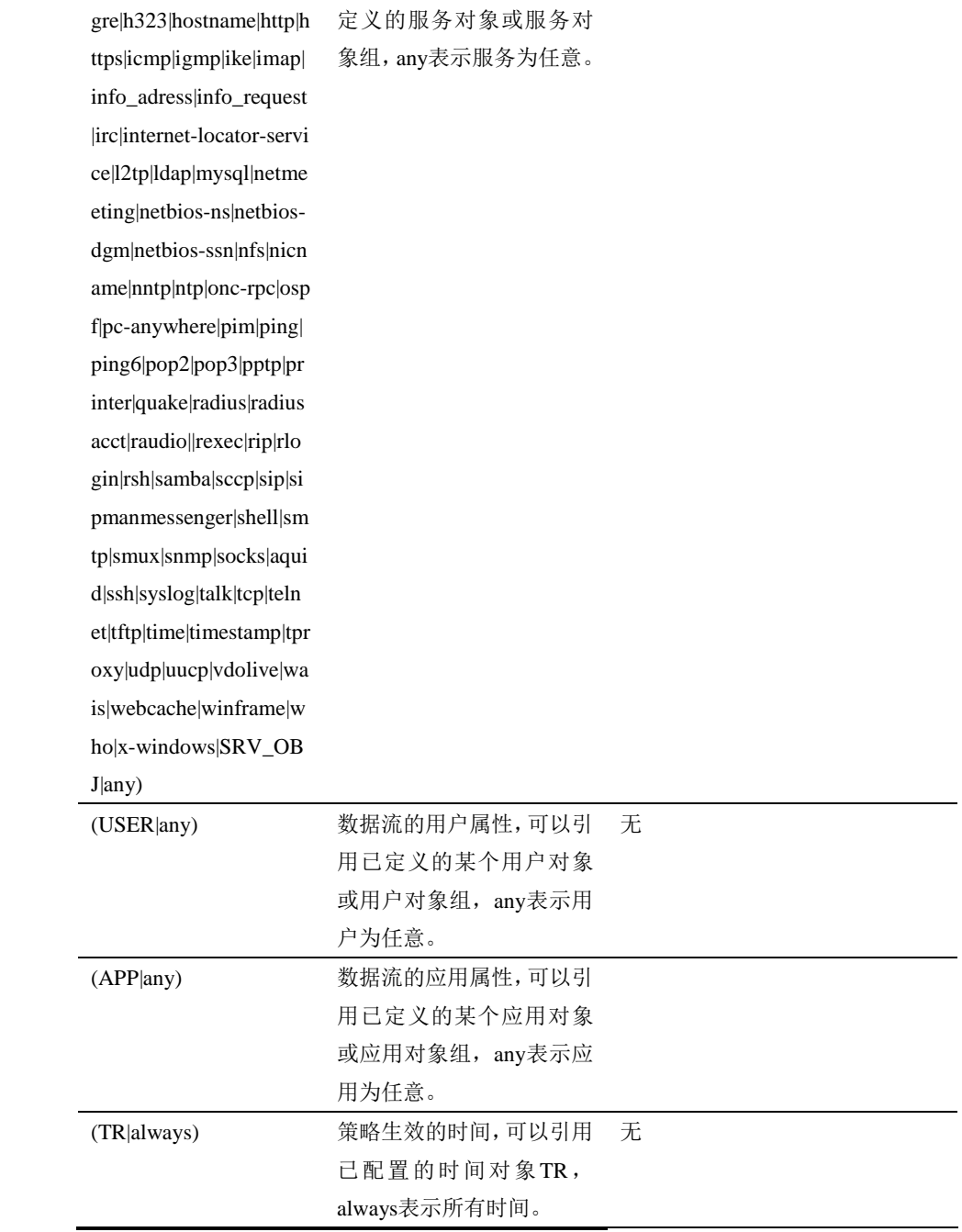

# **42.3.5** 配置最大带宽

用 maxbandwidth (ingress|egress)命令可以配置出/入方向的最大带宽, 对匹配 该策略的流量按方向限速。

配置步骤:

| 步骤1 | configure terminal     | 讲入配置模式                          |
|-----|------------------------|---------------------------------|
| 步骤2 | tc-policy channel NAME | 对于一条已经配置好的流控策略,可以<br>用该命令进入策略模式 |

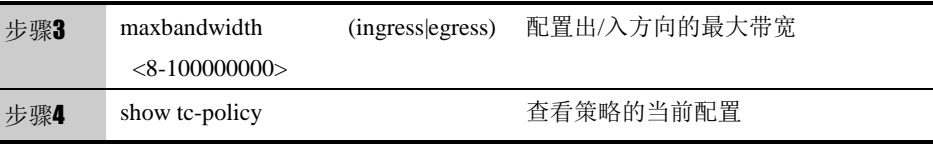

参数说明:

#### maxbandwidth:

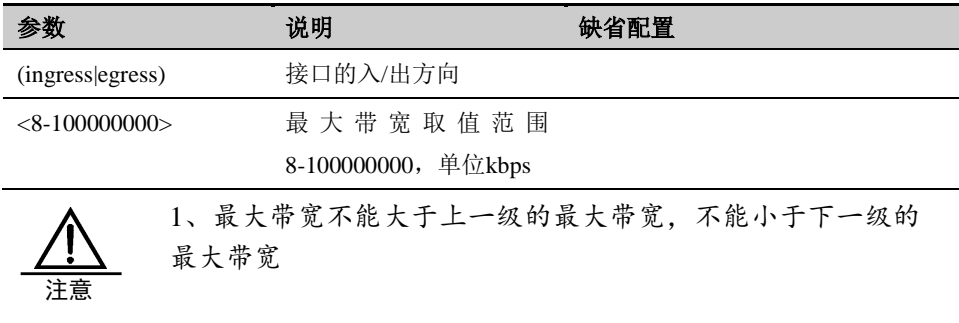

# **42.3.6** 配置保证带宽

用 bandwidth (ingress|egress)命令可以配置出/入方向的保证带宽, 对匹配该策 略的流量按方向进行保证。

配置步骤:

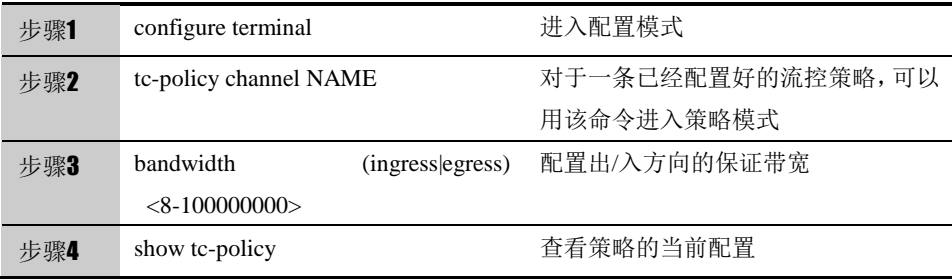

参数说明:

#### bandwidth:

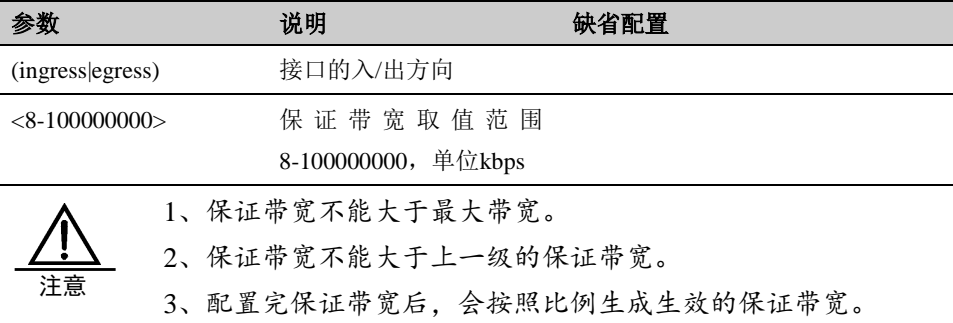

#### **42.3.7** 配置主机带宽

用 perip (ingress|egress)命令可以配置出/入方向的主机带宽, 对匹配该策略的 流量按方向进行每源 ip 限速。

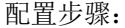

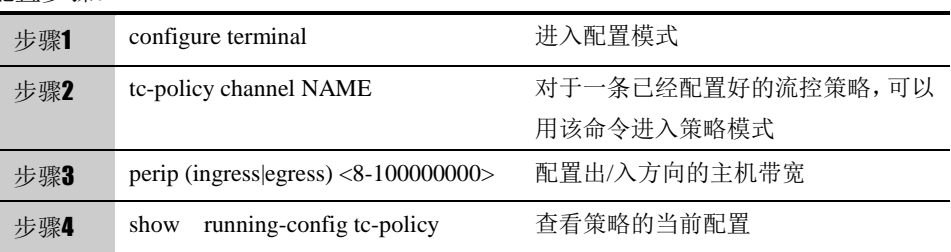

使用 no perip (ingress|egress)可以取消主机限速。

参数说明:

#### perip:

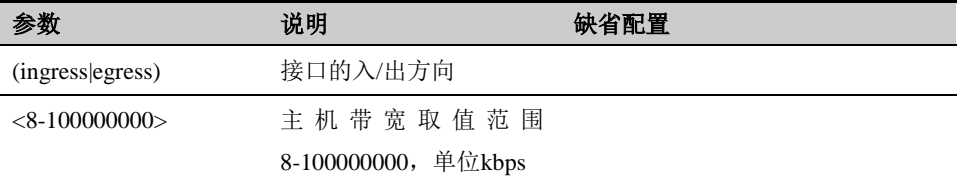

# **42.3.8** 移动策略顺序

配置步骤:

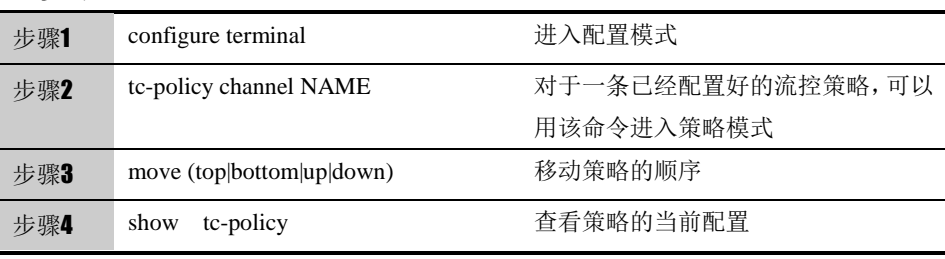

参数说明:

move:

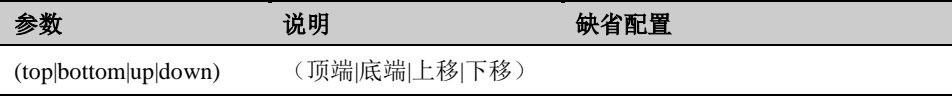

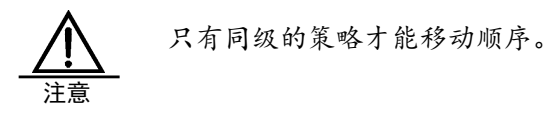

# **42.3.9** 开启策略日志

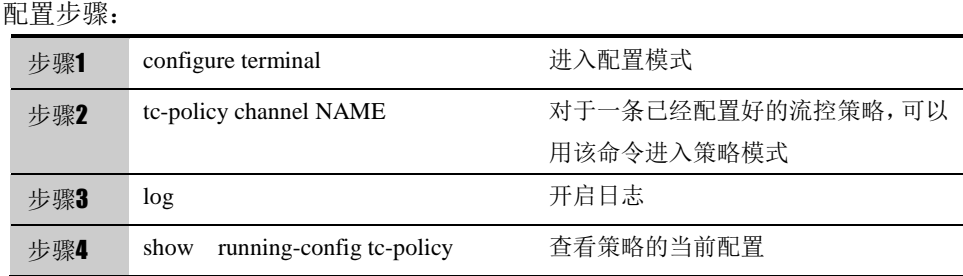

使用 no log 可以关闭日志。

# **42.4** 策略的监控与维护

#### **42.4.1** 查看统计结果

查看流控配置的统计结果

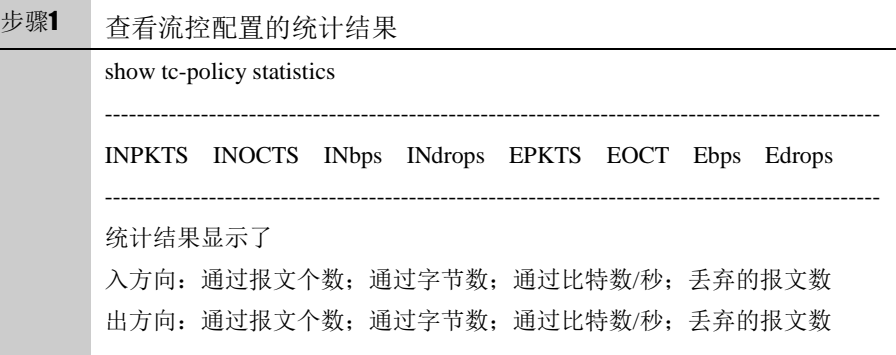

#### **42.4.2** 查看数据流的匹配情况和丢包情况

查看数据流的匹配情况和丢包情况,为了在终端显示该调试信息,需要执行命令 terminal monitor。

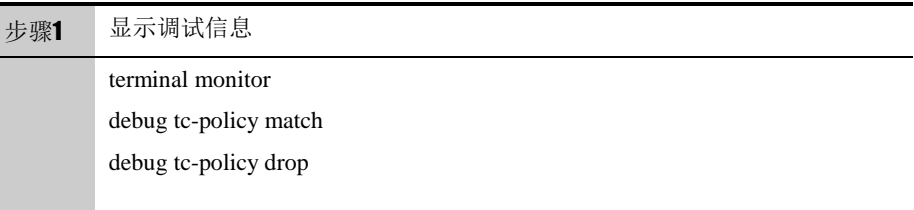

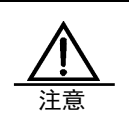

由于此命令会在命令行上打印大量的信息,占用很多 CPU 资 源,所以在调试结束的时候,一定要用 no debug tc-policy all 命令禁用此功能。

# **42.5** 配置案例

案例描述

公司互联网出口带宽 10M, 都通过网卡 eth0 连接到 internet, 配置策略分别给

不同部门分配相应带宽。

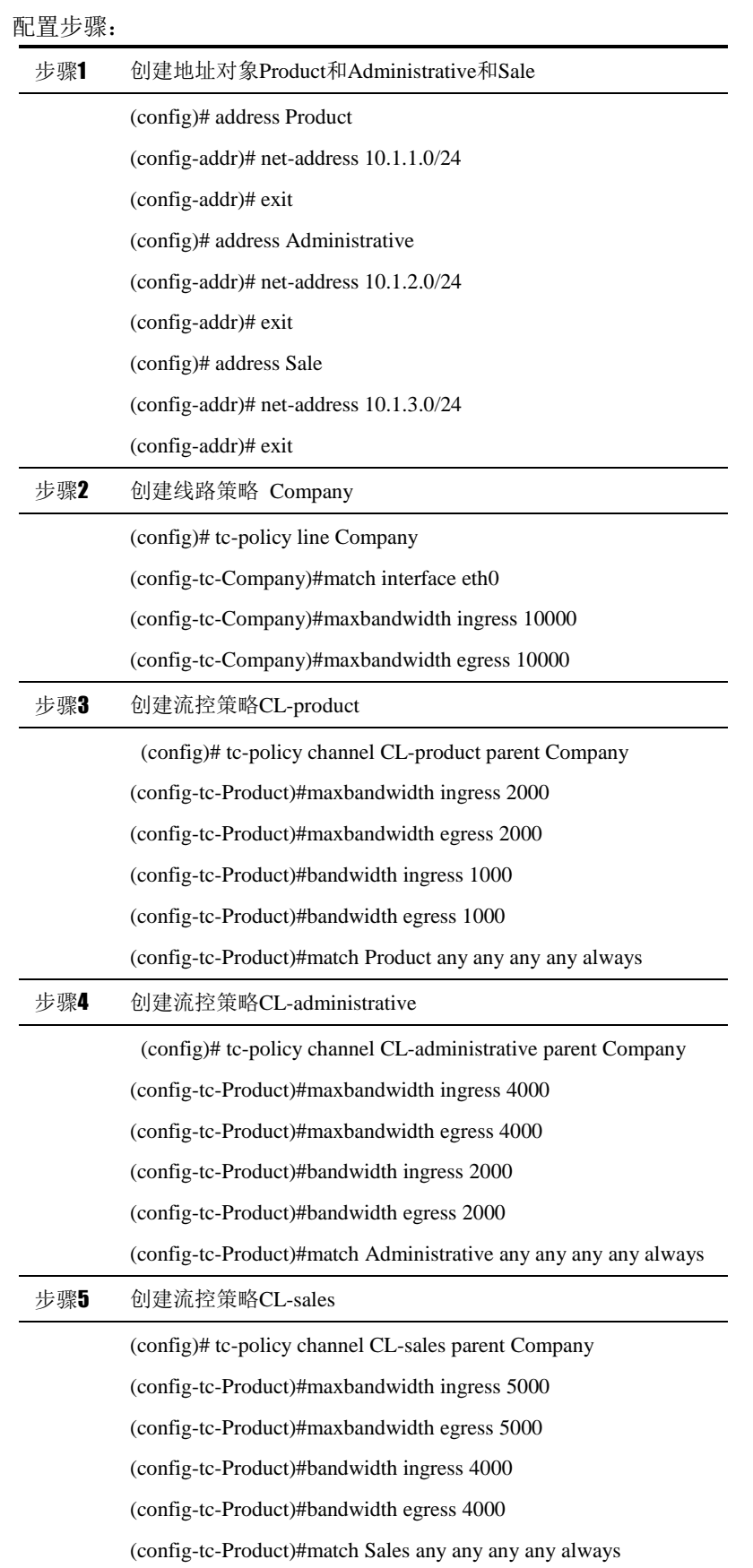

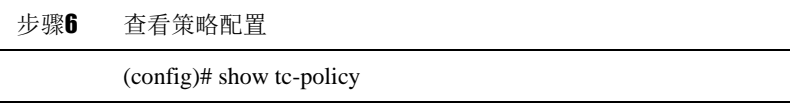

# **43**

# <sup>第</sup>**43**<sup>章</sup> 配置会话控制策略

# **43.1** 会话控制概述

用户可以针对连接会话,进行新建或者并发的控制,从而保护连接表不被攻击填 满,并且能够在一定程度上限制一些服务或应用的带宽。

会话控制支持根据入接口、源地址、目的地址、时间、服务、用户和应用的组合 去进行控制。会话控制功能包括了源主机连接限制、源主机连接速率限制、目的 主机连接限制、目的主机连接速率限制、总连接限制和总连接速率限制六种限制 方式。

通过配置会话控制策略可以对经过设备的数据流进行有效的控制。当设备收到数 据报文时,把该报文的源地址、目的地址、服务等信息和用户配置的会话控制策 略匹配,决定是否对这条数据流进行限制,并且把这条流和匹配的会话控制策略 关联起来,从而确定如何处理该流的后续报文。

会话控制策略按 IPv4 或 IPv6 从上往下匹配的原则,只对通过下一代安全防护平 台的数据包进行处理,对于设备本身发出的数据包不进行限制。

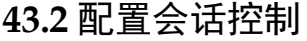

#### **43.2.1** 缺省配置

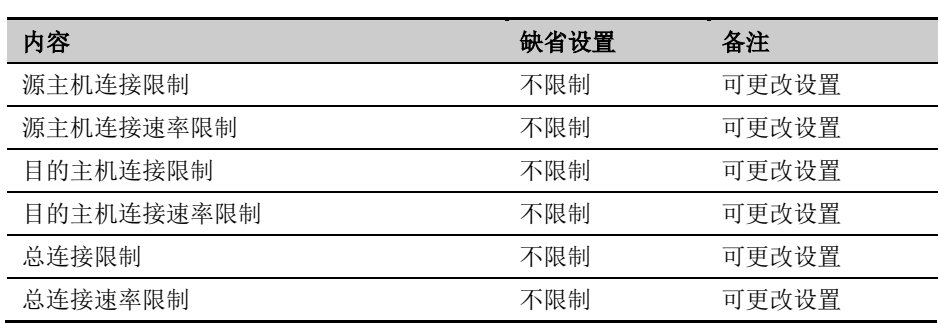

#### **43.2.2** 创建会话控制

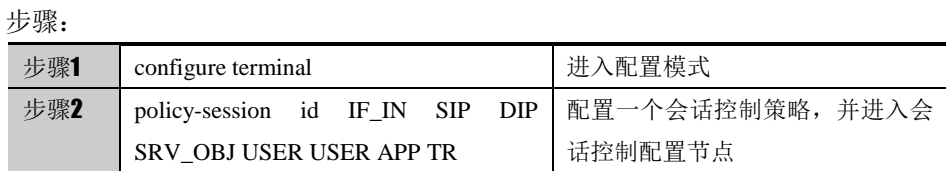

#### 参数说明:

#### 命令: policy-session id IF\_IN SIP DIP SRV\_OBJ USER APP TR

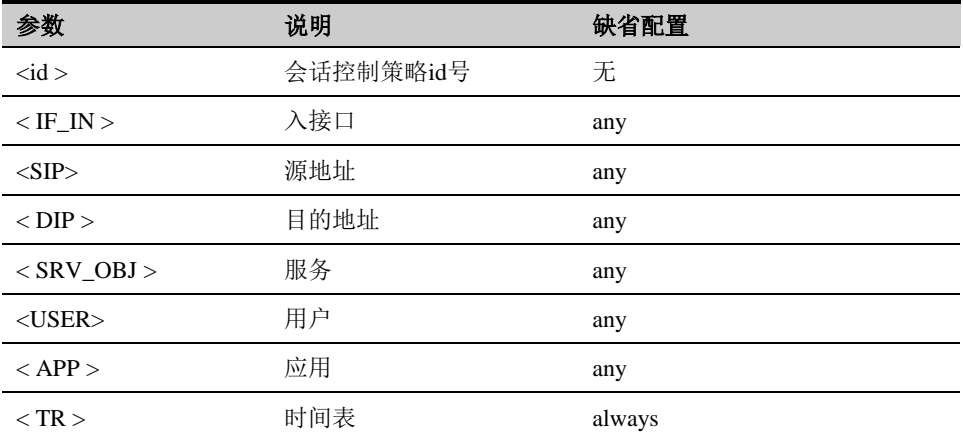

### **43.2.3** 进入会话控制策略配置节点

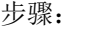

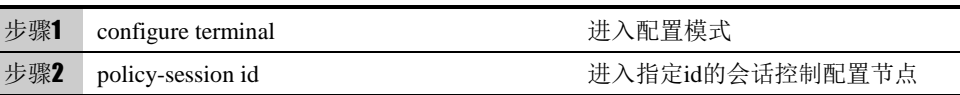

使用 no policy-session id 命令可以删除对应 id 的会话控制策略。

# **43.2.4** 开启会话控制策略日志

在会话控制策略中开启日志

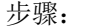

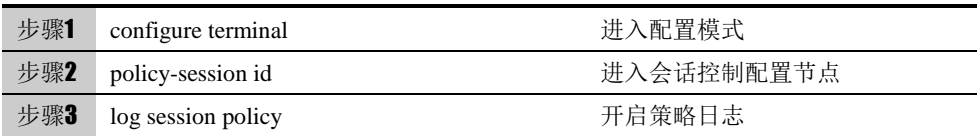

使用 no log session policy 命令可以关闭会话控制策略的日志。

#### **43.2.5** 配置限制方式

在会话控制策略中配置限制方式。

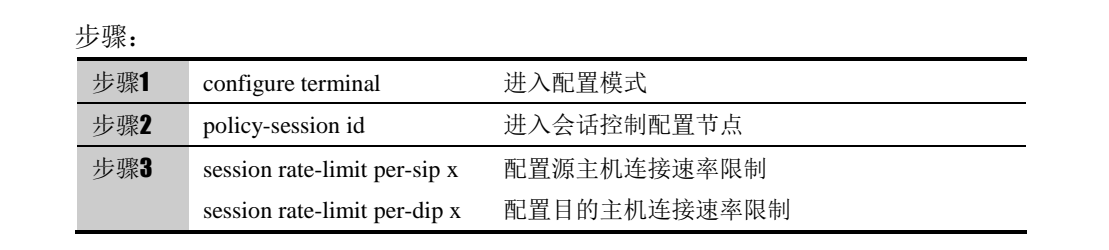

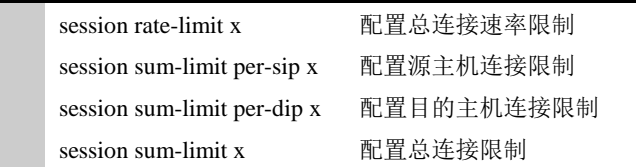

#### 参数说明:

#### 命令(1): session rate-limit per-sip x

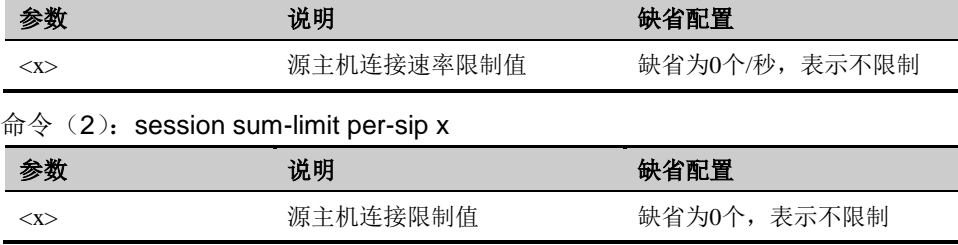

#### 使用如下命令可以取消相关限制:

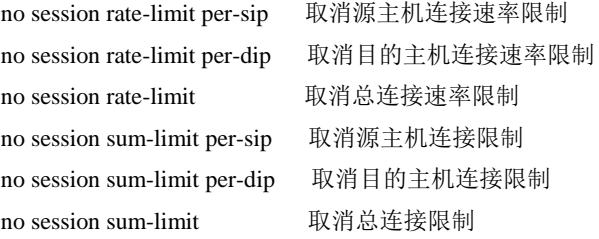

# **43.2.6** 移动会话控制策略顺序

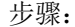

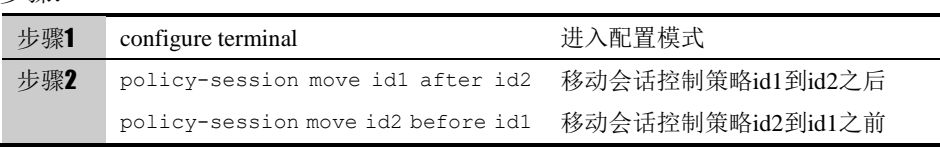

# **43.2.7** 启用会话控制策略

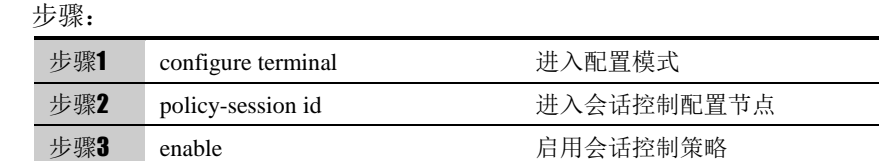

使用 no enable 命令可以取消启用会话控制策略。

# **43.3** 配置案例

#### **43.3.1** 配置案例**:** 配置一条会话控制策略进行会话控制

案例描述

为用户 user1 配置一个入接口为 ge/3,源地址为 any,目的地址为 any,服务为 http, 应用为 any,时间表为 anytime 的会话控制策略, 将总连接数限制为 1000 个, 源 ip 总连接速率限制为 10 个/秒。

#### 配置步骤:

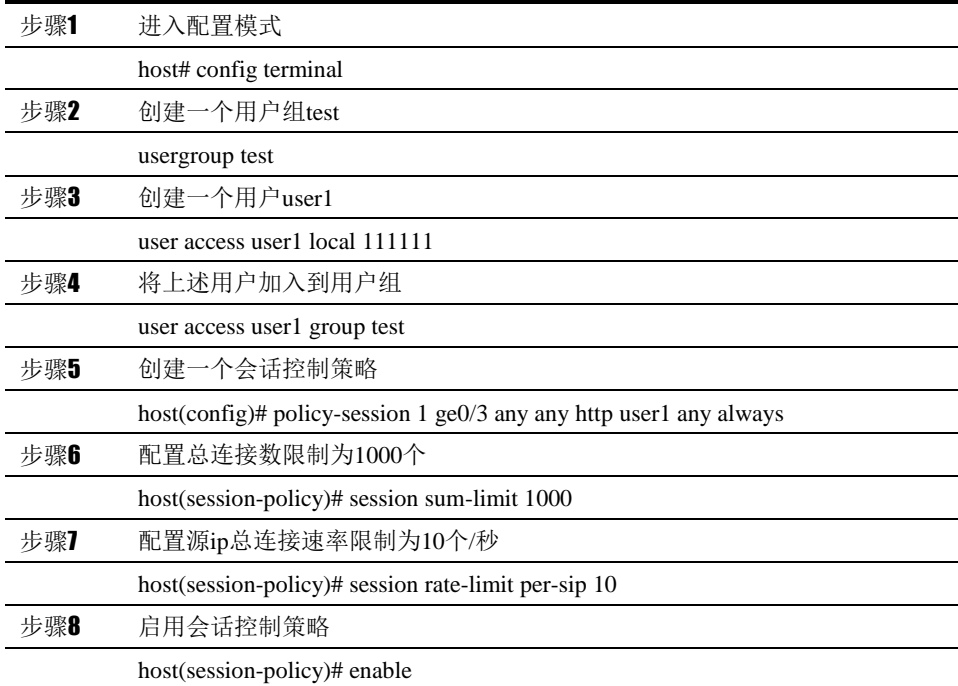

# **43.4** 会话控制监控与维护

#### **43.4.1** 查看会话控制信息

查看会话控制的步骤:

步骤 进入enable模式执行show running-config policy-session 查看配置结果: *host# show running-config policy-session ftp\_check enable sip\_check disable h323\_check disable rtsp\_check disable*

```
!
!!
policy-session 1 ge0/3 any any http user1 any always 
 session rate-limit per-sip 10
 session sum-limit 1000
 enable
!
!
host# 1是会话控制策略id号; ge0/3是会话控制策略配置的入接口名称,enable表
示启用这条会话控制策略。
```
# **43.5** 常见故障分析

# **43.5.1** 故障现象:

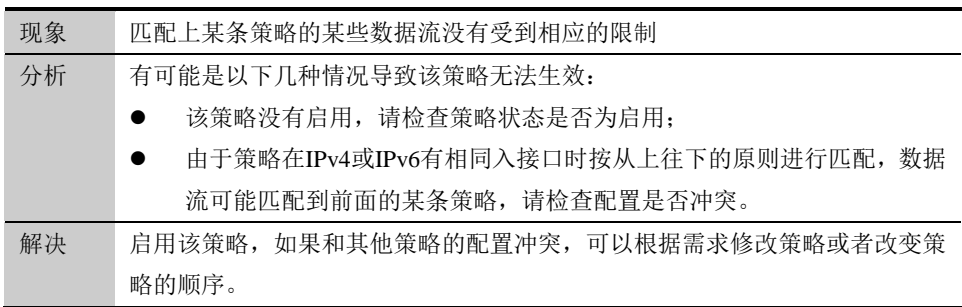

# **44**

# <sup>第</sup>**44**<sup>章</sup> 配置 **Web** 认证策略

# **44.1** Web认证策略概述

配置 Web 认证策略前需要先配置认证用户组和认证服务器。配置认证用户时, 既可以选择配置单个用户,也可以选择配置用户组。但是在 Web 认证策略中只 能配置用户组。Web 认证策略将过滤掉没有经过认证的用户报文,对应经通过 认证的报文进行转发。。

# **44.2** 配置Web认证策略

在配置 Web 认证策略前,需要先配置用户及用户组。在配置用户时,既可以选 择配置认证用户也可以选择配置静态绑定用户。

#### **44.2.1** 缺省配置信息

下一代安全防护平台设备关于 Web 认证策略的缺省设置信息如以下表格所示: 表**44-1** Web 认证策略的缺省配置信息

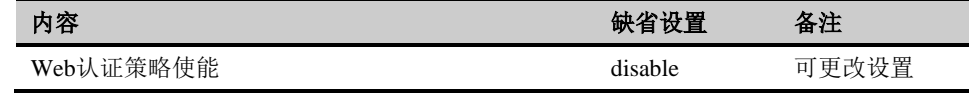

**44.2.2** 创建用户组

步骤:

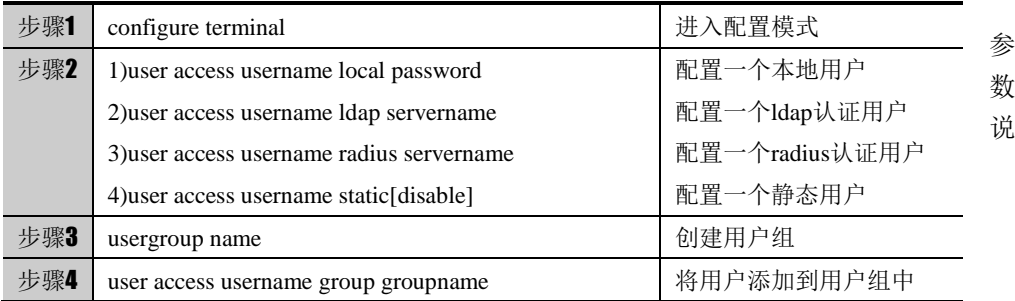

明:

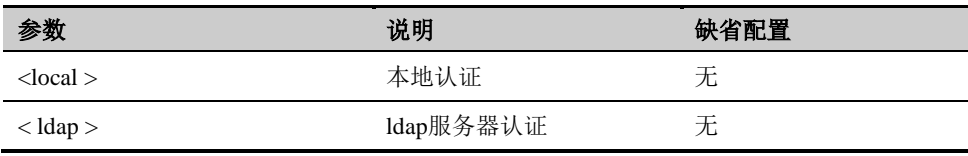

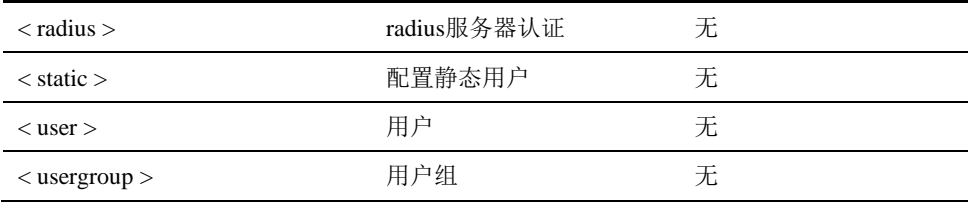

# **44.2.3** 创建**Web**认证策略

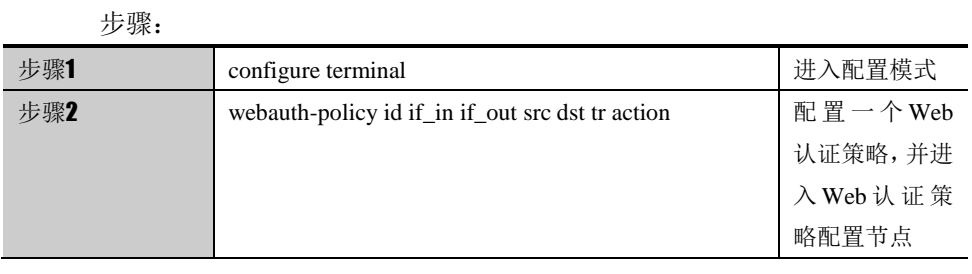

参数说明:

#### 命令:webauth-policy id if\_in if\_out src dst tr [permit| webauth]

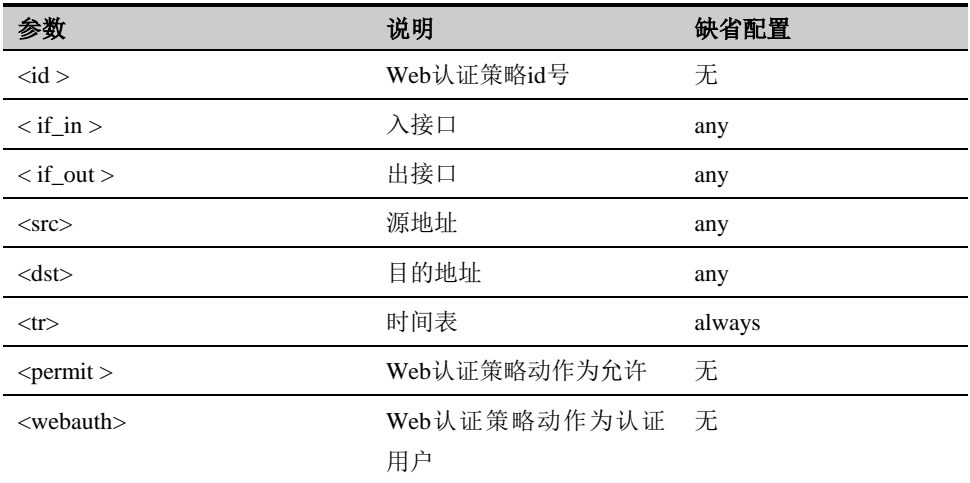

# **44.2.4** 将用户组添加到**Web**认证策略中

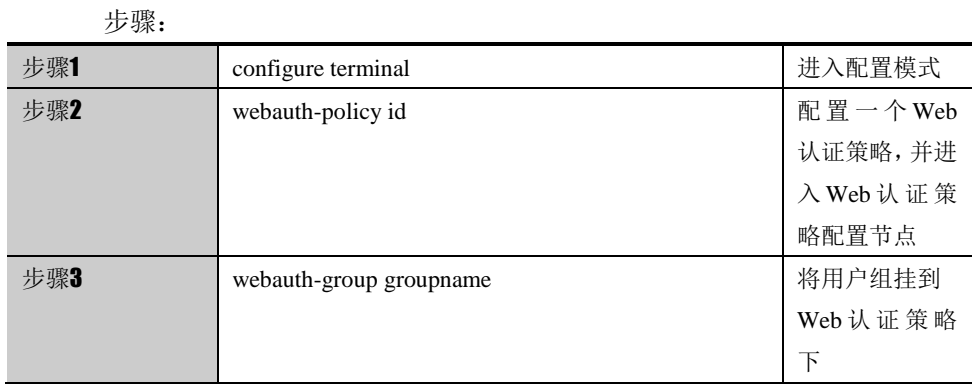

# **44.2.5** 移动**Web**认证策略顺序

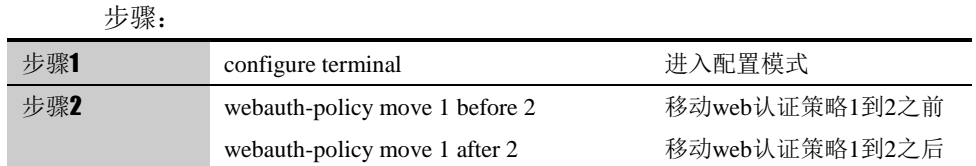

#### **44.2.6** 启用**Web**认证策略

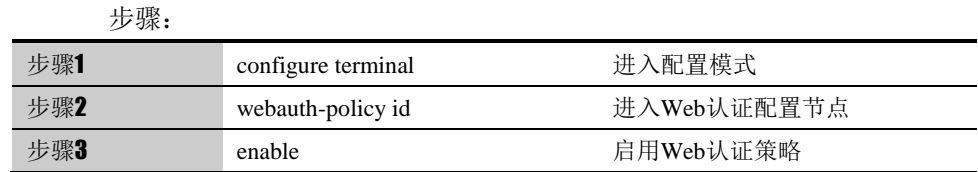

使用 no enable 命令可以取消启用 Web 认证策略。

# **44.3** 配置案例

#### **44.3.1** 配置一条挂有用户组的**Web**认证策略

案例描述

配置一个入接口为 ge0/3,出接口为 ge0/0,源地址为 any,目的地址为 any,时间表 为 anytime,动作为 webauth 的 Web 认证策略, 引用的用户组为 test1, 并开启 Web 认证策略。

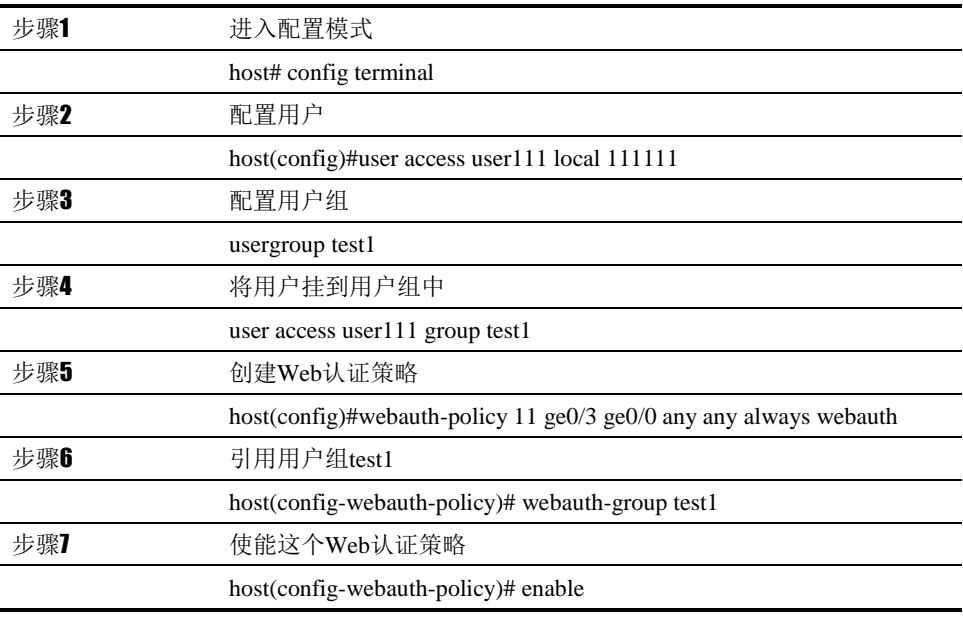

配置结果:

host# show webauth-policy 11

webauth-policy 11 ge0/3 ge0/0 any any always webauth enable match statistic: 0 webauth-group test1

!

### **44.3.2** 查看**web**认证策略配置

查看 web 认证策略配置的步骤:

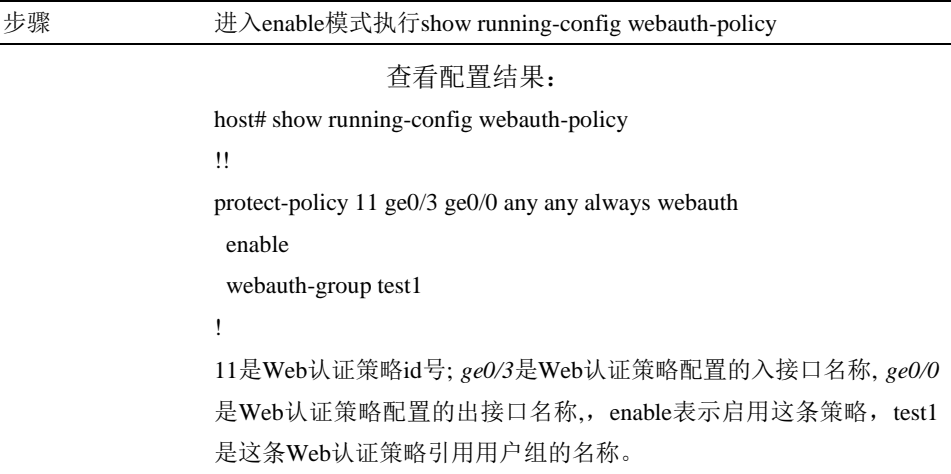

# **44.4** 常见故障分析

# **44.4.1** 故障现象:认证用户进行认证时失败

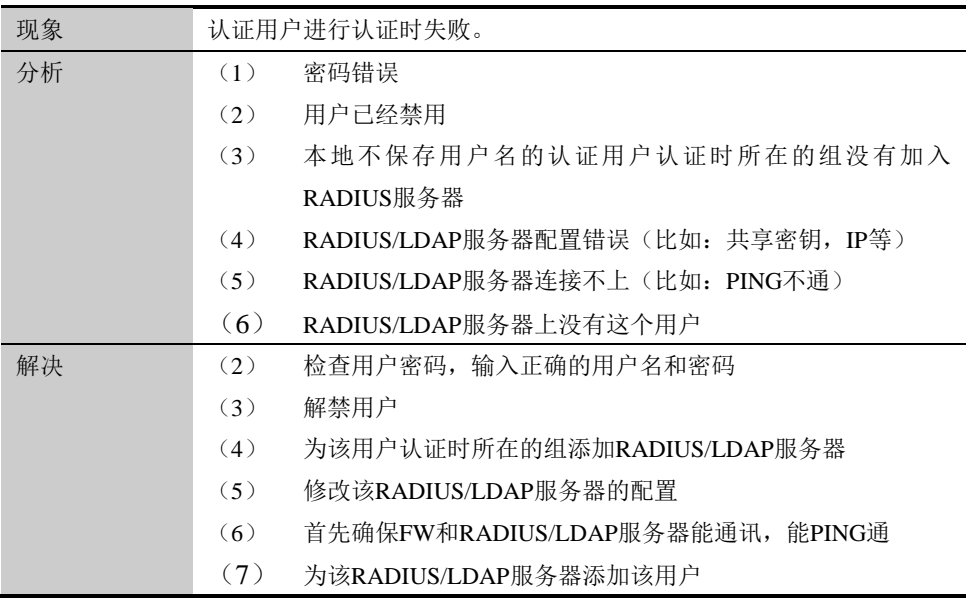

# **45**

# <sup>第</sup>**45**<sup>章</sup> 配置地址对象

# **45.1** 地址对象和地址对象组概述

为了方便用户配置和管理,下一代安全防护平台设备中引入了地址对象的概 念。地址对象分为地址节点和地址组,地址组是地址节点的集合。在其它功能的 配置中,可以引用地址对象来定义配置生效的条件。

# **45.2** 配置地址对象和地址组

地址对象分为 IPV4 类型, IPV6 类型, MAC 类型以及 IP+MAC 类型。其中 IPV4 类型的地址对象中可以指定确定的 IP 地址,也可以用网络掩码的形式指定 IP 范围,还可以通过起止 IP 地址的形式确定 IP 范围,或者添加 ISP 地址库。 IPV6 类型的地址对象中可以指定确定的 IP 地址,也可以用网络掩码的形式指定 IP 范围,还可以通过起止 IP 地址的形式确定 IP 范围。MAC 类型的地址对象中 可以指定多个 MAC 地址。IP+MAC 类型的地址对象中,可以将一个 IP 地址与 一个 MAC 地址作为地址对来进行管理。

#### **45.2.1** 配置**IPV4**类型的地址对象

■ 创建地址对象

配置步骤:

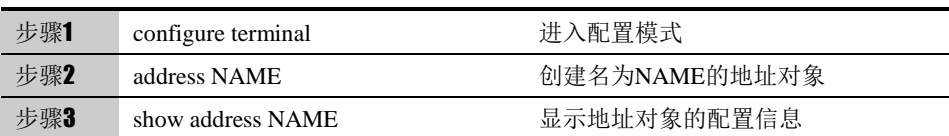

使用 no address NAME 可以删除指定地址对象。

■ 向地址对象中添加地址成员(主机,子网,范围, isp 地址库)

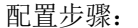

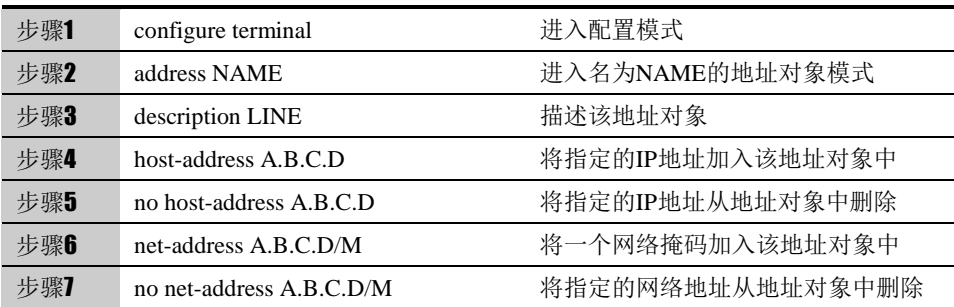

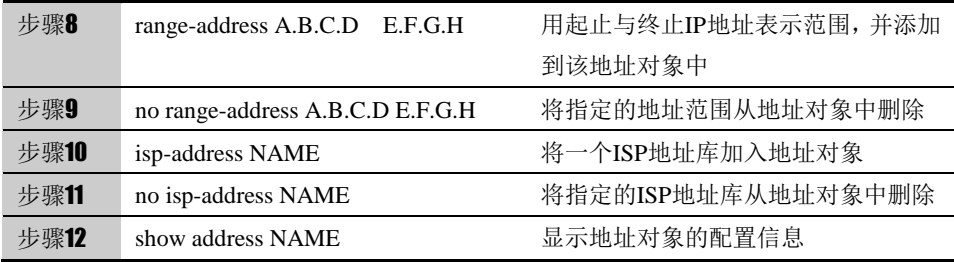

#### ■ 向地址对象中添加排除地址成员(子网,范围)

#### 配置步骤:

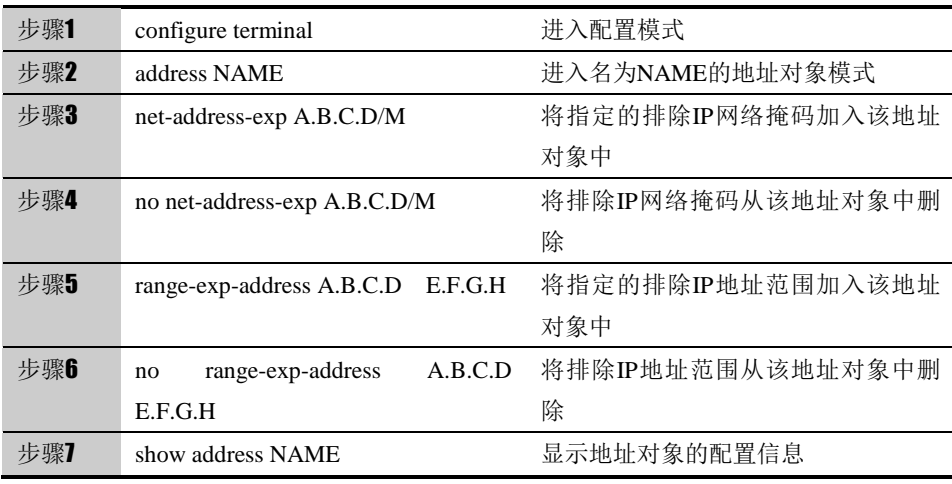

# **45.2.2** 配置**IPV6**类型的地址节点

#### ■ 创建 IPV6 地址对象

#### 配置步骤:

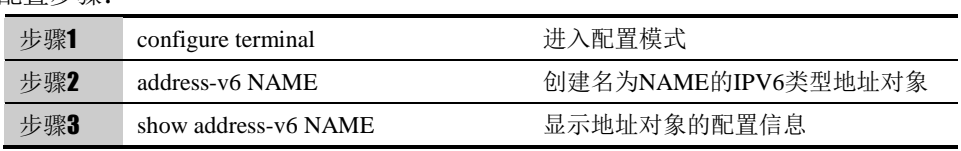

使用 no address-v6 NAME 可以删除指定 IPV6 地址对象。

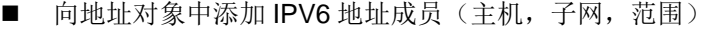

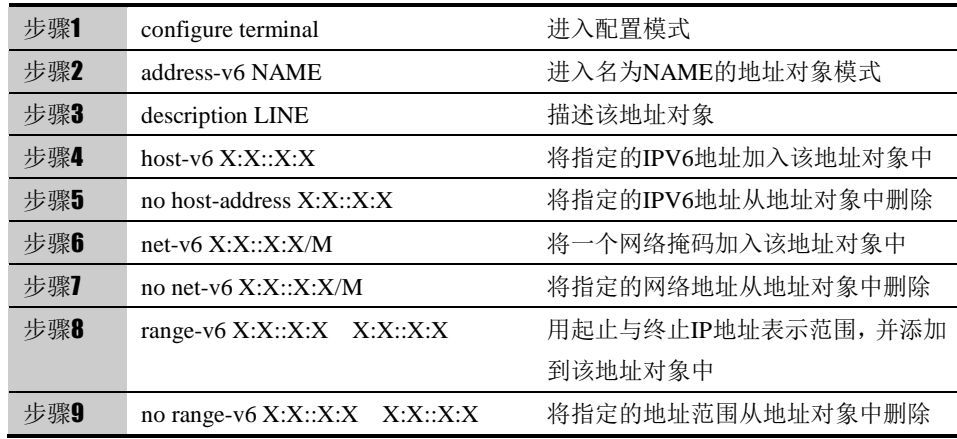

步骤10 show address-v6 NAME 显示地址对象的配置信息

### **45.2.3** 配置**MAC**类型的地址节点

■ 创建地址对象:

配置步骤:

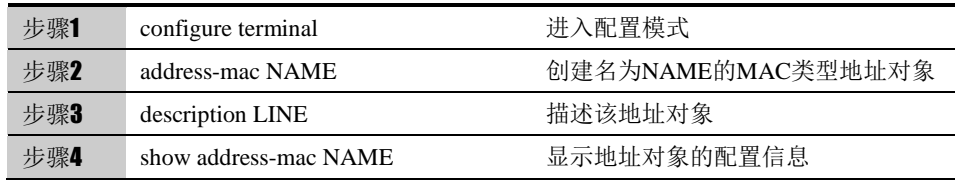

使用 no address-mac NAME 可以删除指定 MAC 地址对象

■ 向地址对象中添加 mac 地址成员

配置步骤:

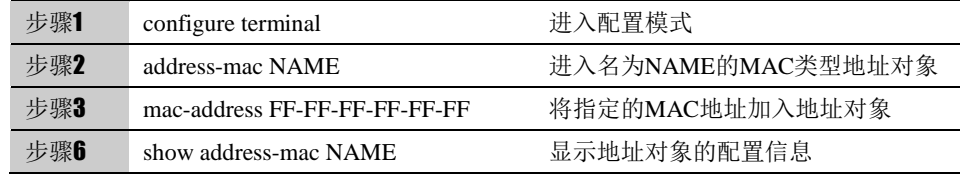

使用 no mac-address FF-FF-FF-FF-FF-FF 可以将指定的 MAC 地址从地址对象 中删除

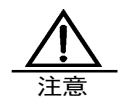

必须在系统->配置->DNS 中,配置好首选 DNS 服务器, 域名地址才能解析到对应的 IP 地址,自动添加为该域 名地址对象的成员。

# **45.2.4** 配置**IP+MAC**类型的地址节点

#### 创建地址对象:

配置步骤:

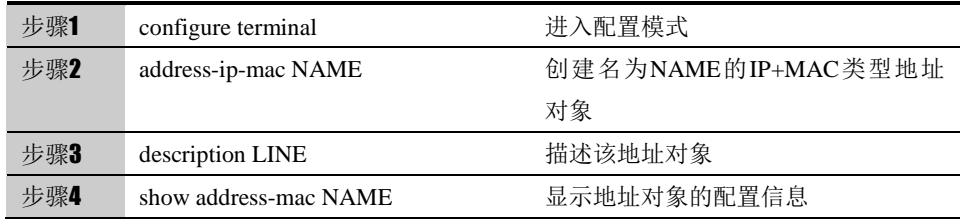

使用 no address-ip-mac NAME 可以删除指定的 IP+MAC 地址对象

■ 向地址对象中添加 IP+MAC 地址成员

配置步骤:

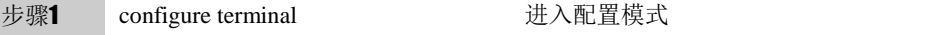

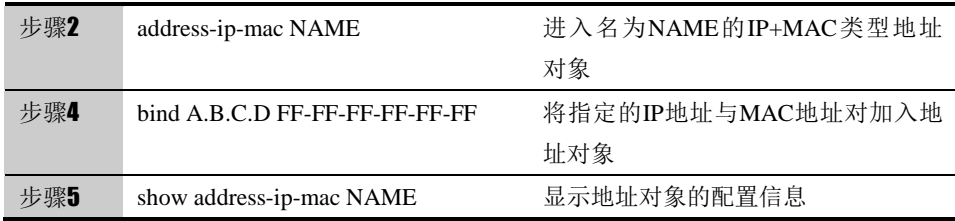

使用 no bind A.B.C.D FF-FF-FF-FF-FF-FF , 将指定的 IP 地址与 MAC 地址对 从地址对象中删除

#### **45.2.5** 配置地址组

地址对象组是地址对象的集合,一个地址对象组中可以包括多个地址对象。

可以用 address-object 命令向地址对象组中添加一个地址对象。

创建地址组:

#### 配置步骤:

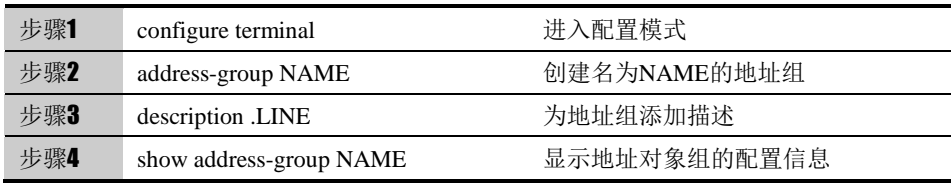

使用 no address-group NAME 可以删除指定的地址组

■ 向地址组中添加地址对象成员

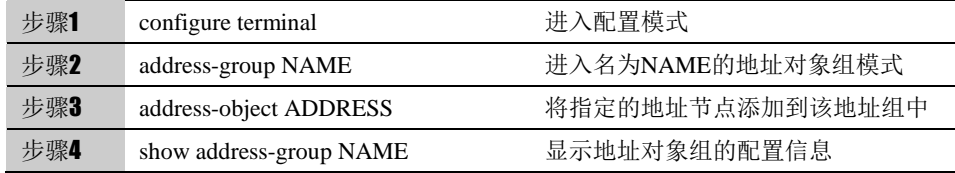

使用 no address-object ADDRESS 命令可以删除地址对象组中通过 address-object 命令添加的地址对象。

#### **45.2.6** 配置域名地址

域名地址是一种特殊的地址对象,对象名称定义为域名地址,对象成员是系统从 DNS 服务器解析到的 IP 地址集合。

可以用 address-domain 创建一个域名地址。

■ 创建域名地址:

配置步骤:

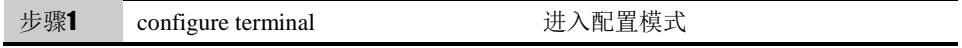

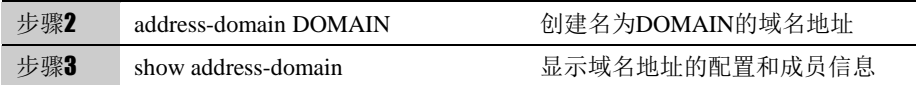

使用 no address-domain DOMAIN 可以删除指定的域名地址

# **45.3** 配置案例

# **45.3.1** 配置案例**:** 添加地址对象与地址对象组

#### 案例描述

配置一个地址对象和一个地址对象组并且将这个地址对象放入地址对象组里。

#### 配置步骤:

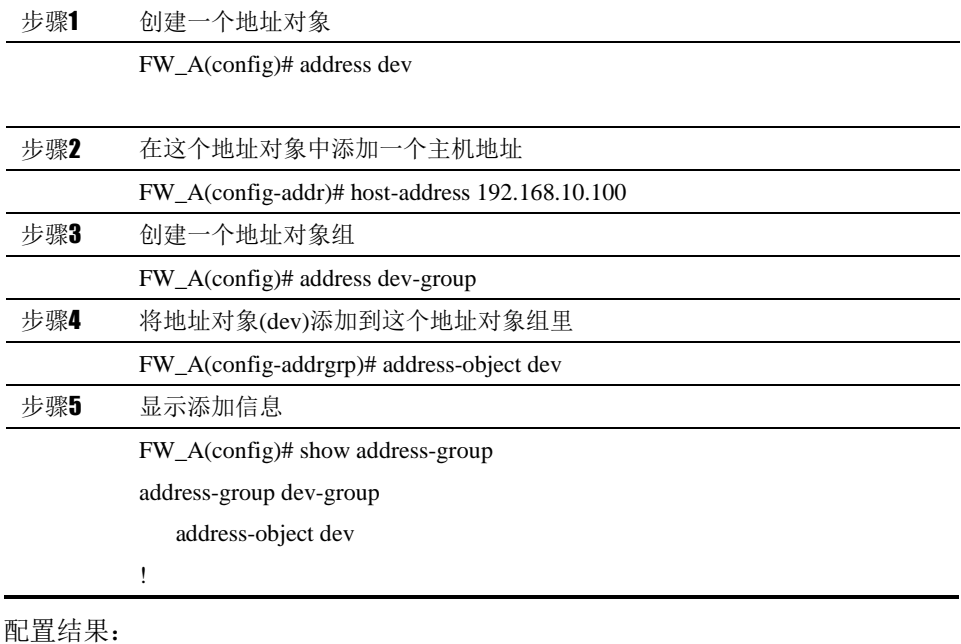

*FW\_A# show running-config*

*address dev*

 *host-address 192.168.10.100*

*!*

*address-group dev-group*

```
 address-object dev
```
*!*

# **45.4** 地址对象与地址对象组监控

与维护

#### **45.4.1** 查看地址对象

查看某个地址对象的步骤:

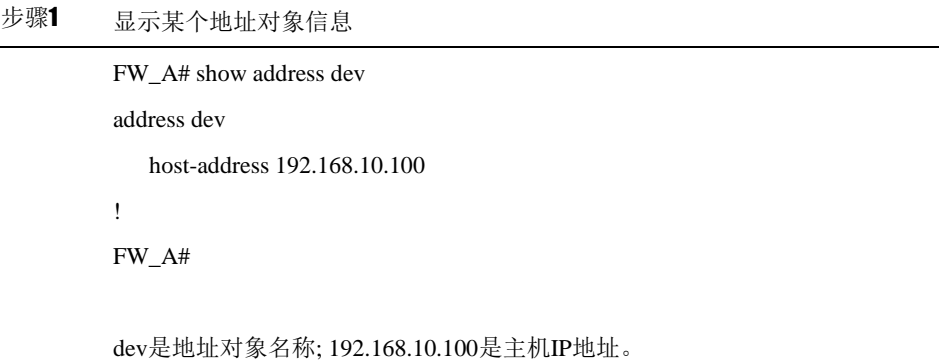

## **45.4.2** 查看地址对象组

查看某个地址对象组的步骤:

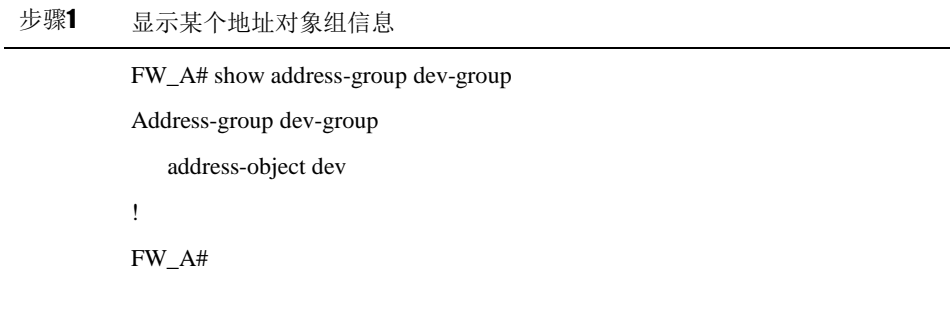

dev-group是地址对象组名称; dev是地址对象。

#### **45.4.3** 查看域名地址

查看域名地址的步骤:

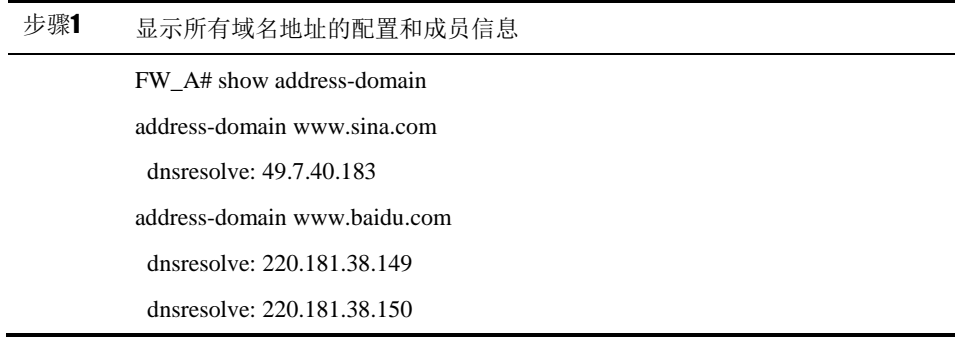

dnsresolve: 106.120.159.141 dnsresolve: 106.120.159.142 ! FW\_A#

[www.sina.com](http://www.sina.com/)是域名地址的名称;dnsresolve中显示的从DNS服务器解析到的IP 地址。

# **45.5** 常见故障分析

## **45.5.1** 故障现象**1**:

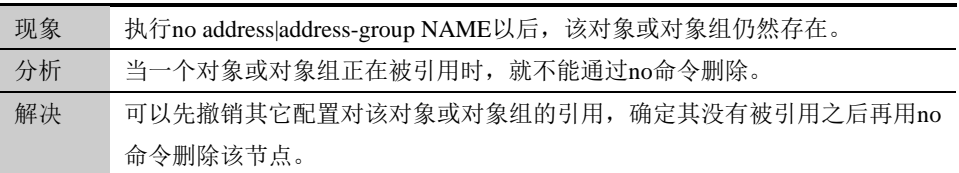

#### **45.5.2** 故障现象**2**:

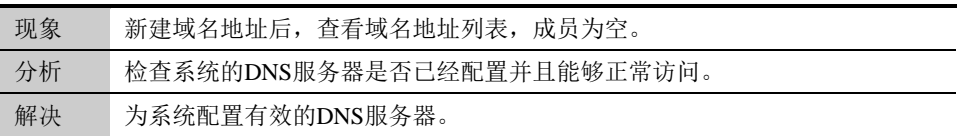

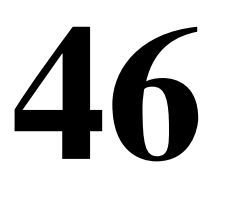

# <sup>第</sup>**46**<sup>章</sup> 配置服务对象

# **46.1** 服务对象和服务对象组概述

为了方便用户配置和管理,下一代安全防护平台设备中引入了服务对象的概 念。在其它功能的配置中,可以引用服务对象来定义配置生效的条件。

# **46.2** 配置服务对象和服务对象组

服务对象中包含了协议和协议属性。

#### **46.2.1** 配置向服务对象中添加**TCP|UDP**服务

可以用 tcp|udp 命令向 Service 中添加 tcp|udp 服务。对于 TCP 和 UDP 来 讲,服务对象包含协议、源端口和目标端口信息。

#### 配置步骤:

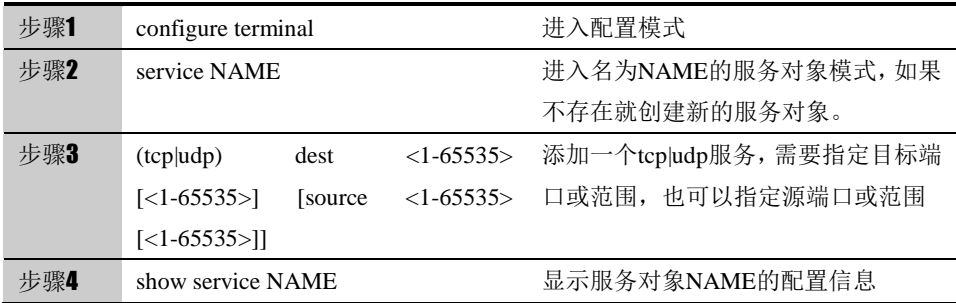

使用no (tcp|udp) dest <1-65535> [<1-65535>] [source <1-65535> [<1-65535>]] 可以取消对服务对象的设置。

参数说明:

命令(1): service NAME

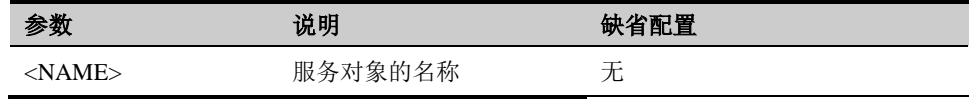

命令(2): (tcp|udp) dest <1-65535> [<1-65535>] [source <1-65535> [<1-65535>]]

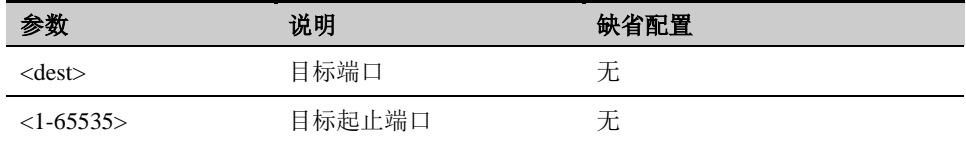

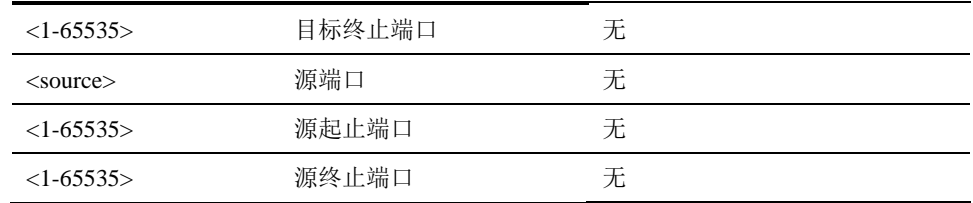

# **46.2.2** 配置向服务对象中添加**ICMP**服务

可以用 icmp 命令向 Service 中添加 icmp 服务。对于 ICMP, 服务对象包含 协议、type、code 信息。

配置步骤:

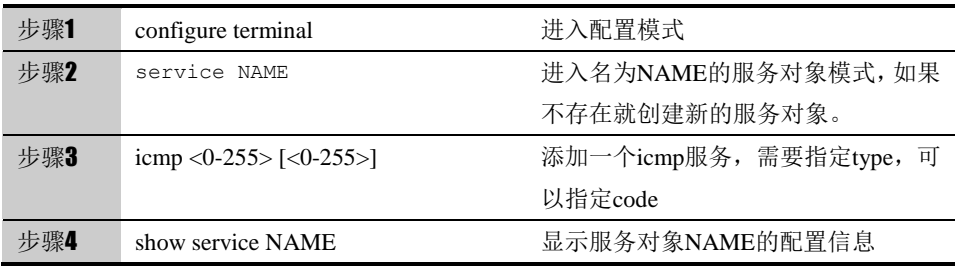

#### 参数说明:

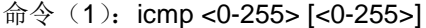

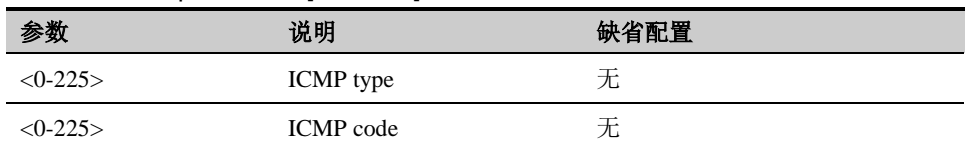

## **46.2.3** 配置向服务对象中添加**IP**服务

可以用 ip 命令向 Service 中添加 ip 服务。对于 IP, 服务对象包含协议类型 信息。

配置步骤:

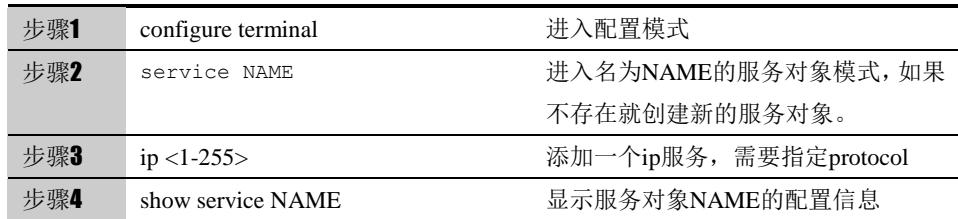

参数说明:

命令(1): ip <0-255>

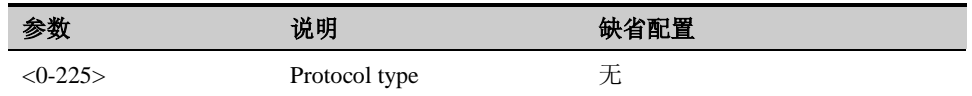

#### **46.2.4** 配置向服务对象组中添加服务对象

服务对象组是服务对象的集合,一个服务对象组中可以包括多个服务对象。

可以用 service-object 命令向服务对象组中添加一个服务对象,可以是系统预定 义服务,也可以是用户自定义的服务。

配置步骤:

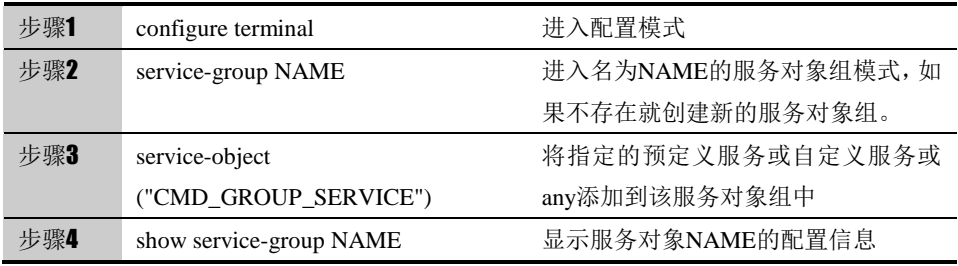

#### 参数说明:

命令(1): service-object ("CMD\_GROUP\_SERVICE")

| 参数                       | 说明            | 缺省配置 |
|--------------------------|---------------|------|
| $\langle$ "CMD GROUP SER | 系统支持的预定义服务或 无 |      |
| VICE $\sim$              | 者自定义服务或any    |      |

使用 no service-object ("CMD\_GROUP\_SERVICE")命令可以删除服务对象组 中通过 service-object 命令添加的服务对象。

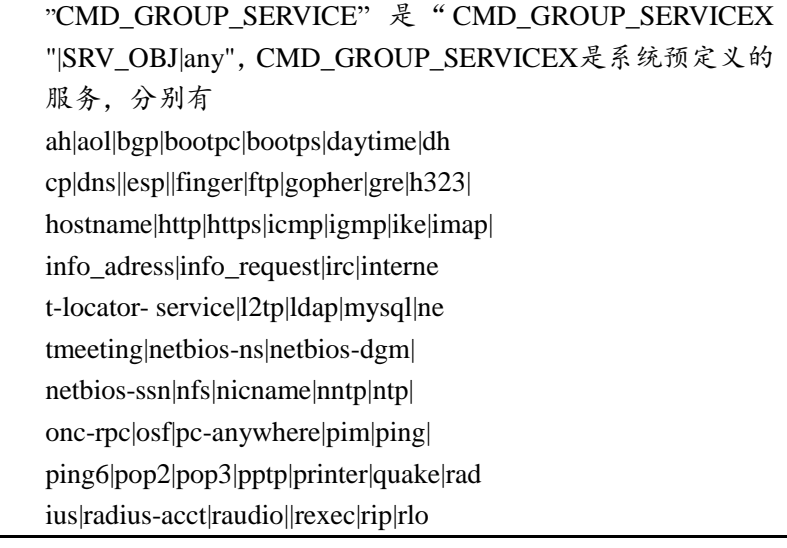

gin|rsh|samba|sccp|sip|sip-man messenger|shell|smtp|smux|snmp|s ocks|aquid|ssh|syslog|talk|tcp|telne t|tftp|time|timestamp|tproxy|udp|uucp|vdol ive|wais|webcache|winframe|who|x-windows ,SRV\_OBJ 是用户自定义的服务名称,any 为任意服务。

# **46.3** 配置案例

## **46.3.1** 配置案例**1:** 添加服务对象与服务对象组

案例描述

配置一个服务对象和一个服务对象组并且将这个服务对象放入服务对象组 里。

#### 配置步骤:

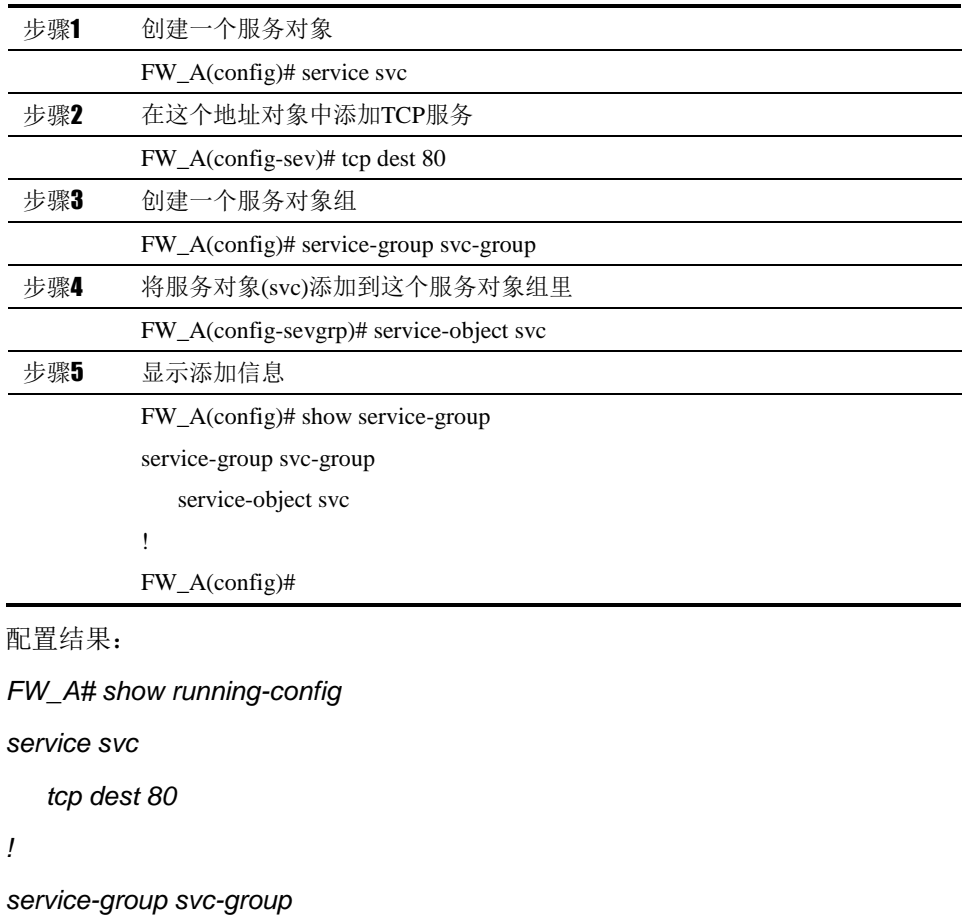

 *service-object svc*

*!*

#### **46.3.2** 配置案例**2:**配置服务对象

案例描述

配置一个服务对象, 其中包含 tcp 协议, 目标端口分别为 23, 源端口的范 围是 1~65535。

#### 配置步骤:

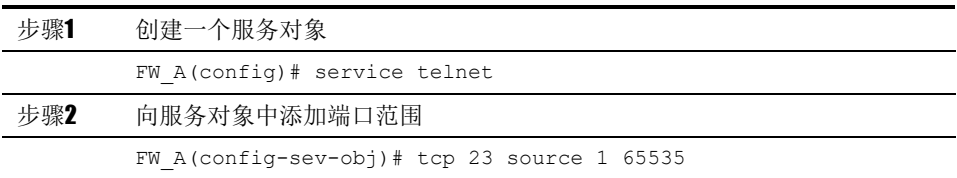

# **46.4** 服务对象与服务对象组监控与维护

#### **46.4.1** 查看服务对象

 $\overline{a}$ 

查看某个地址对象的步骤:

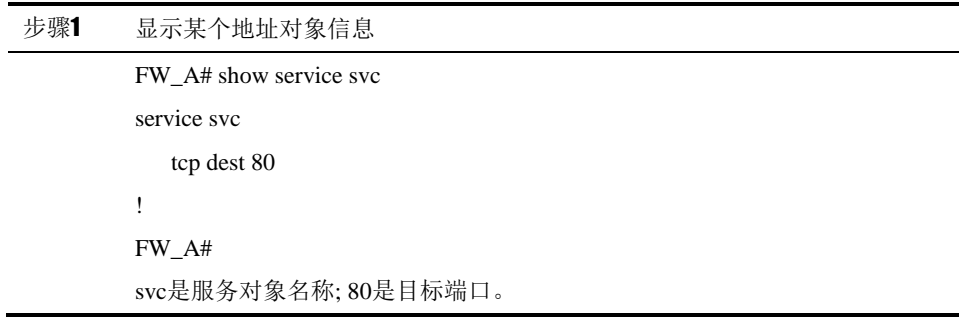

## **46.4.2** 查看服务对象组

查看某个地址对象组的步骤:

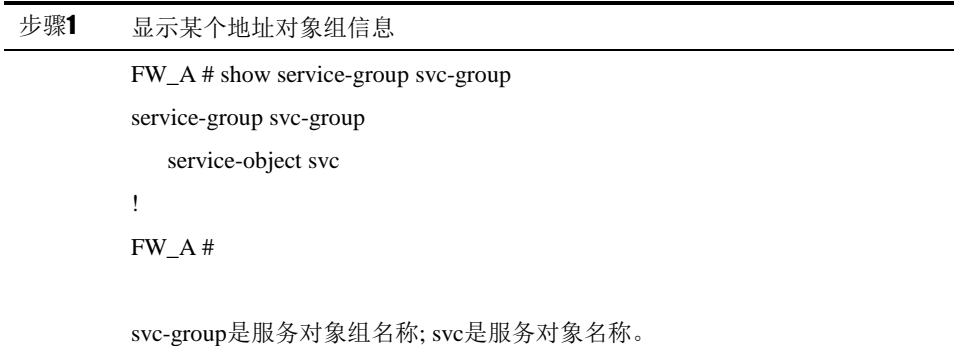

# **46.5** 常见故障分析

# **46.5.1** 故障现象**1**:

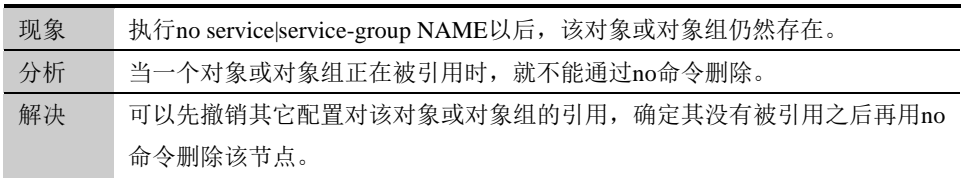

# **47**

# <sup>第</sup>**47**<sup>章</sup> 配置应用对象

# **47.1** 应用对象概述

为了方便用户配置和管理,下一代安全防护平台设备中引入了应用对象的概 念。在其它功能的配置中,可以引用应用对象来定义配置生效的条件。

应用对象主要包括:

- 预定义应用: 具体的用户应用, 如下载软件、即时通信软件, 目前有 20 大 类 1000 多种应用,通过应用于特征库更新,不需要用户配置。
- 自定义应用:需要用户自行配置。
- 应用组:需要用户自行配置,可引用预定义应用和自定义应用。

# **47.2** 配置应用对象

#### **47.2.1** 配置自定义应用

自定义应用可配置协议类型、源地址、目的地址、源端口和目标端口信息。

#### 配置步骤:

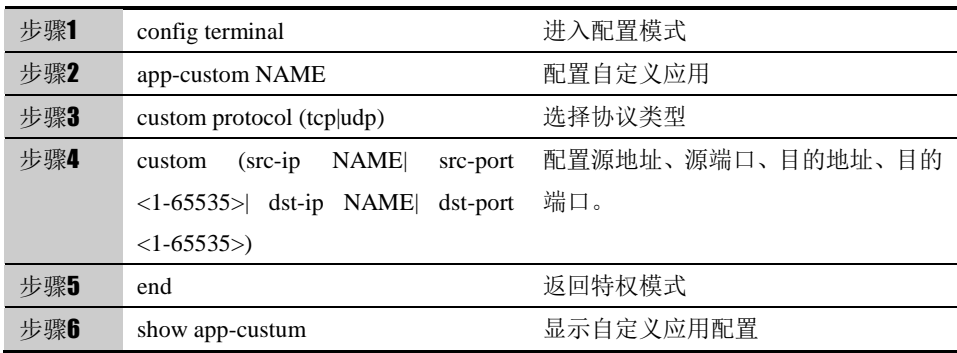

使用 no custom (protocal|src-ip|dst-ip|src-port|dst-port)可以取消对自定义应用 的设置。

参数说明:

命令 (1): app-custom NAME

| 参数              | 说明       | 缺省配置                   |
|-----------------|----------|------------------------|
| $\sim$ NAME $>$ | 自定义应用的名称 | $\mathbf{r}$<br>-<br>仜 |

命令(2): custom (src-ip NAME| src-port <1-65535>| dst-ip NAME| dst-port <1-65535>)

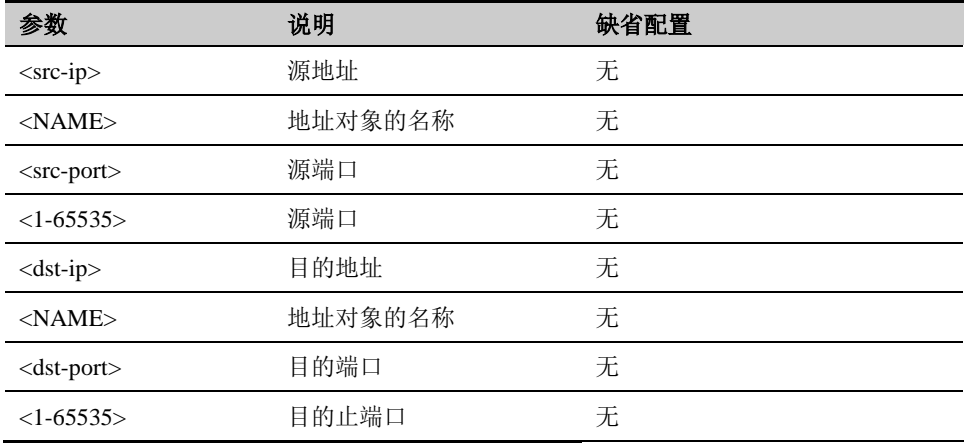

# **47.2.2** 配置应用组

实际使用中,一个策略经常需要引用多个应用,将需要引用的应用配置到应 用组中,引用该应用组即可。可引用预定义应用和自定义应用。

| 步骤1 | config terminal             | 进入配置模式     |
|-----|-----------------------------|------------|
| 步骤2 | app-group NAME              | 配置应用组      |
| 步骤3 | desc DESC                   | 设置应用组描述    |
| 步骤4 | member (app) category) NAME | 引用应用或者应用分类 |
| 步骤5 | end                         | 返回特权模式     |
| 步骤6 | show app-group              | 显示应用组配置    |
|     |                             |            |

配置步骤:

使用 no member (app| category) NAME 可以删除应用组对应用的引用。

参数说明:

命令(1): app- group NAME

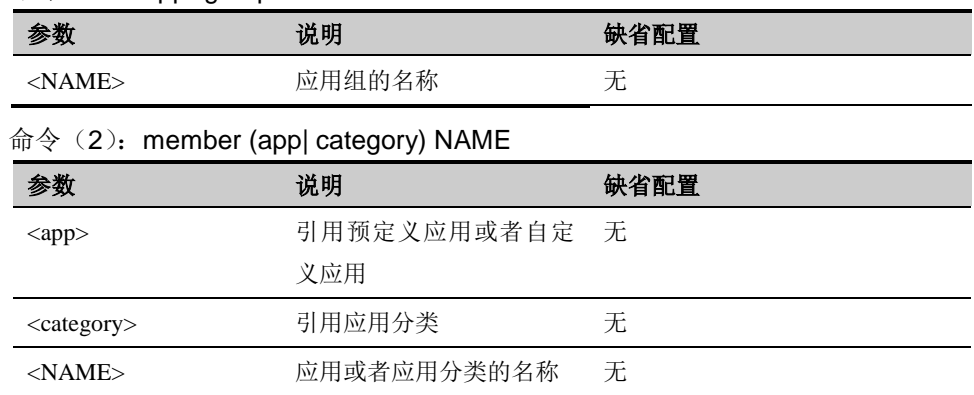

# **47.3** 配置案例
# **47.3.1** 添加自定义应用与应用组

#### 案例描述

配置一个协议类型为 tcp、源地址引用地址对象名称是 123 的自定义应用和 一个应用组,并且将这个自定义应用放入应用组里。

#### 配置步骤:

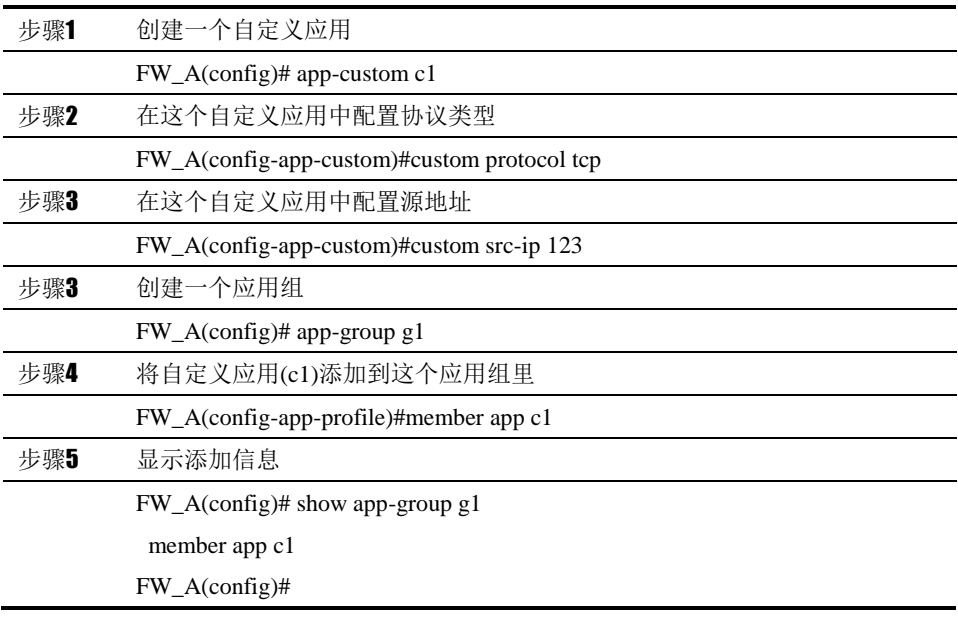

配置结果:

*FW\_A# show running-config*

*app-custom c1*

*custom protocol tcp*

*custom src-ip 123*

*! app-group g1*

*member app c1*

*!*

# **47.4** 应用与应用组监控与维护

# **47.4.1** 查看自定义应用

查看某个自定义应用的步骤:

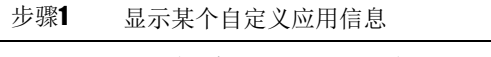

FW\_A# show app-custom c1

app-custom c1 app-id:10006 ref:3

custom protocol tcp

custom src-ip 123

FW\_A# c1是自定义名称; 123是地址对象名称。

# **47.4.2** 查看应用组

查看某个应用组的步骤:

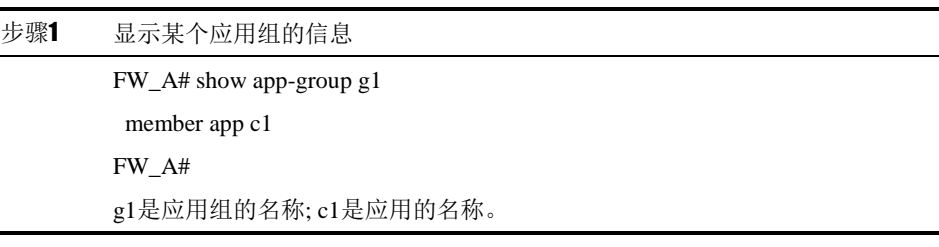

# **47.5** 常见故障分析

# **47.5.1** 故障现象**1**:

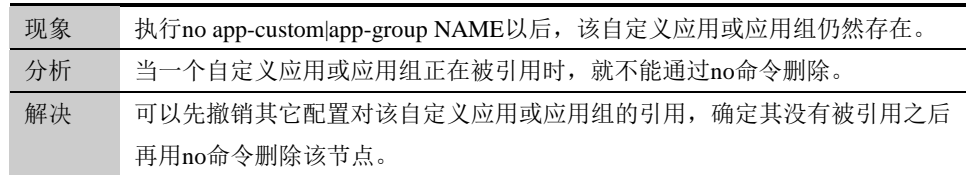

# <sup>第</sup>**48**<sup>章</sup> 用户对象

# **48.1** 用户对象概述

用户对象中包括两个成员:用户及用户组。用户的配置包括:用户类型、认证用 户服务器类型。用户类型可分为认证用户及静态绑定用户两种。

认证用户:配置认证用户时需要配置相应的认证方式,可以是本地认证, 也可以是 LDAP 服务器认证, 或者 RADIUS 服务器认证。

- 本地认证:需要配置相应的认证密码。
- **LDAP 服务器认证: 需要指定相应的 LDAP 服务器。**
- RADIUS 服务器认证: 需要指定相应的 RADIUS 服务器。

静态绑定用户:配置静态绑定用户时,需要配置相应的绑定 IP。可以一个 IP 地址,也可以是一个 IP 地址范围。

所有的用户都可以选择启用或者不启用。

在新建用户组时需要配置的内容包括:用户组名称,用户成员及认证服务器成员。 其中用户成员及认证服务器成员可以为空。

# **48.2** 配置用户

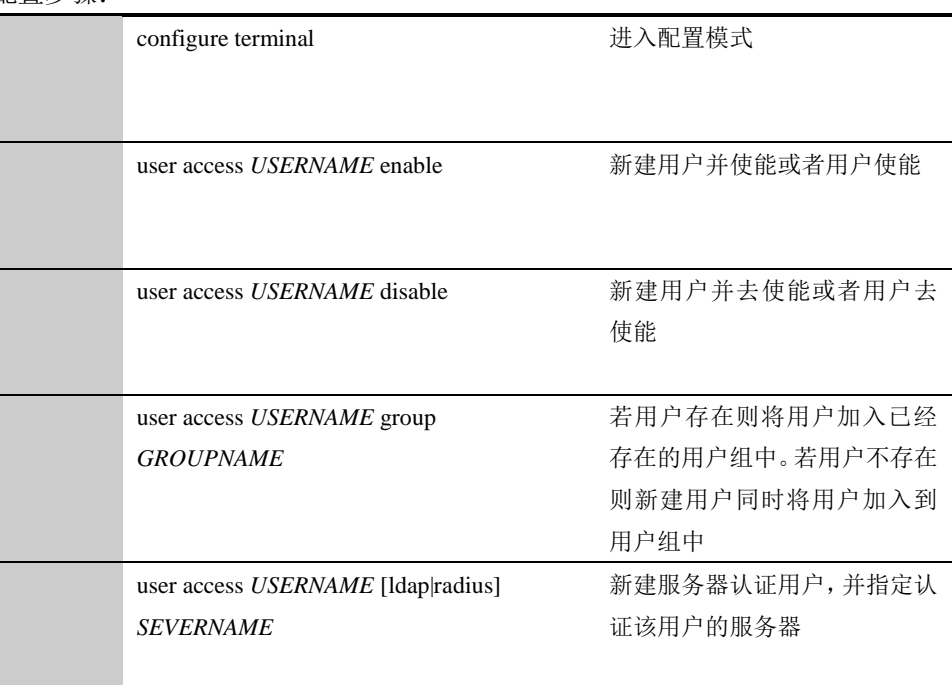

配置步骤:

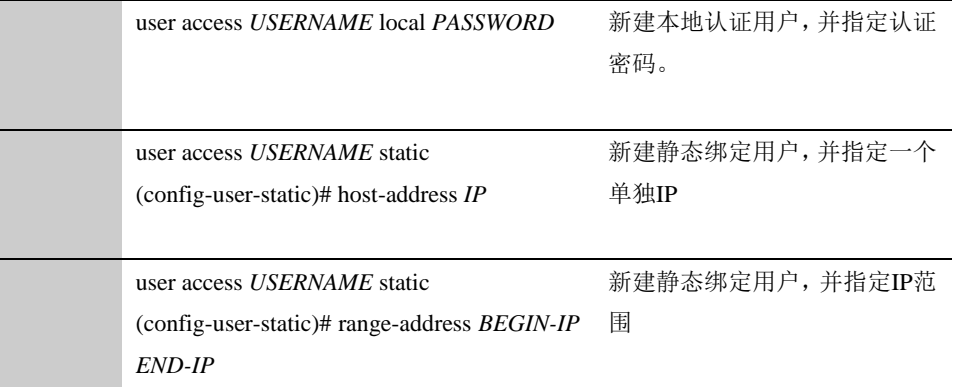

#### 参数说明:

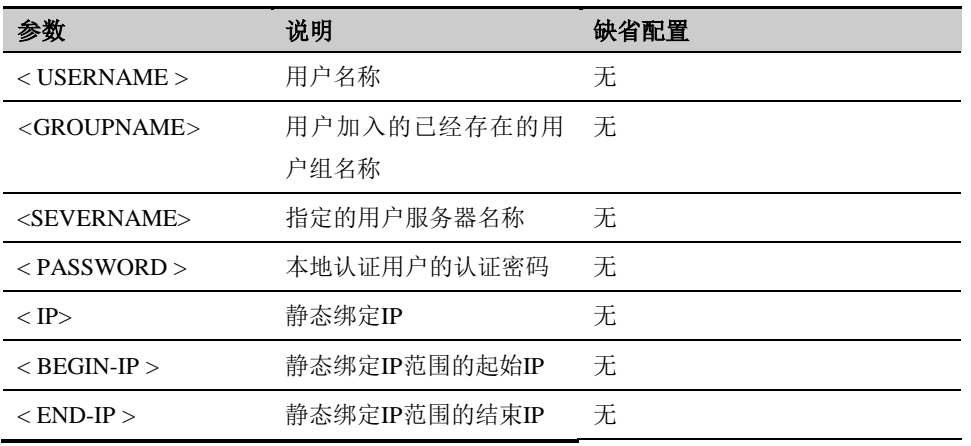

# **48.3** 配置用户组

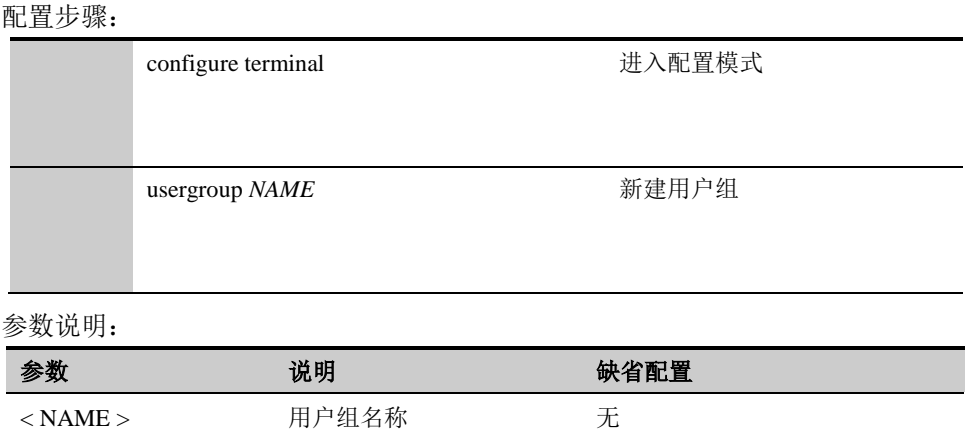

# **48.4** 配置案例

### **48.4.1** 配置案例: 配置认证用户并加入用户组中

#### 案例描述

配置一个名为 test1 的本地认证用户,认证密码为 12341234。配置一个名为 test2 的 LDAP 认证用户,指定其 LDAP 认证服务器的名称为 myldap。配置一个静态 认证用户 test3, 其静态绑定 IP 为 10.1.1.2。最后将这 3 个用户加入到用户组 testgroup 中。

配置步骤:

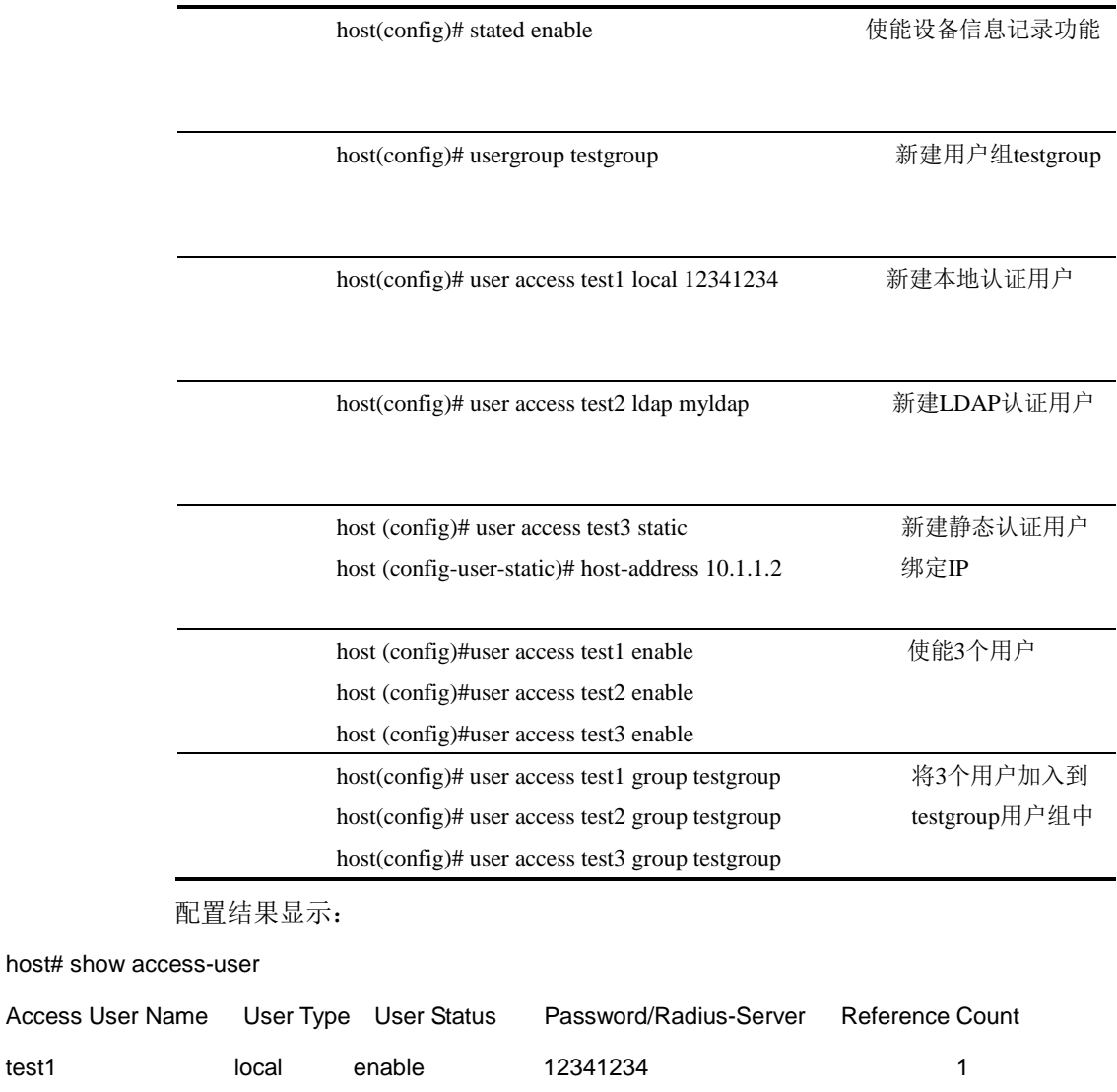

test2 ldap enable myldap 1 test3 static enable 1

Total users : 3

Access User

host#

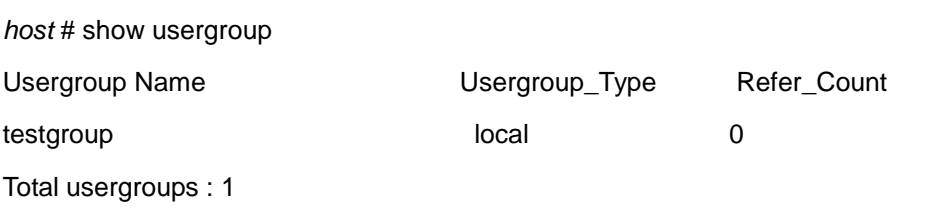

# <sup>第</sup>**49**<sup>章</sup> 认证服务器

# **49.1** 认证服务器概述

下一代安全防护平台支持使用 RADIUS 服务器、LDAP 服务器的用户认证。(1) 可以添加一个 RADIUS 服务器对象,以允许用户使用选定的 RADIUS 服务器进 行认证。(2)可以添加一个 LDAP 服务器对象,以允许用户使用选定的 LDAP 服务器进行认证。在 web 认证与管理员认证中,可以选择配置的服务器对象进 行远程认证。

# **49.2** 配置说明

#### **49.2.1** 配置**RADIUS**认证服务器对象

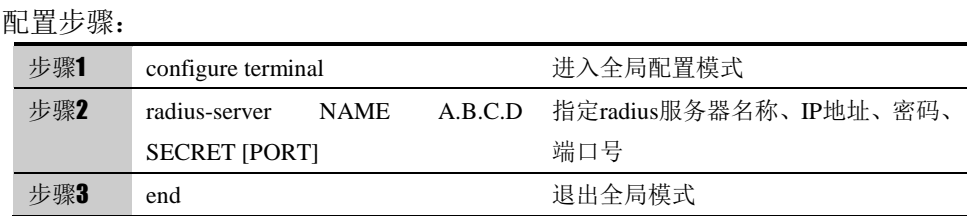

使用 no radius-server NAME命令删除已创建的radius服务器对象。

# **49.2.2** 配置**LDAP**认证服务器对象

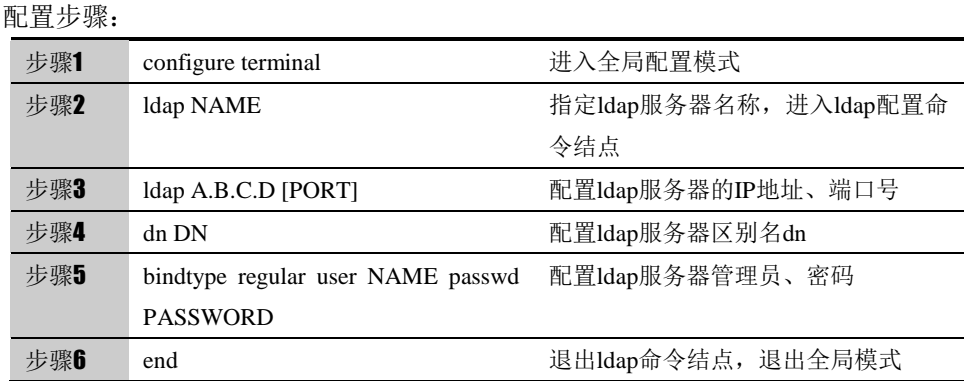

使用 no ldap NAME命令删除已创建的ldap服务器对象。

# **49.2.3** 查看认证服务器对象

配置步骤:

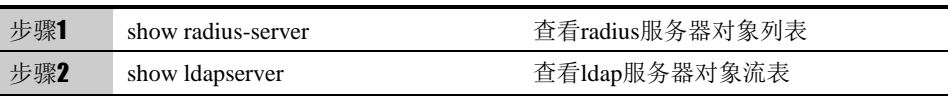

#### **49.2.4** 配置案例

案例一

radius 服务器地址为 1.1.1.1, 配置 radius 服务器供用户和管理员使用

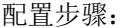

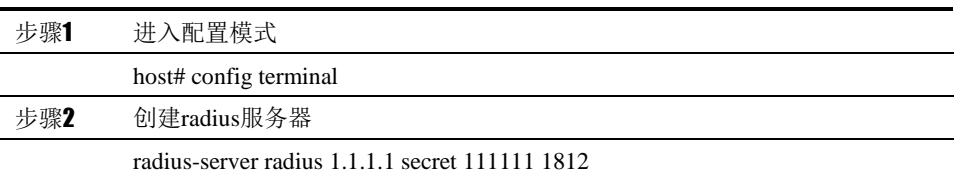

#### 案例二:

ldap 服务器地址为 1.1.1.2, 配置 ldap 服务器供用户和管理员使用

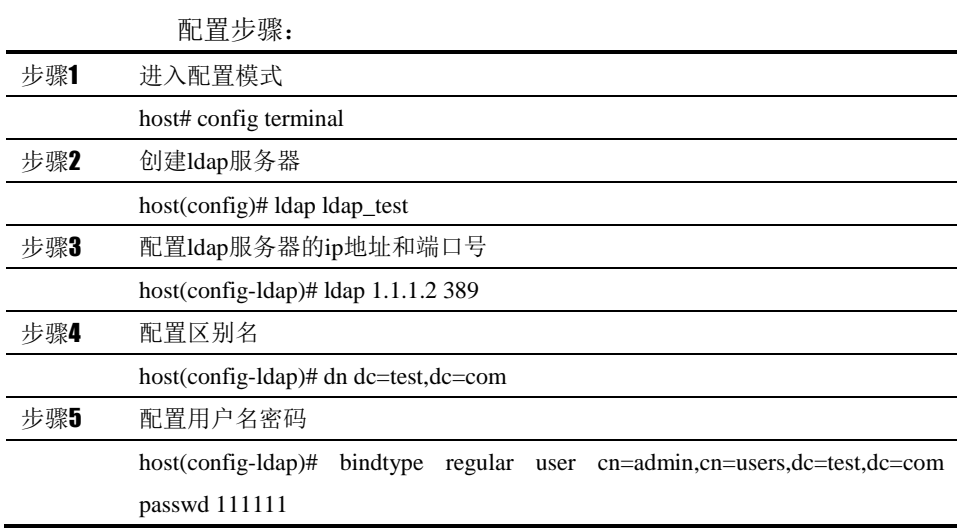

# **49.3** AD域同步

#### **49.3.1 AD**域同步概述

使用 AD 域同步策略可以将 LDAP 服务器上的用户组同步到设备上,方便用户使 用。

# **49.3.2** 配置**AD**域同步

配置步骤:

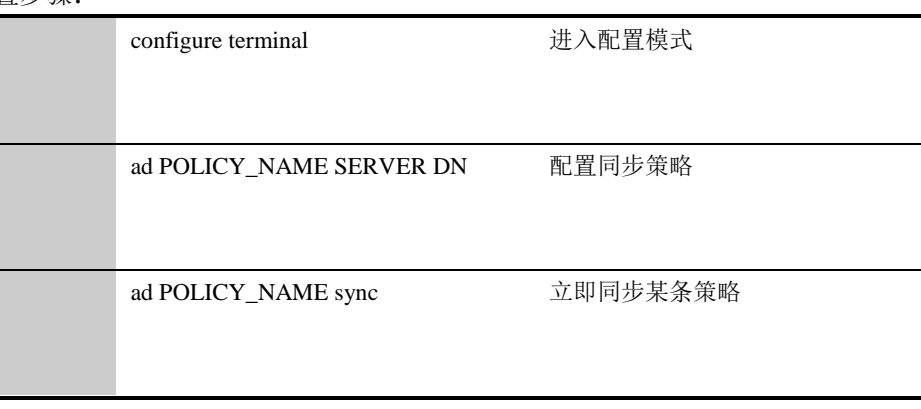

使用 no ad POLICY\_NAME 命令可以删除某条策略。

参数说明:

命令(1):添加同步策略:ad POLICY\_NAME SERVER DN

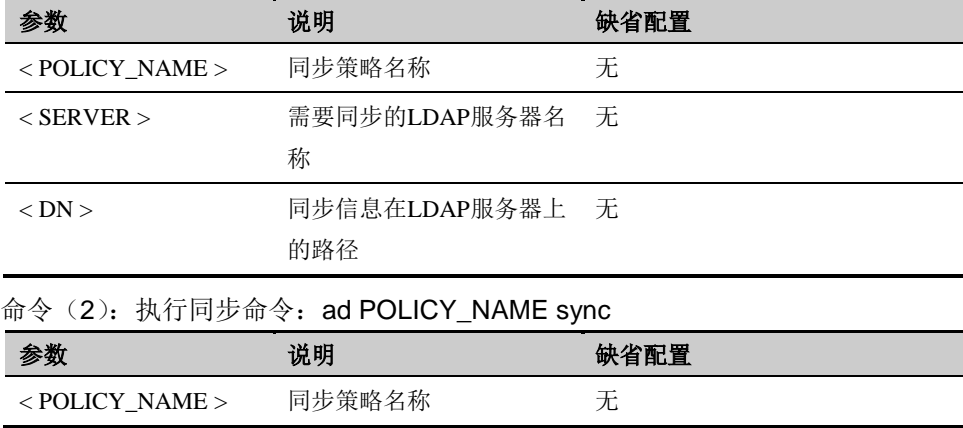

# **49.3.3** 配置案例: 配置设备信息记录功能

#### 案例描述

配置同步策略 aaa,需要同步的 LDAP 服务器为 myldap,需要同步的分支的 DN 为 dc=king, dc=com。立即同步该策略。

配置步骤:

步 host(config)# ad aaa myldap dc=king,dc=com 配置同步策略

步 host(config)# ad aaa sync 立即同步该策略

配置结果:

*host# show ad*

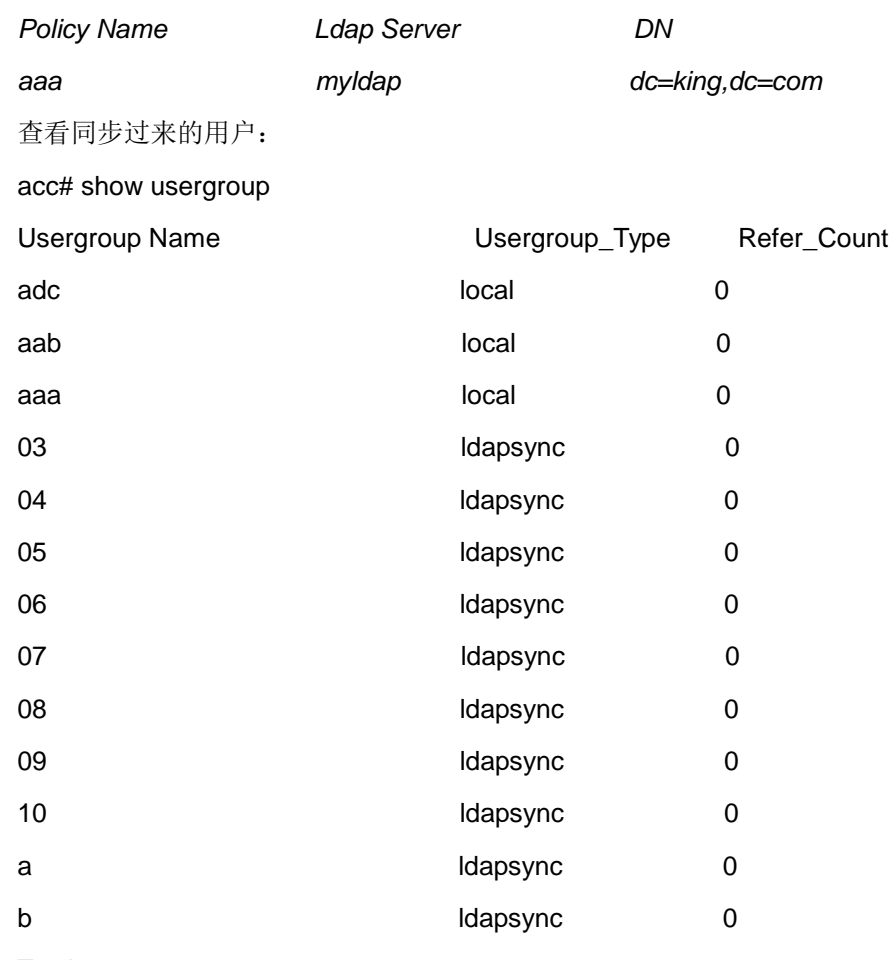

Total usergroups : 14

# <sup>第</sup>**50**<sup>章</sup> 配置 **URL** 分类

# **50.1** URL分类概述

为了方便用户配置和管理,下一代安全防护平台设备中引入了 URL 分类的 概念。在其它功能的配置中,可以引用 URL 分类来定义配置生效的条件。

URL 分类主要包括:

- **●** 预定义 URL 分类: 将常见的 URL 进行分类, 例如娱乐、金融理财、互联 网门户等,通过 URL 特征库更新,不需要用户配置。
- **●** 自定义 URL 分类: 需要用户自行配置。
- **URL** 组: 需要用户自行配置, 可引用预定义 URL 分类和自定义 URL 分类。

# **50.2** 配置URL分类

#### **50.2.1** 配置自定义**URL**分类

自定义 URL 分类可配置分类描述。

#### 配置步骤:

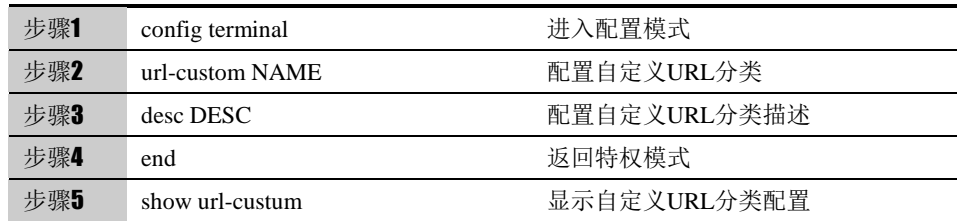

使用 no desc 可以取消对自定义 URL 分类描述的设置。

参数说明:

命令(1): url-custom NAME

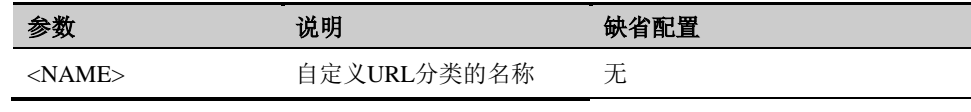

命令(2):desc DESC

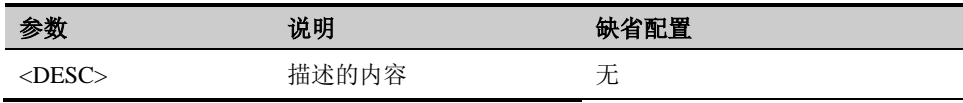

# **50.2.2** 配置**URL**组

实际使用中,一个策略经常需要引用多个 URL 分类,将需要引用的 URL 分 类配置到 URL 组中,引用该 URL 组即可。可引用预定义 URL 分类和自定义 URL 分类。

#### 配置步骤:

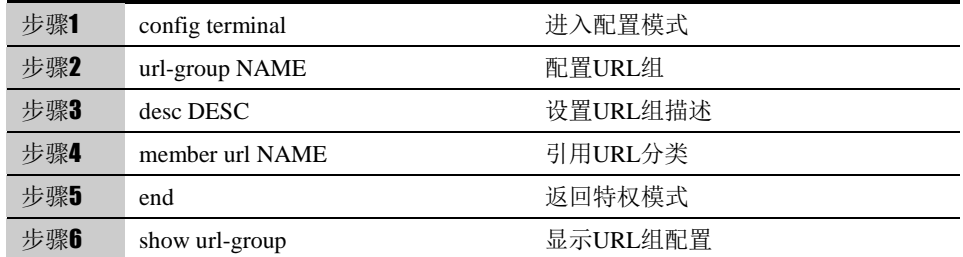

使用 no member url NAME 可以删除 URL 组对 URL 分类的引用。

参数说明:

命令 (1): url- group NAME

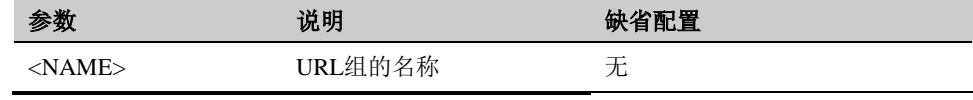

命令 (2): member url NAME

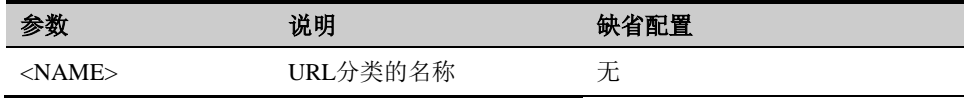

# **50.3** 配置案例

# **50.3.1** 添加**URL**组

案例描述

配置一个 URL 组,并且将名为"娱乐"的预定义 URL 分类加入 URL 组里。

#### 配置步骤:

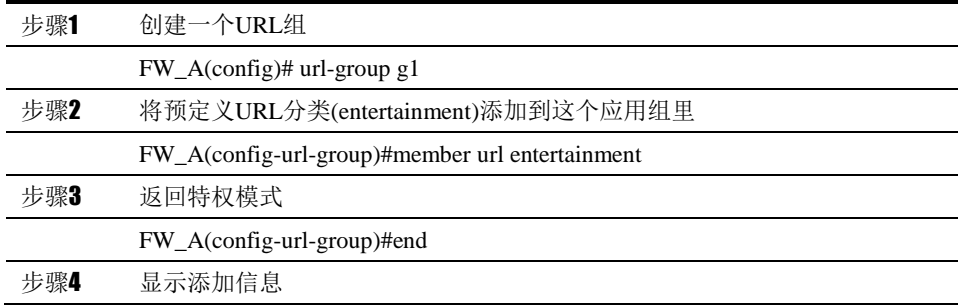

FW\_A(config)# show url-group g1

member url entertainment

FW\_A(config)#

配置结果:

*FW\_A# show running-config*

*!* url*-group g1*

*member url entertainment*

*!*

# **50.4** URL分类与URL组监控与维护

# **50.4.1** 查看预定义**URL**分类

查看预定义 URL 分类的步骤:

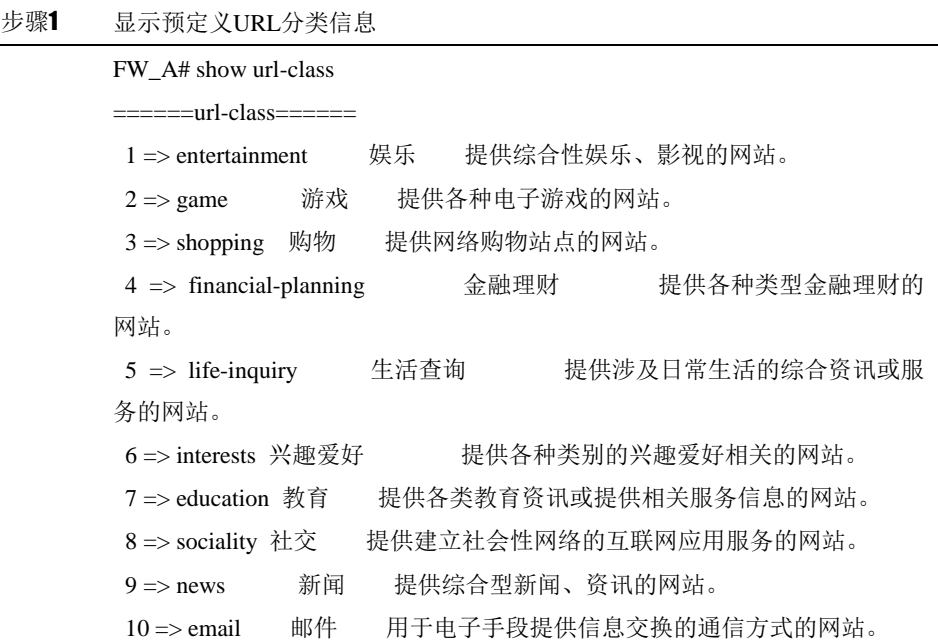

# **50.4.2** 查看自定义**URL**分类

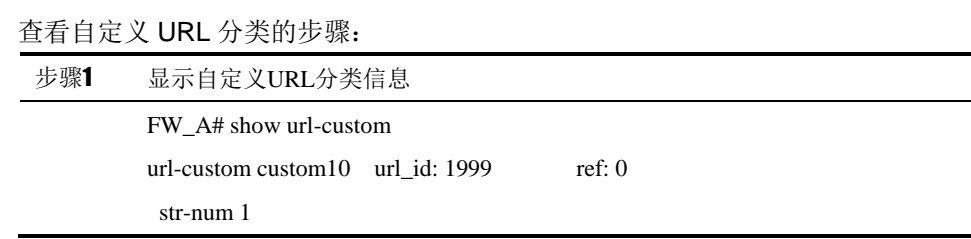

# **50.4.3** 查看**URL**组

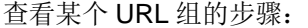

步骤1 显示某个URL组的信息

FW\_A# show url-group g1

member url entertainment

FW\_A#

g1是应用组的名称; entertainment是应用的名称。

# **50.5** 常见故障分析

# **50.5.1** 故障现象**1**:

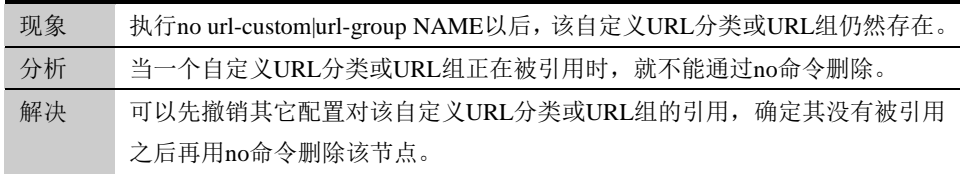

# <sup>第</sup>**51**<sup>章</sup> 配置域名对象

# **51.1** 应用对象概述

为了方便用户配置和管理,下一代安全防护平台设备中引入了域名对象的概念。 在其它功能的配置中,可以引用域名对象来定义配置生效的条件。

应用对象主要包括:

- 自定义域名:需要用户自行配置。
- 域名组:需要用户自行配置,可引用自定义应用。

# **51.2** 配置域名对象

### **51.2.1** 配置自定义域名

自定义域名可配置域名、描述等信息。

配置步骤:

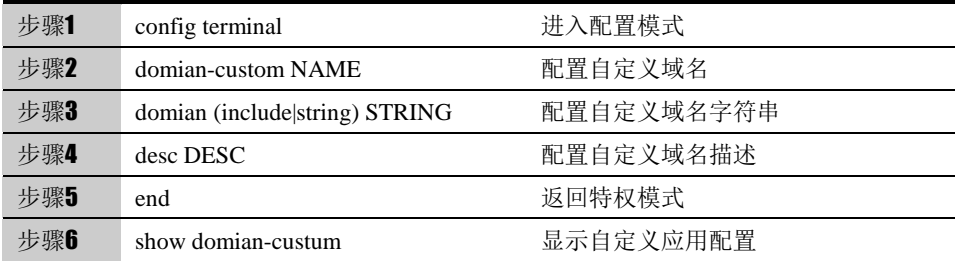

使用 no domain 可以取消对自定义域名字符串的设置。

参数说明:

#### 命令 (1): domain-custom NAME

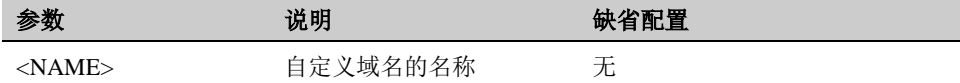

#### 命令 (2): domain (include|string) STRING

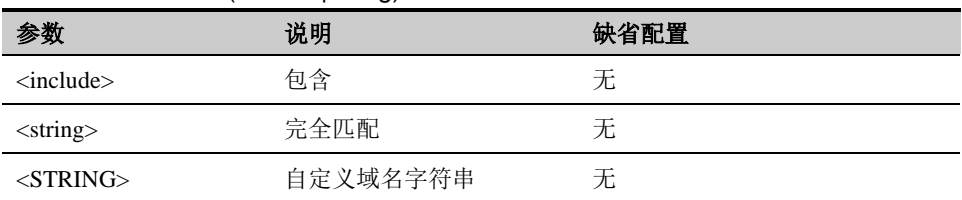

### **51.2.2** 配置域名组

实际使用中,一个策略经常需要引用多个域名对象,将需要引用的域名配置到域 名组中,引用该域名组即可。

配置步骤:

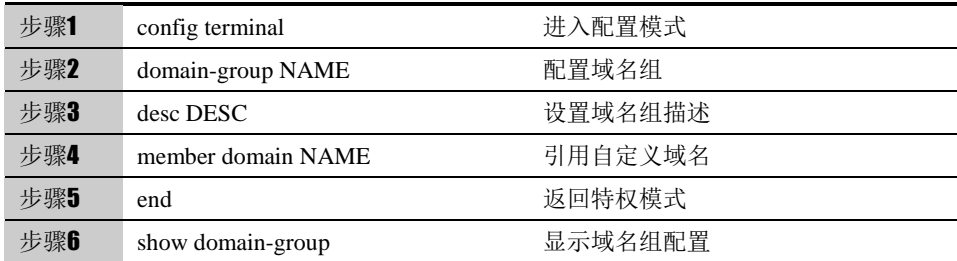

使用 no member domain NAME 可以删除域名组对自定义域名的引用。 参数说明:

命令 (1): domain- group NAME

| 参数                            | 说明      | 缺省配置 |  |  |
|-------------------------------|---------|------|--|--|
| $<$ NAME $>$                  | 域名组的名称  | 无    |  |  |
| 命令 $(2)$ : member domain NAME |         |      |  |  |
|                               |         |      |  |  |
| 参数                            | 说明      | 缺省配置 |  |  |
| <domain></domain>             | 引用自定义域名 | 无    |  |  |

# **51.3** 配置案例

# **51.3.1** 添加自定义域名与域名组

#### 案例描述

配置一个自定义域名和一个域名组,并且将这个自定义域名放入域名组里。

#### 配置步骤:

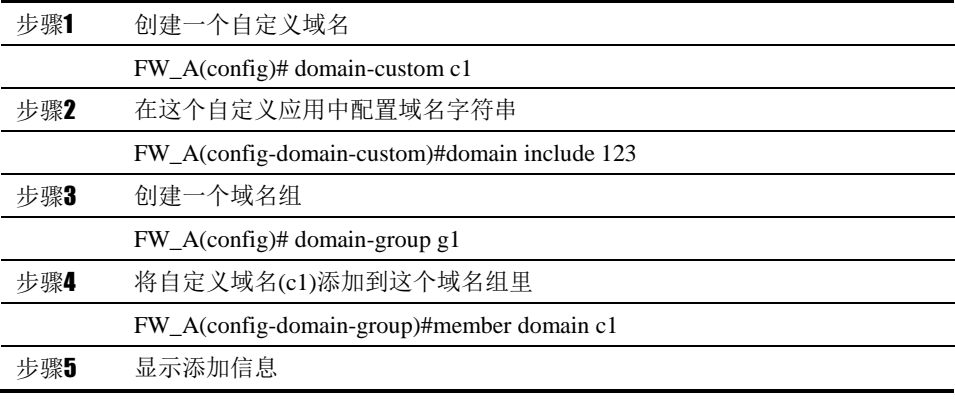

```
FW_A(config)# show domain-group g1
           member domain c1
          FW_A(config)#
配置结果:
FW_A# show running-config
domain-custom c1
domain include 123
!
domain-group g1
member domain c1
!
```
# **51.4** 自定义域名与域名组监控与维护

# **51.4.1** 查看自定义域名

查看某个自定义域名的步骤:

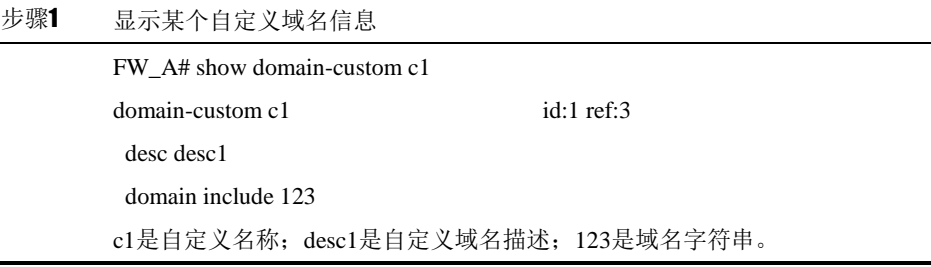

# **51.4.2** 查看应用组

查看某个域名组的步骤:

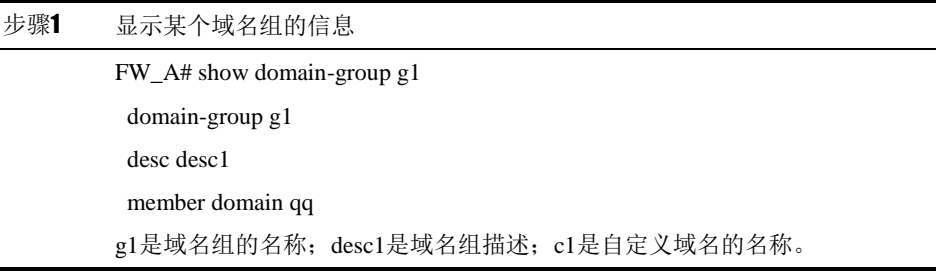

# **51.5** 常见故障分析

# **51.5.1** 故障现象

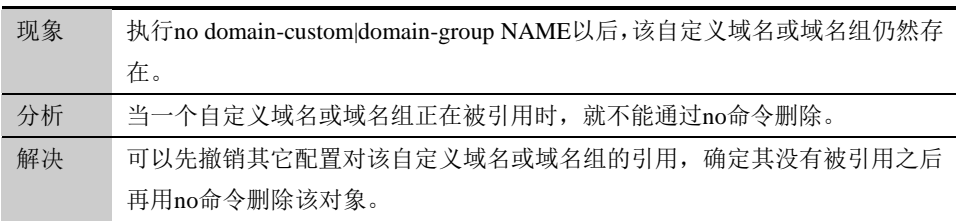

# <sup>第</sup>**52**<sup>章</sup> 配置时间对象

# **52.1** 绝对时间和周期时间概述

为了方便用户配置和管理,下一代安全防护平台设备中引入了时间对象概 念,时间对象分为绝对时间和周期时间。在其它功能的配置中,可以引用时间对 象来定义配置生效的条件。

绝对时间:配置服务在指定的时间内生效。

周期时间:配置服务在指定的时间范围内在指定的周期(星期一~星期日)执行。

#### **52.1.1** 配置在绝对时间中配置有效时间范围

绝对时间中只能配置一个有效时间范围

配置步骤:

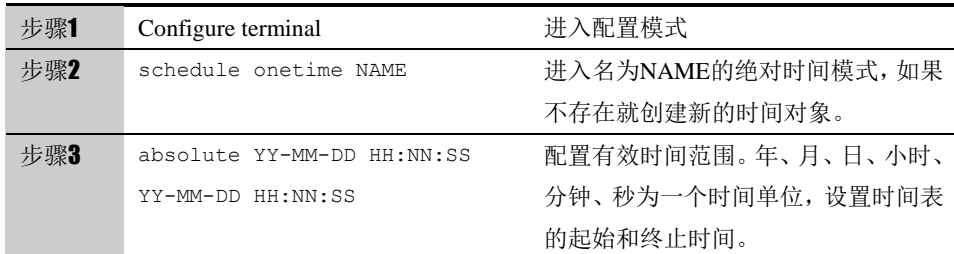

使用 no absolute 删除绝对时间中的有效时间范围。

参数说明:

命令 (1): schedule onetime NAME

| 参数                                                   | 说明               | 缺省配置 |  |  |  |
|------------------------------------------------------|------------------|------|--|--|--|
| $<$ NAME $>$                                         | 时间对象的名称          | 无    |  |  |  |
| 命令 (2): absolute YY-MM-DD HH:NN:SS YY-MM-DD HH:NN:SS |                  |      |  |  |  |
| 参数                                                   | 说明               | 缺省配置 |  |  |  |
| $<$ YY-MM-DD $>$                                     | 时间表起止日期(年,月, 无   |      |  |  |  |
|                                                      | 日)               |      |  |  |  |
| $<$ HH:NN:SS $>$                                     | 时间表起止时间 (时, 分, 无 |      |  |  |  |
|                                                      | 秒)               |      |  |  |  |
| $<$ YY-MM-DD $>$                                     | 时间表终止日期 (年, 月, 无 |      |  |  |  |
|                                                      | 日)               |      |  |  |  |
| <hh:nn:ss></hh:nn:ss>                                | 时间表终止时间 (时, 分, 无 |      |  |  |  |

秒)

# **52.1.2** 配置在周期时间中配置有效时间范围

周期时间中可以定义有效时间范围和有效时间段。有效时间范围只能有一 个,而有效时间段可以有多个。有效时间段之间是或的关系,满足其中一个即可; 有效时间范围和有效时间段之间是与的关系,都满足才生效。

可以用 absolute 命令向周期时间中添加一个有效时间范围。

#### 配置步骤:

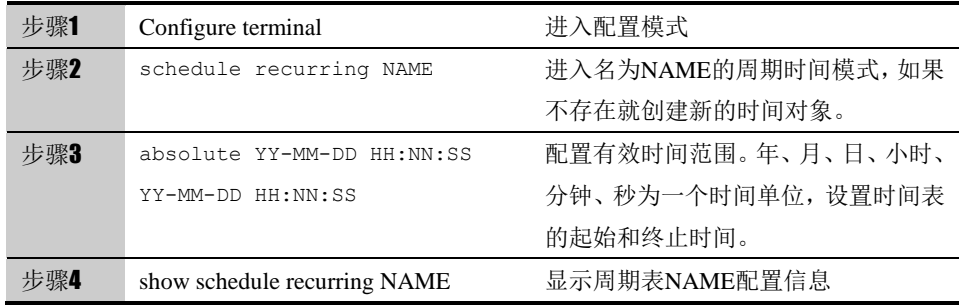

#### 参数说明:

命令 (1): schedule recurring NAME

| 参数                     | 说明      | 缺省配置 |
|------------------------|---------|------|
| $\langle NAMF \rangle$ | 循环时间表名称 |      |

#### 命令(2): absolute YY-MM-DD HH:NN:SS YY-MM-DD HH:NN:SS

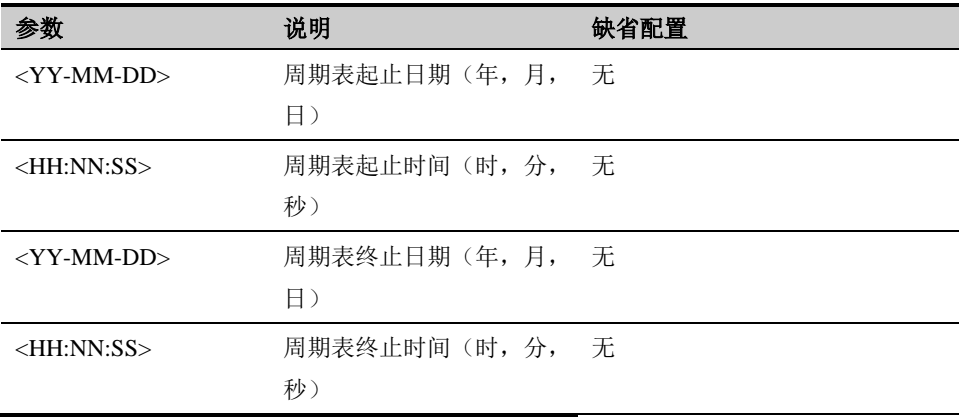

#### **52.1.3** 配置在周期时间中配置有效时间段

可以用 periodic 命令向周期时间中添加多个有效时间段。

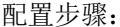

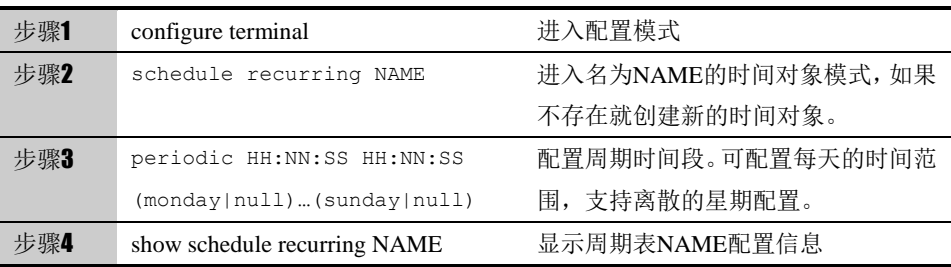

#### 参数说明:

#### 命令(1): schedule recurring NAME

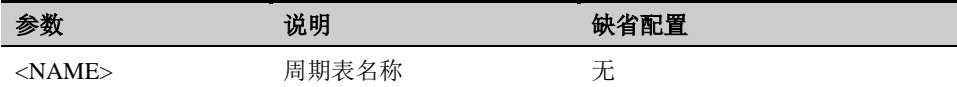

命令 (2): periodic HH:NN:SS HH:NN:SS (monday|null)…(sunday|null)

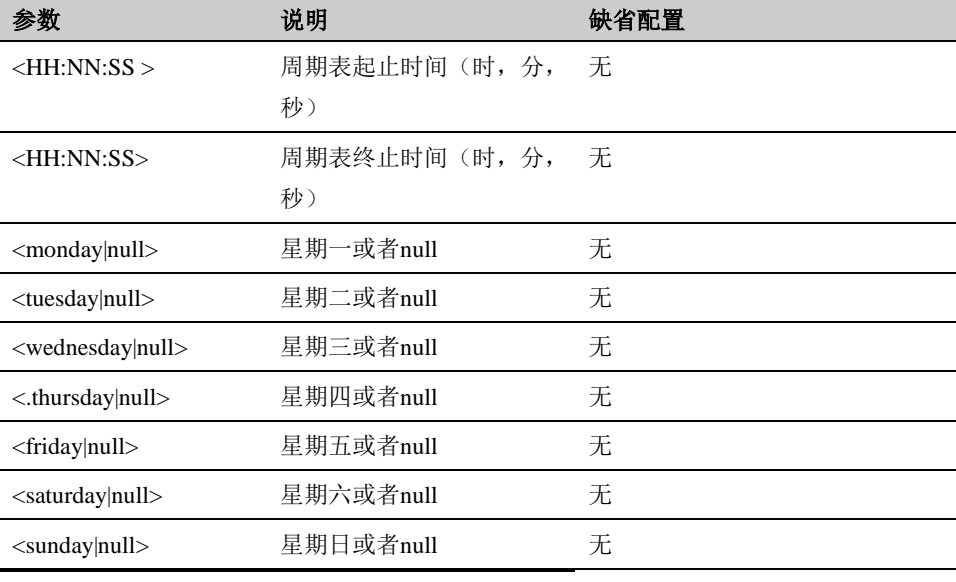

表**1-4**  命令中星期一到星期日必须要填写如果不要设置可以用 null Periodic HH:NN:SS HH:NN:SS (nmonday|null)…(Sunday|null) 代替

# **52.2** 配置案例

#### **52.2.1** 配置案例**:**配置时间表

#### 案例描述

配置一个时间对象,其中绝对时间范围从 2007 年 1 月 1 日 0 点到 2007 年 2 月 2 日 0 点,周期时间段是每周六和周日早上 8 点半到下午 5 点半。

#### 配置步骤:

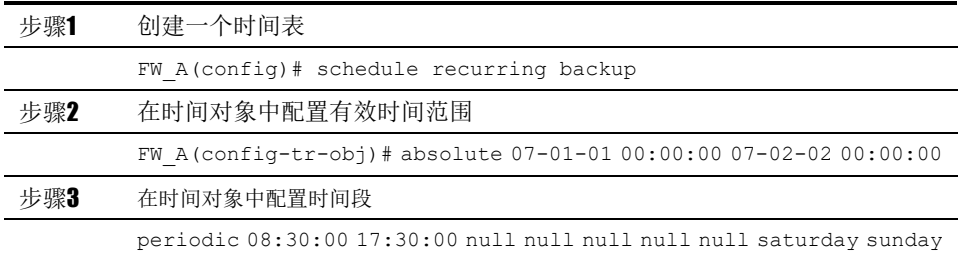

配置结果:

*UTM# show running-config*

*schedule recurring backup*

 *absolute 07-01-01 00:00:00 07-02-02 00:00:00*

 *periodic 08:30:00 17:30:00 null null null null null saturday sunday*

*!*

# **52.3** 绝对时间与周期时间监控与维护

#### **52.3.1** 查看周期表与绝对时间的步骤:

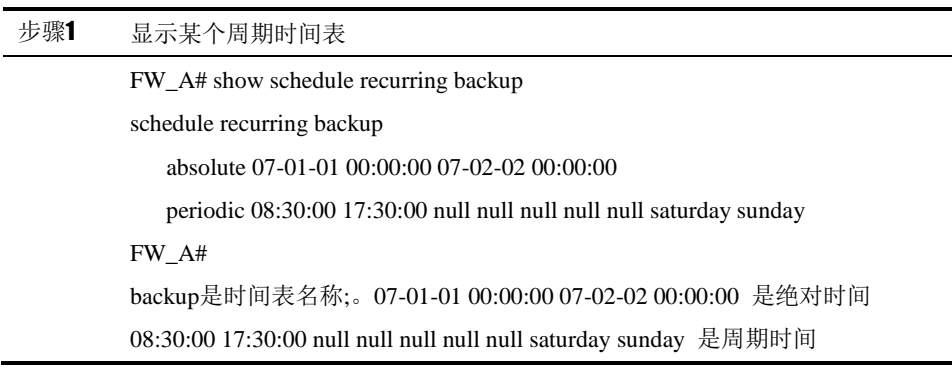

# **52.4** 常见故障分析

# **52.4.1** 故障现象**1**:

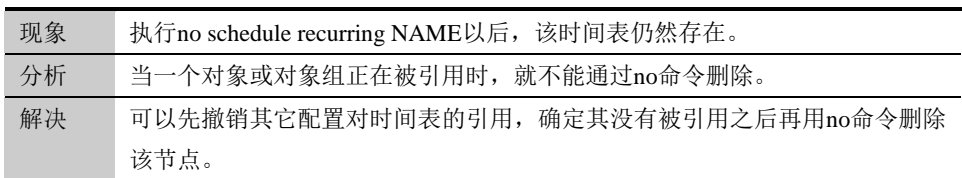

# <sup>第</sup>**53**<sup>章</sup> 配置健康检查

### **53.1** 健康检查概述

健康检查用来对路由下一跳或远端设备进行探测,来获取路由下一跳或远端设备 的健康状况。一旦发现链路或设备故障,将不再往该链路上进行流量分担。

支持的健康检查方式包括 ICMP, TCP, UDP, HTTP, HTTPS, RADIUS, LDAP, FTP, POP3, SMTP 等等, 除了使用 ICMP 能够对连通性监控外, 对具体的服 务可以使用相应的检查方式提供更准确的监控。

### **53.2** 配置健康检查模板

可以用 healthcheck 命令添加健康检查模板。

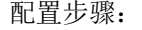

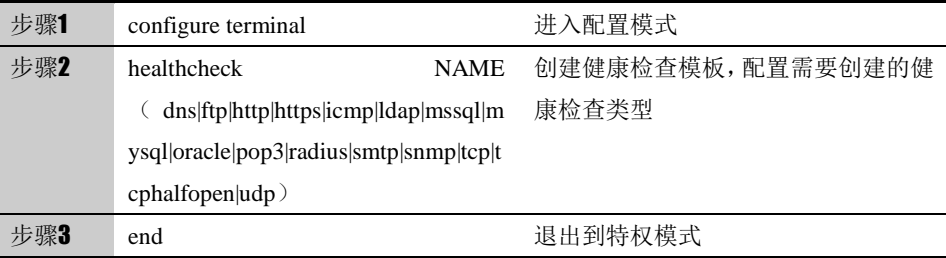

通过以上配置可以创建一条最简单的健康检查配置,若需要对健康检查的参数进 行配置,在进入健康检查模板后,可参考下表对应参数项进行修改。

#### 参数说明:

#### **ICMP** 类型健康检查配置参数:

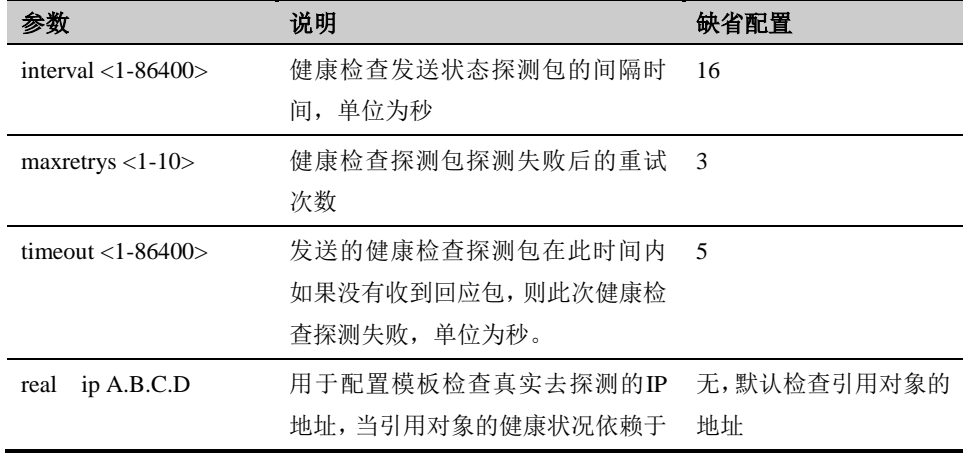

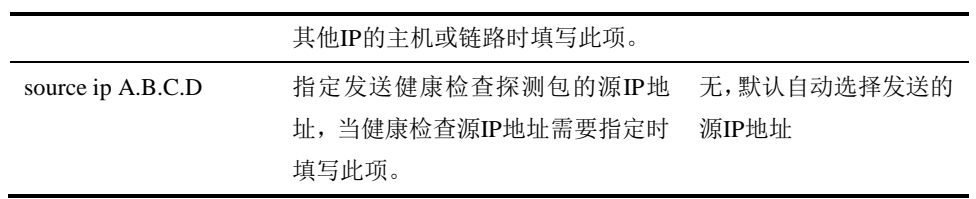

#### **UDP** 类型健康检查配置参数:

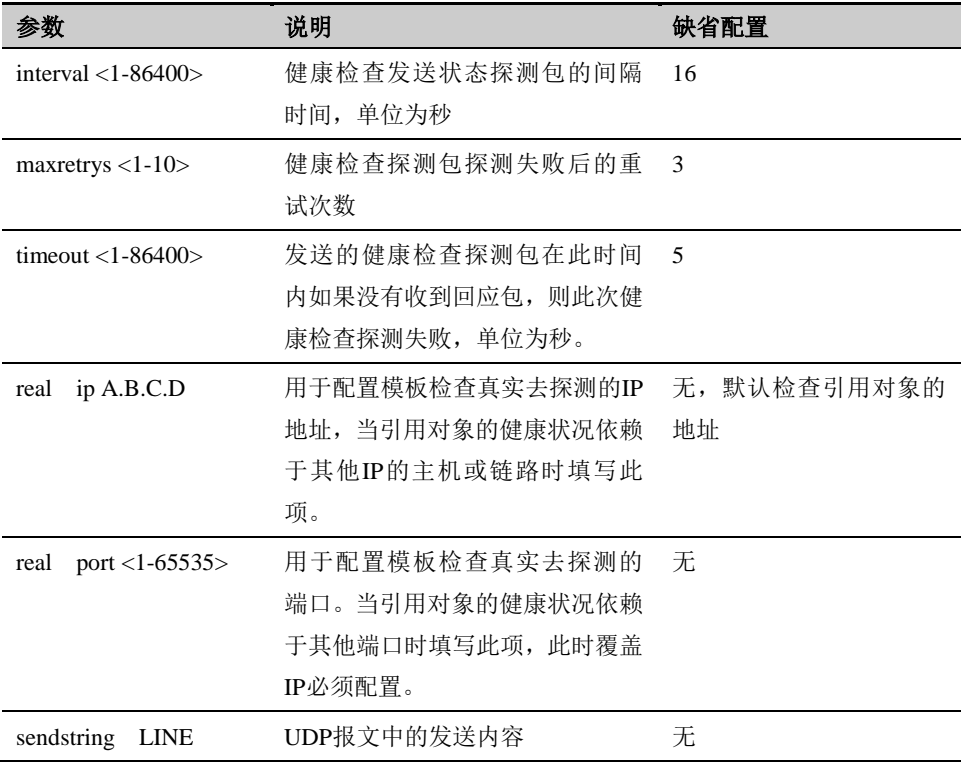

#### **TCP** 类型健康检查配置参数:

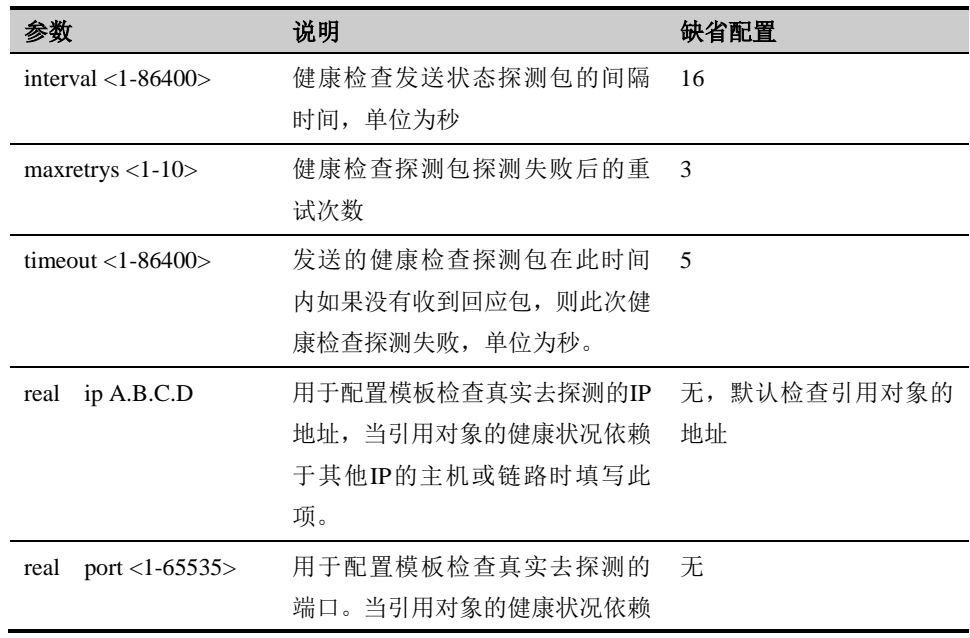

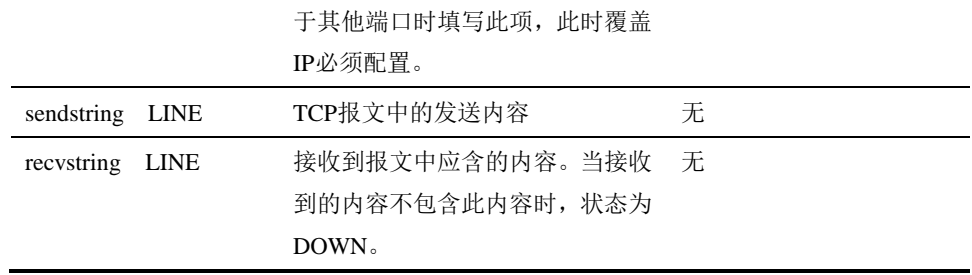

#### TCP HALF OPEN 类型健康检查配置参数:

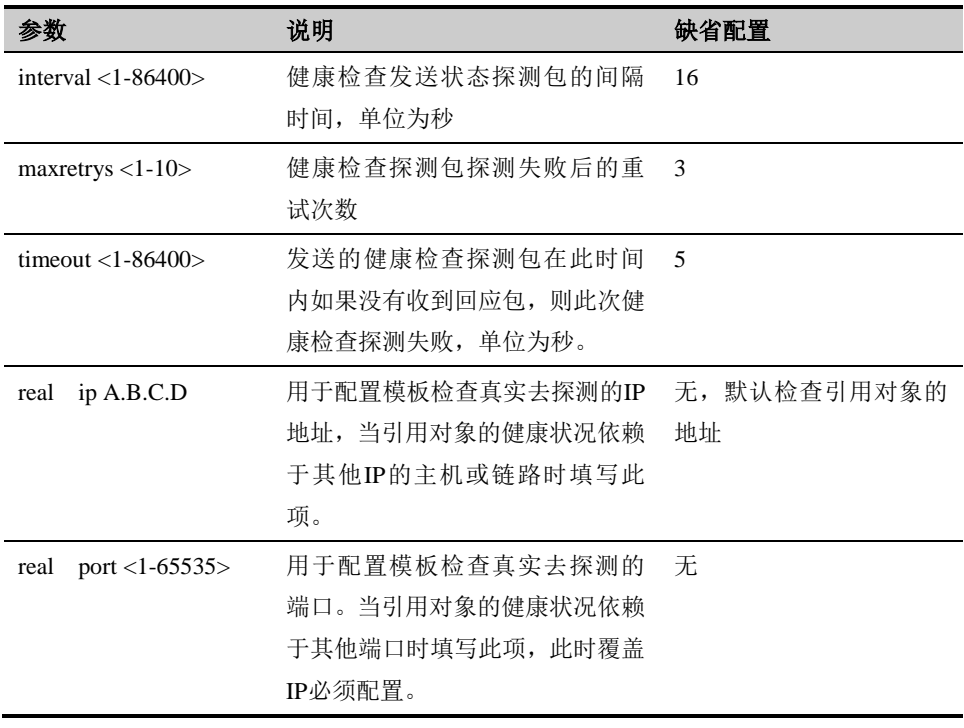

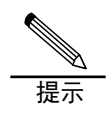

同 TCP 类型健康检查相比,TCP HALF OPEN 类型健康检查 在设备和服务器之间不建立连接,减少了报文交互。

#### **FTP** 类型健康检查配置参数:

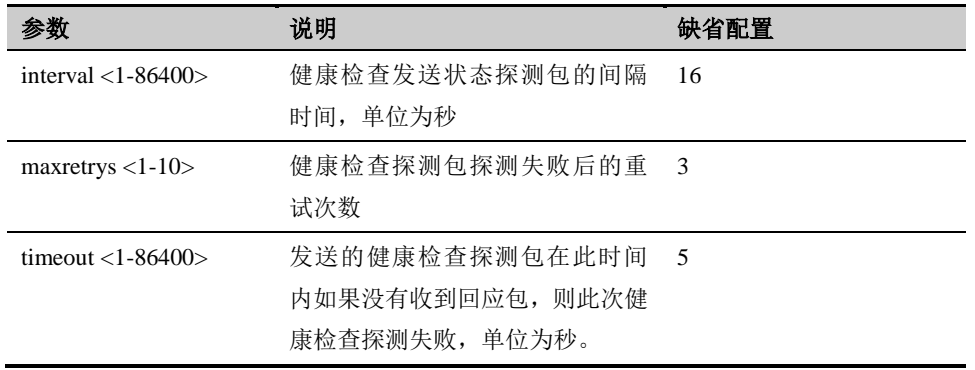

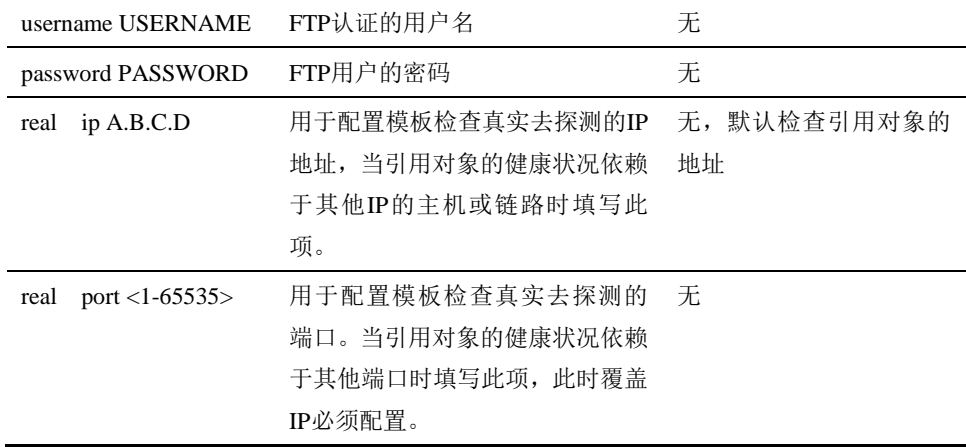

#### **HTTP/HTTPS** 类型健康检查配置参数:

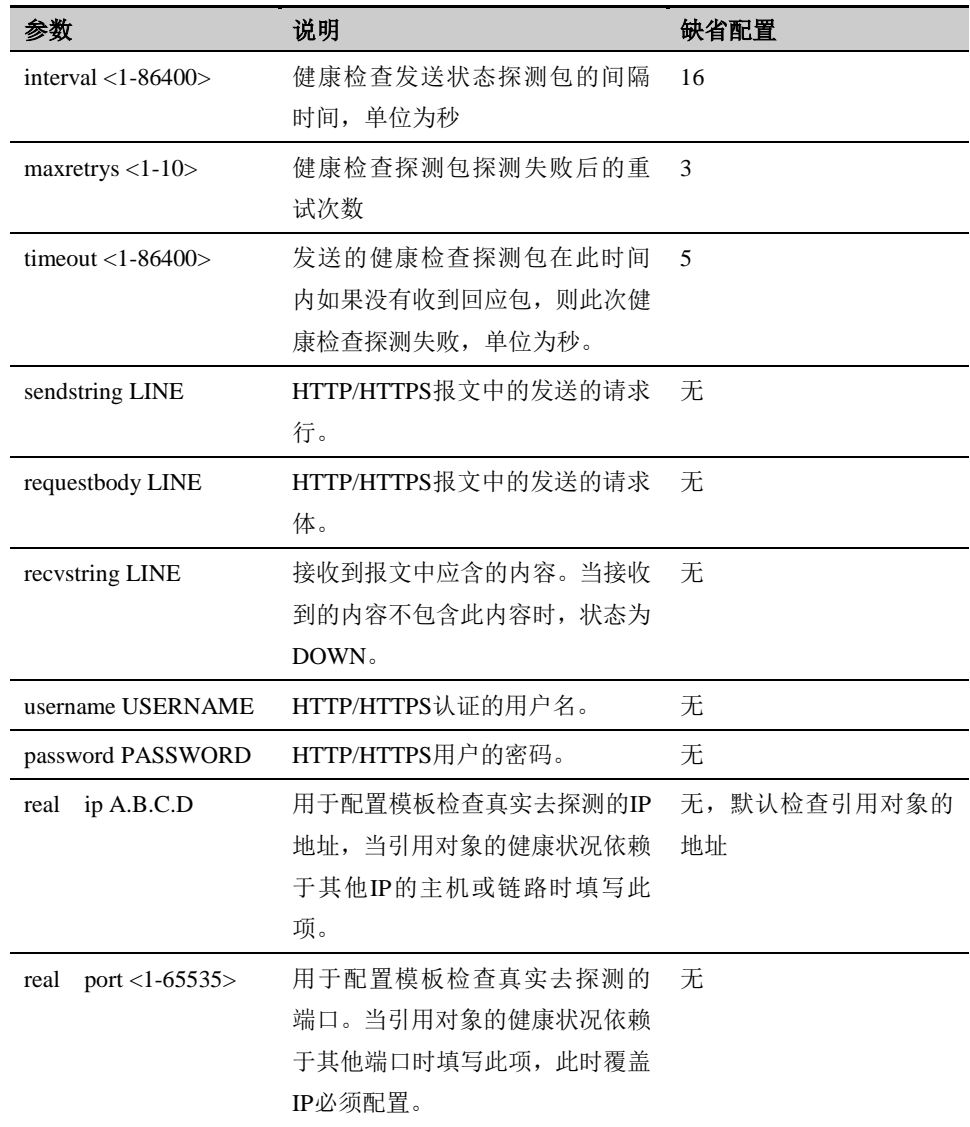

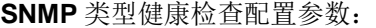

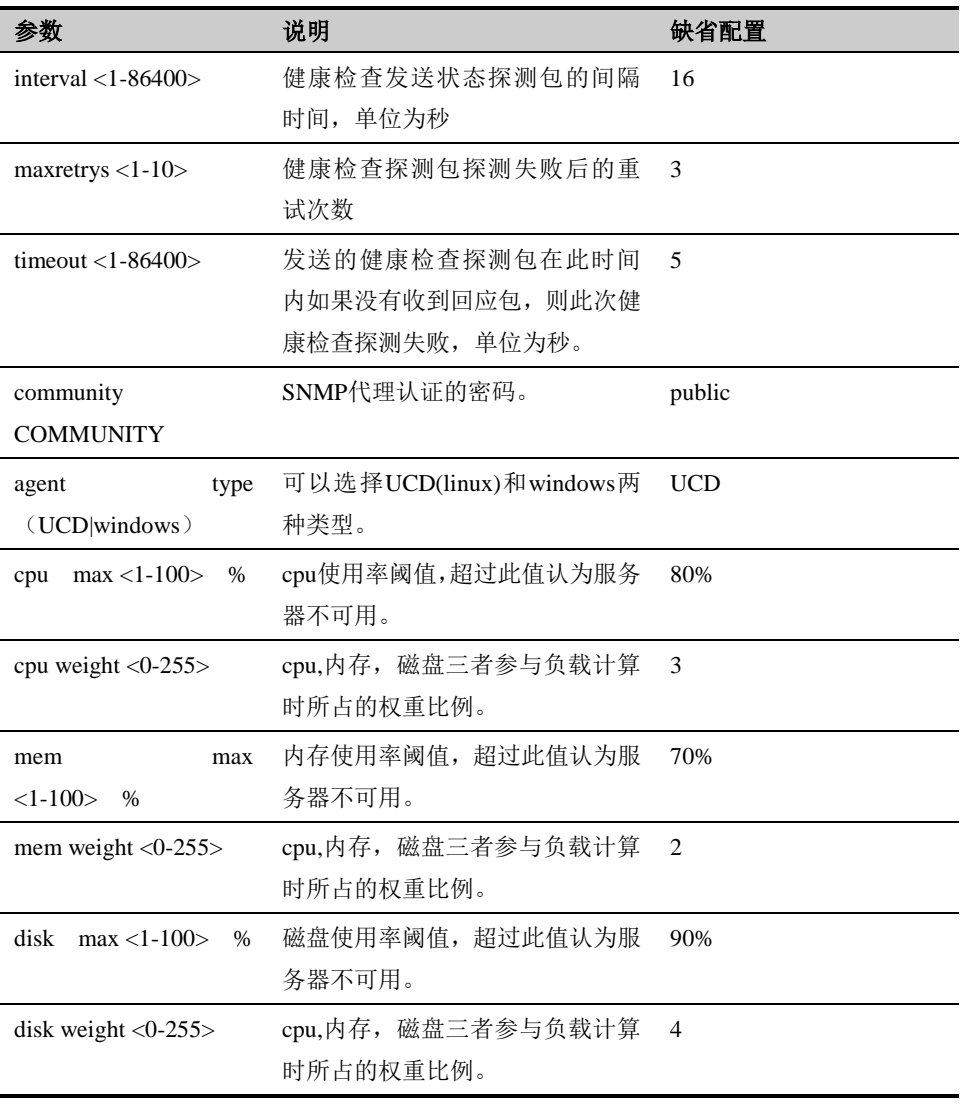

#### **DNS** 类型健康检查配置参数:

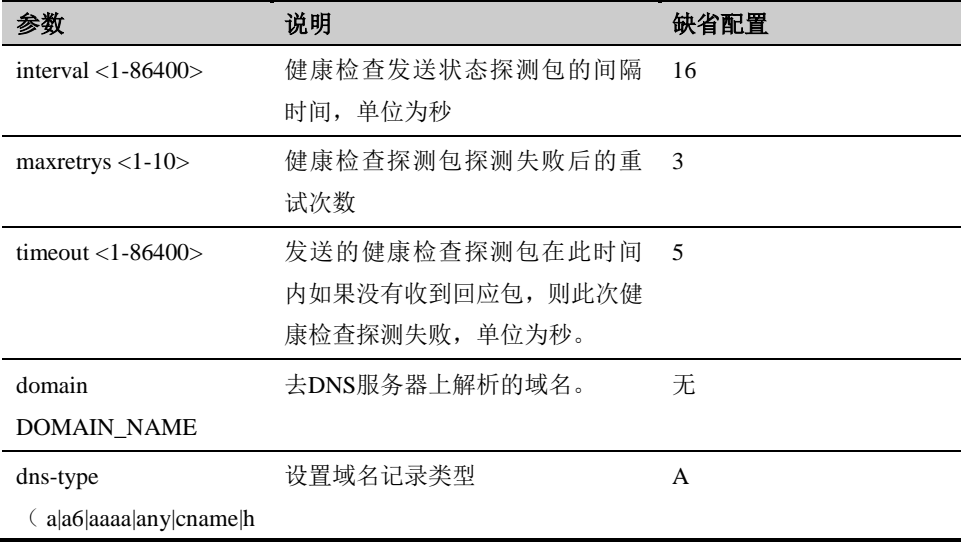

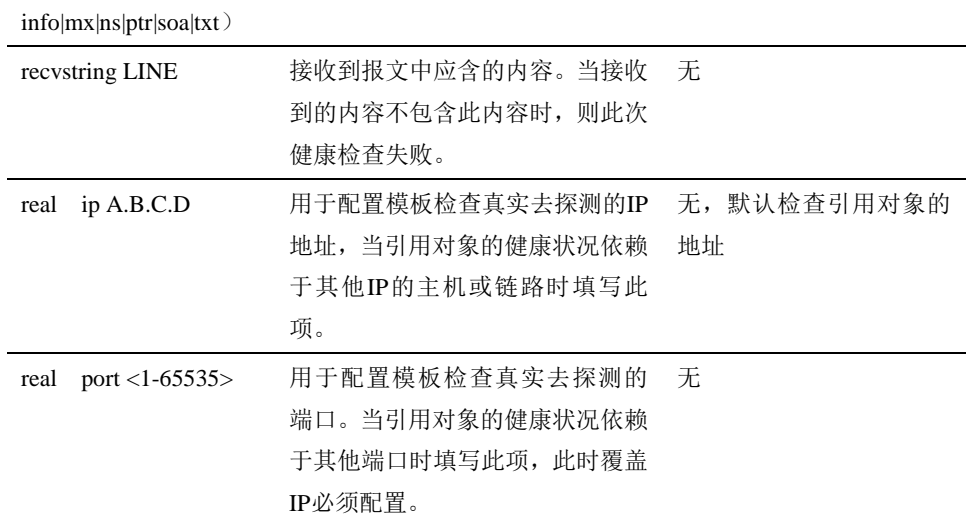

#### **RADIUS** 类型健康检查配置参数:

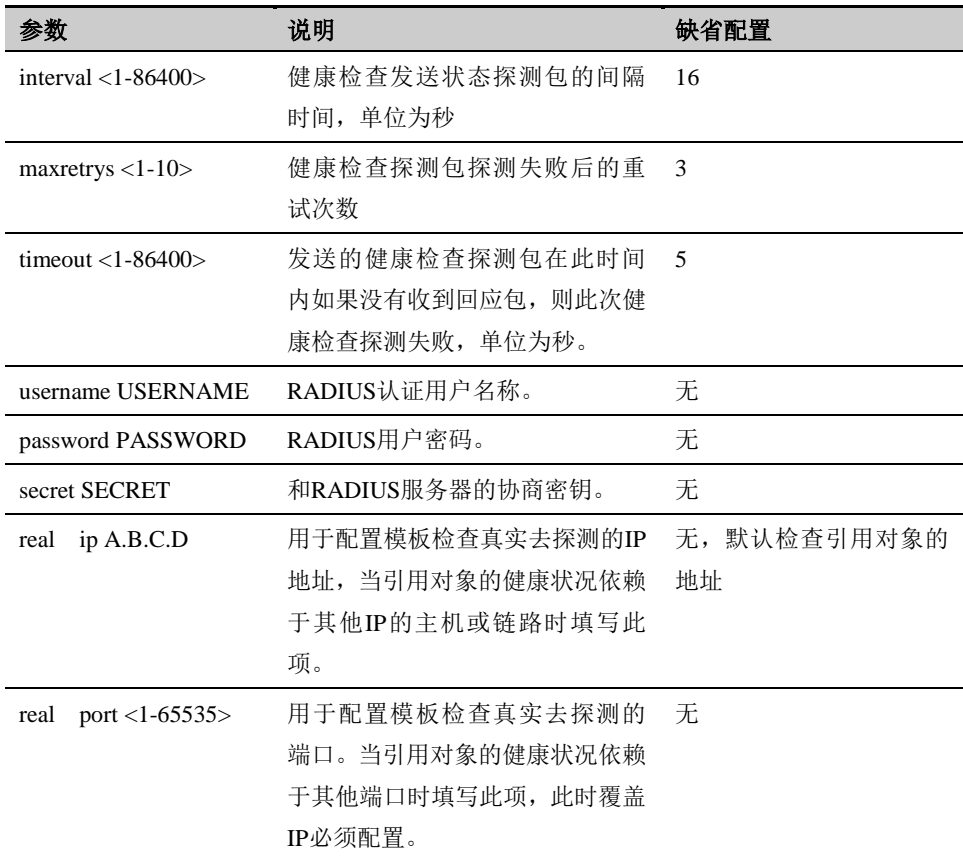

#### **LDAP** 类型健康检查配置参数:

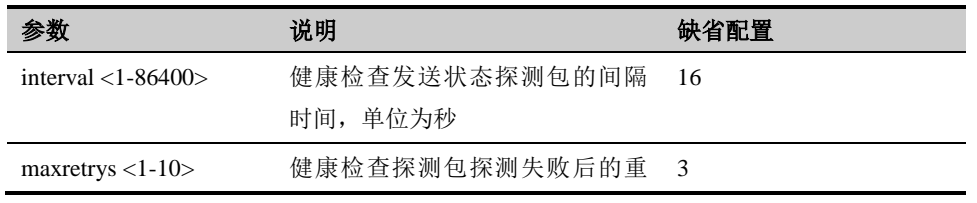

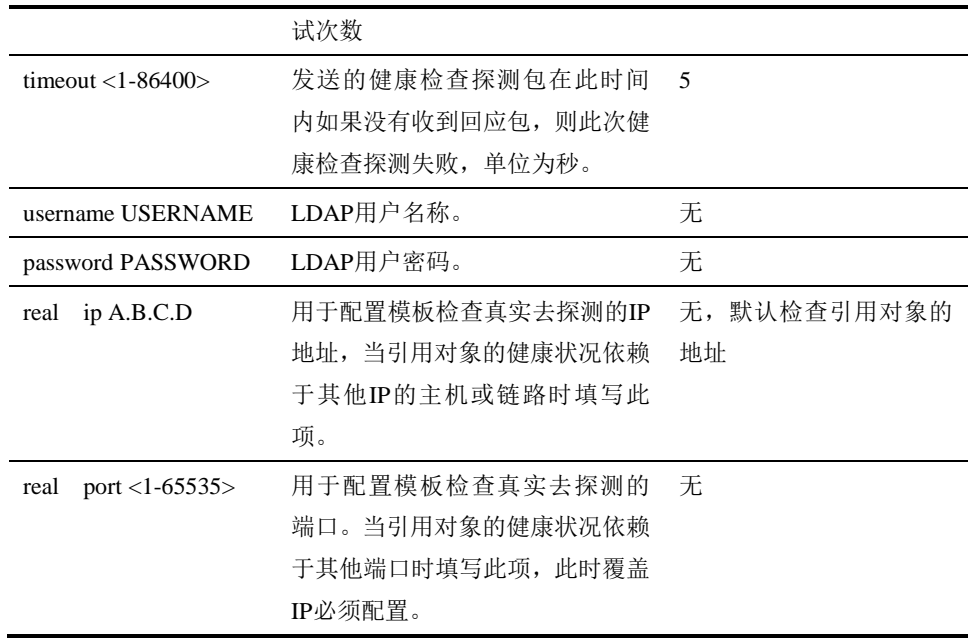

#### **SMTP** 类型健康检查配置参数:

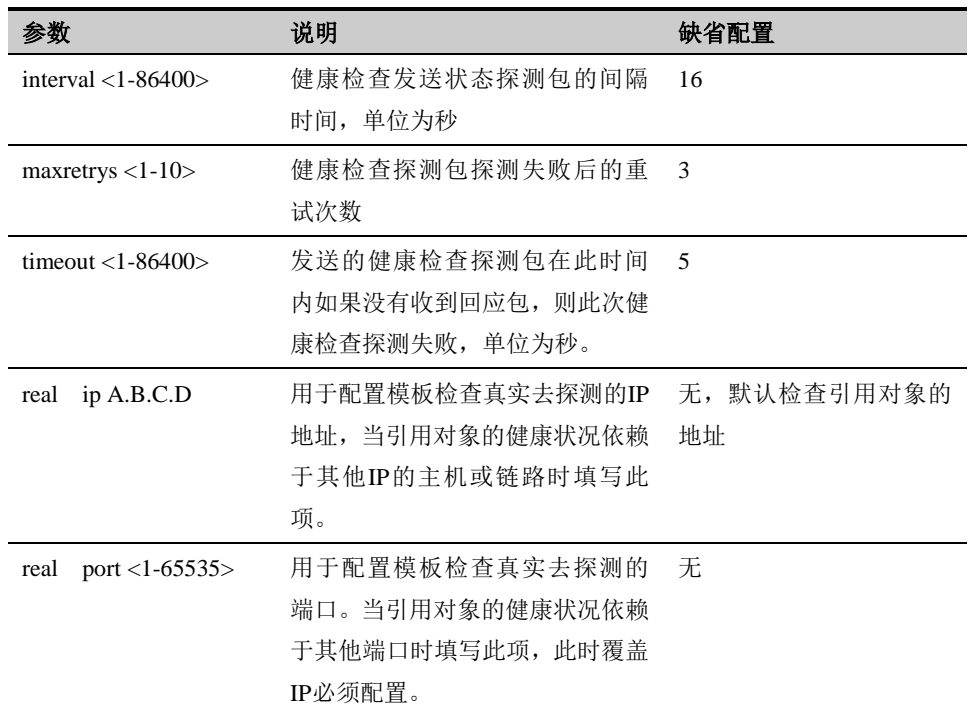

#### **POP3** 类型健康检查配置参数:

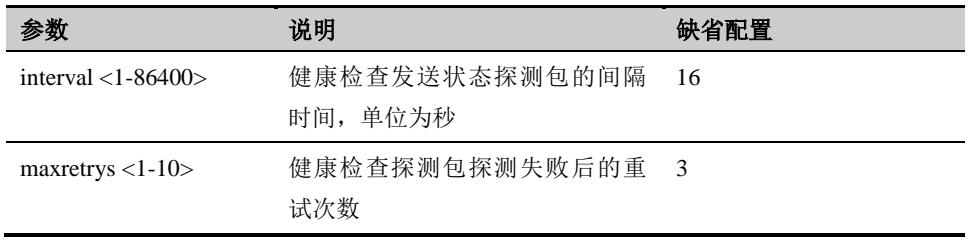

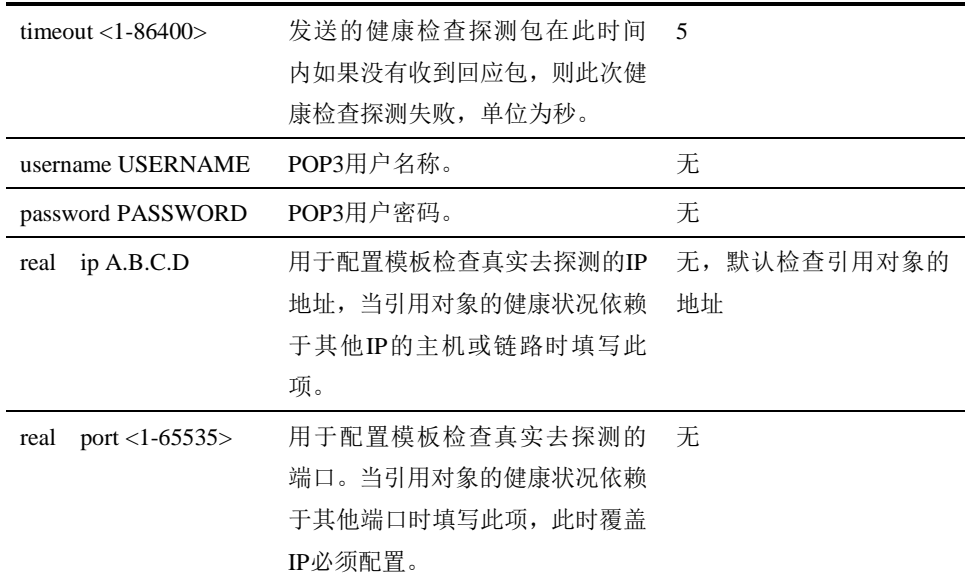

#### **SMTP** 类型健康检查配置参数:

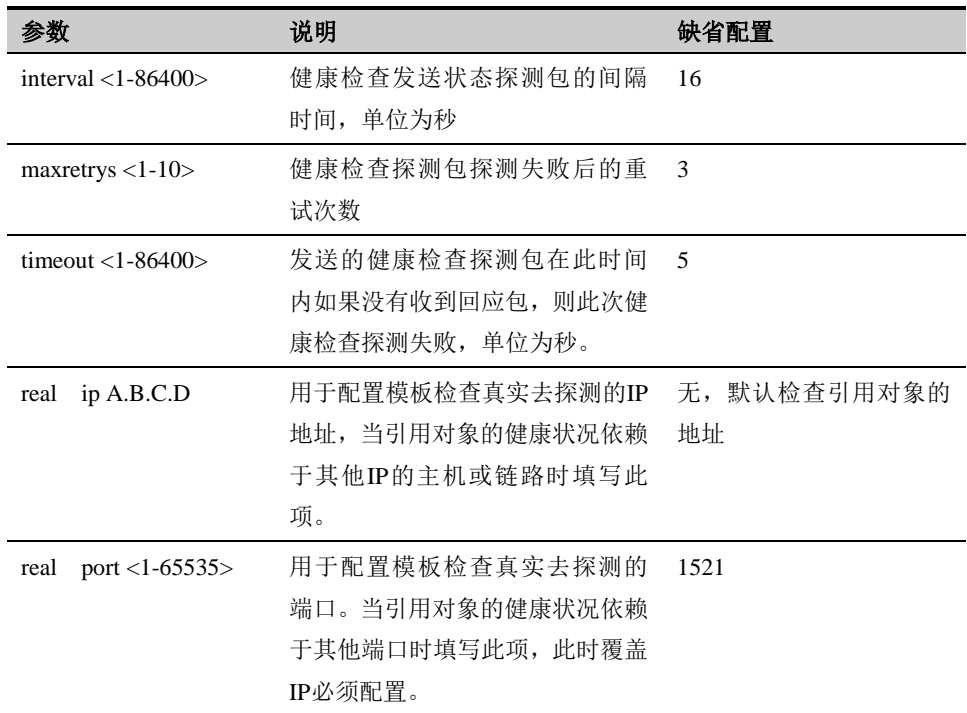

#### **MSSQL** 类型健康检查配置参数:

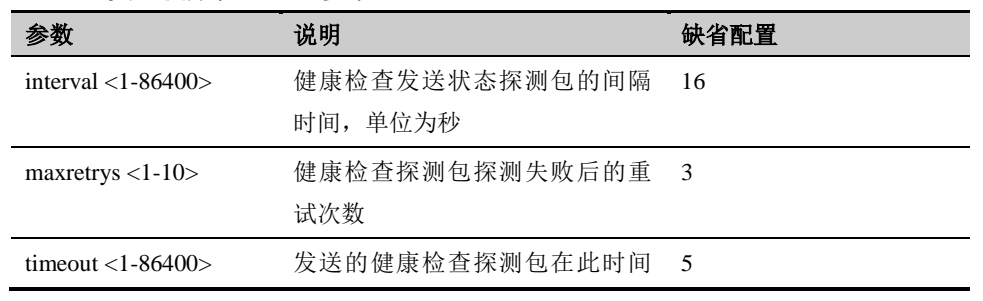

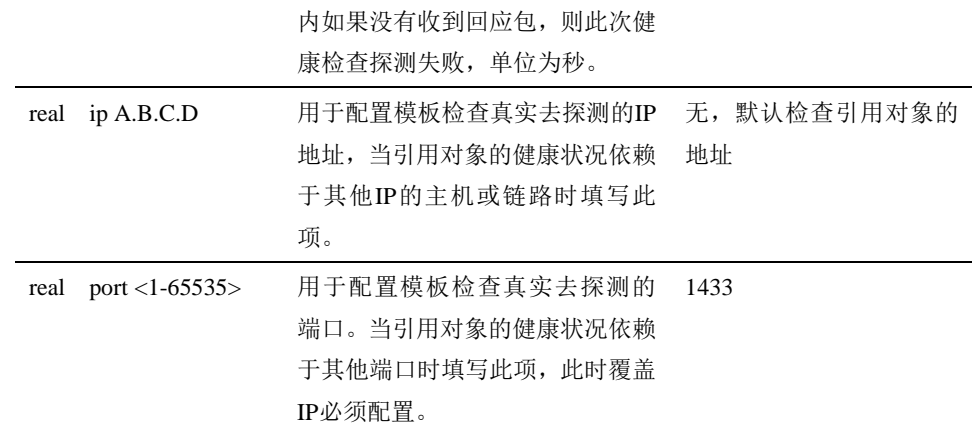

#### **MYSQL** 类型健康检查配置参数:

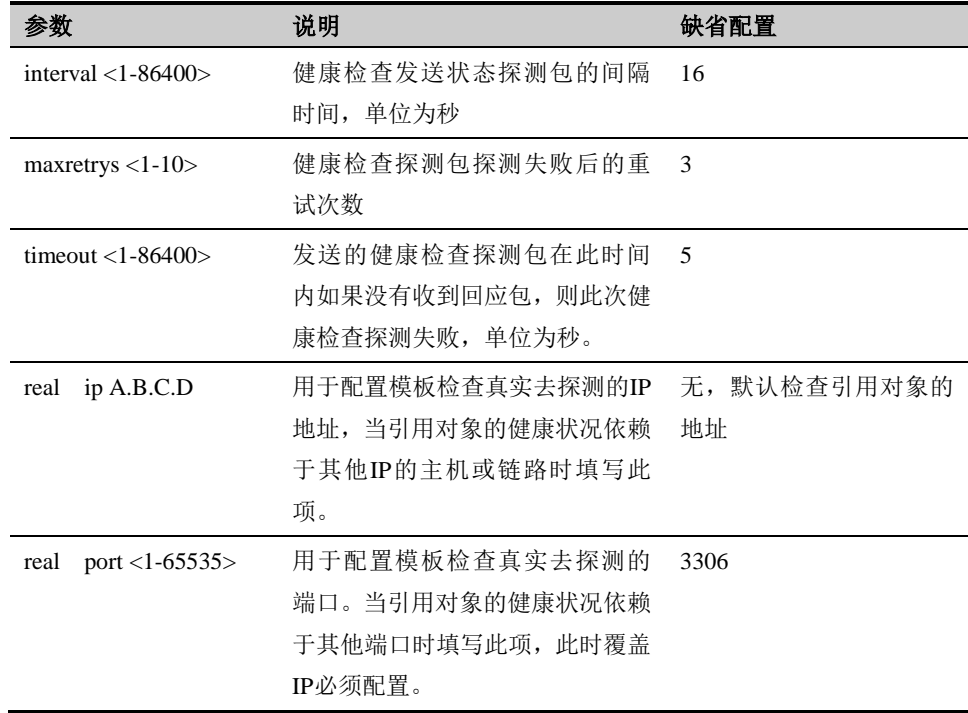

# **53.3** 修改健康检查模板

可以用 healthcheck NAME 命令来修改指定的健康检查模板

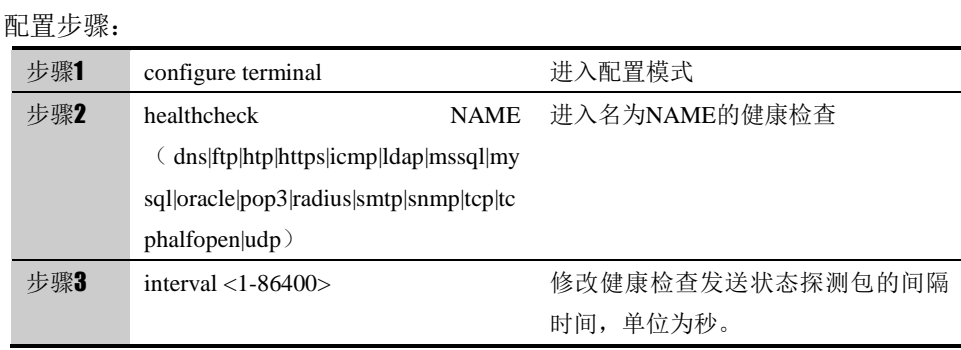

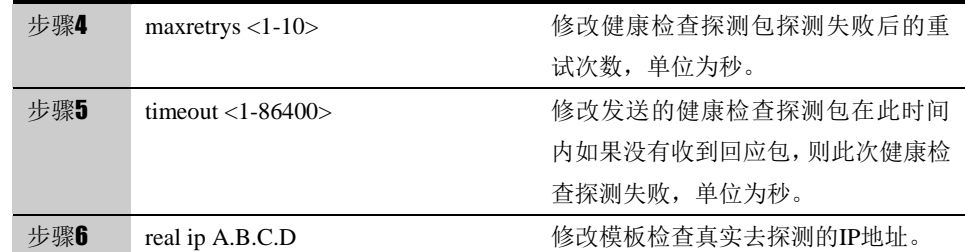

# **53.4** 删除健康检查模板

可以用 no healthcheck NAME 命令来修改指定的健康检查模板

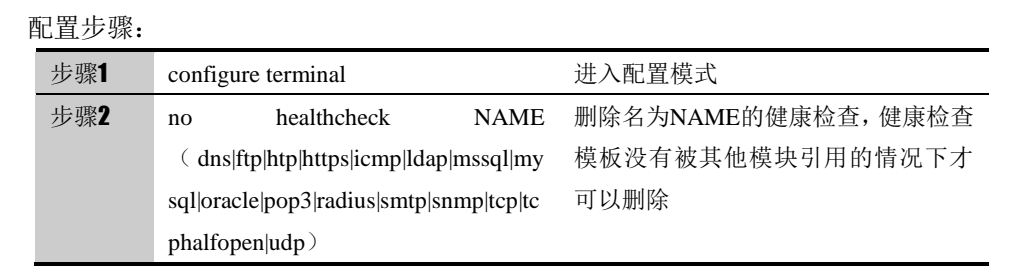

# **53.5** 配置案例

新建一个 ICMP 类型的健康检查模板,然后在策略路由中引用此模板。

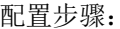

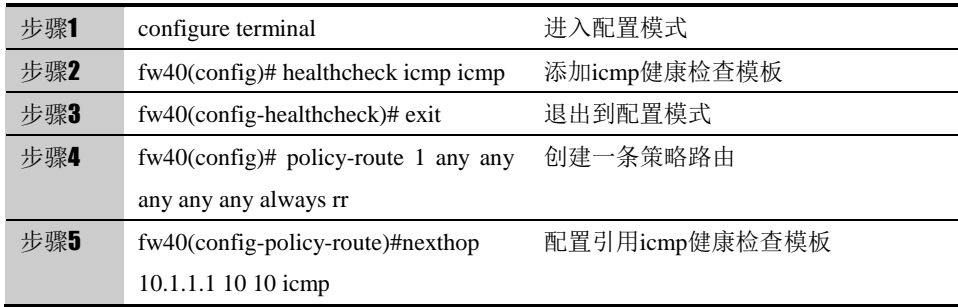

配置结果:

*healthcheck icmp icmp*

*interval 16*

*maxretrys 3*

*timeout 5*

*!*

*policy-route 1 vlan10 any any any any always rr*

*policy disable*

*session-persist disable*

*nexthop 10.1.1.1 10 10 icmp*

# **53.6** 常见故障分析

# **53.6.1** 故障现象

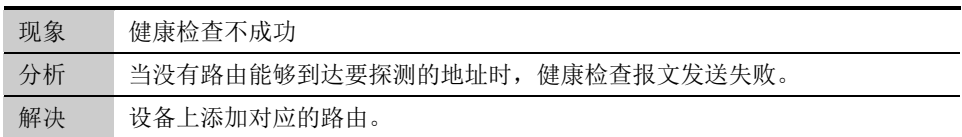

<sup>第</sup>**54**<sup>章</sup> 配置 **PKI**

### **54.1** PKI协议概述

PKI(公钥基础设施)技术采用证书管理公钥,通过第三方的可信任机构--认证中心 CA(Certificate Authority),把用户的公钥和用户的其他标识信息(如名称、e-mail、身份证 号等)捆绑在一起,在 Internet 网上验证用户的身份。目前,通用的办法是采用建立在 PKI 基础之上的数字证书,通过把要传输的数字信息进行加密和签名,保证信息传输的机密性、真 实性、完整性和不可否认性,从而保证信息的安全传输。

设备上的 PKI 本地证书功能是:当设备作为 PKI 客户端时,选择本地证书作为本设备的身 份标识,并且验证从其他主机接收到的证书的合法性。这相当于 IE 浏览器中的证书项功能。主 要包含三项配置:导入用户证书、导入第三方 CA 证书、导入第三方 CA 的 CRL。这三个功能 是相对独立又相互联系,即可以根据具体需要,导入不同的本地证书、不同的 CA 证书、不同 的 CRL,但要验证某个终端证书时,需要导入该终端证书的 CA 证书、CRL,以便对该终端证 书进行验证。

#### **54.2** 配置PKI

对设备所要使用的客户端证书、第三方 CA 证书、第三方 CRL 进行导入导出配置,并且可 以生成一个证书请求,向第三方 CA 申请签发。

#### **54.2.1** 本地证书的导出

配置本地证书的导出。本地证书根据状态分为两种:本地生成的证书请求和本地 证书。导出本地生成的证书请求导出的是证书请求文件;本地证书导出的证书文 件。本地证书根据存放位置又分为两种:本地存放和 USBKEY。两种证书都能 导出。

配置步骤:

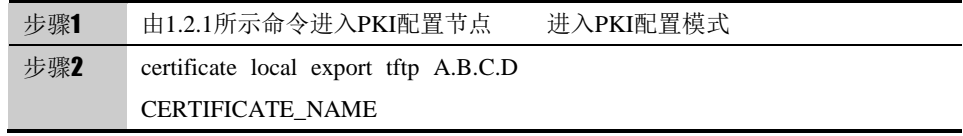

#### 参数说明:

命令 (1): certificate local export tftp A.B.C.D CERTIFICATE\_NAME

| 参数      | 说明        | 缺省配置 |
|---------|-----------|------|
| A.B.C.D | Tftp服务器地址 | ∟י   |

CERTIFICATE\_NAME 证书名称 无

### **54.2.2 PKCS12**格式证书的导入

导入 PKCS12 格式的证书。

#### 配置步骤:

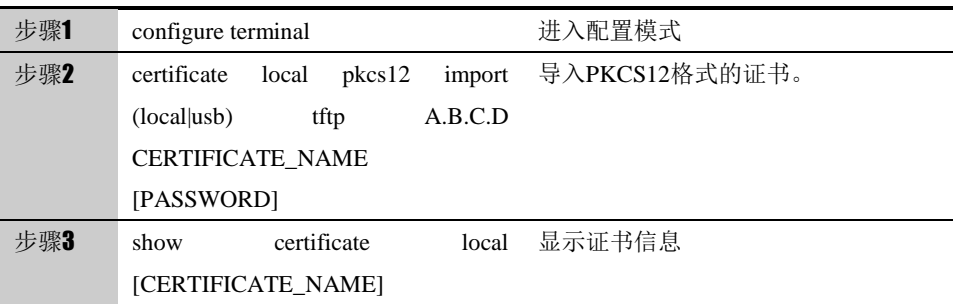

使用 no certificate local CERTIFICATE\_NAME,删除由 CERTIFICATE\_NAME 指定的证书。

#### 参数说明:

命令(1): certificate local pkcs12 import (local|usb) tftp A.B.C.D CERTIFICATE\_NAME [PASSWORD]

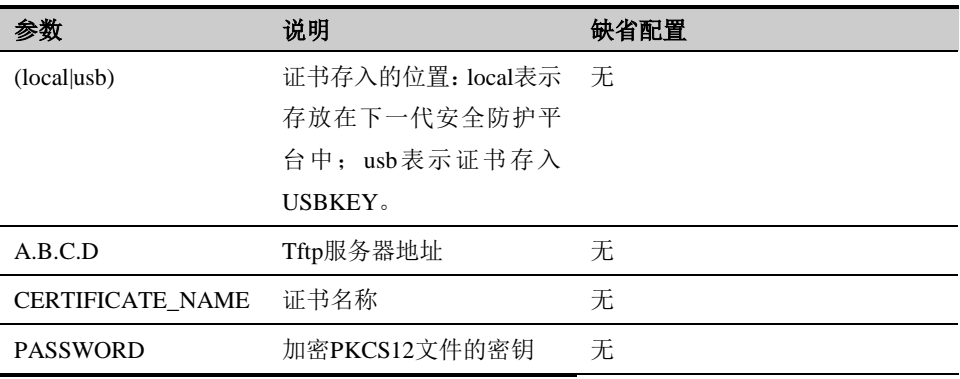

# **54.2.3** 证书私钥文件的导入

证书和私钥文件的导入。

配置步骤:

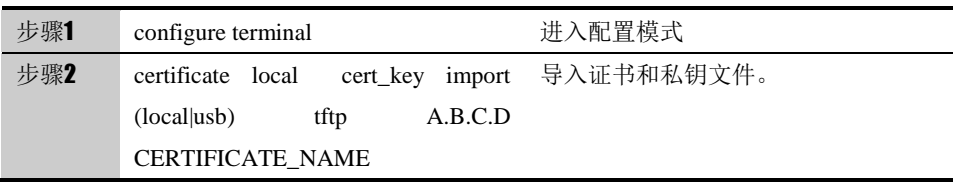
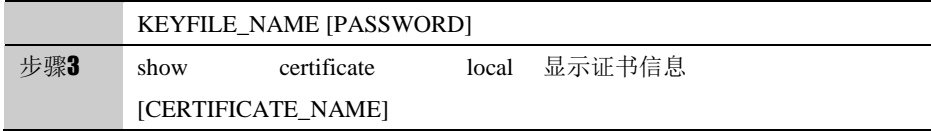

使用 no certificate local CERTIFICATE\_NAME,删除由 CERTIFICATE\_NAME 指定的证书。

参数说明:

命令 (1): certificate local cert\_key import (local|usb) tftp A.B.C.D CERTIFICATE\_NAME KEYFILE\_NAME [PASSWORD]

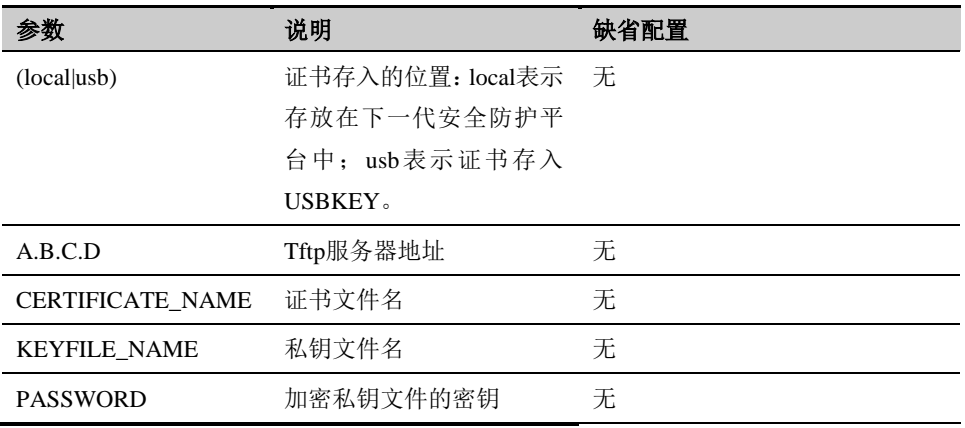

#### **54.2.4 CA**证书的导出

CA 证书的导出。

#### 配置步骤:

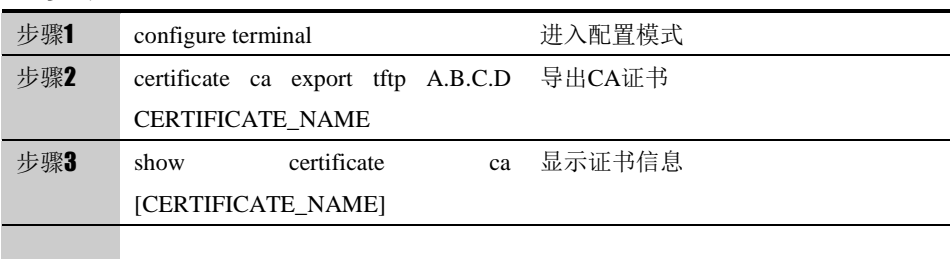

#### 参数说明:

命令(1): certificate ca export tftp A.B.C.D CERTIFICATE\_NAME

| 参数                      | 说明       | 缺省配置 |
|-------------------------|----------|------|
| A.B.C.D                 | Tftp服务地址 | 无    |
| CERTIFICATE_NAME CA证书名称 |          | 无    |

## **54.2.5 CA**证书的导入

导入 CA 证书, 作为验证从其他终端接收过来的用户证书进行签名验证的依据, 该导入的 CA 证书是作为可信证书使用的, 必须要保证该 CA 证书的安全性。

#### 配置步骤:

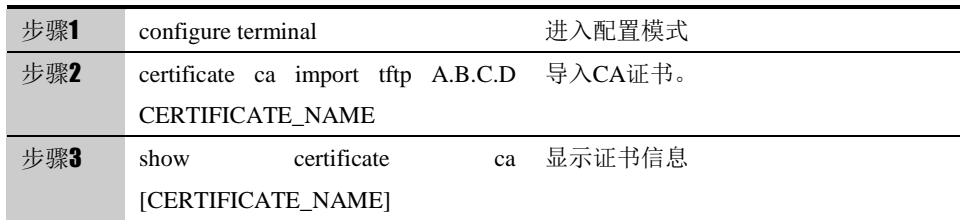

使用 no certificate ca CERTIFICATE\_NAME 删除由 CERTIFICATE\_NAME 指定的 CA 证书。

#### 参数说明:

#### 命令(1): certificate ca import tftp A.B.C.D CERTIFICATE\_NAME

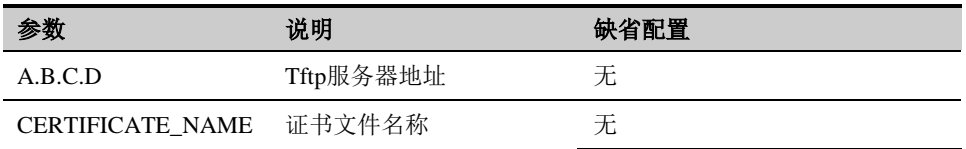

#### **54.2.6 CRL**的导出

导出 CRL。

配置步骤:

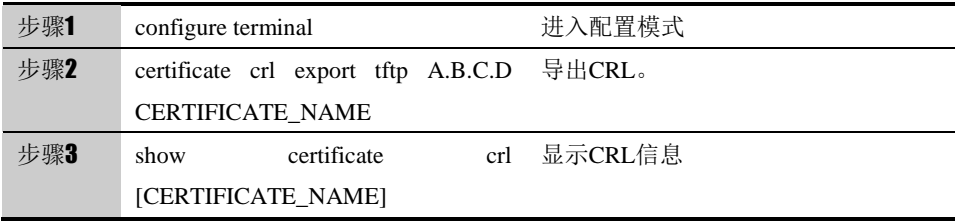

使用 certificate crl CERTIFICATE\_NAME 删除由 CERTIFICATE\_NAME 指定的 CRL。

参数说明:

命令 (1): certificate crl export tftp A.B.C.D CERTIFICATE\_NAME

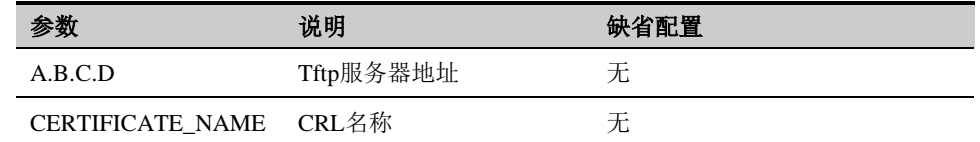

## **54.2.7 CRL**导入

导入第三方 CA 的 CRL, 在对从其他终端接收过来的证书进行验证时, 要查找 导入的 CRL, 从而确定该终端用户证书是否被撤销。

配置步骤:

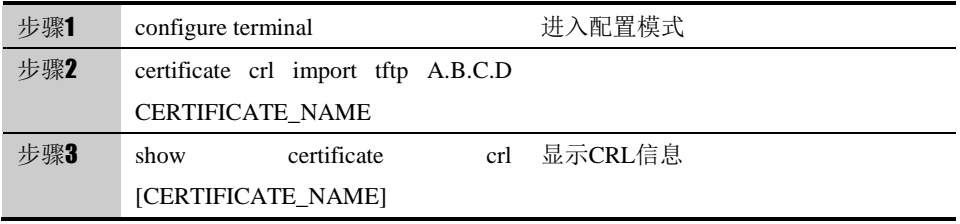

使用 no certificate crl CERTIFICATE\_NAME 删除由 CERTIFICATE\_NAME 指定的 CRL。

#### 参数说明:

命令(1): certificate crl import tftp A.B.C.D CERTIFICATE\_NAME

| 参数                     | 说明        | 缺省配置 |
|------------------------|-----------|------|
| A.B.C.D                | Tftp服务器地址 | 无    |
| CERTIFICATE NA CRL文件名称 |           | 无    |
| <b>ME</b>              |           |      |

## **54.3** 配置案例

#### **54.3.1** 配置案例**1**:导入本地证书

案例描述 本地根据用户的个人信息在页面生成证书请求文件,经 CA 签发后再将该证书导 入设备。 配置步骤: 步骤1 导出证书请求 FW\_A# configure terminal FW\_A(config)#certificate local export tftp 192.168.31.126 venus\_vpn

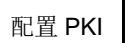

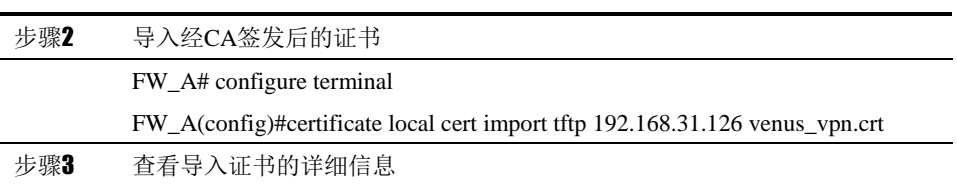

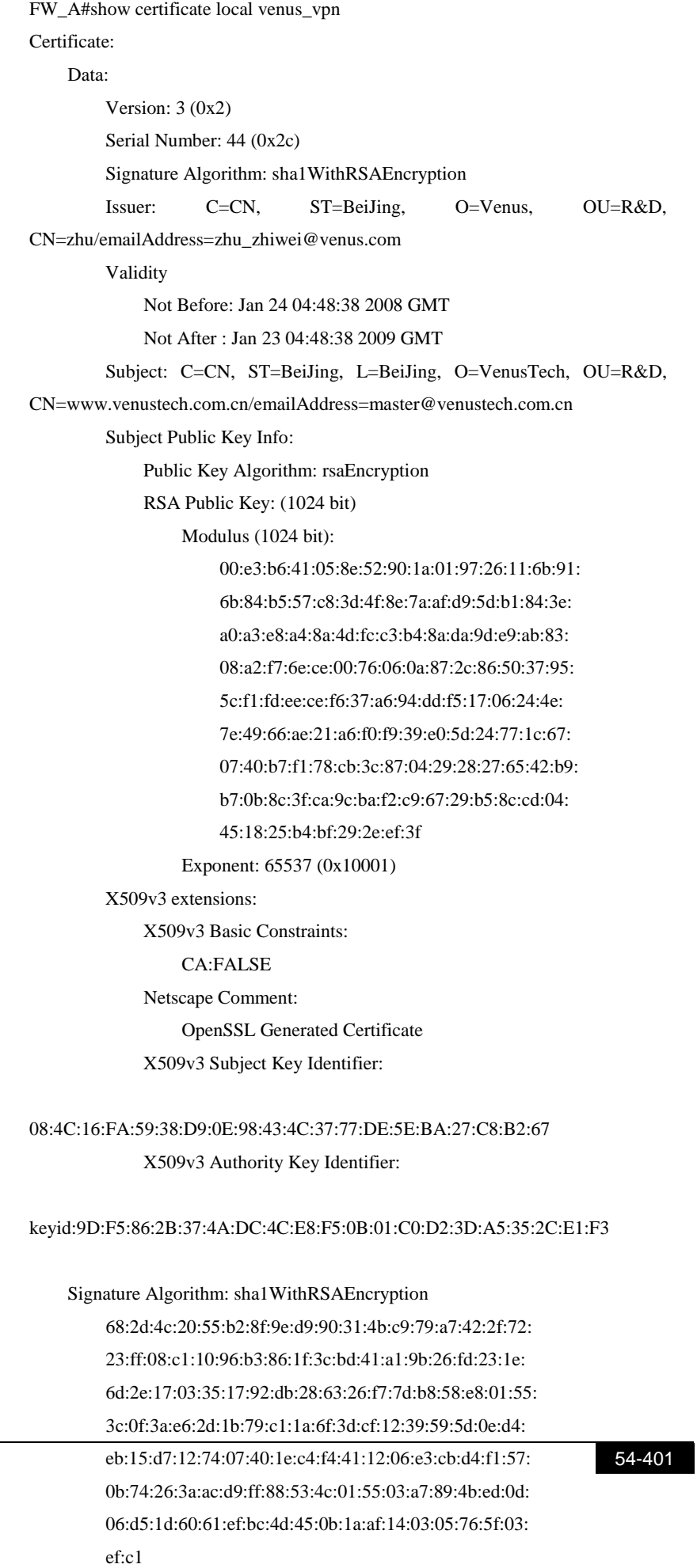

配置结果:

## **54.4** PKI监控与维护

## **54.4.1** 查看本地证书信息

查看本地证书信息步骤:

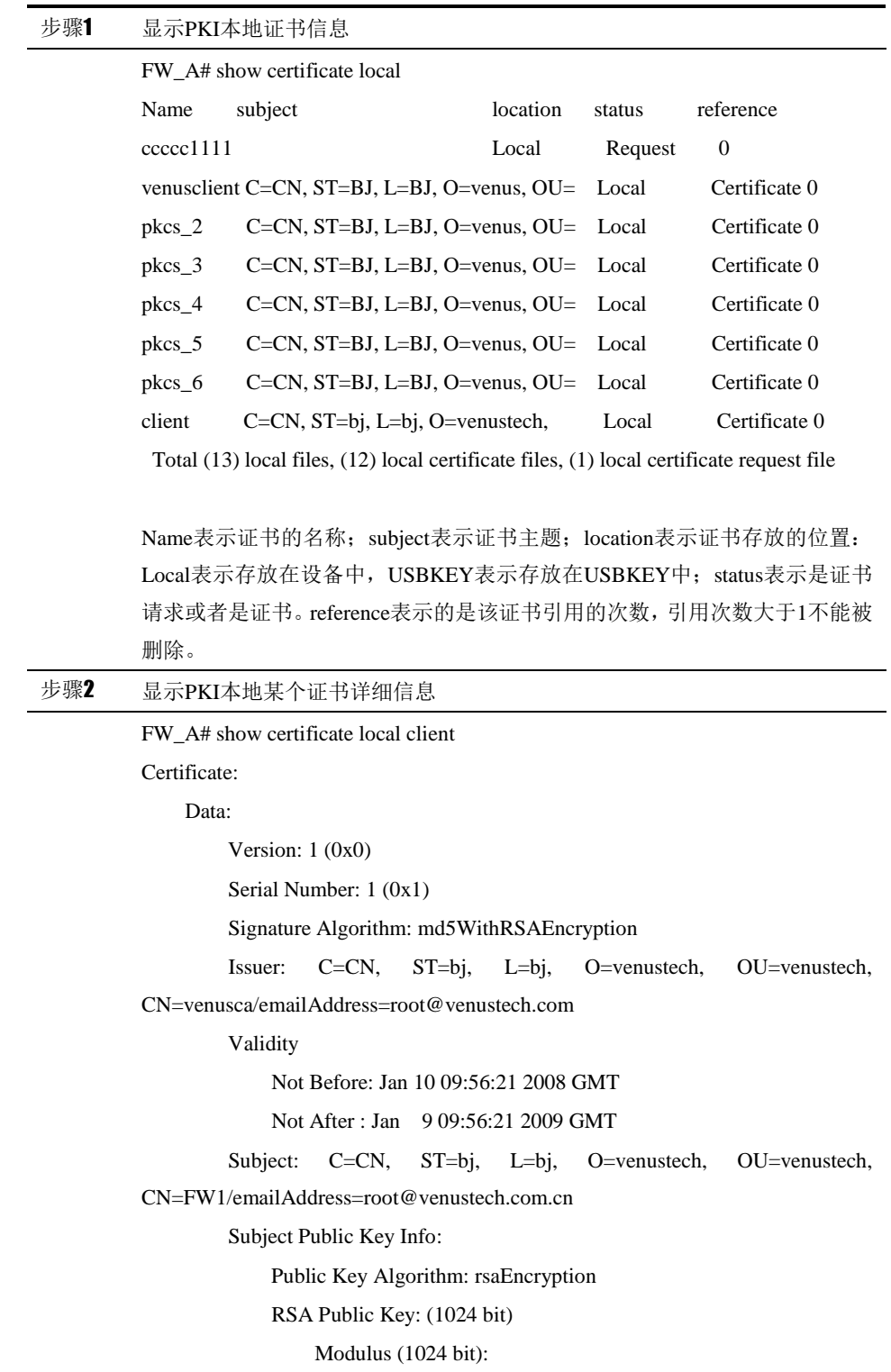

 00:a0:c4:71:1c:d9:d2:6a:03:f4:d1:49:42:31:6c: c5:3c:e9:66:b6:57:7b:e3:d3:2c:a7:4e:ad:3e:99: 81:a6:3a:af:c3:80:31:f0:05:dc:6b:f4:20:9e:bf: 77:a2:ac:4b:fc:ea:e5:58:47:4e:01:76:4e:04:d3: 33:d3:ec:d7:f8:0b:2f:56:9b:24:63:74:0d:17:d1: dc:bc:ef:e2:37:95:29:1b:3a:13:cb:03:38:b7:73: 8c:75:f3:3d:8b:c2:4e:b6:88:98:db:b7:f0:42:ac: 5a:17:04:0d:8c:06:2d:43:83:11:8b:79:c5:43:d4: 5e:2c:00:11:c5:f2:1b:60:6b Exponent: 65537 (0x10001) Signature Algorithm: md5WithRSAEncryption 91:c8:97:a4:87:1f:5b:1d:10:9c:19:51:af:a2:d0:da:a7:ec: 3f:f4:e8:4b:ce:20:eb:37:3a:bf:39:ed:b9:8e:a0:58:a3:62: 59:bb:bb:0c:8a:94:84:4d:95:98:87:0e:29:31:fc:66:28:d1: 46:cf:a8:0b:2d:0c:d4:6d:96:78:88:71:9f:83:4b:13:b8:be: 42:c5:b7:a7:9d:c3:23:fc:98:50:19:17:bf:79:10:bc:3b:f7: c0:78:9a:e2:60:3d:d6:97:99:1b:88:3a:1b:c9:4f:71:69:b3: 09:4f:a2:c8:77:bd:63:bf:8e:ac:9e:0b:3b:90:4f:11:6f:48: 8e:3d

## **54.4.2** 查看**CA**证书信息

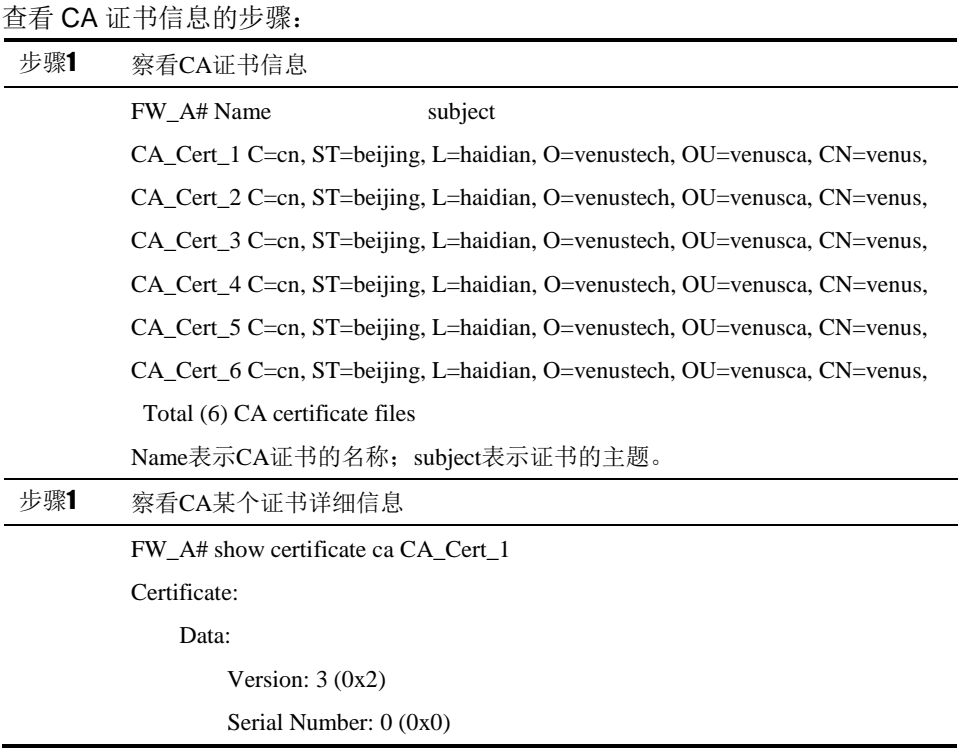

 Signature Algorithm: md5WithRSAEncryption Issuer: C=cn, ST=beijing, L=haidian, O=venustech, OU=venusca, CN=venus/emailAddress=venusca@venustech.com.cn Validity Not Before: Dec 13 05:58:40 2007 GMT Not After : Dec 10 05:58:40 2017 GMT Subject: C=cn, ST=beijing, L=haidian, O=venustech, OU=venusca, CN=venus/emailAddress=venusca@venustech.com.cn Subject Public Key Info: Public Key Algorithm: rsaEncryption RSA Public Key: (1024 bit) Modulus (1024 bit): 00:bd:8e:24:09:4f:34:23:51:84:4b:ef:36:4c:02: ec:93:bb:37:29:c6:97:a0:0e:13:1d:e9:9b:cf:b7: 34:8e:b7:5b:5c:52:79:41:a5:fb:1b:1f:a8:3d:e7: 89:87:75:12:1e:44:8f:bc:10:c6:f9:87:b0:d5:59: 9e:f4:46:24:d9:1e:0a:e2:98:7c:47:9d:bd:85:f7: be:0c:11:ab:b8:1c:63:7d:18:07:bb:af:38:7b:cc: f6:4e:e3:08:82:82:be:42:6b:95:0f:c2:d6:81:73: 3b:54:22:3c:13:24:16:f3:ab:77:90:d8:52:6c:f9: 97:cd:06:8f:80:77:0b:59:09 Exponent: 65537 (0x10001) X509v3 extensions: X509v3 Subject Key Identifier: B2:A3:71:FF:4F:E3:FE:42:2D:3E:46:7C:FE:F6:17:1E:F2:94:C1:2D X509v3 Authority Key Identifier: keyid:B2:A3:71:FF:4F:E3:FE:42:2D:3E:46:7C:FE:F6:17:1E:F2:94:C1:2D DirName:/C=cn/ST=beijing/L=haidian/O=venustech/OU=venusca/CN=venus/email Address=venusca@venustech.com.cn serial:00 X509v3 Basic Constraints: CA:TRUE Signature Algorithm: md5WithRSAEncryption 51:22:95:d5:aa:fe:c3:f0:eb:d6:20:c2:46:fe:02:38:d1:a9:

1b:ec:4d:a1:20:fa:41:66:42:b7:c7:56:ae:f0:ba:3f:19:a9:

d4:3e:4b:d4:a2:85:c6:48:95:4e:11:e5:1a:e8:33:c1:c9:4b:

2d:95:79:ef:84:07:52:66:38:a4:e6:c6:af:0f:1e:4a:bc:05:

77:7e:11:26:29:d8:8f:86:23:b5:2a:5c:6a:ff:f0:d6:15:55:

ac:af:a8:00:ec:2a:9a:2a:c3:72:41:68:5f:ff:11:2e:fd:b7:

f0:35:07:18:9e:42:f5:b6:01:76:fc:38:e7:90:92:2a:d0:ba:

ef:d1

#### **54.4.3** 查看**CRL**信息

查看 CRL 信息的步骤: 步骤1 察看CRL信息 FW\_A# Name issuer CRL\_1 /C=CN/ST=jilin/L=changchun/O=CNC/OU=CNCCA/CN=CHINA NETCOM CLASS CRL\_2 /C=CN/ST=jilin/L=changchun/O=CNC/OU=CNCCA/CN=CHINA NETCOM CLASS CRL\_3 /C=CN/ST=jilin/L=changchun/O=CNC/OU=CNCCA/CN=CHINA NETCOM CLASS CRL\_4 /C=CN/ST=jilin/L=changchun/O=CNC/OU=CNCCA/CN=CHINA NETCOM CLASS CRL\_5 /C=CN/ST=jilin/L=changchun/O=CNC/OU=CNCCA/CN=CHINA NETCOM CLASS Total (5) CRL files 步骤1 察看某个CRL详细信息 Certificate Revocation List (CRL): Version 2 (0x1) Signature Algorithm: md5WithRSAEncryption Issuer: /C=CN/ST=jilin/L=changchun/O=CNC/OU=CNCCA/CN=CHINA NETCOM CLASS1 CA Last Update: Dec 19 22:00:01 2007 GMT Next Update: Dec 20 22:00:01 2007 GMT CRL extensions: X509v3 CRL Number: 1 X509v3 Authority Key Identifier: keyid:C1:83:B3:82:87:1A:3B:6C:19:3E:35:4E:23:D8:9B:75:44:67:96:E4 Revoked Certificates: Serial Number: 24E0 Revocation Date: Aug 14 06:42:53 2006 GMT CRL entry extensions: X509v3 CRL Reason Code:

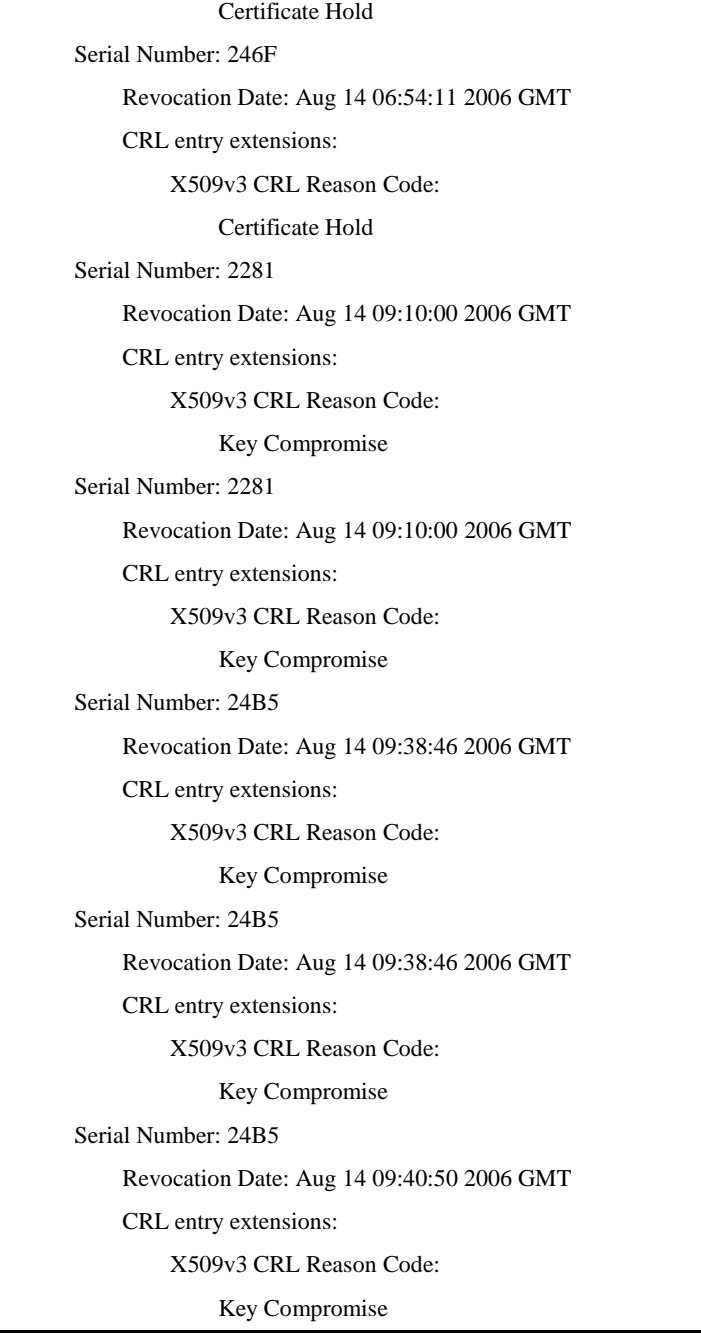

## **54.5** 常见故障分析

## **54.5.1** 故障现象**1**:导入**USBKEY**的证书无法通过验证

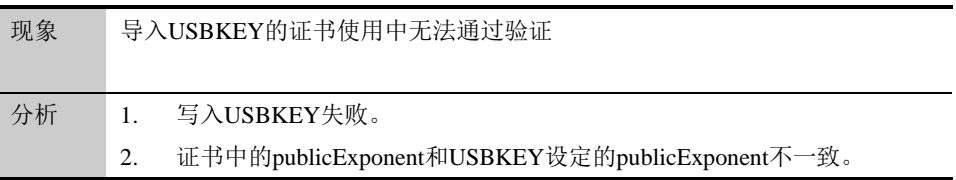

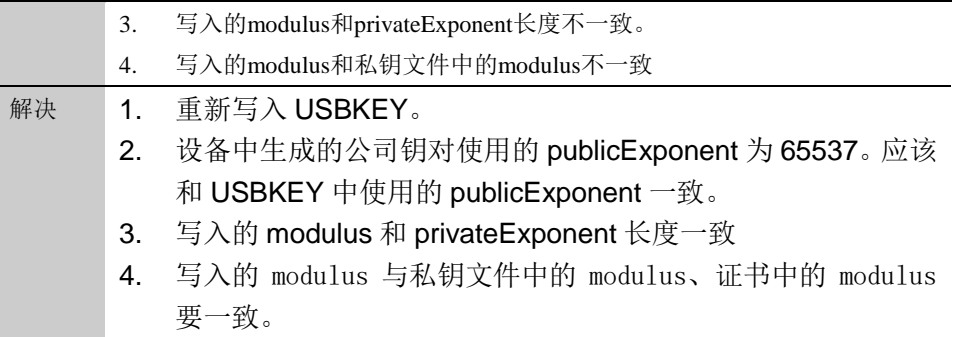

# **55**

# <sup>第</sup>**55**<sup>章</sup> 配置 **PKI CA**

## **55.1** PKI协议概述

CA 即证书管理机构,受委托发放数字证书的第三方组织或公司。数字证书是用来建立数字签 名和公-私(public-private)密钥对的。CA 在这个过程中所起的作用就是保证获得这一独特证书 的人就是被授权者本人。在数据安全和电子商务中,CA 是一个非常重要的组成部分,因为它 们确保信息交换各方的身份。

CA 中心提供管理 CA 证书、签发并管理用户证书、管理 CRL 三大功能。在使用时,首先 生成 CA 证书(颁发机构证书),并用该 CA 证书的私钥来为用户证书签名。用户证书可以根据 用户的信息(如国家、地区、单位等)生成一个用户证书请求,然后对此请求进行签发,生成 一个具有公私钥对的证书,颁发给具体用户,作为该用户的身份标识使用。对有些已经不安全 的用户证书可以进行撤销操作,并根据撤销理由生成 CRL,将 CRL 颁发给用户,来作为验证 证书是否安全有效的一个依据。

CA 中心的主要用途在于:签发用户证书、签发 CRL,在签发用户证书与 CRL 前,首先要 确定 CA 根证书。

## **55.2** 配置PKI CA

配置设备 CA 中心,主要包括配置管理 CA 证书、配置管理用户证书、配置管理 CRL 三个方面。 需要注意的是,用户证书与 CRL 都是由 CA 证书(根证书)来签发,因此确定好 CA 证书后, 如果没有安全因患(如 CA 私钥泄露)不要轻易改变 CA 证书。

#### **55.2.1** 生成**CA**证书

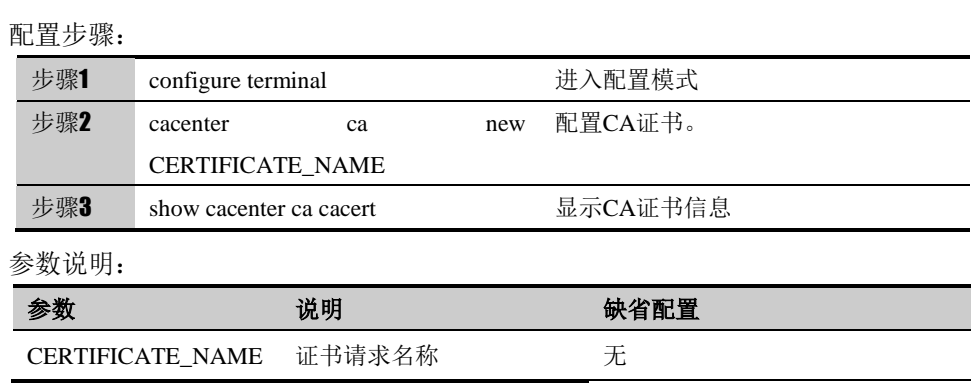

## **55.2.2** 配置证书信息-位置

配置证书的可选信息-位置(城市)。

配置步骤:

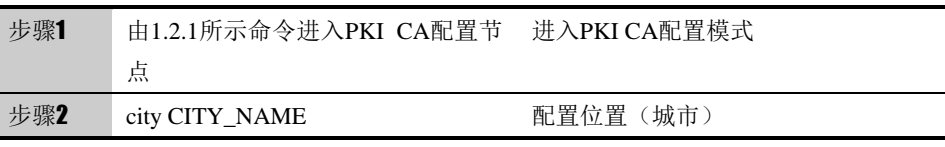

参数说明:

命令(1): city CITY\_NAME

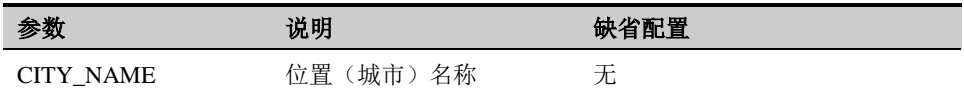

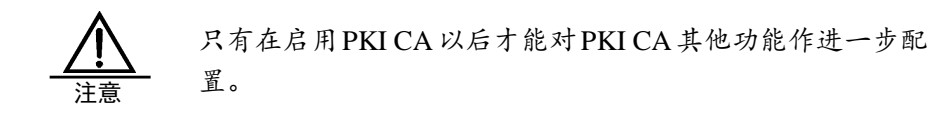

#### **55.2.3** 配置证书信息-国家或地区

配置证书可选信息一国家或地区,使用 GB。

配置步骤:

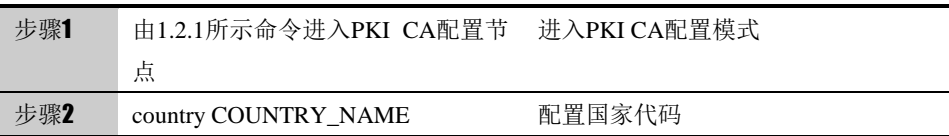

#### 参数说明:

命令(1): country COUNTRY\_NAME

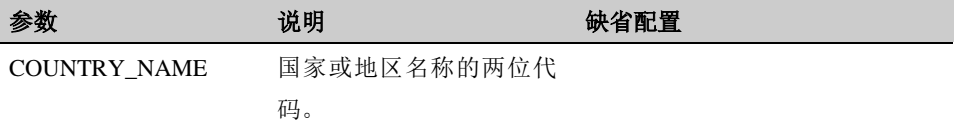

## 55.2.4 配置证书信息一组织

配置运行 PKI 的接口以及其所属的区域。

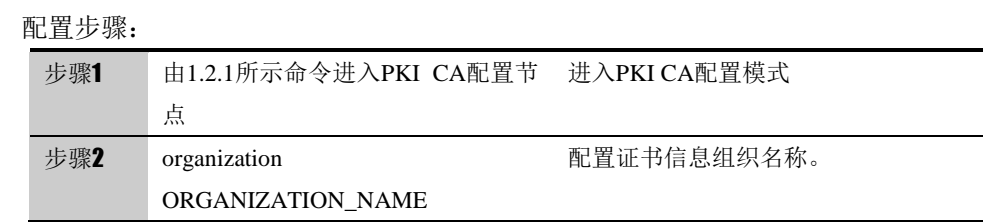

#### 参数说明:

命令(1): organization ORGANIZATION\_NAME

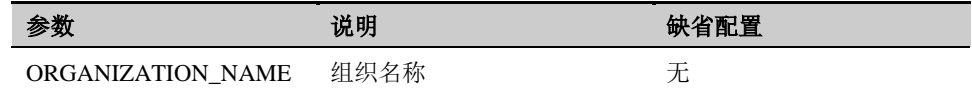

#### **55.2.5** 配置证书信息-州**/**省

配置证书信息-州/省。

配置步骤:

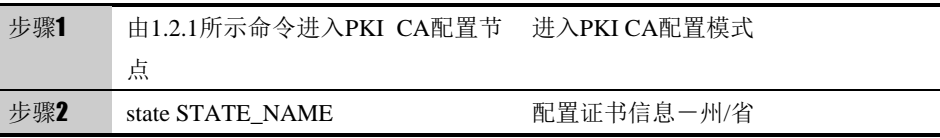

#### 参数说明:

命令(1): state STATE\_NAME

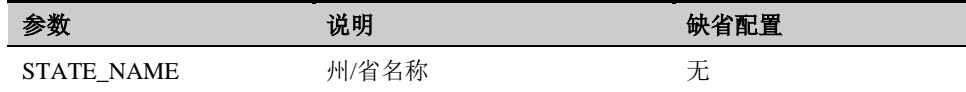

## **55.2.6** 配置证书信息-部门

配置证书信息-部门。

#### 配置步骤:

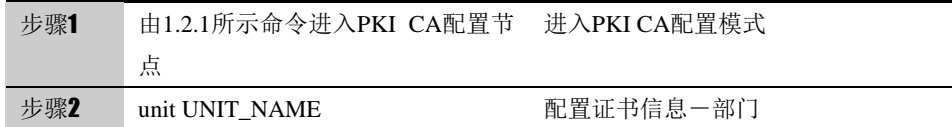

参数说明:

命令(1): unit UNIT\_NAME

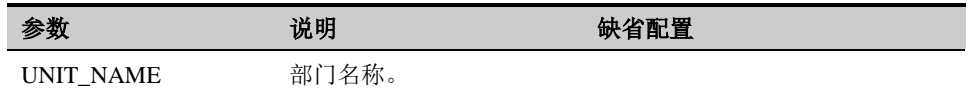

#### **55.2.7** 配置证书信息-**EMAIL**

配置证书信息-EMAIL。

配置步骤:

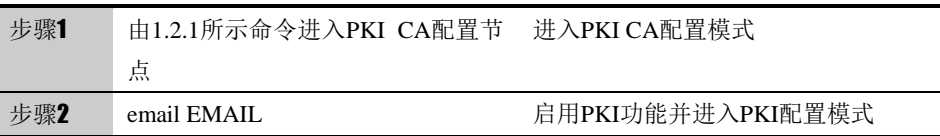

参数说明:

命令(1): email EMAIL

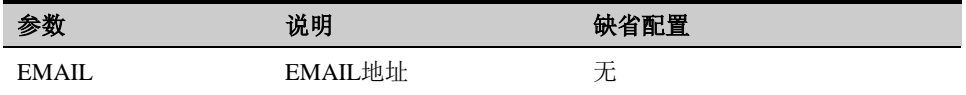

## **55.2.8** 配置证书信息-密钥长度

配置证书信息-密钥长度。

配置步骤:

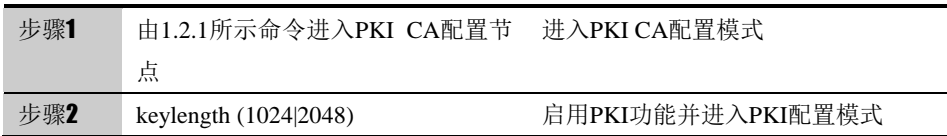

#### 参数说明:

命令 (1): keylength (1024|2048)

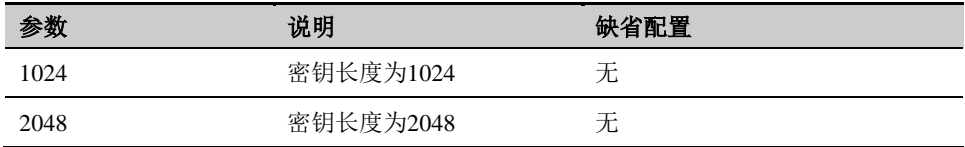

## 55.2.9 配置证书信息一有效期

配置证书信息-有效期。

配置步骤:

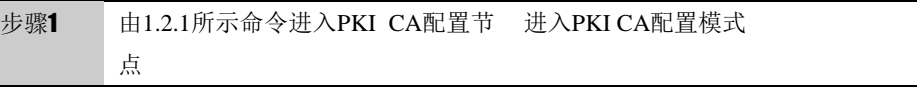

步骤2 days DAYS http://www.childen.com/days DAYS

参数说明:

命令(1):days DAYS

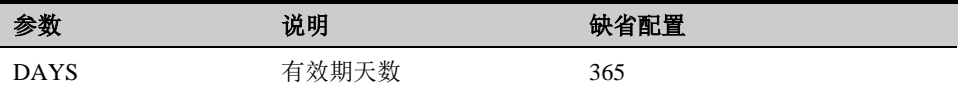

#### **55.2.10 CA**证书的导出

导出 CA 证书也分为两种格式,一种是 pem 格式,单导出 CA 证书文件。另一 种是 pkcs12 格式文件, 是将证书与密钥打包在一起导出。需要注意的是, 导出 CA 证书为 pkcs12 格式时,会将 CA 私钥一同导出,仅做对 CA 证书的备份功 能使用,不能给用户使用。给用户使用的 CA 证书要导出为 PEM 格式。

配置步骤:

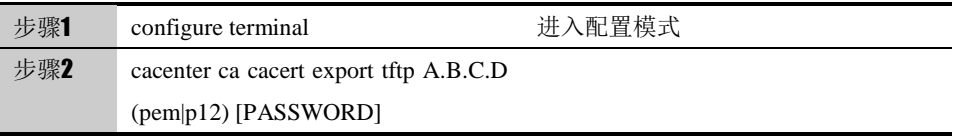

#### 参数说明:

命令 (1): cacenter ca cacert export tftp A.B.C.D (pem|p12) [PASSWORD]

| 参数              | 说明           | 缺省配置 |
|-----------------|--------------|------|
| A.B.C.D         | Tftp服务器地址    | 无    |
| (pem p12)       | 导出ca证书的格式    |      |
| <b>PASSWORD</b> | 导出为p12格式时的密码 |      |

#### **55.2.11 CA**证书导入

导入 CA 证书功能,可以将上级 CA 所颁发的证书导入到设备中去, 使设备的 CA 中心作为一个子 CA 来管理用户证书与 CRL。导入 CA 证书分为两种格式: 一种是 CA 证书与 CA 私钥打包在一起的 pkcs12 格式的文件;一种是 CA 证书 与私钥分开存储,都为 PEM 格式的证书。

从第三方 CA 签发的证书导入 pkcs12 格式:

配置步骤:

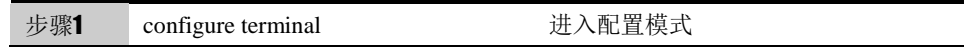

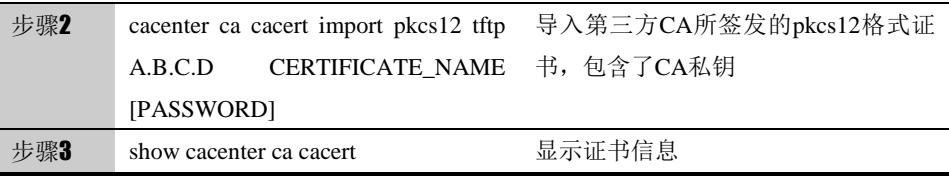

#### 参数说明:

命令(1): cacenter ca cacert import pkcs12 tftp A.B.C.D CERTIFICATE\_NAME [PASSWORD]

| 参数                      | 说明            | 缺省配置 |
|-------------------------|---------------|------|
| A.B.C.D                 | Tftp服务器地址。    | 无    |
| <b>CERTIFICATE NAME</b> | 证书名称。         | 无    |
| <b>PASSWORD</b>         | Pkcs12格式文件的密码 |      |

#### 从第三方 CA 签发的证书导入 pem 格式:

#### 配置步骤:

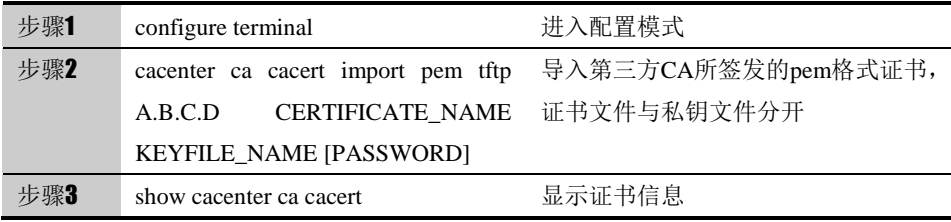

#### 参数说明:

命令(1): cacenter ca cacert import pem tftp A.B.C.D CERTIFICATE\_NAME KEYFILE\_NAME [PASSWORD]

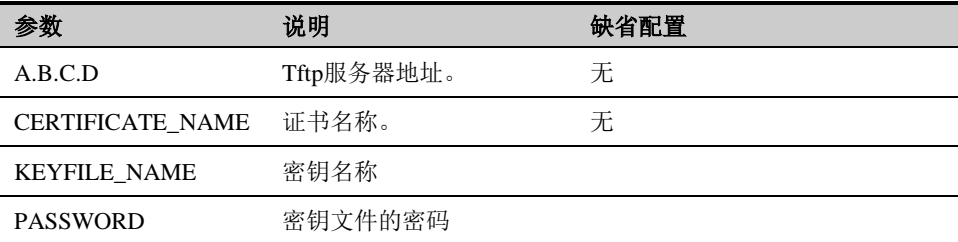

#### **55.2.12 CRL**配置

对 CA 中心的 CRL 进行配置管理,并且可以向 CA 用户提供自动下载 CRL 文件 功能,同时可以根据配置的 CRL 周期自动更新 CRL。

配置步骤:

| 步骤1 | configure terminal      |  | 进入配置模式 |  |                |
|-----|-------------------------|--|--------|--|----------------|
| 步骤2 | cacenter ca crl config  |  |        |  | period 配置CRL服务 |
|     | $<$ 1-65535 $>$ url URL |  |        |  |                |

#### 参数说明:

命令 (1): cacenter ca crl config period <1-65535> url URL

| 参数          | 说明                | 缺省配置 |
|-------------|-------------------|------|
| $<1-65535>$ | Crl本次更新与下次更新的 30天 |      |
|             | 时间间隔, 单位为天        |      |
| URL         | 客户端下载CRL的URL      | 无    |
|             |                   |      |

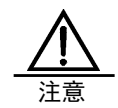

CRL 下载 URL,在设备配置了多个 IP 时,可以选择一个, 例如:[http://192.168.31.27\cacrl.crl](http://192.168.31.27/cacrl.crl),后面的 cacrl.crl 不能改变

#### **55.2.13 CRL**的更新

在当前时间更新 CRL 撤销证书列表,会将自上次创建 CRL 后所撤销的证书的序 列号、撤销原因更新到 CRL 列表中

配置步骤:

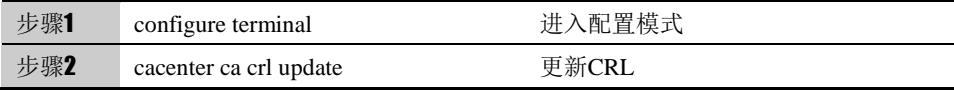

#### **55.2.14 CRL**的导出

导出 CRL 文件, 提供给 CA 的用户使用, 判断所要验证证书是否已经被撤销。

配置步骤:

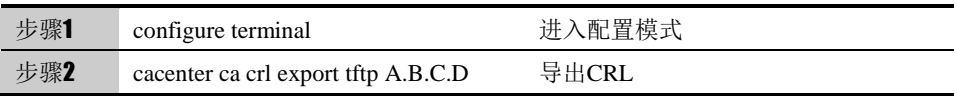

参数说明:

命令(1): cacenter ca crl export tftp A.B.C.D

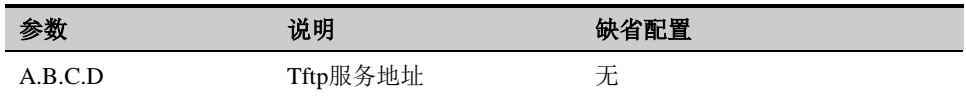

#### **55.2.15** 签发用户证书请求

在创建用户证书时,首先要创建一个用户证书请求(生成请求文件及公私密钥 对),然后用 CA 证书对该用户请求签发,生成一个用户可用的证书。生成证书 后,可以对证书进行撤销、删除、导出、查看操作。

生成的用户证书时要对其进行签名,签名所用的为 CA 私钥,因此在签发用户证 书时,一定要确保 CA 证书与私钥已经存在。

#### 配置步骤:

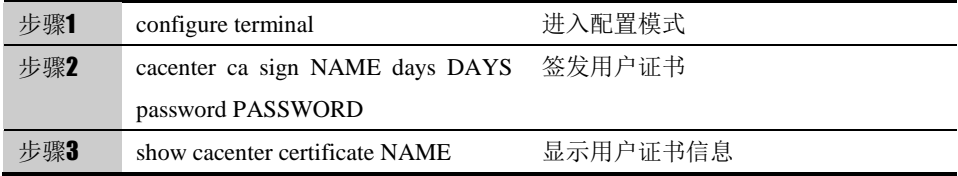

#### 参数说明:

命令(1): cacenter ca sign NAME days DAYS password PASSWORD

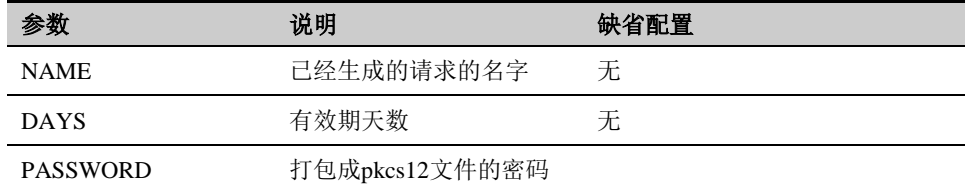

#### **55.2.16** 撤销用户证书

如果用户证书因为种种原因如私钥泄露等而不能保证其安全性,需要将用户证书 进行撤销,撤销后,在进行 CRL 更新时,会将该用户证书的序列号与撤销原因 保存到 CRL 中

配置步骤:

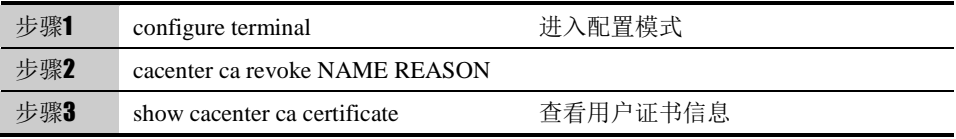

参数说明:

命令(1): cacenter ca revoke NAME REASON

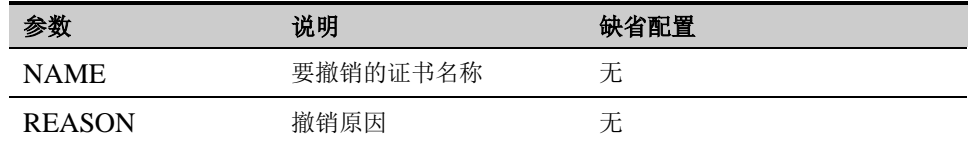

#### **55.2.17** 导出用户证书

导出用户证书,可以将导出的用户证书拷贝到用户终端,作为用户的身份标识

#### 配置步骤:

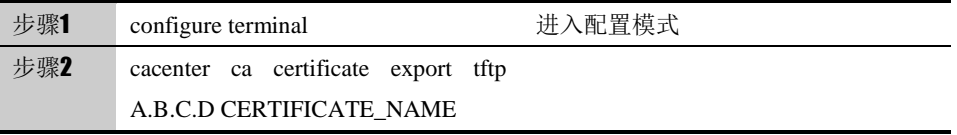

#### 参数说明:

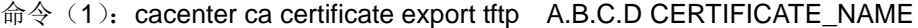

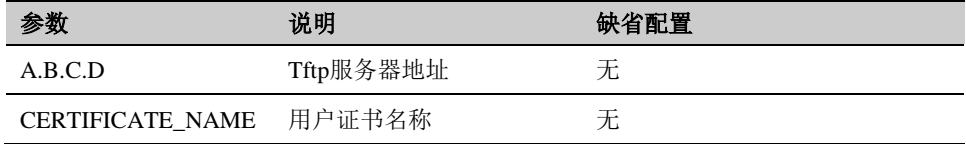

## **55.3** 配置案例

#### **55.3.1** 生成用户证书

案例描述:

某公司有财务部、人力资源部、市场部三个部门, 此三个部门要通过 SSL VPN 或者 IPSec 访问公司的下一代安全防护平台,这种情况下,就需要三标识三个 部门的用户证书与 CA 证书。

配置步骤

首先,要生成该公司的 CA 证书,填写该公司的名称、位置、国家、电子邮件等 信息,同时也要填写希望生成的 CA 证书的有效期、密钥长度等信息。生成 CA 证书后,要创建该公司财务部证书请求,填写财务部通用信息,然后对该证书请 求进行签发,最后导出到用户终端供用户使用。

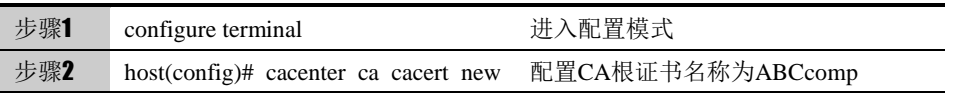

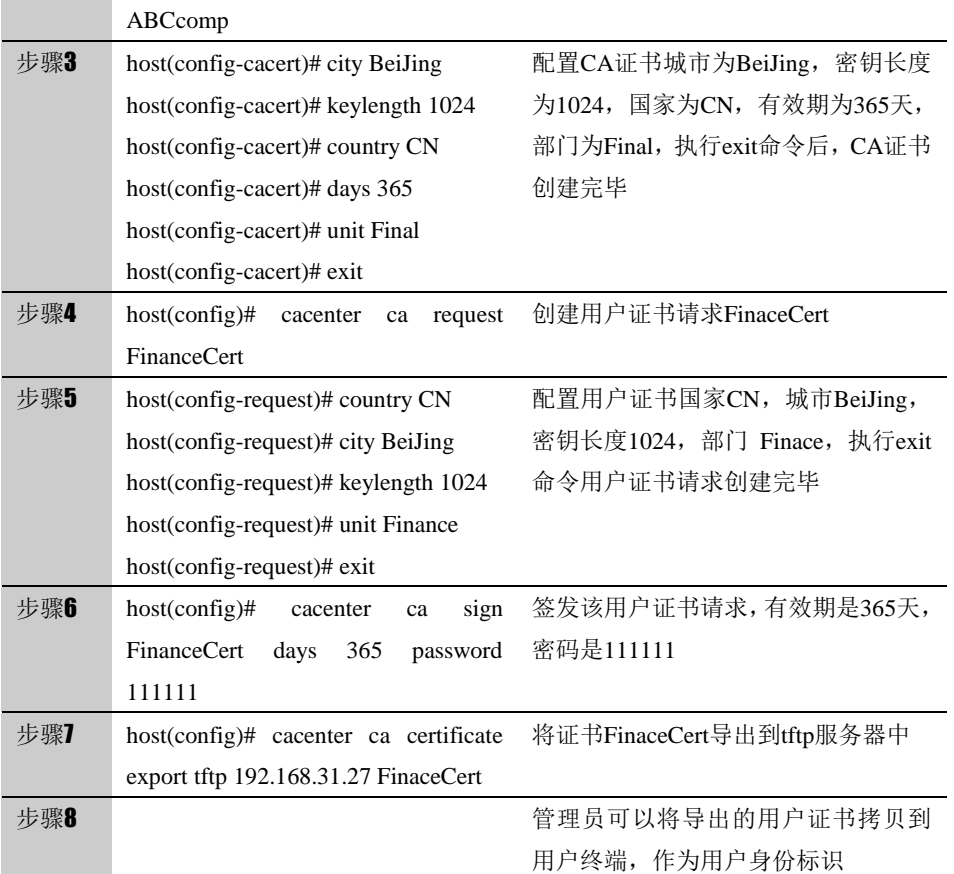

#### **55.3.2** 撤销用户证书

案例描述:

假如财务部按照以上步骤所生成的证书不慎将私钥泄露,因而造成财务部用户证 书不能继续使用,这时需要撤销该用户证书,以免发生信息泄露等不安全事件。 配置步骤:

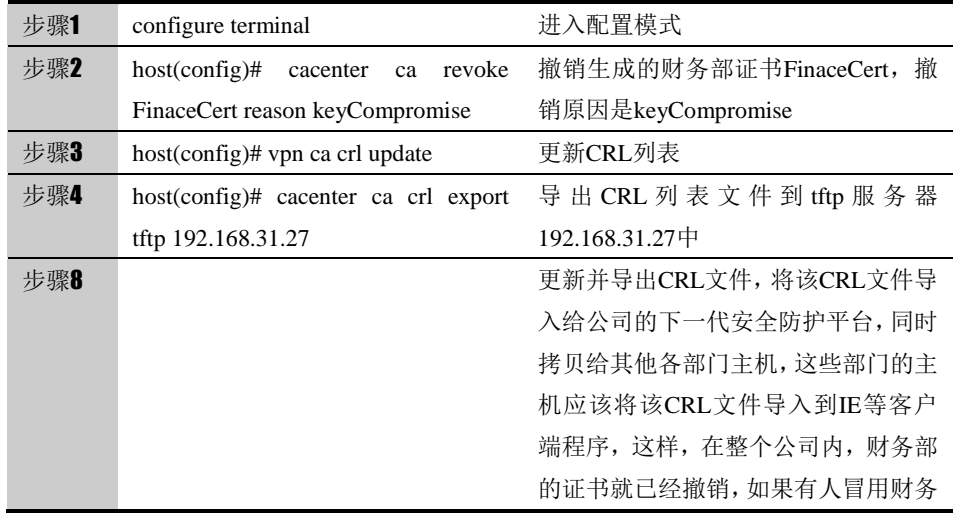

部证书,不会被验证通过,保证了公司 通信的安全

## **55.4** 常见故障分析

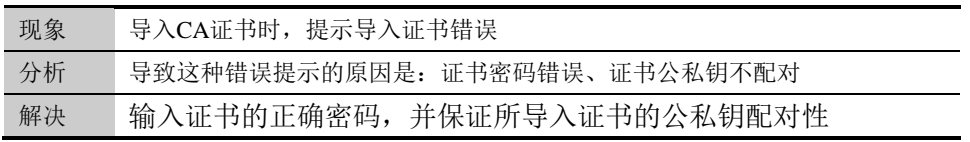

# **56**

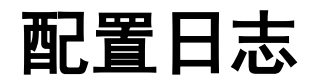

## **56.1** 配置系统日志概述

下一代安全防护平台设备上的日志展示一共分为四大类,包括系统事件、审计事 件、配置审计和安全事件。本设备支持标准的 SYSLOG 格式, 包括本地日志, SYSLOG 日志以及 E-mail 日志, 提供给用户掌握系统运行状况的方法。

## **56.2** 配置说明

#### **56.2.1** 缺省配置信息

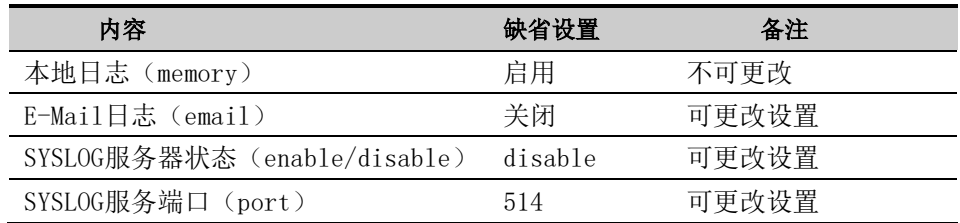

#### **56.2.2** 配置本地日志

本地日志即内存日志,系统将各模块的日志信息按配置保存到内存中。 系统默认启用本地日志.,不可关闭。

#### **56.2.3** 配置模块发送日志到本地日志

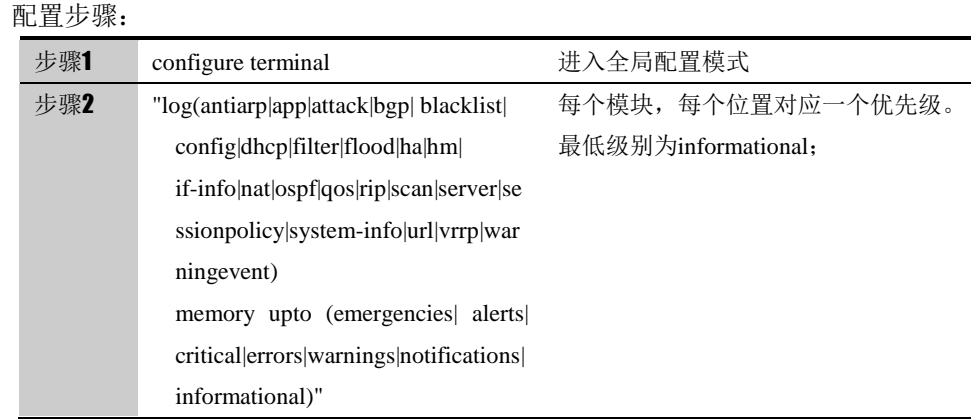

使用 "no log(antiarp|app|attack|bgp| blacklist|config|dhcp|filter|flood|ha|hm| if-info|nat|ospf|qos|rip|scan|server|sessionpolicy|system-info|url|vrrp|warningevent)", 删除对应模块的所有日志配置。

## **56.2.4** 清除本地日志

该命令将清除本地所有日志信息

配置步骤:

步骤1 clear log memory 有除本地日志

#### **56.2.5** 配置模块发送日志到**E-mail**

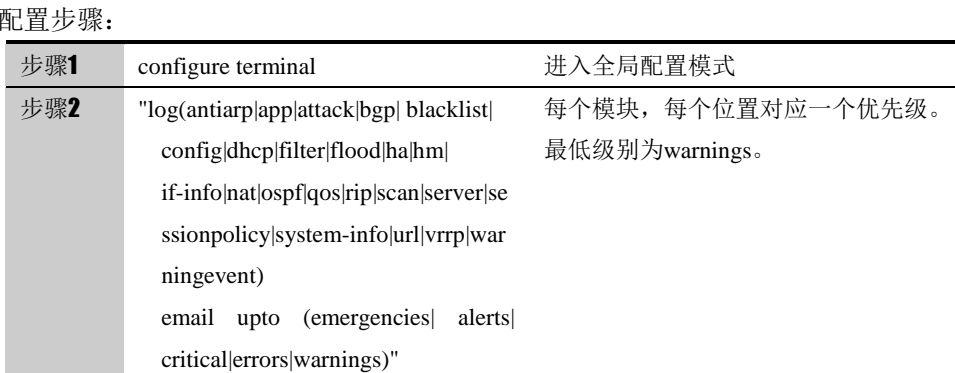

 使用 "no log(antiarp|app|attack|bgp| blacklist|config|dhcp|filter|flood|ha|hm| if-info|nat|ospf|qos|rip|scan|server|sessionpolicy|system-info|url|vrrp|warningevent)", 删除对应模块的所有日志配置。

#### **56.2.6** 配置使能**SYSLOG**日志服务器

SYSLOG 日志,,系统将各模块的日志信息按配置发送到 SYSLOG 服务器。

配置步骤:

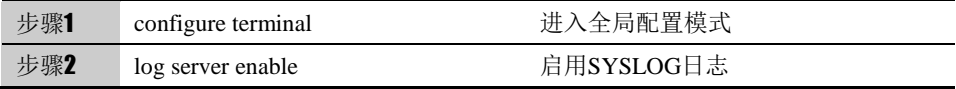

使用 no log server enable 命令可以关闭 SYSLOG 日志。

## **56.2.7** 配置**SYSLOG**服务器地址

#### 配置步骤:

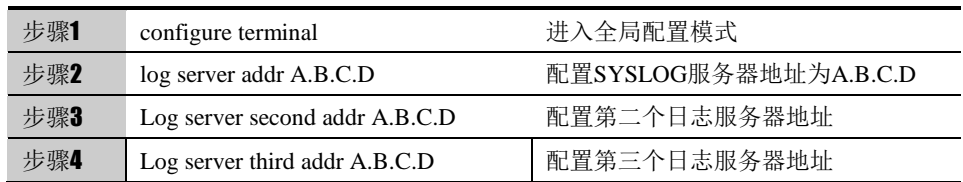

使用 no log server addr 、 no log second addr 和 no log third addr 命令可以取 消 SYSLOG 的服务器地址。

#### **56.2.8** 配置**SYSLOG**服务器的端口

配置步骤:

配置步骤:

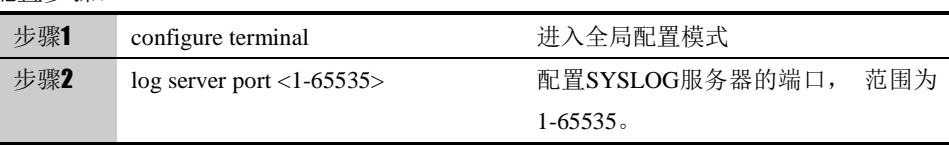

使用 no log server port 命令可以恢复 SYSLOG 的服务器端口为默认端口 514。

### **56.2.9** 配置模块发送日志到**SYSLOG**服务器

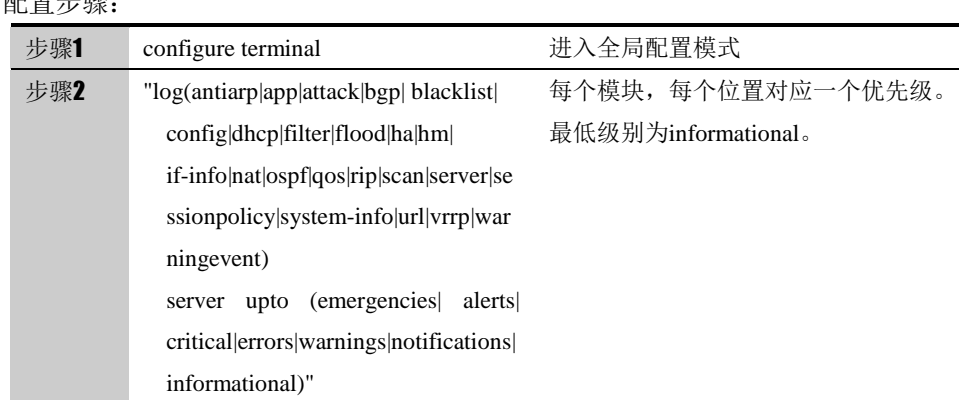

使用 "no log(antiarp|app|attack|bgp| blacklist|config|dhcp|filter|flood|ha|hm| if-info|nat|ospf|qos|rip|scan|server|sessionpolicy|system-info|url|vrrp|warni ngevent)", 删除对应模块的所有日志配置。

## **56.3** 配置案例

## **56.3.1** 配置案例**1:** 配置本地日志

案例描述:

配置接口模块通知级别日志到本地日志。

配置步骤:

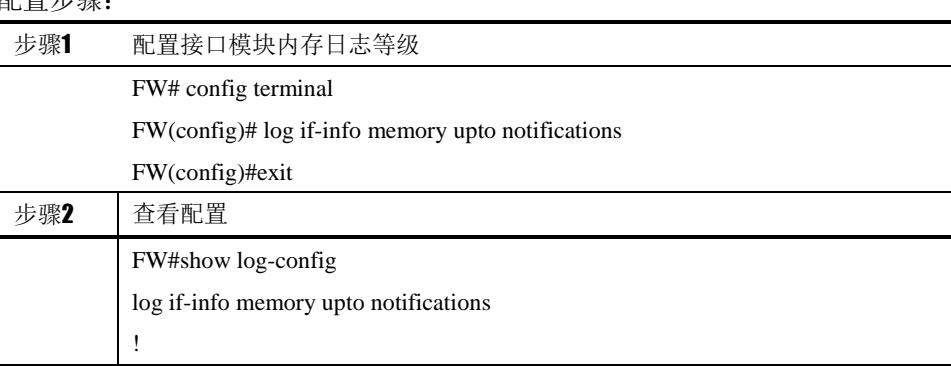

## **56.3.2** 配置案例**2:** 配置**SYSLOG**日志

案例描述: 配置 DHCP 模块信息级别日志到 SYSLOG 日志。 案例组网图:

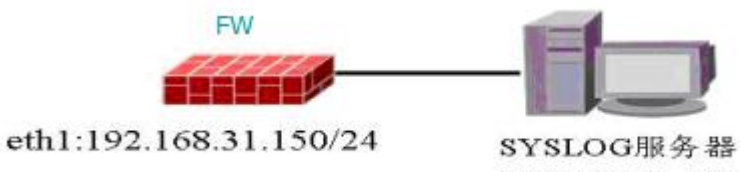

192.168.31.155

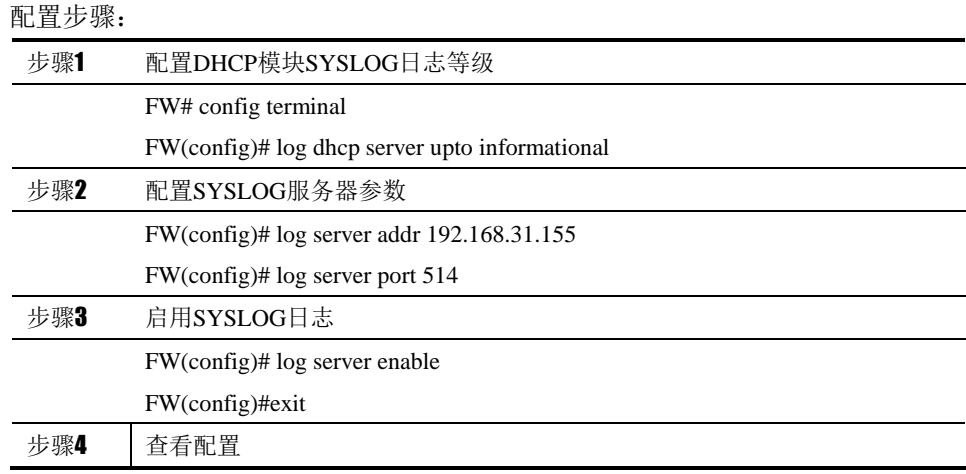

FW# show log-config log dhcp server upto informational log server addr 192.168.31.155 log server enable !

## **56.3.3** 配置案例**3:** 配置**E-mail**日志

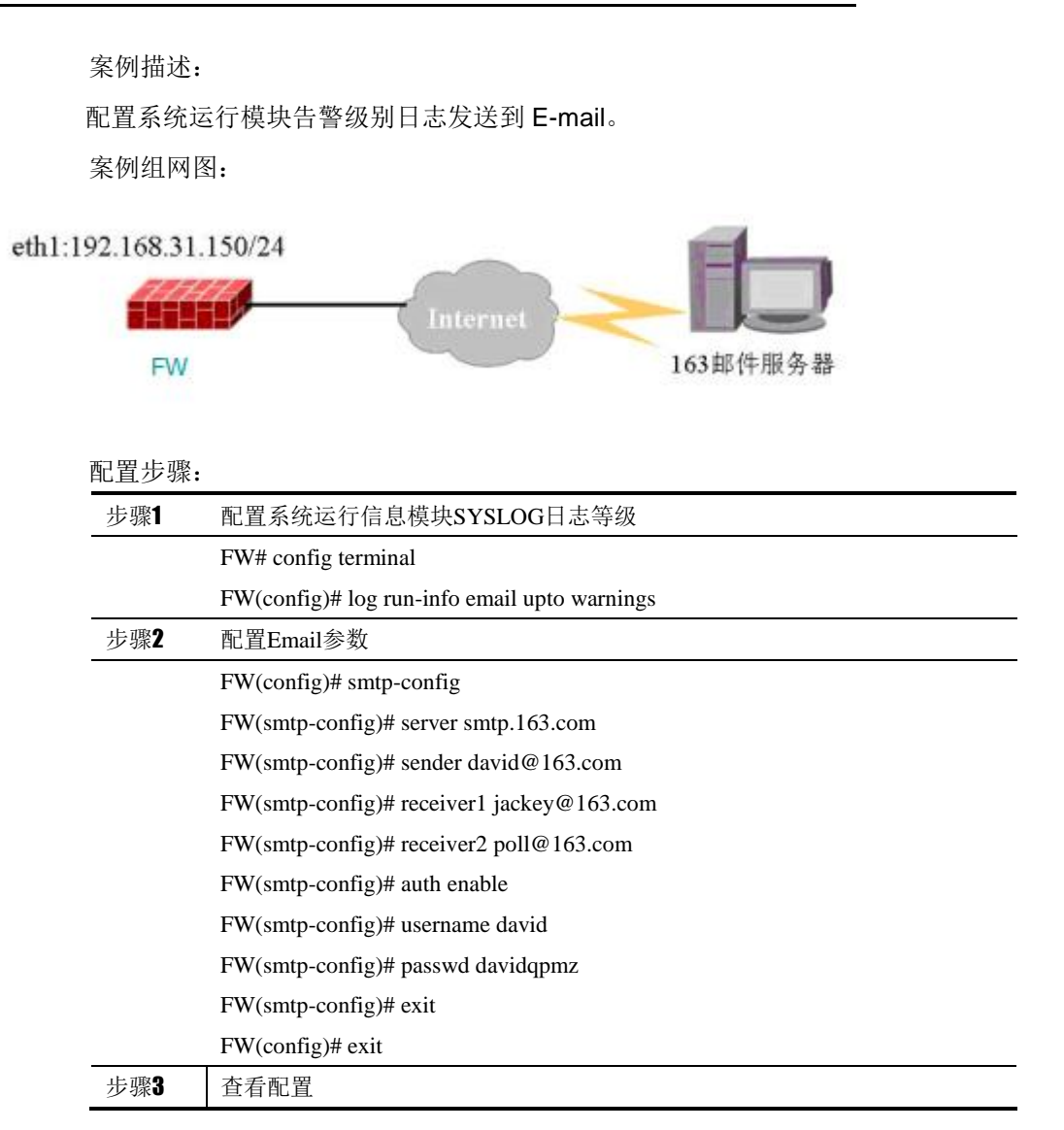

```
FW# show log-config
log run-info email upto warnings
!
FW# show smtp-config
!
smtp-config
     server smtp.163.com
     sender david@163.com
     receiver1 jackey@163.com
     receiver2 poll@163.com
     username david
     passwd davidqpmz
     auth enable
```
## **56.4** 常见故障分析

## **56.4.1** 故障现象**1**:**SYLOG**日志失效。

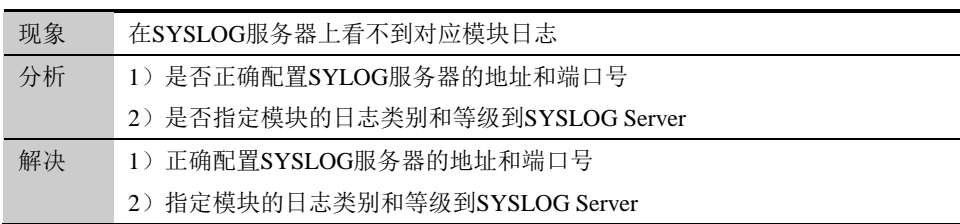

## **56.4.2** 故障现象**2**:**E-mail**日志失效。

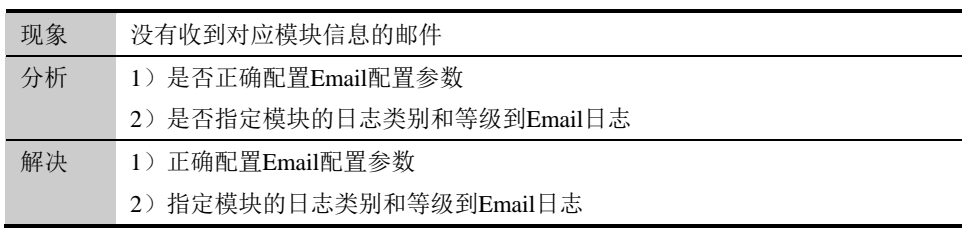

# **57.1** 日志合并概述 **57**

## <sup>第</sup>**57**<sup>章</sup> 配置日志合并

下一代安全防护平台设备上的日志展示一共分为四大类,包括系统事件、审计事 件、配置审计和安全事件。有些模块在短时间内会产生大量相同的日志,不利于 用户去查看,对此,对此类日志可以按源 IP 与目的 IP 进行合并。

可以进行合并的日志包括: 流量控制, 防 DOS 攻击, 防火墙策略, 防扫描, 防 flood 攻击,本地安全策略以及黑名单。合并周期默认 60 秒。

## **57.2** 配置说明

#### **57.2.1** 缺省配置信息

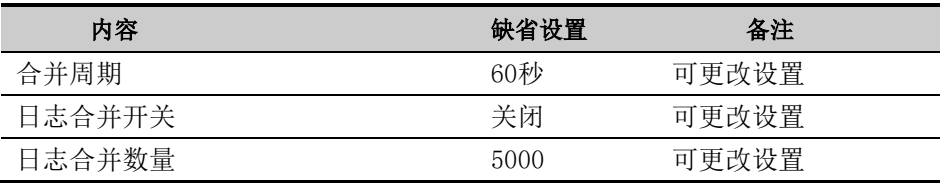

#### **57.2.2** 配置日志合并

配置步骤:

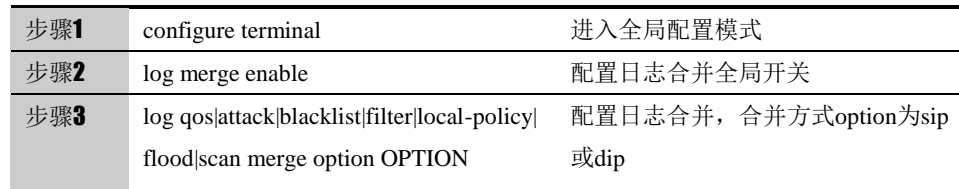

使用 "no log qos|attack|blacklist|filter|local-policy|

flood|scan merge option OPTION删除对应模块的日志合并配置。

使用 log merge disable关闭日志合并全局开关。

#### **57.2.3** 配置日志合并周期

合并周期默认 60 秒。

#### 配置步骤:

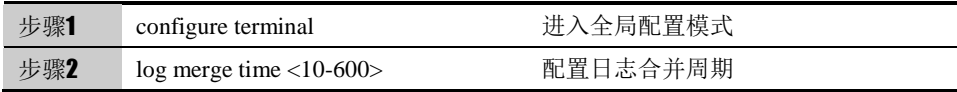

## **57.2.4** 配置日志合并数量

默认日志合并数量 5000.

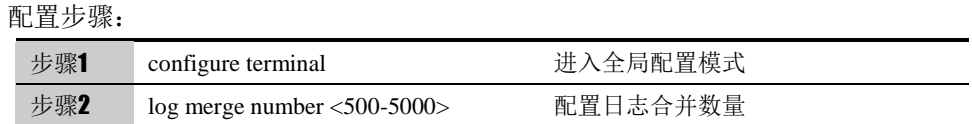

## **57.2.5** 配置日志总开关

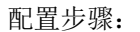

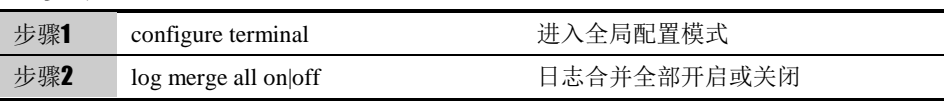

## **57.2.6** 日志合并调试

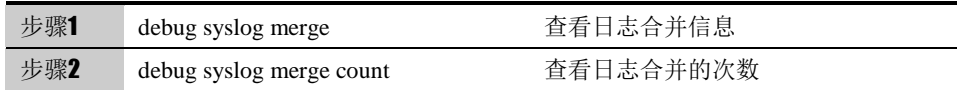

**57.3** 常见故障分析

## **57.3.1** 故障现象**1**:日志没有进行合并。

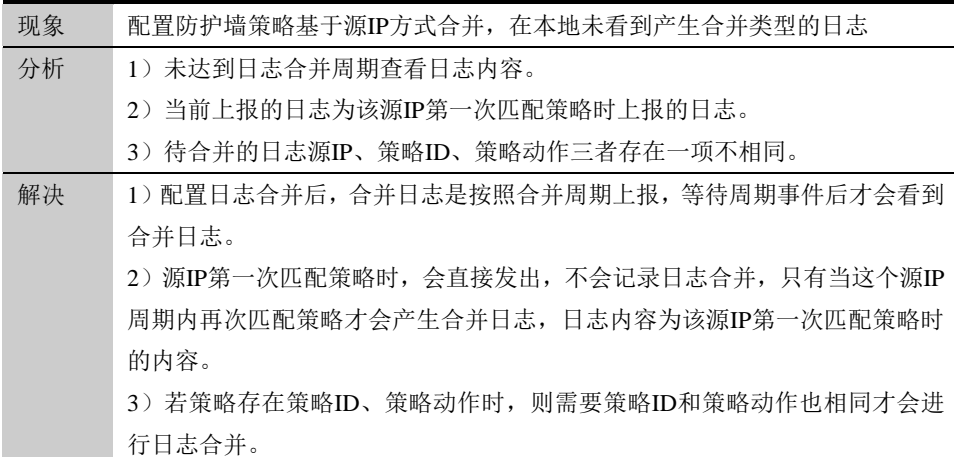

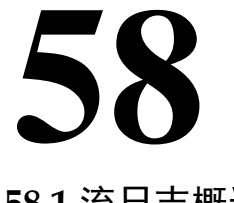

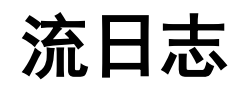

## **58.1** 流日志概述

为了方便快速查看一条数据流经过设备时的详细处理信息,流日志整合了若干模 块(包括流管理、NAT 转换、防火墙策略、av、ips 以及流量控制)的日志信息, 在 这条数据流拆除的时候,生成一条日志上报。设备针对长连接,会每隔 5 分钟上报一 次。

## **58.1.1** 流日志全局开关

配置步骤:

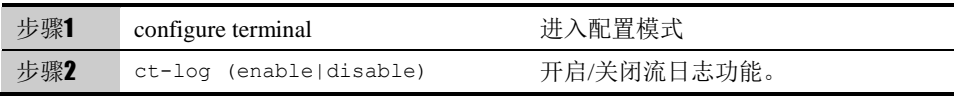

使用 show ct-log 查看开关状态。

## **58.1.2** 流日志过滤开关

配置步骤:

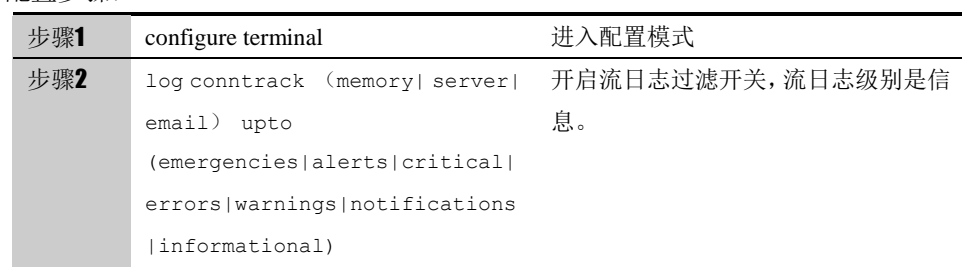

使用 show log-config 可以查看过滤开关开启状态。

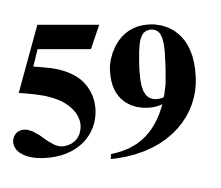

## <sup>第</sup>**59**<sup>章</sup> 配置系统

系统维护包括系统时间设置,E-mail 设置,系统相关配置的备份恢复,系统升 级,诊断以及集中管理配置。

## **59.1** 系统时间设置

#### **59.1.1** 查看系统连续运行的时间

查看步骤:

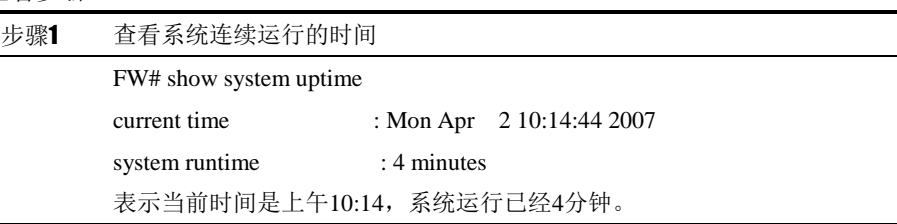

## **59.1.2** 查看系统当前的日期和时间

查看步骤: 步骤1 查看系统当前的日期和时间 FW# show date ABS time :1197539979 UTC time :2007-12-13 09:59:39

> Local time :2007-12-13 17:59:39 UTC time表示系统当前UTC时间, Local time表示系统当前本地时间

## **59.1.3** 查看系统当前的时区

查看步骤:

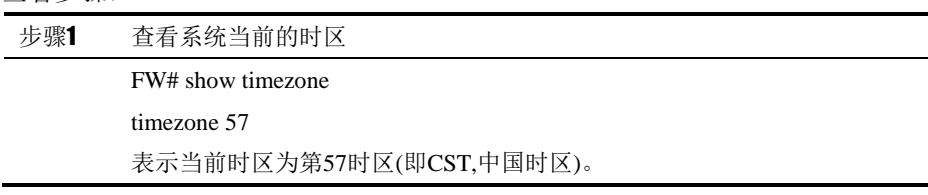

## **59.1.4** 配置系统当前的时区

配置步骤:

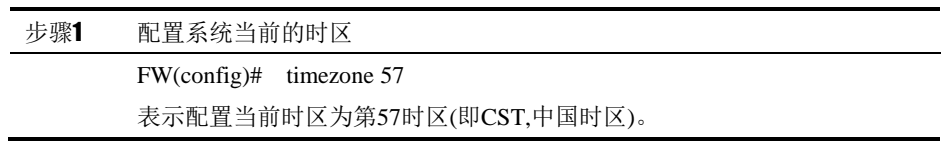

时区参数对应如下:

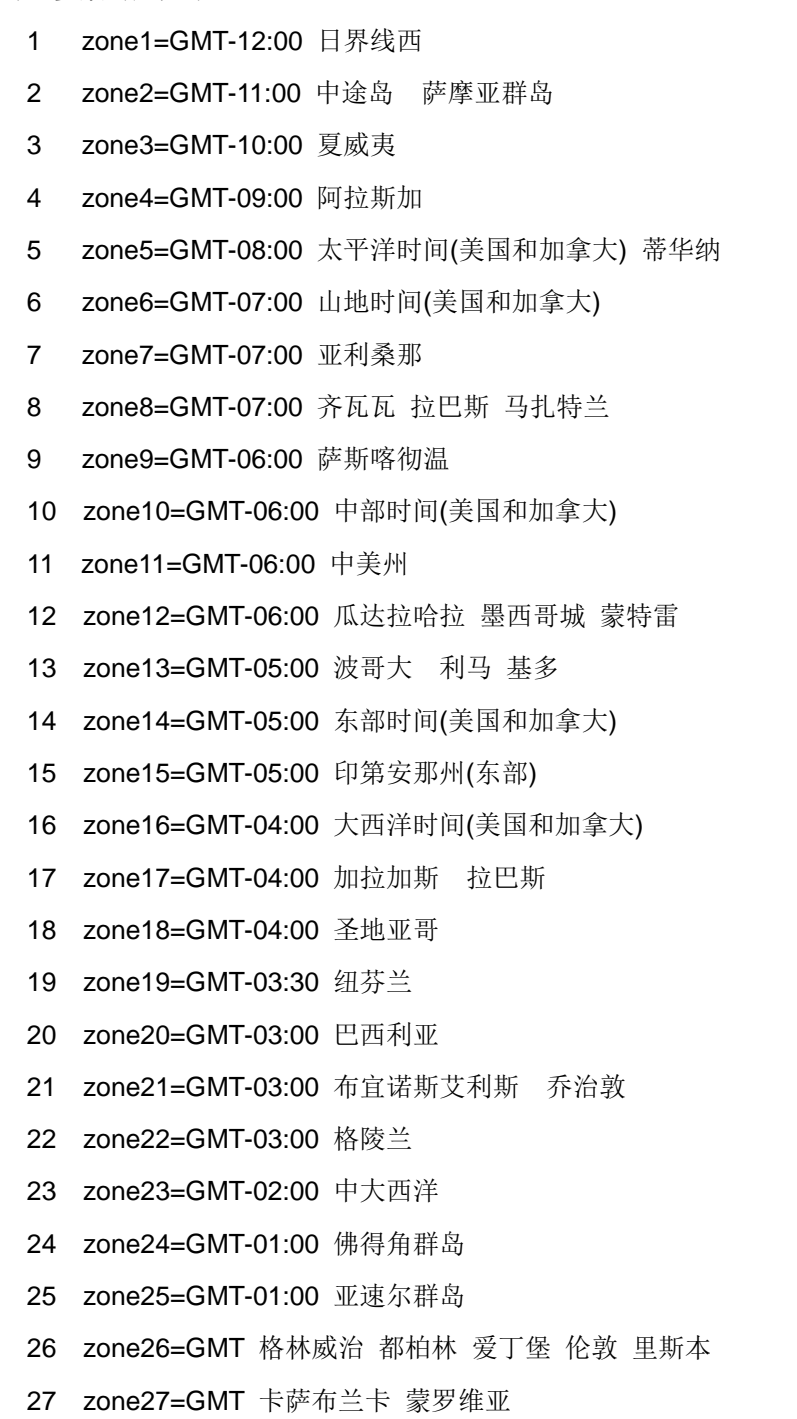

- 28 zone28=GMT+01:00 阿姆斯特丹 柏林 伯尔尼 罗马 斯德哥尔摩 维也纳
- 29 zone29=GMT+01:00 贝尔格莱德 布拉迪斯拉发 布达佩斯 卢布尔雅那
- 30 zone30=GMT+01:00 布鲁塞尔 哥本哈根 马德里 巴黎
- 31 zone31=GMT+01:00 萨拉热窝 斯科普里 华沙 萨格勒布
- 32 zone32=GMT+01:00 中非西部
- 33 zone33=GMT+02:00 布加勒斯特
- 34 zone34=GMT+02:00 哈拉雷 比勒陀利亚
- 35 zone35=GMT+02:00 赫尔辛基 基辅 里加 索非亚 塔林 维尔纽斯
- 36 zone36=GMT+02:00 开罗
- 37 zone37=GMT+02:00 雅典 贝鲁特 伊斯坦布尔 明斯克
- 38 zone38=GMT+02:00 耶路撒冷
- 39 zone39=GMT+03:00 巴格达
- 40 zone40=GMT+03:00 科威特 利雅得
- 41 zone41=GMT+03:00 莫斯科 圣彼得堡 伏尔加格勒
- 42 zone42=GMT+03:00 内罗毕
- 43 zone43=GMT+03:30 德黑兰
- 44 zone44=GMT+04:00 阿布扎比 马斯喀特
- 45 zone45=GMT+04:00 巴库 第比利斯 埃里温
- 46 zone46=GMT+04:30 喀布尔
- 47 zone47=GMT+05:00 叶卡捷琳堡
- 48 zone48=GMT+05:00 伊斯兰堡 卡拉奇 塔什干
- 49 zone49=GMT+05:30 马德拉斯 孟买 加尔各答 新德里
- 50 zone50=GMT+05:45 加德满都
- 51 zone51=GMT+06:00 阿拉木图 新西伯利亚
- 52 zone52=GMT+06:00 阿斯塔纳 达卡
- 53 zone53=GMT+06:00 斯里哈亚华登尼普拉
- 54 zone54=GMT+06:30 仰光
- 55 zone55=GMT+07:00 克拉斯诺亚尔斯克
- 56 zone56=GMT+07:00 曼谷 河内 雅加达
- 57 zone57=GMT+08:00 北京 重庆 乌鲁木齐 香港特别行政区
- 58 zone58=GMT+08:00 吉隆坡 新加坡
- 59 zone59=GMT+08:00 珀斯
- 60 zone60=GMT+08:00 台北
- 61 zone61=GMT+08:00 伊尔库茨克 乌兰巴图
- 62 zone62=GMT+09:00 大阪 东京 札幌
- 63 zone63=GMT+09:00 汉城
- 64 zone64=GMT+09:00 雅库次克
- 65 zone65=GMT+09:30 阿德莱德
- 66 zone66=GMT+09:30 达尔文
- 67 zone67=GMT+10:00 布里斯班
- 68 zone68=GMT+10:00 符拉迪沃斯托克
- 69 zone69=GMT+10:00 关岛 莫尔兹比港
- 70 zone70=GMT+10:00 霍巴特
- 71 zone71=GMT+10:00 堪培拉 墨尔本 悉尼
- 72 zone72=GMT+11:00 马加丹 所罗门群岛 新喀里多尼亚
- 73 zone73=GMT+12:00 奥克兰 惠灵顿
- 74 zone74=GMT+12:00 斐济 堪察加半岛 马绍尔群岛
- 75 zone75=GMT+13:00 努库阿洛法

#### **59.1.5** 手动设置系统当前的日期和时间

命令说明: date <2006-2030> <1-12> <1-31> <0-23> <0-59> <0-59>

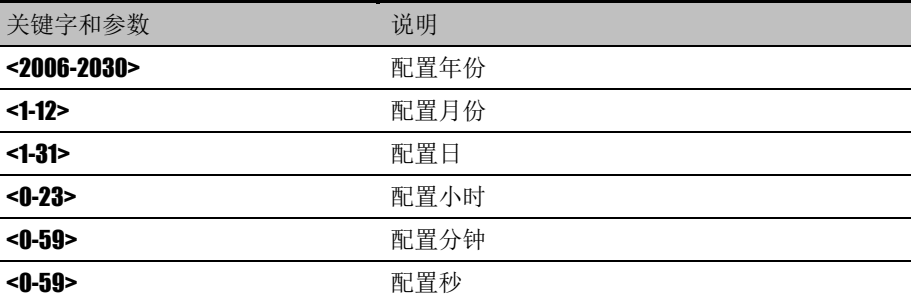

#### 配置步骤:

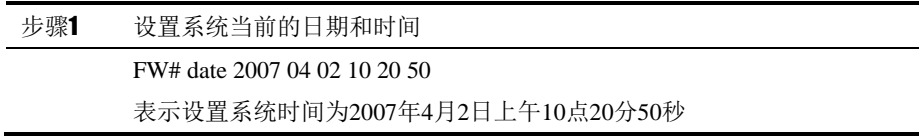

#### **59.1.6** 使用**ntp**设置系统当前的时间

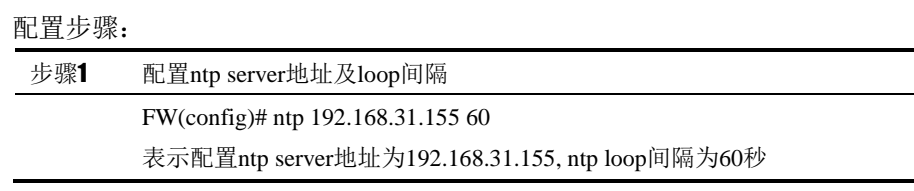

使用 no ntp 命令可以停止 ntp 配置。

查看步骤:

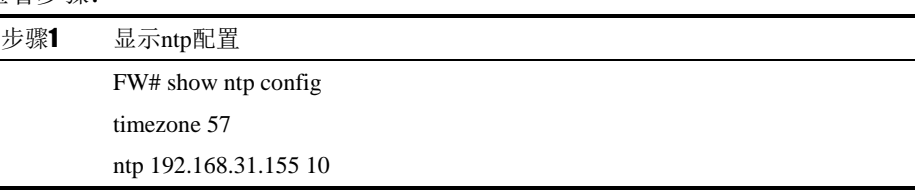

## **59.1.7** 使用**ntp**立即更新系统时间

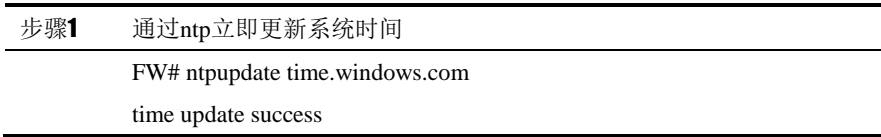

## **59.2** E-mail设置

## **59.2.1** 配置**SMTP**服务器名称或者地址

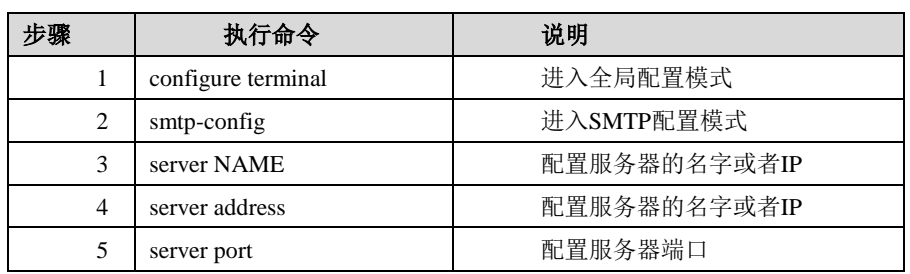

使用 no server 可以删除 SMTP 服务器配置。

## **59.2.2** 配置邮件发送者邮件地址

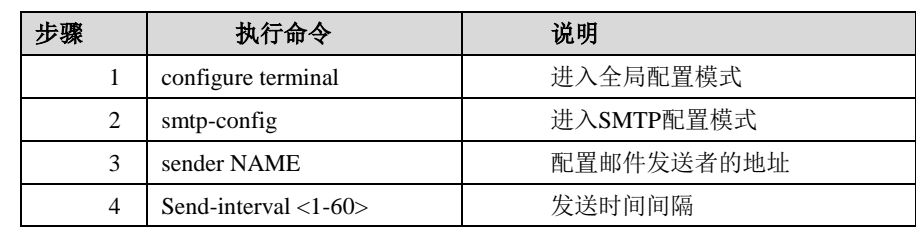

使用 no sender 取消配置。
## **59.2.3** 配置邮件接收者邮件地址

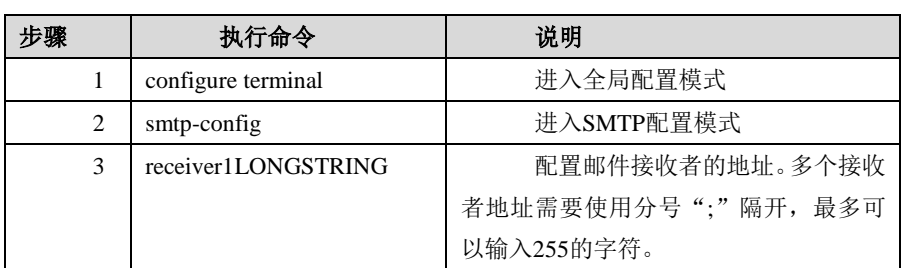

使用 no receiver1 取消配置。

## **59.2.4** 配置发送邮件时是否需要认证

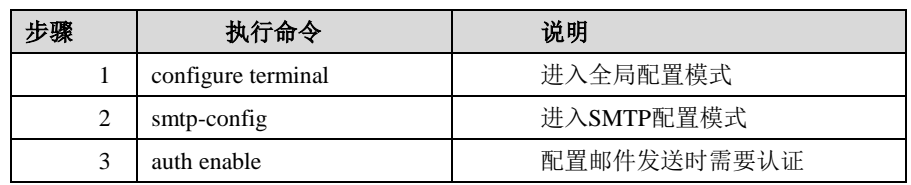

使用 auth disable 取消发送邮件时需要认证的配置。

## **59.2.5** 配置发送邮件时认证使用的用户名

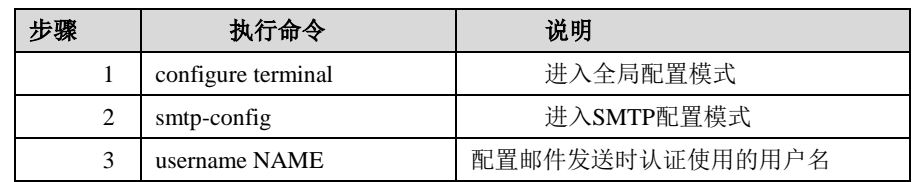

使用 no username 取消邮件发送时认证使用的用户名的配置。

## **59.2.6** 配置发送邮件时认证使用的密码

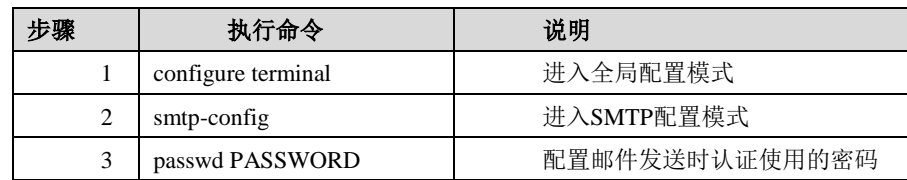

使用 no passwd 取消邮件发送时认证使用的密码。

### **59.2.7** 配置**SSL**加密

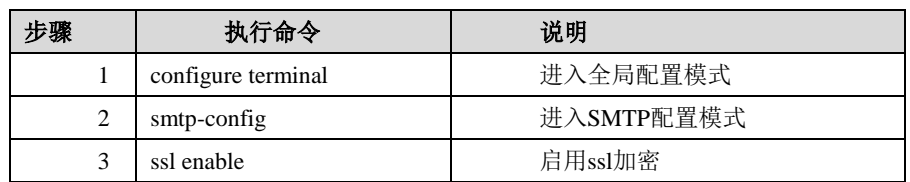

使用 ssl disable 取消 ssl 加密。

## **59.3** 设备运行记录

#### **59.3.1** 设备运行记录概述

设备运行记录在置、设备运行记录日志文件导出、系统运行 记录导出。主要用于对设备运行的健康状态进行记录。

设备运行记录配置:用于对设备运行记录功能进行配置,以便形成设备运行记录 日志。

设备运行记录日志文件导出:日志中记录设备的一些实时信息,包括版本信息、 接口信息、流量信息等。用户可以选择性的导出日志,并导出压缩包文件。

系统运行记录导出:导出系统运行记录文 件加密压缩包。

由于命令行无法导出文件,因此,只能对设备运行记录功能进行配置操作。

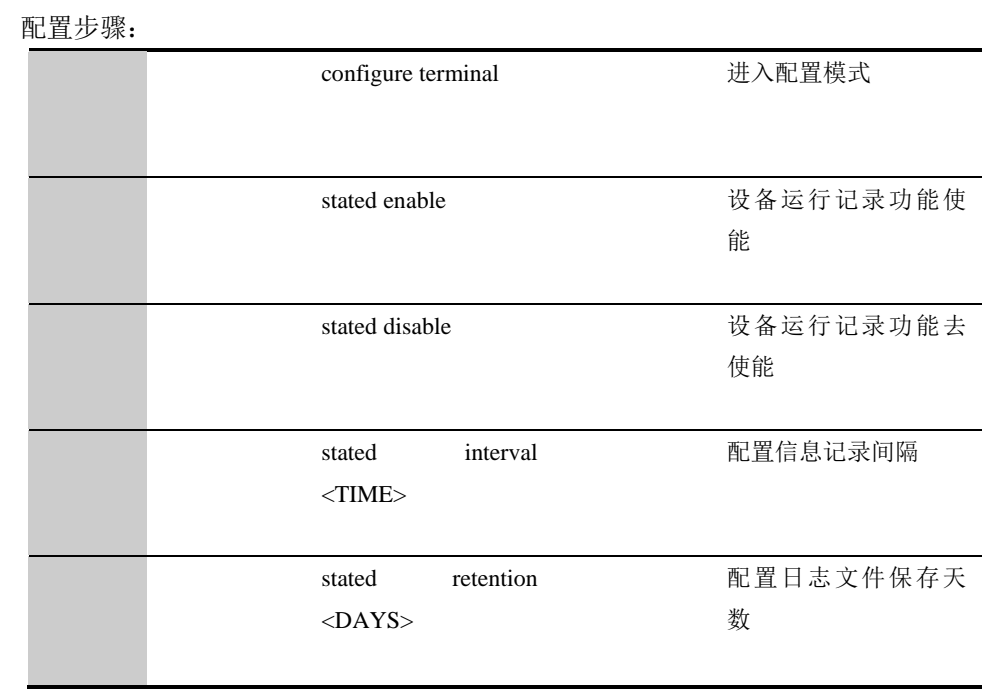

#### **59.3.2** 配置设备运行记录

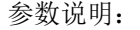

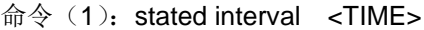

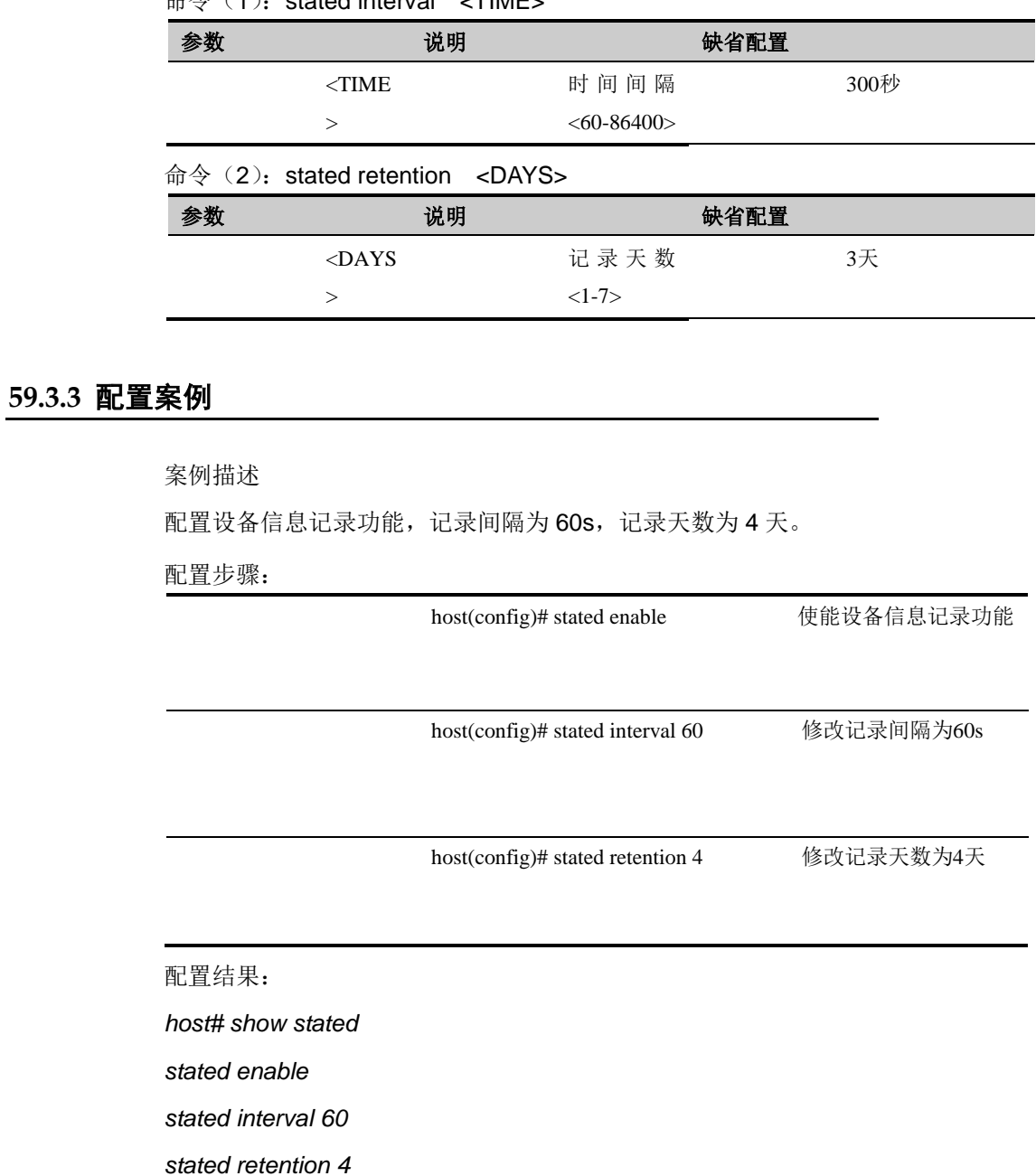

## **59.4** 集中管理

### **59.4.1** 集中管理概述

集中管理功能是结合集中管理平台使用的,主要应用在设备管理 IP 在私网的环 境中。设备自动注册到集中管理平台后,通过集中管理平台就能轻松管理设备了。

## **59.4.2** 集中管理配置步骤

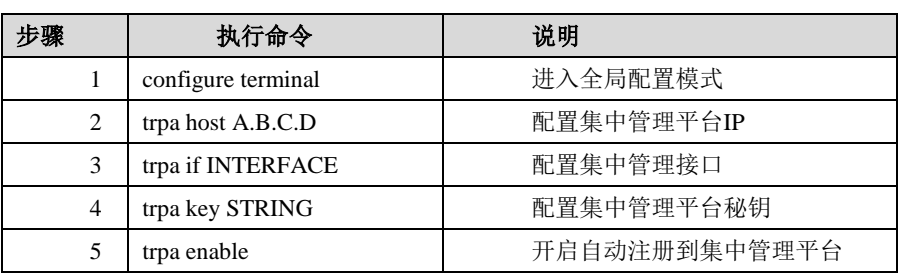

## **59.4.3** 其他命令行说明

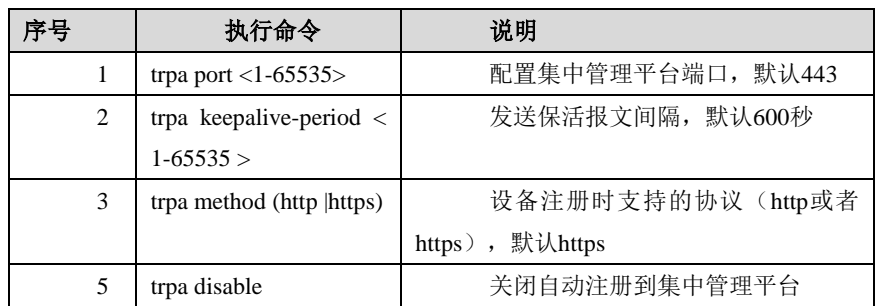

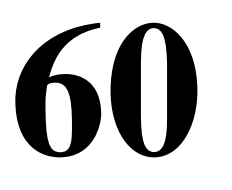

# <sup>第</sup>**60**<sup>章</sup> 配置管理员用户

本章涉及管理员用户以及用户组的配置。叙述了怎样配置管理用户以及用户组 的配置。

## **60.1** 配置管理员

下一代安全防护平台设备出厂的默认配置包括一个超级管理员用户 admin, 使用这个帐号,可以登录设备对设备进行配置,包括配置其它的管理员。每个管 理员都有它的管理地址,以及管理权限和描述,权限是通过权限表来限制的。下 面一一列举怎样进行配置。下列各项配置,如未特别说明,均指特权模式下的操 作。

## **60.1.1** 配置用户权限表

权限表是在配置管理员用户的时候使用到的。每个管理员会对应一个管理员 权限表,该管理员只具有管理员权限表中规定的权限。配置步骤如下

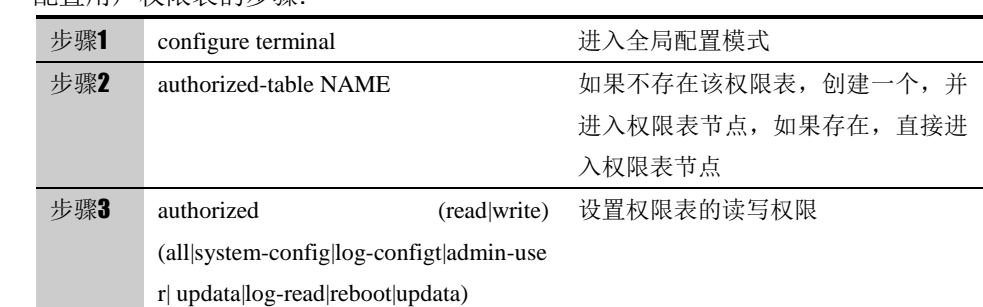

#### 配置用户权限表的步骤:

参数说明:

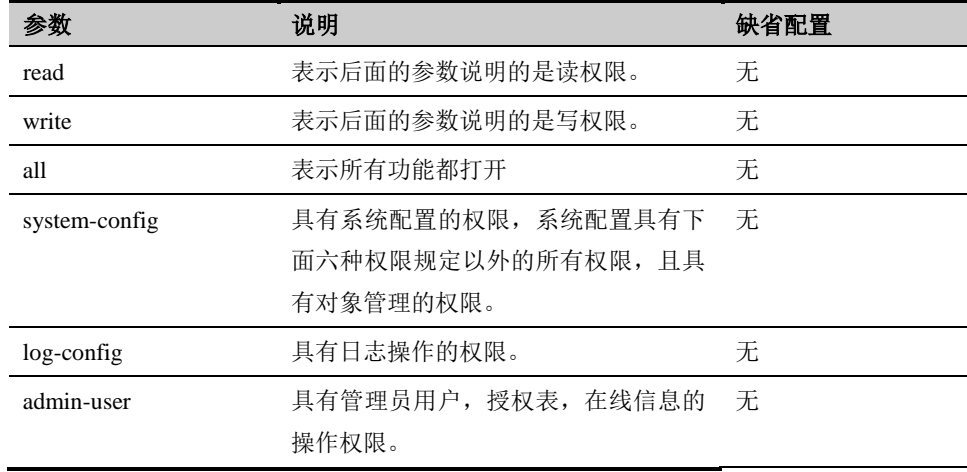

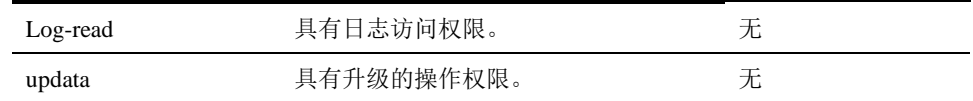

### **60.1.2** 配置本地用户

本地管理员用户是指用户的信息保存在下一代安全防护平台设备上。配置步骤如 下

配置本地用户的步骤:

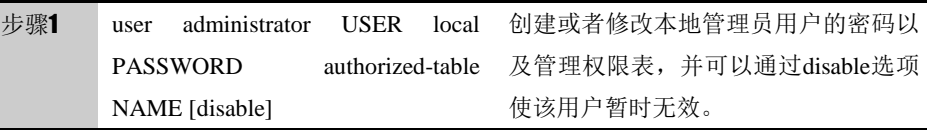

## **60.1.3** 配置**RADIUS**管理员用户

RADIUS 管理员用户是指用户的信息保存在 RADIUS 服务器上。用户认证需要 通过 RADIUS 服务器认证。配置步骤如下

#### 配置 RADIUS 管理员用户的步骤:

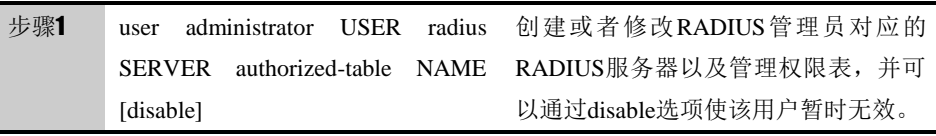

## **60.1.4** 配置**LDAP**管理员用户

LDAP 管理员用户是指用户的信息保存在 LDAP 服务器上。用户认证需要通过 LDAP 服务器认证。配置步骤如下

#### 配置 RADIUS 管理员用户的步骤:

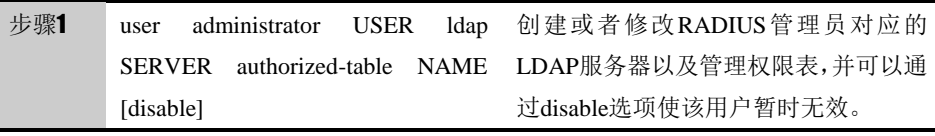

### **60.1.5** 配置管理员用户的管理地址

如果需要控制登录用户的地址,可以通过配置管理员用户的授权地址来控制用户 登录的地址范围。如果没有配置该地址,那么可以通过任意的 IP 地址登录。配 置步骤如下:

配置管理员用户的授权地址的步骤:

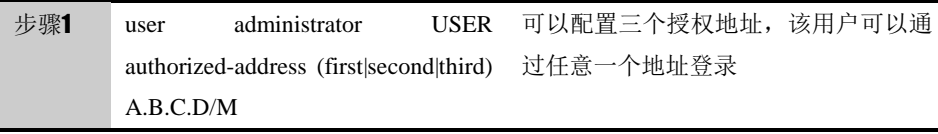

管理地址也可以是网段地址:

#### 配置管理员用户的授权地址的步骤:

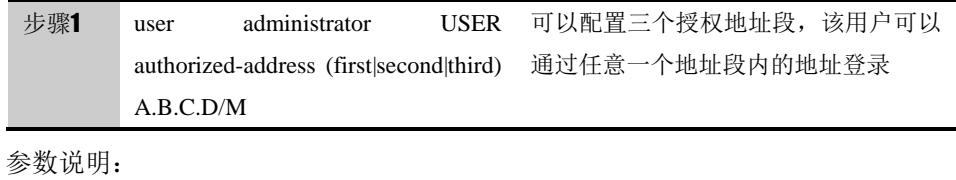

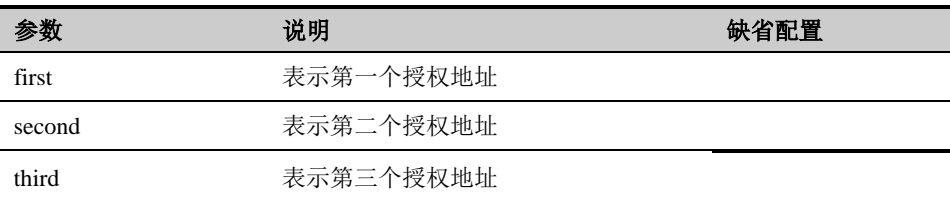

三个授权地址没有先后顺序,只是为了区分。

## **60.1.6** 配置管理员最短口令长度

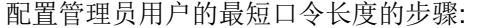

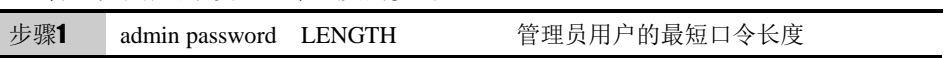

参数说明:

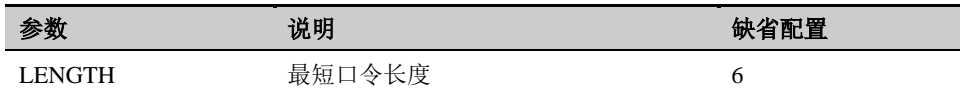

## **60.2** 配置信息显示命令

配置信息显示命令列表

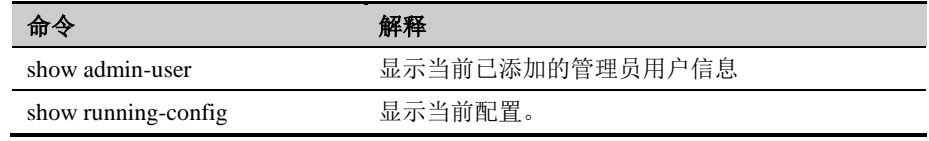

#### show local user 命令显示举例:

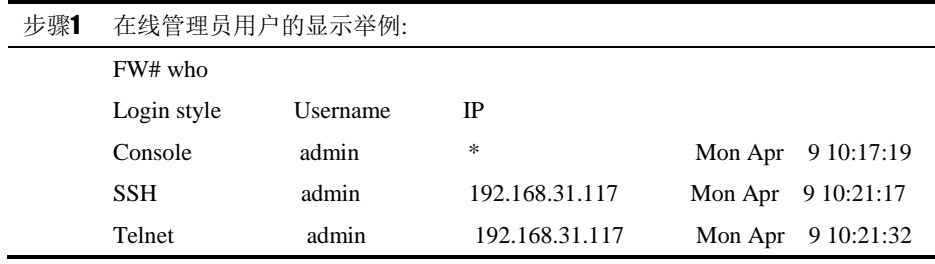

## **60.3** 配置案例

#### **60.3.1** 配置管理员用户的权限表功能

#### 案例描述:

配置下一代安全防护平台,添加两个管理员用户 check 和 admin,其中 check 的权限表是 show-config, admin 的权限表是 system-config。Show-config 具有 显示功能的权限,而 admin 具有读写所有模块的权限。结果:

用户 check 只能使用 show 命令, 不能进入 CONFIG 节点;

用户 admin 可以使用系统中所有命令。

#### 图 60-1 配置管理员用户授权功能

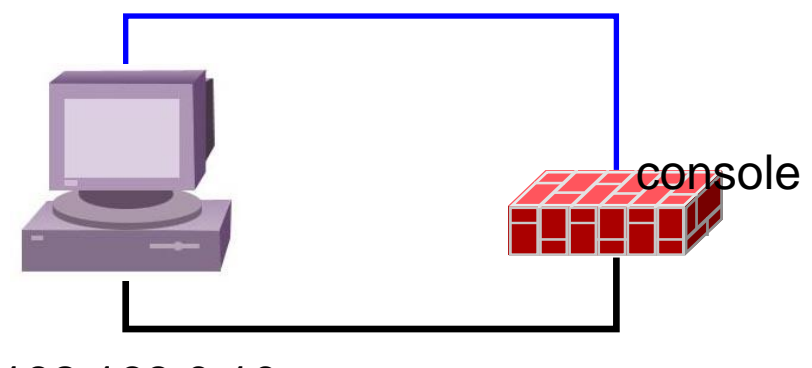

192.168.0.10

#### 图 4-1

#### 配置步骤:

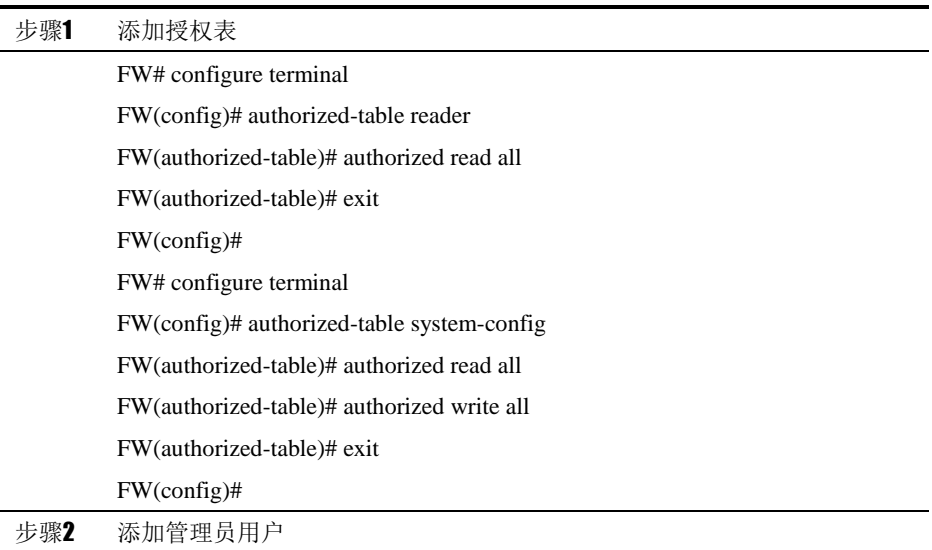

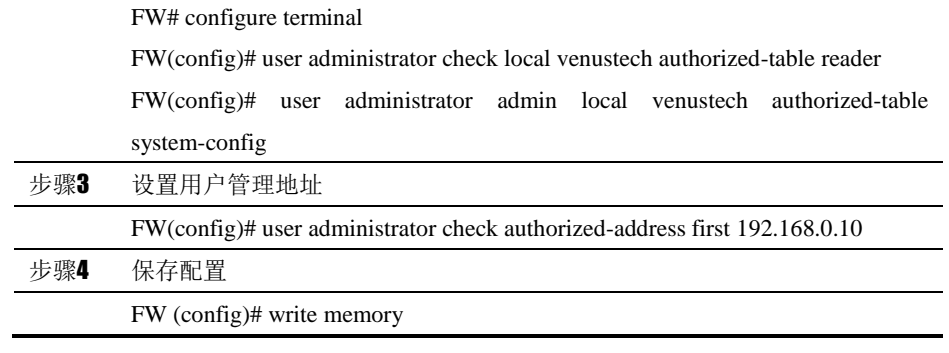

案例达到的效果如下:

以 check 用户登录 Username: check

Password:

FW> en

FW# show admin-user

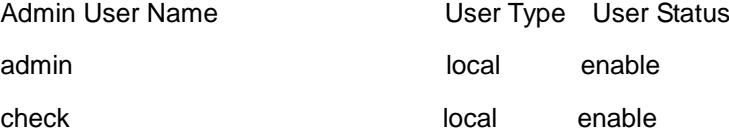

Total users : 2

FW# configure terminal

This user is not permited this operation

#### FW#

以上可以看出,当我们以 check 用户登录时,只能查看信息,但是不能进入 config 节点进行配置。

如果用户不是通过 192.168.0.10 登录设备的,会提示非法地址的错误,不让登 录。

以 admin 用户登录 Username: admin

Password:

FW> en

FW# show admin-user

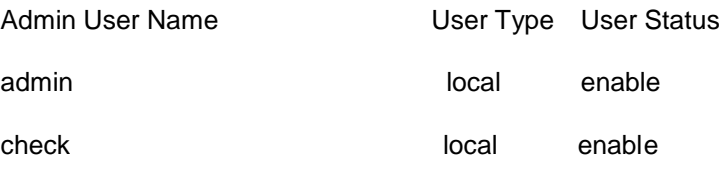

Total users : 2

FW# configure terminal

FW(config)#

以上可以看出,当我们以 admin 用户登录时,能够进入 config 节点进行配置。

## **60.4** 故障分析

## **60.4.1** 用户无法登录

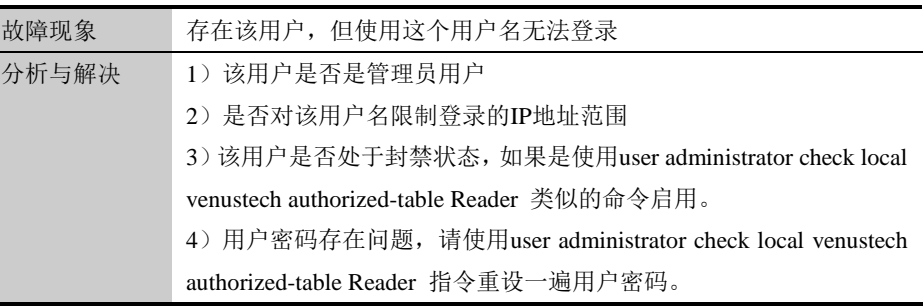

## **60.4.2** 命令无法执行

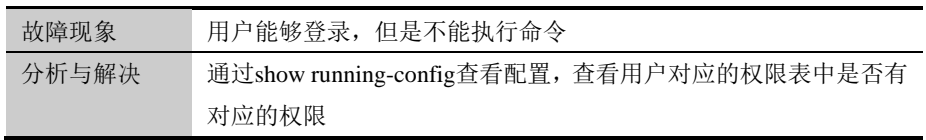

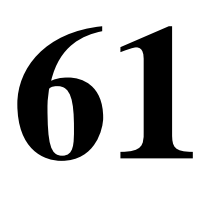

# <sup>第</sup>**61**<sup>章</sup> 配置版本管理

## **61.1** 系统升级和相关配置备份恢复

## **61.1.1** 手动升级及配置恢复

#### 命令说明:**copy tftp A.B.C.D RemoteFile** (version |config |license

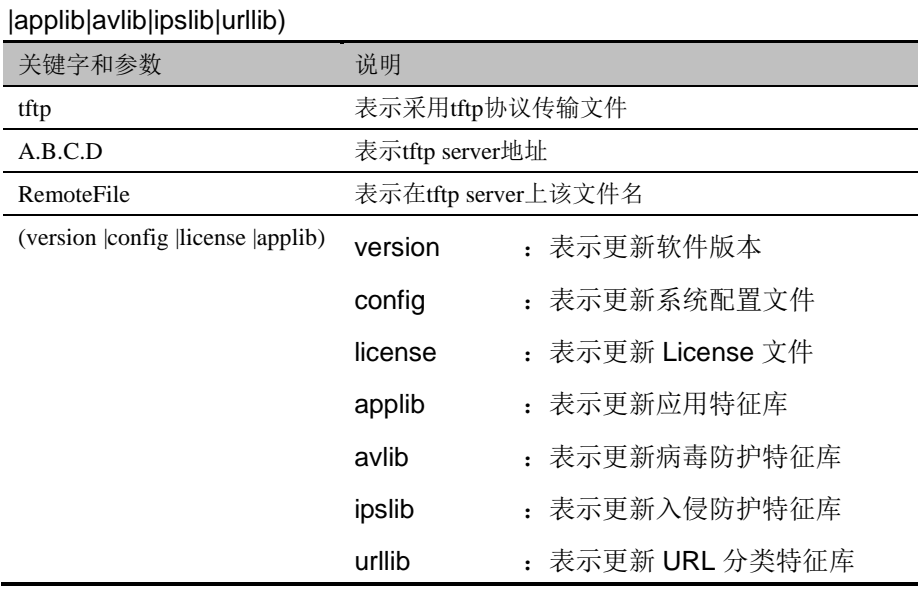

#### 命令说明: write (file|memory|terminal|backup-config|startup-config)

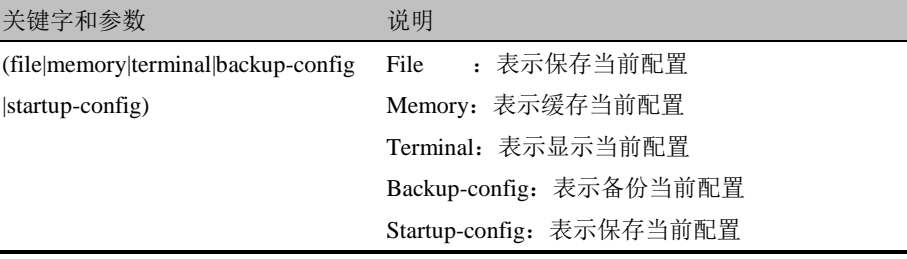

## **61.1.2** 特征库自动升级配置

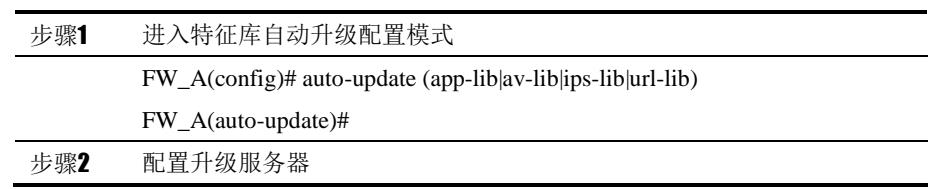

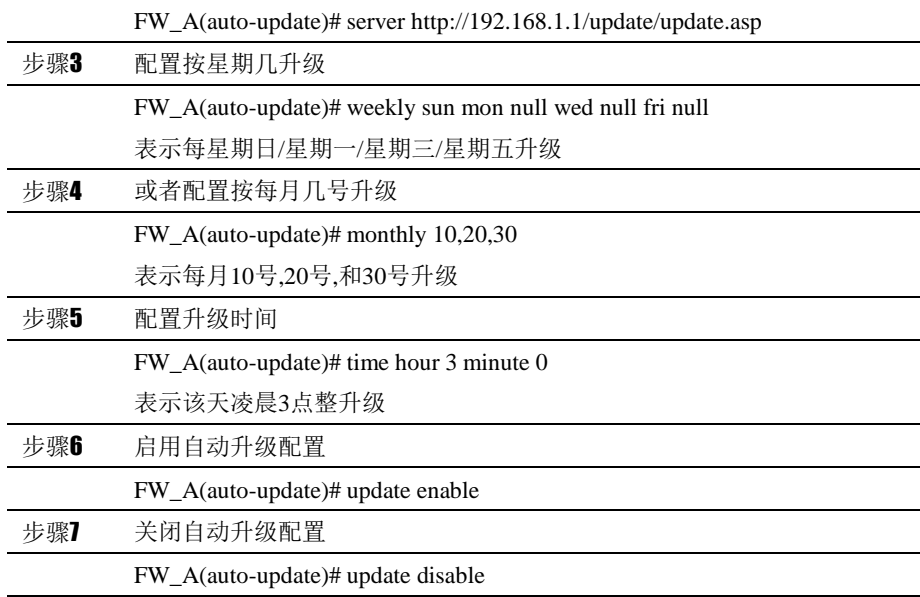

## **61.1.3** 系统快照

命令说明: system snapshot (auto| delete| manual| recover| show)

| 关键字和参数                       | 说明      |          |
|------------------------------|---------|----------|
| system snapshot              | 系统快照的命令 |          |
| (auto) delete manual recover | auto    | : 表示自动快照 |
| show)                        | delete  | : 表示删除快照 |
|                              | manua   | : 表示手动快照 |
|                              | recover | : 表示恢复快照 |
|                              | show    | 表示显示快照   |

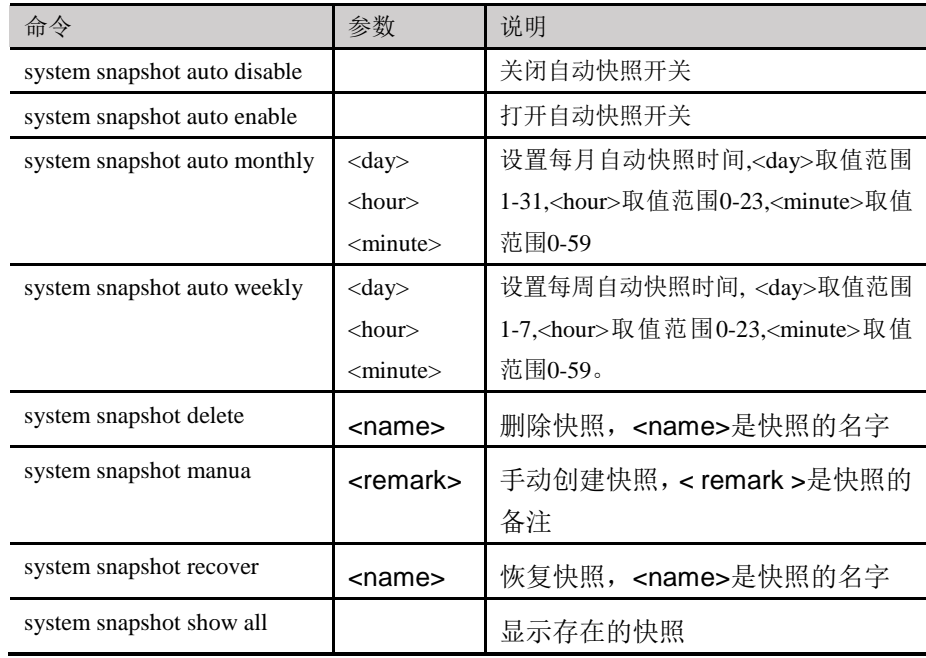

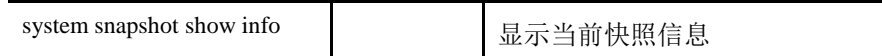

## **61.2** 系统升级案例

## **61.2.1** 手动升级系统版本

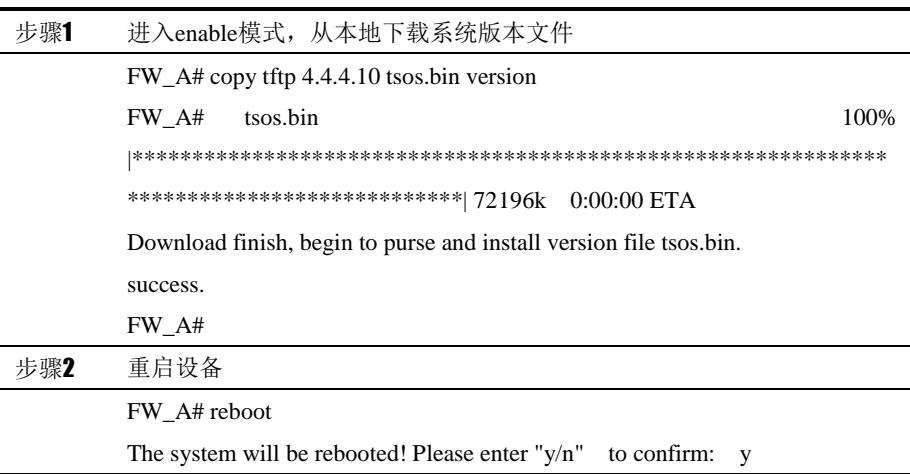

## **61.2.2** 手动升级应用特征库版本

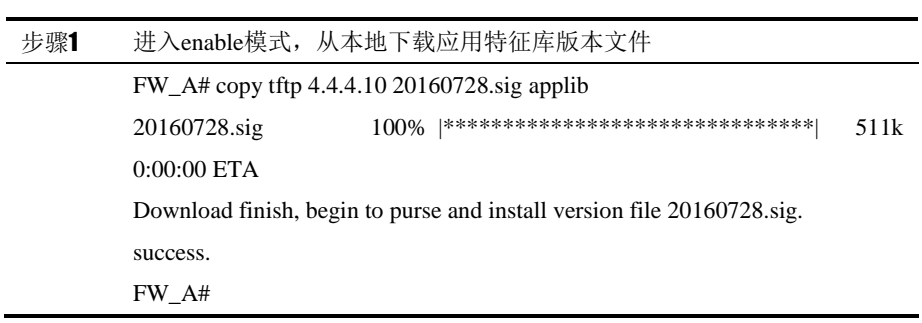

## **61.2.3** 系统快照

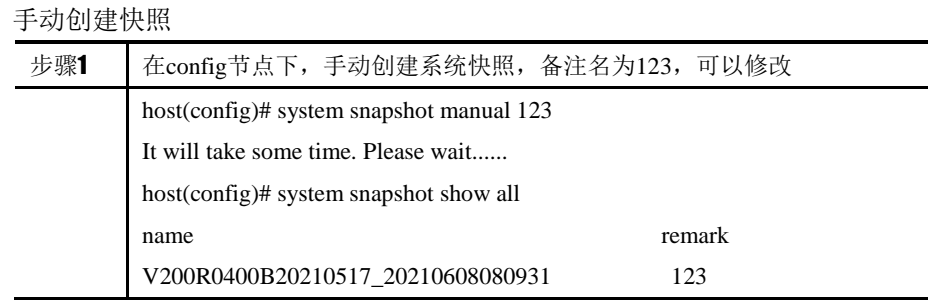

# 自动创建快照操作

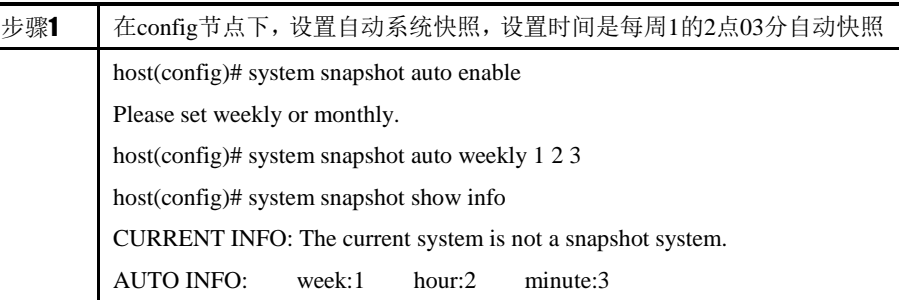

## 删除快照操作

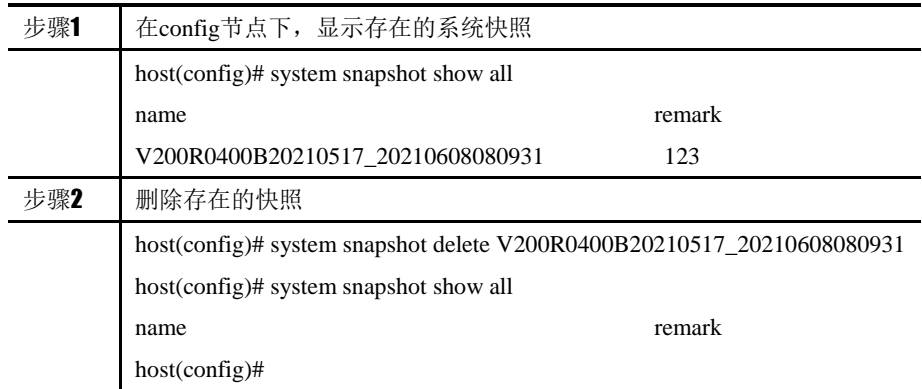

## 恢复快照操作

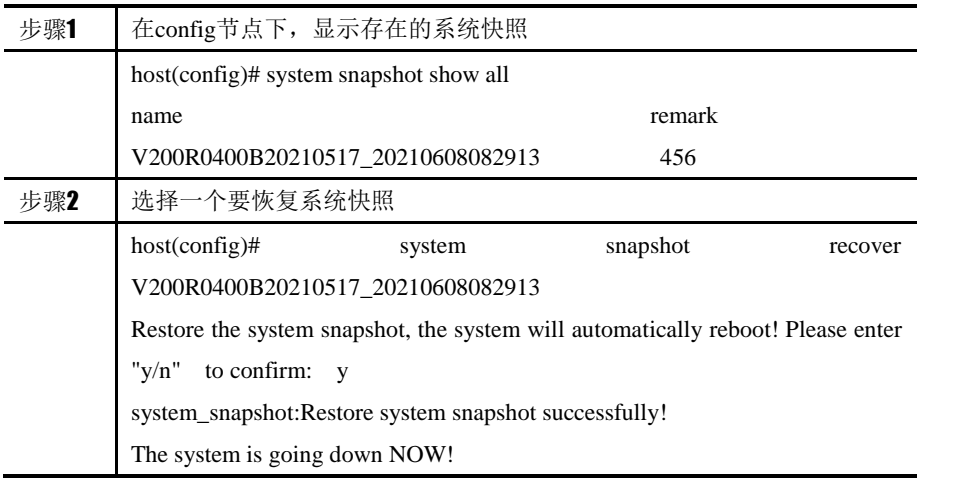

# <sup>第</sup>**62**<sup>章</sup> **VRRP**

## **62.1** VRRP概述

通常,同一网段内的所有主机都设置一条相同的以网关为下一跳的缺省路由。主 机发往其他网段的报文将通过缺省路由发往网关,再由网关进行转发,从而实现 主机与外部网络的通信。当网关发生故障时,本网段内所有以网关为缺省路由的 主机将无法与外部网络通信。

缺省路由为用户的配置操作提供了方便,但是对缺省网关设备提出了很高的稳定 性要求。增加出口网关是提高系统可靠性的常见方法,此时如何在多个出口之间 进行选路就成为需要解决的问题。

VRRP(Virtual Router Redundancy Protocol, 虚拟路由器冗余协议)将可以承 担网关功能的路由器加入到备份组中,形成一台虚拟路由器,由 VRRP 的选举 机制决定哪台路由器承担转发任务,局域网内的主机只需将虚拟路由器配置为缺 省网关。

VRRP 是一种容错协议,在提高可靠性的同时,简化了主机的配置。在具有多播 或广播能力的局域网(如以太网)中,借助 VRRP 能在某台设备出现故障时仍 然提供高可靠的缺省链路,有效避免单一链路发生故障后网络中断的问题,而无 需修改动态路由协议、路由发现协议等配置信息。

## **62.2** 配置VRRP

### **62.2.1** 设置**VRRP**备份组的描述

设置一个 VRRP 备份组的描述信息。

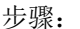

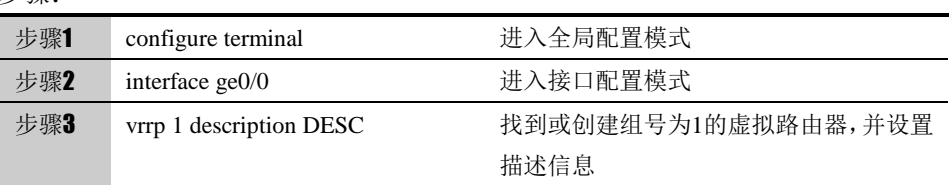

#### 参数说明:

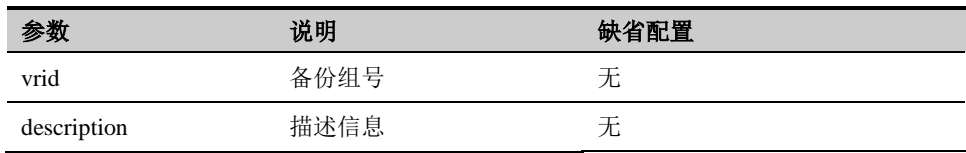

将一个 VRRP 备份组的描述清空。

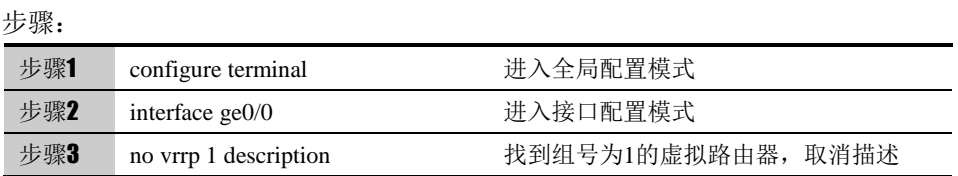

参数说明:

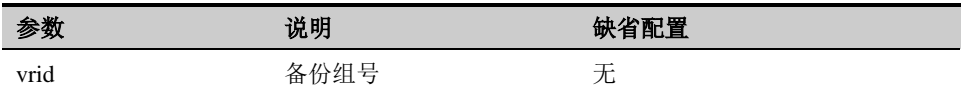

### **62.2.3** 向**VRRP**备份组增加一个虚拟**IP**

增加一个虚拟 IP 到 VRRP 备份组。

步骤:

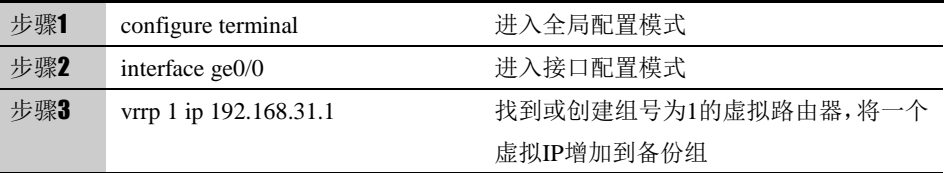

#### 参数说明:

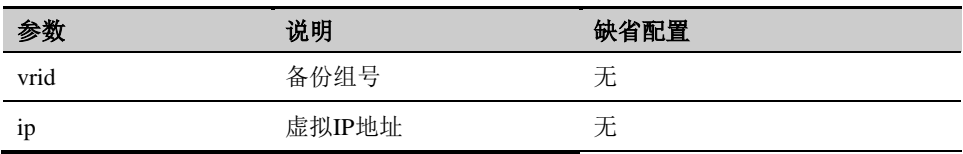

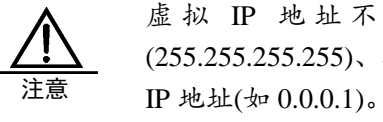

虚 拟 IP 地 址 不 能 为 全 零 地 址 (0.0.0.0) 、 广 播 地 址 (255.255.255.255)、环回地址、非 A/B/C 类地址和其它非法

## **62.2.4** 从**VRRP**备份组删除一个虚拟**IP**

删除一个备份组的虚拟 IP。

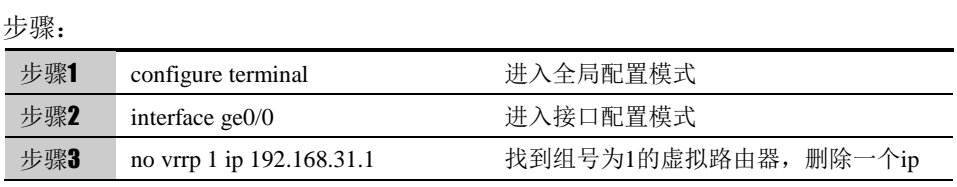

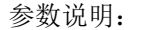

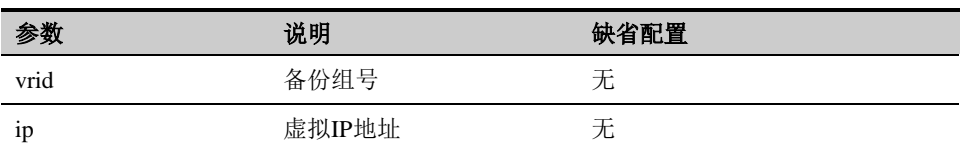

### **62.2.5** 设置**VRRP**备份组的优先级

设置一个 VRRP 备份组的优先级。

步骤:

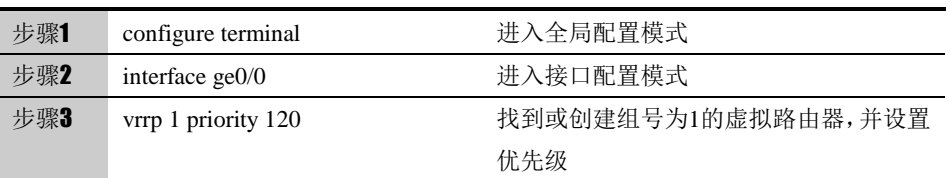

#### 参数说明:

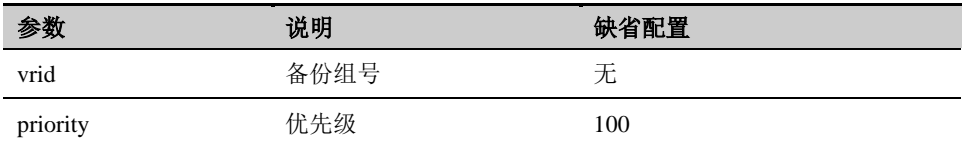

## **62.2.6** 恢复**VRRP**备份组的缺省优先级

恢复一个 VRRP 备份组的缺省优先级 100。

步骤:

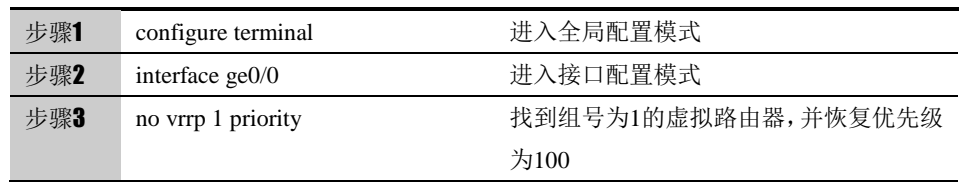

#### 参数说明:

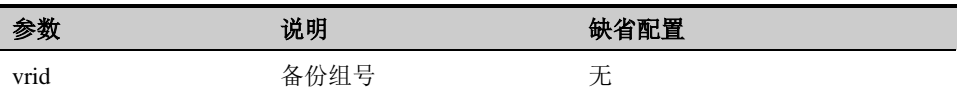

## **62.2.7** 启用**VRRP**备份组的抢占模式

启用一个 VRRP 备份组的抢占模式。

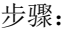

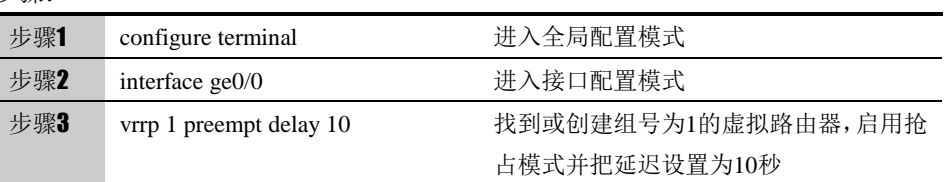

#### 参数说明:

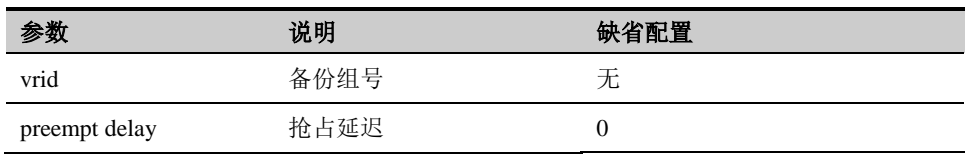

## **62.2.8** 禁用**VRRP**备份组的抢占模式

禁用一个 VRRP 备份组的抢占模式。

#### 步骤:

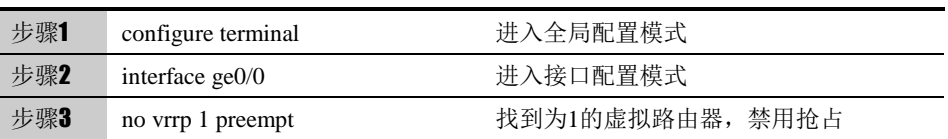

#### 参数说明:

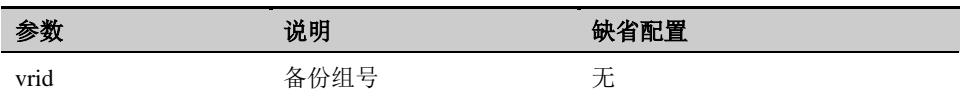

## **62.2.9** 设置**VRRP**备份组的版本模式

设置一个 VRRP 备份组的版本模式。

#### 步骤:

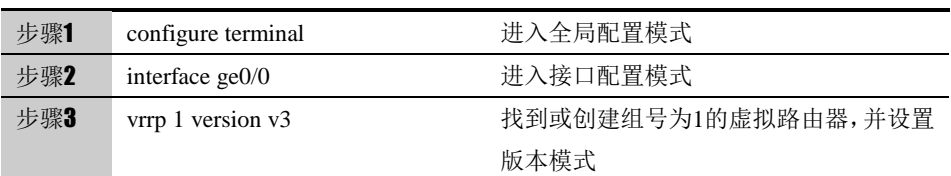

#### 参数说明:

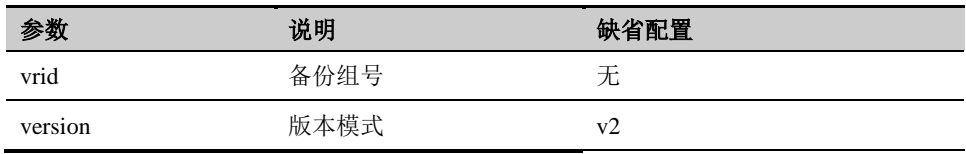

.<br>مورد باب

## **62.2.10** 恢复**VRRP**备份组的缺省版本模式

恢复一个 VRRP 备份组的缺省版本模式。

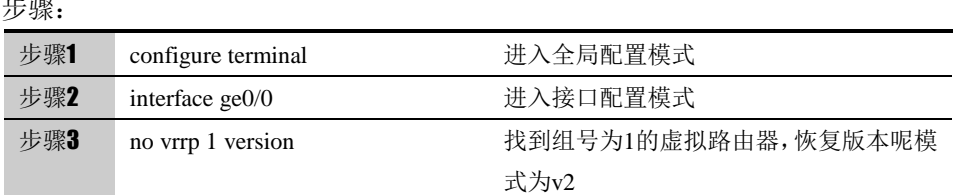

#### 参数说明:

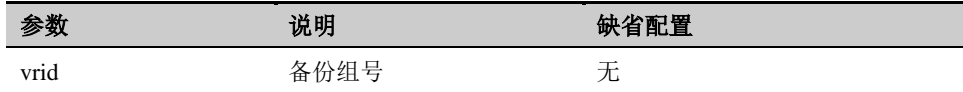

## **62.2.11** 设置**VRRP**备份组的认证模式

设置一个 VRRP 备份组的认证模式。

步骤:

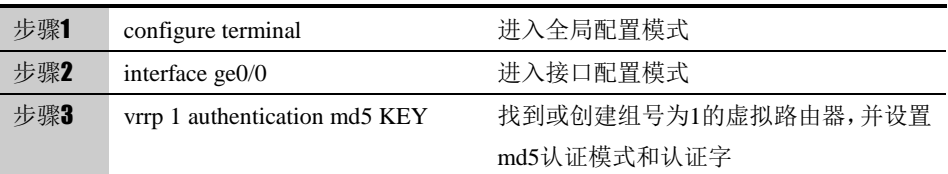

#### 参数说明:

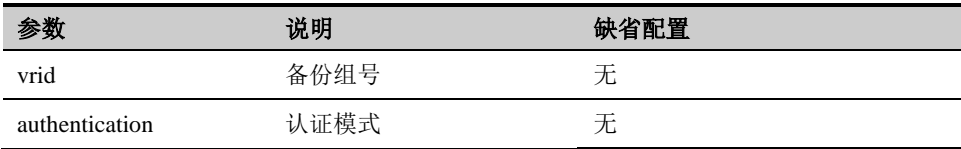

## **62.2.12** 取消**VRRP**备份组的认证

取消一个 VRRP 备份组的认证。

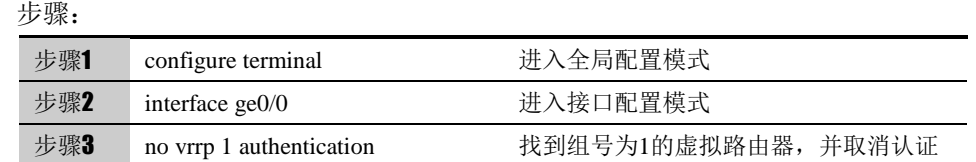

#### 参数说明:

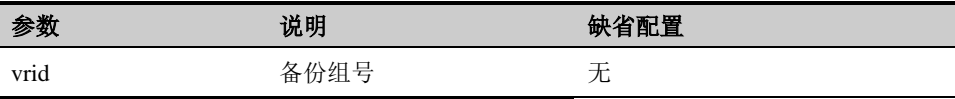

## **62.2.13** 设置**VRRP**备份组的通告时间间隔

设置一个 VRRP 备份组的通告时间间隔。

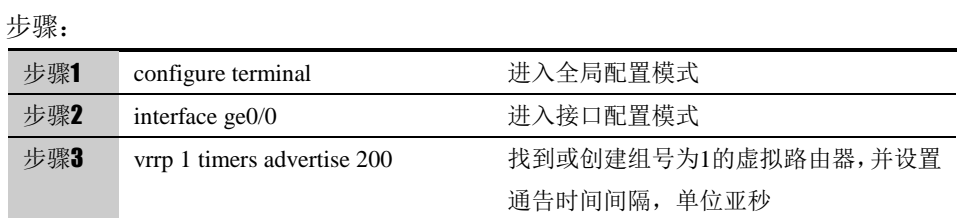

#### 参数说明:

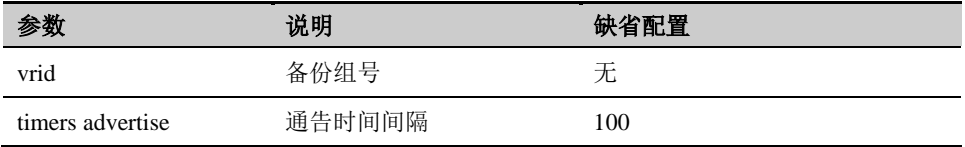

## **62.2.14** 恢复**VRRP**备份组的缺省通告时间间隔

恢复一个 VRRP 备份组的通告时间间隔。

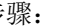

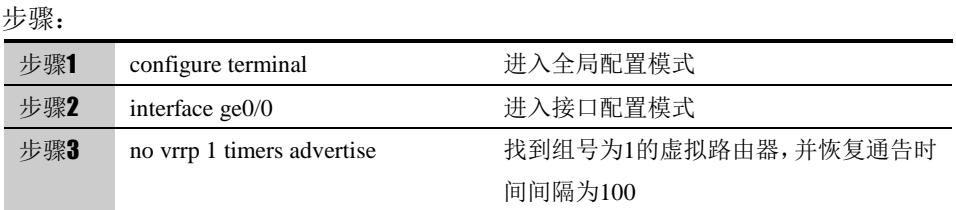

#### 参数说明:

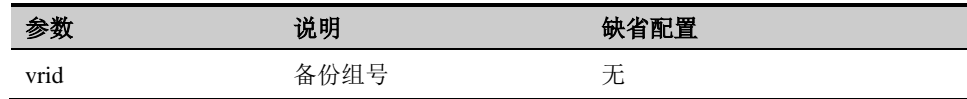

## **62.2.15** 启用**VRRP**备份组的虚拟**IP** 可**Ping**

启用一个 VRRP 备份组的虚拟 IP 可 Ping。

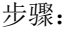

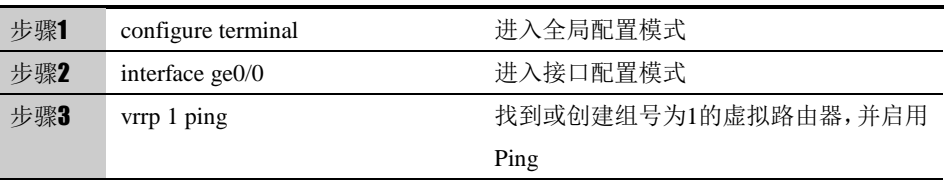

参数说明:

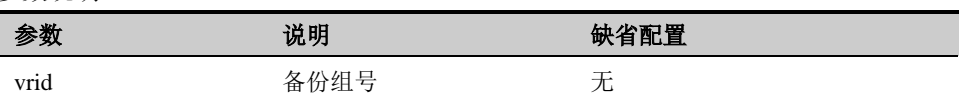

## **62.2.16** 禁用**VRRP**备份组的虚拟**IP**可**Ping**

禁用一个 VRRP 备份组的虚拟 IP 可 Ping。

步骤:

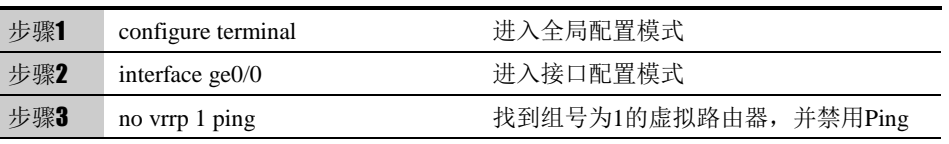

#### 参数说明:

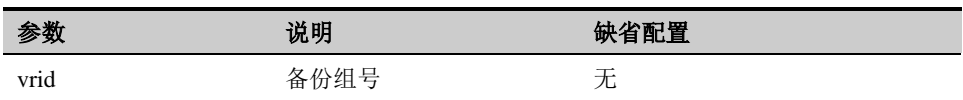

## **62.2.17** 启用**VRRP**备份组

启用一个 VRRP 备份组。

步骤:

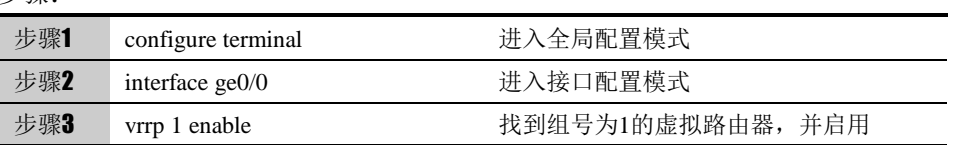

#### 参数说明:

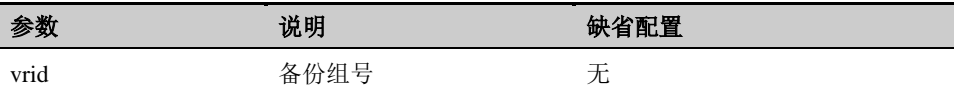

## **62.2.18** 禁用**VRRP**备份组

禁用一个 VRRP 备份组。

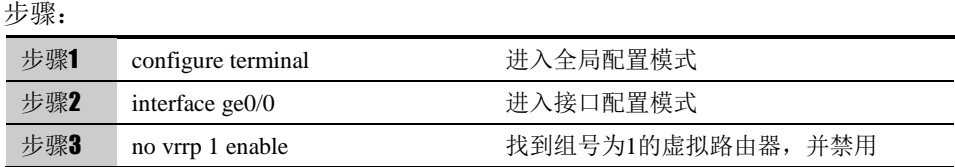

参数说明:

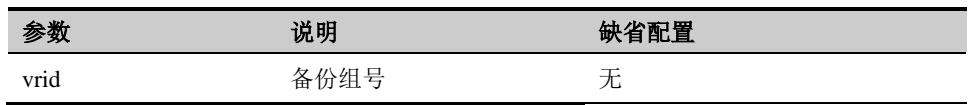

## **62.3** 配置案例

案例描述

在接口 ge0/0 下, 建立一个组号为 1, 虚拟 IP 为 192.168.31.1, 简单字符串认 证,通告时间间隔为 2 秒的备份组。

配置步骤:

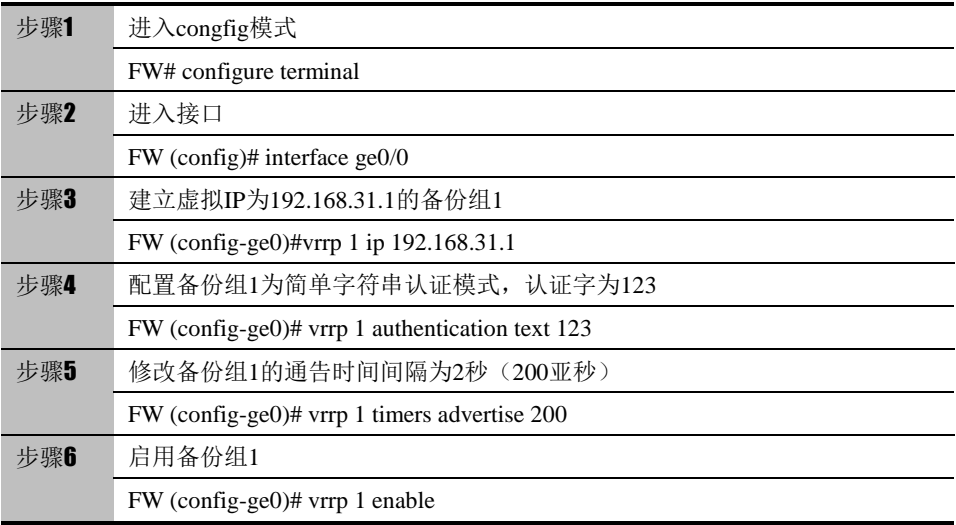

## **62.4** 监控与维护

## **62.4.1** 查看**VRRP**配置

步骤:

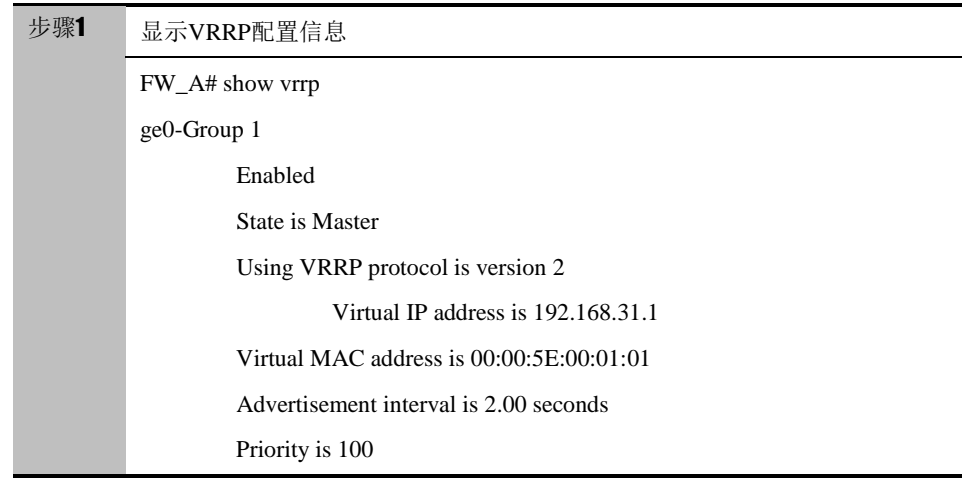

Preemption enabled

Ping disabled

Using TEXT authentication, password: 123

Master is 192.168.31.106, priority is 100

## **62.5** 故障分析

## **62.5.1** 故障现象**1**:

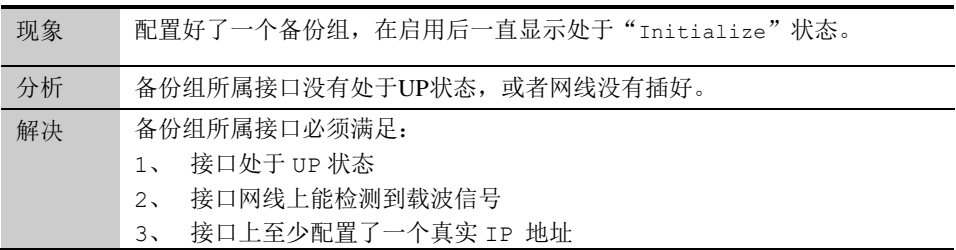

**63**

# <sup>第</sup>**63**<sup>章</sup> 配置 **HA**

## **63.1** HA概述

高可靠性即 HA (High-Availability), 是保证网络高可靠的一种技术方案, 可防止 网络中由于单个下一代安全防护平台设备故障或网络故障导致网络中断,保证网 络服务的连续性和安全强度。支持两台下一代安全防护平台设备以主-备或主-主 两种工作模式运行,可以满足不同的组网需要。

在主-备工作模式下,只有状态为"主"的下一代安全防护平台设备转发流量,所 有流量都被主设备转发,"备"设备不工作,但保持和"主"同样的配置,同时 实时监测"主"设备的运行状态,一旦检测到"主"设备出现故障,比如掉电, 设备死机等。"备"设备会自动接管"主"设备承担网络流量的转发工作,以保 持网络的不中断运行。

在主-主工作模式下,两台下一代安全防护平台设备同时转发流量,流量的分配比 例取决于相邻网络设备的路由配置,以及下一代安全防护平台上的相关配置,如 浮动 IP 等。在主-主工作模式下,每台设备转发和自己单元 ID 相同的流量。

两台下一代安全防护平台设备通过用户设置 IP 地址发送心跳报文来检测对端下 一代安全防护平台的工作状态,同时下一代安全防护平台产品支持另外三个附加 因素可选项:"网关监控","接口监控"和"链路聚合监控"作为切换条件。正 在工作中的下一代安全防护平台设备,如果检测到自己的监控状态比对端的优先 级低,则会主动使自己变为"备"状态,所有流量被另外的下一代安全防护平台 设备接管。在主备工作模式下,具有抢占模式,可以指定主备设备,在正常的情 况下,由指定的主备配置决定主备状态。

本章涉及 HA 功能的配置, 阐述了如何通过命令行配置 HA, 实现 HA 功能。

## **63.2** 配置HA

系统中 HA 的工作模式分为主备和主主模式,都可工作在路由和桥模式下,具有 冗余备份,负载分担(需要其他设备分配流量)的功能。目前,只支持两台设备。 为了保证切换后设备能正常工作,两台设备的硬件型号必须相同。

#### **63.2.1** 配置基本配置

HA 基本配置, 用来启用 HA 的基本功能。包括: 工作模式、心跳通信地址、抢 占模式等等。

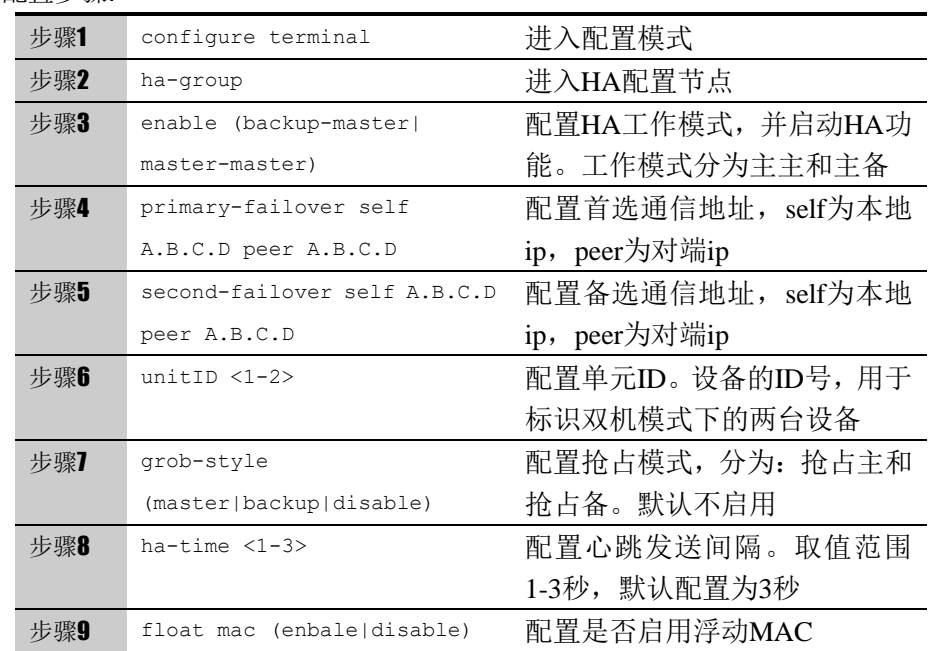

配置步骤:

使用 disable 可以取消对步骤 3 的设置。

使用 no primary-failover 可以取消对步骤 4 的设置。

使用 no second-failover 可以取消对步骤 5 的设置。

使用 no ha-time 可以取消对步骤 8 的设置。

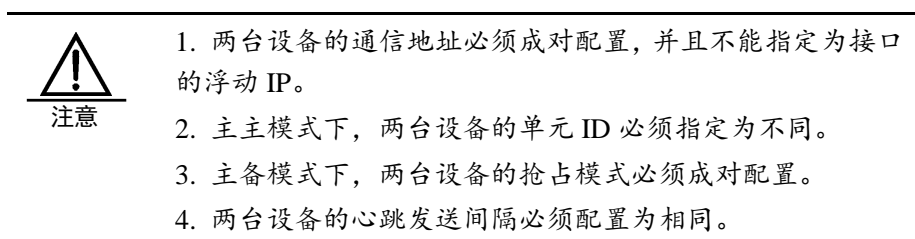

### **63.2.2** 配置配置同步

下一代安全防护平台设备 HA 功能可实现配置的手动同步和自动同步,当配置完 一台设备后,用户可以把本设备上的配置同步到另一台设备上,既减少了用户配 置的工作量,又保证了两台设备配置相同。

配置步骤:

| 步骤1 | configure terminal       | 进入配置模式              |
|-----|--------------------------|---------------------|
| 步骤2 | ha-group                 | 进入HA配置节点            |
| 步骤3 | config-sync self A.B.C.D | 配置同步使用的IP地址, self为本 |

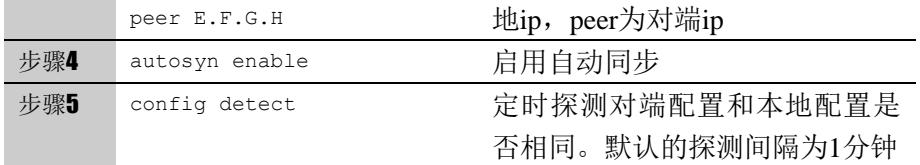

使用 no config-sync 可以取消对步骤 3 的设置

使用 no autosyn enable 可以取消对步骤 5 的设置

使用 no config detect 可以取消对步骤 5 的设置

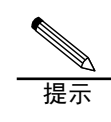

1. 本地和对端地址可以和 HA 通信地址相同,不能指定为接 口的浮动 IP。 2. 指定本地和对端地址后,可以在 HA 监控页面进行手动同 步配置。 3. 启用实时监测同步状态后,可以在 HA 监控页面查看检测 结果。 4. 两台设备中,只要有一台启用实时监测即可。 5. 配置同步功能,不会同步 HA 本身的配置, VRRP, 动态 路由,以及网络配置→接口、网络配置→设备 IP 相关的配置。 6.自动同步和实时监测同步状态不能同时开启

#### **63.2.3** 配置连接同步

连接同步包括四层流同步,为了保证故障切换时,已经建立的连接不中断,就必 须进行连接同步。

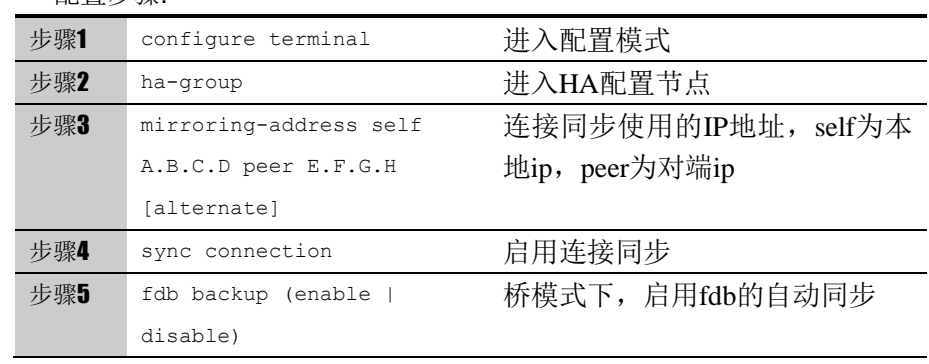

配置步骤:

使用 no mirroring-address [alternate] 可以取消对步骤 3 的设置

使用 no sync connection 可以取消对步骤 5 的设置

#### **63.2.4** 配置监控配置

HA 监控分网关监控、接口监控和链路聚合监控,实时监控设备上的运行状况, 当出现监控故障时,会引起设备的状态切换,保证业务不中断。

配置步骤:

| 步骤1 | configure terminal         | 进入配置模式           |
|-----|----------------------------|------------------|
| 步骤2 | ha-group                   | 进入HA配置节点         |
| 步骤3 | sysmon-qw A.B.C.D <1-2> HM | 配置网关监控, HM为健康检查模 |
|     |                            | 板名称              |
| 步骤4 | sysmon-interface IF NAME   | 配置接口监控           |
|     | timeout $<0-3600>$         |                  |
| 步骤5 | sysmon-trunk TRUNK NAME    | 配置链路聚合监控         |
|     | threshold <0-100>          |                  |

使用 no sysmon-gw A.B.C.D 可以取消对步骤 3 的设置。

使用 no sysmon-interface IF\_NAME 可以取消对步骤 3 的设置。

使用 no sysmon-trunk TRUNK\_NAME 可以取消对步骤 3 的设置。

#### **63.2.5** 配置停止**/**激活**HA**功能

HA 功能启动后, 有时可能想暂停 HA 状态协商的工作, 让设备保持各自当前的 HA 状态不变,可用此功能。

配置步骤:

| 步骤1 | configure terminal | 讲入配置模式   |
|-----|--------------------|----------|
| 步骤2 | ha-group           | 讲入HA配置节点 |
| 步骤3 | standby            | 停止HA协商功能 |

使用 no standby 重新激活 HA 状态协商功能。

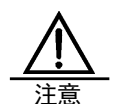

此命令只能在主设备上启用,执行后 HA 仍是启动状态,只 是暂停了协商切换功能,两台设备维持状态不变。一般很少 用到此命令,但比如想更换 ha 口网线时,可以先执行 standby 命令,然后更换网线,完毕后再执行 no standby 激活协商功 能,这样可以避免拔掉 ha 口网线时的状态紊乱。只用于 ha 主备。

#### **63.2.6** 配置**HA**状态倒换功能

HA 功能启动后,使用此命令可将 HA 状态手工进行主备间切换,即主设备变成 备份设备,备份设备变成主设备。

配置步骤:

| 步骤1 | configure terminal | 讲入配置模式       |
|-----|--------------------|--------------|
| 步骤2 | ha-group           | 讲入HA配置节点     |
| 步骤3 | swap               | 配置HA进行HA主备倒换 |

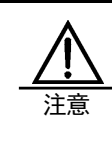

此命令只能在主设备上启用。如果想更换主设备,或者想把 主设备从网络中拿开,则可以先执行 swap 命令,把流量都 转向另外一台设备,待原来的主设备变成备份设备后,再进 行操作。只用于 ha 主备且没有配置抢占模式情况下。

#### **63.3** 配置案例

#### **63.3.1** 配置案例**1**:配置主备模式

#### 案例描述:

两台下一代安全防护平台,分别为 FW\_A,FW\_B 作为冗余设备,工作在主备模 式,实现冗余备份的功能。首先把其中一台设备(假设 FW\_A)接入网络,并正 确连接好网线,HA 口网线可以先不连接。连接好网线后,为设备(FW\_A)加 电启动,然后通过管理界面对设备(FW\_A)进行 HA 配置,并启动 HA 功能。 然后把另外一台设备(FW\_B)加入网络中,并启动 HA 功能。这里假设设备的 业务口为 eth0, eth1, HA 通信地址配置在 eth2 上。

案例组网图

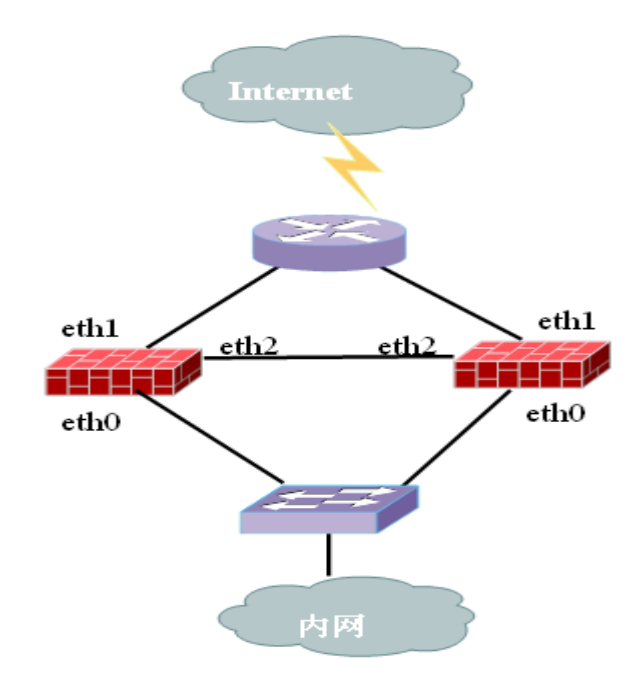

### 配置步骤:

#### 对设备 FW\_A 的配置:

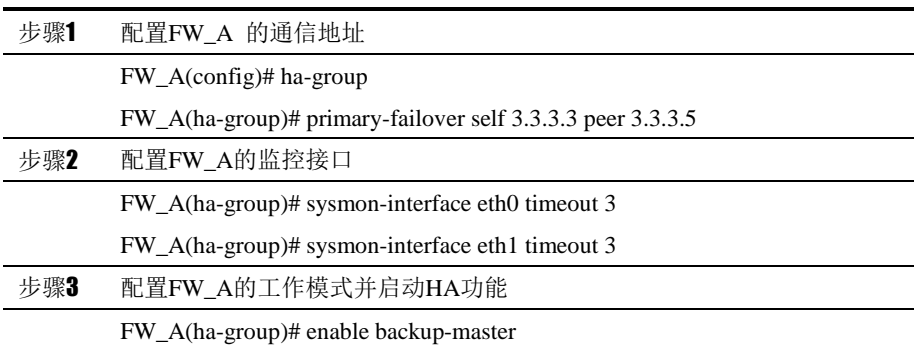

### 对设备 FW\_B 的配置:

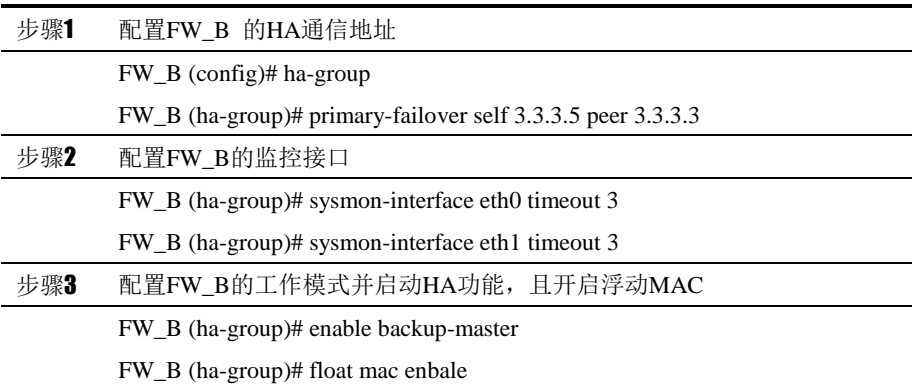

配置结果:

enable backup-master

unitID 1 primary-failover self 3.3.3.3 peer 3.3.3.5 sysmon-interface eth0 timeout 3 sysmon-interface eth1 timeout 3 float mac enbale

#### !

## **63.3.2** 配置案例**2**:配置主主模式

#### 案例描述:

两台下一代安全防护平台,分别为 FW\_A,FW\_B 作为冗余设备,工作在主主模 式,实现冗余备份的功能。首先把其中一台设备(假设 FW\_A)接入网络,并正 确连接好网线,HA 口网线可以先不连接。连接好网线后,为设备(FW\_A)加 电启动,然后通过管理界面对设备(FW\_A)进行 HA 配置,并启动 HA 功能。 然后把另外一台设备(FW\_B)加入网络中,并启动 HA 功能。这里假设设备 HA 通信地址配置在 eth0 上。

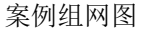

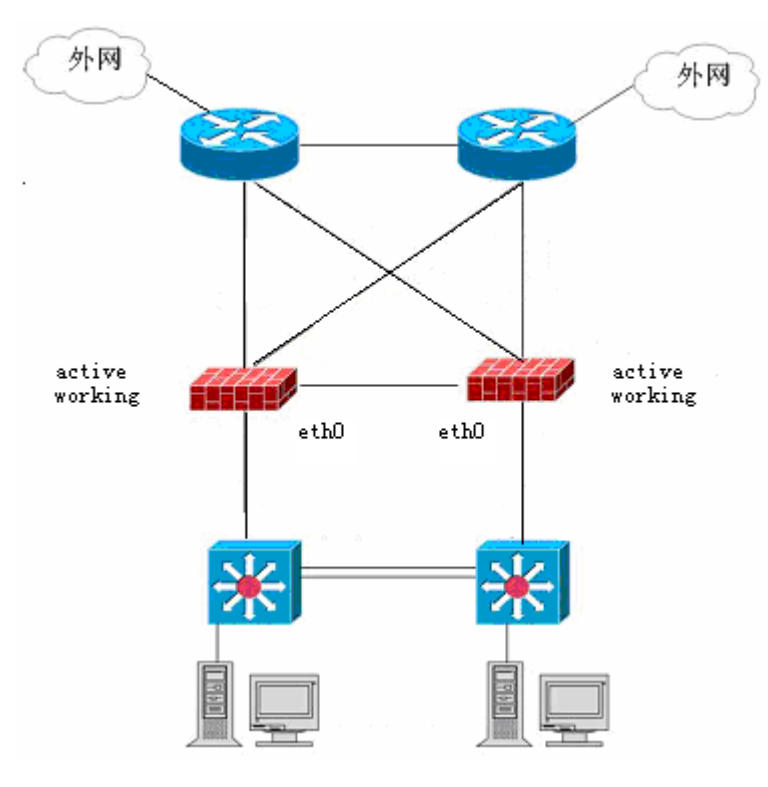

配置步骤:

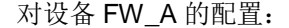

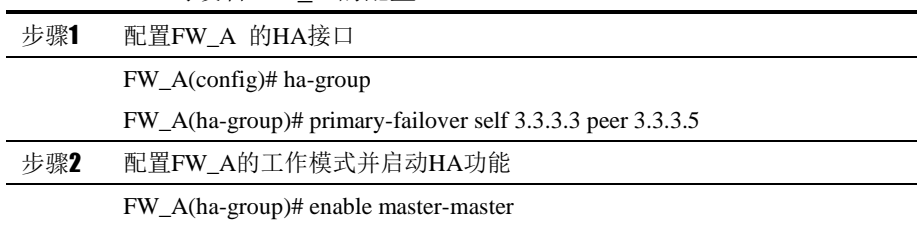

#### 对设备 FW\_B 的配置:

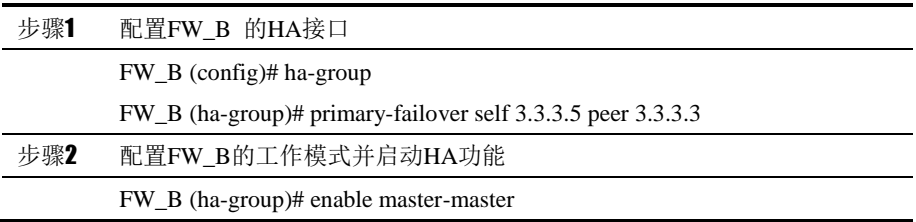

配置结果:

!

ha-group

primary-failover self 3.3.3.3 peer 3.3.3.5

enable master-master

## **63.4** HA监控与调试

## **63.4.1** 查看 **HA**配置

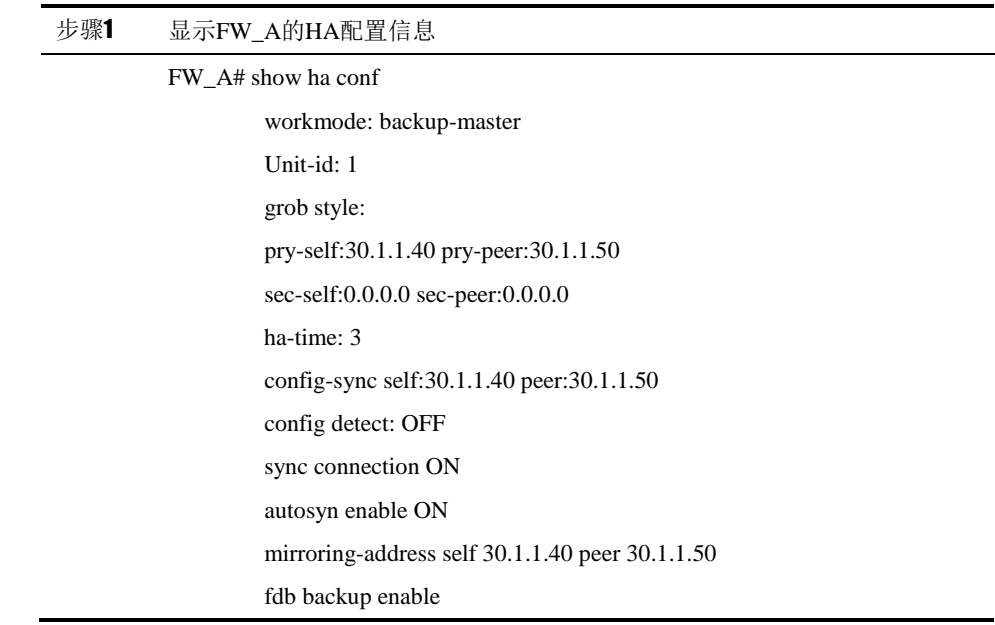

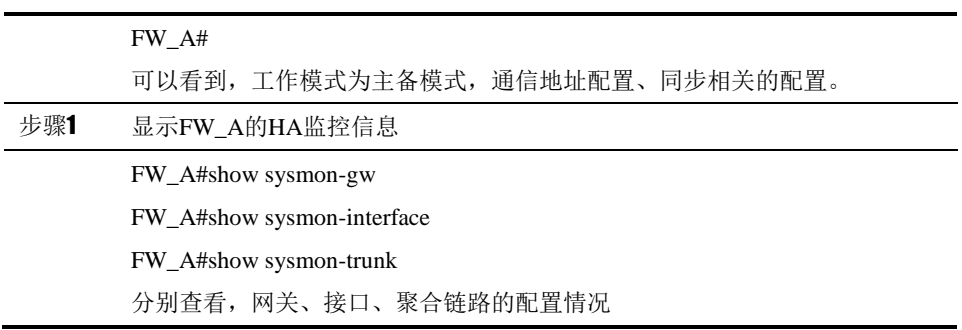

## **63.4.2** 查看 **HA**状态

应用环境

FW\_A 与 FW\_B 做冗余备份,工作在主备模式下,启动 HA 并使 FW\_A 成为主 设备。

调试实例

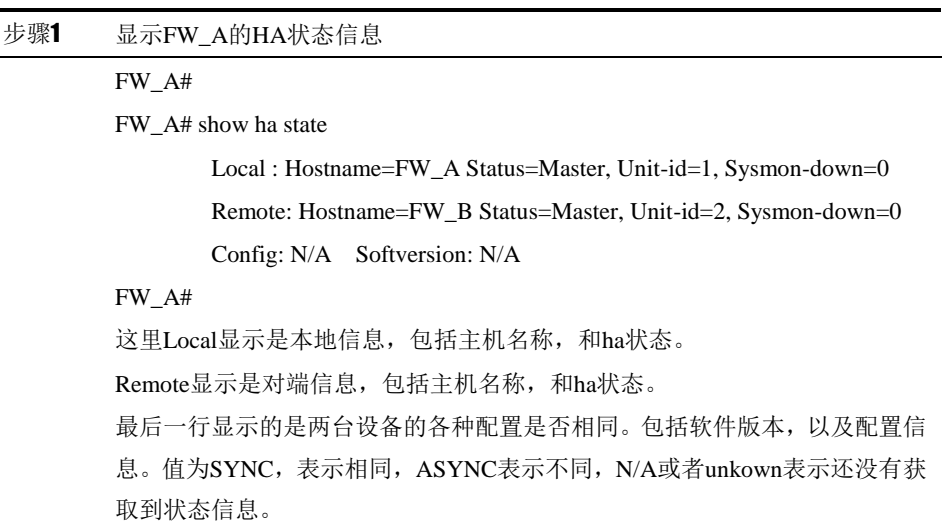

#### **63.4.3** 调试

通过 debug ha 命令来进行相关调试。包括:

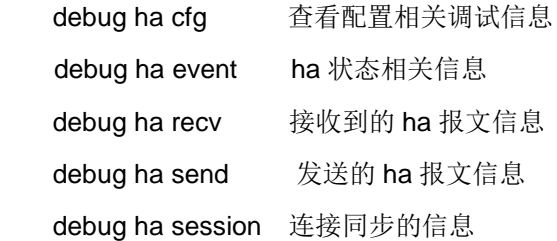

debug ha recv 调试实例:

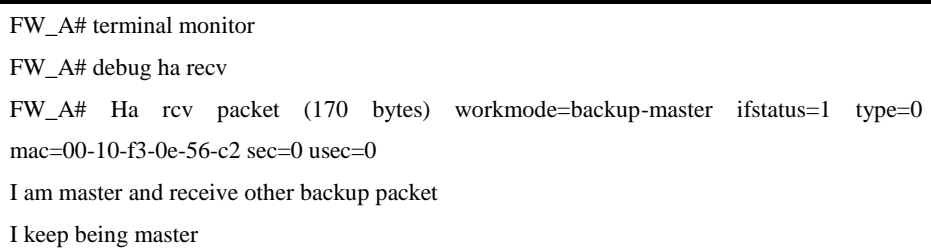

#### 结果分析:

本地状态为主,接收到了对端的备份报文,自己仍然保持主状态。对端发送报文 长度为 170bytes, 工作模式为主备, 对端监控口状态正常。(1表示正常, 0 表示异常),类型为备份报文(0表示为备份状态报文,1表示为主状态报文)。

debug ha send 调试实例:

```
FW_A# terminal monitor
```
FW\_A# debug ha send

FW\_A# HA send a keep\_alive packet (send bytes 170 buflen 170) status=Master type=1 ifstatus=1 secs=4098 usecs=773124

HA send a keep\_alive packet (send bytes 170 buflen 170) status=Master type=1 ifstatus=1 secs=4100 usecs=633885

HA send a keep\_alive packet (send bytes 170 buflen 170) status=Master type=1 ifstatus=1 secs=4101 usecs=634034

#### 结果分析:

本地发送报文长度为170bytes,自身状态为主,报文类型为主状态报文。监控 口状态正常。后面的秒和毫秒表示主设备的时间值。

## **63.5** 故障分析

## **63.5.1 HA**无法与对端通信

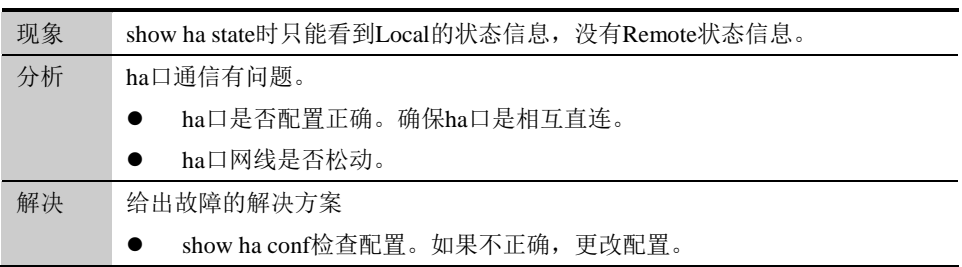

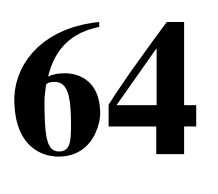

# <sup>第</sup>**64**<sup>章</sup> 配置 **SNMP**

## **64.1** SNMP协议概述

SNMP (Simple Network Management Protocol) 即简单网络管理协议, 是有 IETF(Internet Engineeriing Task Force,互联网工程任务组)定义的一套基于 SGMP(Simple Gateway Monitor Protocol,简单网关监视协议)的网络管理协 议。以 SNMP 为技术的网络管理系统(NMS)中,管理工作站利用 SNMP 进行远 程监控管理网络上的所有支持这种协议的设备(如计算机工作站、终端、路由器、 Hub、网络打印机等),主要负责监视设备状态、修改设备配置、接受事件警告 等。

SNMPv3 保持了 SNMPv1 和 SNMPv2 易于理解和实现的特性,同时还增强了 网络管理的安全性能,提供了前两个版本欠缺的保密、验证和访问控制等安全管 理特性。SNMPv3 正在逐渐扩充和发展,新的管理信息库还在不断增加,能够 支持更多的网络应用。所以,它是建立网络管理系统的有力工具,也将推动互联 网不断发展。

根据需求增加了 snmpv3 特性,实现了 snmpv3 中的用户管理机制,还添加了公 司的私有 mib 库。

## **64.2** 配置SNMP

#### **64.2.1** 缺省配置信息

下一代安全防护平台设备关于 SNMP 的缺省设置信息如以下表格所示:

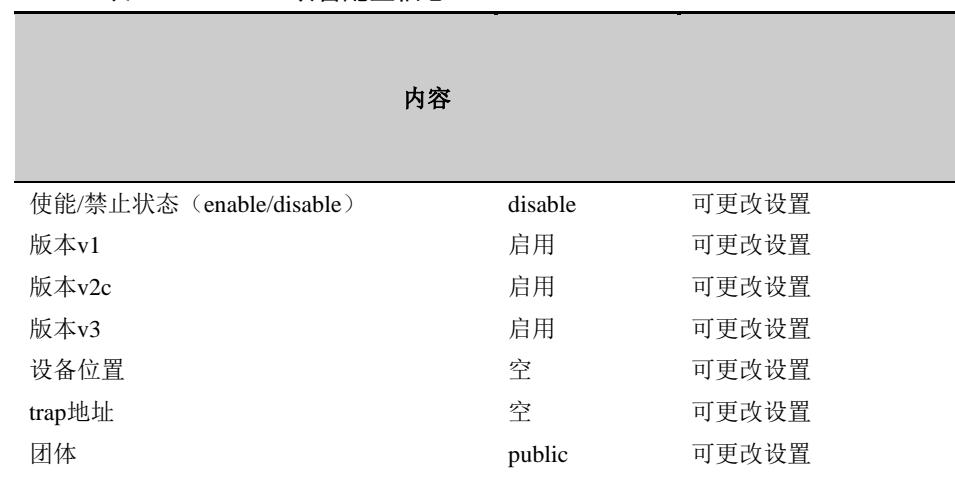

#### 表 64-1 SNMP 缺省配置信息

Usm用户 空 可添加用户

#### **64.2.2** 配置启用**SNMP**代理

启用设备的 SNMP 代理,启用后客户端可以访问设备的 MIB 库信息

配置步骤:

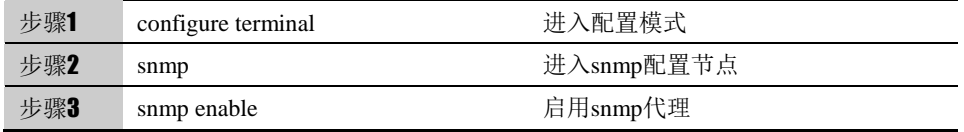

在 snmp 节点下使用 snmp disable 可以关闭 snmp 代理。

参数说明:

命令(1): snmp NAME

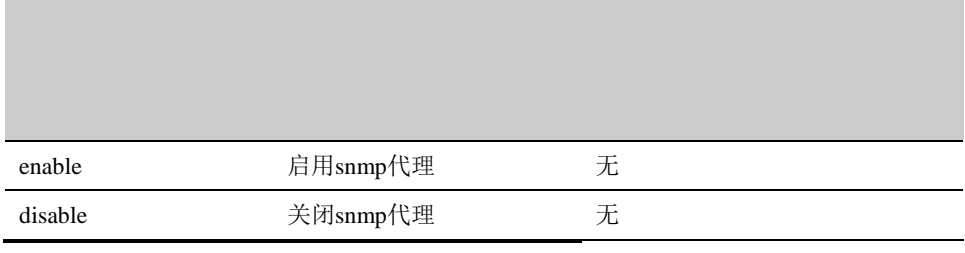

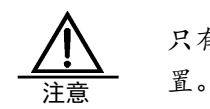

只有在启用 SNMP 以后才能对 SNMP 其他功能作进一步配

#### **64.2.3** 配置设备物理位置

配置设备物理位置的字符串信息。

#### 配置步骤:

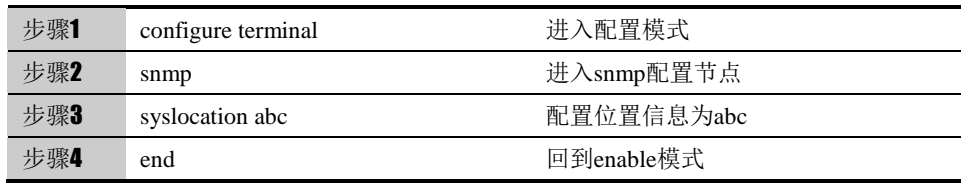

使用 no syslocation 可以取消对 syslocation 的设置,使其恢复到缺省配置空。

参数说明:

命令 (1): syslocation NAME
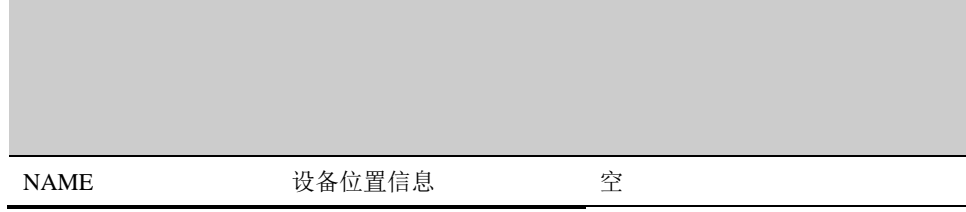

## **64.2.4** 配置**trap**地址

配置 snmp 代理发送 trap 时 trap 信息发往的 IP 地址。

配置步骤:

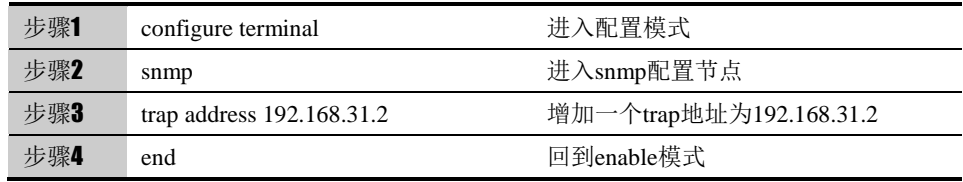

使用 no trap address A.B.C.D 可以删除该 trap 地址的配置。可同时添加多个 trap 地址。

参数说明:

命令(1): trap address A.B.C.D

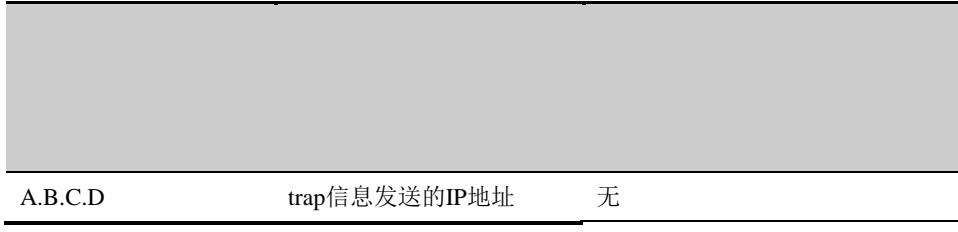

## **64.2.5** 配置**community**

配置 snmp 的团体字符串。

配置步骤:

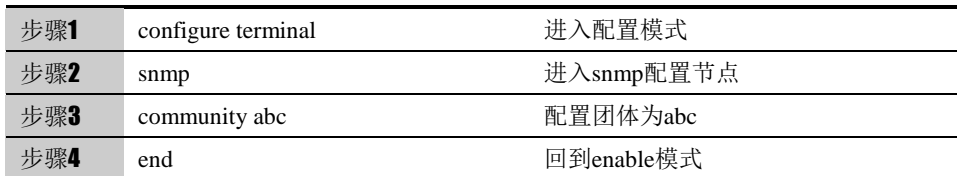

使用 no community 可以取消对团体的设置, 使其恢复到默认值 public。

#### 参数说明:

命令 (1): community NAME

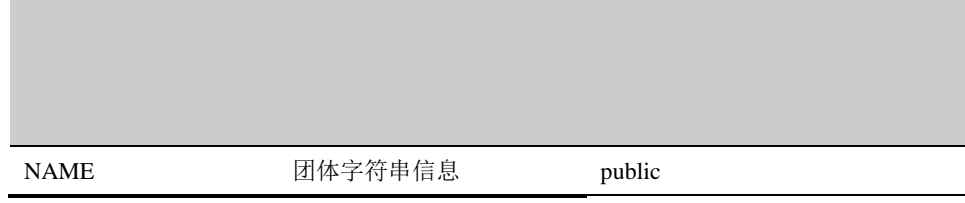

## **64.2.6** 配置**SNMP**版本

配置 snmp 代理启用或关闭的版本。

#### 配置步骤:

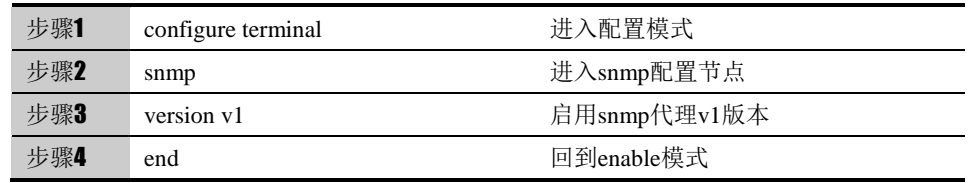

使用 no version v1 可以关闭 snmp 代理 v1 版本。

参数说明:

命令 (1): version (v1|v2c|v3)

(v1|v2c|v3) 启用snmp代理版本 启用

## **64.2.7** 配置**SNMP USM**用户

配置 snmpv3 用户以及此用户对应的认证和加密算法。

配置步骤:

| 步骤1 | configure terminal               | 进入配置模式                 |
|-----|----------------------------------|------------------------|
| 步骤2 | snmp                             | 进入snmp配置节点             |
| 步骤3 | snmpv3 usm-user u1 auth-mode MD5 | 配置创建用户u1,采用MD5认证算法和    |
|     | 11111111 privacy DES 11111111    | DES加密算法, 密钥均为11111111. |
| 步骤4 | end                              | 回到enable模式             |

使用 no snmpv3 usm-user u1 可以删除用户 u1, 使用 no snmpv2 usm-user 可

以删除所有用户。

#### 参数说明:

## 命令(1): snmpv3 usm-user NAME auth-mode (MD5|SHA) PASSWORD1 privacy (DES|AES) PASSWORD2

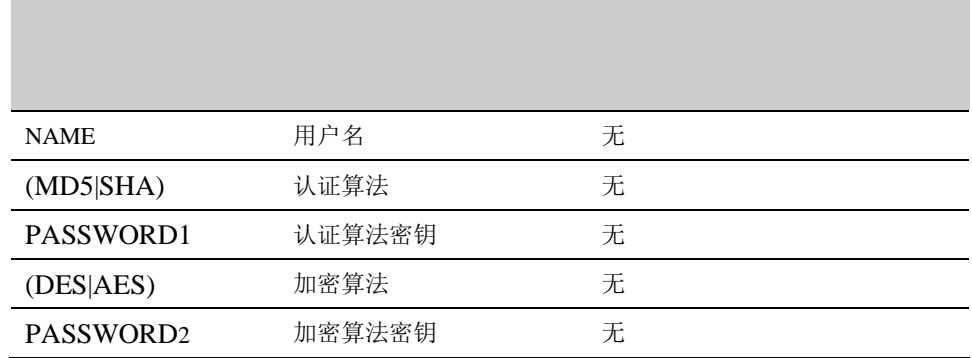

# **64.2.8** 配置**SNMP**管理**IP**

配置 snmp 管理 IP, 用于对发往设备的 SNMP 请求进行过滤。

#### 配置步骤:

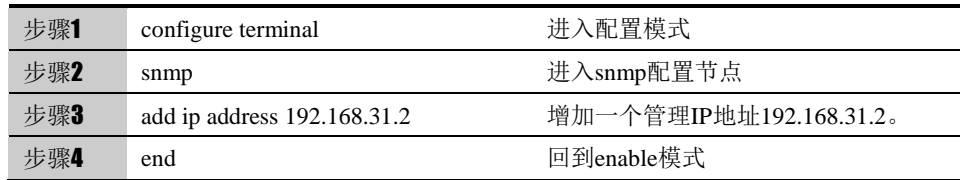

使用 delete ip address 192.168.31.2 可以删除管理 IP 地址 192.168.31.2。

#### 参数说明:

命令(1): add ip address A.B.C.D

A.B.C.D 管理IP地址 无

# **64.3** 配置案例

# **64.3.1** 配置案例**1**:通过**MIB Browser**访问设备**MIB**库

#### 案例描述

服务器为下一代安全防护平台,实现了 snmp 代理,支持 v1、v2c、v3, 计 算机为 pc 机, 安装了 iReasoning MIB Browser 软件作为管理站。

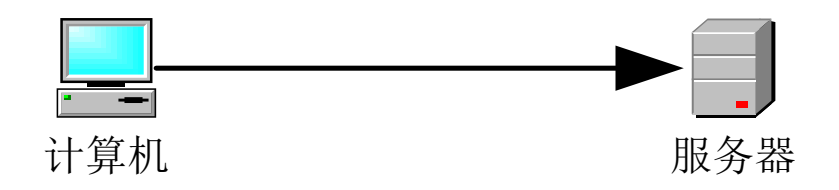

### 配置步骤:

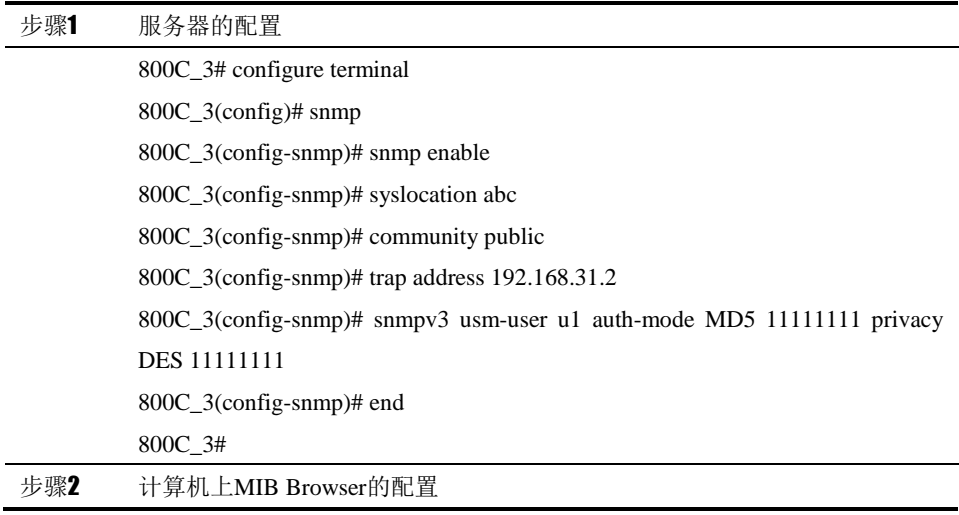

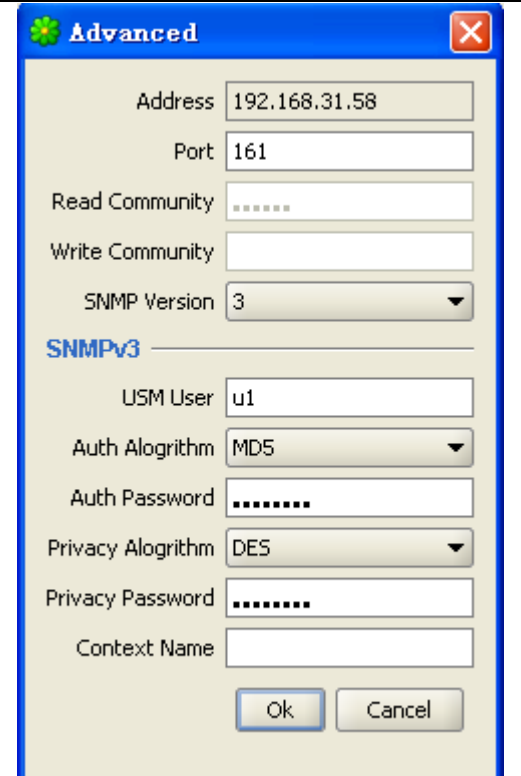

配置结果:

DUT 的 show running-config 信息

snmp

snmp enable

syslocation abc

trap address 192.168.31.2

snmpv3 usm-user u1 auth-mode MD5 secret

XMrOjfrJUmSj5p7teDZnBoGy+MLHk26EnNTQfWyFPUmj2o7vvHJEaFzfpMlv

uHx privacy DES secret XMrOjfrJUmSj5p7teDZnBoGy+MLHk2

6EnNTQfWyFPUmj2o7vvHJEaFzfpMlvuHx!

# **64.4** SNMP监控与维护

# **64.4.1** 查看**usm**用户

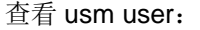

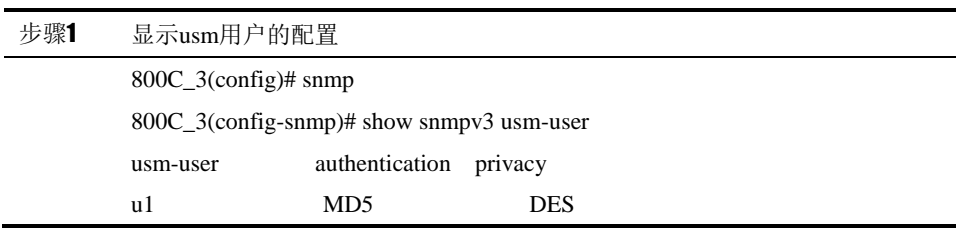

total usm-user number: 1

800C\_3(config-snmp)#

可以看出snmp配置一个usm用户,使用MD5认证DES加密。

## **64.4.2** 查看调试信息

debug snmp

查看 snmp 处理过程。

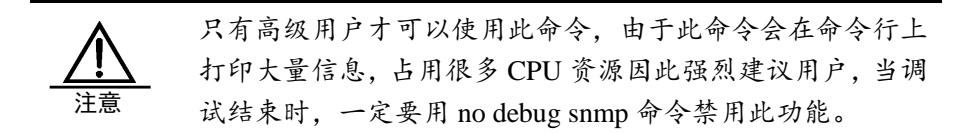

# **64.5** 常见故障分析

# **64.5.1** 故障现象**1**:管理站不能访问代理站**MIB**库

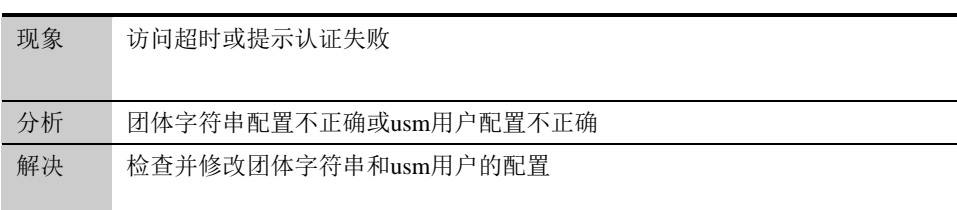

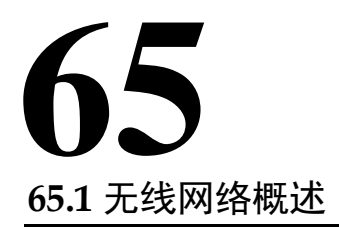

<sup>第</sup>**65**<sup>章</sup> 无线配置

部分型号的下一代安全防护平台添加了 Wi-Fi 功能模块和蜂窝移动网络功能模 块。Wi-Fi 功能支持 802.11n 协议, 能够让移动终端通过 Wi-Fi 连接到下一代安 全防护平台,进而实现无线网络的访问策略控制。蜂窝移动网络功能模块,通过 插入运营商提供的 4G、5G SIM 卡,可以让下一代安全防护平台及其下的网络通 过蜂窝网络访问互联网。通过这两项功能,能够保障企业无线网络、物联网的信 息安全。

# **65.2** 配置无线网络

#### **65.2.1** 配置**Wi-Fi**

配置 Wi-Fi 之前,需要配置 Wi-Fi 接口相应的 IP 地址、DHCP 服务器。

Wi-Fi 的配置选项如下:

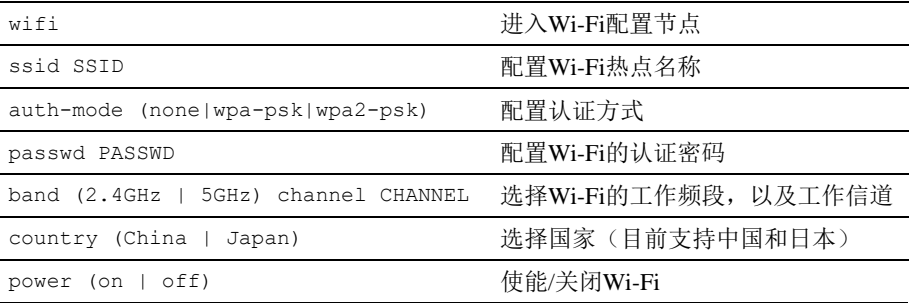

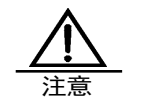

1. 下一代安全防护平台上,Wi-Fi 所对应的物理接口为 ge\_wlan。

- 2. 下一代安全防护平台 Wi-Fi 只能工作在一种频段下。
- 3. 认证的密码至少需要 8 位。
- 4.不同的国家或地区,可以使用的信道是不同的

## **65.2.2** 配置蜂窝移动网络

蜂窝移动网络的配置选项如下:

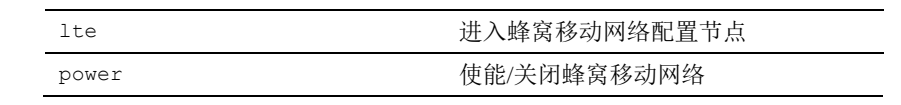

注意 1. 下一代安全防护平台所支持的 SIM 卡为标准卡 Standard SIM,而非 Mini SIM、Nano SIM、Micro SIM。 2. SIM 卡不支持热插拔。请在下一代安全防护平台断电的情况 下,插拔 SIM 卡。 3. 下一代安全防护平台上,蜂窝移动网络所对应的物理接口 为 ge lte。 4. ge\_lte 接口获取运营商 IP 地址的方式为 PPPoE。

# **65.3** 配置案例

#### **65.3.1** 无线网络配置案例

#### 案例描述:

企业的移动终端和物联网终端需要能够访问互联网。但由于没有铺设线缆, 无法通过有线网络组网。并且为了信息安全,需要一台下一代安全防护平台 来隔离内外网络。此时配置了无线功能模块的下一代安全防护平台正好可以用 来解决这个需求。

## 用户需求如下:

- 1. 企业内网的移动终端、物联网终端经过下一代安全防护平台的访问控制 策略,可以访问互联网。而外网试图访问企业内网的行为则被阻断。
- 2. 由于没有布置互联网专线,需要使用联通 4G 蜂窝网络来访问互联网。

## 配置案例组网图:

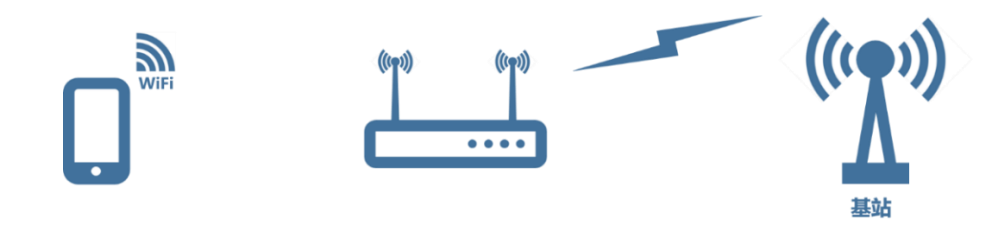

## **1.** 配置 **Wi-Fi**

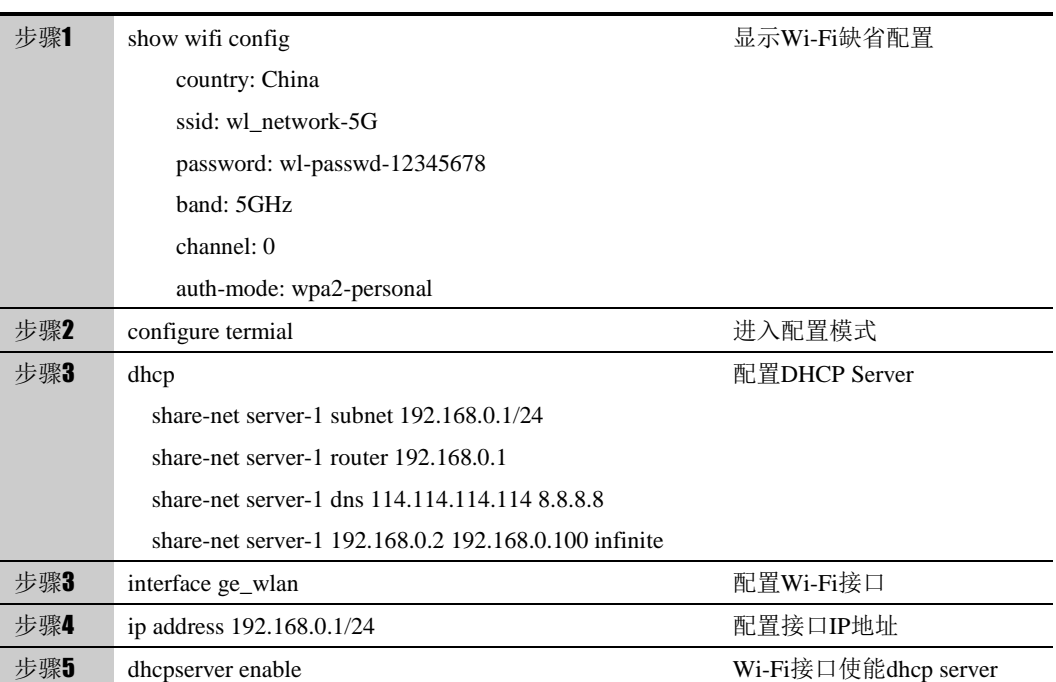

#### **2.** 配置蜂窝网络

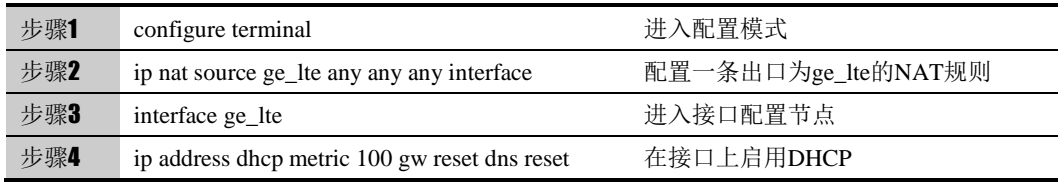

## **3.** 配置安全策略

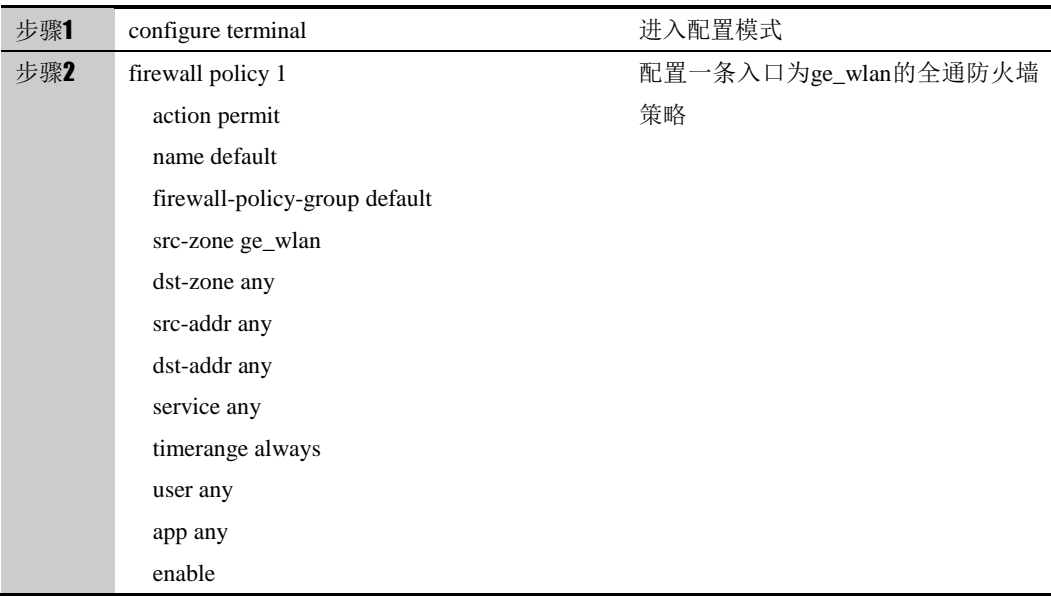

至此,案例配置完成。移动终端可以通过 Wi-Fi 连接下一代安全防护平台,经过下 一代安全防护平台的防护策略保护后,再通过 4G 蜂窝移动网络访问互联网。

# **65.4** 常见故障分析

# **65.4.1 Wi-Fi**连接失败

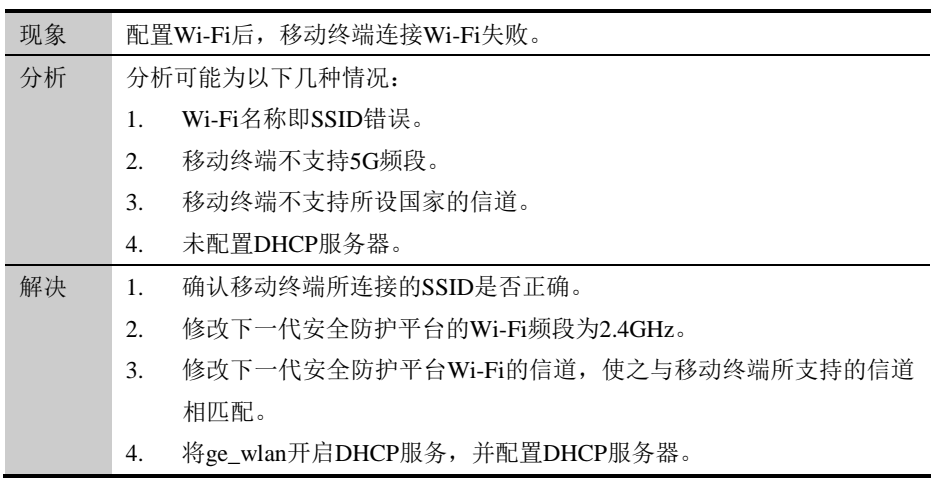

# **65.4.2** 移动终端无法访问互联网

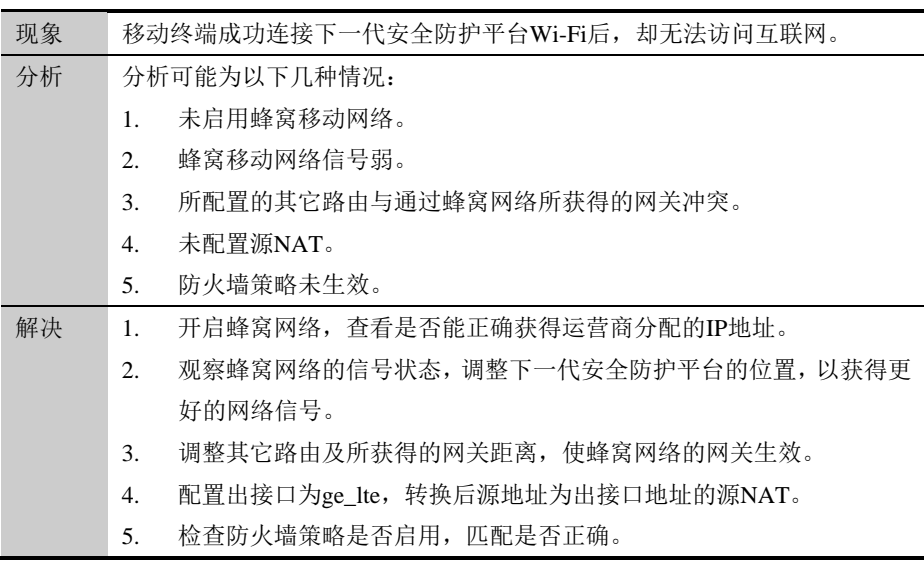

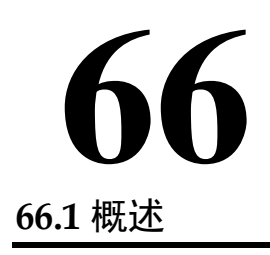

# <sup>第</sup>**66**<sup>章</sup> **WEB** 应用防护

Web 应用防护可以防止 web 应用免受各种常见攻击, 如 SQL 注入, 跨站脚本 攻击(XSS),能够监测并过滤掉让应用遭受攻击的流量。它会在 HTTP 流量抵达 应用服务器之前检测可疑访问,同时也能防止从 Web 应用获取某些未经授权的 数据。

# **66.2** 配置web应用防护策略

## **66.2.1** 创建**web**应用防护策略

根据命令行提示创建 web 应用防护策略。

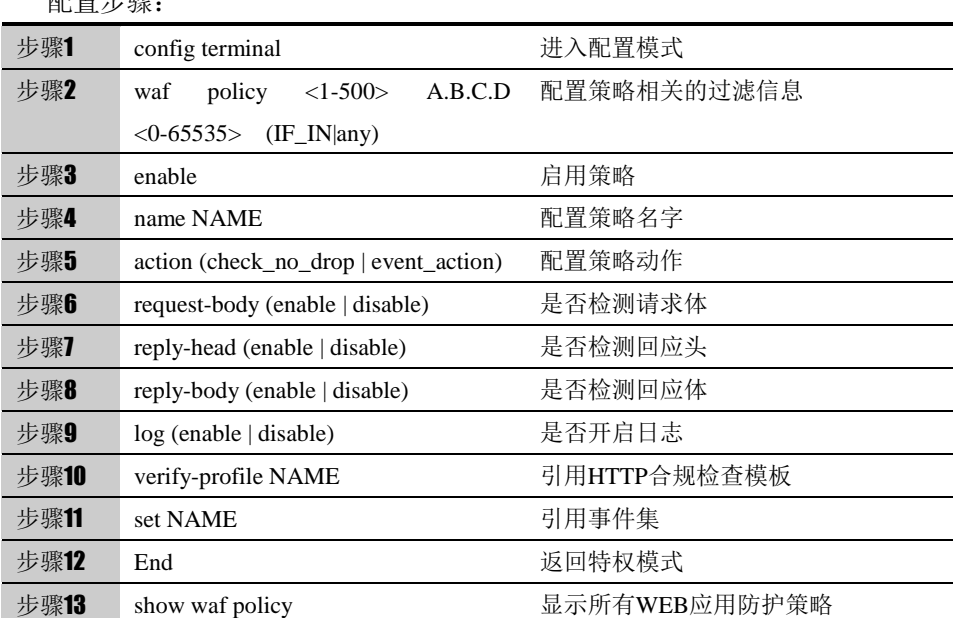

配置步骤:

<1-500>:策略 ID 范围。

A.B.C.D:受保护 web 服务器的 IP 地址。

<0-65535>:受保护 web 服务器的端口。

(IF\_IN|any):入接口/安全域的名称,any 表示匹配所有。

(check\_no\_drop|event\_action): 配置 WEB 应用防护策略动作, chec\_no\_drop

表示"只检测不阻断", event action 表示"按事件动作处理"。

(enable|disable): enable 启动表示启用该 WEB 应用防护策略, disable 表示不 启用该 WEB 应用防护策略。

# **66.2.2** 删除**web**应用防护策略

根据策略 ID 删除指定的 web 应用防护策略。

配置步骤:

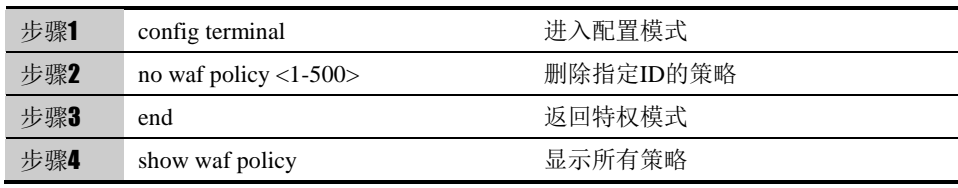

## **66.2.3** 修改某一策略的匹配信息

根据策略的 ID 号, 进入到策略内部对匹配信息进行修改。

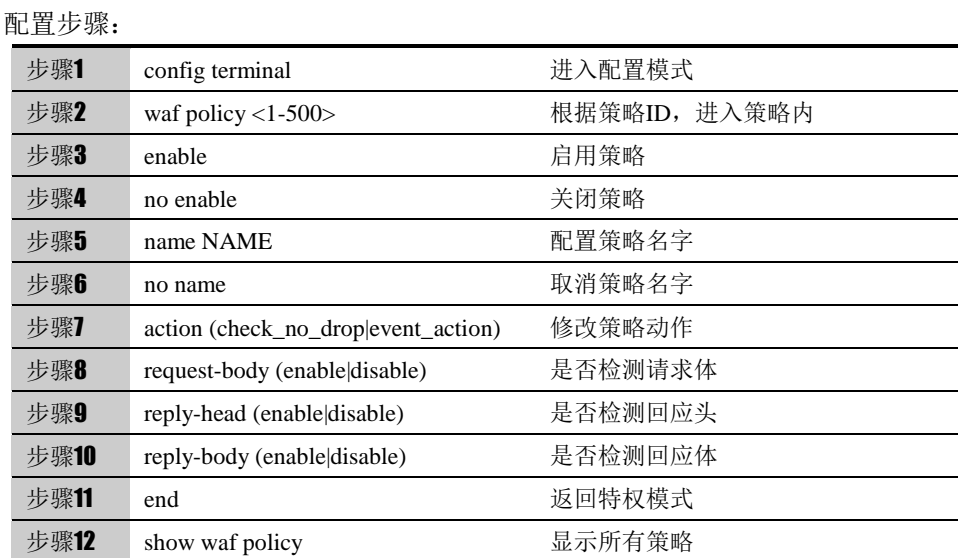

# **66.2.4** 查询**web**应用防护策略的配置

根据命令查看所有策略配置或指定策略 ID 的策略配置。

#### 配置步骤:

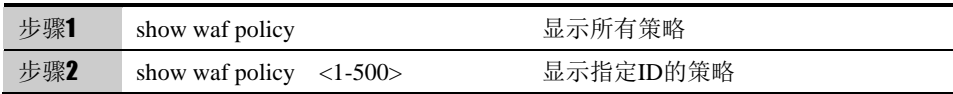

## **66.2.5** 移动**web**应用防护策略的匹配顺序

以某个策略为基准,可以配置将目标策略移动到基准策略之前或之后。

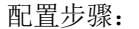

配置步骤:

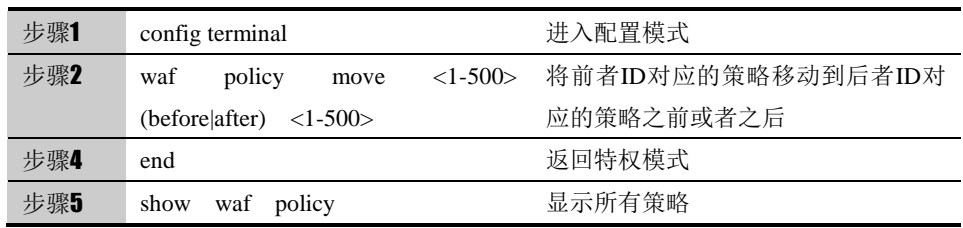

## **66.2.6** 插入**web**应用防护策略

以某个策略为基准,可以配置将目标策略新建到基准策略之前。

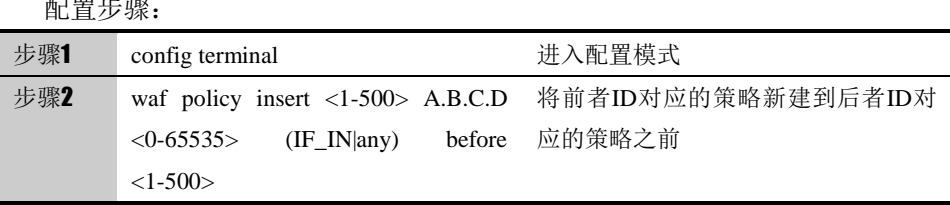

**66.3** 配置事件集

# **66.3.1** 创建事件集

根据命令行提示创建事件集。

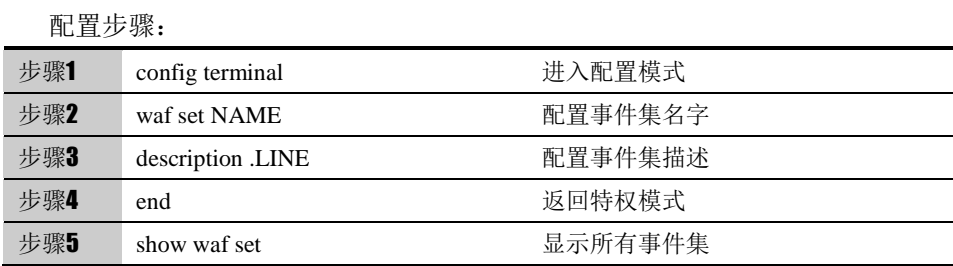

# **66.3.2** 删除事件集

根据事件集名字删除指定的事件集。

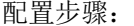

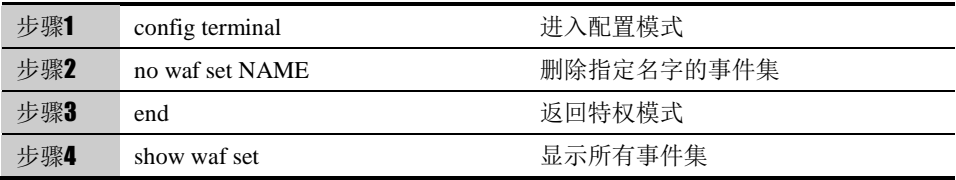

## **66.3.3** 查询事件集

根据命令查看所有事件集配置或指定名字的事件集配置。

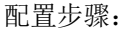

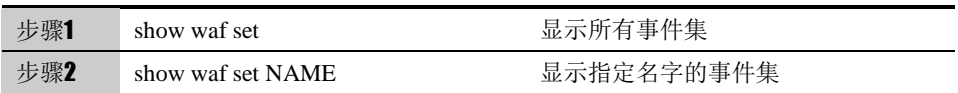

# **66.4** 配置案例·

## **66.4.1** 为服务器配置**ALL**事件集

#### 案例描述

PC 通过下一代安全防护平台设备访问 Web 服务器, 地址为 192.168.1.2, 端口 为 80, 引用事件集为 ALL。设策略 ID 为 100。

#### 网络拓扑:

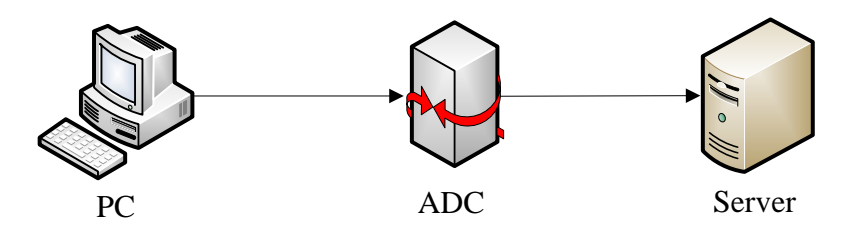

1. 配置步骤:

host(config)# waf policy 100 192.168.1.2 80 any

host(config-waf-policy)# enable

host(config-waf-policy)# set ALL

host(config-waf-policy)# log enable

#### 2.配置结果

host# show waf policy 100 waf policy 100 192.168.1.2 80 any enable set ALL match statistic: 0 host#

3.配置验证

触发 ALL 事件集中的事件,上报对应日志,证明配置成功。